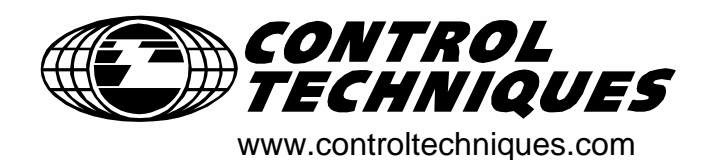

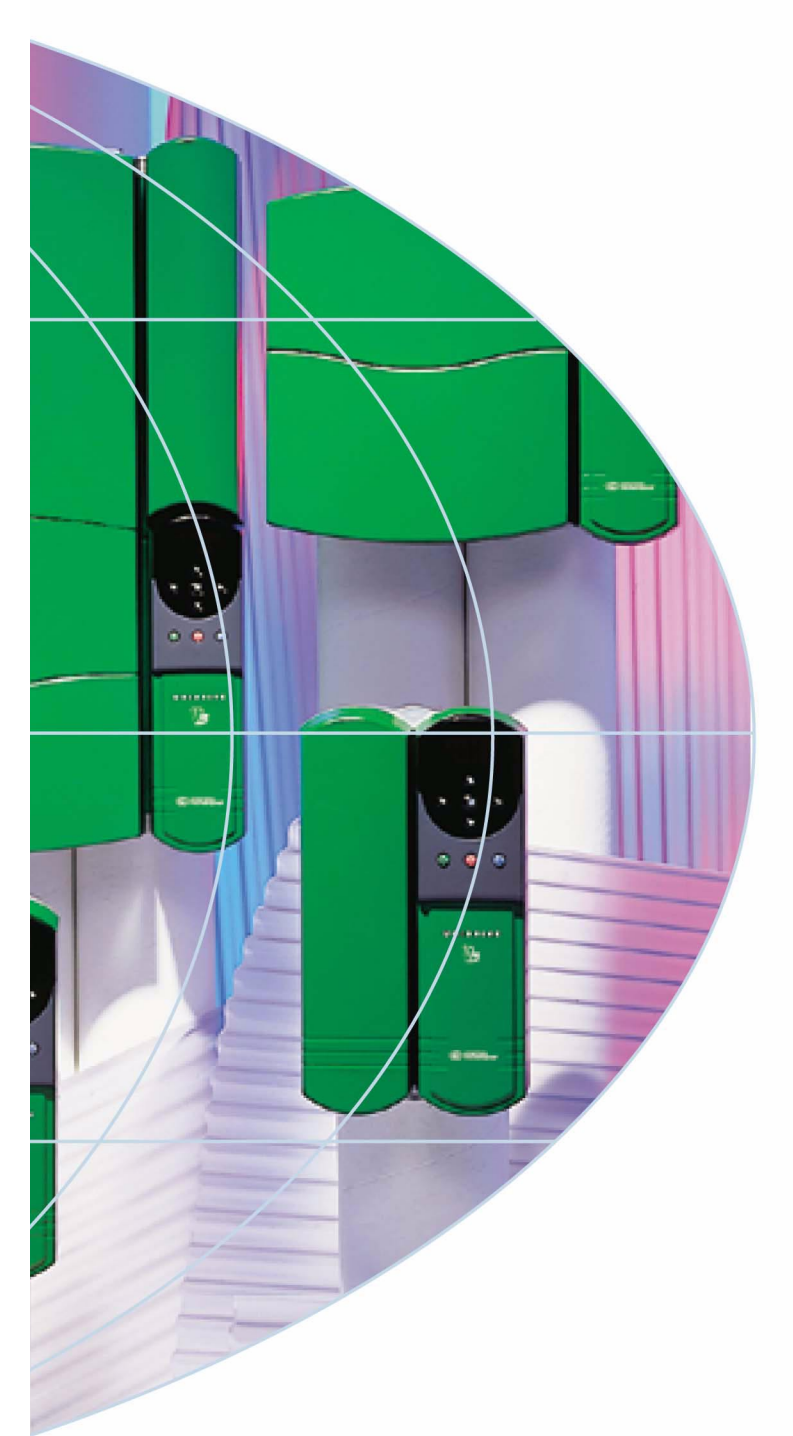

# *User Guide Unidrive*

*Model sizes 1 to 5*

Universal Variable Speed Drive for induction and servo motors

Part Number: 0460-0083 Issue Number: 7

## **General Information**

The manufacturer accepts no liability for any consequences resulting from inappropriate, negligent or incorrect installation or adjustment of the optional operating parameters of the equipment or from mismatching the variable speed drive with the motor.

The contents of this guide are believed to be correct at the time of printing. In the interests of a commitment to a policy of continuous development and improvement, the manufacturer reserves the right to change the specification of the product or its performance, or the contents of the guide, without notice.

All rights reserved. No parts of this guide may be reproduced or transmitted in any form or by any means, electrical or mechanical including photocopying, recording or by an information storage or retrieval system, without permission in writing from the publisher.

## **Drive software version**

This product is supplied with the latest version of user-interface and machine control software. If this product is to be used in a new or existing system with other drives, there may be some differences between their software and the software in this product. These differences may cause this product to function differently. This may also apply to drives returned from a Control Techniques Service Centre.

If there is any doubt, contact a Control Techniques Drive Centre.

## **Environmental statement**

Control Techniques is committed to minimising the environmental impacts of its manufacturing operations and of its products throughout their life cycle. To this end, we operate an Environmental Management System (EMS) which is certified to the International Standard ISO 14001. Further information on the EMS, our Environmental Policy and other relevant information is available on request, or can be found at www.greendrives.com.

The electronic variable-speed drives manufactured by Control Techniques have the potential to save energy and (through increased machine/process efficiency) reduce raw material consumption and scrap throughout their long working lifetime. In typical applications, these positive environmental effects far outweigh the negative impacts of product manufacture and end-of-life disposal.

Nevertheless, when the products eventually reach the end of their useful life, they can very easily be dismantled into their major component parts for efficient recycling. Many parts snap together and can be separated without the use of tools, whilst other parts are secured with conventional screws. Virtually all parts of the product are suitable for recycling.

Product packaging is of good quality and can be re-used. Large products are packed in wooden crates, whilst smaller products come in strong cardboard cartons which themselves have a high recycled fibre content. If not re-used, these containers can be recycled. Polyethylene, used on the protective film and bags for wrapping product, can be recycled in the same way. Control Techniques' packaging strategy favours easily-recyclable materials of low environmental impact, and regular reviews identify opportunities for improvement.

When preparing to recycle or dispose of any product or packaging, please observe local legislation and best practice.

Copyright © February 2002 Control Techniques Drives Limited Issue Number: 7 Software: V03.xx.xx onwards

## **How to use this manual**

This user guide provides information for installing and operating a Unidrive from start to finish. The information is provided in a chronological order from receiving the drive to fine tuning the parameter settings.

For personnel who are **not familiar** with the product it is recommended that you start at the beginning of the user guide and familiarise yourself with the product and the requirements of each part of the process of installing and running the drive.

For personnel who would like to **bench test** the product and require a **quick start up** section please go straight to Chapter 7 *[Running the motor](#page-69-0)* on page 65 after reading [Chapter 1](#page-5-0) *Safety [Information](#page-5-0)* on page 1.

For personnel already familiar with the product, block diagrams and single line descriptions are provided to allow quick and easy programming **references**.

A full list of **diagnostics** can be found in Chapter 12 *Diagnostics* [on page 181.](#page-185-0)

If a specific piece of information is required please see the **index** at the back of the user guide or alternatively scan the contents page for the appropriate section.

## **NOTE**

There are specific safety warnings throughout this guide which the user must be familiar with prior to operating the drive.

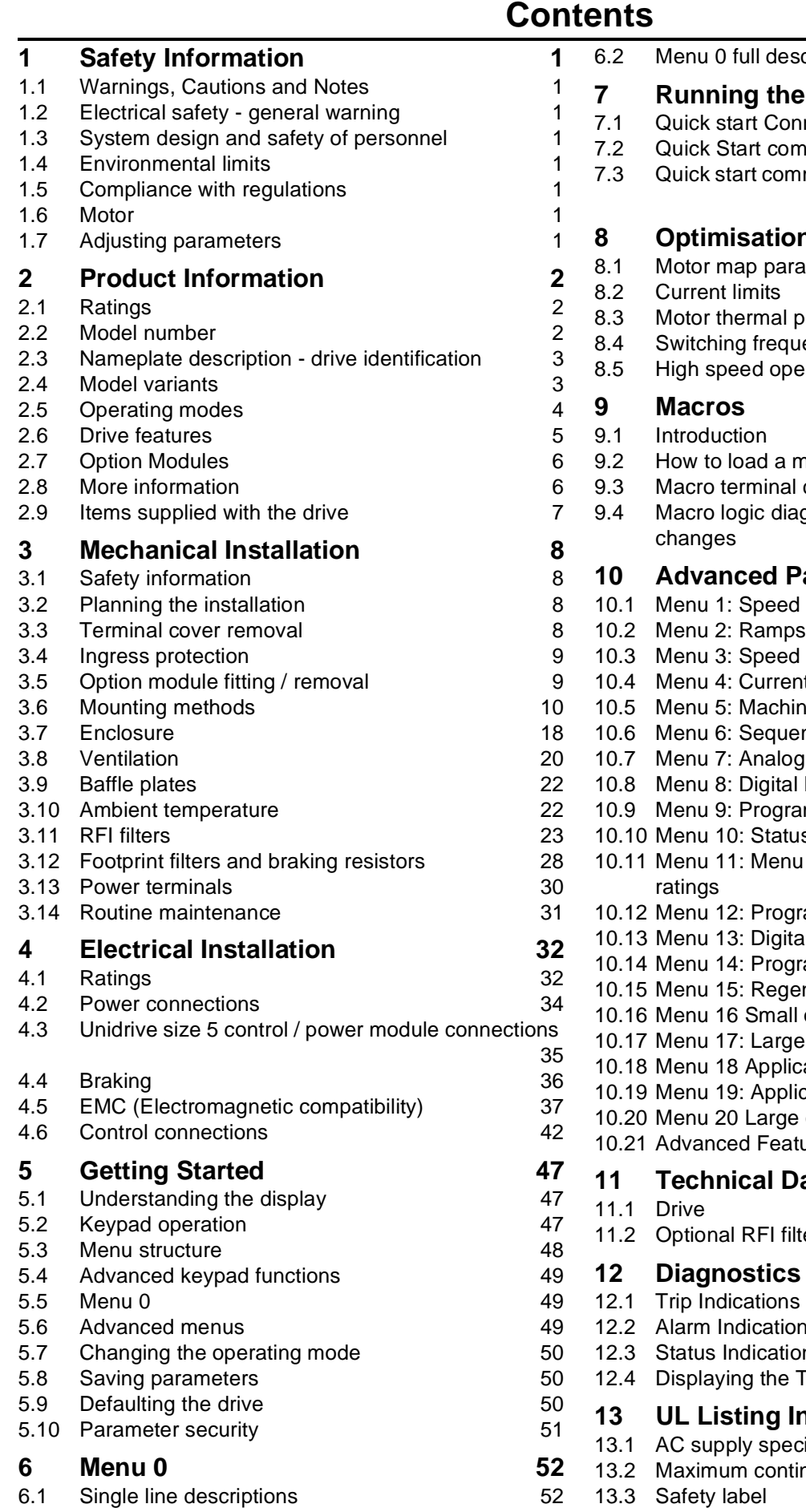

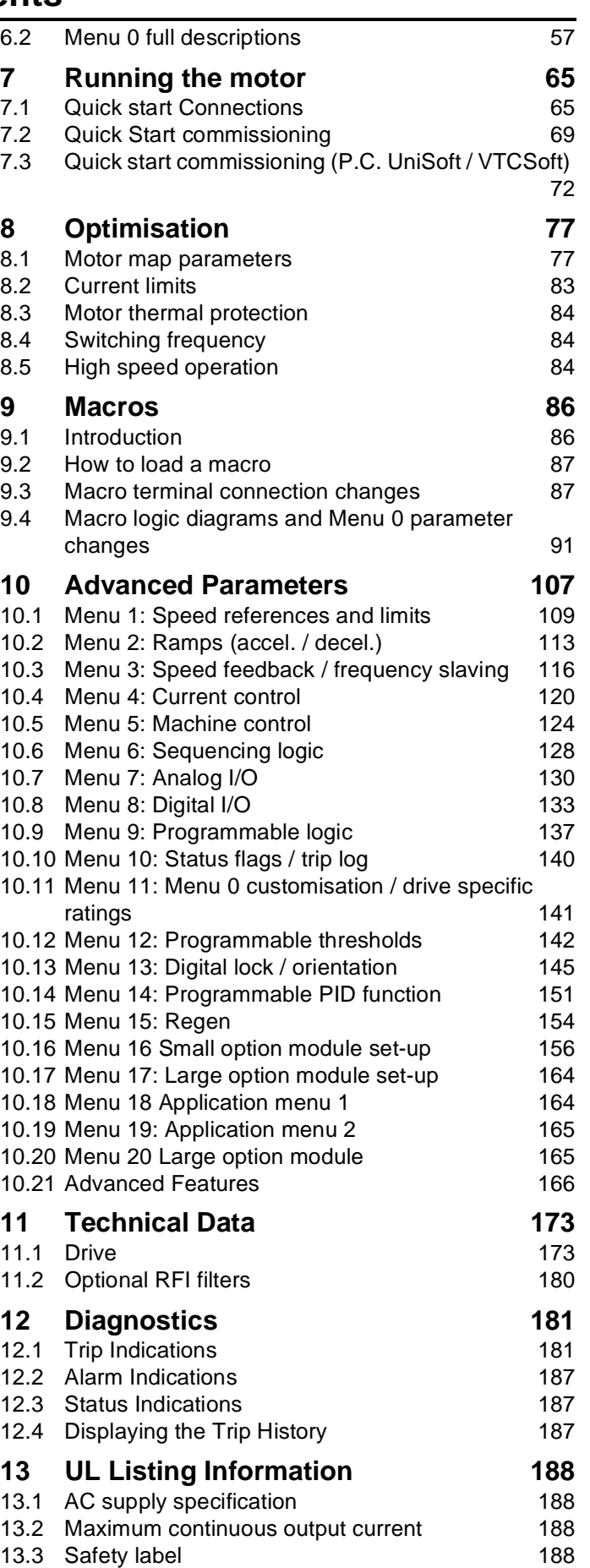

**Control Techniques Ltd The Gro Newtown Powys UK SY16 3BE**

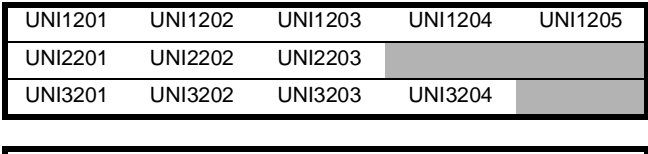

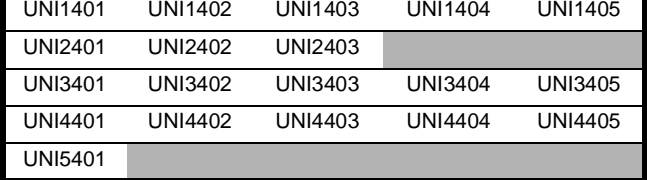

The AC variable speed drive products listed above, including the VTC, LFT (all sizes) and REGEN (UNI3401 to UNI4405 only) variants, have been designed and manufactured in accordance with the following European harmonised, national and international standards:

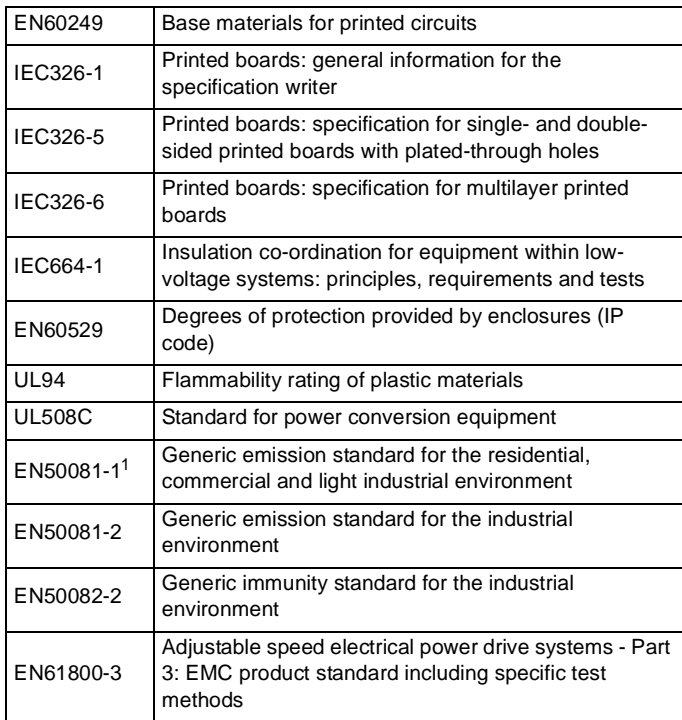

<sup>1</sup> Conducted emission sizes 1 to 3, not size 4 or 5. See the relevant EMC Data Sheet.

These products comply with the Low Voltage Directive 73/23/EEC, the Electromagnetic Compatibility (EMC) Directive 89/336/EEC and the CE Marking Directive 93/68/EEC.

**W. Drury Executive Vice President, Technology Newtown**

**Date: 26 September 2001**

**These electronic drive products are intended to be used with appropriate motors, controllers, electrical protection components and other equipment to form complete end products or systems. Compliance with safety and EMC regulations depends upon installing and configuring drives correctly, including using the specified input filters. The drives must be installed only by professional assemblers who are familiar with requirements for safety and EMC. The assembler is responsible for ensuring that the end product or system complies with all the relevant laws in the country where it is to be used. A** *Unidrive EMC Data Sheet* **is also available giving detailed EMC information.**

<span id="page-5-0"></span>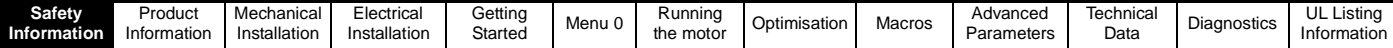

## <span id="page-5-1"></span>**1 Safety Information**

## <span id="page-5-2"></span>**1.1 Warnings, Cautions and Notes**

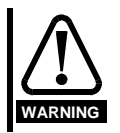

**A Warning contains information which is essential for avoiding a safety hazard.**

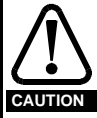

**A Caution contains information which is necessary for avoiding a risk of damage to the product or other equipment.**

#### **NOTE**

*A Note contains information which helps to ensure correct operation of the product.*

## <span id="page-5-3"></span>**1.2 Electrical safety - general warning**

The voltages used in the drive can cause severe electrical shock and/or burns, and could be lethal. Extreme care is necessary at all times when working with or adjacent to the drive.

Specific warnings are given at the relevant places in this User Guide.

## <span id="page-5-4"></span>**1.3 System design and safety of personnel**

The drive is intended as a component for professional incorporation into complete equipment or a system. If installed incorrectly, the drive may present a safety hazard. The drive uses high voltage and currents, carries a high level of stored electrical energy, and is used to control equipment which can cause injury.

Close attention is required to the electrical installation and the system design to avoid hazards, either in normal operation or in the event of equipment malfunction. System design, installation, commissioning and maintenance must be carried out by personnel who have the necessary training and experience. They must read this safety information and this User Guide carefully.

The STOP function of the drive does not remove dangerous voltages from the output of the drive or from any external option unit.

Careful consideration must be given to the functions of the drive which might result in a hazard, either through their intended functions or through incorrect operation due to a fault.

In any application where a malfunction of the drive could lead to damage, loss or injury, a risk analysis must be carried out, and where necessary, further measures taken to reduce the risk.

**The STOP and START controls or electrical inputs of the drive must not be relied upon to ensure safety of personnel. If a safety hazard could exist from unexpected starting of the drive, an interlock that electrically isolates the drive from the AC supply must be installed to prevent the motor being inadvertently started.**

To ensure mechanical safety, additional safety devices such as electromechanical interlocks and overspeed protection devices may be required. The drive must not be used in a safety critical application without additional high integrity protection against hazards arising from a malfunction.

Under certain conditions, the drive can suddenly discontinue control of the motor. If the load on the motor could cause the motor speed to be increased (e.g. in hoists and cranes), a separate method of braking and stopping must be used (e.g. a mechanical brake).

## <span id="page-5-5"></span>**1.4 Environmental limits**

Instructions in this User Guide regarding transport, storage, installation and use of the drive must be complied with, including the specified environmental limits. Drives must not be subjected to excessive physical force.

## <span id="page-5-6"></span>**1.5 Compliance with regulations**

The installer is responsible for complying with all relevant regulations, such as national wiring regulations, accident prevention regulations and electromagnetic compatibility (EMC) regulations. Particular attention must be given to the cross-sectional areas of conductors, the selection of fuses or other protection, and protective earth (ground) connections.

This User Guide contains instruction for achieving compliance with specific EMC standards.

Within the European Union, all machinery in which this product is used must comply with the following directives:

97/37/EC: Safety of machinery. 89/336/EEC: Electromagnetic Compatibility.

## <span id="page-5-7"></span>**1.6 Motor**

Ensure the motor is installed in accordance with the manufacturer's recommendations. Ensure the motor shaft is not exposed.

Standard squirrel cage induction motors are designed for single speed operation. If it is intended to use the capability of the drive to run a motor at speeds above its designed maximum, it is strongly recommended that the manufacturer is consulted first.

Low speeds may cause the motor to overheat because the cooling fan becomes less effective. The motor should be fitted with a protection thermistor. If necessary, an electric forced vent fan should be used.

## <span id="page-5-8"></span>**1.7 Adjusting parameters**

Some parameters have a profound effect on the operation of the drive. They must not be altered without careful consideration of the impact on the controlled system. Measures must be taken to prevent unwanted changes due to error or tampering.

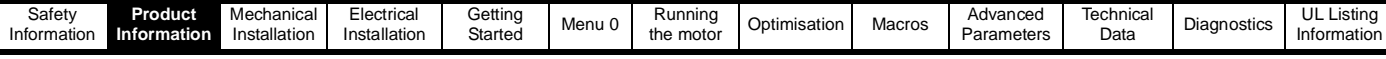

## <span id="page-6-0"></span>**2 Product Information**

## <span id="page-6-1"></span>**2.1 Ratings**

### **Table 2-1 200V drive ratings (200V ~ 240V ±10%)**

| <b>Model</b>                 |          | <b>Nominal</b><br>rating | Output<br>current* | <b>Typical</b><br>Input |      |
|------------------------------|----------|--------------------------|--------------------|-------------------------|------|
|                              | kW<br>hp |                          | (A)                | current (A)             |      |
|                              | 1201     | 0.37                     | 0.5                | 2.1                     | 2.4  |
| ុន្និរ<br>004                | 1202     | 0.55                     | 0.75               | 2.8                     | 3.5  |
|                              | 1203     | 0.75                     | 1                  | 3.8                     | 4.6  |
| 1.                           | 1204     | 1.1                      | 1.5                | 5.6                     | 6.5  |
|                              | 1205     | 2.2                      | 3                  | 9.5                     | 8.6  |
|                              | 2201     | 3                        | 4                  | 12                      | 10.8 |
| ÷<br>10000                   | 2202     | 4                        | 5                  | 16                      | 14.3 |
| $\overline{2}$               | 2203     | 5.5                      | 10                 | 25                      | 19.8 |
|                              | 3201     | 7.5                      | 15                 | 34                      | 26   |
| $C$ $C$ $C$<br>$\frac{3}{2}$ | 3202     | 11                       | 20                 | 46                      | 39   |
|                              | 3203     | 15                       | 25                 | 60                      | 53   |
|                              | 3204     | 22                       | $30\,$             | 74                      | 78   |

**Table 2-2 400V drive ratings (380V ~ 480V ±10%)**

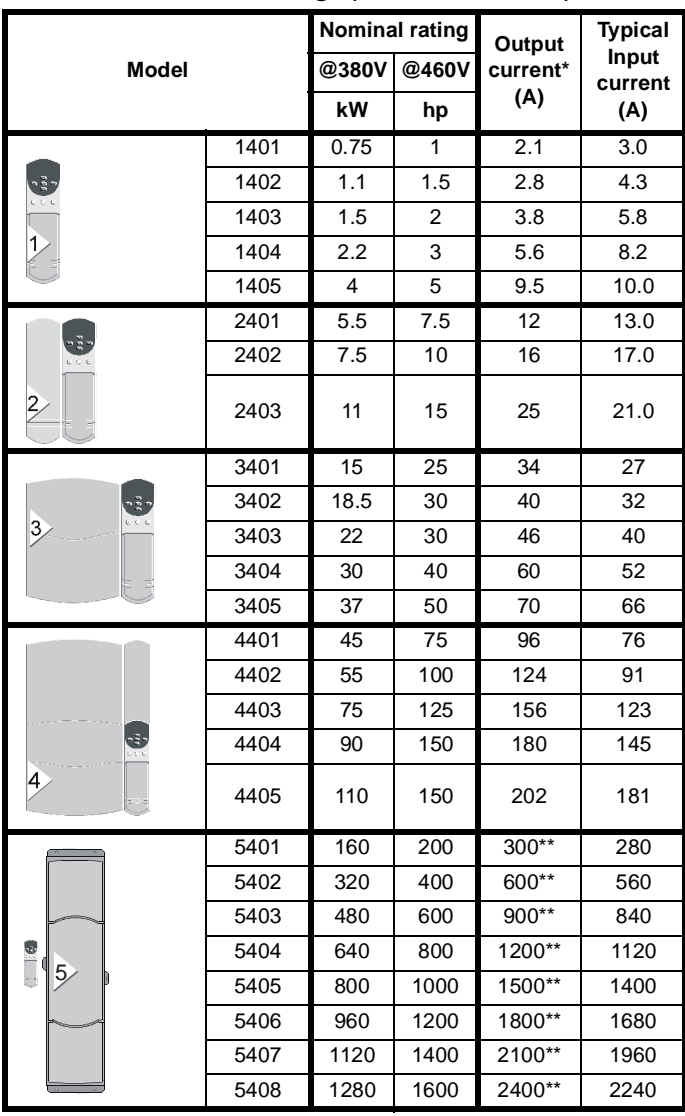

\* Output current rating @ 3kHz switching frequency only

Multiples of 300A output current with 120% overload or multiples of 240A with 150% overload

#### **NOTE**

A Unidrive size 5 consists of a control module with one or more power modules connected in parallel.

- i.e. UNI5401 = 1 x control module and 1 x power module
	- UNI5402 = 1 x control module and 2 x power modules etc.

## <span id="page-6-2"></span>**2.2 Model number**

The way in which the model numbers for the Unidrive range are formed is illustrated below.

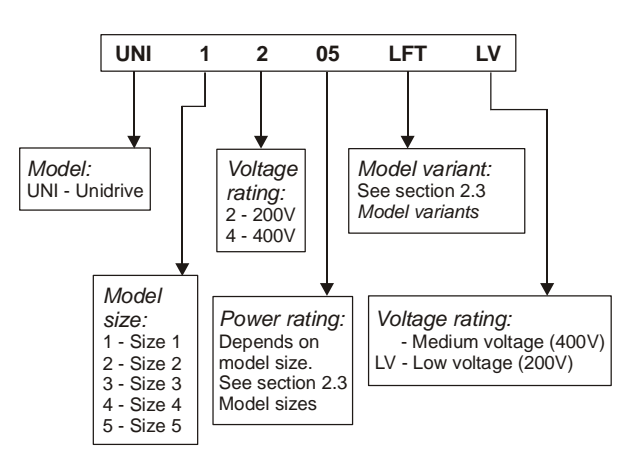

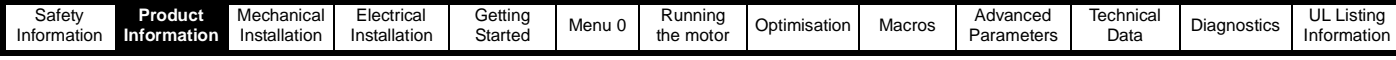

## <span id="page-7-0"></span>**2.3 Nameplate description - drive identification**

The drive label is found on the top surface of the control pod (right angles to the display) on Unidrive sizes 1 to 3 and size 5 control module, and on the side of the Unidrive size 4 and size 5 power module.

#### **Figure 2-1 Typical drive rating labels**

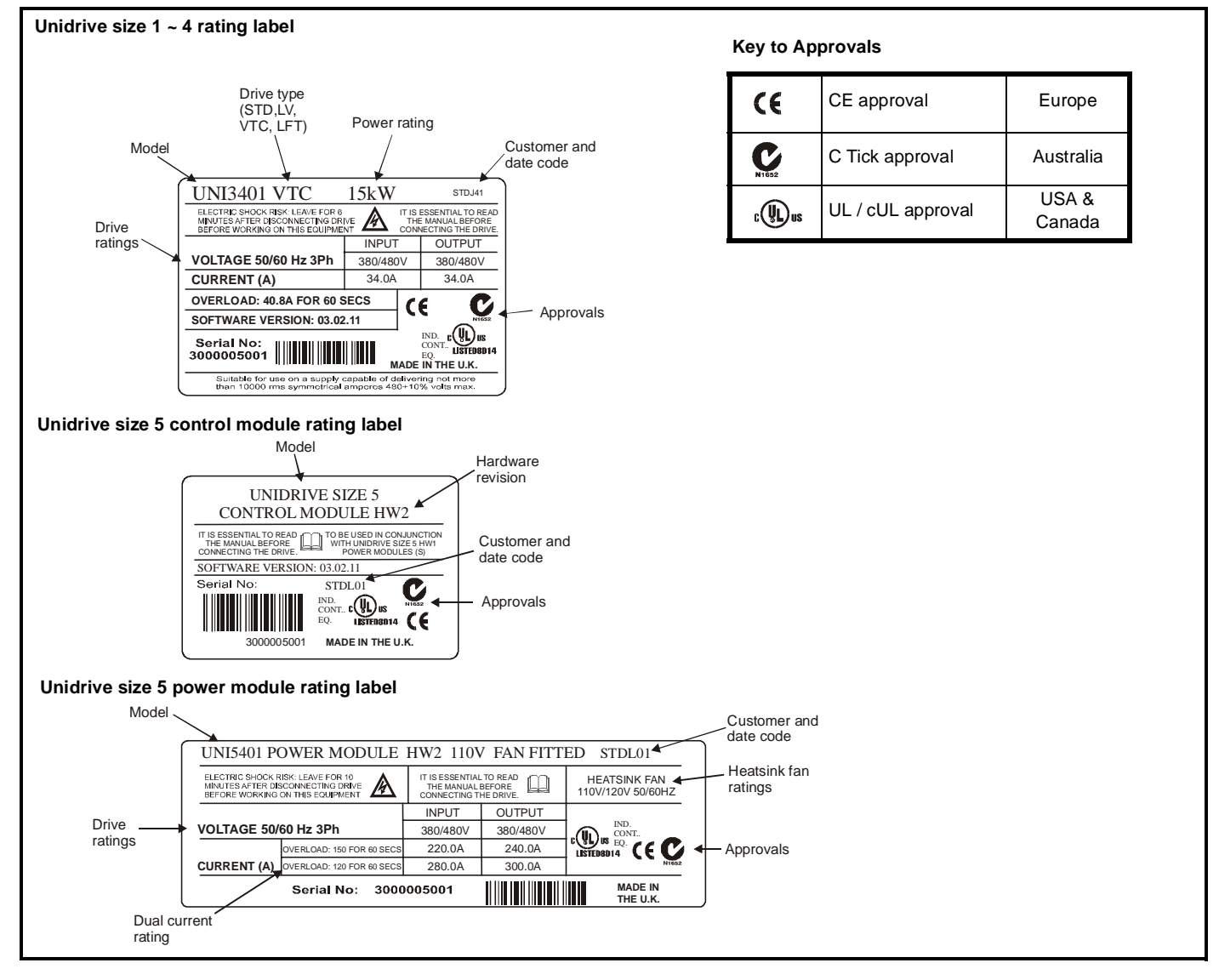

## <span id="page-7-1"></span>**2.4 Model variants**

#### **2.4.1 Unidrive standard industrial (STD)**

...for constant torque loads (All frame sizes)

#### **Operating modes:**

Open Loop Closed Loop vector Servo Regen

#### **Overload:**

Open loop 150% for 60s

Closed loop vector 175% for 60s (sizes 1~4), 150%\* for 60s (size 5) Servo 175% for 4s (sizes 1~4), 150%\* for 4s (size 5) Regen 150% for 60s

\* Multiples of 300A output current with 120% overload or multiples of 240A with 150% overload

**Figure 2-2 Constant torque load**

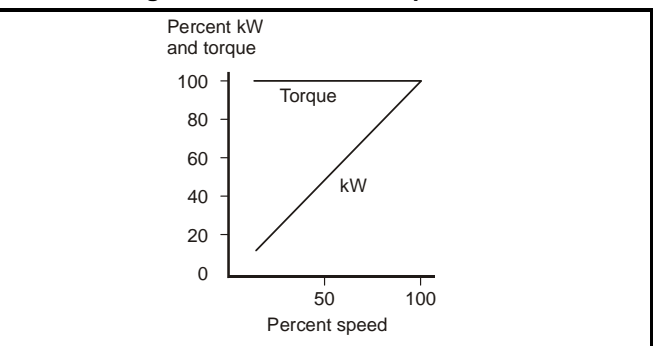

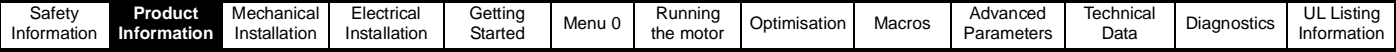

#### **2.4.2 Unidrive LFT**

...for lift applications

Overloads and operating modes as Unidrive standard industrial, in addition:

low accoustic noise 9kHz default switching frequency S4/S5 duty cycle only

#### **Figure 2-3 Standard S4/S5 duty cycle (Unidrive LFT)**

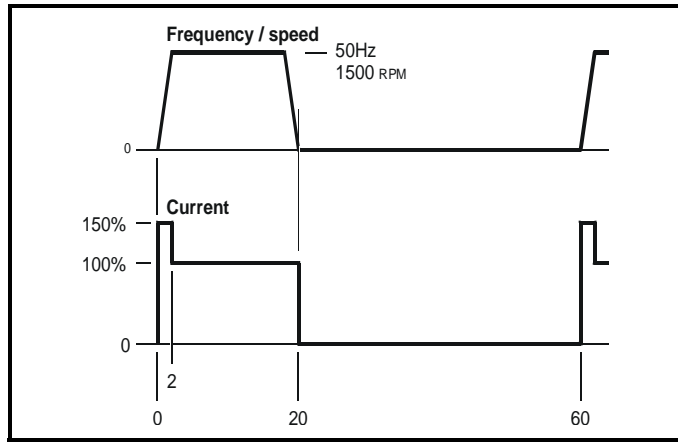

#### **2.4.3 Unidrive VTC**

...for quadratic load (variable torque) applications (fans and pumps)

Open loop fixed boost mode only

120% overload for 60s

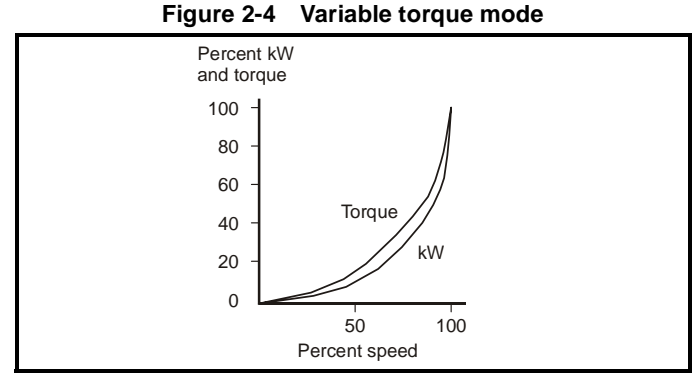

#### **2.4.4 Unidrive REGEN**

All sizes of Unidrive can be used in regen mode. However, standard industrial Unidrive sizes 3 and 4 require an internal modification before being used in a regen system.

This modification is already completed if the drive has been ordered as a Unidrive REGEN .

## <span id="page-8-0"></span>**2.5 Operating modes**

All variants of Unidrive (except VTC) are designed to operate in any of the following modes:

- 1. Open loop mode V/f mode ( V/ Hz ) Open loop vector
- 2. Closed loop vector
- 3. Servo
- 4. Regen

## **2.5.1 Open Loop mode (OL)**

For use with standard AC induction motors.

The drive applies power to the motor at frequencies varied by the user. The motor speed is a result of the output frequency of the drive and slip due to the mechanical load. The drive can improve the performance of the motor by applying slip compensation. The performance at low speed depends on whether V/f mode or open loop vector mode is selected.

#### **V/f mode**

The voltage applied to the motor is directly proportional to the frequency except at low speed where a voltage boost is provided which is set by the user. This mode should used for multi-motor applications.

Typically 100% torque at 4Hz.

#### **Open loop vector mode**

The voltage applied to the motor is directly proportional to the frequency except at low speed where the drive uses motor parameters to apply the correct voltage to keep the flux constant under varying load conditions.

Typically 100% torque at 1Hz.

#### **2.5.2 Closed loop vector mode (VT)**

For use with induction motors with a speed feedback device fitted.

The drive directly controls the speed of the motor using the feedback device to ensure the rotor speed is exactly as demanded. Motor flux is accurately controlled at all times to provide full torque all the way down to zero speed.

Typically 175% torque at 0rpm.

### **2.5.3 Servo (SV)**

For use with permanent magnet brushless motors with a speed and position feedback device fitted.

The drive directly controls the speed of the motor using the feedback device to ensure the rotor speed is exactly as demanded. Flux control is not required because the motor is self excited by the permanent magnets which form part of the rotor.

Absolute position information is required from the feedback device to ensure the output voltage is accurately matched to the back EMF of the motor.

Typically 175% torque at 0rpm

#### **2.5.4 Regen**

For use as a regenerative front end for four quadrant operation.

Regen operation allows bi-directional power flow to and from the AC supply. This provides far greater efficiency levels in applications which would otherwise dissipate large amounts of energy in the form of heat in a braking resistor.

The harmonic content of the input current is negligible due to the sinusoidal nature of the waveform when compared to a conventional bridge rectifier or thyristor front end.

See the *Regen Installation Guide* for more information on this operating mode.

#### **2.5.5 Key to operating mode abbreviations**

Abbreviations are throughout this User Guide to define the operating mode for which the information applies as follows:

- OL> Open loop
- CL> Closed loop (which incorporates closed loop vector and servo mode)
- VT> Closed loop vector mode
- $S_V$   $S_{\alpha \beta \gamma}$

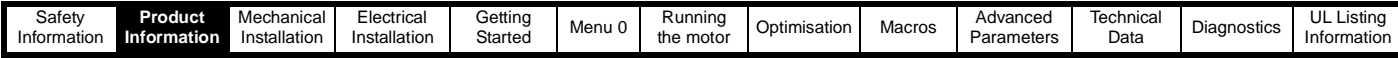

## <span id="page-9-0"></span>**2.6 Drive features**

**Figure 2-5 Features of the drive (Size 1 to 5)**

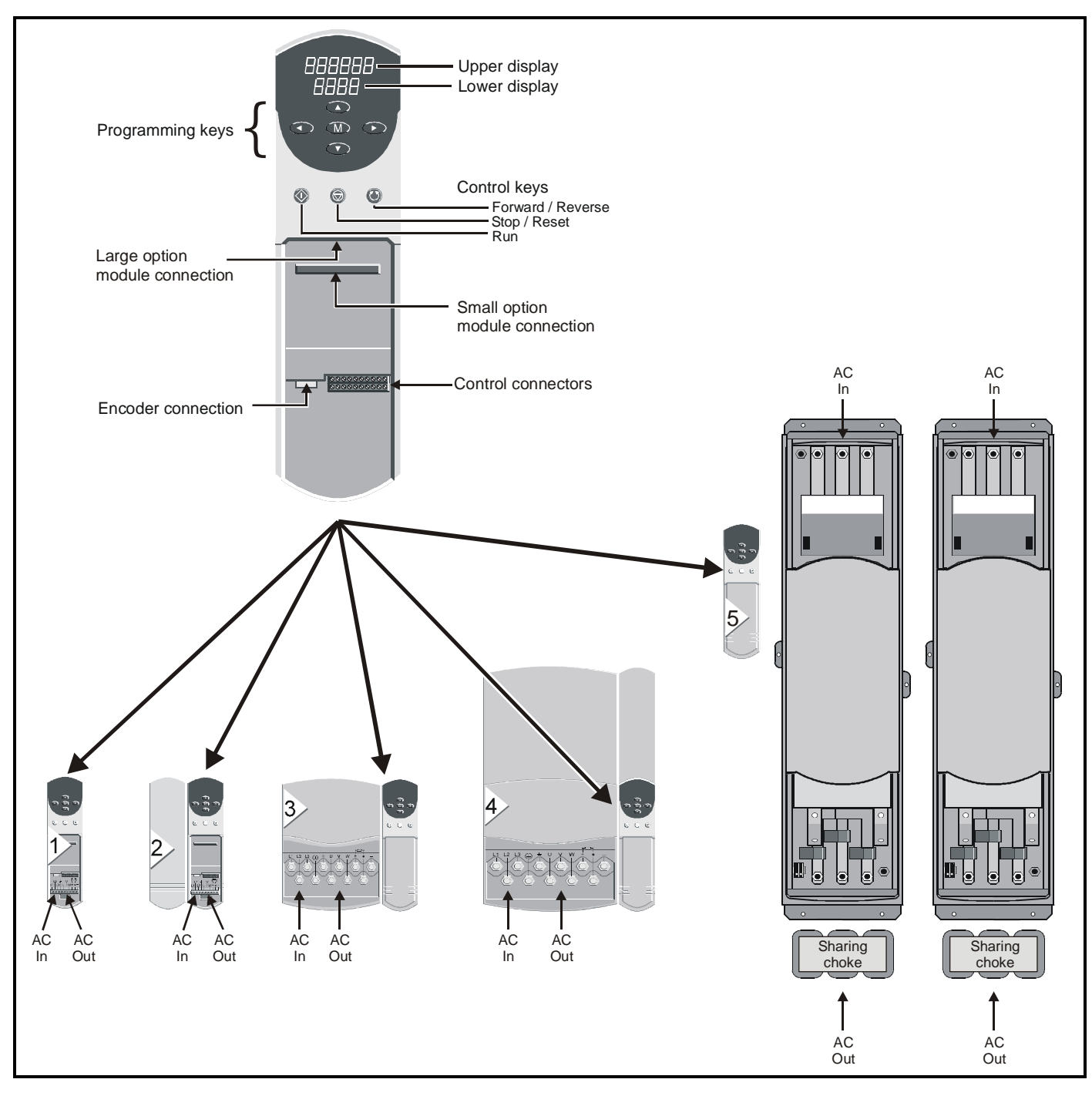

#### **NOTE**

*N*

Unidrive size 5 consists of a control module and one or more power modules.

For power ratings greater than 160kW / 200hp, multiple power modules (up to a maximum of 8) can be connected in parallel.

When multiple power modules are used, an output sharing choke is required before the drive outputs are connected together.

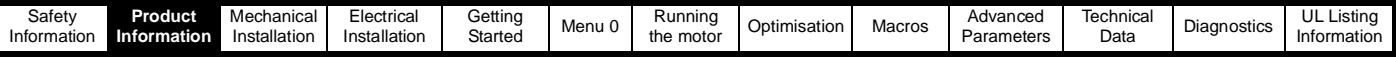

## <span id="page-10-0"></span>**2.7 Option Modules**

The following option modules are available for use with Unidrive.

**Figure 2-6 Unidrive options available for all sizes**

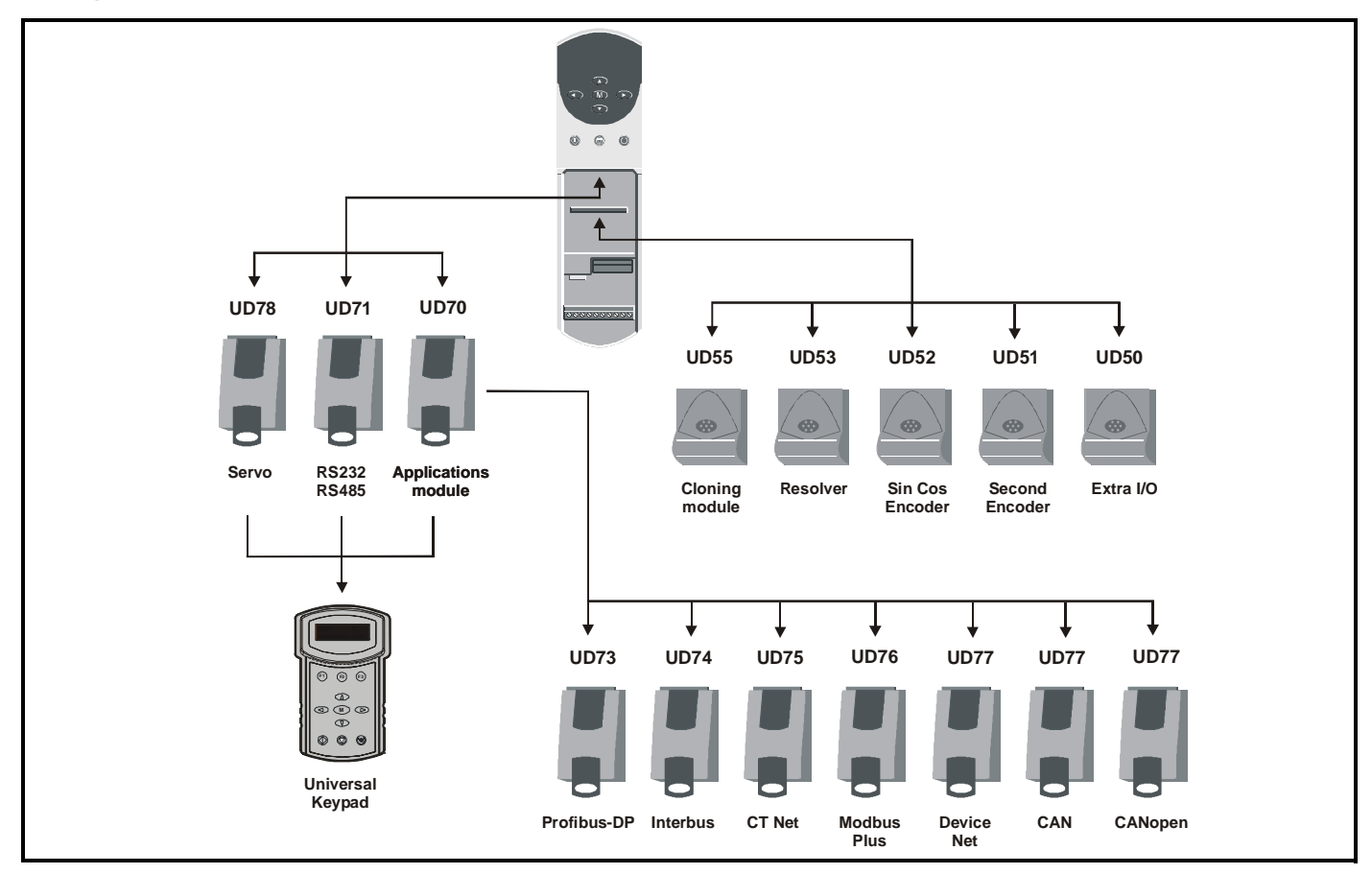

Unidrive sizes 1 to 4 have built in braking transistors; for Unidrive size 5 a braking option can be fitted if required as shown below:

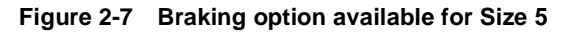

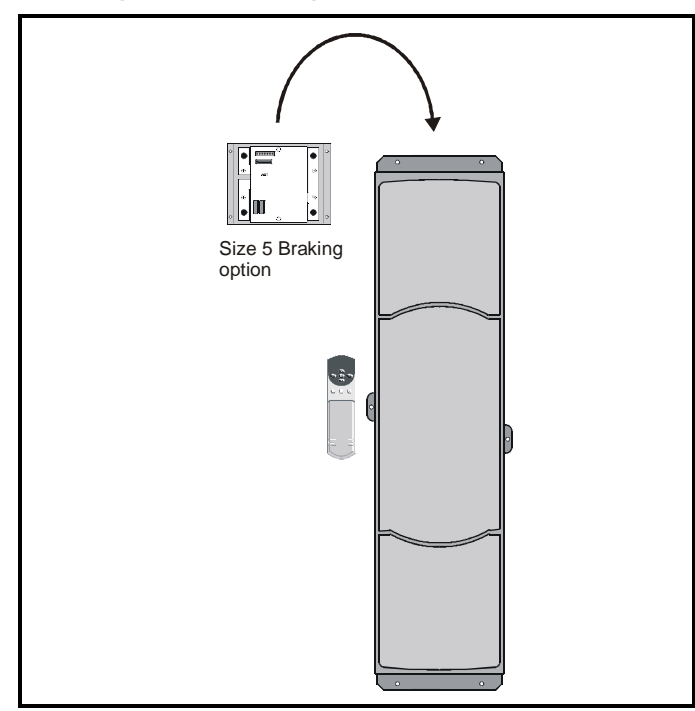

The drive must be powered down for a minimum duration of 10 minutes before an option module is fitted or removed.

#### <span id="page-10-1"></span>**2.8 More information WARNING**

The following manuals are also available providing full information on the various option modules, regen mode and advanced product use:

- *Unidrive Advanced User Guide*
- *Regen Installation Guide*
- *UD50 User Guide* (Additional I/O small option module)
- *UD51 User Guide* (Second encoder small option module)
- *UD52 User Guide* (SINCOS encoder interface small option module)
- *UD53 User Guide* (Resolver interface small option module)
- *UD55 User Guide* (Cloning interface small option module)
- *UD70 User Guide* (Large option module and software)
- *UD71 User Guide* (Serial communications large option module)
- *UD73 User Guide* (Profibus-DP large option module)
- *UD74 User Guide* (Interbus large option module)
- *UD75 CT Net User Guide* (Large option module)
- *UD76 User Guide* (Modbus Plus large option module)
- *UD77 User Guide* (Device Net large option module)
- *UD78 User Guide* (Servo large option module)
- *CAN User Guide* (Large option module) • *CANopen User Guide* (Large option module)
- *Universal Keypad User Guide*
- *Universal Keypad Advanced User Guide*

Please also see the Unisoft drive commissioning software which contains a help file detailing full advanced parameter descriptions and other useful information.

<span id="page-11-0"></span>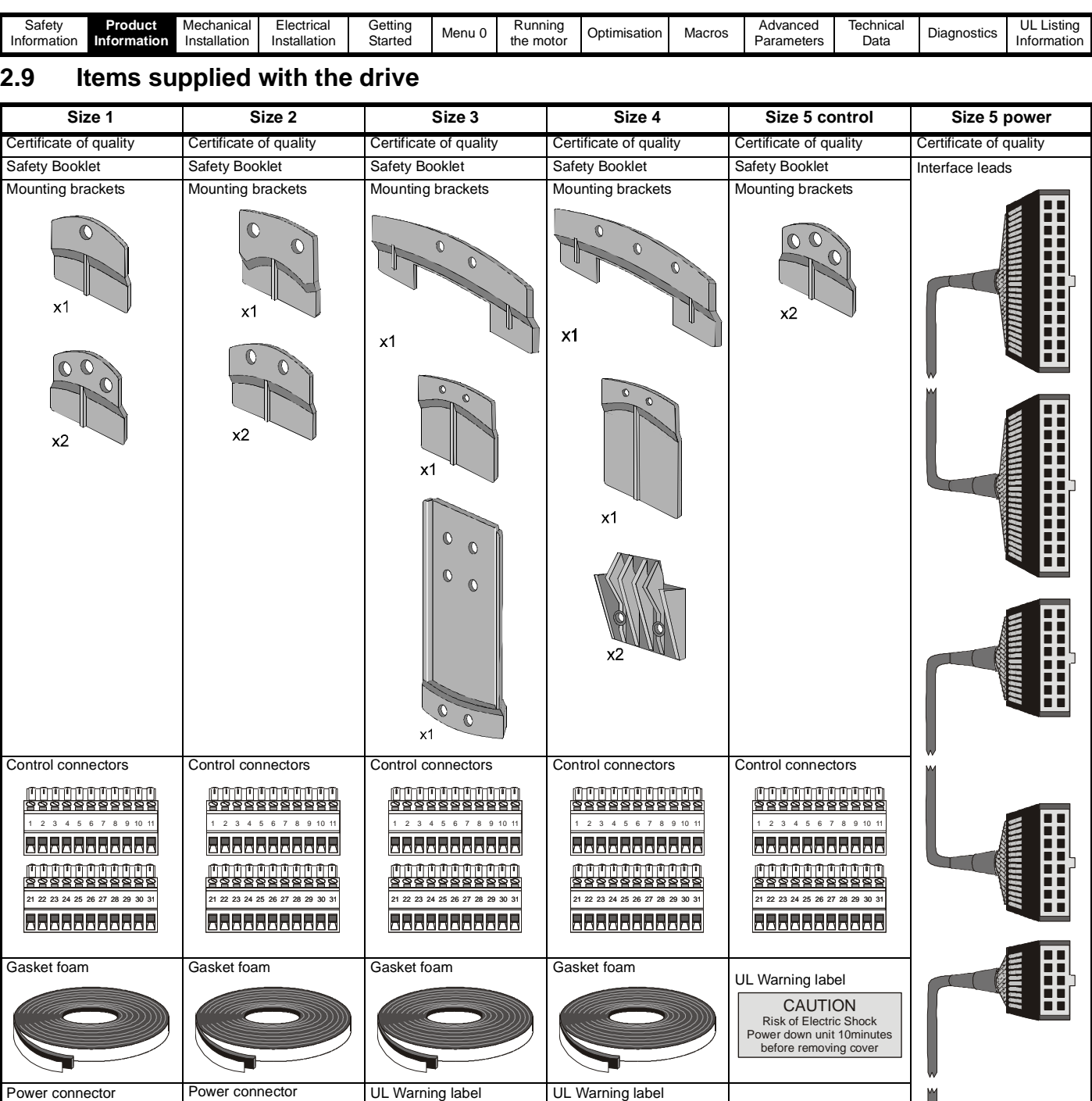

**CAUTION** Risk of Electric Shock Power down unit 10minutes before removing cover

**CAUTION** Risk of Electric Shock Power down unit 10minutes before removing cover

UL Warning label UL Warning label

圃

CAUTION Risk of Electric Shock Power down unit 10minutes before removing cover

**ALIMINATION AND** <u>nnnnnnnn</u>

咖啡貝貝貝

**THE LANGE COMPANY** 

CAUTION Risk of Electric Shock Power down unit 10minutes before removing cover

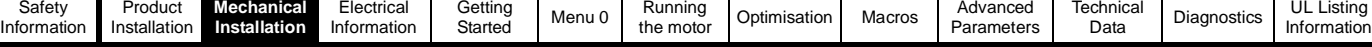

## <span id="page-12-0"></span>**3 Mechanical Installation**

## <span id="page-12-1"></span>**3.1 Safety information**

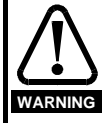

#### **Follow the instructions**

The mechanical and electrical installation instructions must be adhered to. Any questions or doubt should be referred to the supplier of the equipment. It is the responsibility of the owner or user to ensure that the installation of the drive and any external option unit, and the way in which they are operated and maintained, comply with the requirements of the Health and Safety at Work Act in the United Kingdom or applicable legislation and regulations and codes of practice in the country in which the equipment is used.

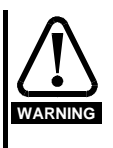

#### **Competence of the installer**

The drive must be installed by professional assemblers who are familiar with the requirements for safety and EMC. The assembler is responsible for ensuring that the end product or system complies with all the relevant laws in the country where it is to be used.

## <span id="page-12-2"></span>**3.2 Planning the installation**

The following considerations must be made when planning the installation:

#### **3.2.1 Access**

Access must be restricted to authorised personnel only. Safety regulations which apply at the place of use must be complied with.

#### **3.2.2 Environmental protection**

The drive must be protected from:

- moisture, including dripping water or spraying water and condensation. An anti-condensation heater may be required, which must be switched off when the drive is running.
- contamination with electrically conductive material
- temperature beyond the specified operating and storage ranges

#### **3.2.3 Cooling**

The heat produced by the drive must be removed without its specified operating temperature being exceeded. Note that a sealed enclosure gives much reduced cooling compared with a ventilated one, and may need to be larger and/or use internal air circulating fans.

#### **3.2.4 Electrical safety**

The installation must be safe under normal and fault conditions. Electrical installation instructions are given later in this chapter.

#### **3.2.5 Fire protection**

The drive enclosure is not classified as a fire enclosure. A separate fire enclosure must be provided.

#### **3.2.6 Electromagnetic compatibility**

Variable speed drives are powerful electronic circuits which can cause electromagnetic interference if not installed correctly with careful attention to the layout of the wiring.

Some simple routine precautions can prevent disturbance to typical industrial control equipment.

If it is necessary to meet strict emission limits, or if it is known that electromagnetically sensitive equipment is located nearby, then full precautions must be observed. These will include the use of RFI filters at the drive inputs, which must be located very close to the drives. Space must be made available for the filters and allowance made for carefully segregated wiring. Both levels of precautions are given further on in this chapter.

#### **3.2.7 Hazardous areas**

The drive must not be located in a classified hazardous areas unless it is installed in an approved enclosure and the installation is certified.

## <span id="page-12-3"></span>**3.3 Terminal cover removal**

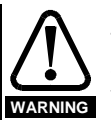

#### **Isolation device**

The AC supply must be disconnected from the drive using an approved isolation device before any cover is removed from the drive or before any servicing work is performed.

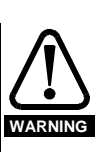

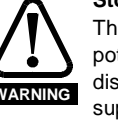

#### **Stored charge**

The drive contains capacitors that remain charged to a potentially lethal voltage after the AC supply has been disconnected. If the drive has been energized, the AC supply must be isolated *at least ten minutes* before work may continue.

#### **3.3.1 Removing the terminal covers**

Unidrive sizes  $1 - 4$  and the size 5 control module are fitted with one or two terminal covers depending on the model size. When model sizes 1, 3 and 4 are through-panel mounted, the terminal cover(s) must first be removed in order for access to be gained to the lower mounting holes.

#### **Figure 3-1 Removing the terminal covers**

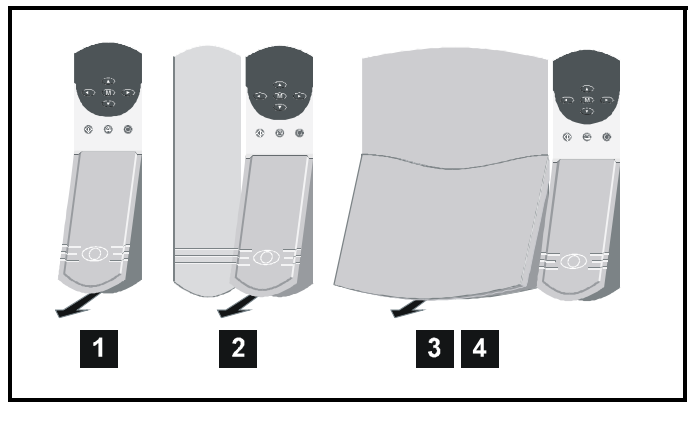

The terminal cover(s) of all models must be removed for access to the electrical connectors.

**Figure 3-2 View from the underside showing how a terminal cover is removed from the drive**

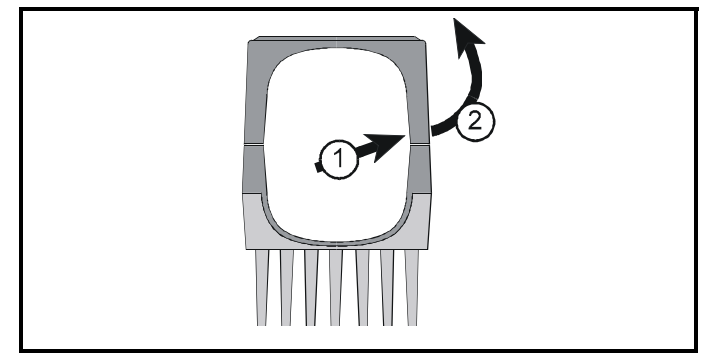

Remove terminal covers, as follows:

- 1. Working on either side of the terminal cover, push the inner edge of the cover firmly outward until it becomes unclipped.
- 2. Swing the side of the cover outward and upward until the remaining clips become released.

Remove the gland plate

|             |               |                  | - -               |         |         |           |              |        |                           |          |             |               |
|-------------|---------------|------------------|-------------------|---------|---------|-----------|--------------|--------|---------------------------|----------|-------------|---------------|
| Safety      | Product       | hanical<br>wecn: | Electrical        | Getting |         | ⊰unnina   |              |        | Advanced<br>$\Lambda$ $d$ | Technica |             | UL<br>Listing |
| Information | - Information | Installation     | .<br>Installation | Startec | -menu v | the motor | Optimisation | Macros | Parameters                | Data     | Diagnostics | Information   |
|             |               |                  |                   |         |         |           |              |        |                           |          |             |               |

**Figure 3-3 Removing the three terminal covers on the Size 5 power module**

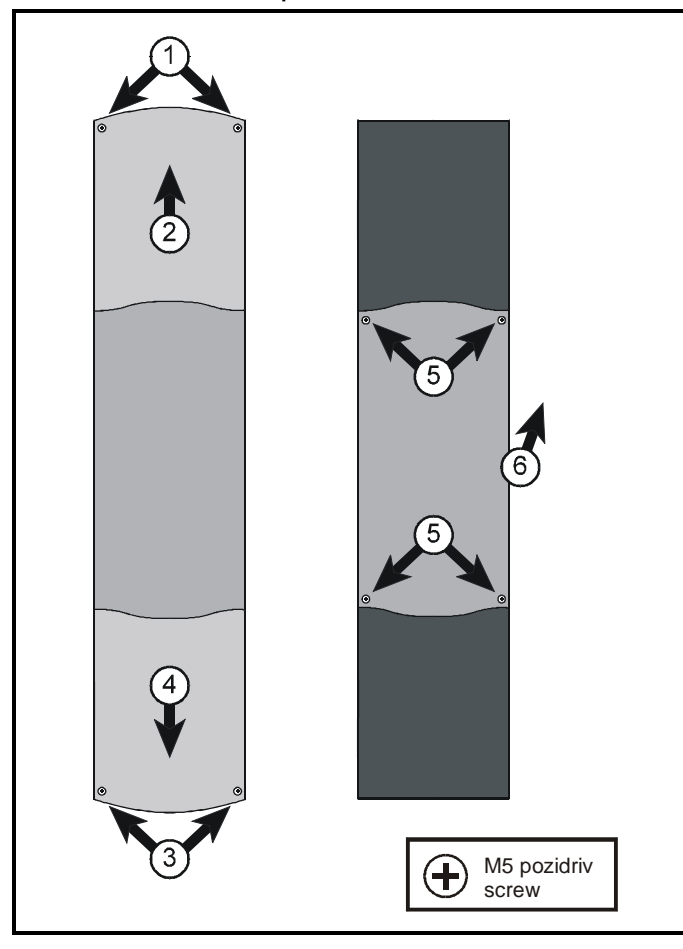

Remove the three terminal covers on the power module, as follows:

- 1. Remove the two pozidriv screws.
- 2. Remove the upper cover.<br>3. Remove the two pozidriv
- Remove the two pozidriv screws.
- 4. Remove the lower cover until it is released from the middle cover.
- 5. Remove the four screws that are now revealed.
- 6. Remove the middle cover.
- All the power terminals and ribbon-cable connectors are now accessible.

## <span id="page-13-0"></span>**3.4 Ingress protection**

Size  $1 - 4$ :

Gland plate(s) not fitted: IP00

- Gland plate(s) fitted; cable glands not fitted: IP10
- Gland plate(s) fitted; cable-glands fitted: IP40, NEMA 1

Size 5 power and control modules: IP00

## <span id="page-13-1"></span>**3.5 Option module fitting / removal**

The small option module should be placed under the two green securing clips in the main housing beneath the drive display and pushed firmly into place. Ensure the two connectors mate securely.

#### **Figure 3-4 Fitting of a Unidrive small option module**

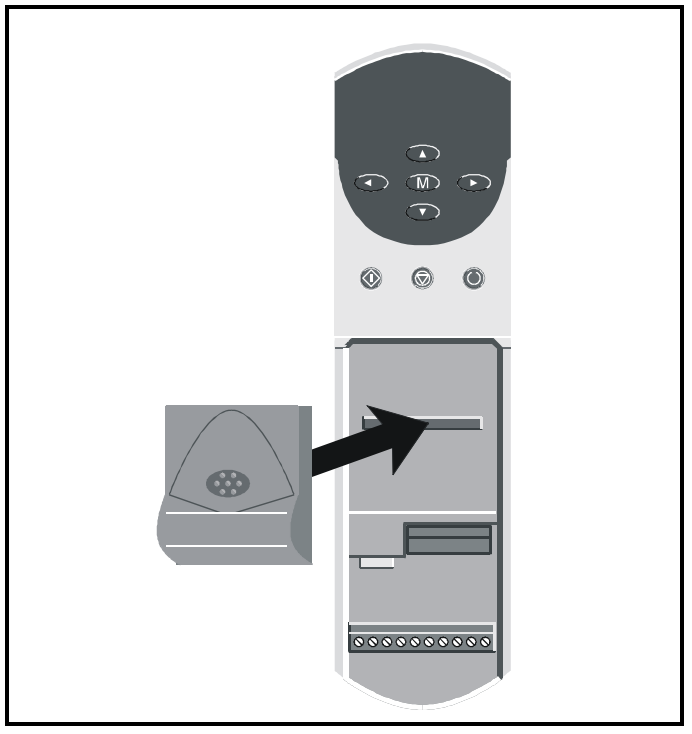

The large option module slides into the space directly beneath the drive display so that only the front face of the module can be seen. Ensure the module clicks into place indicating that the two connectors have mated successfully.

#### **Figure 3-5 Fitting of a Unidrive large option module**

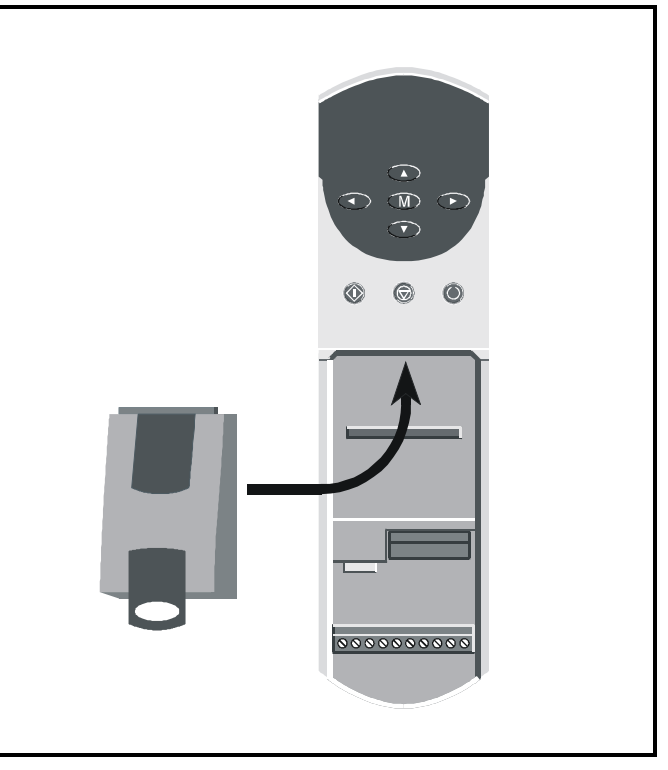

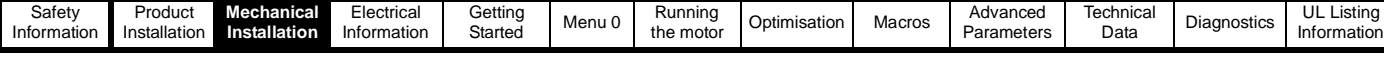

## <span id="page-14-0"></span>**3.6 Mounting methods**

Unidrive sizes 1~ 4 can be either through hole or surface mounted using the appropriate brackets.

The Unidrive size 5 consists of two modules:

- the control module should be surface mounted
- the power module must be through hole mounted.

The following drawings show the dimensions of the drive and mounting holes for each method to allow a back plate to be prepared.

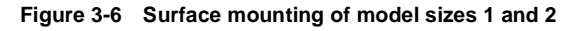

## **Lifting the drive**

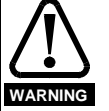

The weights of model sizes 3 and 4 are 22kg (49lbs) and 70kg (154lbs) respectively; the size 5 power module exceeds 100kg (220lbs). Use appropriate safeguards when lifting these models.

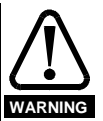

If the drive has been used at high load levels for a period of time, the heatsink may be hot. Human contact with the heatsink should be restricted.

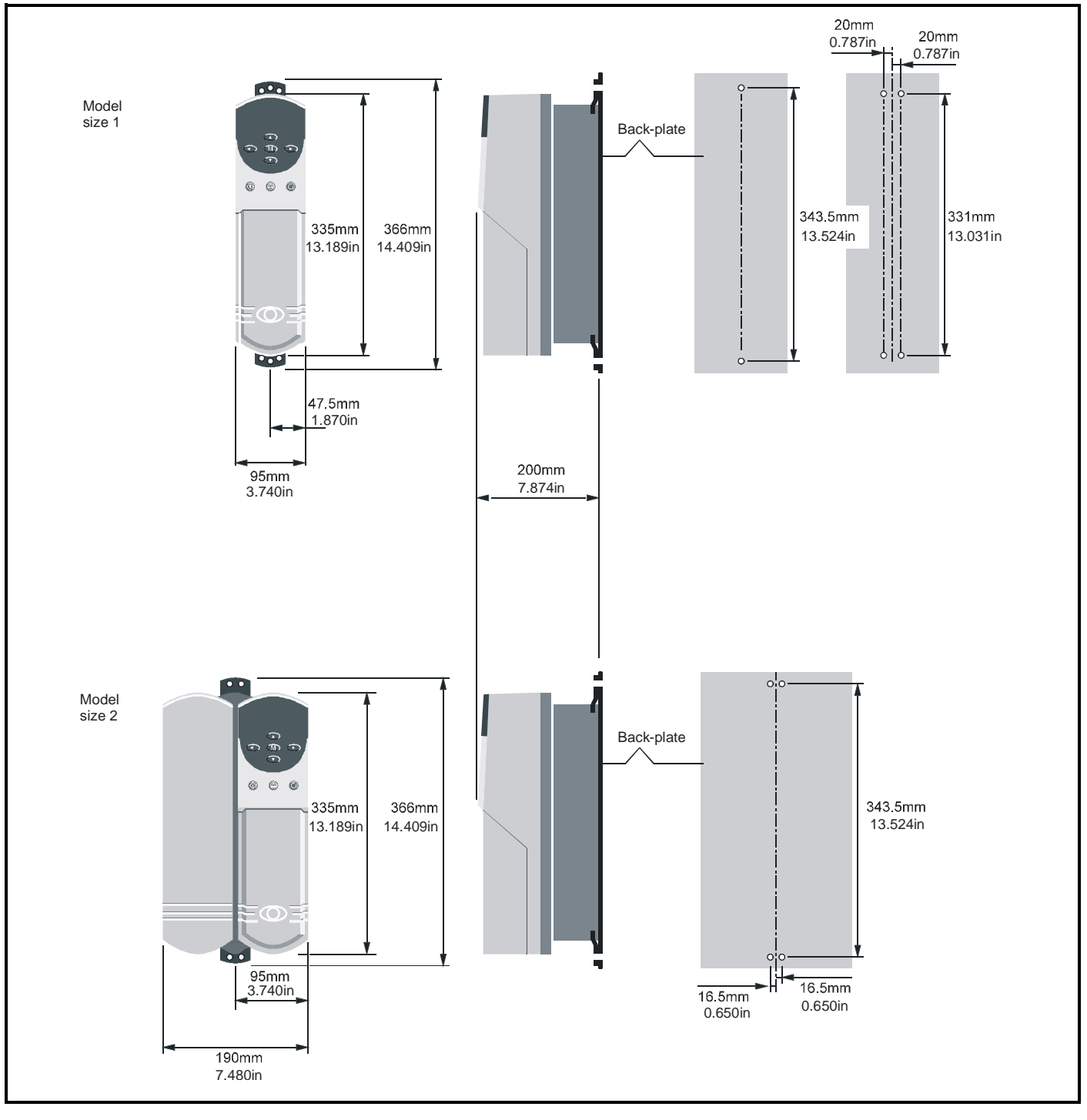

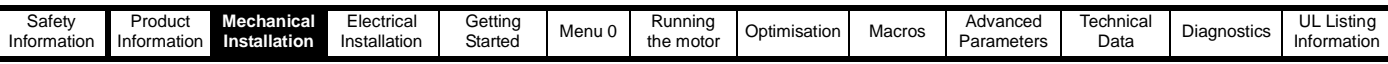

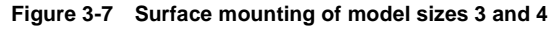

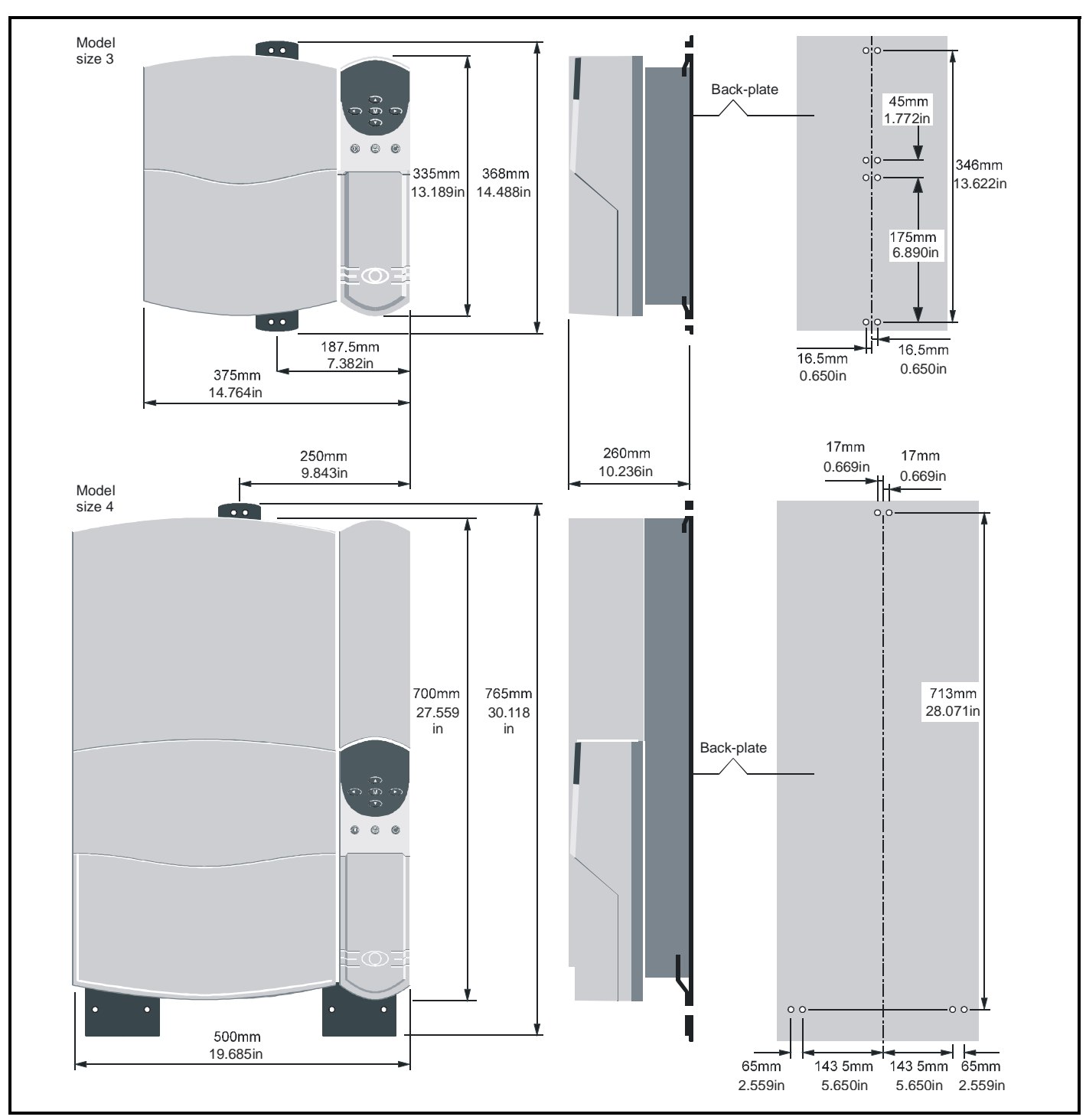

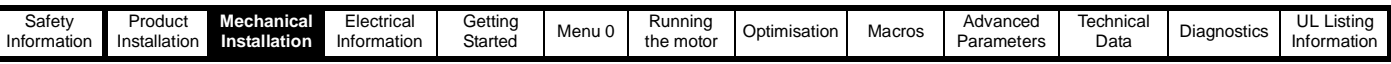

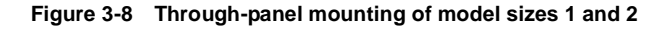

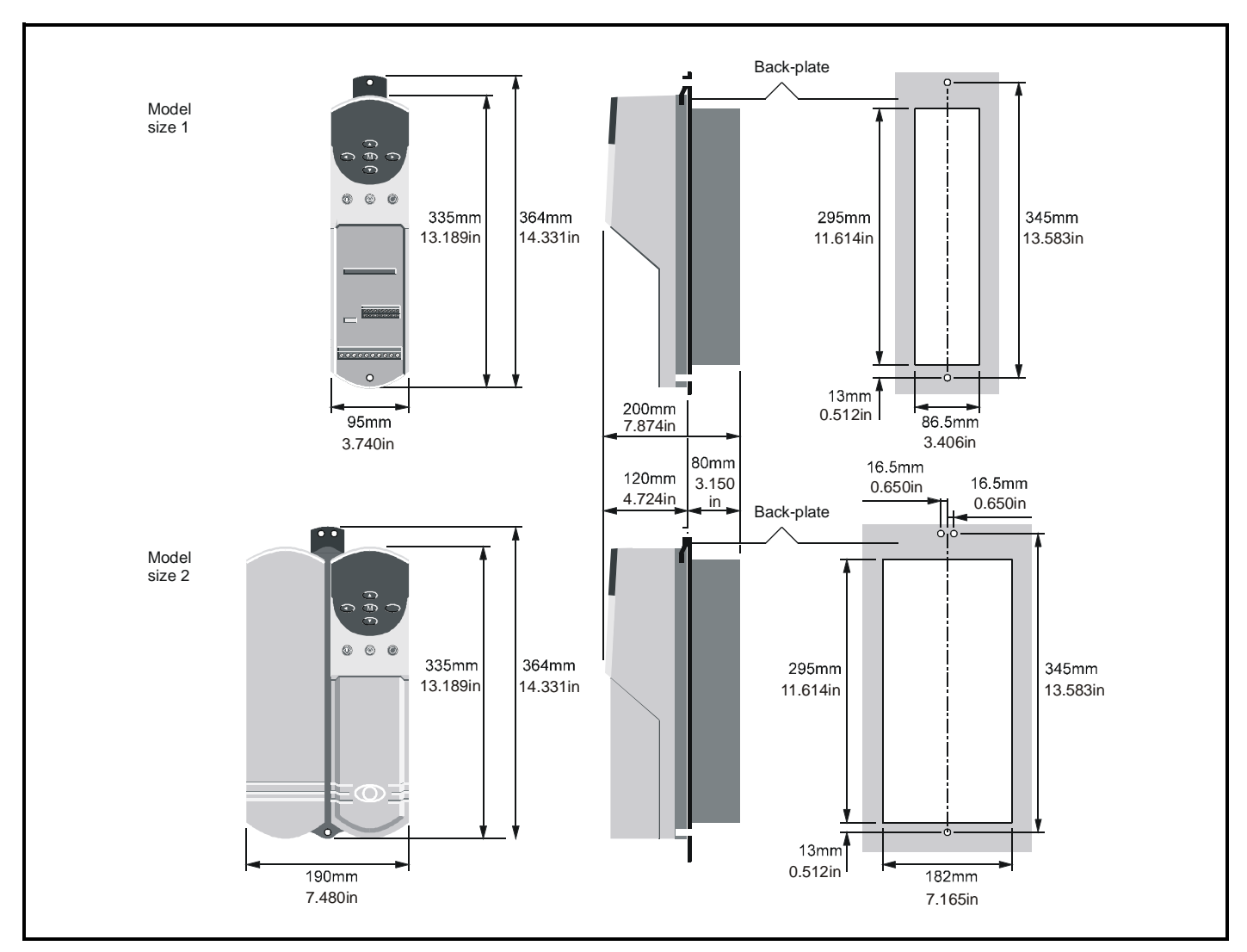

#### **NOTE**

*N*

When drives are through-panel mounted, a baffle plate is required to ensure the correct level of air-flow is maintained through the heatsink. For further information, please refer to section 3.9 *[Baffle plates](#page-26-0)* on [page 22](#page-26-0).

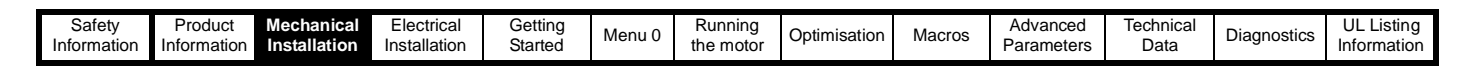

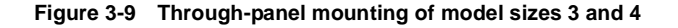

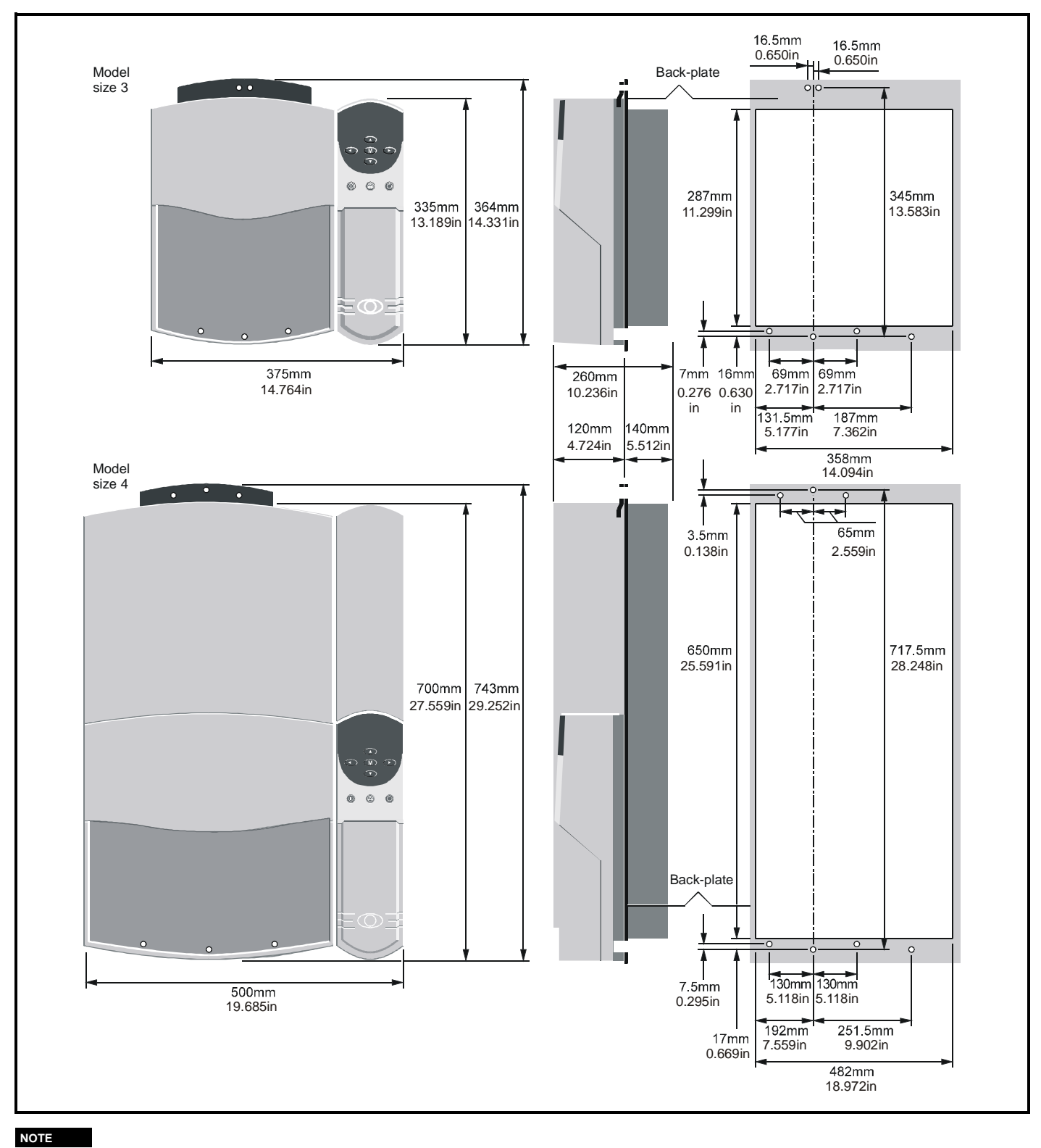

#### **NOTE**

When drives are through-panel mounted, a baffle plate is required to ensure the correct level of air-flow is maintained through the heatsink. For further information, please refer to section 3.9 *[Baffle plates](#page-26-0)* on [page 22.](#page-26-0)

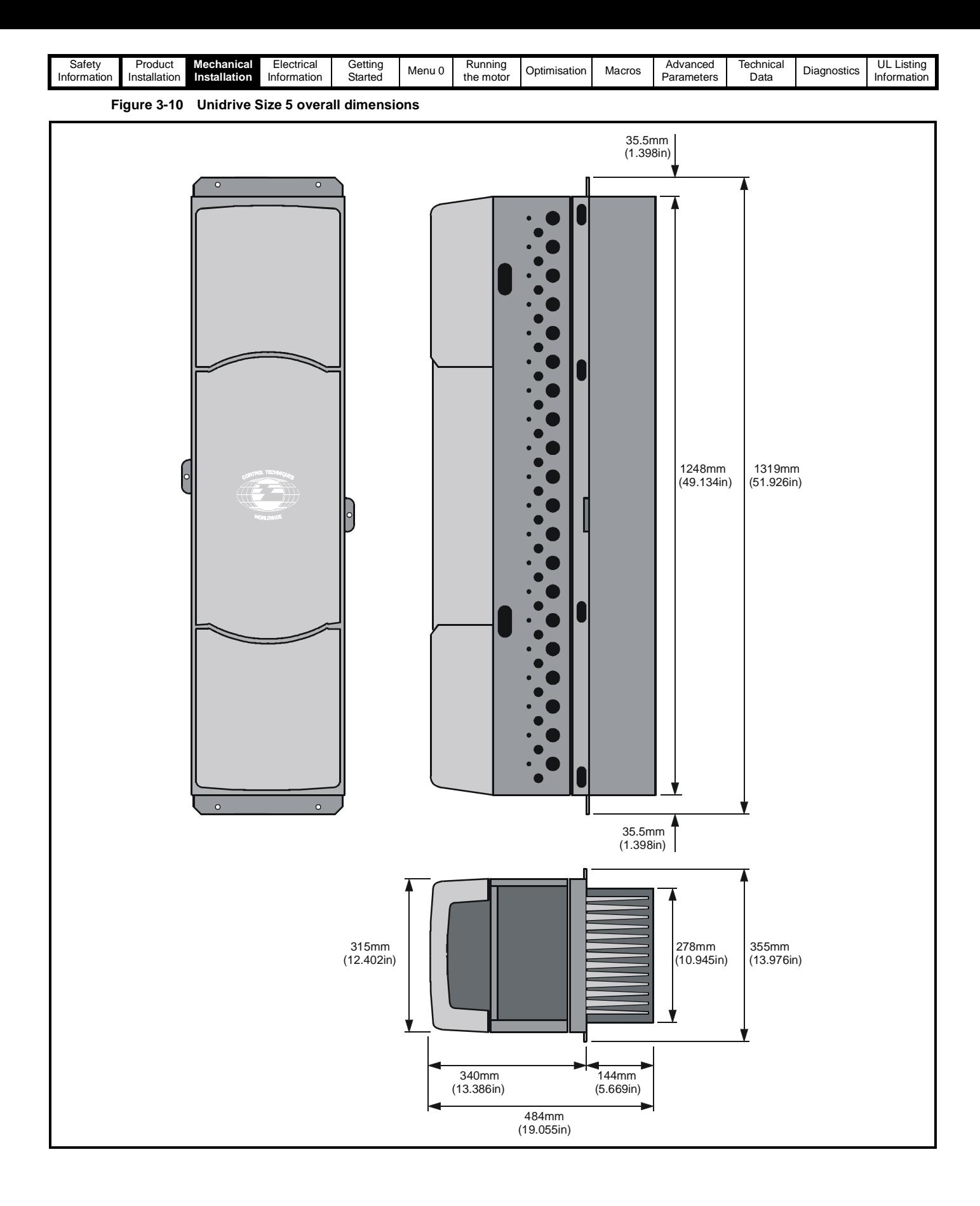

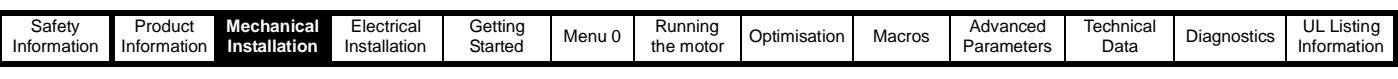

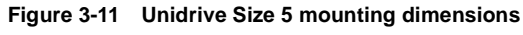

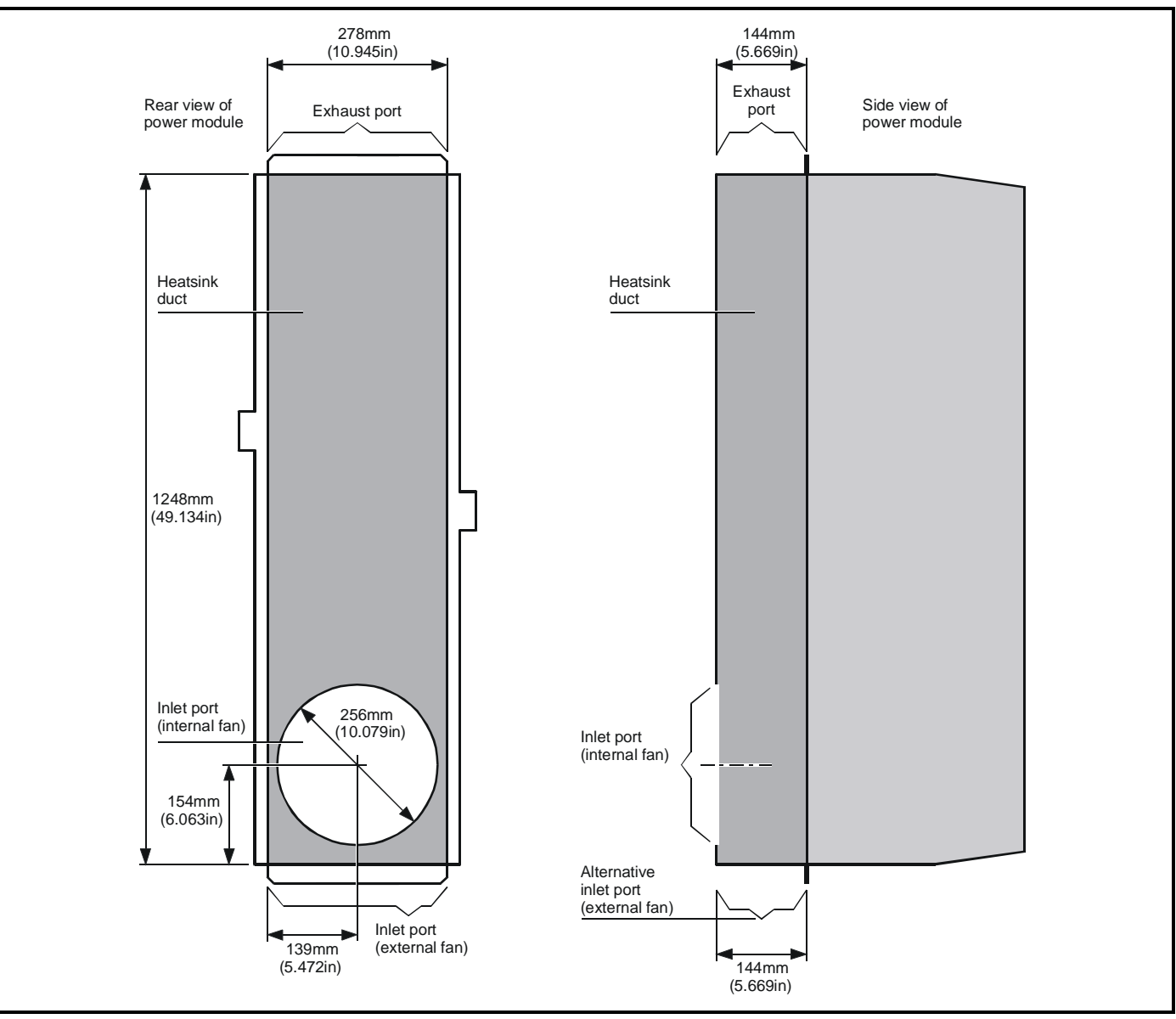

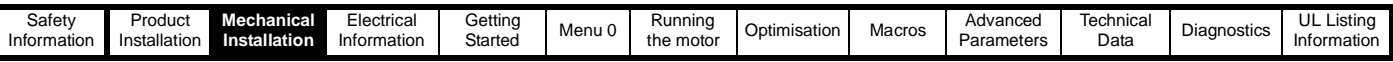

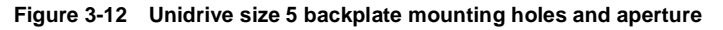

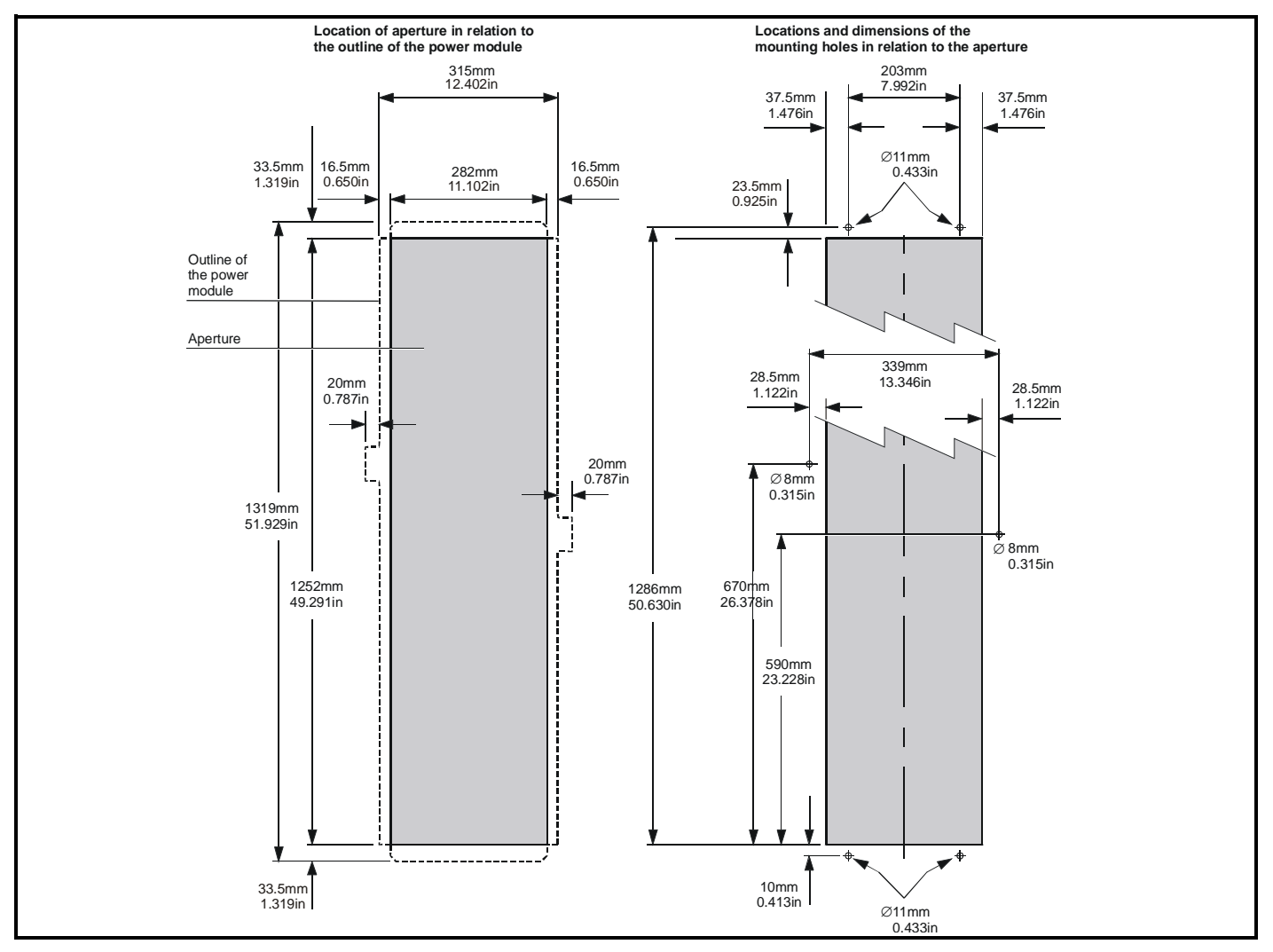

**Figure 3-13 Unidrive Size 5 control module surface mounting**

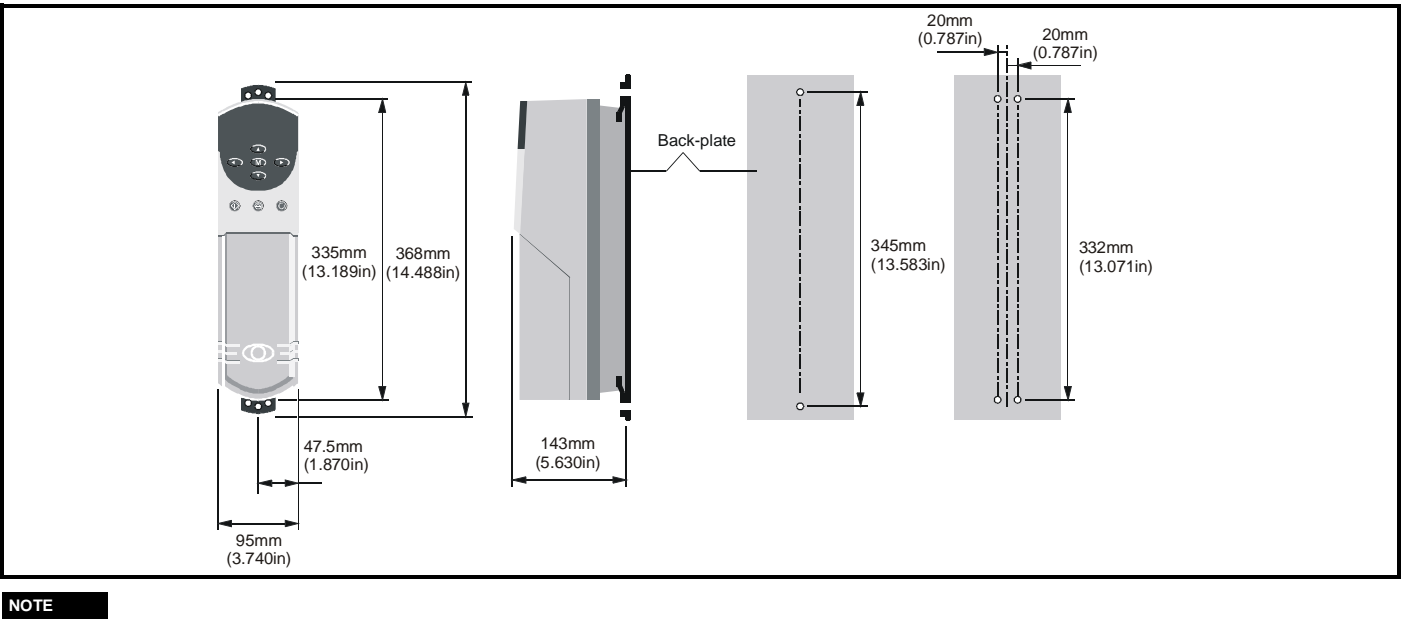

#### **NOTE**

The Unidrive size 5 control module should be located within 2m of the power module to allow the interconnections to be made using the ribbon cables supplied with the power module.

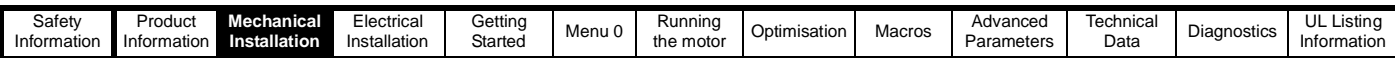

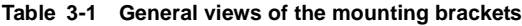

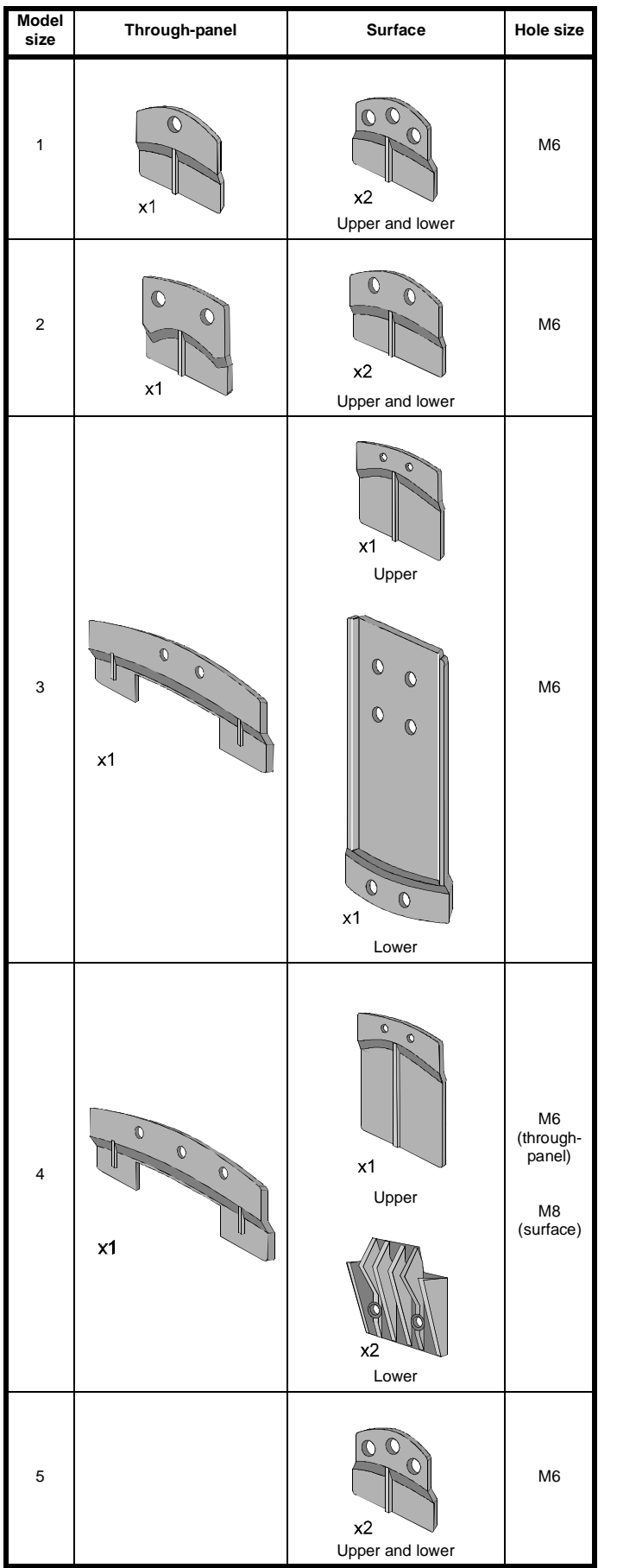

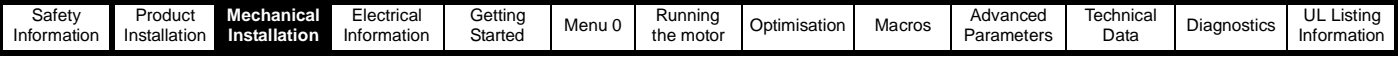

## <span id="page-22-0"></span>**3.7 Enclosure**

#### **3.7.1 Enclosure Layout**

Please observe the clearances in the diagram below taking into account any appropriate notes for other devices / auxiliary equipment when planning the installation.

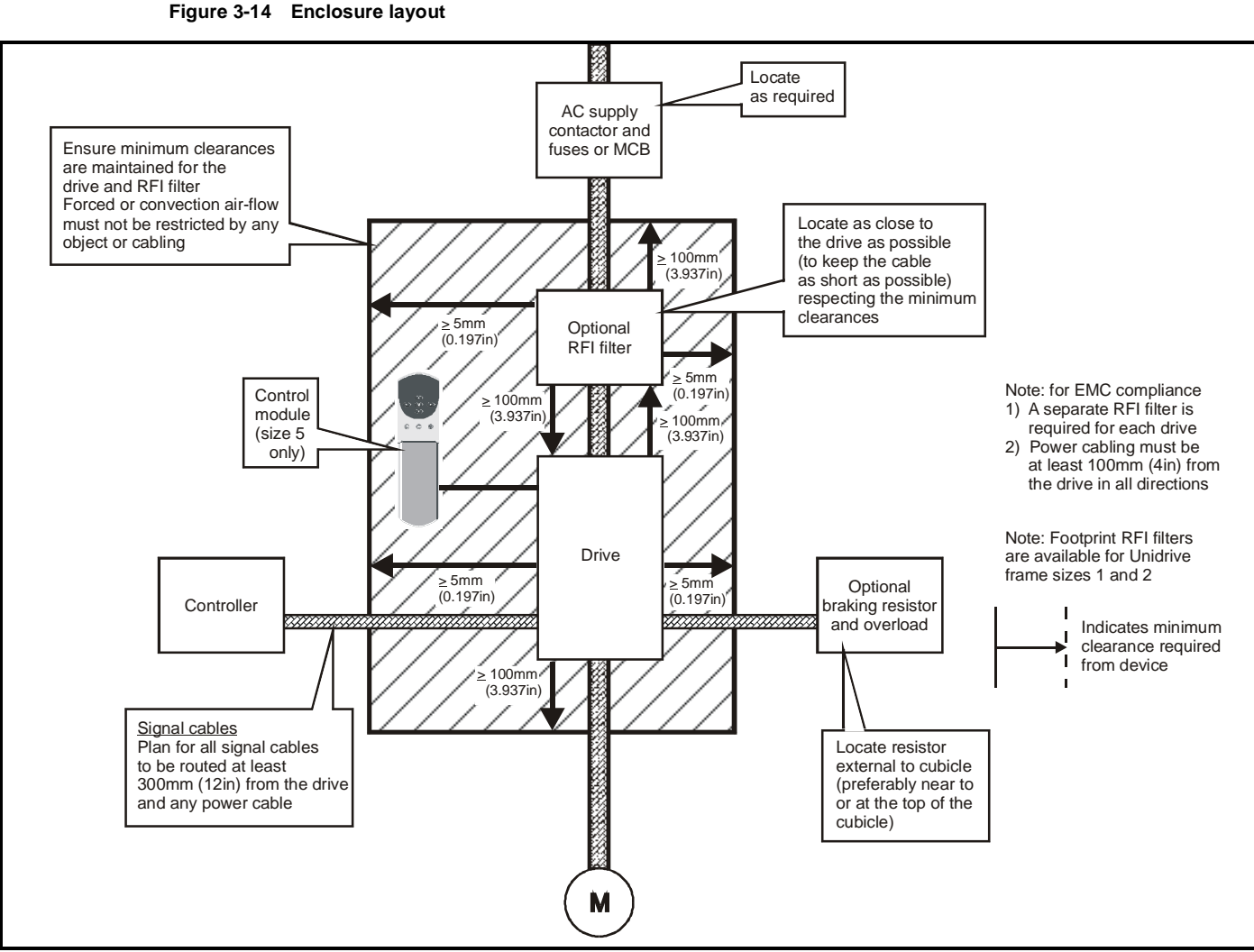

#### **3.7.2 Enclosure sizing**

- 1. Add the dissipation figures from section 11.1.2 *[Power dissipation \(all](#page-178-0) versions)* [on page 174](#page-178-0) for each drive that is to be installed in the enclosure.
- 2. If an RFI filter is to be used with each drive, add the dissipation figures from [section 11.2.1](#page-184-1) *Ratings* on page 180 for each RFI filter that is to be installed in the enclosure.
- 3. If the braking resistor is to be mounted inside the enclosure, add the average power figures for each braking resistor that is to be installed in the enclosure.
- 4. Calculate the total heat dissipation (in Watts) of any other equipment to be installed in the enclosure.
- 5. Add the heat dissipation figures obtained above. This gives a figure in Watts for the total heat that will be dissipated inside the enclosure.

#### **Calculating the size of a sealed enclosure**

The enclosure transfers internally generated heat into the surrounding air by natural convection (or external forced air flow); the greater the surface area of the enclosure walls, the better is the dissipation capability. Only the surfaces of the enclosure that are unobstructed (not in contact with a wall or floor) can dissipate heat.

Calculate the minimum required unobstructed surface area A<sub>e</sub> for the enclosure from:

$$
A_e = \frac{P}{k(T_{int} - T_{ext})}
$$

Where:

 $A<sub>e</sub>$  Unobstructed surface area in  $m<sup>2</sup>$  (1m<sup>2</sup> = 10.8 ft<sup>2</sup>)

- **T** Maximum expected ambient temperature in <sup>o</sup>C *outside* the enclosure
- **T<sub>int</sub>** Maximum permissible ambient temperature in <sup>o</sup>C *inside* the enclosure
- **P** Power in Watts dissipated by *all* heat sources in the enclosure
- **k** Heat transmission coefficient of the enclosure material in Wm<sup>2</sup>/ºC

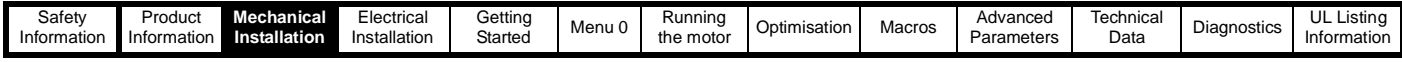

#### **Example**

To calculate the size of an enclosure for the following:

- Two UNI 1405 models
- Each drive to operate at 4.5kHz PWM switching frequency
- RFI filter for each drive
- Braking resistors are to be mounted outside the enclosure
- Maximum ambient temperature inside the enclosure: 40°C
- Maximum ambient temperature outside the enclosure: 30°C

Dissipation of each drive: 190W

Dissipation of each RFI filter: 7.7W (max)

#### Total dissipation:  $2 \times (190 + 7.7) = 395.4W$

The enclosure is to be made from painted 2mm (0.079 in) sheet steel having a heat transmission coefficient of 5.5W/m<sup>2</sup>/°C. Only the top, front, and two sides of the enclosure are to be free to dissipate heat.

#### **Figure 3-15 Enclosure having front, sides and top panels free to dissipate heat**

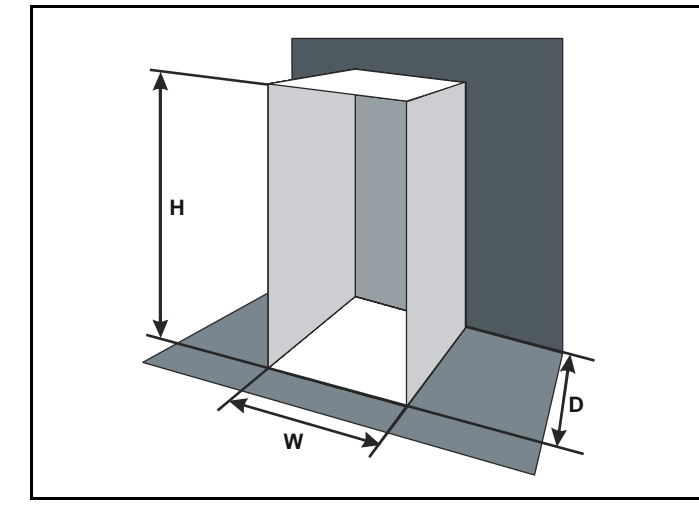

Insert the following values:

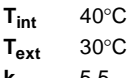

| $k$ | 5.5    |
|-----|--------|
| $P$ | 395.4W |

The minimum required heat conducting area is then:

$$
A_e = \frac{395.4}{5.5(40-30)}
$$

$$
=7.2m2 (78ft2)
$$
 (1m = 3.3 ft)

Estimate two of the enclosure dimensions - the height (H) and depth (D), for instance. Calculate the width (W) from:

$$
W\ =\ \frac{A_e-2HD}{H+D}
$$

Inserting  $H = 2m$  and  $D = 0.6m$ , obtain the minimum width:

$$
W = \frac{7.2 - (2 \times 2 \times 0.6)}{2 + 0.6}
$$

#### **=1.8m (5ft 10in)**

If the enclosure is too large for the space available, it can be made smaller only by attending to one or all of the following:

- Using a lower PWM switching frequency to reduce the dissipation in the drives
- Reducing the ambient temperature outside the enclosure, and/or applying forced-air cooling to the outside of the enclosure
- Reducing the number of drives in the enclosure

• Removing other heat-generating equipment

#### **Calculating the air-flow in a ventilated enclosure**

The dimensions of the enclosure are required only for accommodating the equipment. The equipment is cooled by the forced air flow.

Calculate the minimum required volume of ventilating air from:

$$
V\,=\,\frac{3\,k\,P}{T_{int}-T_{ext}}
$$

Where:

- **V** Air-flow in  $m^3$  per hour
- **T Maximum expected ambient temperature in <sup>o</sup>C** *outside* the enclosure
- **T<sub>int</sub>** Maximum permissible ambient temperature in <sup>o</sup>C *inside* the enclosure
- **P** Power in Watts dissipated by all heat sources in the enclosure

$$
k \qquad \text{Ratio of } \frac{P_o}{P_1}
$$

Where:

**P<sub>0</sub>** is the air pressure at sea level

**P<sub>I</sub>** is the air pressure at the installation

Typically use a factor of 1.2 to 1.3, to allow also for pressure-drops in dirty air-filters.

#### **Example**

To calculate the size of an enclosure for the following:

- Three UNI 3401 models
- Each drive to operate at 6kHz PWM switching frequency
- RFI filter for each drive
- Braking resistors are to be mounted outside the enclosure
- Maximum ambient temperature inside the enclosure:  $40^{\circ}$ C
- Maximum ambient temperature outside the enclosure: 30°C
- Dissipation of each drive: 670W

Dissipation of each RFI filter: 12.8W (max)

Total dissipation:  $3 \times (670 + 60) = 2048.4W$ 

Insert the following values:

 $T_{int}$  40°C<br> $T_{ext}$  30°C  $T_{ext}$ **k** 1.3 **P** 2048.4W

Then:

$$
V\ =\ \frac{3\times1.3\times2048.4}{40-30}
$$

 $= 799m<sup>3</sup>$  / hr  $(471ft<sup>3</sup>$  / min)

 $(1m<sup>3</sup>/hr = 0.59ft<sup>3</sup>/min)$ 

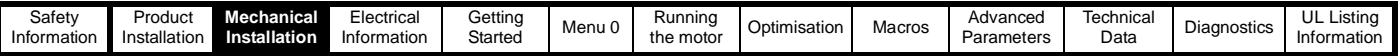

## <span id="page-24-0"></span>**3.8 Ventilation**

Unidrive sizes 1-4 are ventilated by internally supplied heatsink fans. Ensure the minimum clearances around the drive are maintained to allow air to flow freely.

The Unidrive size 5 requires ventilation at the front (control) and rear (heatsink) of the module.

Two parallel independent paths must be provided as shown to ensure the heat produced is dispersed.

A heatsink fan is fitted as standard on request however this requires either a 110Vac or 240Vac external single phase power supply to be connected at the bottom left hand corner of the power module.

The choice of fan power supply must be made when ordering the power module.

#### **3.8.1 Ventilation requirements for the Size 5 power module**

**Figure 3-16 Typical ventilation arrangement using the internal heatsink fan**

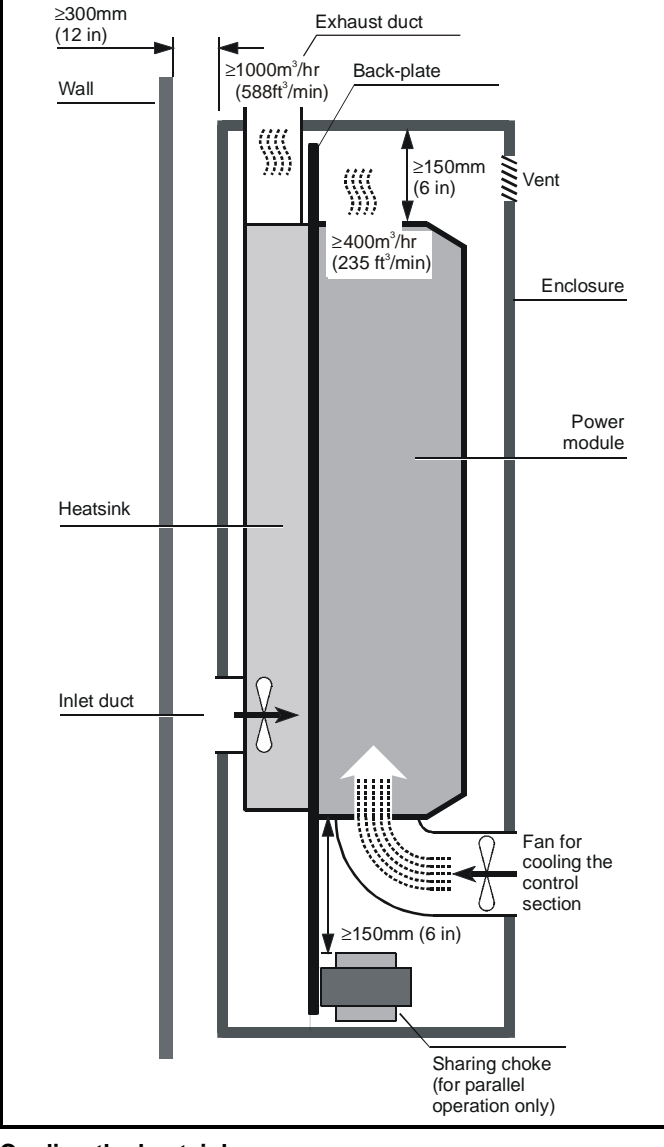

If a fan is not fitted internally, the air flow must be obtained by an external fan and ducting. The blanking plate at the lower end of the duct must be removed in order to expose the inlet port (see [Figure 3-17](#page-25-0)).

The air supply must be obtained from outside the enclosure and the exhaust air must exit the enclosure. The maximum permissible heatsink

temperature is 95°C (203°F). Take the following precautions to help ensure this is not exceeded:

- 1. Ensure the temperature of the air at the inlet port of the heatsink does not exceed 40°C (104°F).
- 2. Ensure that the upward flow of the exhaust air from the top of the heatsink will be unobstructed. Fit additional ducting having the same cross-sectional area as the heatsink to extract all the exhaust air from the enclosure.
- 3. Ensure the volume of the exhaust air is not less than 1,000m**3**/hr (588ft**3**/min), equivalent airspeed 7m/s (23 ft/s). Measure the air-flow to ensure it is adequate.
- 4. If the power module has a ventilation fan fitted in the heatsink, to ensure that a sufficient amount of air is available to supply the fan, locate the enclosure at least 300mm (12 in) from a wall or large object that will be behind the enclosure. Fit a duct between the rear panel of the enclosure and the inlet port at the rear of the heatsink. If the power module does not have an internal fan, a forced air-flow must be ducted into the inlet port at the bottom of the heatsink.
- 5. Ensure that the exhaust air is not recycled into the inlet port of the heatsink or into the enclosure.

#### **NOTE**

The solutions shown for Unidrive size 5 ventilation are to illustrate the important points which must be considered. Many variations of this are possible to suit the specific site conditions.

#### **Cooling the heatsink**

When designing the cooling system, allow for the rear of the power module to produce 4kW of heat. This heat is dissipated in a heatsink that is inside a vertical duct at the rear of the power module. Forced air-flow is required through the duct in order to cool the heatsink.

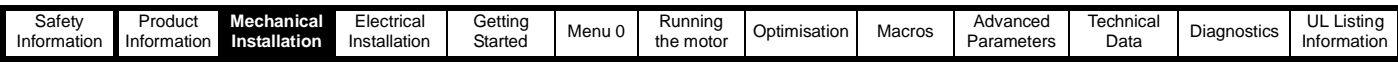

<span id="page-25-0"></span>**Figure 3-17 Typical ventilation arrangement using an external heatsink fan**

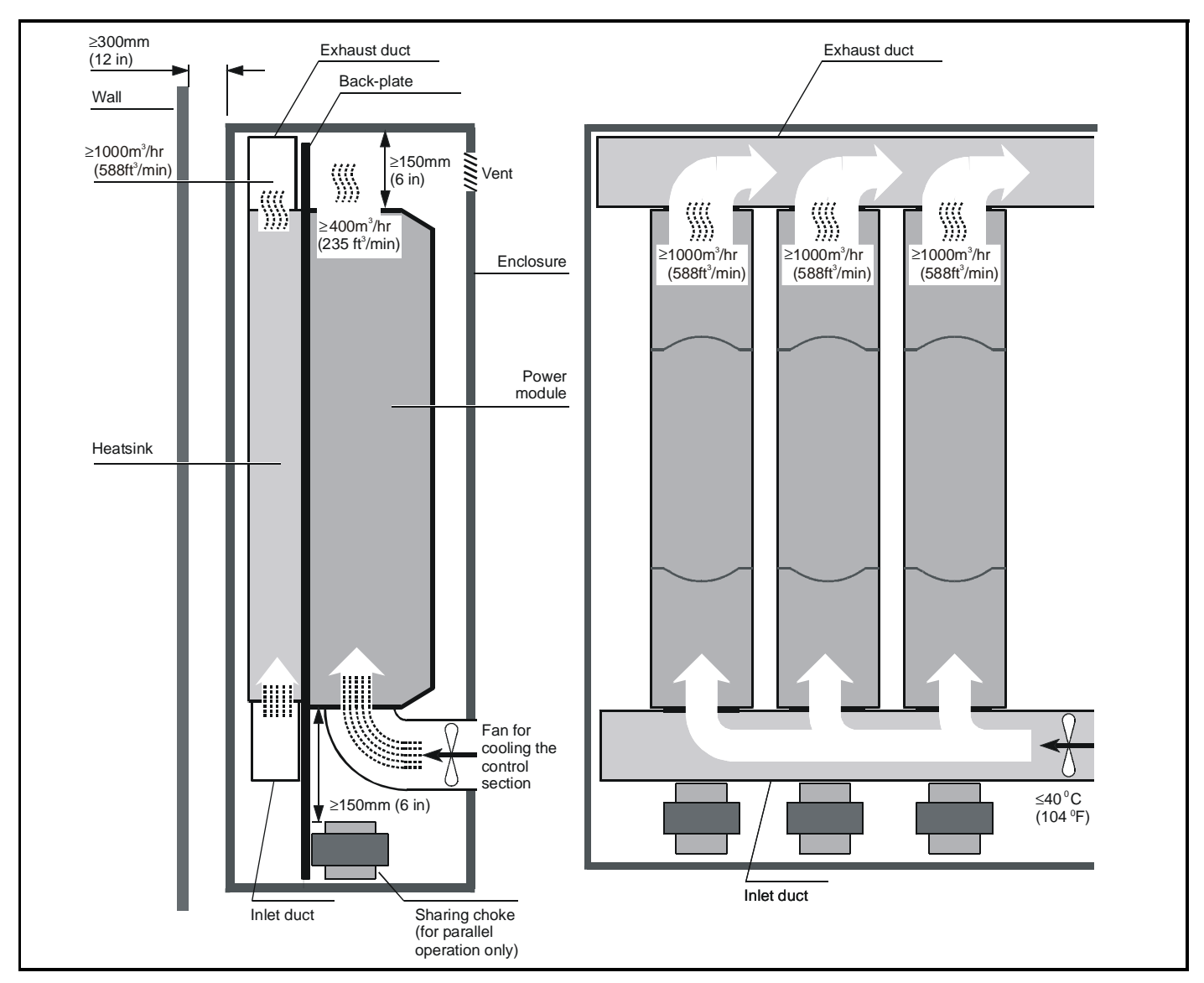

#### **Cooling the control components in the Size 5 power module** The circuit boards, DC-bus capacitors, etc, in the front part of the power module generate about 700W of heat when the power module is operating at full load. Since the heatsink fan does not ventilate these components, a separate air-flow must be used to remove the heat. Take

the following precautions: 1. It is recommended that a ducted fan is installed in the lower part of the enclosure door to drive air into the enclosure. An air vent should

be added to the upper part of the door to remove the exhaust air. 2. The maximum temperature of the air in the enclosure must not exceed 40°C (104°F) and the air-flow must be at least 1,000m**3**/hr (588ft**3**/min), equivalent airspeed 7m/s (23 ft/s).

**Figure 3-18 Alternative location of the exhaust duct in order to minimize overall height**

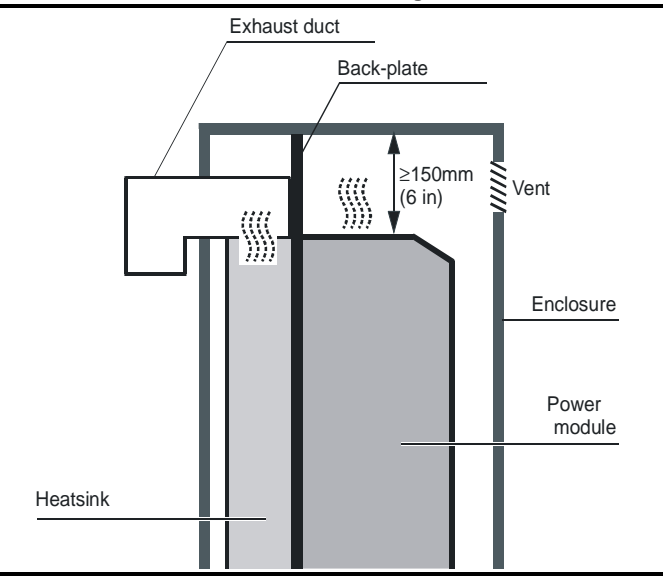

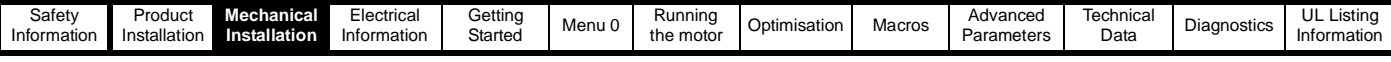

## <span id="page-26-0"></span>**3.9 Baffle plates**

When a Unidrive size  $1 - 4$  is through-panel mounted, the fitting of a baffle plate causes the heatsink to act as a chimney; this enhances the air flow along the heatsink fins to aid cooling (this naturally occurs when the drive is surface mounted).

You may make a baffle plate from any suitable conducting or nonconducting material and attach it to the heatsink by the method described as follows.

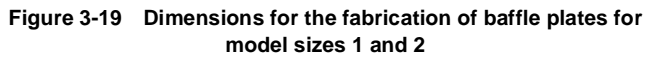

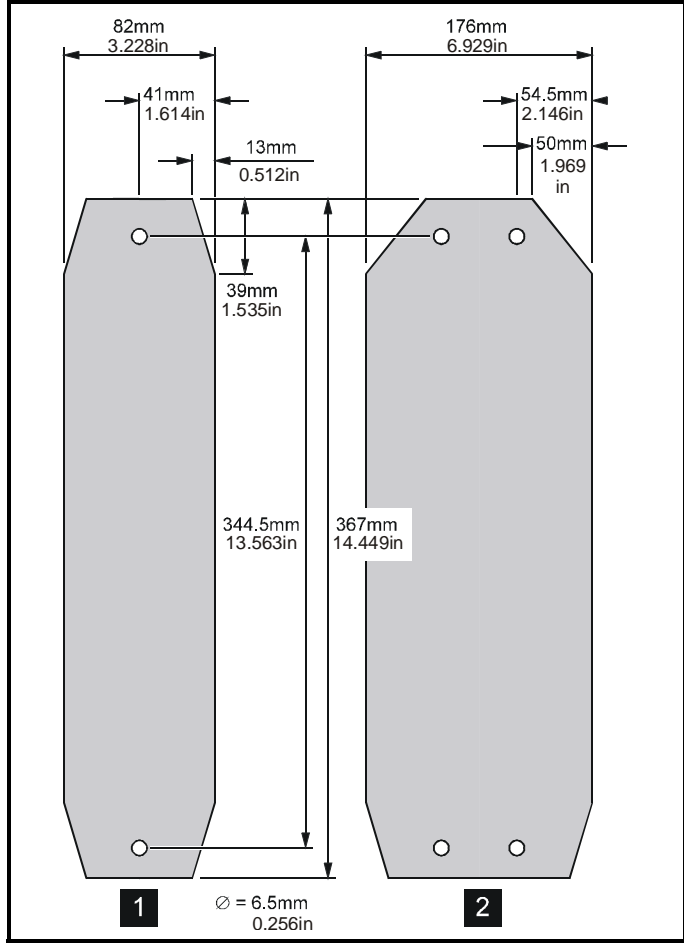

**Attaching a fabricated baffle plate to the heatsink Table 3-2 Methods of attaching the baffle plate**

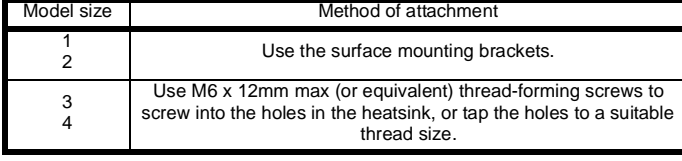

**Figure 3-20 Dimensions for the fabrication of baffle plates for model sizes 3 and 4**

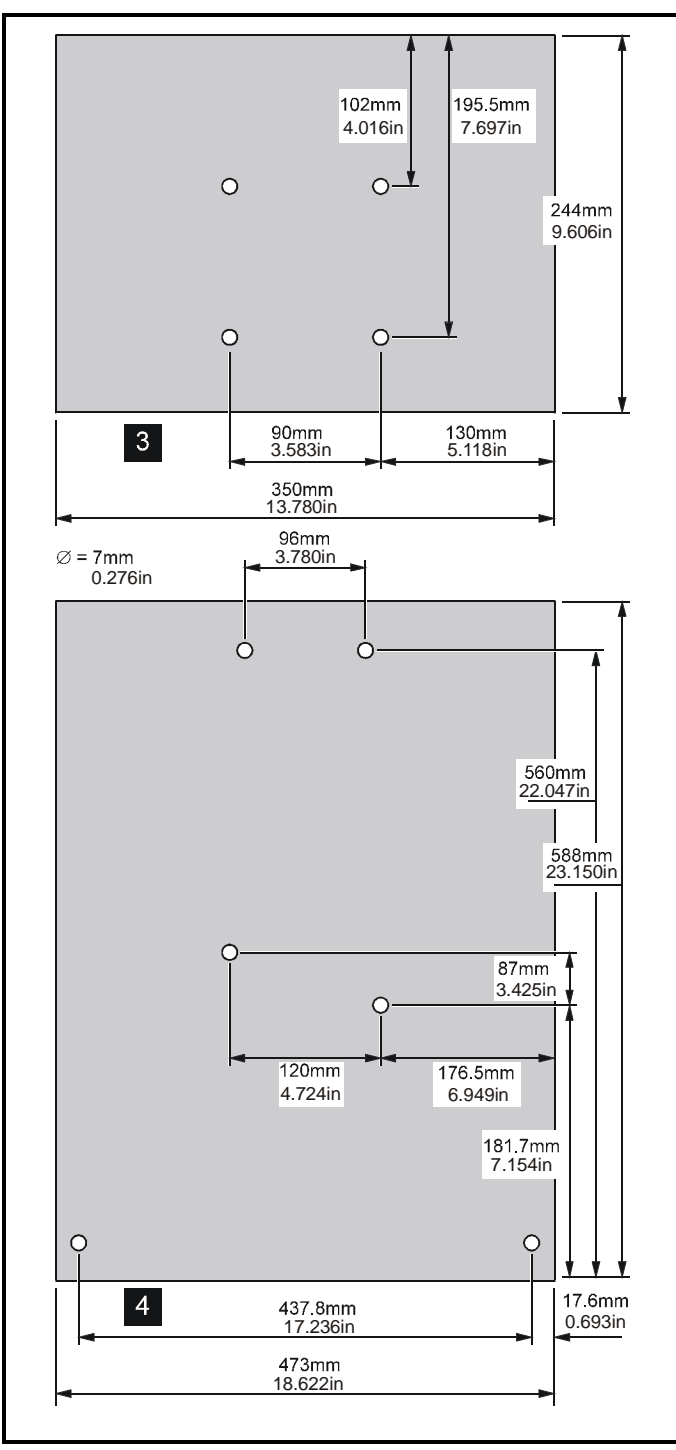

## <span id="page-26-1"></span>**3.10 Ambient temperature**

The maximum ambient temperature under which the drive can operate without derating is  $40^{\circ}$ C.

Derating can be applied to allow operation up to  $50^{\circ}$ C ambient temperature.

Please see section 11.1.1 *[Power and current ratings](#page-177-2)* on page 173 if derating is required.

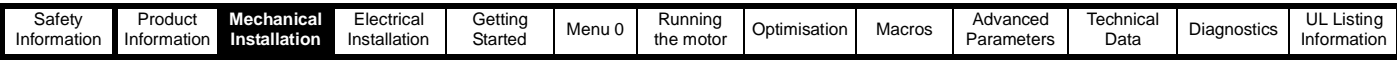

## <span id="page-27-0"></span>**3.11 RFI filters**

RFI filters are available for all sizes of Unidrive as follows:

**Table 3-3 200V drives and appropriate filters**

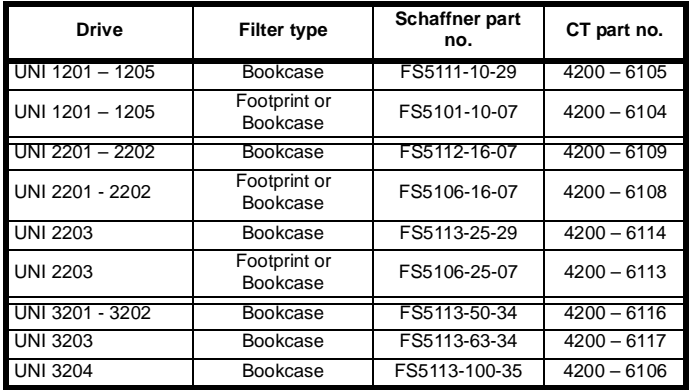

#### **Table 3-4 400V drives and appropriate filters**

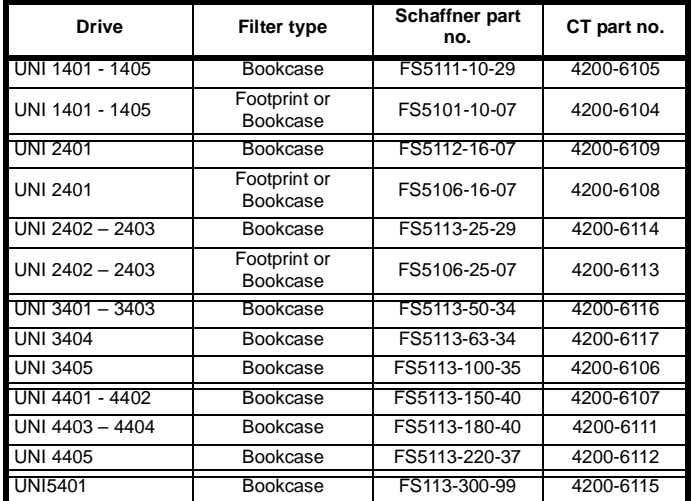

The RFI filters can be surface-mounted only.

Mount the RFI filter following the guidelines in [Figure 4-9](#page-44-0) *EMC [compliance](#page-44-0)* on page 40.

#### **Table 3-5 Maximum RFI filter cable size**

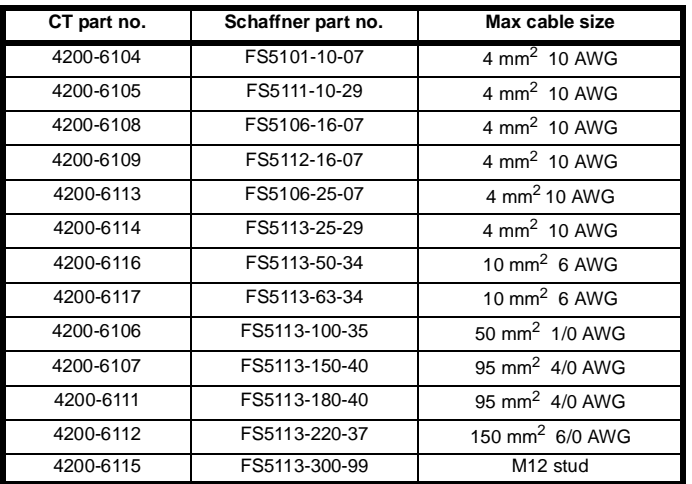

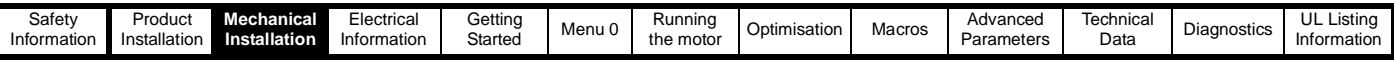

#### **3.11.1 Unidrive size 1 filters**

**Figure 3-21 Unidrive size 1 bookcase mounted filter**

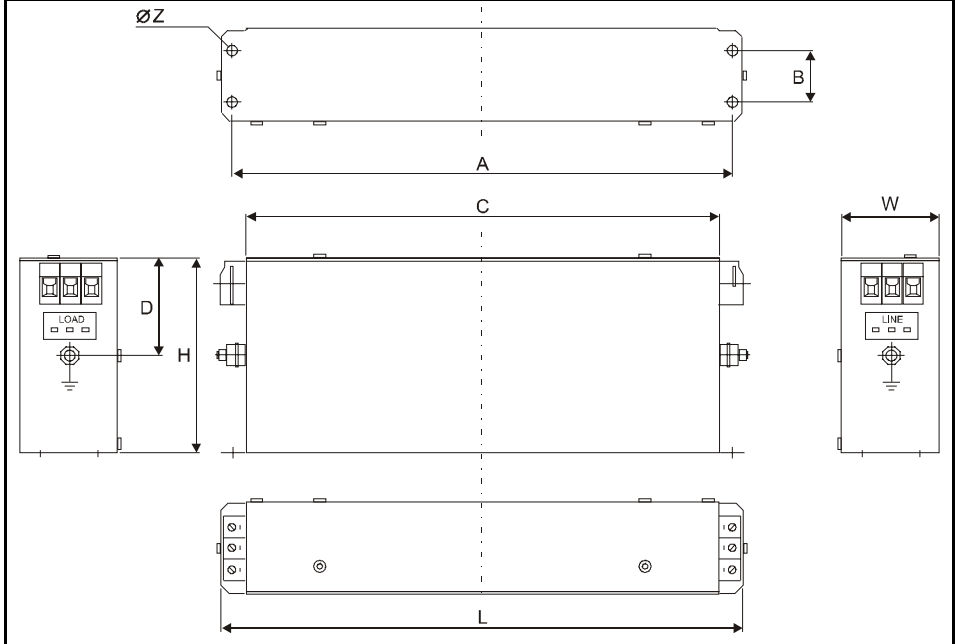

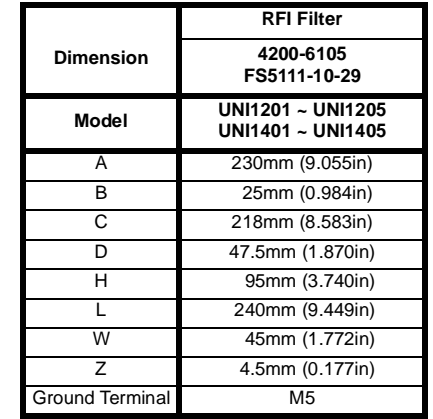

**Figure 3-22 Unidrive size 1 footprint or bookcase mounted filter**

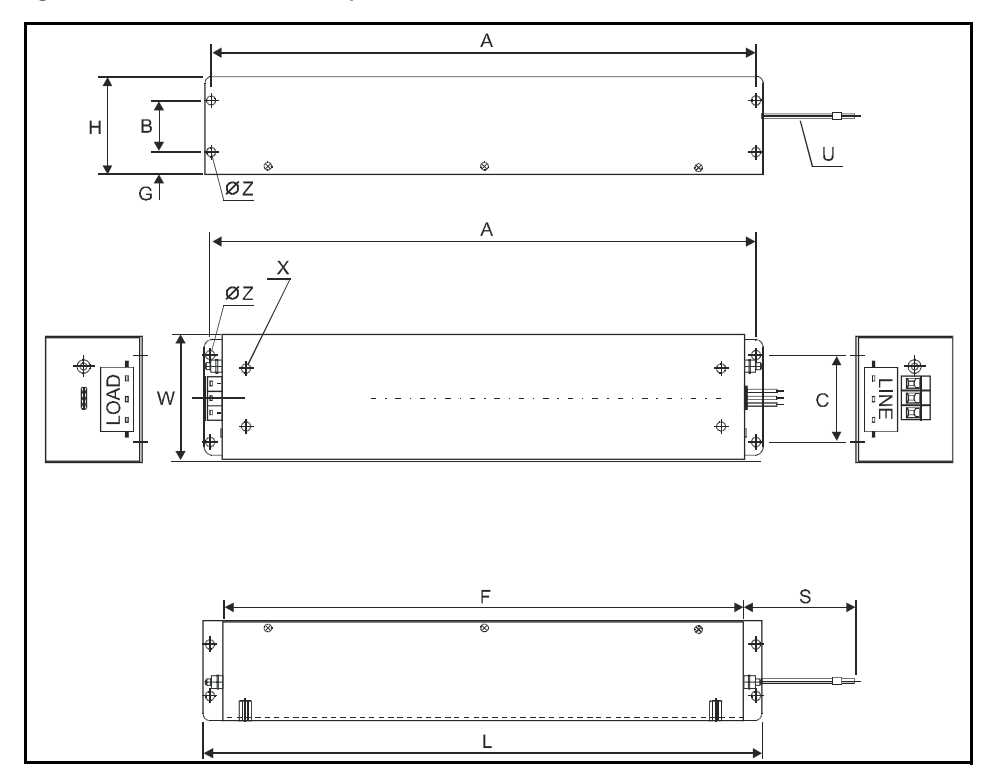

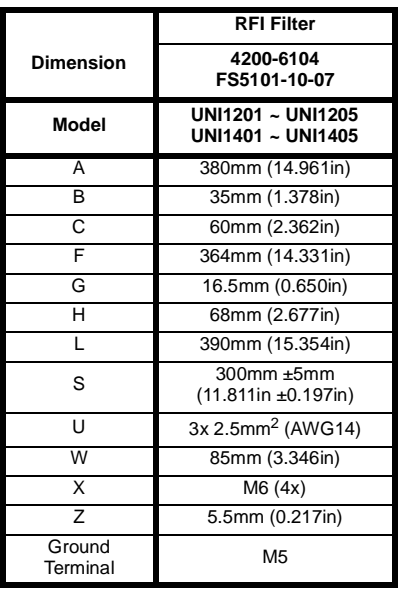

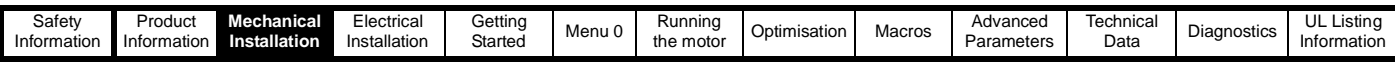

#### **3.11.2 Unidrive size 2 filters**

**Figure 3-23 Unidrive size 2 (UNI2201 ~ UNI2202 and UNI2401) bookcase mounted filter**

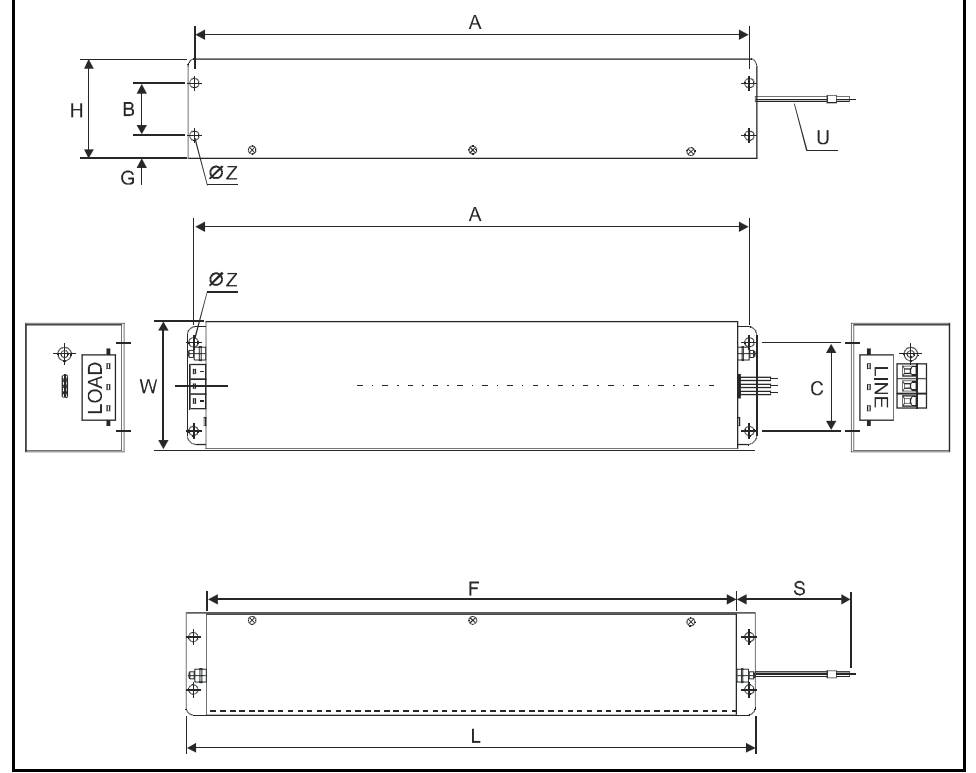

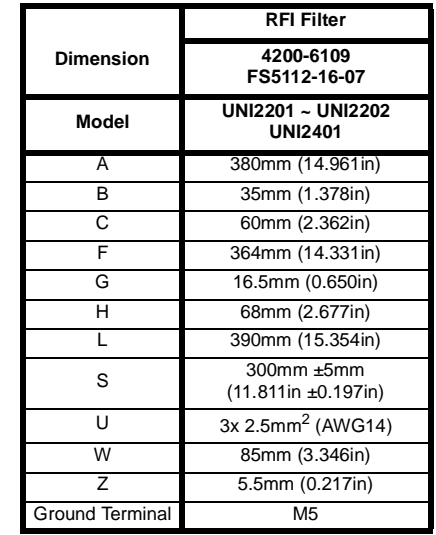

**Figure 3-24 Unidrive size 2 (UNI2203, and UNI2402 ~ UNI2403) bookcase mounted filter**

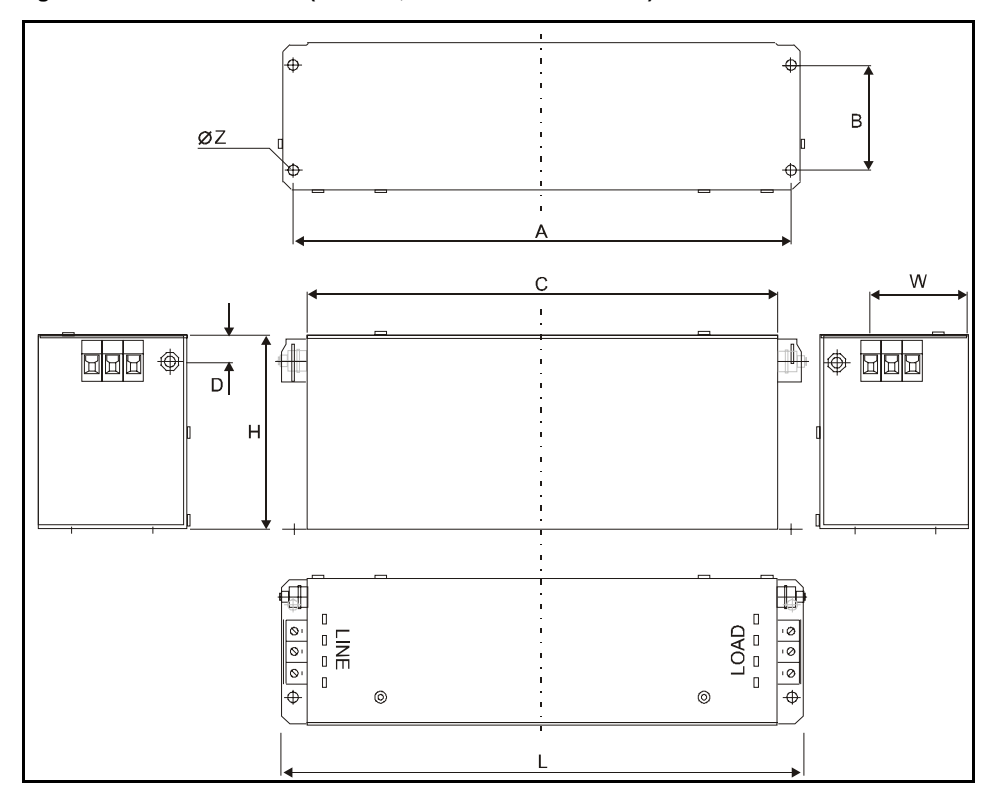

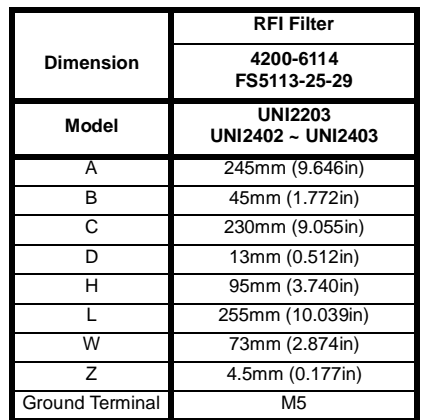

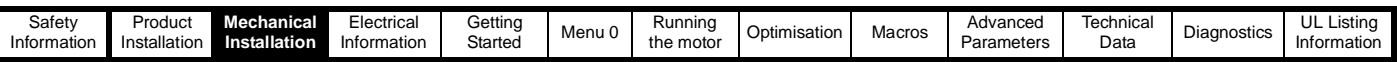

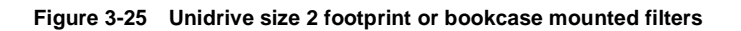

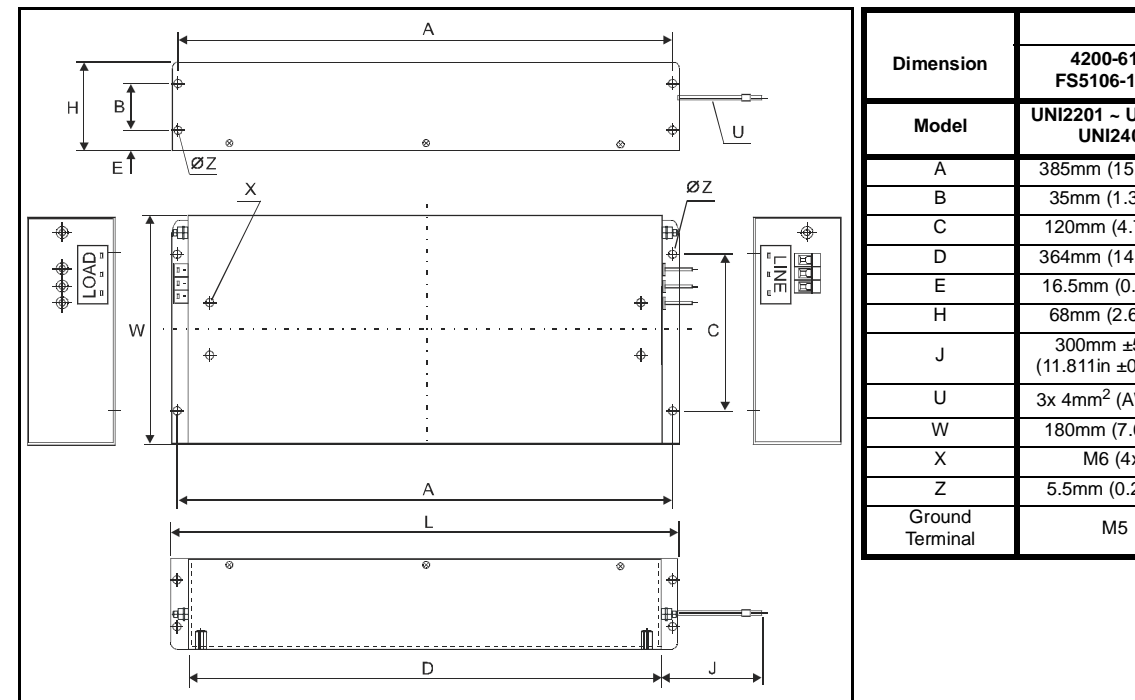

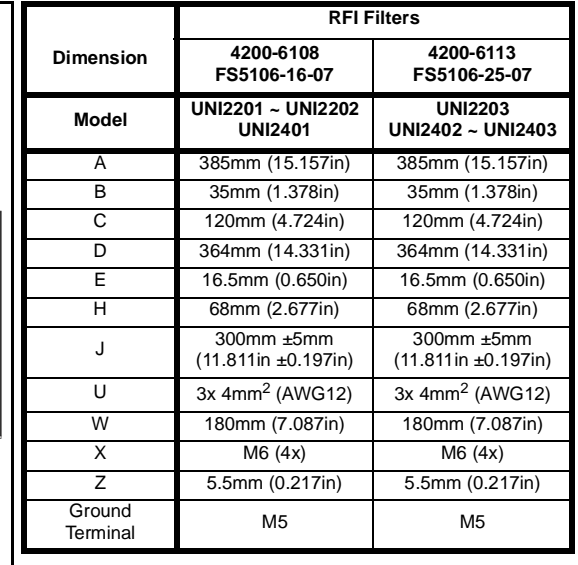

#### **3.11.3 Unidrive size 3 and 4 filters**

Ensure the LOAD terminals face the drive.

**Figure 3-26 Unidrive size 3 (UNI3201~UNI3202, UNI3401~UNI3403) bookcase mounted filter**

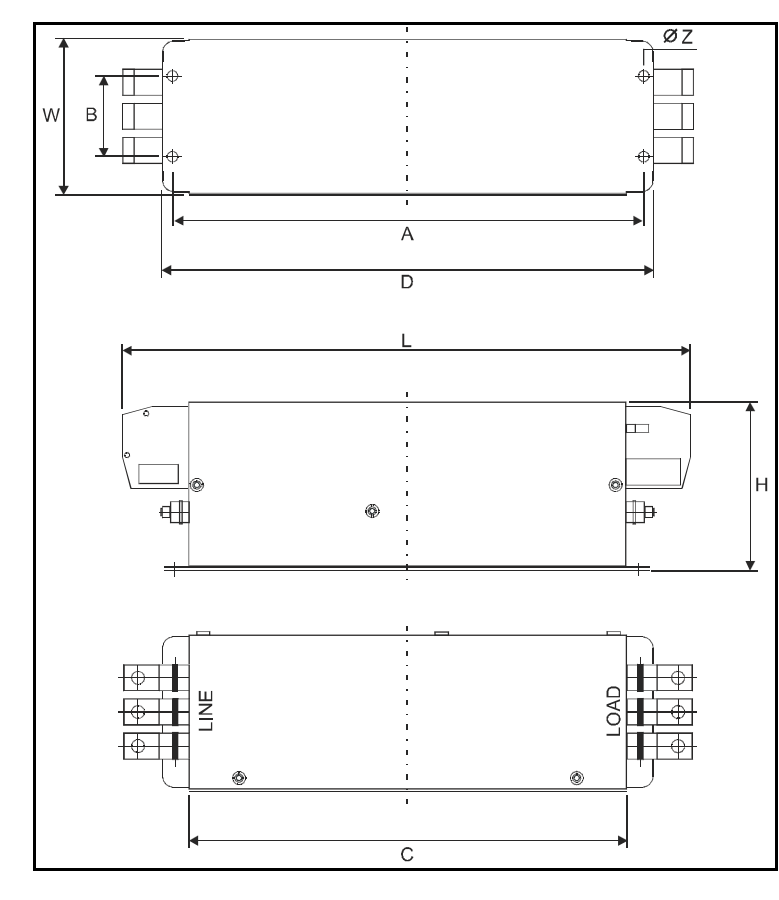

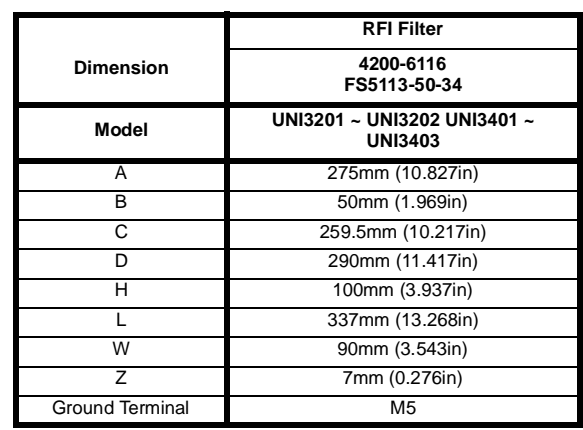

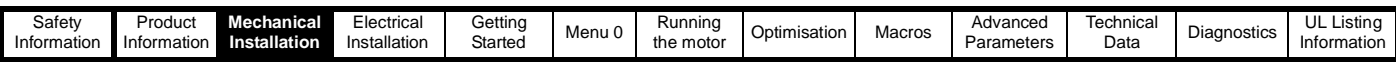

#### **Figure 3-27 Unidrive size 3 (UNI3203 ~ UNI3204, UNI3404 ~ UNI3405) & size 4 bookcase mounted filter**

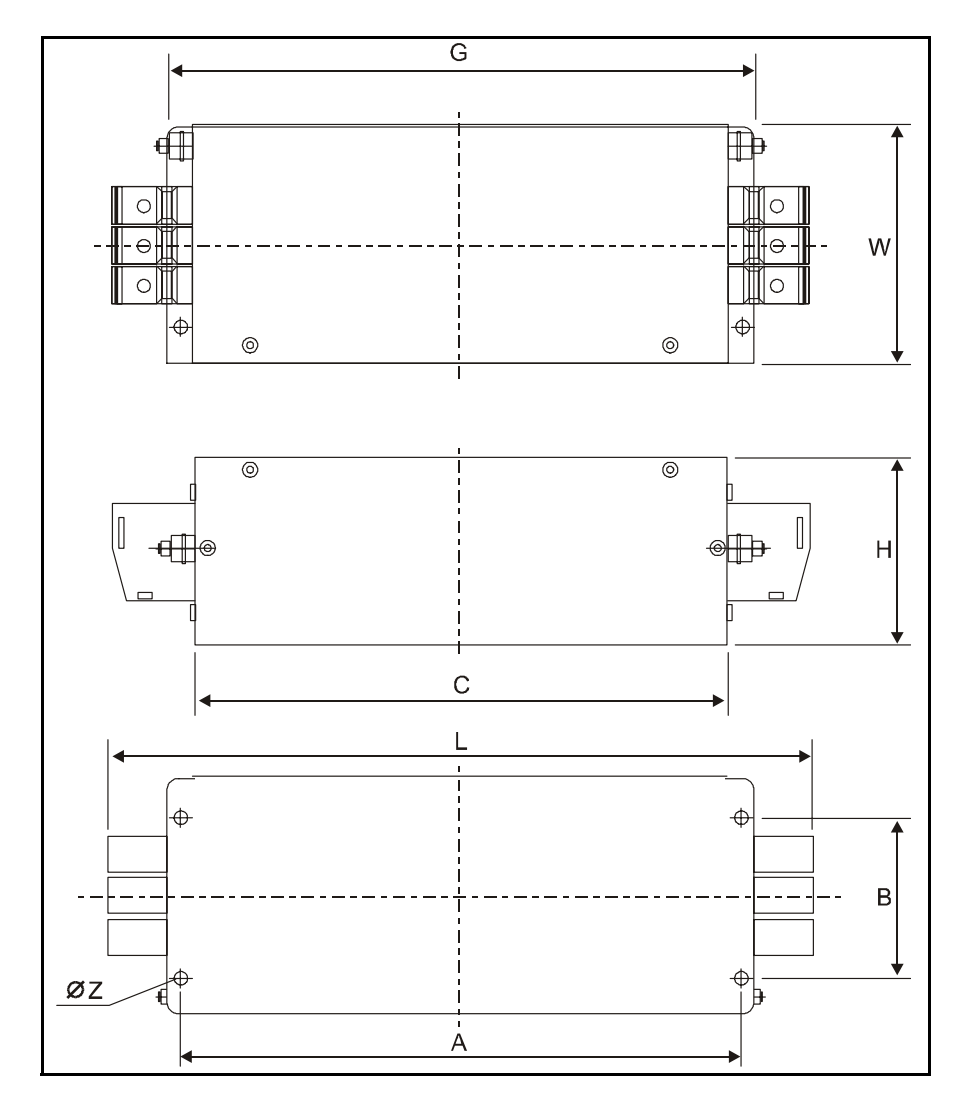

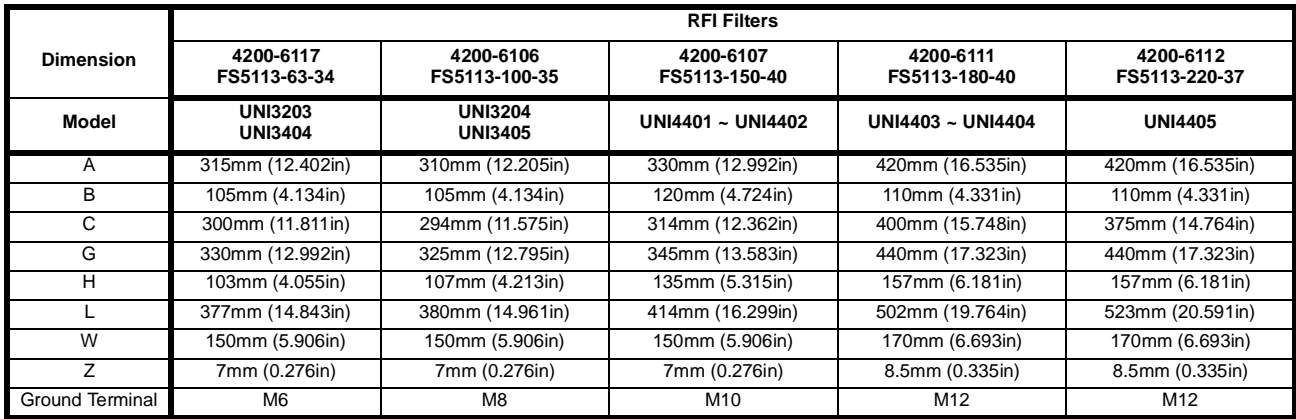

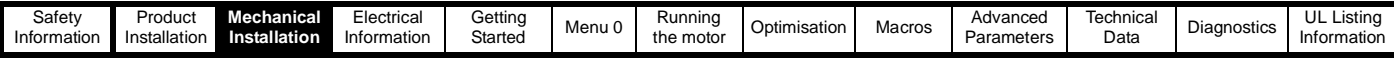

#### **Unidrive Size 5 bookcase mounted filter**

Ensure the LOAD terminals face the drive.

**Figure 3-28 Unidrive size 5 bookcase mounted filter**

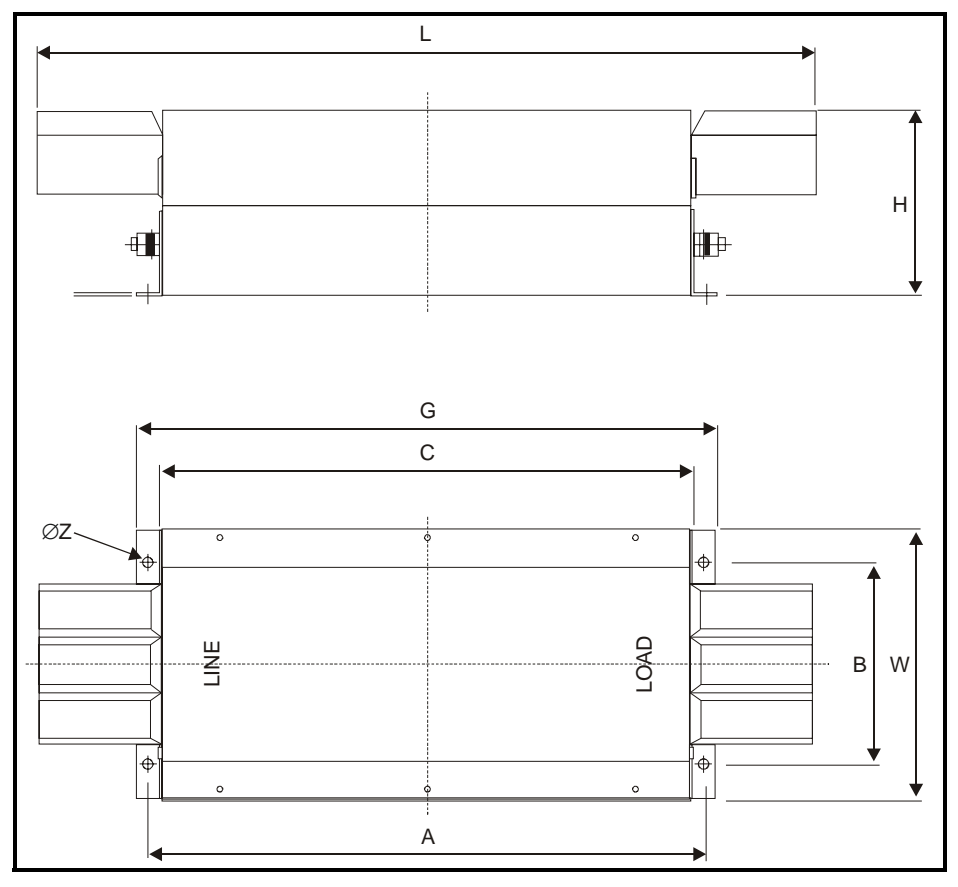

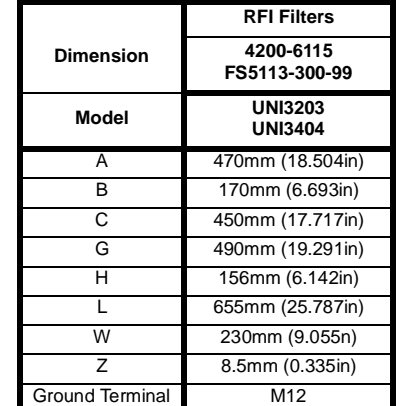

## <span id="page-32-0"></span>**3.12 Footprint filters and braking resistors**

Dynamic braking resistor mounting brackets are available as an option for Unidrive size 1 and 2. These allow the SRF600 braking resistor to be mounted within the footprint of the drive and thus take up less enclosure space.

The brackets can be either mounted directly onto the enclosure backplate or if one of the following Schaffner footprint RFI filters are being used, between the filter and the drive.

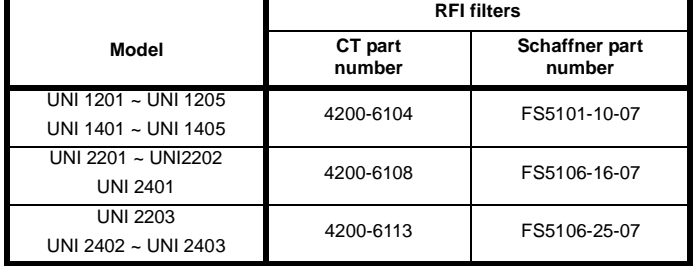

These brackets are supplied as a kit with all the appropriate fasteners.

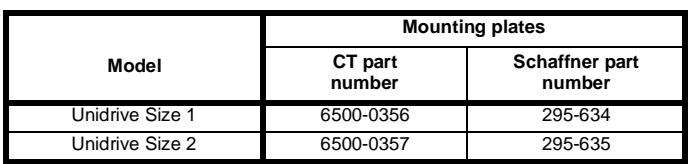

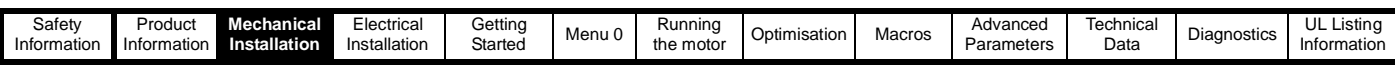

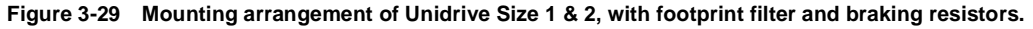

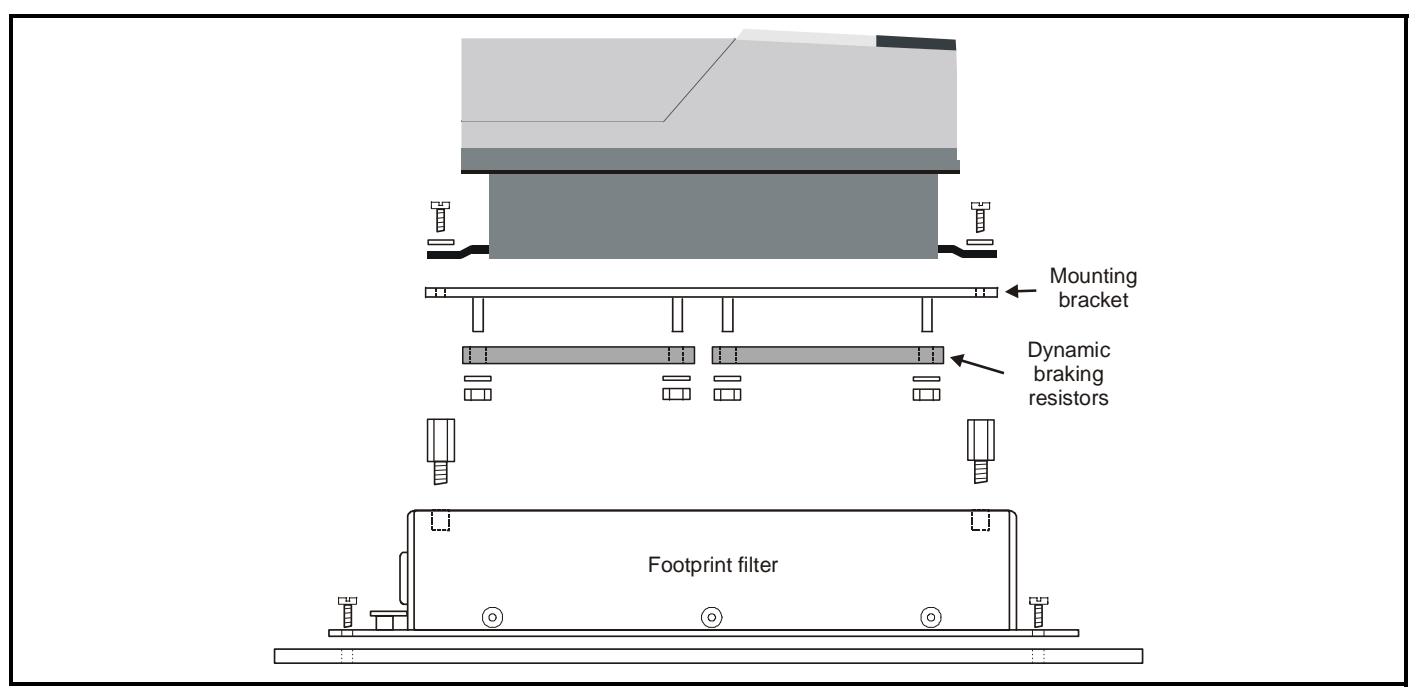

**Figure 3-30 SRF600 zinc plated steel housed power wirewound resistor**

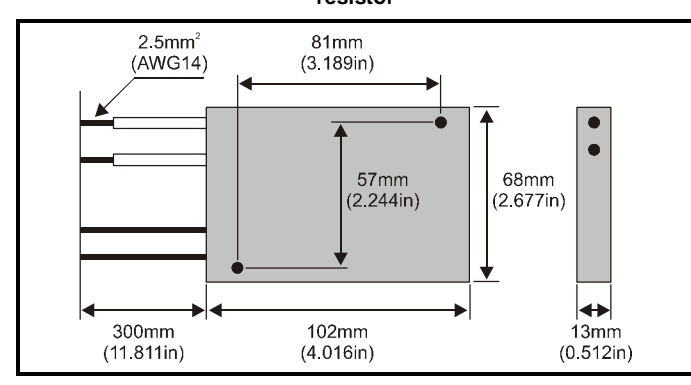

The two lower wires in the diagram, above, are connected internally to a bi-metallic switch (normally closed) which operates at 160°C, and resets at 140°C. The capability of the switch contacts is 6A @ 230 Vac. This thermal switch must be used as part of a thermal protection circuit, removing the power supply from the drive when activated. For full details, see Figure 4-4 *[Typical protection circuit for a braking](#page-40-1) resistor* [on page 36](#page-40-1).

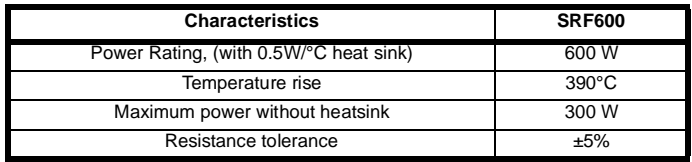

#### **Resistor values available**

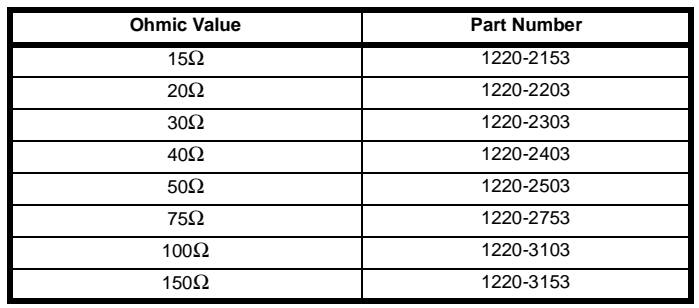

<span id="page-34-0"></span>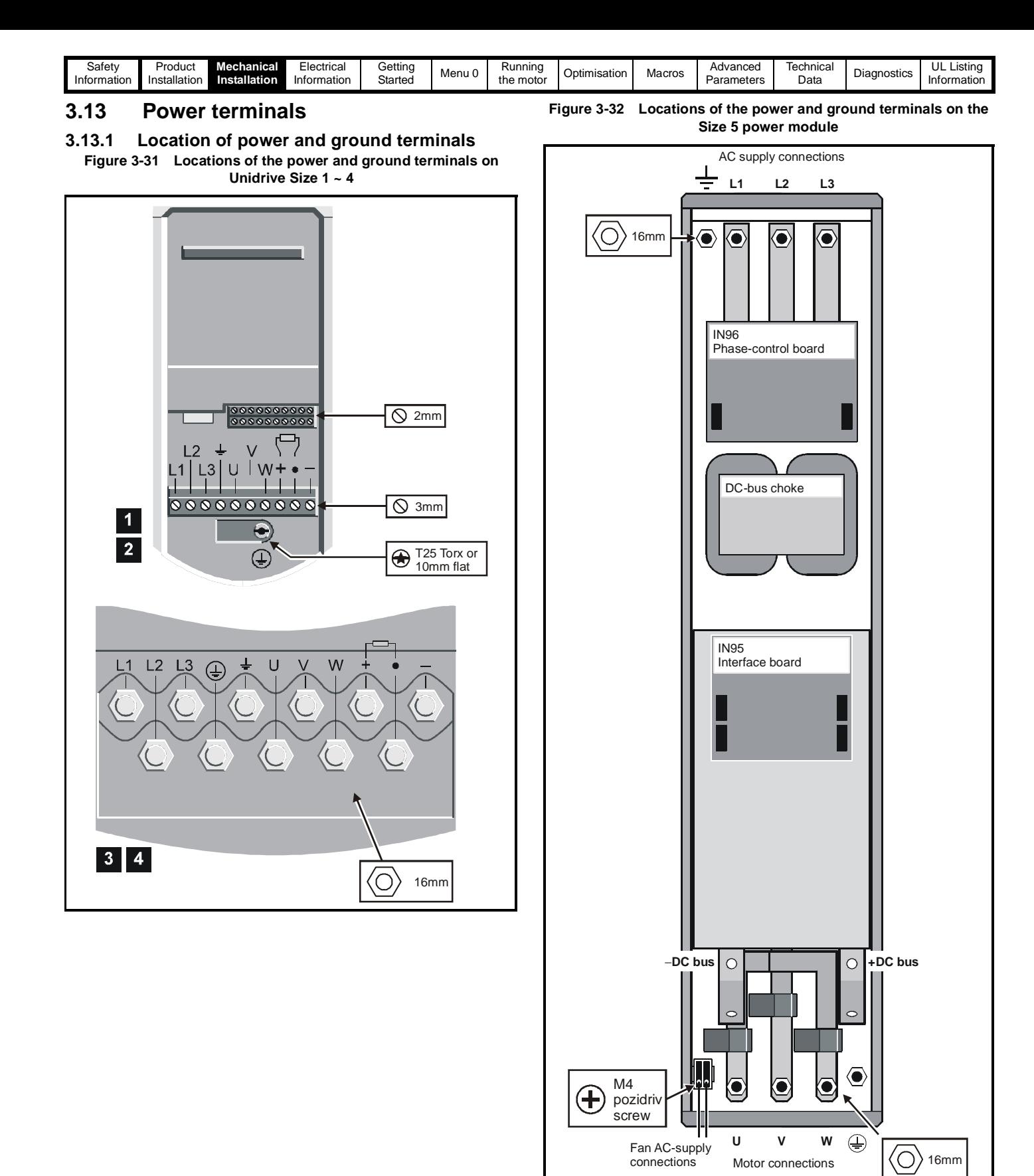

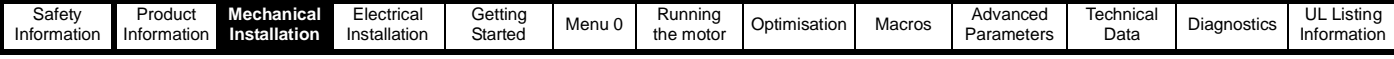

### **3.13.2 Terminal sizes and torque settings**

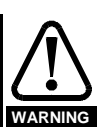

**To avoid a fire hazard and maintain validity of the UL listing, adhere to the specified tightening torques for**

**the power and ground terminals. Refer to the following tables.**

#### **Table 3-6 Drive control terminal data**

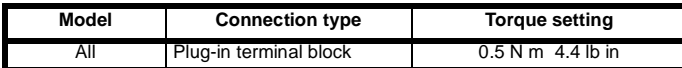

#### **Table 3-7 Drive power terminal data**

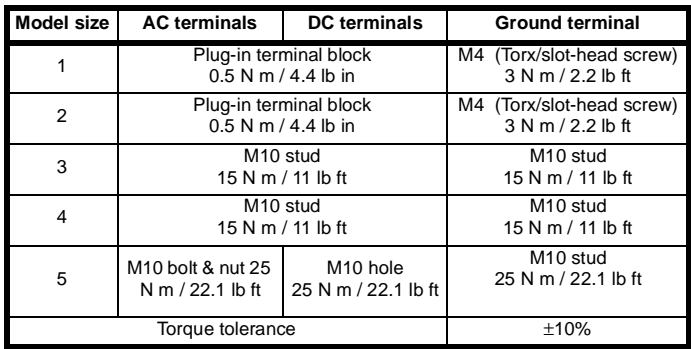

#### **Table 3-8 Size 5 fan supply connection**

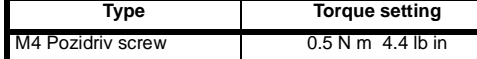

#### **Table 3-9 RFI Filter terminal data**

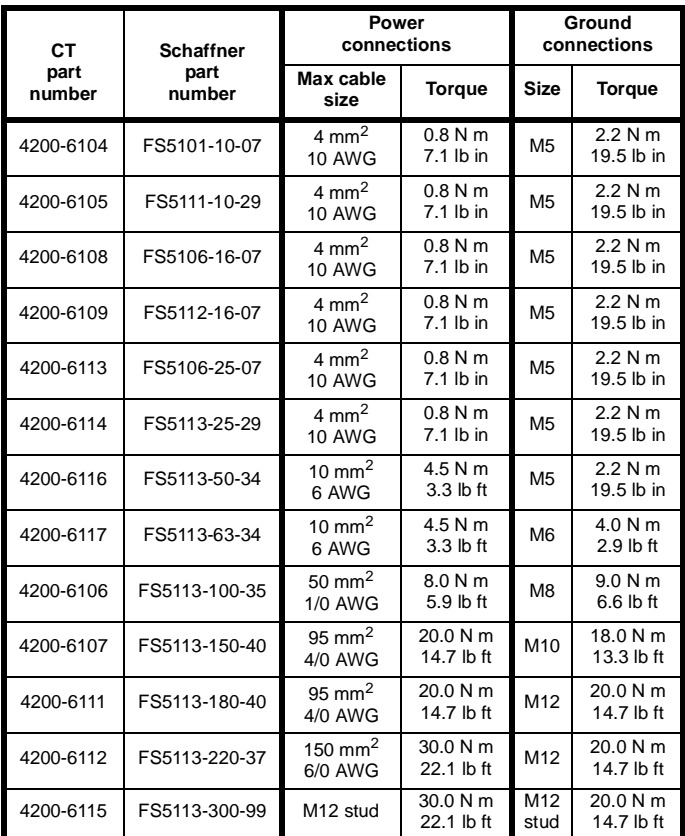

For all the RFI filters, except the size 5 (4200-6115), the power connections are screw terminals and the ground connections are stud terminals.

## <span id="page-35-0"></span>**3.14 Routine maintenance**

The drive should be installed in a cool, clean, well ventilated location. Contact of moisture and dust with the drive should be prevented.

Regular checks of the following should be carried out to ensure drive / installation reliability is maximised:

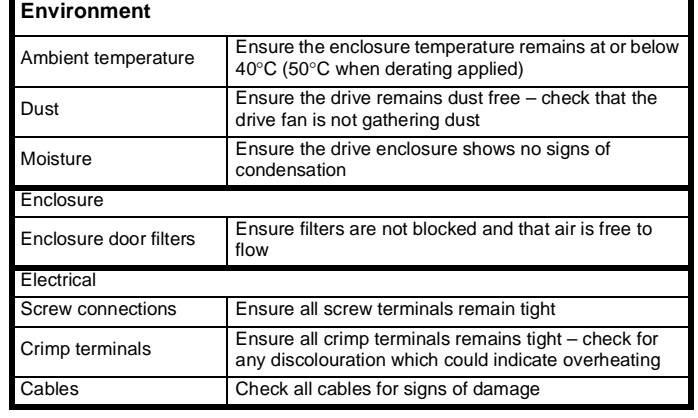
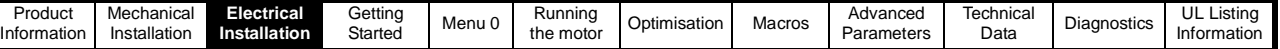

# **4 Electrical Installation**

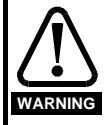

**Safety** Information

## **Electric shock risk**

The voltages present in the following locations can cause severe electric shock and may be lethal:

- AC supply cables and connections
- Output cables and connections
- Many internal parts of the drive, and external option units

#### **Isolation device**

The AC supply must be disconnected from the drive using an approved isolation device before any cover is removed from the drive or before any servicing work is performed.

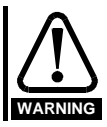

**WARNING**

#### **STOP function**

The STOP function does not remove dangerous voltages from the drive or any external option units.

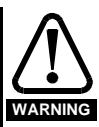

#### **Stored charge**

The drive contains capacitors that remain charged to a potentially lethal voltage after the AC supply has been disconnected. If the drive has been energised, the AC supply must be isolated at least ten minutes before work may continue.

Normally, the capacitors are discharged by an internal resistor. Under certain, unusual fault conditions, it is possible that the capacitors may fail to discharge, or be prevented from being discharged by a voltage applied to the output terminals. If the drive has failed in a manner that causes the display to go blank immediately, it is possible the capacitors will not be discharged. In this case, consult Control Techniques or their authorised distributor.

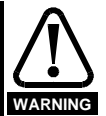

#### **AC supply by plug and socket**

Special attention must be given if the drive is installed in equipment which is connected to the AC supply by a plug and socket. The AC supply terminals of the drive are connected to the internal capacitors through rectifier diodes which are not intended to give safety isolation. If the plug terminals can be touched when the plug is disconnected from the socket, a means of automatically isolating the plug from the drive must be used (eg. a latching relay).

# **4.1 Ratings Table 4-1 Input current, fuse and cable size ratings**

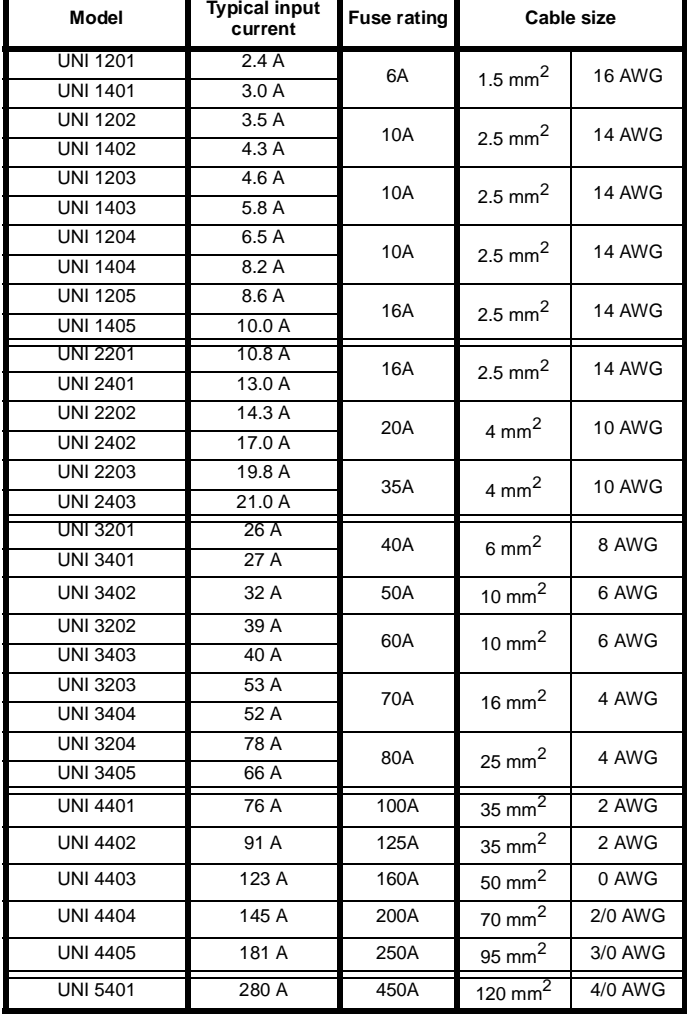

The recommended cable sizes above are only a guide. Refer to local wiring regulations for the correct size of cables. In some cases a larger cable is required to avoid excessive voltage drop.

#### **NOTE**

UL listing is dependant on the use of the correct type of UL-listed fuse, and applies when symmetrical short-circuit current does not exceed 5kA for sizes 1 to 3, 10kA for size 4 and 18kA for size 5.

#### **Fuses**

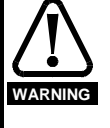

The AC supply to the drive must be fitted with suitable protection against overload and short-circuits. The tables in Chapter 11 *[Technical Data](#page-177-0)* show recommended fuse ratings. Failure to observe this requirement will cause risk of fire.

A fuse or other protection must be included in all live connections to the AC supply.

An MCB (miniature circuit breaker) or MCCB (moulded case circuit breaker) with type C tripping characteristics and the same rating as the fuse(s), may be used in place of the fuse(s), on condition that the fault current clearing capacity is sufficient for the installation.

#### **Fuse Types**

• Europe: Type gG HRC industrial fuses to IEC 60269 (BS88)

## • USA: RK1 600Vac

**Ground connections**

The drive must be connected to the system ground of the AC supply. The ground wiring must conform to local regulations and codes of practice.

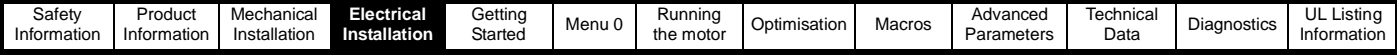

## **4.1.1 Main AC supply contactor**

The recommended AC supply contactor type is:

Unidrive size 1 & 2: AC1 Unidrive sizes 3, 4 & 5: AC1

## **4.1.2 Line reactors**

Line reactors reduce the risk of damage to the drive resulting from severe disturbances on the supply network caused by, for example:

- Power factor correction equipment connected close to the drive.
- Large DC drives having no or ineffective line reactors connected to the supply.
- Direct-on-line started motor(s) that are connected to the supply and when any of these motors are started, a dip is produced in excess of 20% of the actual supply voltage.

Such disturbances may cause excessive peak currents flow in the input power circuit of the drive. This may cause nuisance tripping, or in extreme cases, failure of the drive.

When one of the following model sizes: UNI1201 UNI1401 UNI1202 UNI1402 UNI1203 UNI1403 UNI1204 UNI1404

are used on an AC supply where one of the conditions described above is in existence, **OR** the supply is 175kVA or larger, it is recommended that a line reactor of 2% reactance is included between the AC supply and the drive. Model sizes 1205 & 1405, and larger have an internal DC bus choke so do not require AC line reactors except for cases of extreme supply conditions.

For three-phase drives, three individual reactors, or a single three-phase reactor should be used. Each drive must have its own reactor(s). Line reactors should be sourced locally.

#### **Current ratings**

The current rating of the line reactors should be as follows: Continuous current rating:

Not less than the continuous current rating of the drive

Repetitive peak current rating:

Not less than *twice* the continuous current of the drive.

#### **4.1.3 Cable types and lengths**

Since capacitance in the motor cable causes loading on the output of the drive, ensure the cable length does not exceed the values given in [Table](#page-37-0) [4-2](#page-37-0) and [Table 4-3](#page-37-2).

Use 105°C (221°F) (UL 60/75°C temp rise) pvc-insulated cable with copper conductors having a suitable voltage rating, for the following power connections:

- AC supply to RFI filter (when used)
- AC supply (or RFI filter) to drive
- Drive to motor
- Drive to braking resistor

## <span id="page-37-0"></span>**Table 4-2 Maximum motor cable lengths for all versions of 200V**

**Unidrive (LV)**

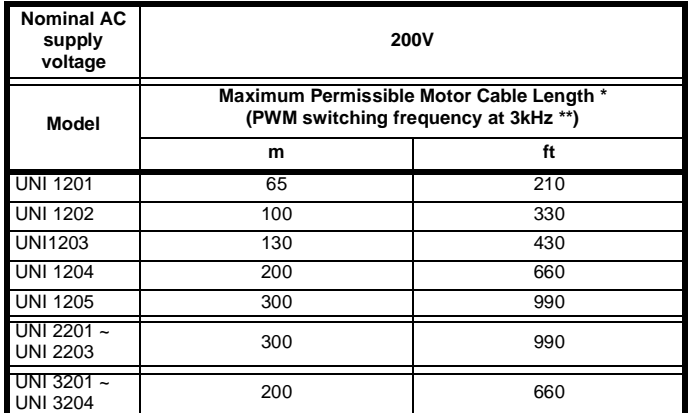

<span id="page-37-2"></span>**Table 4-3 Maximum motor cable lengths for all versions of 400V / 480V Unidrive**

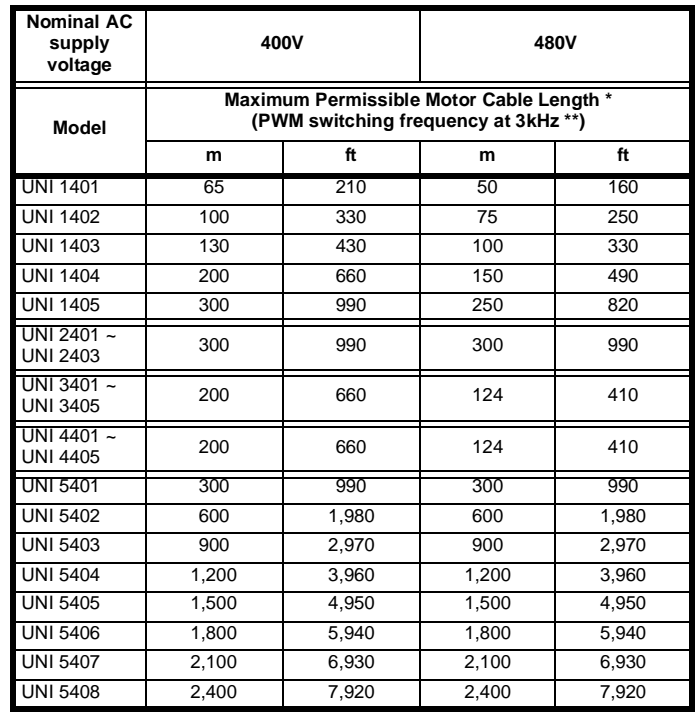

Cable lengths in excess of the specified values may be used only when special techniques are adopted; refer to the supplier of the drive.

\*\* The default switching frequency for all versions of Unidrive is 3kHz, except Unidrive LFT, which is 9kHz.

The maximum cable length is reduced from that shown in the table under the following conditions:

**• PWM switching frequency exceeding 3kHz in model sizes 3 and 4**

The maximum cable length is reduced in proportion to the increase in PWM switching frequency, e.g. at 9kHz, the maximum length is  $\frac{1}{3}$  of that shown.

• **High-capacitance cables**

Most cables have an insulating jacket between the cores and the armour or shield; these cables have a low capacitance and are recommended. Cables that do not have an insulating jacket tend to have high capacitance; if a cable of this type is used, the maximum cable length is half that quoted in the table. [\(Figure 4-1](#page-37-1) shows how to identify the two types.)

#### <span id="page-37-1"></span>**Figure 4-1 Cable construction influencing the capacitance**

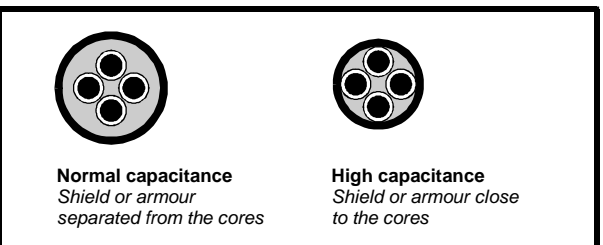

The capacitance measured above is from one line to all others and is obtainable from the cable manufacturer. This means the capacitance from one core to all the other cores and the screen shorted together.

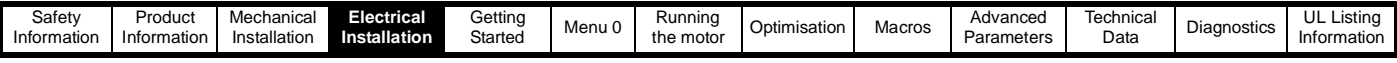

## **4.2 Power connections**

**Figure 4-2 Unidrive Size 1 ~5 power connections**

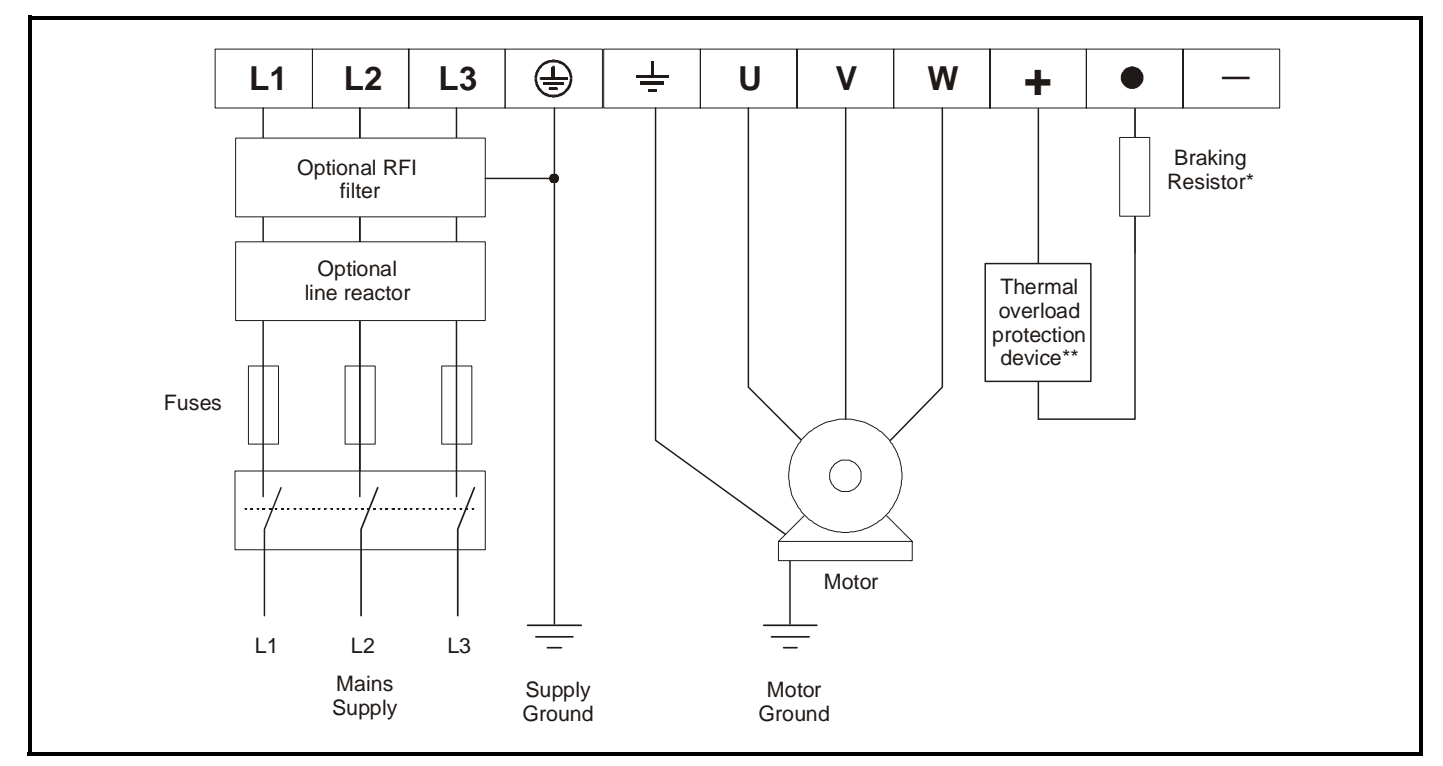

\* A braking resistor can be connected as shown for Unidrive sizes 1~4 only. Unidrive size 5 requires a braking option module to be fitted.

\*\* A thermal overload protection device should be connected as shown in [Figure 4-4 on page 36](#page-40-0) and must interrupt the AC supply on tripping. This applies to all sizes of Unidrive where a braking resistor is used.

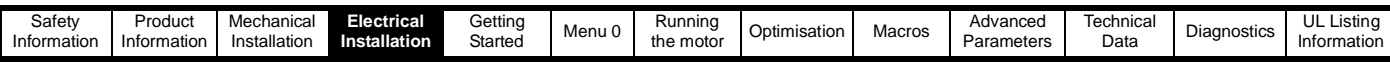

## **4.3 Unidrive size 5 control / power module connections**

**Figure 4-3 Unidrive size 5 ribbon cable and sharing choke inter-connections**

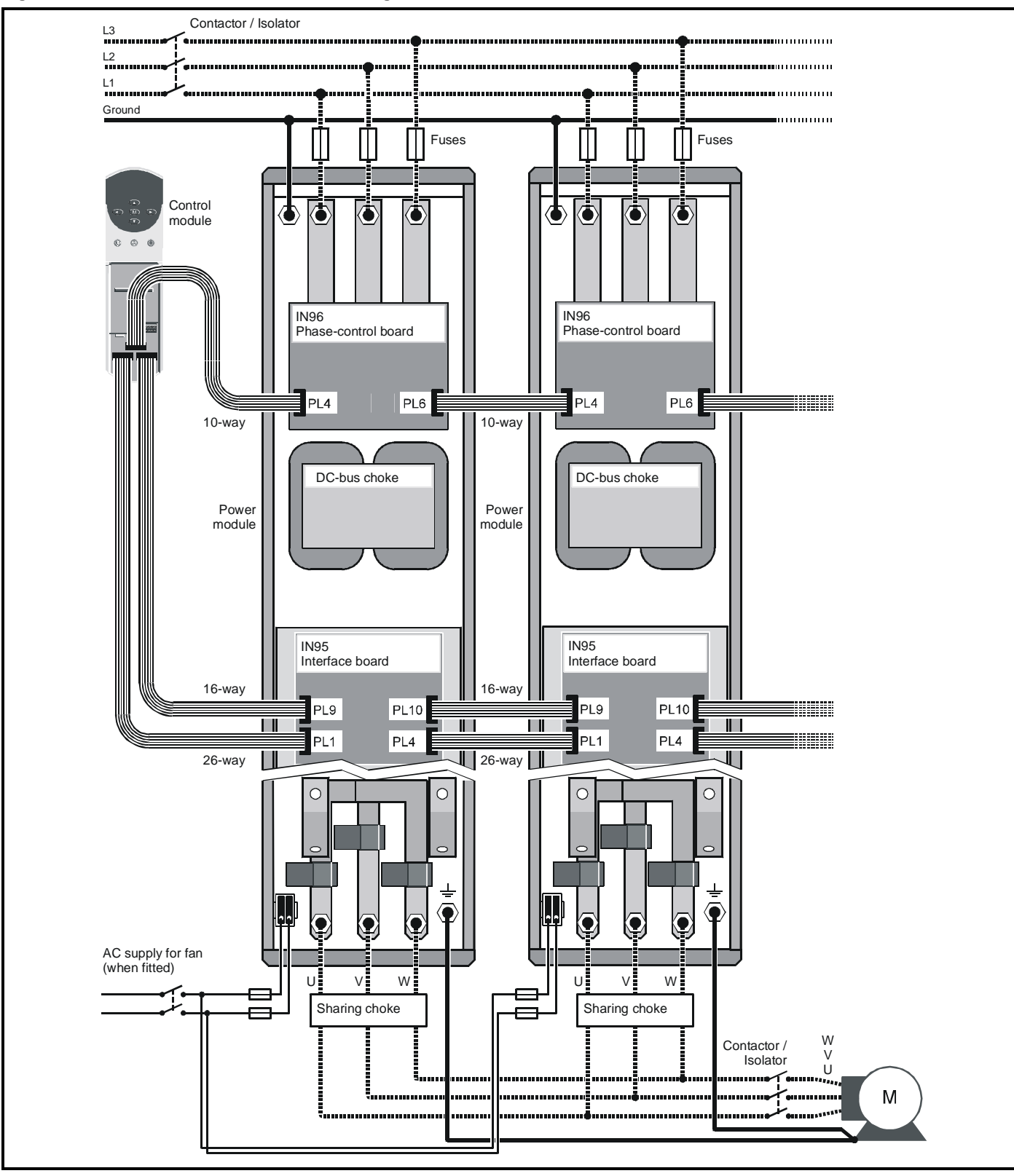

## **NOTE**

*N*

When using Unidrive size 5 with multiple power modules, a sharing choke must be fitted on the output of each drive as shown. The specification for the choke is given in Chapter 11 *[Technical Data](#page-177-0)* on [page 173](#page-177-0) and it should be sourced locally.

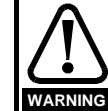

Ensure that the fan and power module can be isolated from the AC supplies. Isolation from the supplies must be interlocked, or a warning must be displayed indicating that two separate supplies are present.

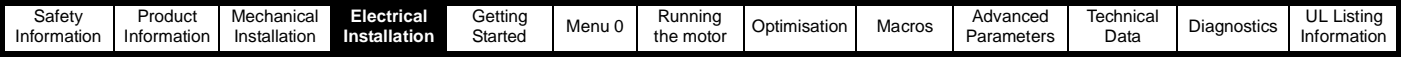

## **4.4 Braking**

*N*

Braking occurs when the drive is decelerating the motor, or is preventing the motor from gaining speed due to mechanical influences. During braking, energy is returned to the drive by the motor.

When the motor is being braked by the drive, the maximum regenerated power that the drive can absorb is equal to the power dissipation (losses) of the drive.

When the regenerated power is likely to exceed these losses, a braking resistor must be connected.

By default, the drive brakes the motor under PI control which extends the deceleration time as necessary in order to keep the DC bus at a constant voltage.

#### **NOTE**

When a braking resistor is used, parameter **0.15** should be set to FASt ramp mode.

### **Housing the resistor, and routing the connecting cable**

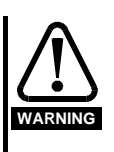

## High temperatures

Braking resistors can reach high temperatures. Locate braking resistors so that damage cannot result. Use cable having insulation capable of withstanding high temperatures.

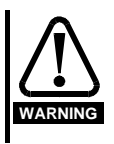

#### Overload protection

It is essential that an overload protection device is incorporated in the braking resistor circuit; this is described in *[Figure 4-4 Typical protection circuit for a braking](#page-40-0) [resistor](#page-40-0)* .

When a braking resistor is to be mounted outside the enclosure, ensure that it is mounted in a ventilated metal housing that will perform the following functions:

- Prevent inadvertent contact with the resistor
- Allow adequate ventilation for the resistor

When compliance with EMC emission standards is required, external connection requires the cable to be armoured or shielded, since it is not fully contained in a metal enclosure.

Internal connection does not require the cable to be armoured or shielded.

### **Minimum resistances and power ratings Table 4-4 Minimum resistance values and peak power rating for the braking resistor at 40oC (104oF)**

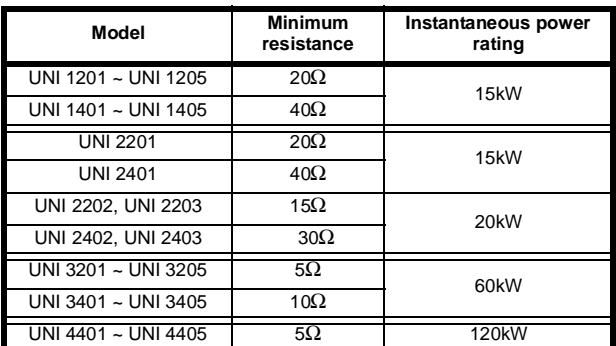

The minimum resistance allows the braking resistor to dissipate up to approximately 150% of the power rating of the drive for up to 60 seconds.

For high-inertia loads or under continuous braking, the *continuous power* dissipated in the braking resistor may be as high as the power rating of the drive. The total *energy* dissipated in the braking resistor is dependent on the amount of energy to be extracted from the load.

The instantaneous power rating refers to the short-term maximum power dissipated during the *on* intervals of the pulse width modulated braking control cycle. The braking resistor must be able to withstand this dissipation for short intervals (milliseconds). Higher resistance values require proportionately lower instantaneous power ratings.

In most applications, braking occurs only occasionally. This allows the continuous power rating of the braking resistor to be much lower than the power rating of the drive. It is essential, though, that the instantaneous power rating and energy rating of the braking resistor are sufficient for the most extreme braking duty that is likely to be encountered.

Optimisation of the braking resistor requires a careful consideration of the braking duty.

Select a value of resistance for the braking resistor that is not less than the specified minimum resistance. Larger resistance values may give a cost saving, as well as a safety benefit in the event of a fault in the braking system, however peak braking power is reduced. If the resistance is too high this could cause the drive to trip during braking.

### **Thermal protection circuit for the braking resistor**

The thermal protection circuit must disconnect the AC supply from the drive if the resistor becomes overloaded. The thermal protection device can be either an external thermal overload device or an integrated temperature switch which is available from most braking resistor suppliers. A suitable thermal overload device is the LR2D from Telemecanique. [Figure 4-4](#page-40-0) shows a typical circuit arrangement.

**Figure 4-4 Typical protection circuit for a braking resistor**

<span id="page-40-0"></span>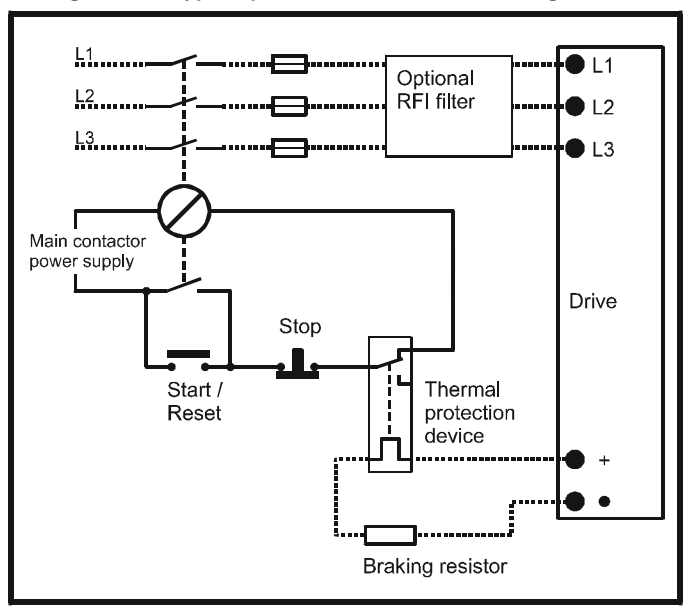

## **4.4.1 Star / delta motor operation**

The voltage rating for star and delta connections of the motor should always be checked before attempting to run the motor.

The default setting of the motor rated voltage parameter is the same as the drive rated voltage

- i.e. 400V drive 400V rated voltage
	- 200V drive 200V rated voltage

A typical 3 phase motor would be connected in star for 400V operation or delta for 200V operation however variations on this are common

i.e. star 690V delta 400V

Incorrect connection of the windings will lead to severe under or over fluxing of the motor, leading to a very poor output torque or motor saturation respectively.

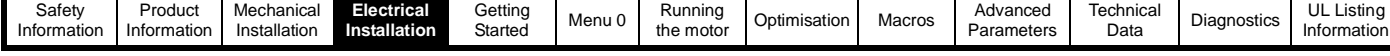

### **4.4.2 Output contactor**

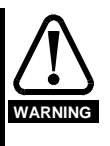

If the cable between the drive and the motor is to be

interrupted by a contactor or circuit breaker, ensure that the drive is disabled before the contactor or circuit breaker is opened or closed. Severe arcing may occur if this circuit is interrupted with the motor running at high current and low speed.

A contactor is sometimes required to be fitted between the drive and motor for safety isolation purposes.

The recommended motor contactor is the AC3 type.

Switching of an output contactor should only occur when the output of the drive is disabled.

Opening or closing of the contactor with the drive enabled will lead to :

- 1. OI.AC trips (which cannot be reset for 10 seconds)
- 2. High levels of RFI noise emission
- 3. Increased contactor wear and tear,

For more information please contact the supplier of the drive.

#### **4.4.3 Ground leakage**

#### **Unidrive sizes 1, 2 and 5**

**WARNING**

## surge protection on the input of the drive. Ground leakage is therefore negligible.

**Unidrive sizes 3 and 4 (400V product)** Ground leakage current is typically 9mA\* (27mA with a Unidrive LFT with date code K08 onwards).

There is no direct connection with ground apart from the

 $*$ 9mA at 380V ~ 415V 50Hz AC supply; up to 14mA at 480V 60Hz AC supply. Measured by the method described in IEC950 Annex D.

#### **Unidrive size 3 (200V product)**

Ground leakage current is typically 5mA at 220V 50Hz.

A fixed ground connection must be made before AC power is applied. In some applications, safety regulations require a duplicate ground connection.

There are three common types of ELCB / RCD:

- 1. AC detects AC fault currents
- 2. A detects AC and pulsating DC fault currents (provided the DC current reaches zero at least once every half cycle)
- 3. B detects AC, pulsating DC and smooth DC fault currents
	- Type AC should never be used with Inverters.
	- Type A can only be used with single phase Inverters
	- Type B must be used with three phase Inverters

If an RFI filter is used, a delay of at least 50ms should be incorporated to ensure spurious trips are not seen. The leakage current is likely to exceed the trip level if all of the phases are not energised simultaneously.

For more information please contact the supplier of the drive.

## **4.4.4 IT supplies**

Special considerations are required when the neutral point of the distribution winding of the supply transformer is not directly grounded. Before using the drive on such a supply, please contact the supplier of the drive.

#### **4.4.5 DC Bus paralleling**

The connecting of the DC bus between several drives is typically used to:

- 1. Return energy from a drive which is being overhauled by the load to a second motoring drive.
- 2. Allow the use of one braking resistor to dissipate regenerative energy from several drives.

There are limitations as to the combination of drives which can be used in this configuration.

Please contact the supplier of the drive for more information.

## **4.5 EMC (Electromagnetic compatibility)**

### **Compliance with EN61800-3 (standard for Power Drive Systems)**

Meeting the requirements of this standard depends on the environment that the drive is intended to operate in, as follows:

#### **Operation in the first environment**

Observe the guidelines given in section 4.5.2 *[EMC - Compliance](#page-44-0)* on [page 40](#page-44-0). An RFI filter will always be required. Some model sizes may require additional filtering techniques to be applied.

#### **Operation in the second environment**

An RFI filter is required for all Unidrives with a rated current of less than 100A. Where a filter is required follow the guidelines in [section](#page-44-0) 4.5.2 *[EMC - Compliance](#page-44-0)* on page 40. Where an RFI filter is not required follow the guidelines given in section 4.5.1 *[EMC - General](#page-41-0) [requirements](#page-41-0)* .

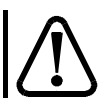

**WARNING**

This is a product of the restricted distribution class according to IEC61800-3

In a domestic environment this product may cause radio interference in which case the user may be required to take adequate measures.

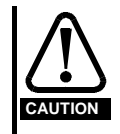

The second environment typically includes an industrial low-voltage power supply network which does not supply buildings used for domestic purposes. Operating the drive in this environment without an RFI filter may cause interference to nearby electronic equipment whose sensitivity has not been appreciated. The user must take remedial measures if this situation arises. If the consequences of unexpected disturbances are severe, it is recommended that the emission limits of EN50081-2 be adhered to.

Refer to Chapter 11 *[Technical Data](#page-177-0)* on page 173 for further information on compliance with EMC standards and definitions of environments.

Detailed instructions and EMC information are given in the *Unidrive EMC Data Sheet* which is available from the supplier of the drive.

#### **NOTE**

The installer of the drive is responsible for ensuring compliance with the EMC regulations that apply where the drive is to be used.

The drive will comply with the standards for emission, such as EN50081- 2, only when the instructions given in this chapter are followed closely.

In order to ensure the installation meets the various emission / immunity standards described in:

- The EMC data sheet
- The Declaration of Conformity at the front of this manual
- Chapter 11 *[Technical Data](#page-177-0)* on page 173

The correct RFI filter must be used and all of the guidelines in [section](#page-41-0) 4.5.1 *[EMC - General requirements](#page-41-0)* and [section 4.5.2](#page-44-0) *EMC - [Compliance](#page-44-0)* must be followed.

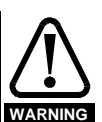

When a RFI filter is used, a permanent fixed ground connection must be provided which does not pass through a connector or flexible power cord.

## <span id="page-41-0"></span>**4.5.1 EMC - General requirements**

The following guidelines should be followed for all installations to minimise the risk of disturbing any other equipment in the vicinity of the drive.

The earthing / grounding and clearance sections should be followed for all installations as good practice.

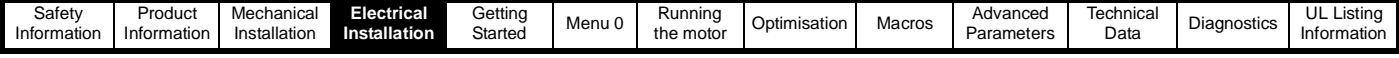

## **Earth / Ground connections**

The diagram below indicates the grounding method which should be used in all standard installations using an grounded secondary AC supply.

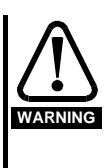

The ground loop impedance must conform to the requirements of local safety regulations.

The drive must be grounded by a connection capable of carrying the prospective fault current until the protective device (fuse, etc.) disconnects the AC supply.

The ground connections must be inspected and tested at appropriate intervals.

**Figure 4-5 General EMC enclosure layout showing earth / ground connections**

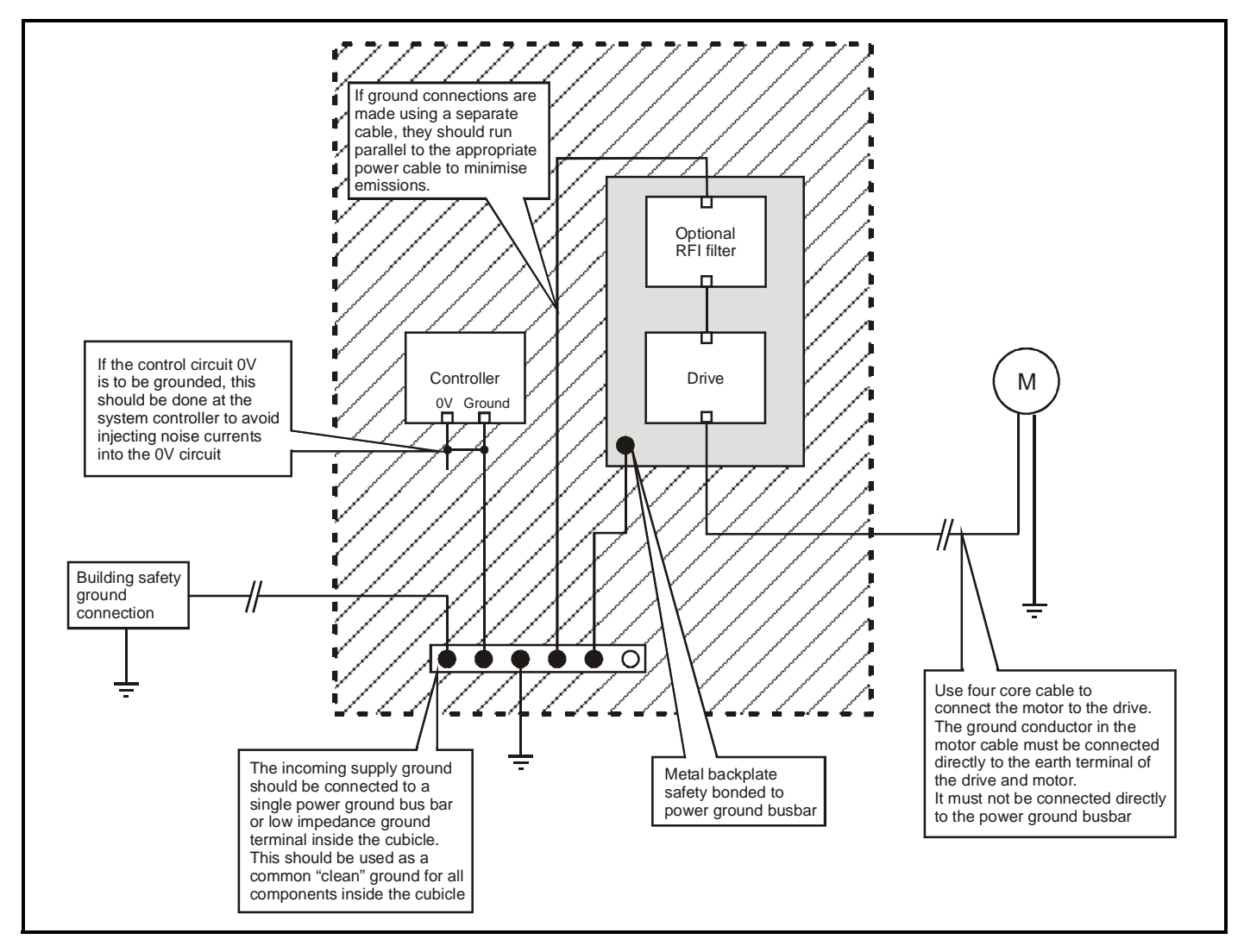

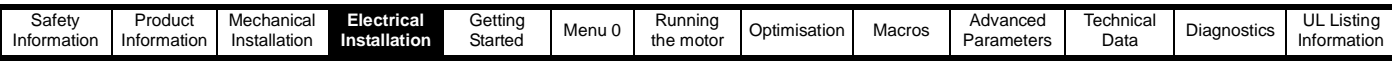

## **Clearances**

The diagram below indicates the clearances which should be observed around the drive and related 'noisy' power cables by all sensitive control signals / equipment.

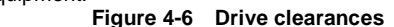

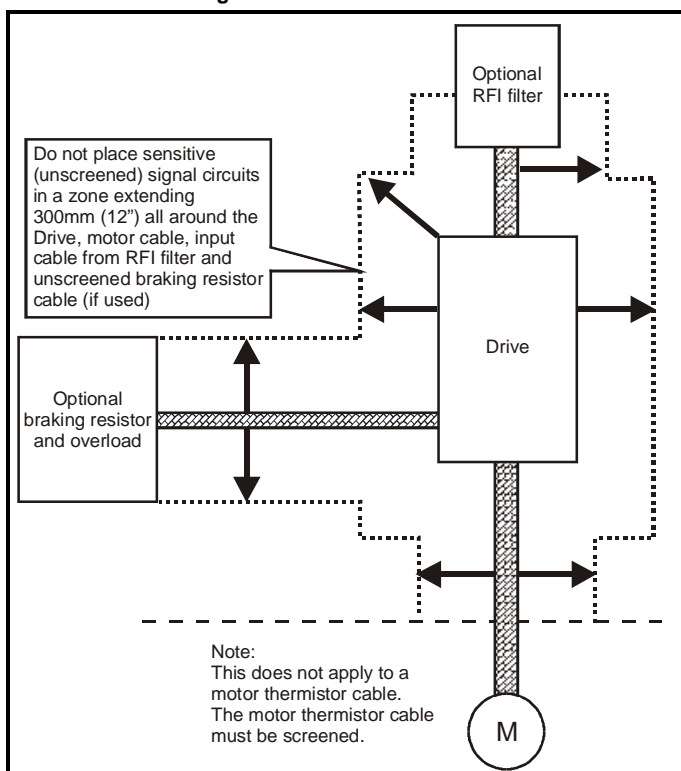

## <span id="page-43-1"></span>**Feedback device cable screening**

Screening considerations are important for PWM drive installations due to the high voltages and currents present in the output circuit with a very wide frequency spectrum, typically from 0 to 20 MHz.

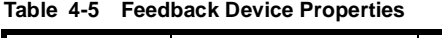

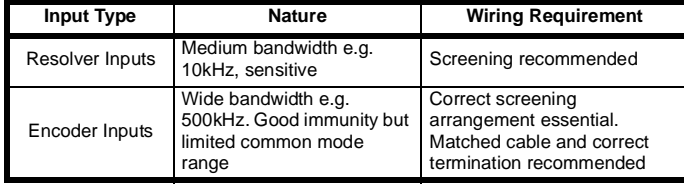

- At the drive terminals the screen must be connected to 0V.
- At the feedback device the screen must be connected to OV. It is strongly recommended that the screened cable should be run in
- a continuous length to the terminal, to avoid the injection of noise at intermediate pigtails and to maximise the screening benefit. The screen connections to the drive and f/b device should be kept as
- short as possible to avoid possible stray noise pickup.

## **Ground Connection**

Grounding of the feedback cable screen prevents fast transients being passed along the feedback cable and should additionally be fitted to:

- Prevent radiated emissions from the drives 0V line being passed to the feedback device.
- Prevent radiated emissions from the feedback device / motor being passed onto the signal cable.
- Provide an alternative low impedance path for noise currents to flow.

**Table 4-6 Recommended Ground Connections**

| No. | Feedback device                               | <b>Ground Connection</b> |                           |
|-----|-----------------------------------------------|--------------------------|---------------------------|
|     |                                               | At the drive             | At the feedback<br>device |
|     | Isolated from Motor                           | Optional                 | Optional                  |
| 2   | Encoder circuit Isolated from<br>Encoder Body | Optional                 | Yes                       |
| 3   | No Isolation from Motor                       | Yes                      | Yes                       |

#### **Recommended Cable**

The recommended cable for feedback signals is a twisted pair, screened with an overall screen type as shown below:

**Figure 4-7 Feedback cable, twisted pair**

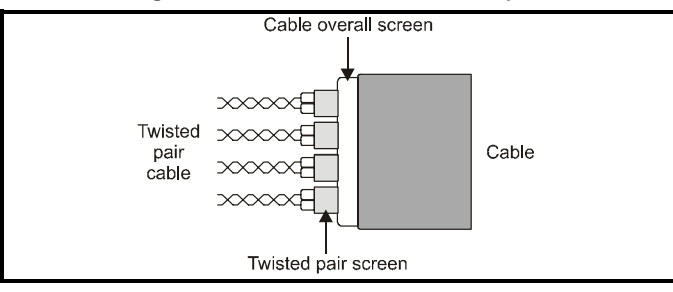

Using this type of cable allows for the connection of the outer shield to ground and the inner shields to 0V at both drive and encoder end when required. For example some local recommendations may insist that the cable screen has an ground at both ends, in this case the innerscreened cables would be connected to 0V of the drive and encoder.

#### **NOTE**

Ensure that feedback cables are kept as far away as possible from power cables and avoid parallel routing.

When placing ground connections at either the drive or f/b device end suitable ground clamps should be used as shown in [Figure 4-8.](#page-43-0) The outer sheath of the cable should be stripped back enough to allow for the ground clamp to be fitted (the screen connection should not be broken). The ground clamps should be located as close as possible to the drive / feedback device with the ground connections being made to a common back plane.

#### **NOTE**

In order to guarantee maximum noise immunity for any application double screened cable as shown above should be used.

In some cases single screening of each pair of differential signals cables is sufficient. The screens should be connected in the same way as detailed above except where the overall screen would be connected to ground, all of the individual screens should be connected to ground.

If the 0V is is required to be left floating a cable with individual screens and an overall screen as shown must be used.

<span id="page-43-0"></span>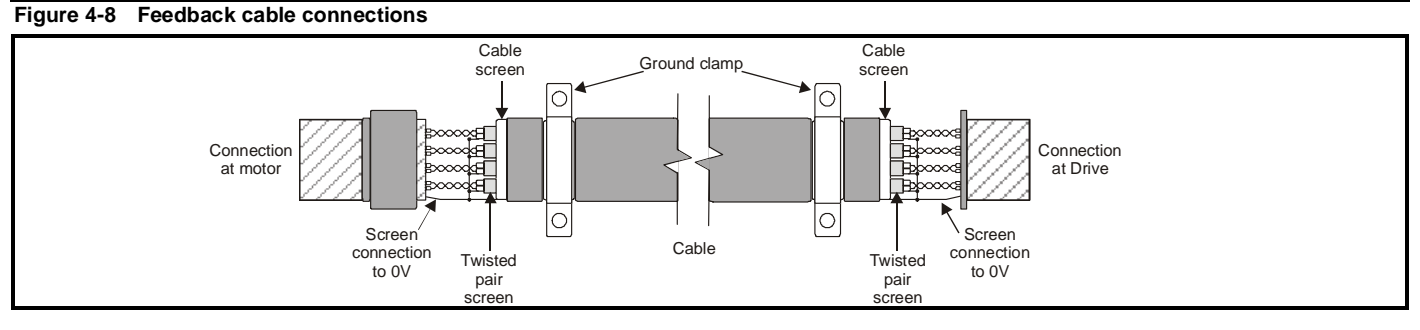

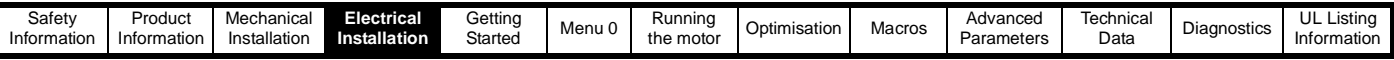

## <span id="page-44-0"></span>**4.5.2 EMC - Compliance**

The following diagram details specific points which must be observed as well as the sections on grounding and clearances in order to ensure compliance with the standards detailed in the EMC data sheet.

#### **Figure 4-9 EMC compliance**

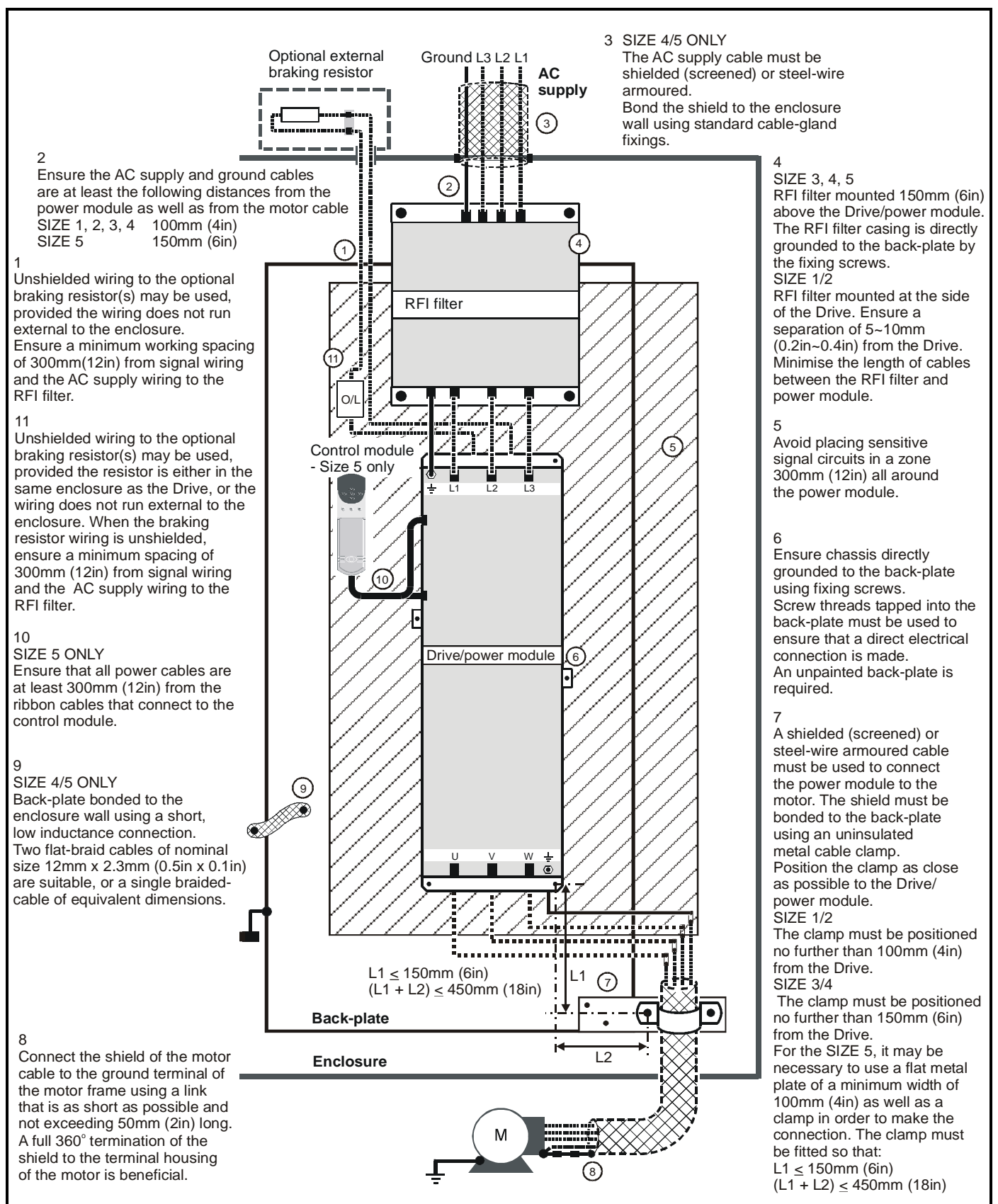

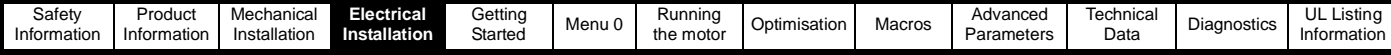

## **4.5.3 Variations in the EMC wiring**

### **Control wiring**

Control wiring which is connected to the drive and leaves the enclosure must have one of the following additional treatments:

- Pass the control cable(s) through a ferrite ring (part number 3225- 1004). More than one cable can pass through a ferrite ring. Ensure the length of cable between the ferrite ring and the drive is not greater than 125mm (5 in).
- Use one or more cables having a separate overall shield. Bond this shield(s) to the back-plate using an uninsulated metal clamp. Position the clamp not further than 100mm (4 in) from the drive. Do not make any other connections to either end of the overall shield.

#### **Interruptions to the motor cable**

The motor cable should ideally be a single piece of shielded or armoured cable having no interruptions. In some situations it may be necessary to interrupt the cable, as in the following examples:

Connecting the motor cable to a terminal block in the drive enclosure Fitting a motor isolator switch for safety when work is done on the motor

In these cases the following guidelines should be followed.

#### **Terminal block in the enclosure**

The motor cable shields should be bonded to the back-plate using uninsulated metal cable-clamps which should be positioned as close as possible to the terminal block. Keep the length of power conductors to a minimum and ensure that all sensitive equipment and circuits are at least 0.3m (12 in) away from the terminal block.

#### **Figure 4-10 Connecting the motor cable to a terminal block in the enclosure**

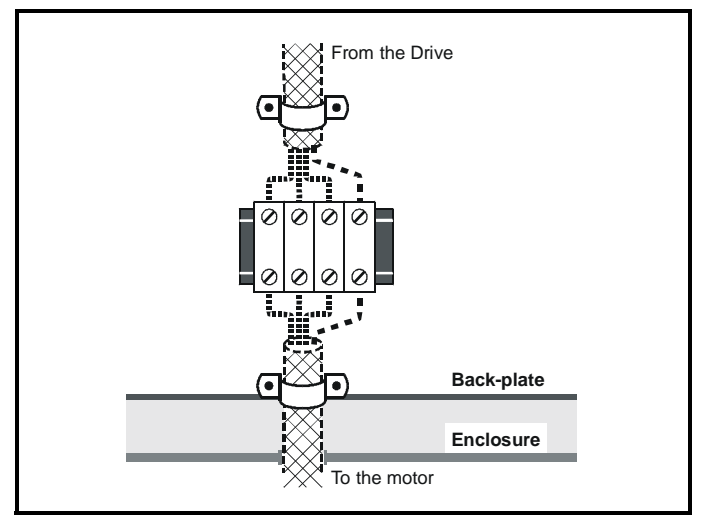

#### **Using a motor isolator-switch**

The motor cable shields should be connected by a very short conductor having a low inductance. The use of a flat metal coupling-bar is recommended; conventional wire is not suitable.

The shields should be bonded directly to the coupling-bar using uninsulated metal cable-clamps. Keep the length of the exposed power conductors to a minimum and ensure that all sensitive equipment and circuits are at least 0.3m (12 in) away.

The coupling-bar may be grounded to a known low-impedance ground nearby, for example a large metallic structure which is connected closely to the drive ground.

<span id="page-45-0"></span>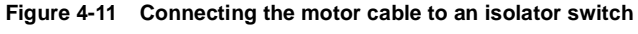

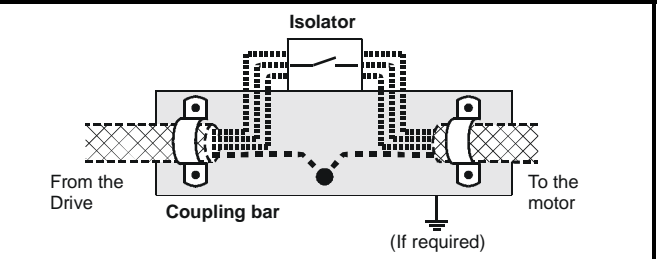

### **Interruptions to the encoder cable**

The screened cable should ideally not be interrupted throughout its run. If intermediate terminal arrangements are included with 'pigtails' for the screen connections, every pigtail will contribute additional injection of electrical noise into the signal circuit. They should therefore be kept as short as possible. If interruptions are unavoidable, either a suitable connector with surrounding screen shell should be used, or a lowinductance bar or plate should be used for the screen connection, similar to that shown in [Figure 4-11.](#page-45-0)

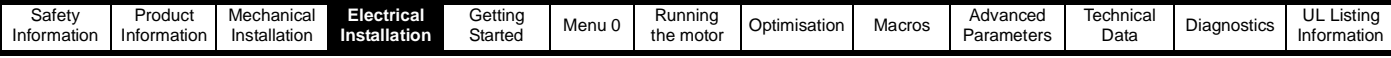

## **4.6 Control connections**

### **4.6.1 General**

**Table 4-7 The Unidrive control connections consist of :**

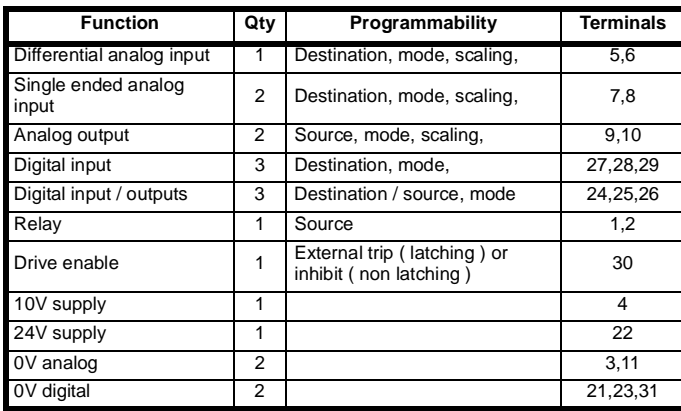

**Destination parameter** - indicates the parameter which is being controlled by the terminal

**Source parameter** - indicates the parameter being output by the terminal

#### **Mode parameter**

analog - indicates the mode of operation of the terminal, i.e. voltage 0- 10V, current 4-20mA etc.

digital - indicates the mode of operation of the terminal, i.e. positive / negative logic, open collector.

All analog terminal functions can be programmed in menu 7. See [section](#page-134-0) 10.7 *[Menu 7: Analog I/O](#page-134-0)* on page 130 for more information on control terminal set-up.

All digital terminal functions can be programmed in menu 8. See [section](#page-137-0) 10.8 *[Menu 8: Digital I/O](#page-137-0)* on page 133 for more information on control terminal set-up.

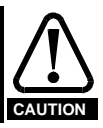

Ensure the logic sense is correct for the control circuit to be used. Incorrect logic sense could cause the motor to be started unexpectedly.

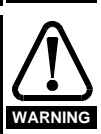

The control circuits are isolated from the power circuits in the drive by basic insulation only. The installer must ensure that the external control circuits are insulated from human contact by at least one layer of insulation rated for use at the AC supply voltage.

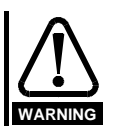

If the control circuits are to be connected to other circuits classified as Safety Extra Low Voltage (SELV) (e.g. to a personal computer), an additional isolating barrier must be included in order to maintain the SELV classification.

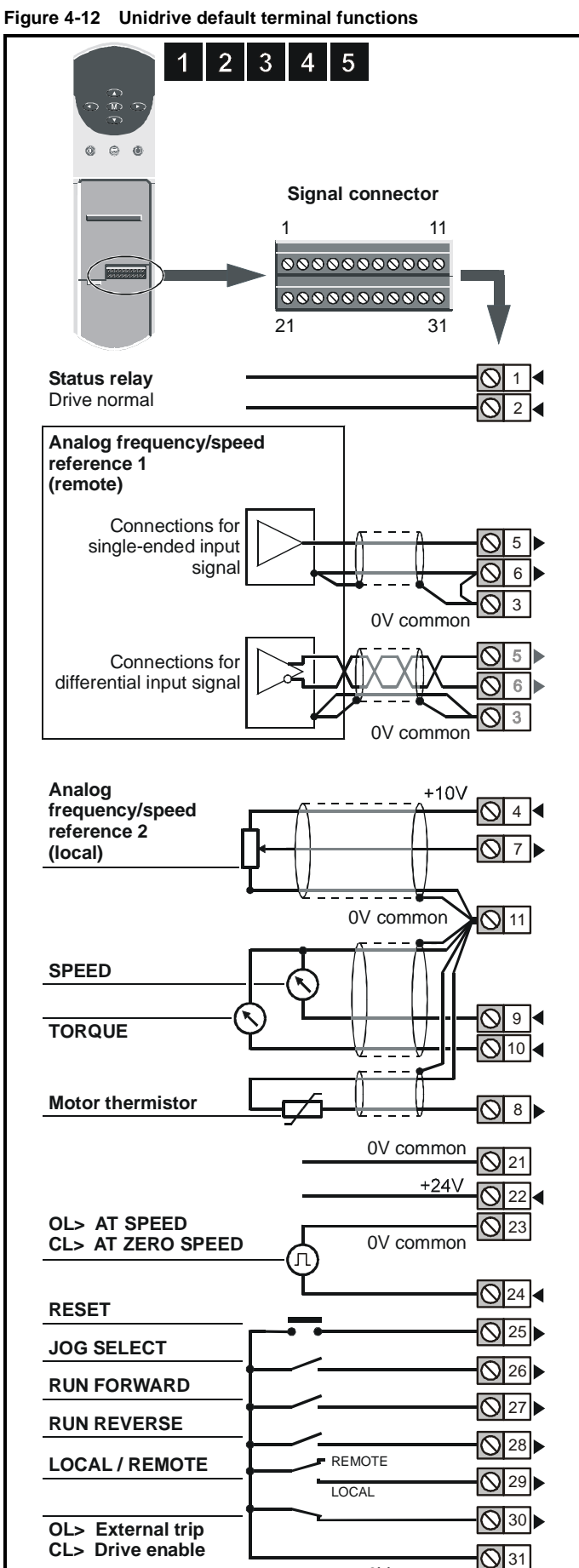

0V common

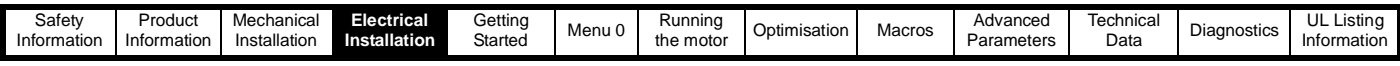

## **4.6.2 Specification**

These descriptions apply to the default functions of the terminals. Some macros can change terminal-functions.

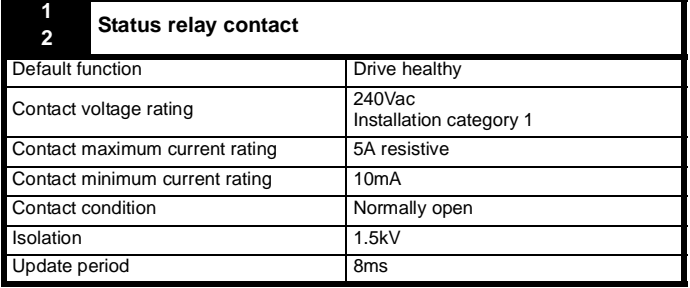

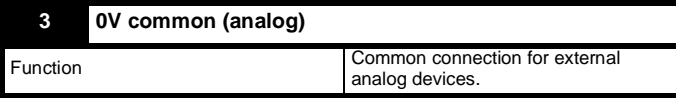

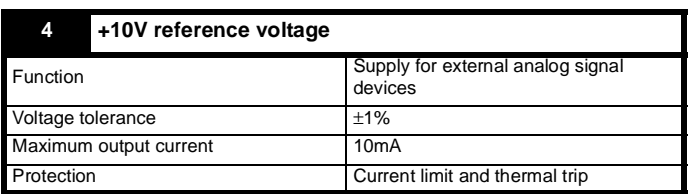

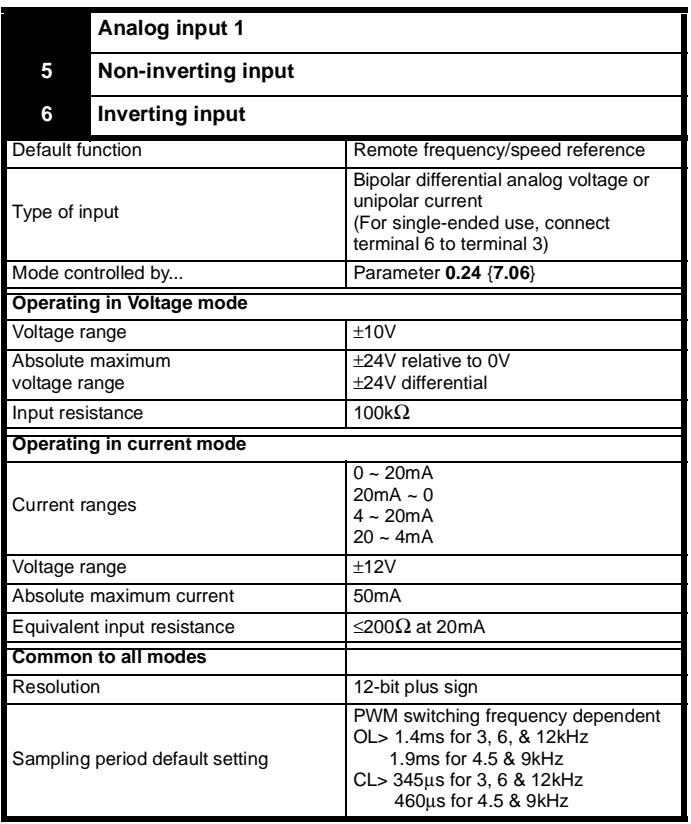

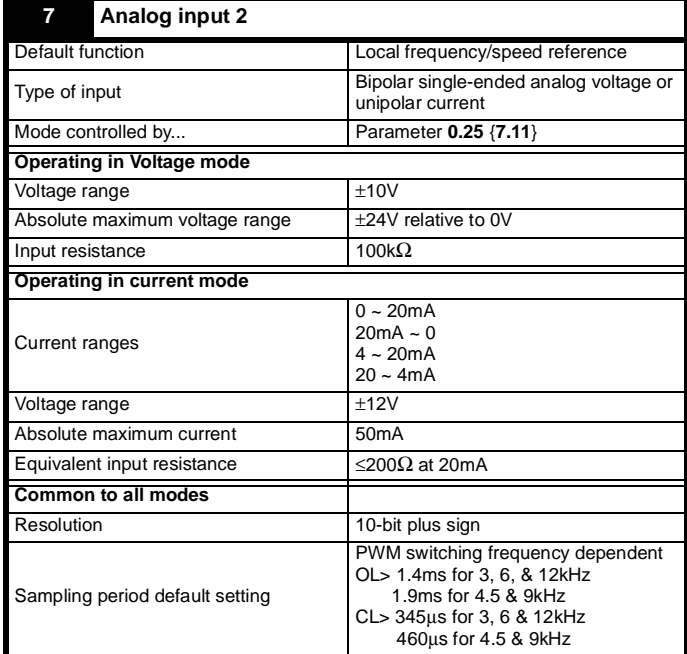

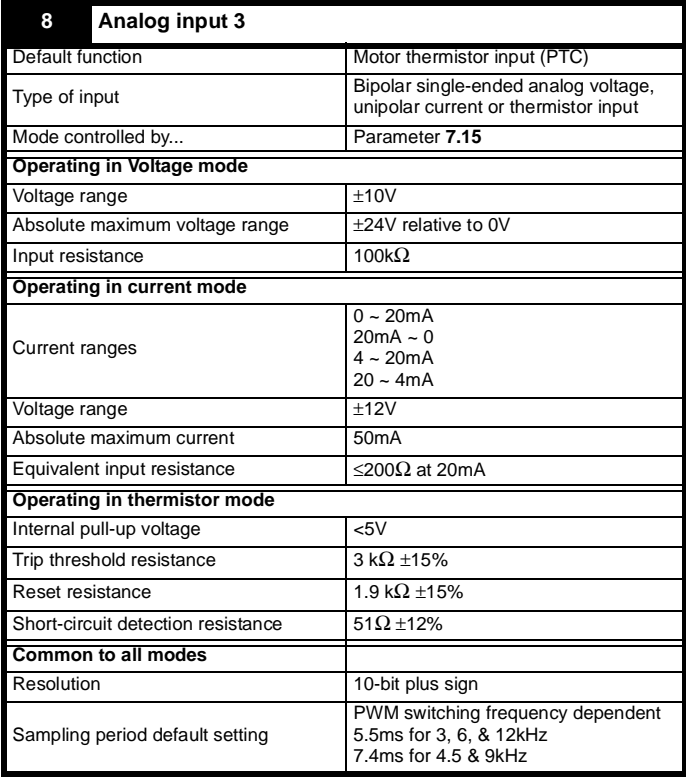

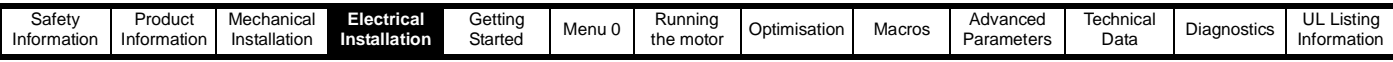

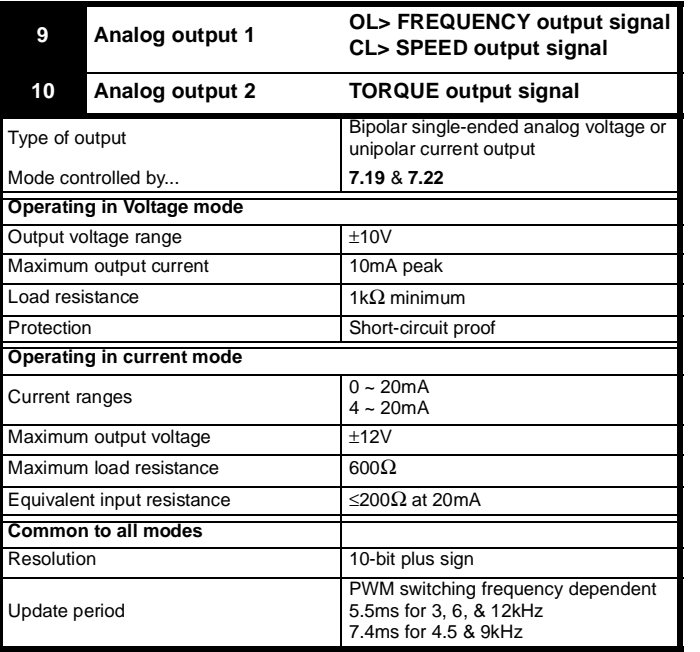

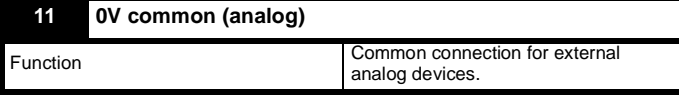

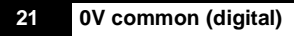

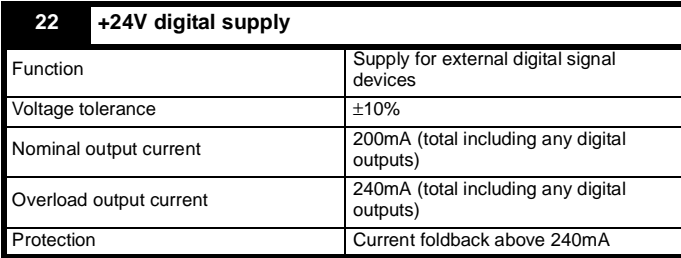

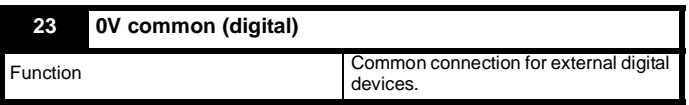

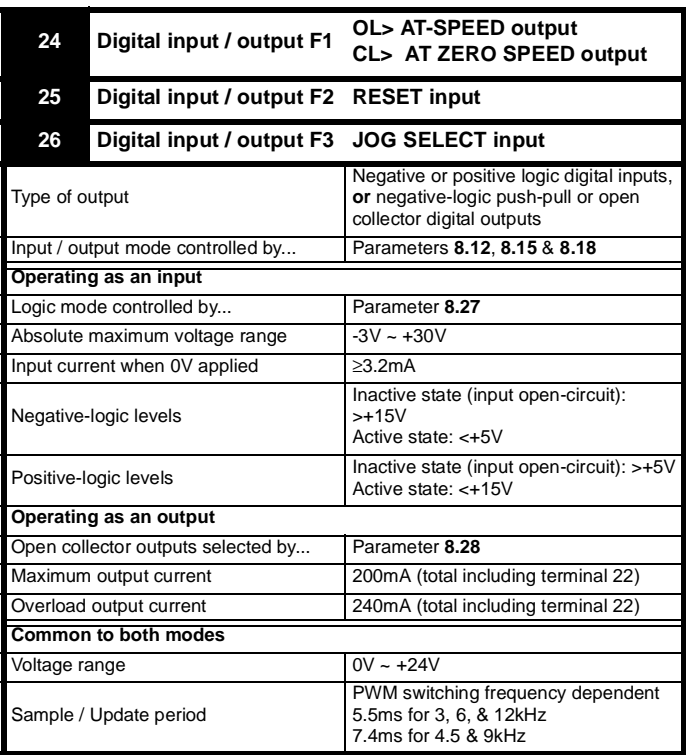

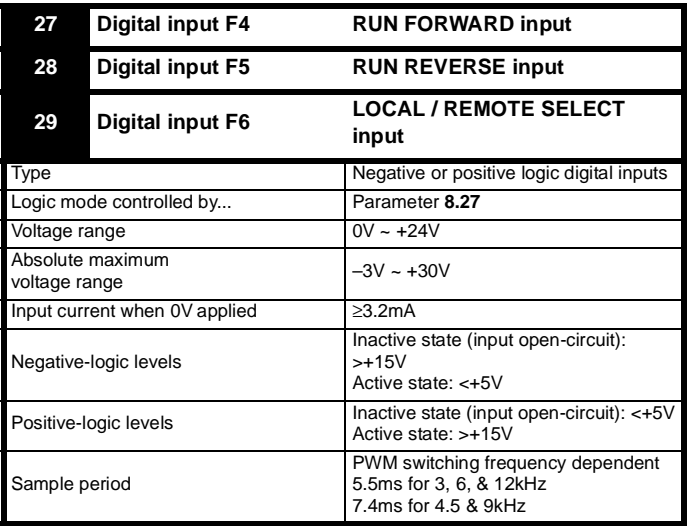

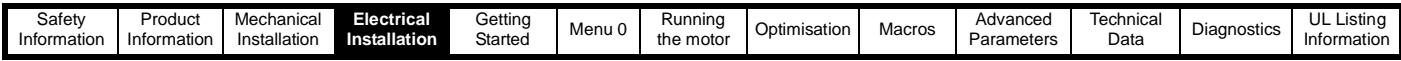

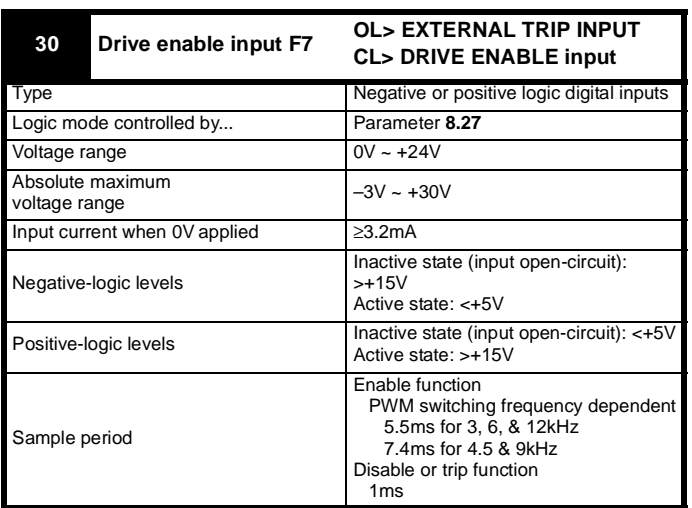

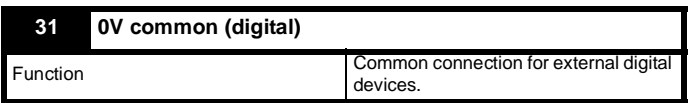

## **4.6.3 Encoder connections**

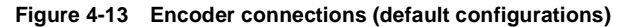

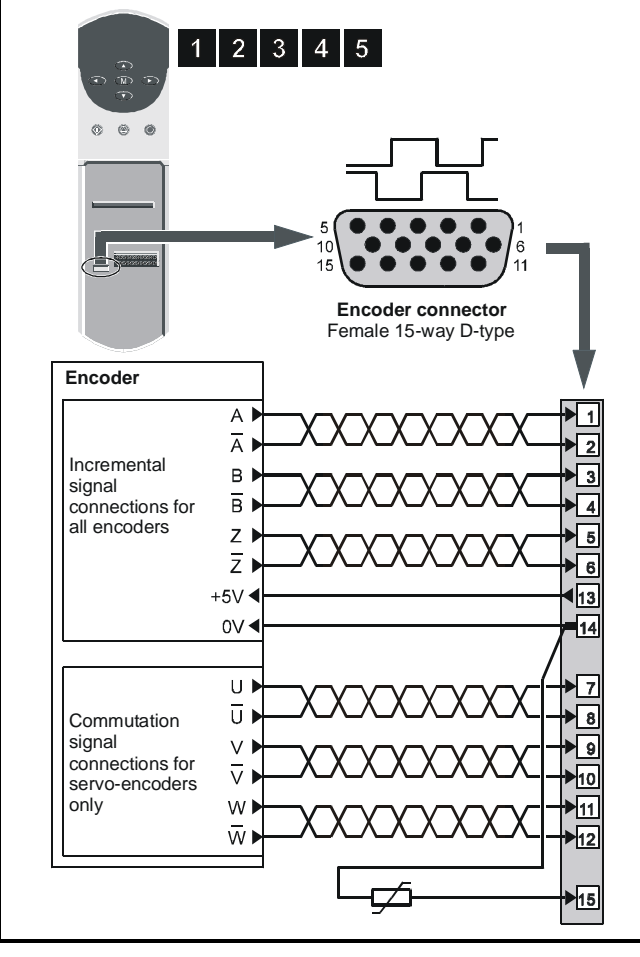

For encoder cable screening, see section *[Feedback device cable](#page-43-1) screening* [on page 39.](#page-43-1)

## **Descriptions of the Encoder connections**

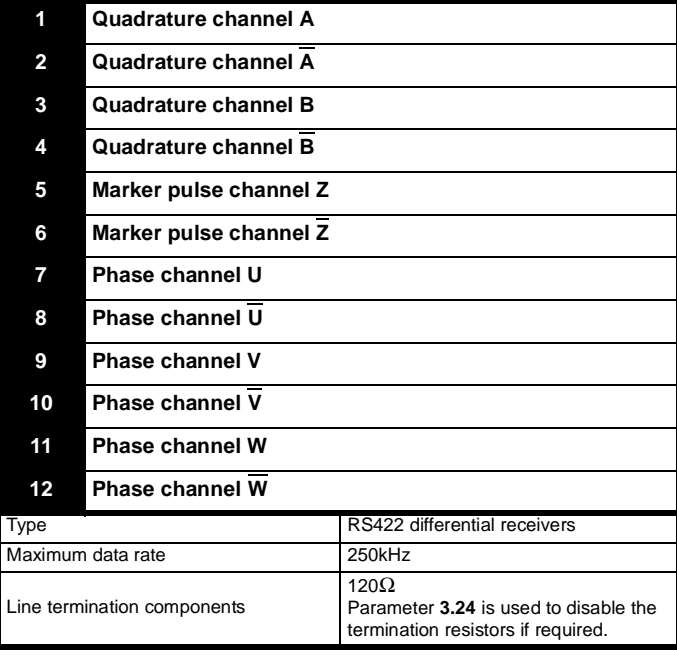

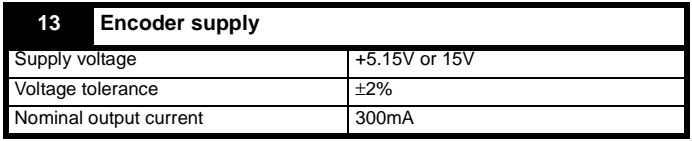

The output voltage at terminal 13 is 5V when parameter **3.23** is set at 0 (default). When **3.23** is set at 1, the output voltage will become 15V. This could damage encoders that require a 5V supply.

Termination resistors should be disabled if the encoder output is 15V.

**14 0V common**

#### **15 Motor thermistor input**

This terminal is connected internally to terminal 8 of the Signal connector Connect only one of these terminals to a motor thermistor. Analog input 3 must be in thermistor mode, Pr **7.15** = th.Sc (9) or th (10).

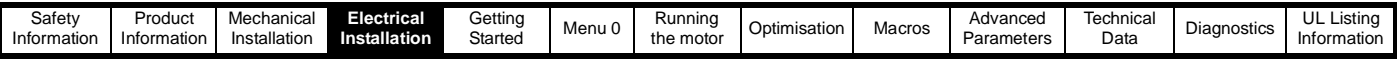

## **4.6.4 Frequency and direction connections**

**Figure 4-14 Frequency and direction connections and alternative motor-thermistor connections**

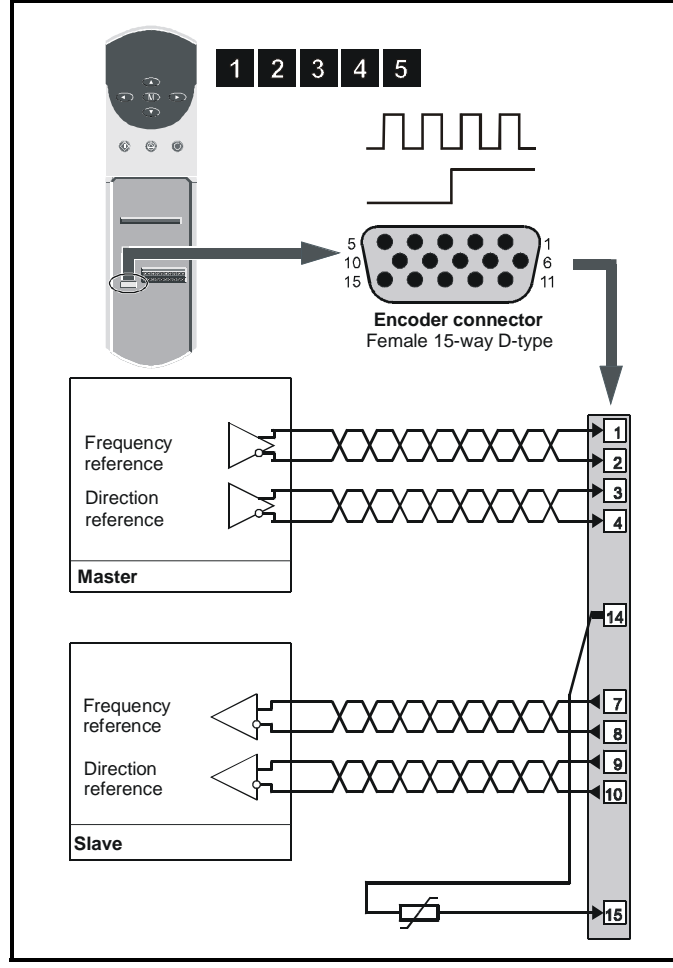

For encoder cable screening, see section *[Feedback device cable](#page-43-1) screening* [on page 39](#page-43-1).

## **Description of the Frequency and Direction connections**

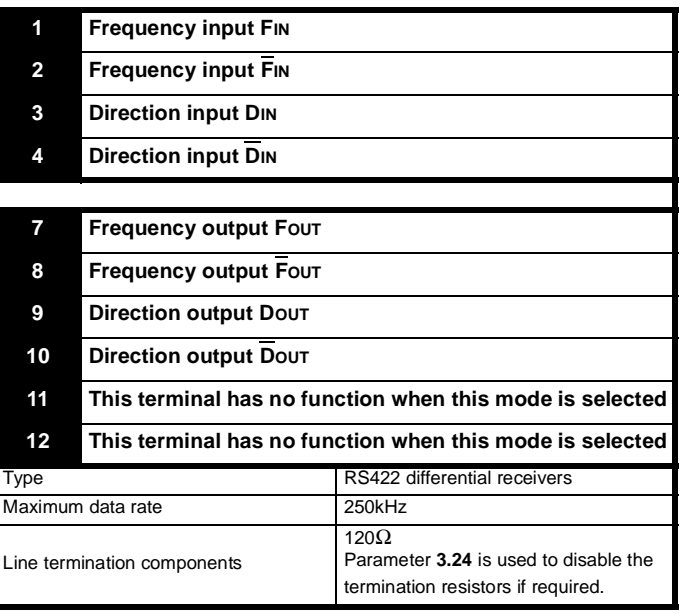

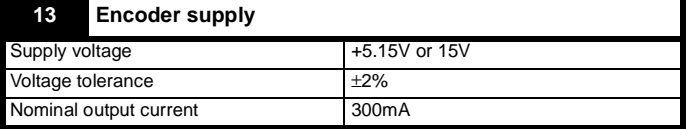

The output voltage at terminal 13 is 5V when Pr **3.23** is set at 0 (default). When Pr **3.23** is set at 1, the output voltage will become 15V. This could damage encoders that require a 5V supply.

Termination resistors should be disabled by Pr **3.24** = 1 if the encoder output is 15V.

**14 0V common**

#### **15 Motor thermistor input**

This terminal is connected internally to terminal 8 of the Signal connector Connect only one of these terminals to a motor thermistor. Analog input 3 must be in thermistor mode, Pr **7.15** = th.Sc (9) or th (10).

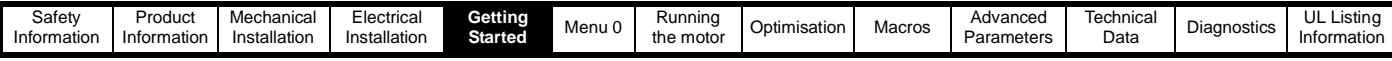

# **5 Getting Started**

## **5.1 Understanding the display**

The display consist of two horizontal rows of 7 segment displays. The lower display shows the drive status or the current menu and parameter number being viewed.

The upper display shows the parameter value or the specific trip type.

#### **Figure 5-1 Keypad**

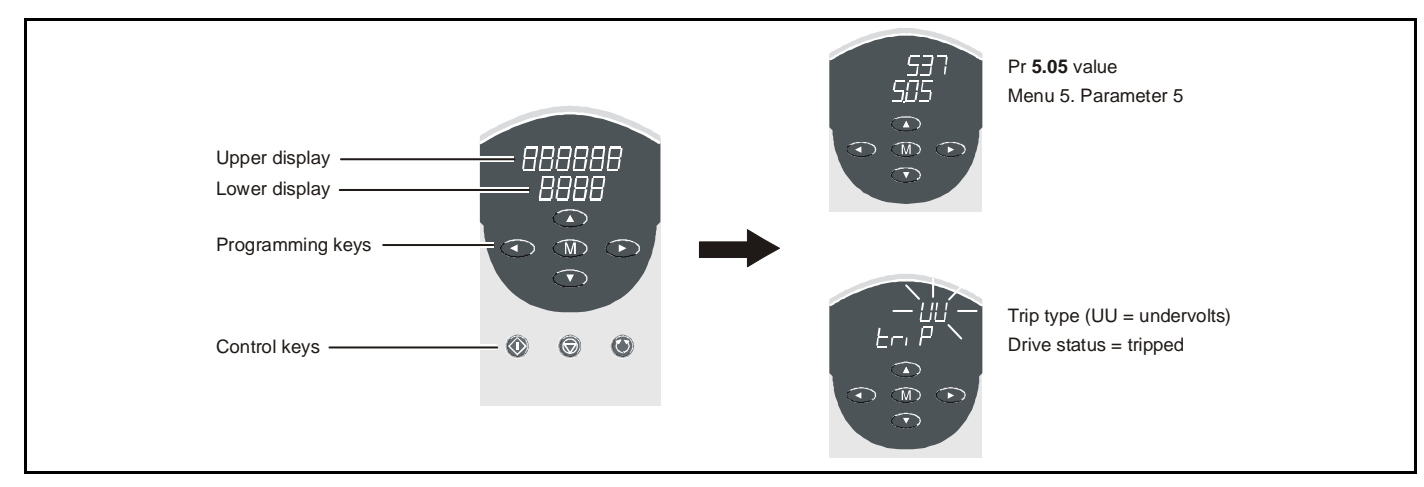

## **5.2 Keypad operation**

## **5.2.1 Control buttons**

The keypad consists of :

- 1. Four arrow buttons
- 2. One mode button
- 3. Three control buttons

The arrow buttons are used to navigate the parameter structure and change parameter values.

The mode button is used to change between the display modes – parameter view, parameter edit, status.

The three control buttons are used to control the drive if keypad mode is selected:

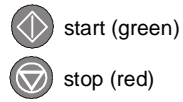

forward / reverse (blue)

## **NOTE**

The red 'stop' button is also used to reset the drive.

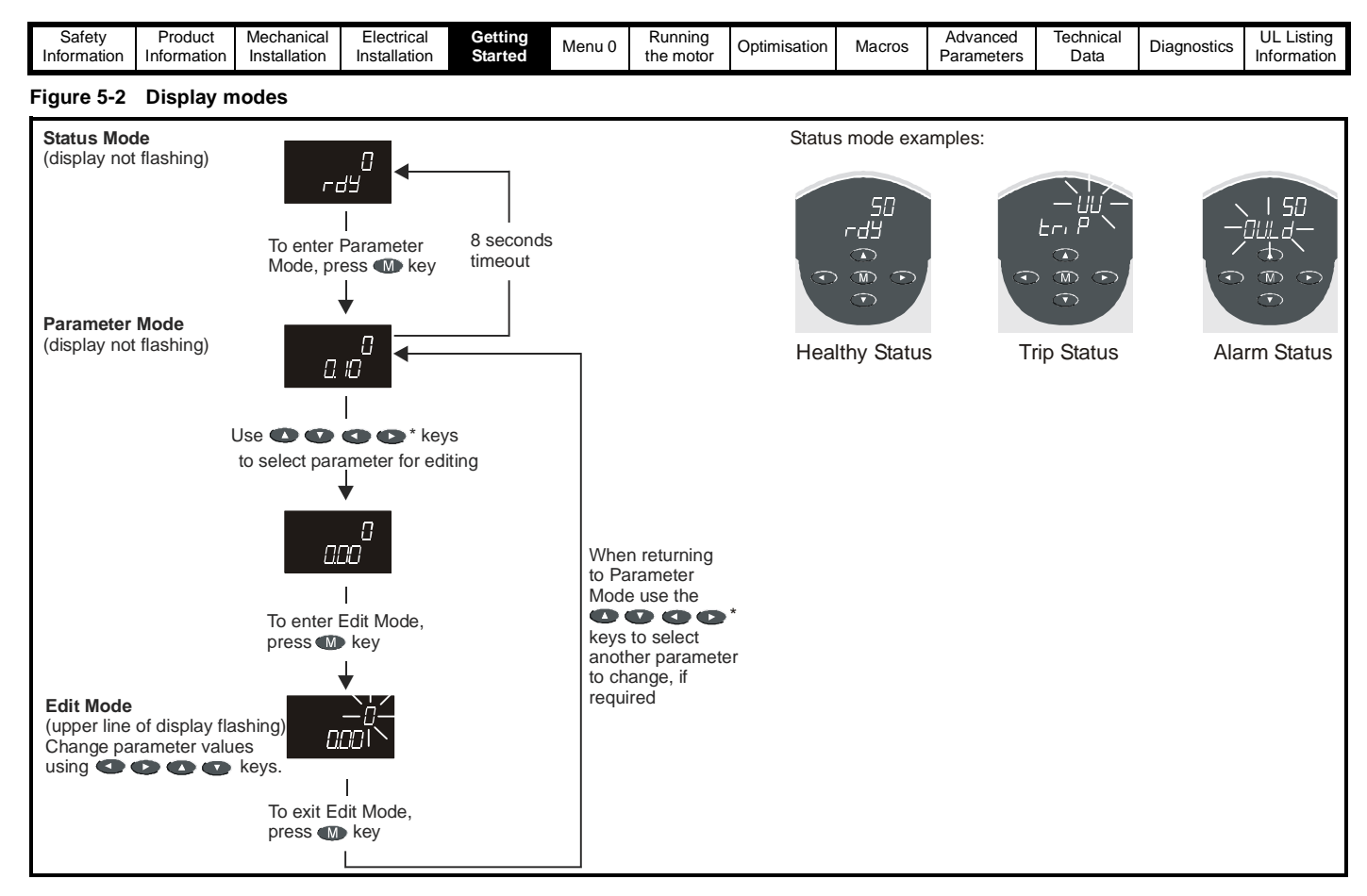

\*  $\bullet$  can only be used to move between menus if standard security has been opened. For further information, refer to [section](#page-55-0) 5.10 *[Parameter security](#page-55-0)* on page 51.

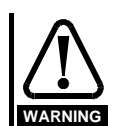

Do not change parameter values without careful consideration; incorrect values may cause damage or a safety hazard.

#### **NOTE**

When changing the values of parameters, make a note of the new values in case they need to be entered again.

#### **NOTE**

For new parameter-values to apply after the AC supply to the drive is interrupted, new values must be saved. Refer to [section 5.8](#page-54-0) *Saving [parameters](#page-54-0)* on page 50.

## **5.3 Menu structure**

The drive parameter structure consists of menus of parameters.

The drive initially powers up so that only menu 0 can be viewed. The up and down arrow buttons are used to navigate between parameters and once standard security has been cleared, the left and right buttons are used to navigate between menus.

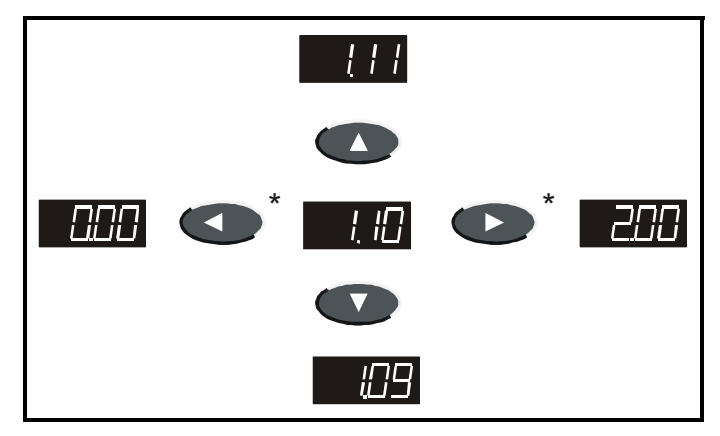

\* can only be used to move between menus if standard security has been opened. For further information, refer to [section](#page-55-0) 5.10 *[Parameter security](#page-55-0)* on page 51.

The menus and parameters roll over in both directions.

i.e. if the last parameter is displayed, a further press will cause the display to rollover and show the first parameter.

When changing between menus the drive remembers which parameter was last viewed in a particular menu and thus displays that parameter.

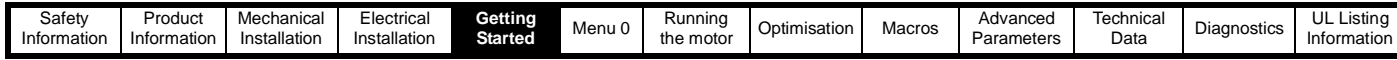

**Figure 5-3 Menu Structure**

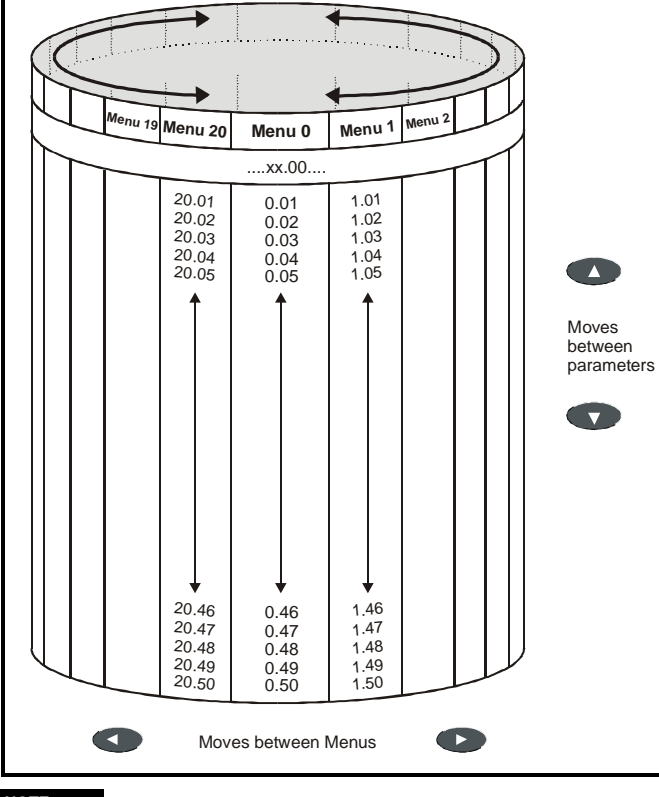

#### **NOTE**

Menu 20 is only present when a large option module is present.

## **5.4 Advanced keypad functions**

The following shortcuts can be used to speed up navigation of the drive parameters and editing of parameters.

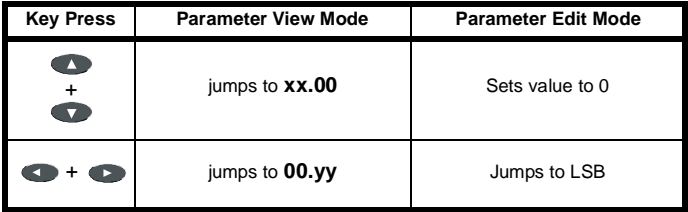

## **5.5 Menu 0**

Menu 0 is used to bring together various commonly used parameters for basic easy set up of the drive.

Appropriate parameters are cloned from the advanced menus into menu 0 and thus exist in both locations.

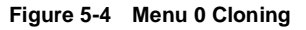

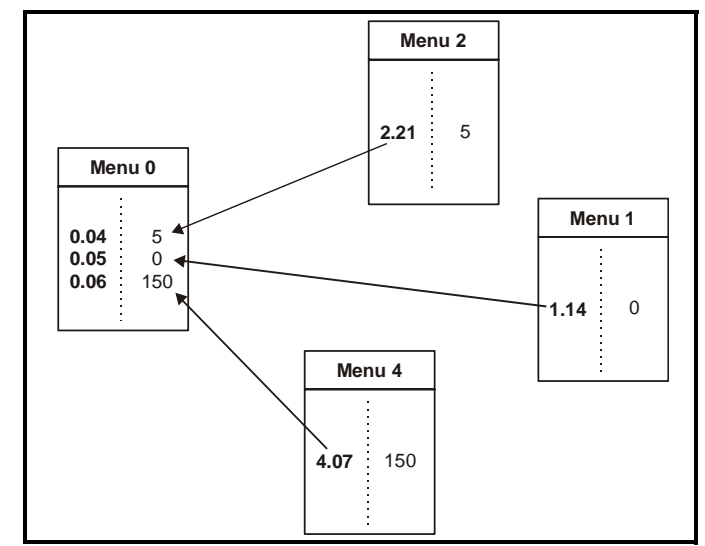

## **5.6 Advanced menus**

The advanced menus consist of groups or parameters appropriate to a specific function or feature of the drive as follows :

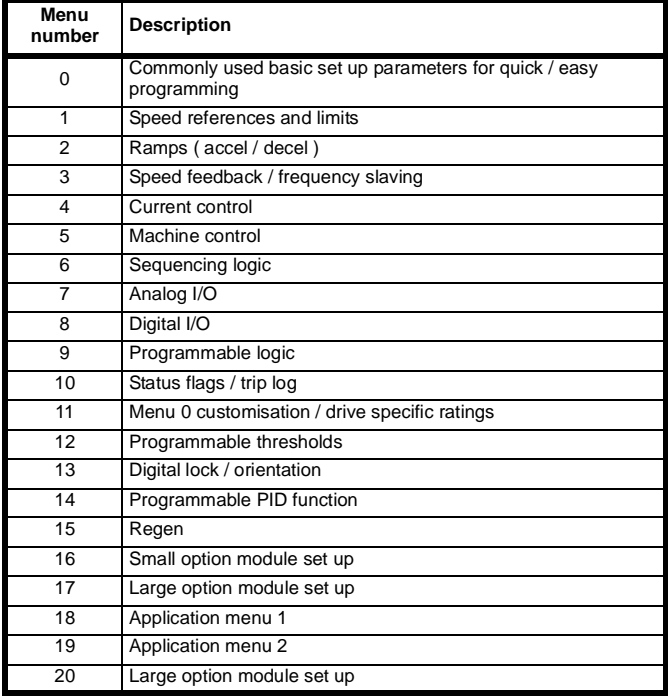

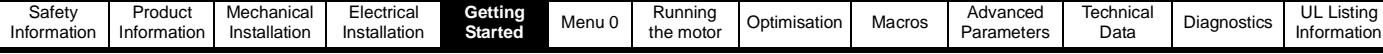

### **5.6.1 Display messages Status indications**

The following tables indicate the various possible mnemonics which can be displayed by the drive and their meaning.

Trip types are not listed here but can be found in [Chapter](#page-185-0)

12 *[Diagnostics](#page-185-0)* if required.

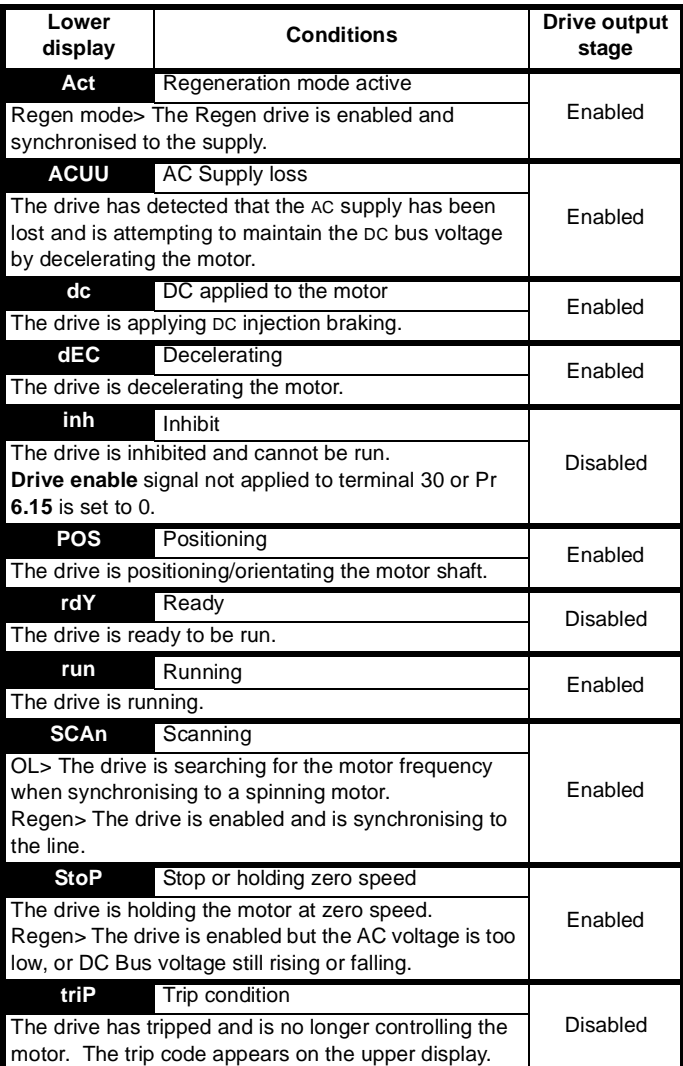

## **Alarm indications**

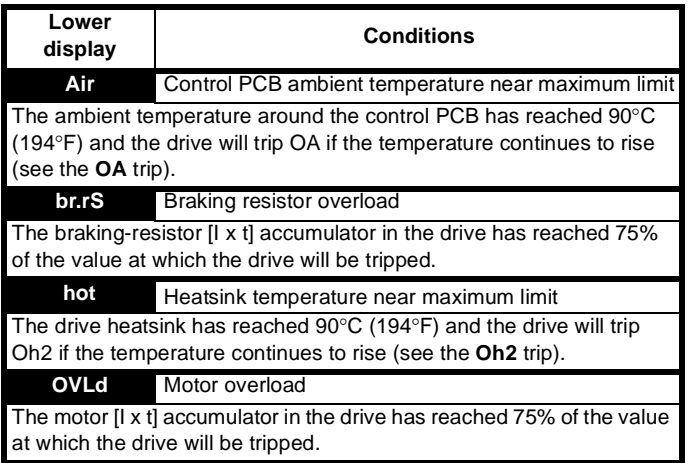

## **5.7 Changing the operating mode**

Changing the operating mode returns all parameters to their default value, including the motor parameters.

#### **Procedure**

Use the following procedure only if a different operating mode is required:

1. Enter either of the following values in parameter **0.00**, as appropriate: 1253 (Europe, 50Hz AC supply frequency)

1254 (USA, 60Hz AC supply frequency)

2. Change the setting of parameter **0.48** as follows:

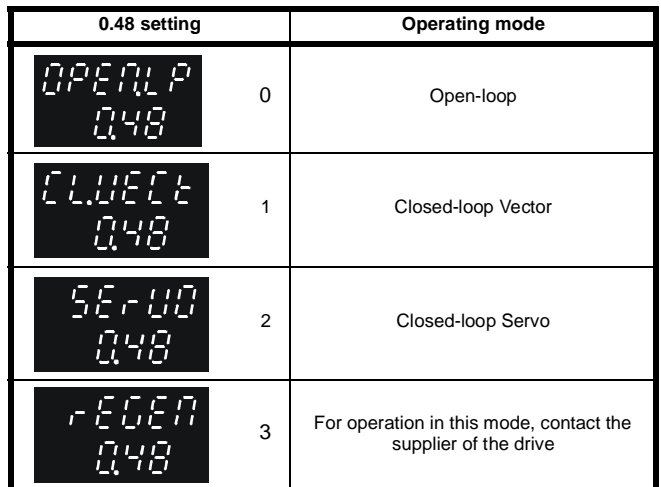

The figures in the second column apply when serial communications are used.

3. Press  $\textcircled{3}$  or momentarily close the RESET contact. The new setting takes effect and all the parameters revert to the appropriate default values for the new mode.

## <span id="page-54-0"></span>**5.8 Saving parameters**

## **Procedure**

Enter 1000 in Pr **xx.00**

Press the red reset button or toggle the reset digital input (ensure Pr **xx.00** returns to 0)

## **5.9 Defaulting the drive**

## **Procedure**

Enter 1233 (EUR 50 Hz settings) or 1244 (USA 60 Hz settings) in Pr **xx.00**

Press the red reset button or toggle the reset digital input (ensure Pr **xx.00** returns to 0)

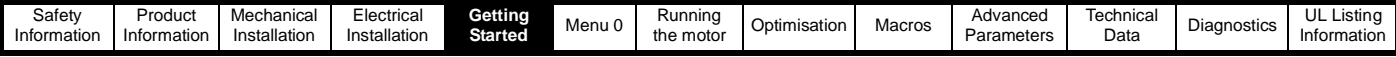

## <span id="page-55-1"></span><span id="page-55-0"></span>**5.10 Parameter security**

There are two independant levels of security that can be enabled / disabled in the Unidrive. This gives four possible combinations of security settings as shown in the table below:

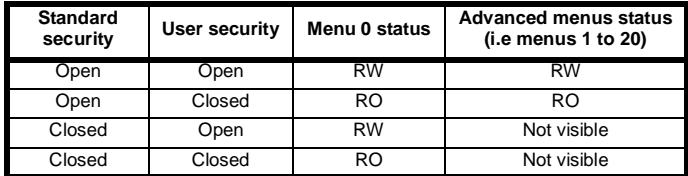

RW = Read / write access

RO = Read only access

The default settings of the drive are standard security closed and user security open, i.e. read / write access to Menu 0 with the advanced menus (i.e. menus 1 to 20) not visible.

## **5.10.1 Standard security**

Standard security prevents read and write access to the advanced menu parameters.

#### **Standard security closed** - Menu 0 only visible

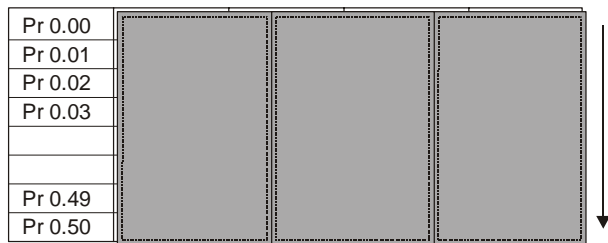

#### **Standard security open** - All parameters visible

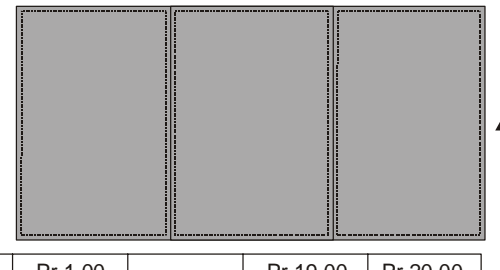

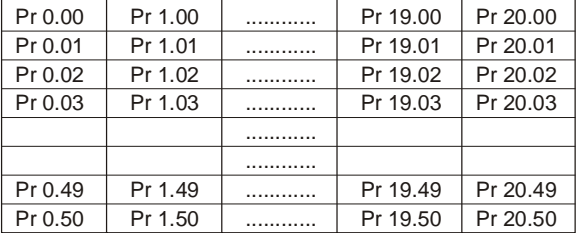

#### **Opening standard security**

Set parameter **xx.00** to 149 and press the **button**.

#### **Closing security**

Set parameter **xx.00** to 2000 and press the **button** or cycle the power to the drive.

#### **NOTE**

This action also closes user security if it has been enabled.

### **Disabling standard security**

Set parameter **0.34** to 0 and press the **M** button.

#### **NOTE**

This action also disables user security if it has been enabled.

#### **Enabling standard security**

Set parameter 0.34 to 149 and press the **M** button.

#### **5.10.2 User security**

User security prevents write access to all parameters except **xx.00**.

**User security open** - All parameters: Read / Write access

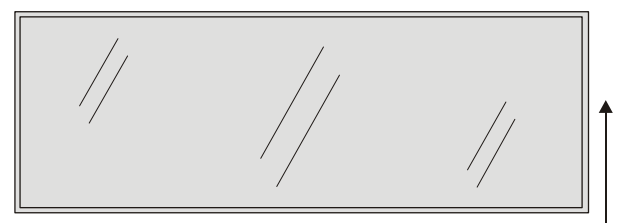

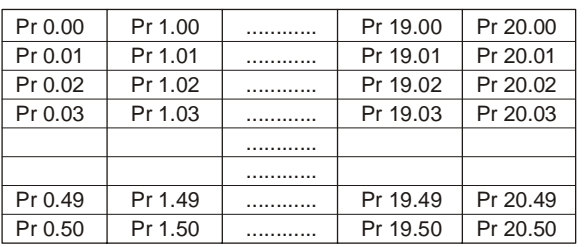

**User security closed** - All parameters: Read Only access, **xx.00** except Pr

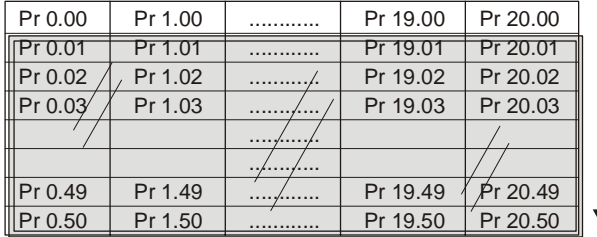

#### **Setting user security**

Enter a value between 1 and 256 (except 149) in parameter **0.34**. Once the **button has been pressed the value reverts to 149 to hide the** security code which has been set.

Save parameters by setting parameter **xx.00** to 1000 and press the button.

#### **Opening user security**

Enter the security code into parameter **xx.00**.

#### **Closing user security**

Set parameter **xx.00** to 2000 and press the mode button or cycle the power to the drive.

#### **NOTE**

This action also closes standard security if it has been enabled.

#### **Disabling user security**

Set parameter 0.34 to 0 and press the **button to disable both user** and standard security

Set parameter 0.34 to 149 and press the **button to disable user**, but set standard, security.

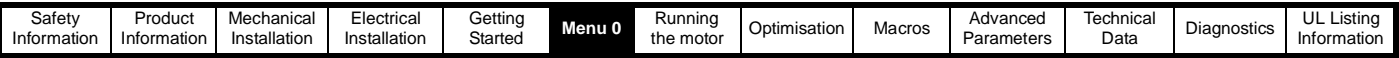

# **6 Menu 0**

## **6.1 Single line descriptions**

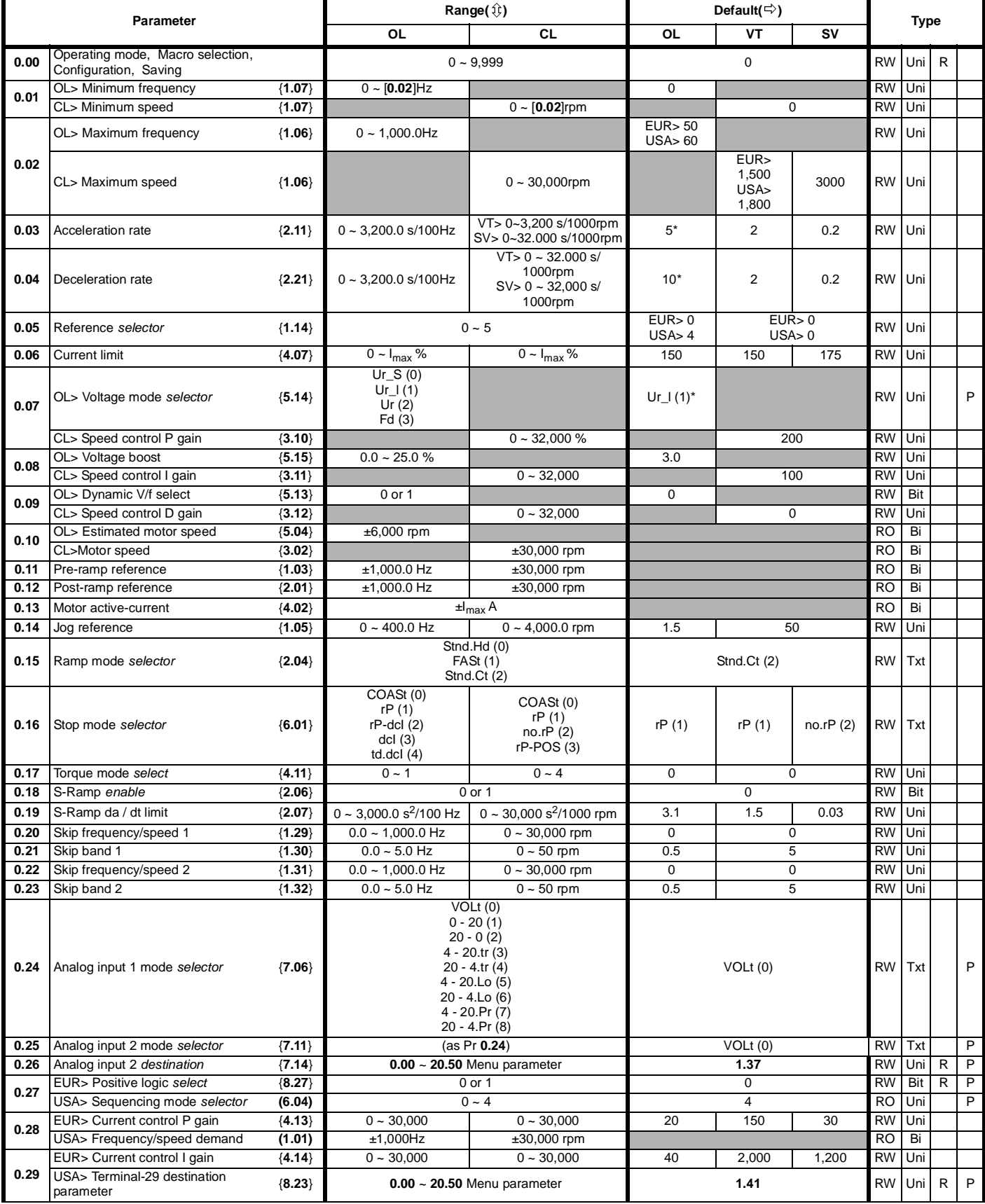

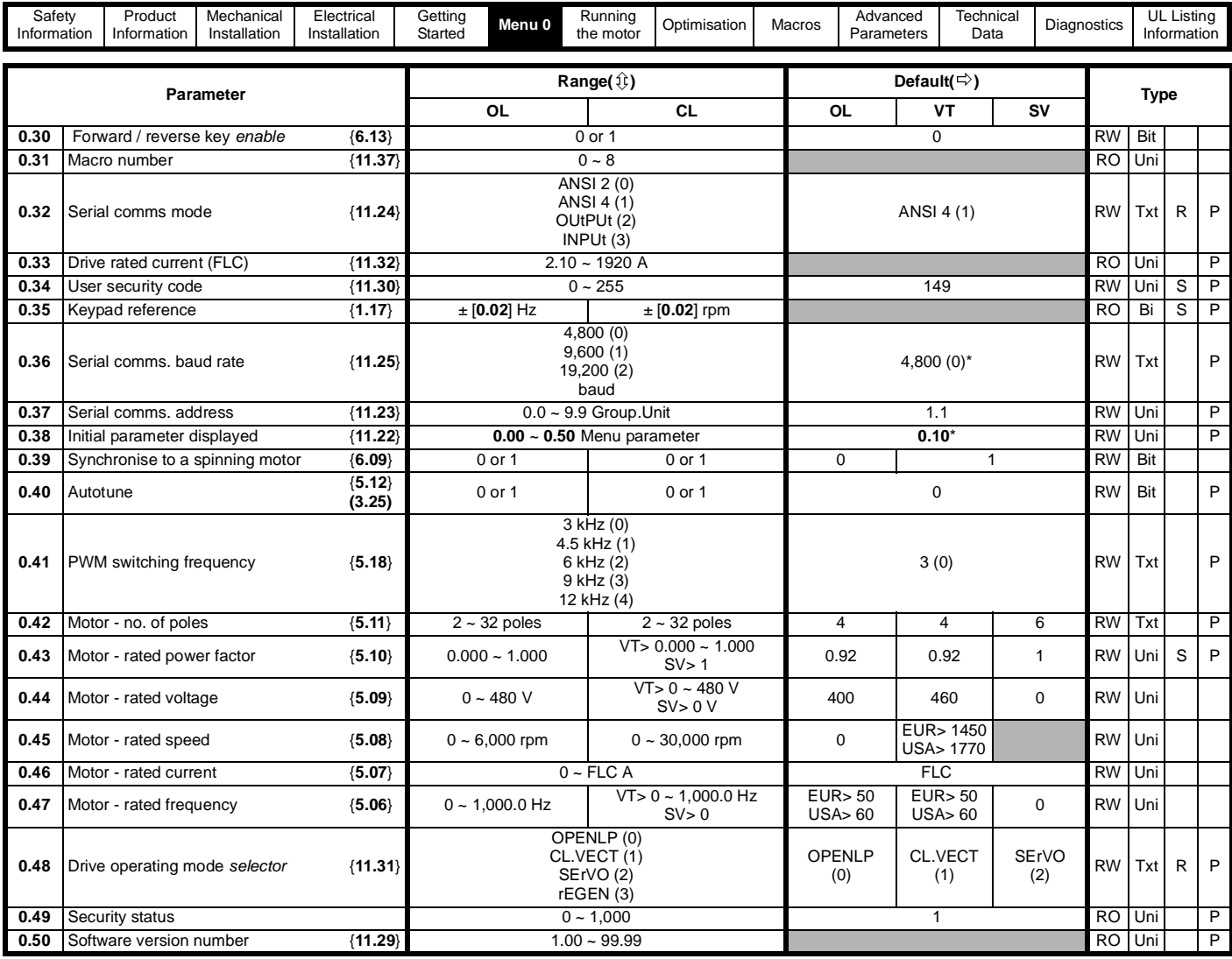

#### **Key:**

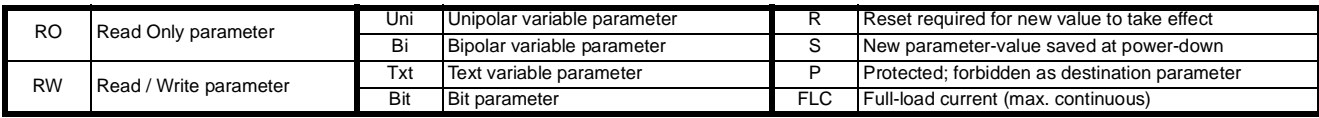

#### **Types of current range**

- **FLC** Full load current of the drive (maximum continuous output current up to 40<sup>o</sup>C ambient temperature). Displayed in Pr 11.32 {**0.33**}.
- **I<sub>MAX</sub>** A Maximum overload output current of the drive up to 40°C ambient temperature, derived as follows:

Size 1 to 4> FLC x 220%

Size 5> FLC x 170%

 $I_{MAX}$ % The range is the maximum permissible percentage of  $I_{MAX}$ where this maximum is derived from the equations for the maximum value of Pr **0.06** in *[section 6.2 Menu 0 full descriptions](#page-61-0)* on page 57*.*

## **NOTE**

Where a parameter is represented by a text value, the value in brackets in the range column is the setting used for serial communications.

## **Operation mode abbreviations:**

OL> Open loop

- CL> Closed loop (which incorporates closed loop vector and servo mode)
- VT> Closed loop vector mode
- SV> Servo

\*The following parameters have different default settings in the VTC variant :

Pr Pr**0.07** (**5.14**) = Fd ( no other setting available ) Pr **0.03** (**2.11**) = 60s  $Pr$  **0.04** (**2.21**) = 60s Pr **2.12** ~ **2.18** = 60s Pr **2.22** ~ **2.28** = 60s USA > Pr **0.36** (**11.25**) = 9,600

## USA > Pr **0.38** (**11.22**) = **0.12**

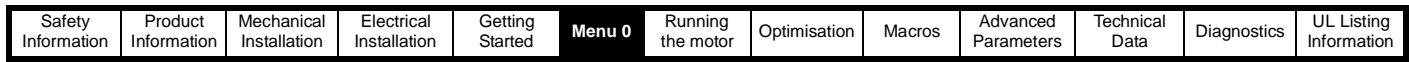

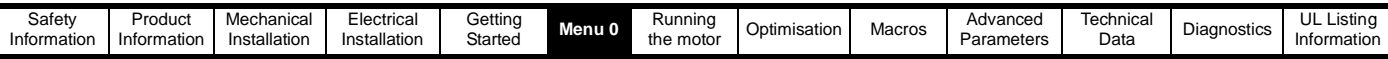

#### **Figure 6-1 Menu 0 Logic diagram**

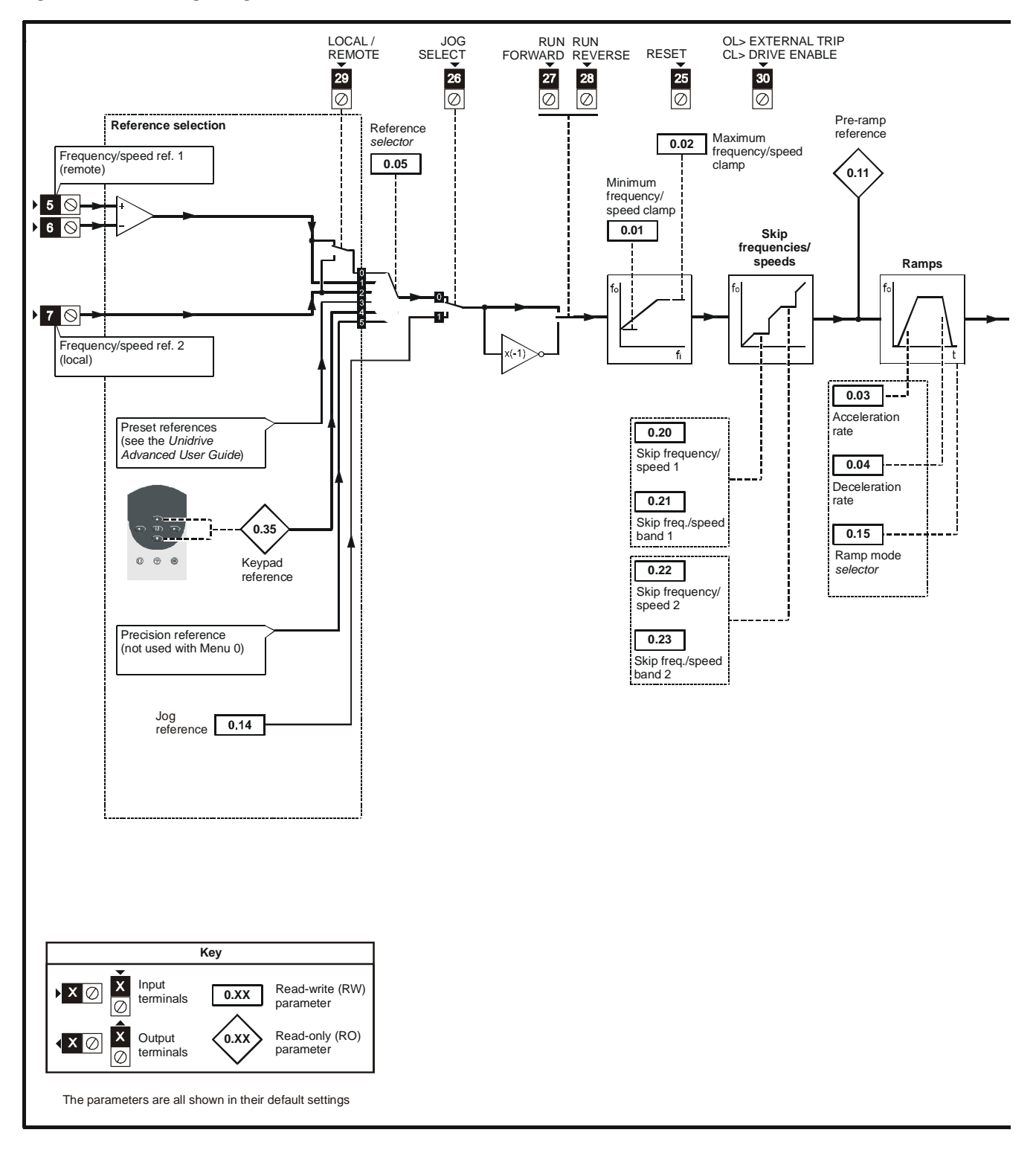

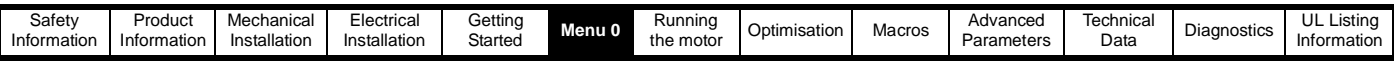

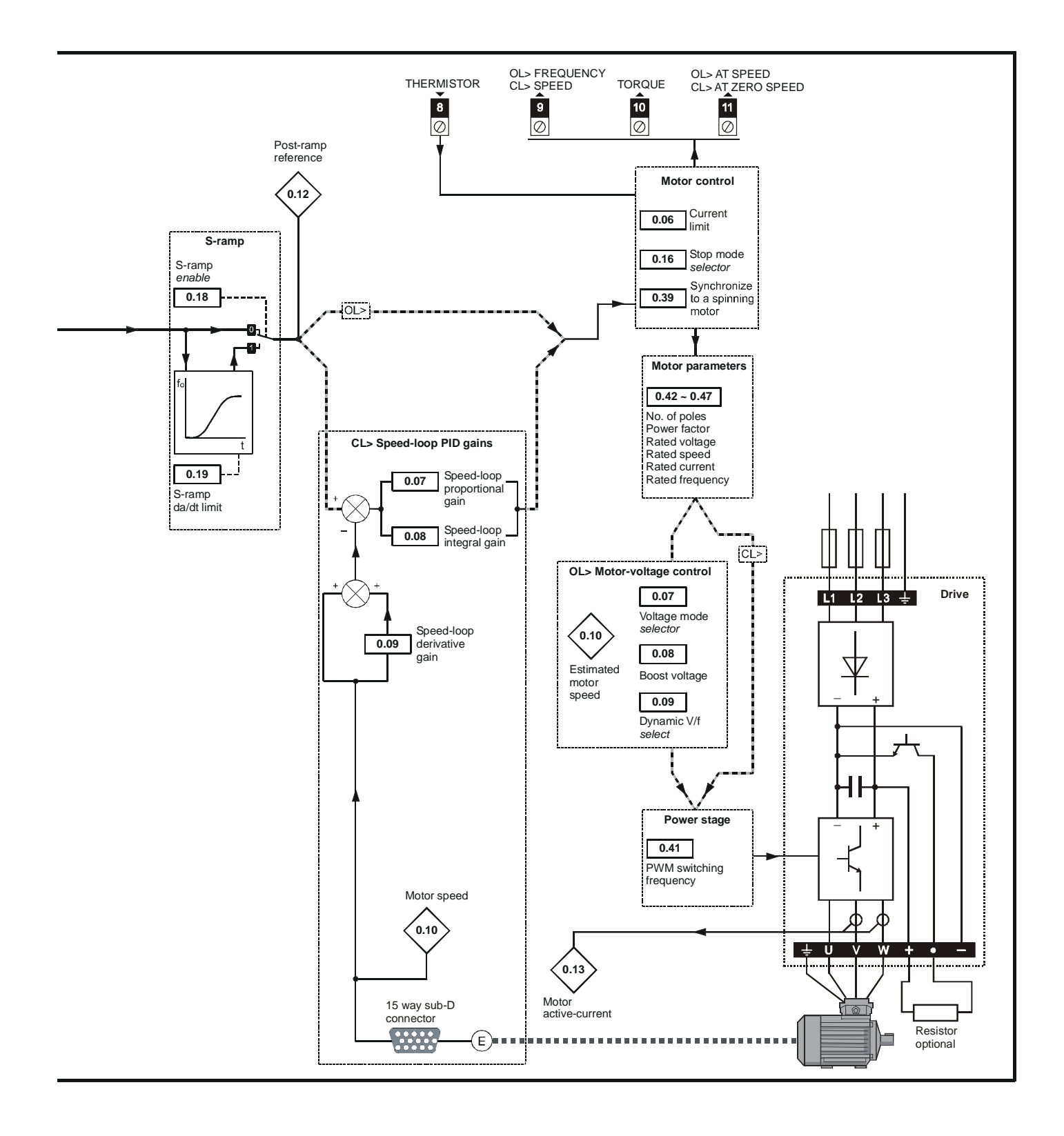

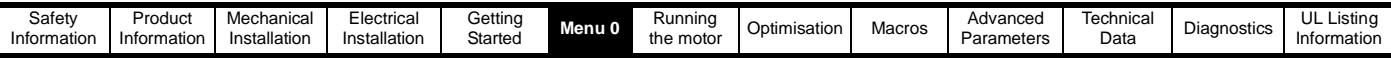

## <span id="page-61-0"></span>**6.2 Menu 0 full descriptions**

## **6.2.1 Menu 0 configuration**

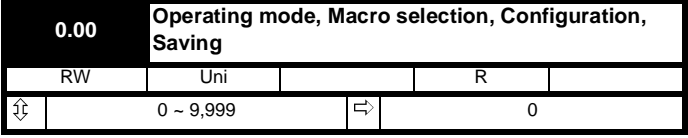

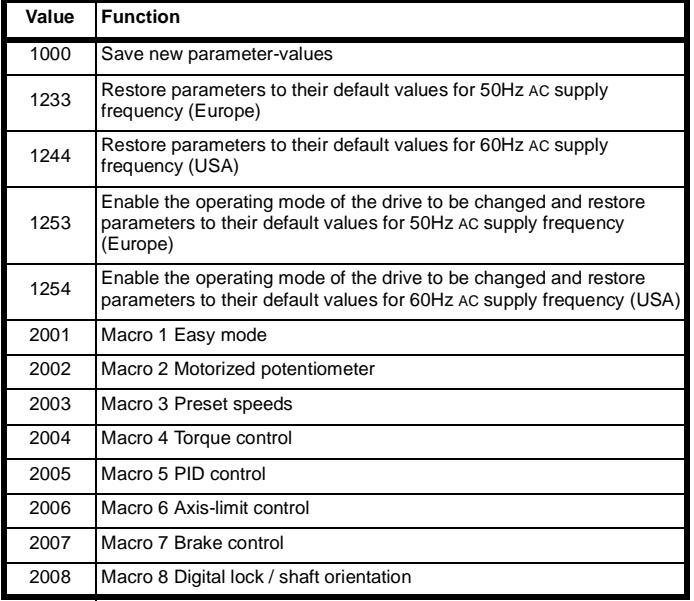

Press  $\circled{}$  after setting parameter **0.00** at the required value.

## **6.2.2 Speed limits**

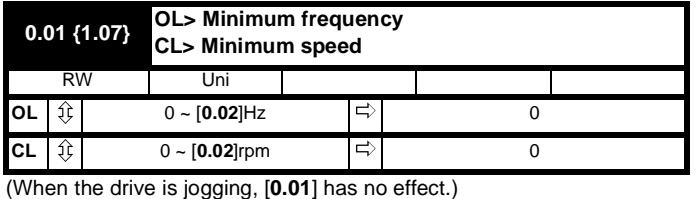

#### **Open-loop**

Set **0.01** at the required minimum output frequency of the drive for both directions of rotation. The drive runs at the minimum frequency when the frequency reference is zero.

[**0.01**] is a nominal value; slip compensation may cause the actual frequency to be higher.

#### **Closed-loop**

Set **0.01** at the required minimum motor speed for both directions of rotation. The motor runs at the minimum speed when the speed reference is zero.

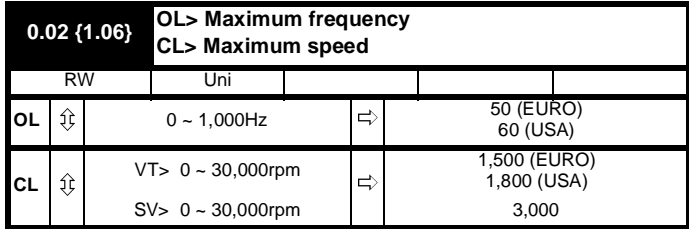

(The drive has additional over-speed protection.)

**Open-loop**

Set **0.02** at the required maximum output frequency for both directions of rotation. The frequency reference cannot cause the drive to run at a frequency higher than [**0.02**].

[**0.02**] is a nominal value; slip compensation may cause the actual frequency to be higher.

#### **Closed-loop**

Set **0.02** at the required maximum motor speed for both directions of rotation. The speed reference cannot cause the drive to run the motor at a speed higher than [**0.02**].

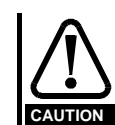

**For closed loop vector operation at motor frequencies greater than 400Hz (24,000rpm for 2-pole motors) may result in instability. For further advice, contact the supplier of the drive.**

### **6.2.3 Ramps, Speed reference selection, Current limit**

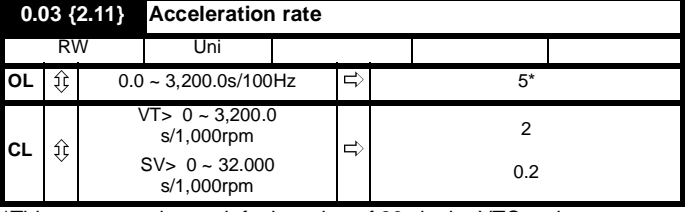

\*This parameter has a default setting of 60s in the VTC variant.

Set **0.03** at the required rate of acceleration.

Note that larger values produce lower acceleration. The rate applies in both directions of rotation.

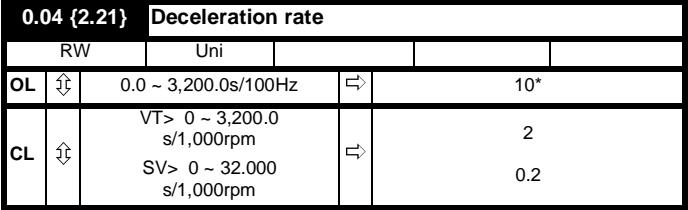

\*This parameter has a default setting of 60s in the VTC variant.

Set **0.04** at the required rate of deceleration.

Note that larger values produce lower deceleration. The rate applies in both directions of rotation.

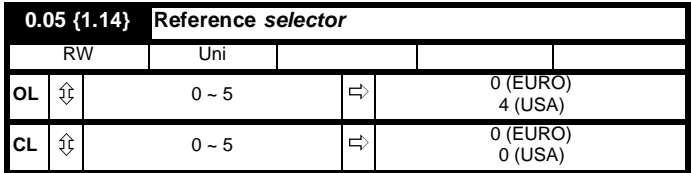

The default setting of **0.05** depends on the default configuration of the drive and the operating mode, as follows:

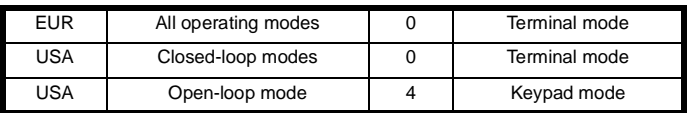

The default settings apply also when a macro is enabled.

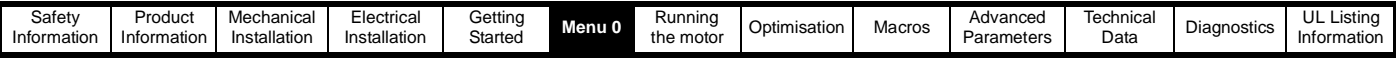

Use **0.05** to select the required frequency/speed reference, as follows:

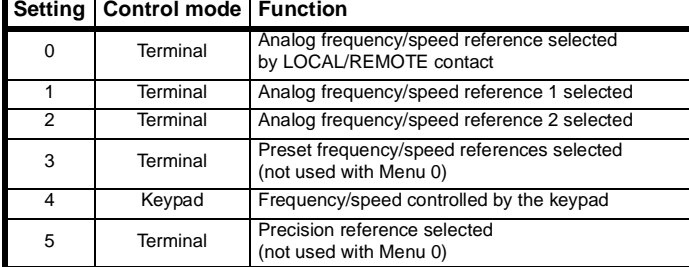

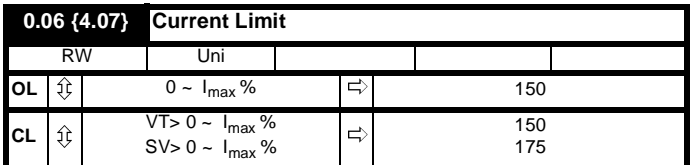

OL> 
$$
I_{max} % = \frac{FLC}{[0.46]} \times 150
$$
  
CL>  $I_{max} % = \frac{FLC}{[0.46]} \times 175*$ 

**FLC** Full load current of the drive (maximum continuous output current up to 40<sup>o</sup>C ambient temperature). Displayed in Pr 11.32 {0.33}.

\* This formula applies to Unidrive size 1~4 only. The closed loop **Imax%** for Unidrive size 5, is the same as for open loop.

#### **0.06** limits the maximum output current of the drive (and hence maximum motor torque) to protect the drive and motor from overload. Set **0.06** at the required maximum torque as a percentage of the rated torque of the motor, as follows:

$$
[0.06] = \frac{T_R}{T_{RATED}} \times 100\,(\%)
$$

Where:

**T<sub>R</sub>** Required maximum torque

**TRATED** Motor rated torque

Alternatively, set 0.06 at the required maximum active (torqueproducing) current as a percentage of the rated active current of the motor, as follows:

$$
[0.06] = \frac{I_R}{I_{RATED}} \times 100 \, (\%)
$$

Where:

**I<sub>R</sub>** Required maximum active current **IRATED** Motor rated active current

#### **6.2.4 Voltage boost (open-loop), Speed-loop PID gains (closed-loop)**

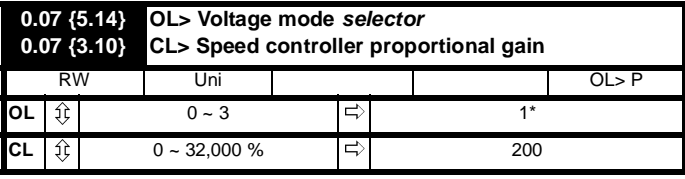

\*This parameter has a default setting of 3 (Fd) in the VTC variant.

#### **Open-loop**

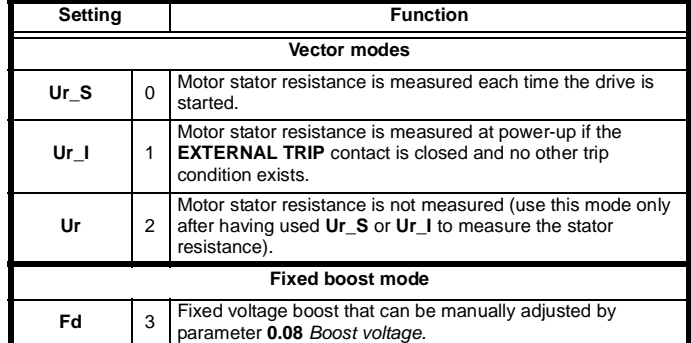

Use **0.07** (**5.14**) to select fixed voltage boost, or Vector control of voltage boost. Fixed boost requires a value to be set in **0.08** *Boost voltage* by the user. See [Figure 6-2.](#page-62-0) Fixed boost should be used when **0.39** *Synchronize to a spinning motor* is set at 1.

#### <span id="page-62-0"></span>**Figure 6-2 Effect of fixed voltage boost on the voltage-tofrequency characteristic**

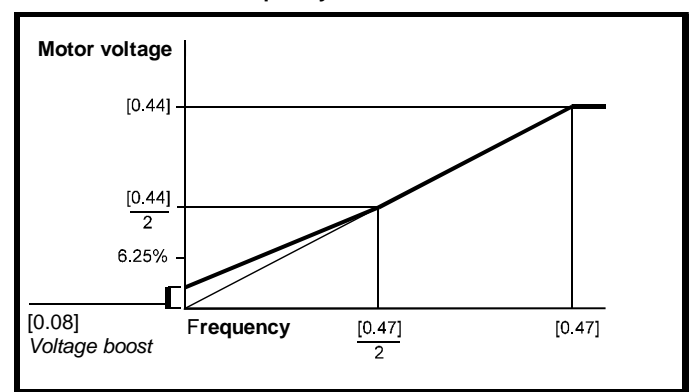

Vector control causes the voltage boost to be automatically regulated according to the load on the motor.

Vector control requires the value of stator winding resistance to be stored in a parameter in the drive. The three Vector modes allow the resistance to be measured under different circumstances.

#### **Closed-loop**

**0.07** (**3.10**) operates in the feed-forward path of the speed-control loop in the drive. See Chapter 8 *[Optimisation](#page-81-0)* .

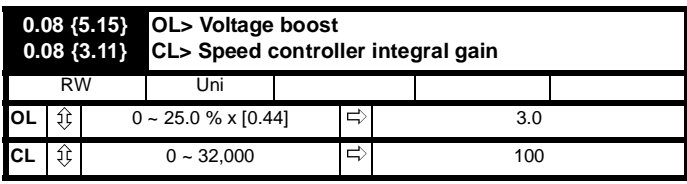

#### **Open-loop**

When **0.07** *Voltage mode selector* is set at **Fd**, set **0.08** (**5.15**) at the required value for the motor to run reliably at low speeds.

See [Figure 6-2.](#page-62-0)

Excessive values of **0.08** can cause the motor to be overheated.

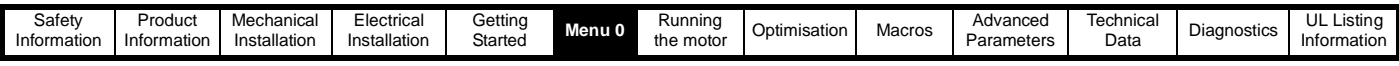

#### **Closed-loop**

**0.08** (**3.11**) operates in the feed-forward path of the speed-control loop in the drive. See Chapter 8 *[Optimisation](#page-81-0)* .

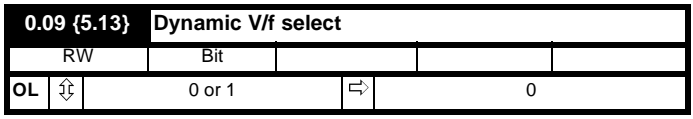

#### **Open-loop**

Set **0.09** (**5.13**) at 0 when the V/f characteristic applied to the motor is to be fixed. It is then based on the rated voltage and frequency of the motor.

Set **0.09** at 1 when reduced power dissipation is required in the motor when it is lightly loaded. The V/f characteristic is then variable resulting in the motor voltage being proportionally reduced for lower motor currents. [Figure 6-3](#page-63-0) shows the change in V/f slope when the motor current is reduced.

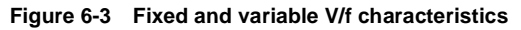

<span id="page-63-0"></span>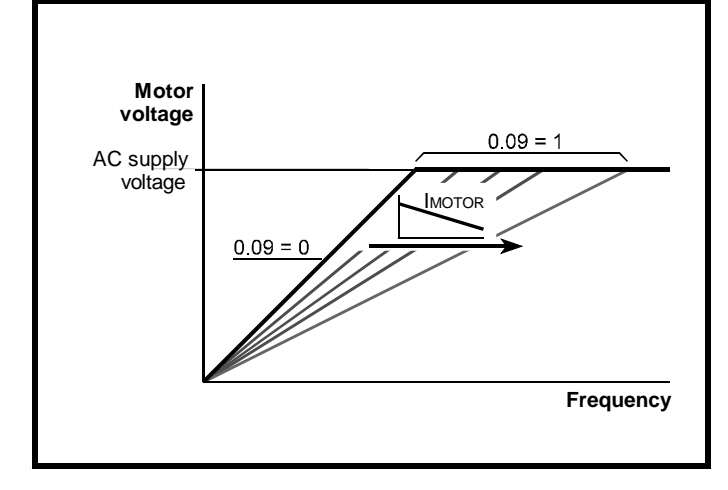

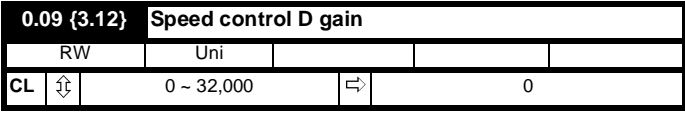

## **Closed-loop**

**0.09** (**3.12**) operates in the feedback path of the speed-control loop in the drive. See Chapter 8 *[Optimisation](#page-81-0)* .

## **6.2.5 Monitoring**

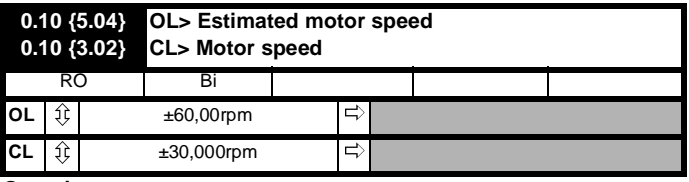

**Open-loop**

**0.10** (**5.04**) indicates the value of motor speed that is estimated from the following:

**0.12** *Post-ramp frequency reference*

**0.42** *Motor - no. of poles*

The value of **0.10** is applied to the analog output on terminal 9 to indicate estimated speed.

## **Closed-loop**

**0.10** (**3.02**) indicates the value of motor speed that is obtained from the speed feedback.

The value of **0.10** is applied to the analog output on terminal 9 to indicate speed.

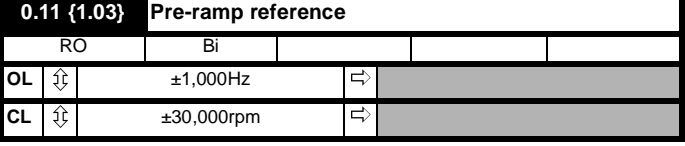

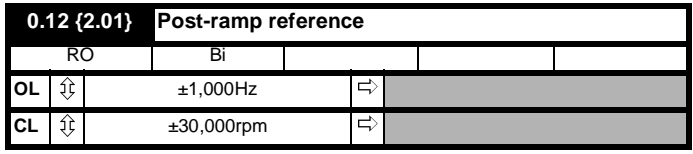

When the frequency/speed is constant, [**0.12**]=[**0.11**]. During acceleration and deceleration, the two values may differ.

OL> [**0.12**] differs from [**0.11**] also under either of the following conditions:

When the drive is in current limit

• During braking in a standard ramp mode (**0.15** Ramp mode selector set at **Stnd.Hd** or **Std.Ct**).

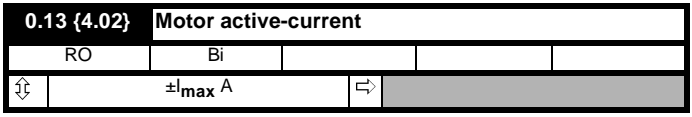

When the motor is being driven below its rated speed, the torque is proportional to [**0.13**].

#### **6.2.6 Jog reference, Ramp mode selector, Stop and torque mode selectors**

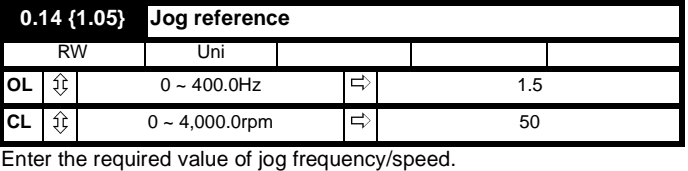

The frequency/speed limits affect the drive when jogging as follows:

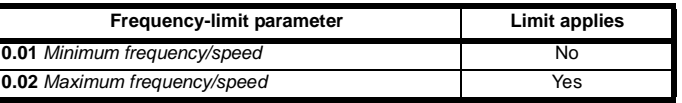

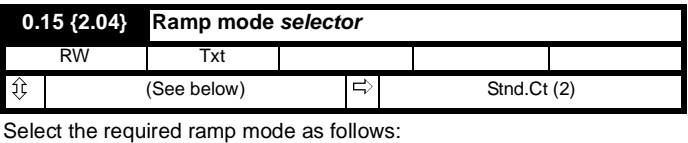

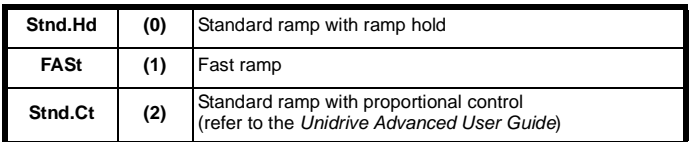

For more information, see Pr **2.04** in [section 10.21](#page-170-0) *Advanced Features* [on page 166.](#page-170-0)

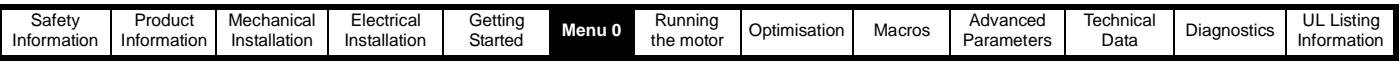

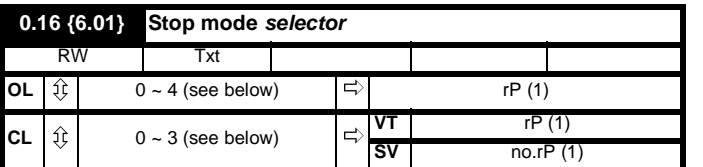

Select the required stop mode as follows:

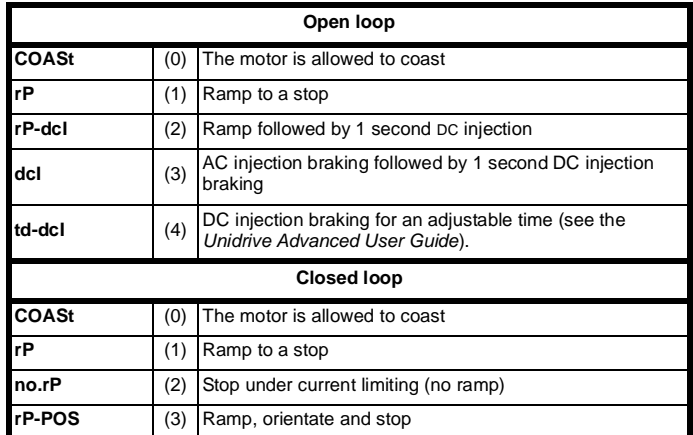

For more information, see Pr **6.01** in [section 10.21](#page-170-0) *Advanced Features* [on page 166](#page-170-0).

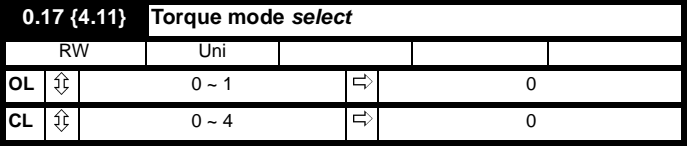

Set **0.17** as follows:

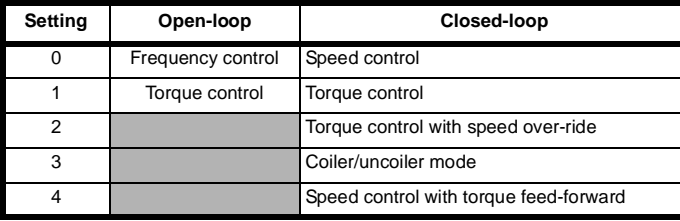

For more information, see Pr **4.11** in [section 10.21](#page-170-0) *Advanced Features* [on page 166](#page-170-0).

## **6.2.7 S-ramp**

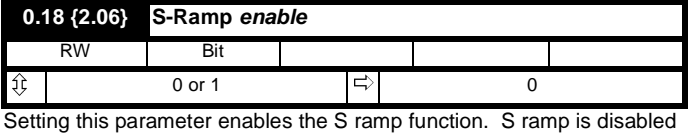

during deceleration using Standard ramp with P control (**2.04** = 2). When the motor is accelerated again after decelerating in standard ramp with P control the acceleration ramp used by the S ramp function is reset to zero.

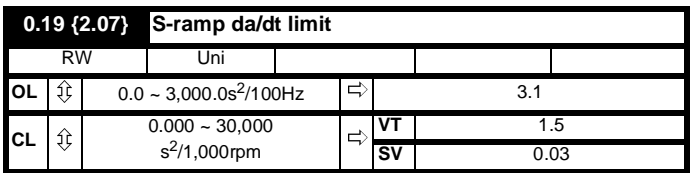

This parameter defines the maximum rate of change of acceleration/ deceleration that the drive will operate with. The default values have been chosen such that for the default ramps and maximum speed, the curved parts of the S will be 25% of the original ramp if S ramp is enabled.

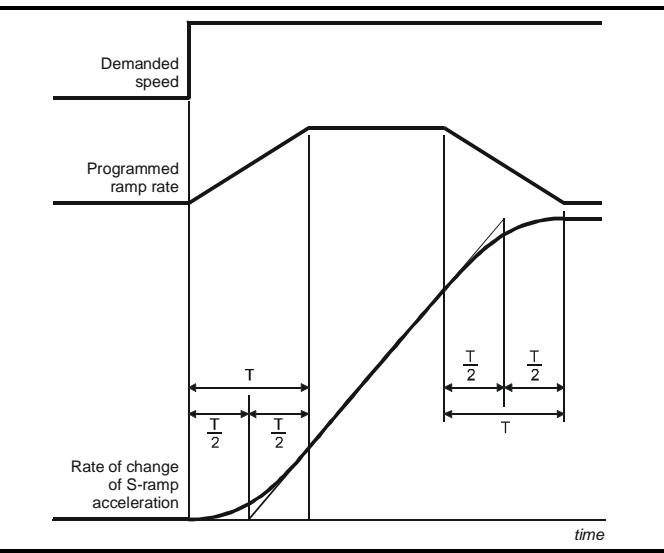

Since the ramp rate is defined in s/100Hz or s/1000rpm and the S ramp parameter is defined in s2 /100Hz or s2 /1,000rpm, the time T for the 'curved' part of the S can be determined from:

# T = <sup>S</sup>ramprateof change<br>Ramp rate

Enabling S ramp increases the total ramp time by the period T since an additional T/2 is added to each end of the ramp in producing the S.

## **6.2.8 Skip bands**

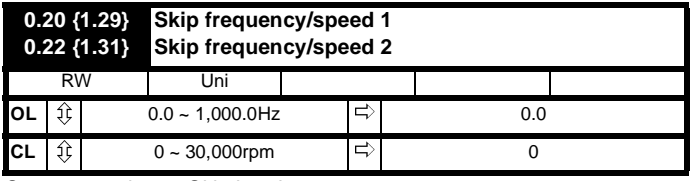

See **0.21** and **0.23** *Skip bands*.

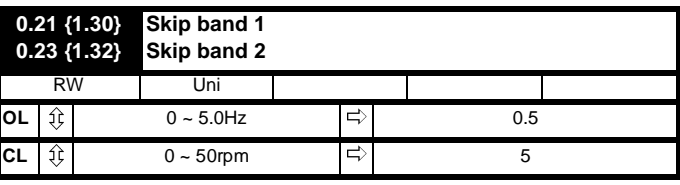

Use skip frequencies/speeds and skip bands to prevent the motor from running at speeds that cause mechanical resonances in the machine. During acceleration and deceleration, the drive passes through the skip bands, but it does not stabilize in a skip band.

Up to two skip frequencies/speeds can be programmed.

Enter the centre frequency/speed of the band in **0.20** (or **0.22**) *Skip frequency/speed*, then enter the width of each sideband in **0.21** (or **0.23**) *Skip band*.

When the value of a skip frequency is zero, the related skip band is disabled.

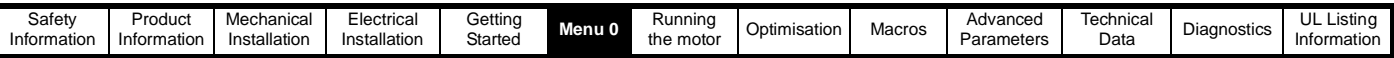

#### **Figure 6-4 Action of skip frequency/speed 1 and skip band 1**

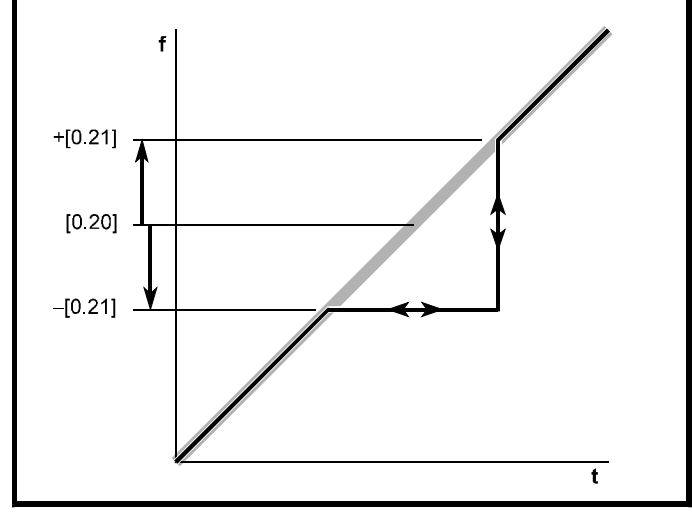

When the frequency/speed (input) reference ascends into a skip band, the resulting (output) reference remains at the lower edge of the band until the input reference has reached the upper edge of the band. The output reference then jumps to the value of the input reference.

When the frequency/speed (input) reference descends into a skip band, the resulting (output) reference jumps immediately to the lower edge of the band.

#### **Example**

Skip speed 1 = 250rpm Enter 250 in parameter **0.20** Required skip band = 60rpm Enter 30 in parameter **0.21**

(Skip band = 2 x Value of skip-band parameter.)

#### **6.2.9 Analog input modes**

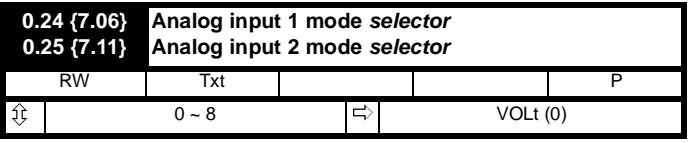

Set the required mode as follows:

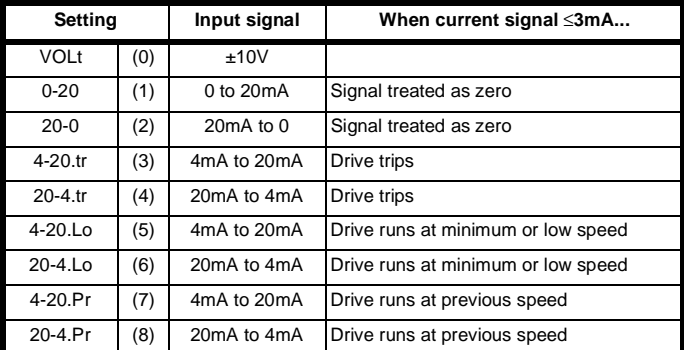

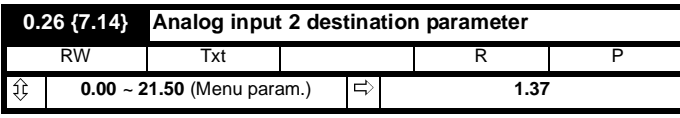

A signal applied to an input terminal is converted into a value which is applied to a parameter. The function of this parameter determines the function of the terminal.

By default, terminal 7 (Analog input 2) is assigned to parameter **1.37** *Analog reference 2*. Use **0.26** to change the function of terminal 7.

#### **6.2.10 Miscellaneous**

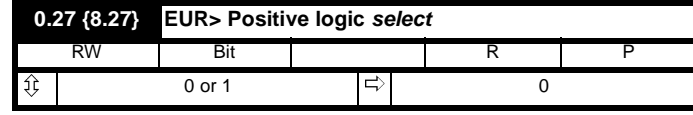

#### **European configuration**

Use **0.27** (**8.27**) to select the logic polarity of the digital inputs, as follows:

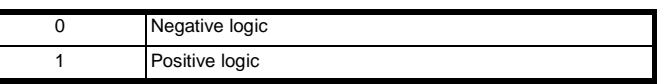

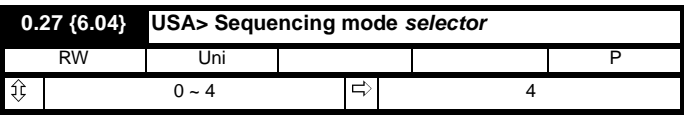

**R**efer to parameter **6.04** in the *Unidrive Advanced User Guide*.

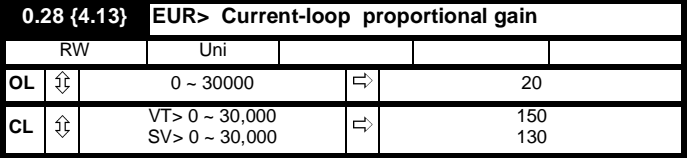

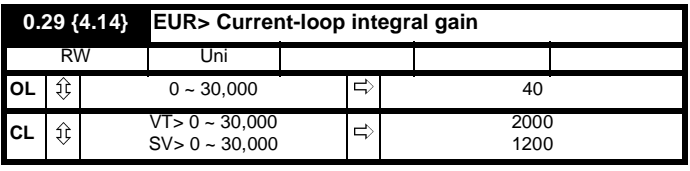

#### **European configuration**

The values of **0.28** and **0.29** affect the dynamic performance of the drive in the following conditions:

- Current-limit in frequency/speed control
- Torque control
- Braking when **0.15** *Ramp mode selector* is set at **Stnd.Ct** (default)
- Synchronizing the drive to a spinning motor (**0.39** set at 1)
- Loss of AC supply when **6.03** *AC supply loss mode selector* is set at **ridE.th**.

For information on adjusting these parameters, refer to parameters **4.13** and **4.14** in the *Unidrive Advanced User Guide*.

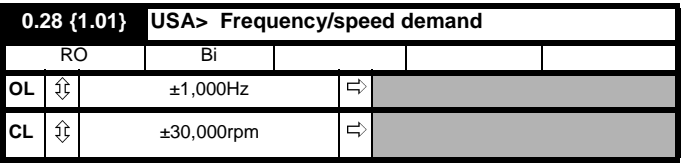

#### **USA configuration**

**0.28** differs from **0.11** *Pre-ramp reference* in that it indicates the demanded reference before frequency/speed limiting and skip bands.

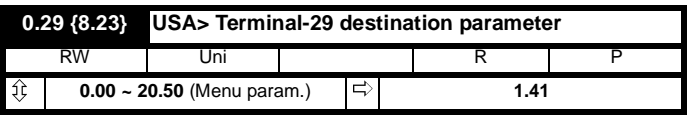

#### **USA configuration**

Use **0.29** to change the function of the digital input on terminal 29. The default setting (1.41) gives **LOCAL/REMOTE** switching.

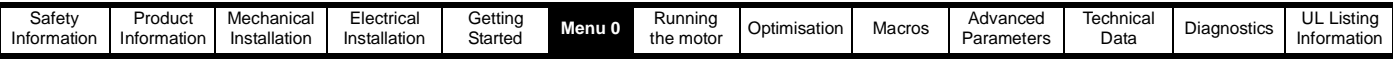

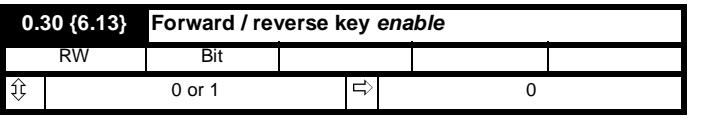

The drive is supplied with the  $\bigcirc$  button disabled. To enable this button, set **0.30** *FWD/REV enable* at 1.

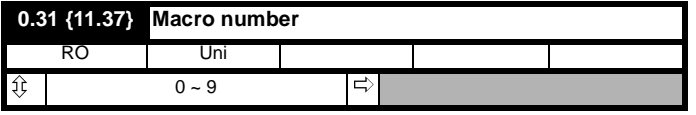

**0.31** indicates the number of the macro that is currently in operation.

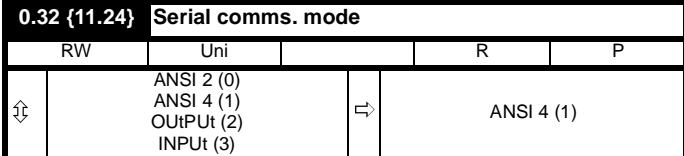

Use **0.32** to select the required serial communications mode as follows:

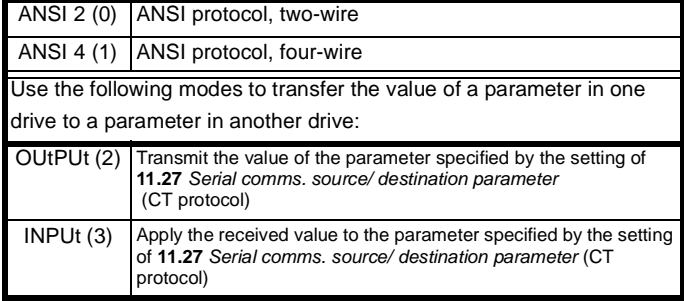

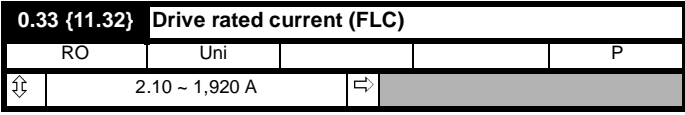

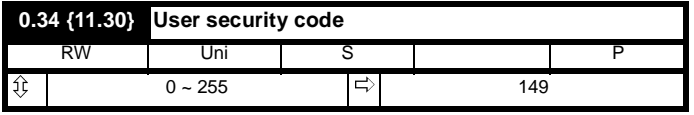

Use **0.34** to set up a User Security code. Irrespective of the code number entered in **0.34**, it always indicates the default value **149**. When **0.34** is actually set at **149**, no User Security is applied.

See *[section 5.10 Parameter security](#page-55-1)* on page 51*.*

#### **6.2.11 Keypad-reference monitoring**

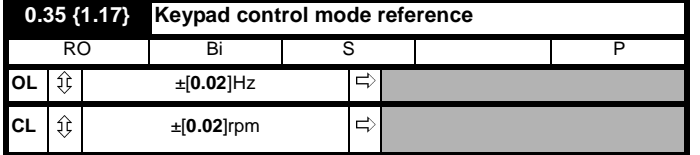

**0.35** indicates the value of the frequency/speed reference when the drive is operating in Keypad mode. The reference is then controlled by the following control buttons (when the display is in Status mode):

#### $\bullet$

The value is automatically saved when the drive is powered-down. At the next power-up, the drive ramps up to the frequency/speed that applied before the power-down.

**6.2.12 Serial communications, Parameter displayed after power-up**

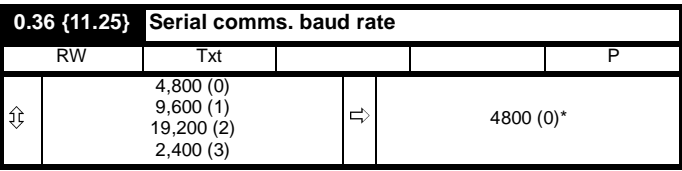

\*This parameter has a default setting of 9,600 (1) in the VTC variant when USA defaults are loaded.

Use **0.36** to select the required baud rate for serial communications when a UD71 *Basic serial communications* large option module is fitted in the drive.

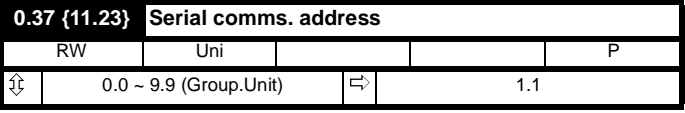

Use **0.37** to select the required address for serial communications when a UD71 *Basic serial communications* large option module is fitted in the drive.

Do not enter an address that contains a zero, since this is used when addressing a group of drives.

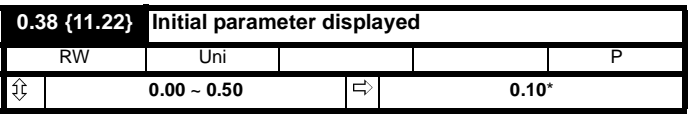

\*This parameter has a default setting of Pr **0.11** in the VTC variant when USA defaults are loaded.

At the time the AC supply is connected to the drive, parameter **0.10** *Motor frequency/speed* is automatically pre-selected as the initial parameter to be displayed. This results in the following:

- 1. After the AC supply is connected to the drive, and before any other parameter is selected, the value of parameter **0.10** is shown on the upper display. This allows the motor frequency/speed to be monitored without the need to select the parameter.
- 2. If the keypad is subsequently used to select another parameter, the value of the newly selected parameter is displayed in place of the initial parameter.

To select a different Menu 0 parameter to be displayed initially, enter the required parameter number in **0.38** (eg. to display **0.12** *Post-ramp frequency/speed reference*, enter **0.12**).

#### **6.2.13 Spinning motor, Autotune, PWM switching frequency**

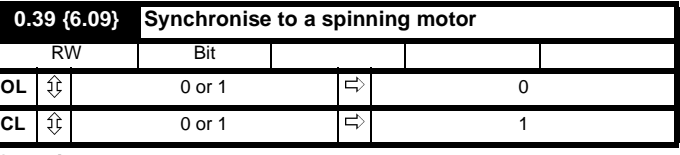

#### **Open-loop**

Set **0.39** at 1 for the drive always to automatically synchronise itself to the motor if the motor is already rotating when the drive is started.

If the drive is started when the motor is already spinning and **0.39** is set at 0, the drive cannot detect the speed of the motor; the normal operation of the drive will cause the motor to be braked to a stand-still in the same way as DC injection braking. The drive will then accelerate the motor to the value of the frequency reference.

#### **NOTE**

The drive can be synchronised to a single motor only. If more than one motor is connected to the drive, this function should not be used.

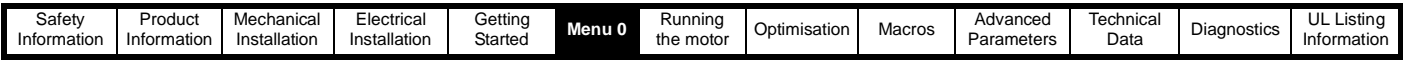

#### **NOTE**

*Note*

For the drive to operate correctly during and after synchronisation, parameter **0.07** Voltage mode selector must be set at Fd.

The drive starts a sequence of operations at one quarter of the rated motor voltage in order to detect the frequency associated with the speed of the motor. The sequence is stopped when the motor frequency is detected. The stages in the sequence are as follows:

- 1. The frequency of the drive is set at maximum (the value of **0.02**) in the direction that the motor was last driven. (If the AC supply to the drive was interrupted before an attempt is made to synchronise to a spinning motor, the drive always starts in the forward direction.)
- 2. The frequency is reduced to zero. If the motor frequency is detected during the reduction in drive frequency, the test is stopped. The drive frequency is set at the detected motor frequency and the drive takes control of the motor.
- 3. If the motor frequency is not detected, the drive is set at maximum frequency in the opposite direction, and the test is repeated.
- 4. If the motor frequency is still not detected, the drive frequency is set at 0Hz, and the drive takes control of the motor.

#### **Closed-loop**

**0.39** is set at 1 by default. The value of **0.12** *Post-ramp reference* is automatically set at the value of speed feedback. The drive then takes control of the motor.

When **0.39** is set at 0, the motor will be decelerated under current limit until the motor speed meets the value of **0.12** *Post-ramp reference.*

For more information, see section 10.21 *[Advanced Features](#page-170-0)* on [page 166](#page-170-0).

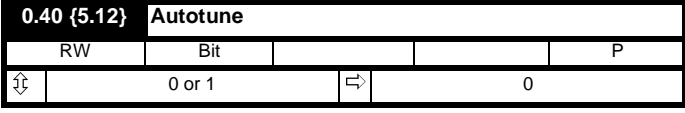

Set **0.40** at 1 to start the Autotune sequence. See [Chapter](#page-81-0) 8 *[Optimisation](#page-81-0)* .

**0.40** is related to the advanced parameters as follows:

- OL + VT> **5.12** *Magnetizing current test enable*
- SV> **3.25** *Encoder phasing test enable*

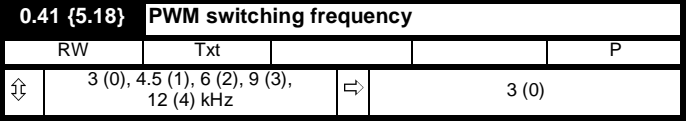

If the switching frequency is increased from the default value, the power loss inside the drive is increased. The drive ensures the losses remain within acceptable levels by the use of an intelligent thermal model.

Intelligent thermal modelling in the drive effectively monitors the junction temperature of the IGBTs in the power stage. When the junction temperature is calculated to reach the maximum permissible value, two levels of protection occur, as follows:

- 1. When a PWM switching frequency of 6kHz, 9kHz or 12kHz is selected, the PWM switching frequency is automatically halved. This reduces switching losses in the IGBTs. (The value of parameter **0.41** *PWM switching frequency* remains at the value set by the user.) Then at one-second intervals, the drive will attempt to return the PWM switching frequency to the original value. This will be successful when the thermal modelling has calculated that the temperature has reduced sufficiently.
- 2. If the junction temperature continues to rise (due to the output current) after the PWM switching frequency has been halved, and the temperature reaches the maximum permissible value, the drive will trip. The display will indicate trip code **Oh1**.

If the drive is required to run at a high load continuously with an elevated switching frequency, derating must be applied. Please see [Table](#page-177-1) • *The [values for model 5401 are stated for a balanced 400V supply having an](#page-177-1) [18kA short-circuit capability.](#page-177-1)* on page 173.

#### **NOTE**

The Unidrive LFT default switching frequency is 9kHz, however, a limited duty cycle applies. See Figure 2-3 *[Standard S4/S5 duty cycle \(Unidrive](#page-8-0) LFT)* [on page 4.](#page-8-0)

## **6.2.14 Motor parameters**

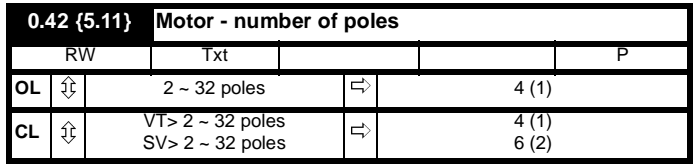

Enter the number of motor poles (not pole pairs).

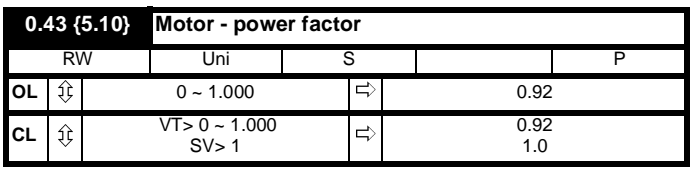

**Open-loop**

#### **Closed-loop Vector**

When Autotune is used, the power factor of the motor is measured by the drive and stored in **0.43**. The value can be seen when **0.43** is accessed. The value may be slightly higher than the value stated on the motor rating plate.

If Autotune is not used, enter the value in **0.43**.

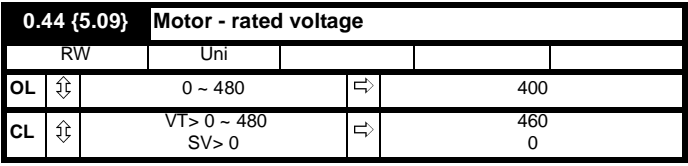

#### **Open-loop / Closed-loop Vector**

Enter the value from the rating plate of the motor.

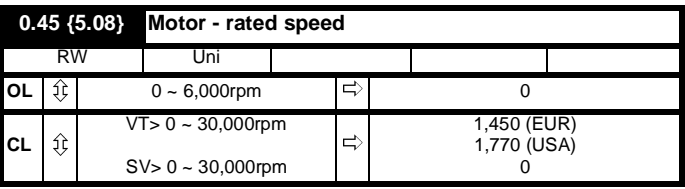

#### **Open-loop**

This parameter should be set to the synchronous speed minus the slip speed if slip compensation is required.

#### **Closed-loop Vector**

This parameter should be set to the synchronous speed minus the slip speed.

#### **Closed-loop Servo**

Leave **0.45** set at 0. This parameter is not used in this operating mode.

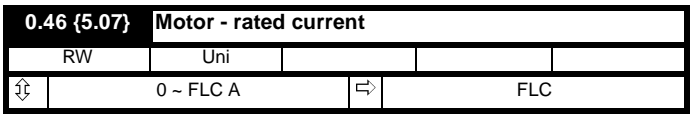

FLC is the maximum permissible continuous output current of the drive up to 40°C ambient temperature and 3kHz PWM switching frequency. Enter the value from the rating plate of the motor.

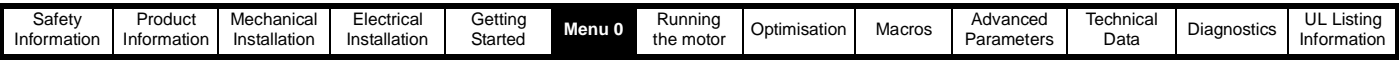

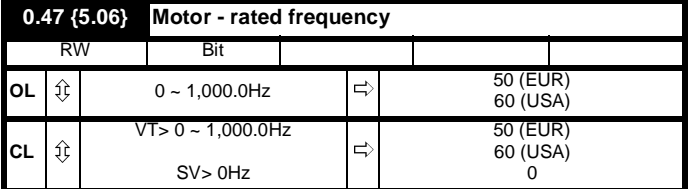

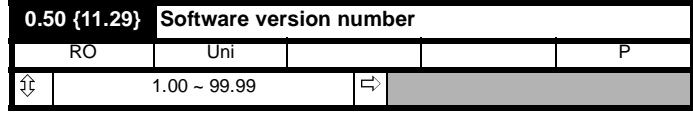

Displays the first two sections of the software version of the drive.

**Open-loop**

**Closed-loop Vector**

Enter the value from the rating plate of the motor.

## **6.2.15 Operating-mode selection**

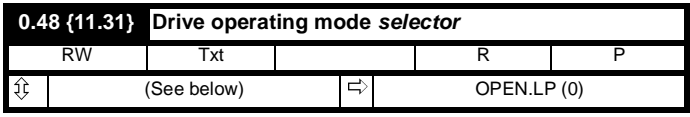

The settings for **0.48** are as follows:

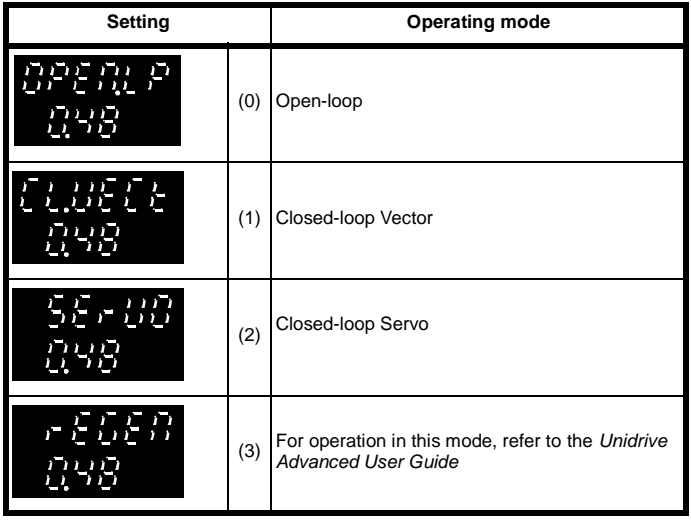

See Chapter 8 *[Optimisation](#page-81-0)* .

The operating mode cannot be changed while the drive is running.

## **6.2.16 Status information**

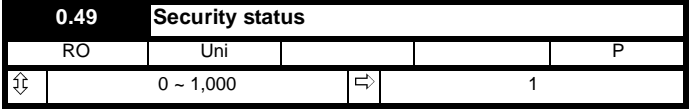

This parameter indicates the current status of the drive parameter security system. Each digit indicates a particular aspect of security as follows:

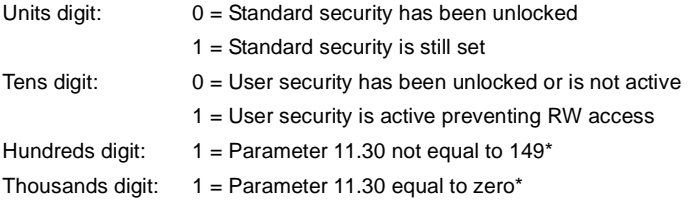

\* The value of Pr **11.30** is the last value written by the user. Parameter **11.30** always appears as 149 when first accessed by the key pad to hide the real value last written by the user. If **11.30** = 149 then user security is cleared. If Pr **11.30** = 0 then user security and security preventing access outside menu 0 is cleared.

#### **NOTE**

In contrast to all the other parameters in menu 0, this parameter does not exist in any other menu.

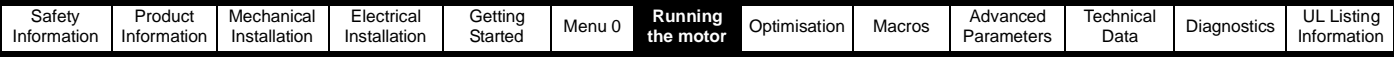

## **7 Running the motor**

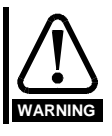

Ensure that no damage or safety hazard could arise from the motor starting unexpectedly.

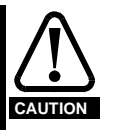

Motor overload protection

The values of the motor parameters affect the protection of the motor. The default values in the drive should not be relied upon. It is essential that the correct value is entered in parameter **0.46** Motor rated current. The overload protection level is 150% (SV: 175%) of motor rated current. The protection level maybe adjusted below 150% if required. Refer to Chapter 8 *[Optimisation](#page-81-0)* on page 77 for further information. These settings affect the thermal protection of the motor.

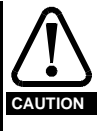

If the keypad mode has been used previously, ensure that the keypad reference has been set to  $0$  using the  $\bullet$  and **buttons as if the drive is started using the keypad it** will run to the speed defined by the keypad reference (Pr **0.35**).

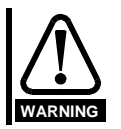

If the intended maximum speed affects the safety of the machinery, additional independent over-speed protection must be used.

## **7.1 Quick start Connections**

## **7.1.1 Basic requirements**

This section shows the basic connections which must be made for the drive to run in the required mode. For minimal parameter settings to run in each mode please see the relevant part of section 7.2 *[Quick Start](#page-73-0) [commissioning](#page-73-0)* .

**Table 7-1**

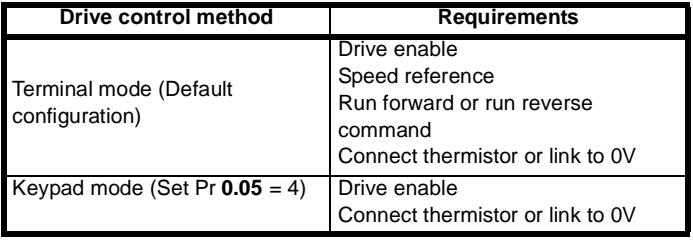

#### **Table 7-2**

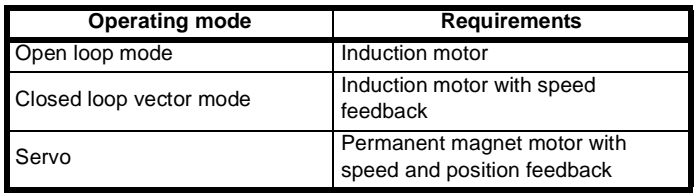

## **Speed feedback**

Suitable devices are:

- Incremental encoder (A, B),
- Resolver with 0.33 or 0.5 transformation ratio
- SINCOS encoder

## **Speed and position feedback**

Suitable devices are :

- Incremental encoder with commutation signals (A, B, U, V, W)
- Resolver with 0.33 or 0.5 transformation ratio
- Stegmann SINCOS encoder with Hiperface serial communications

For operation with a resolver or SINCOS encoder an option module is required. For option module terminal information see [section](#page-160-0) 10.16 *[Menu 16 Small option module set-up](#page-160-0)* on page 156 or the manual which is supplied with the option module.

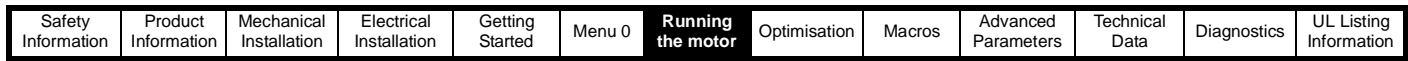

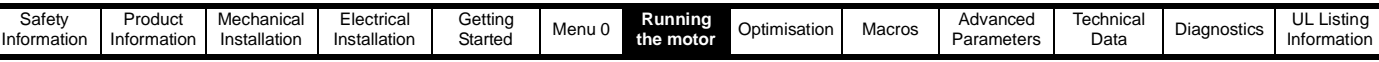

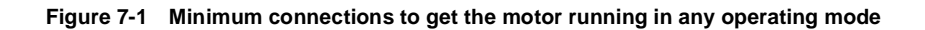

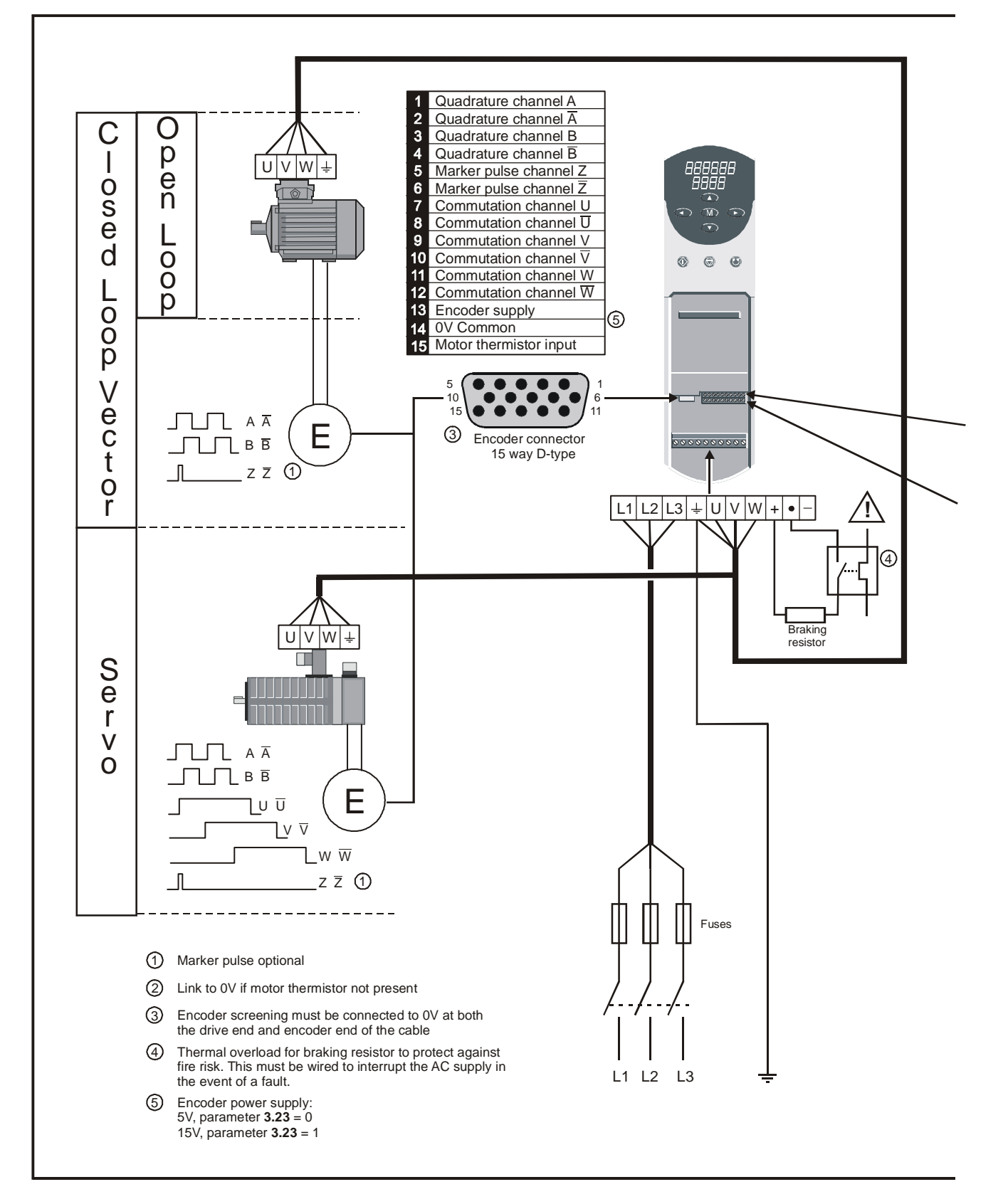
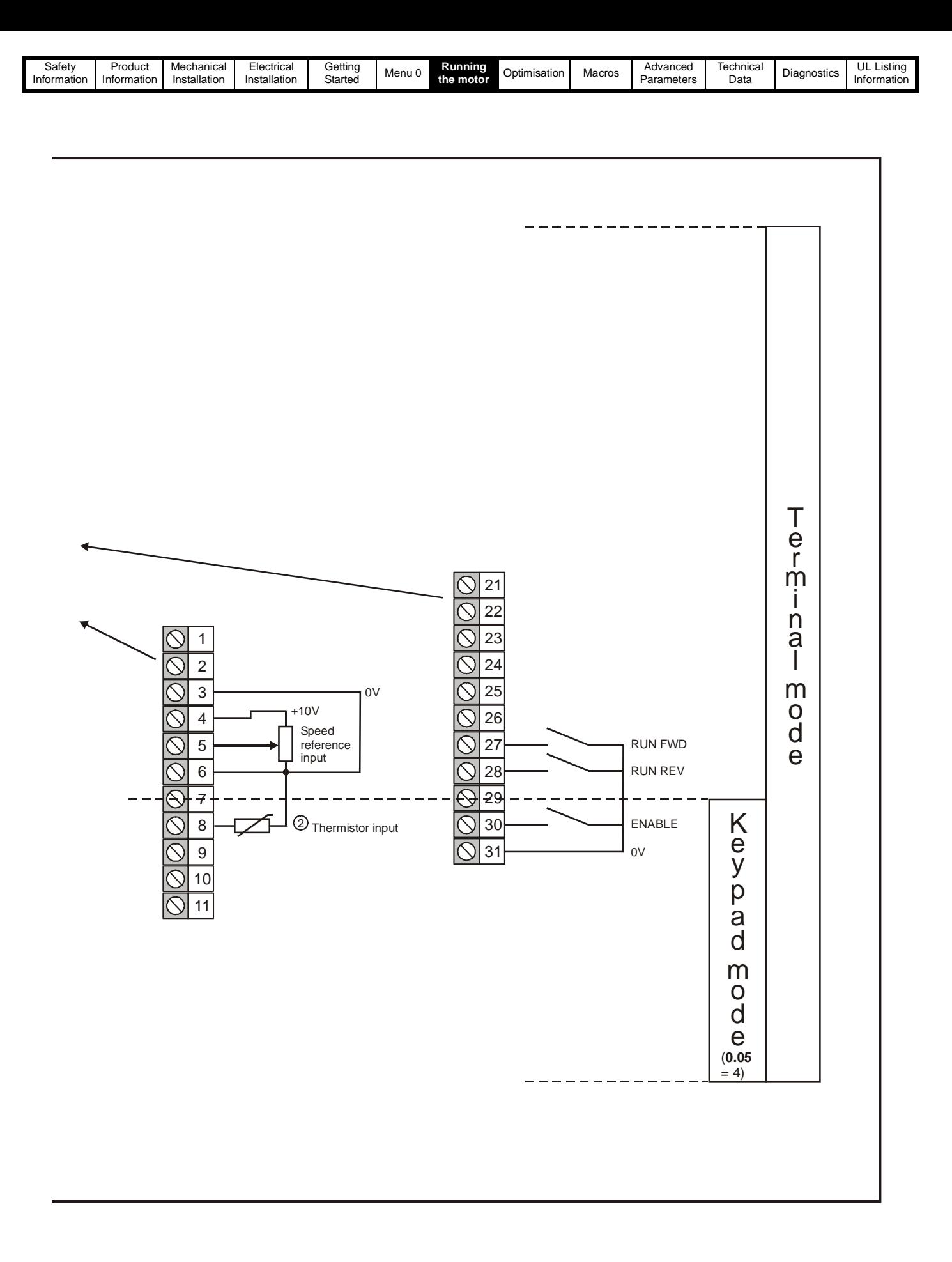

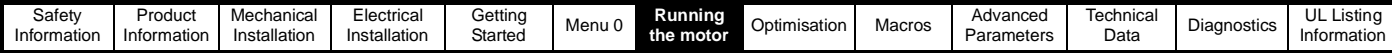

# **7.2 Quick Start commissioning**

# **7.2.1 Open loop mode (including VTC variant)**

**Induction motor without feedback device**

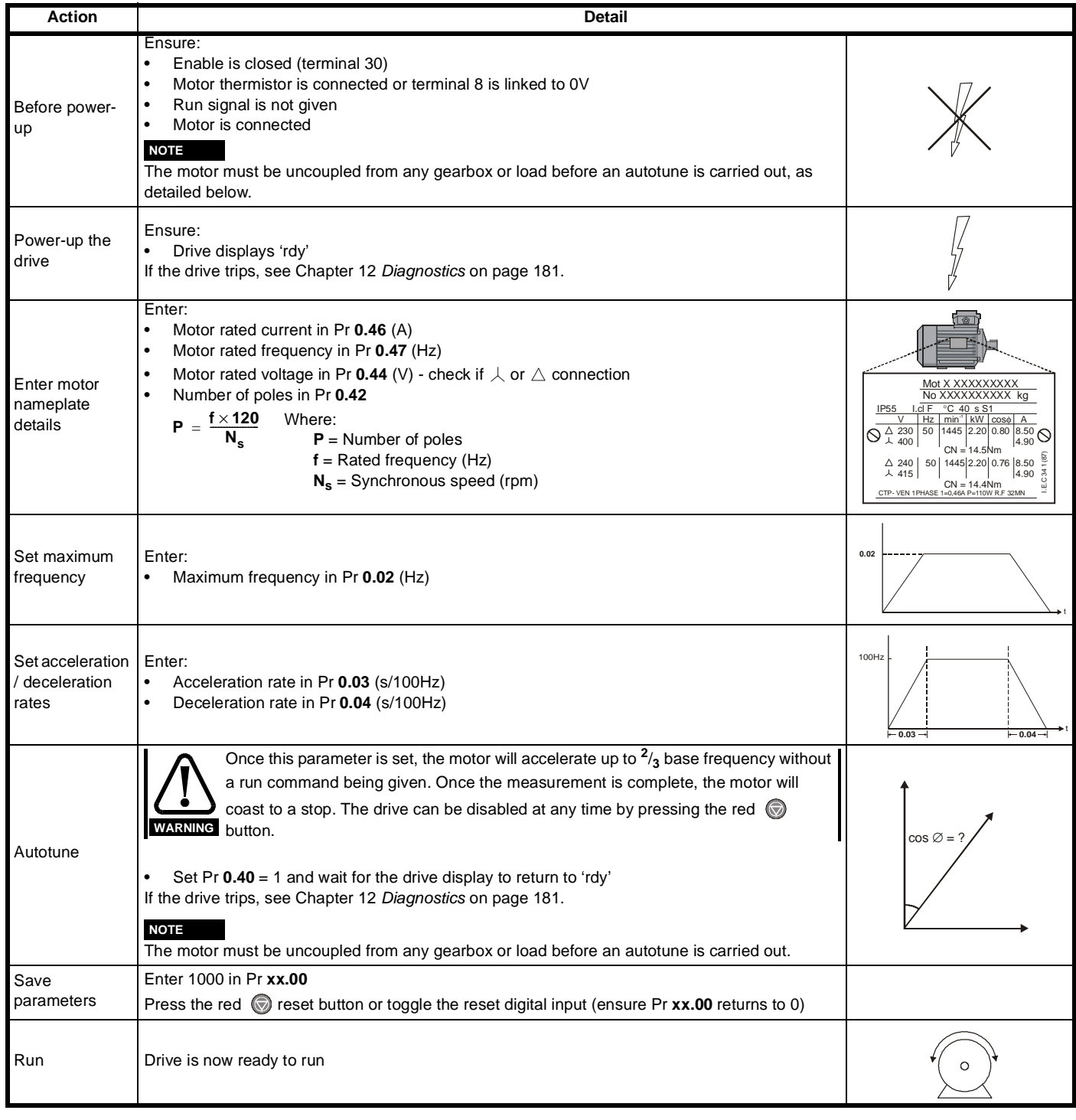

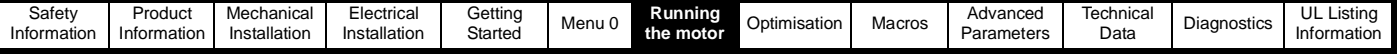

# **7.2.2 Closed loop vector mode Induction motor with speed feedback**

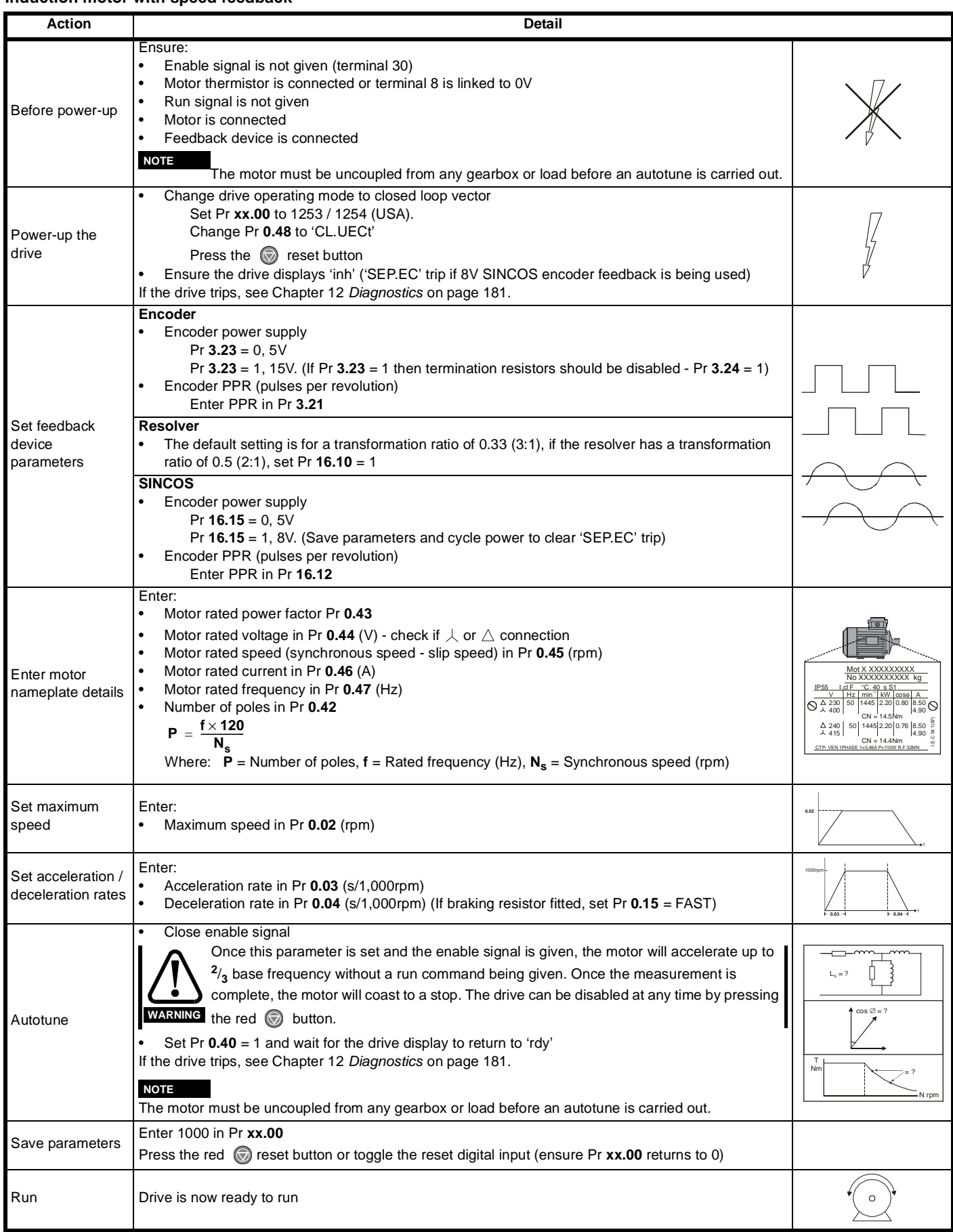

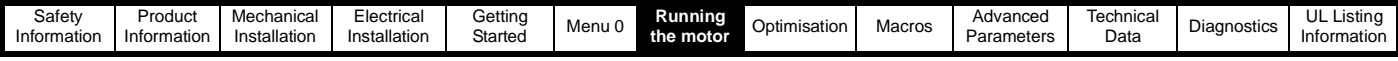

# **7.2.3 Servo**

**Permanent magnet motor with speed and position feedback**

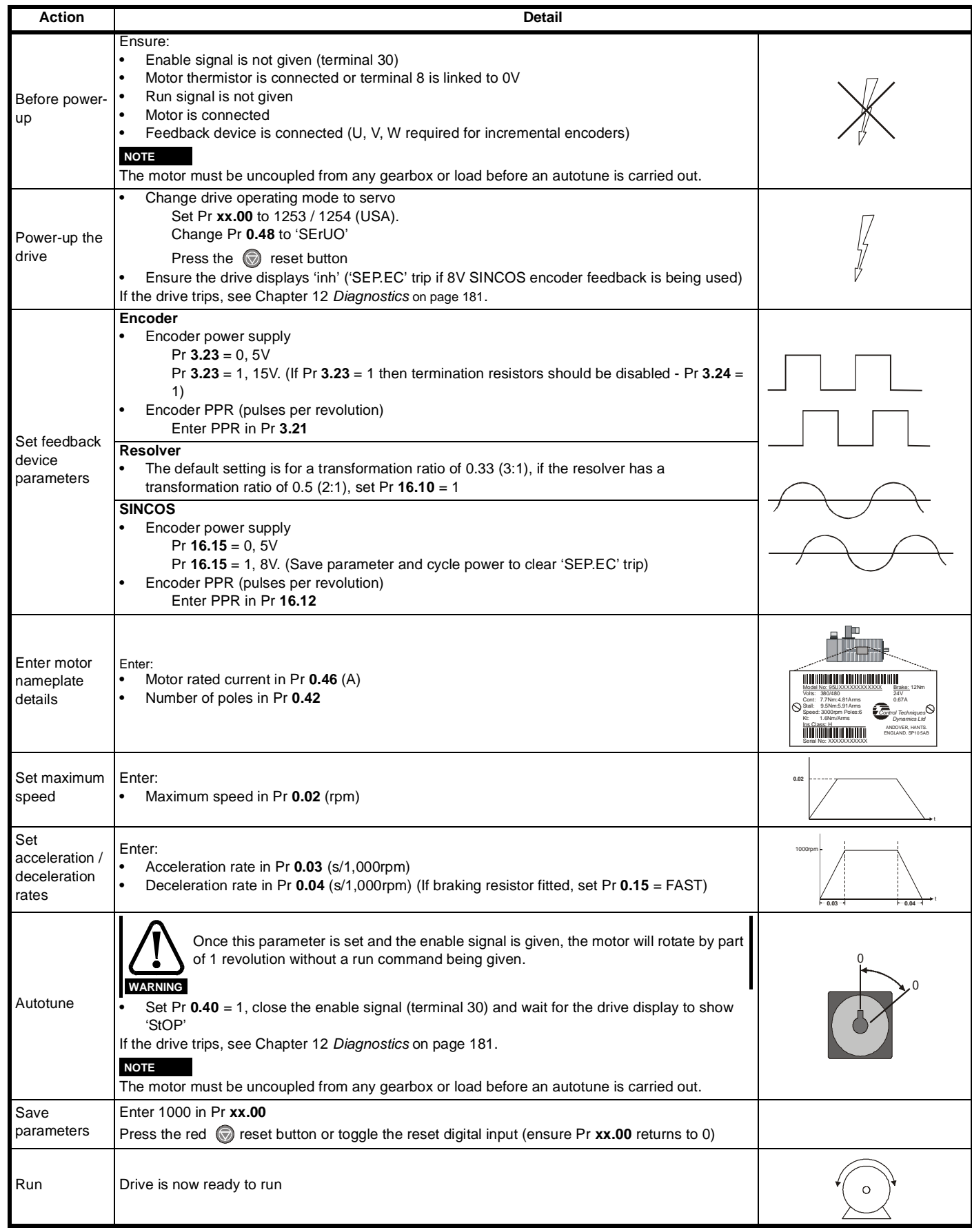

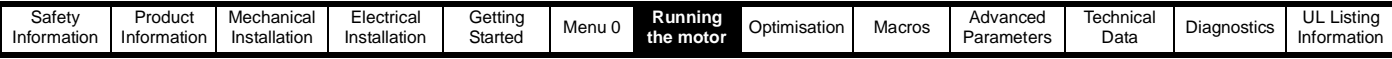

# **7.3 Quick start commissioning (P.C. UniSoft / VTCSoft)**

This section details how to get the motor running using Unisoft or VTCsoft pc commissioning software in each operating mode and with the various feedback devices.

Unisoft or VTCsoft is available free of charge and can be downloaded from www.controltechniques.com.

### **7.3.1 Open Loop**

#### **Induction motor without feedback device**

Please refer to the documentation that came with UniSoft for instructions on how to install the drive commissioning software.

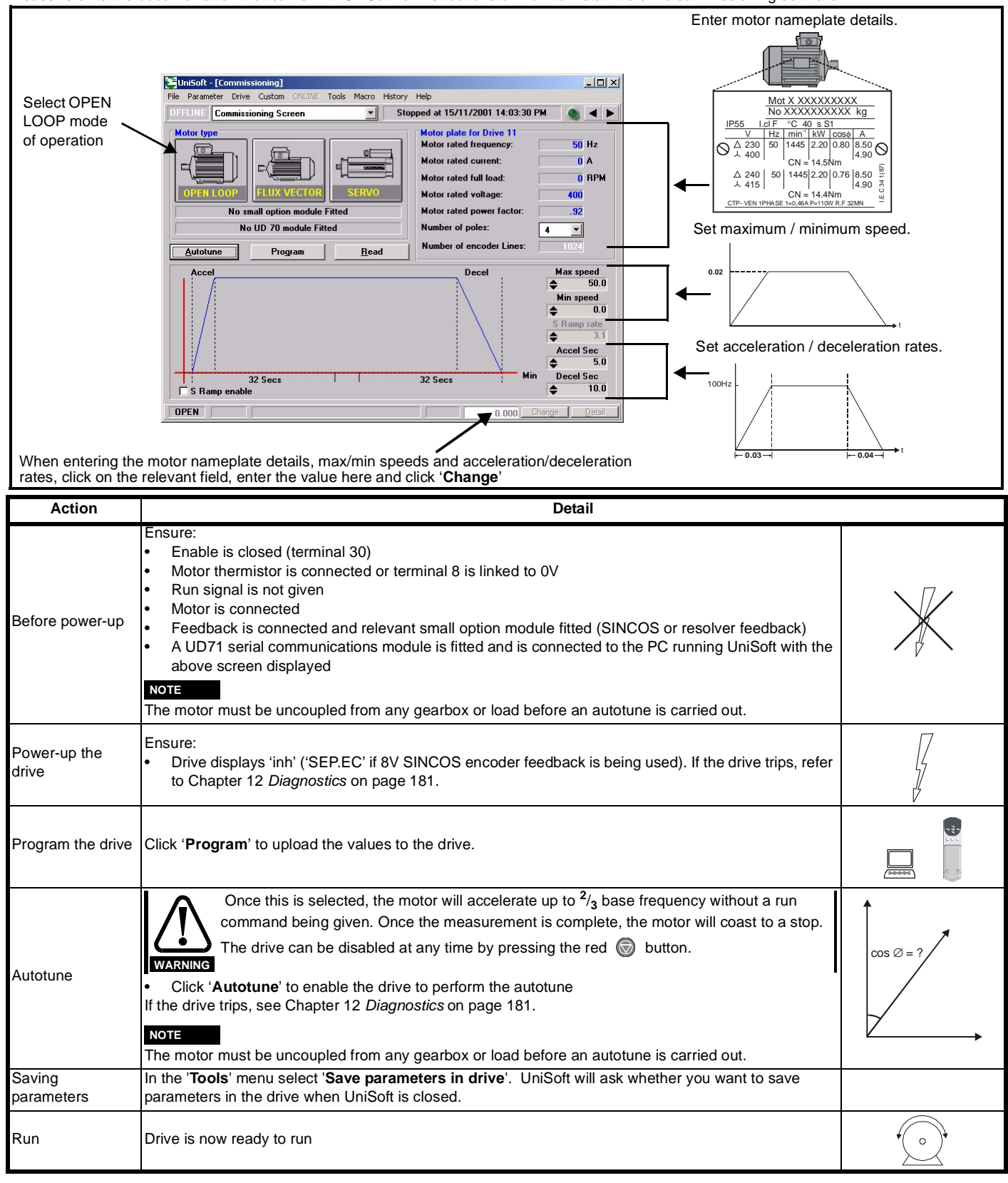

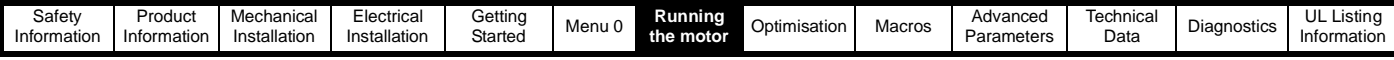

# **7.3.2 Closed Loop Vector**

## **Induction motor with speed feedback**

Please refer to the documentation that came with UniSoft for instructions

on how to install the drive commissioning software

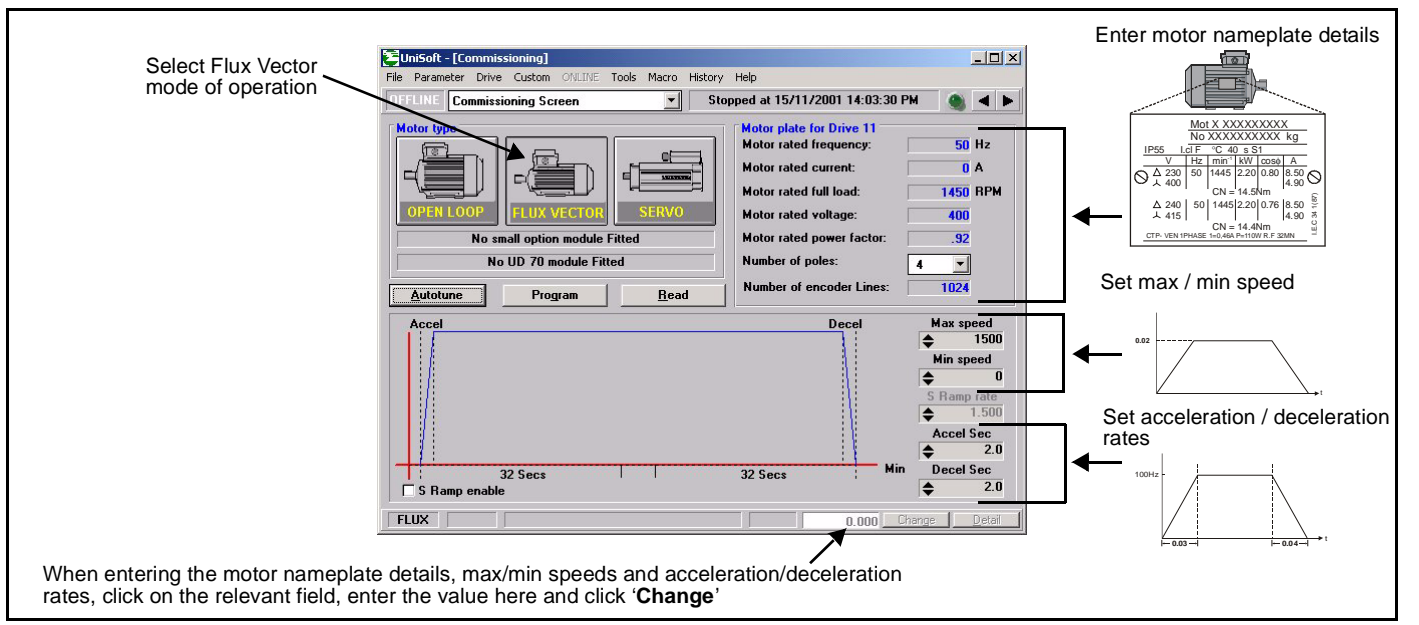

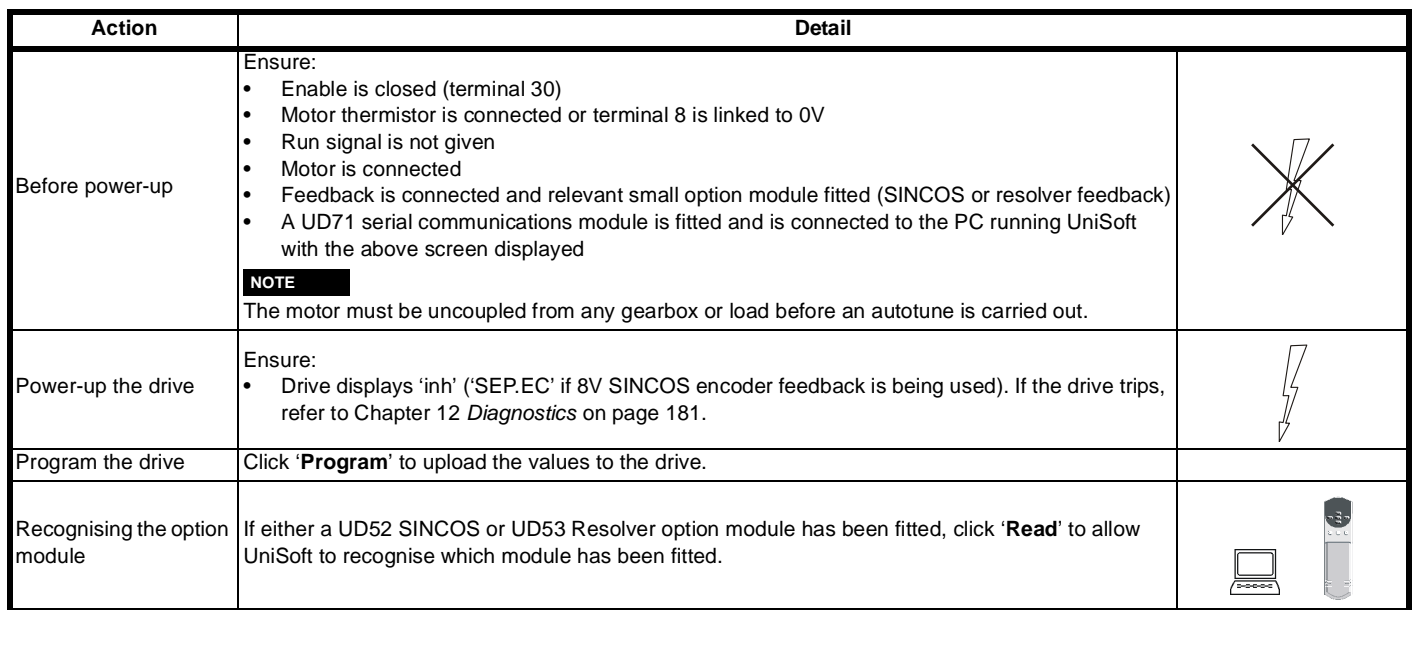

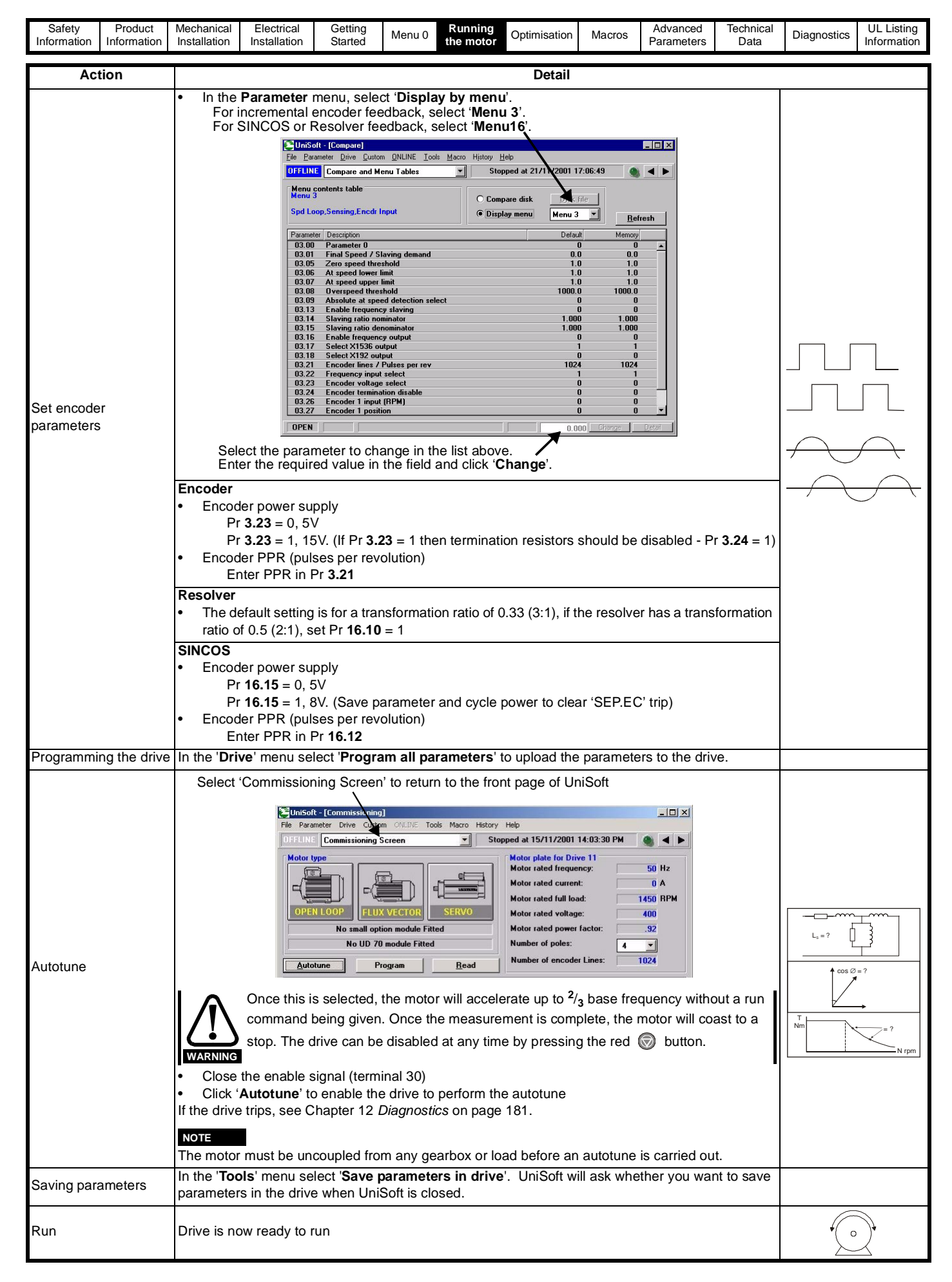

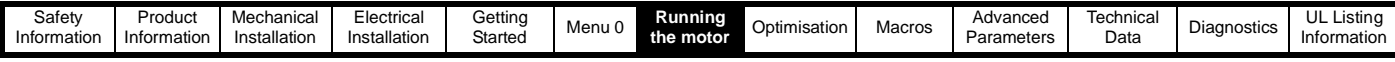

## **7.3.3 Servo**

**Permanent magnet motor with speed and position feedback**

Please refer to the documentation that came with UniSoft for instructions

to install the drive commissioning software.

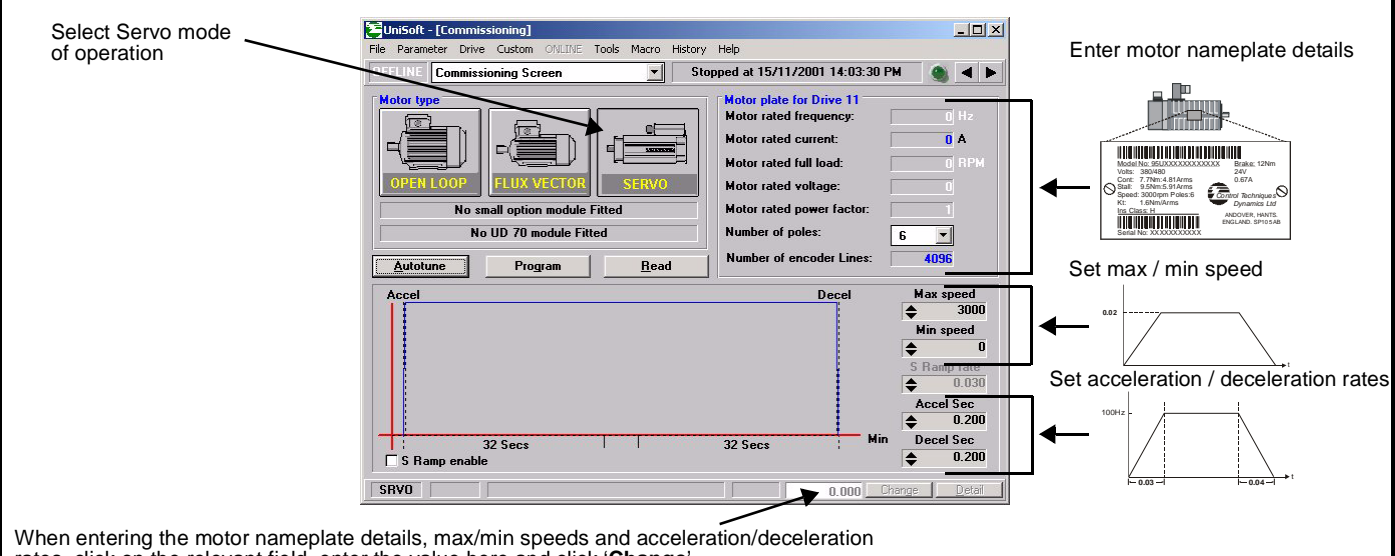

rates, click on the relevant field, enter the value here and click '**Change**'

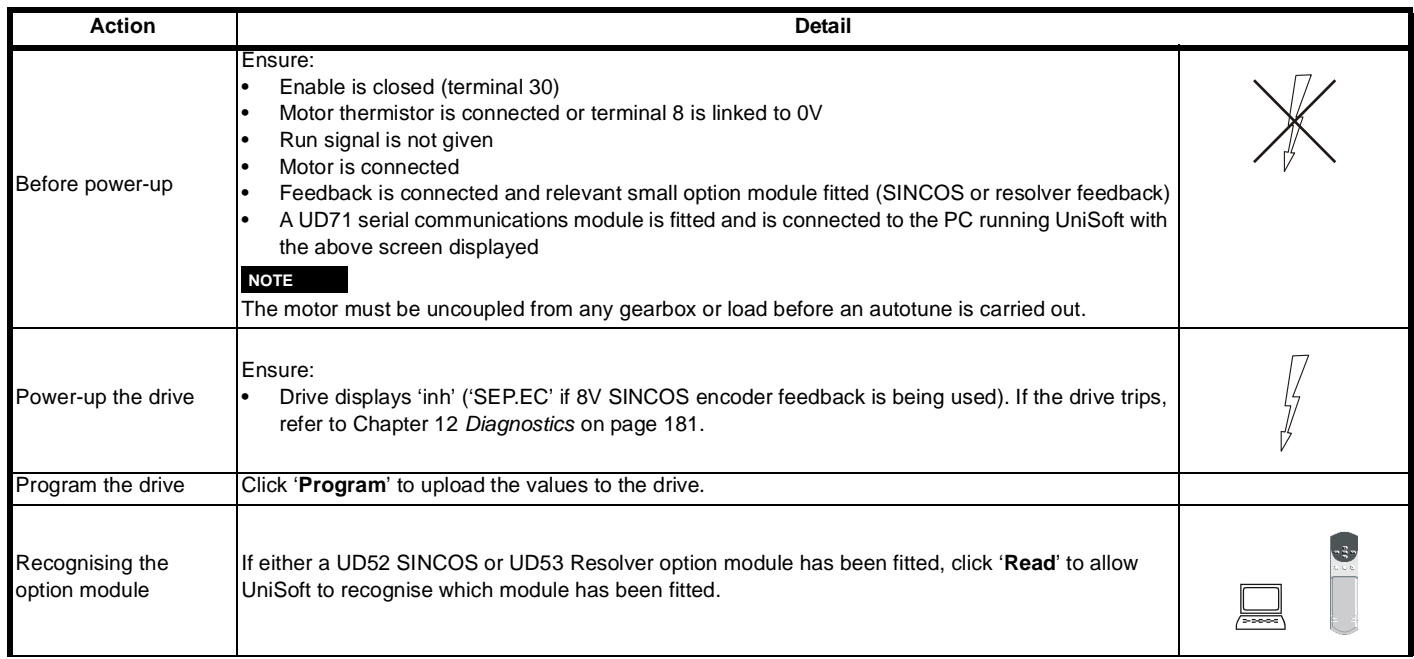

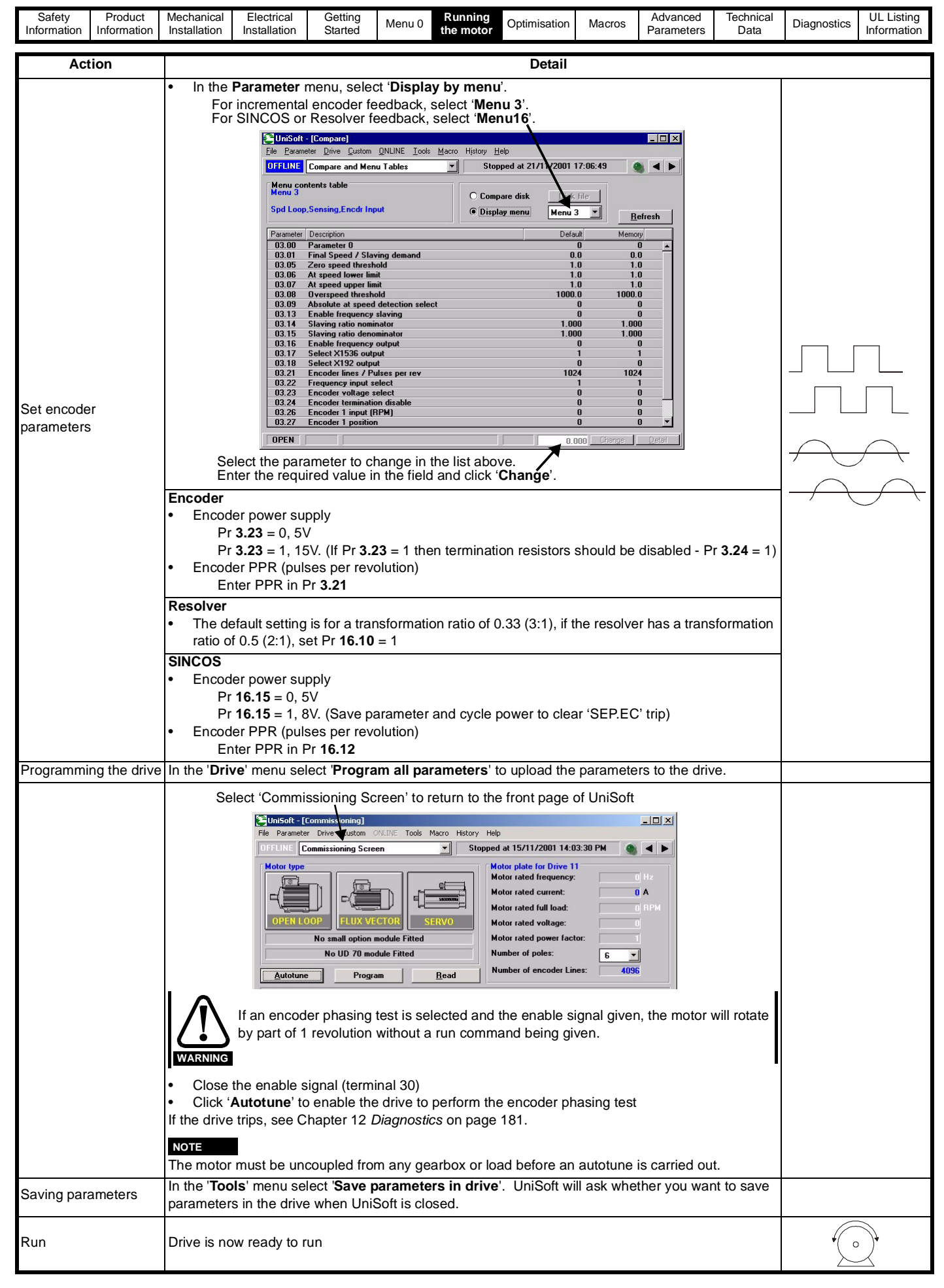

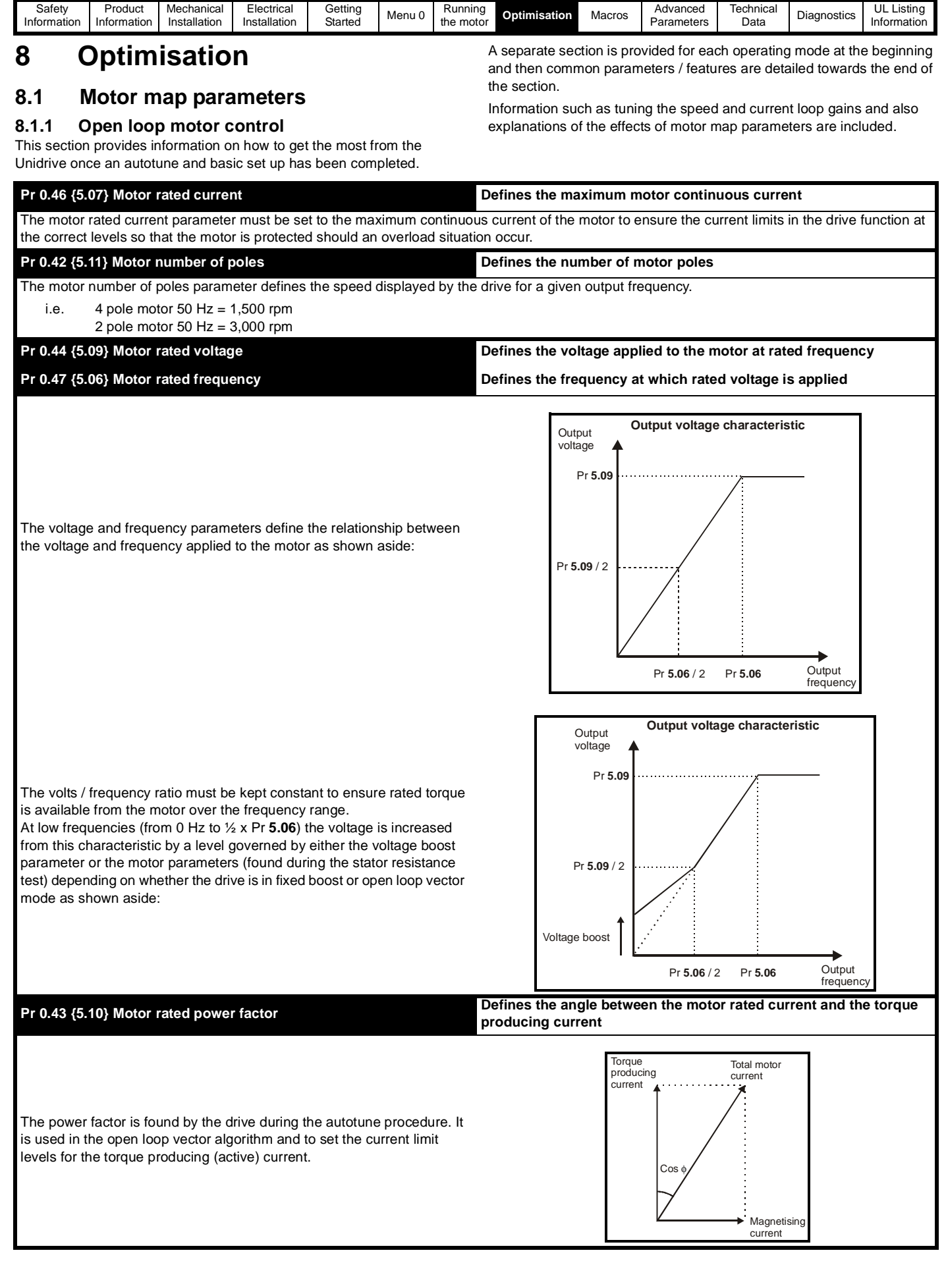

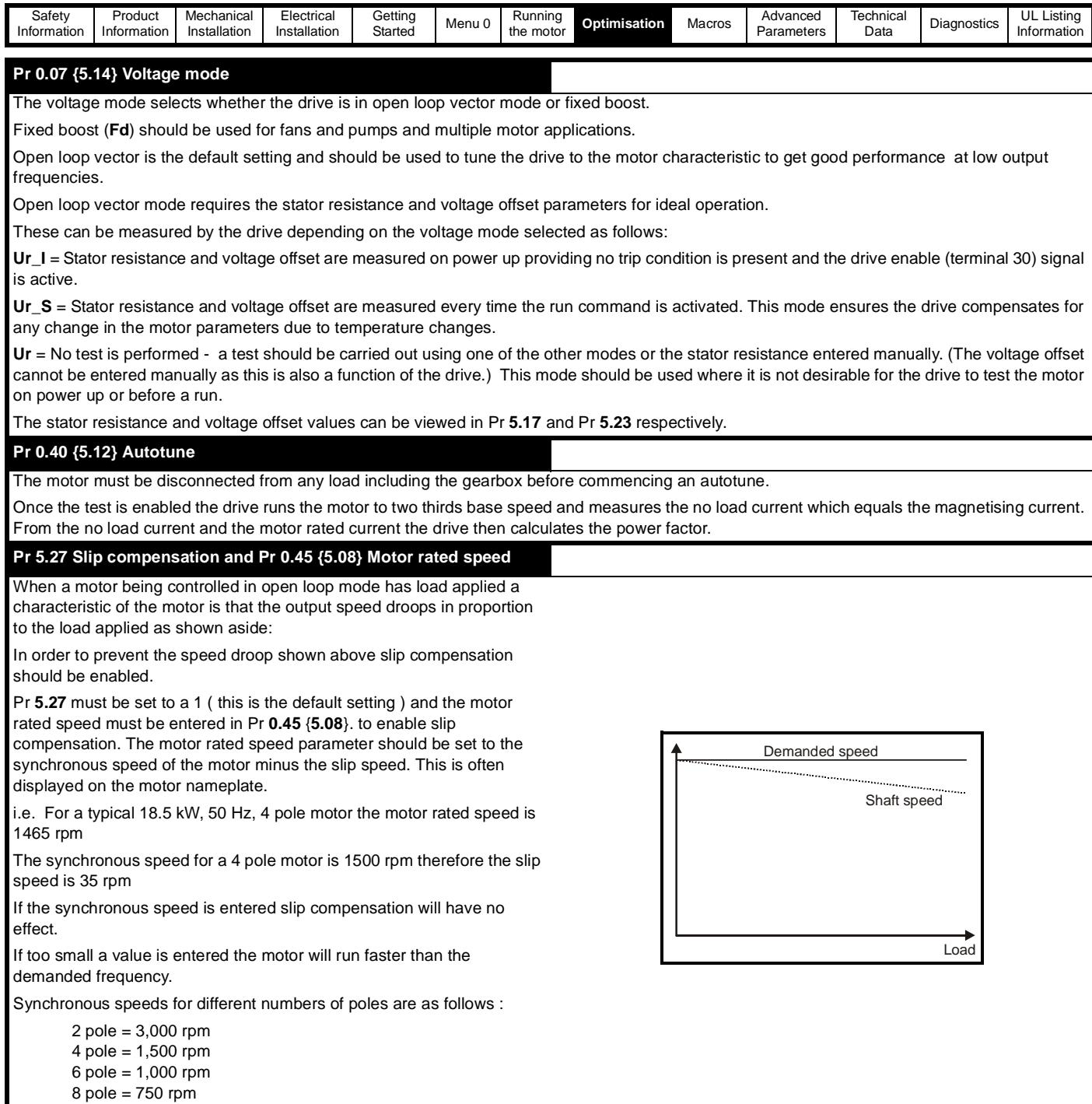

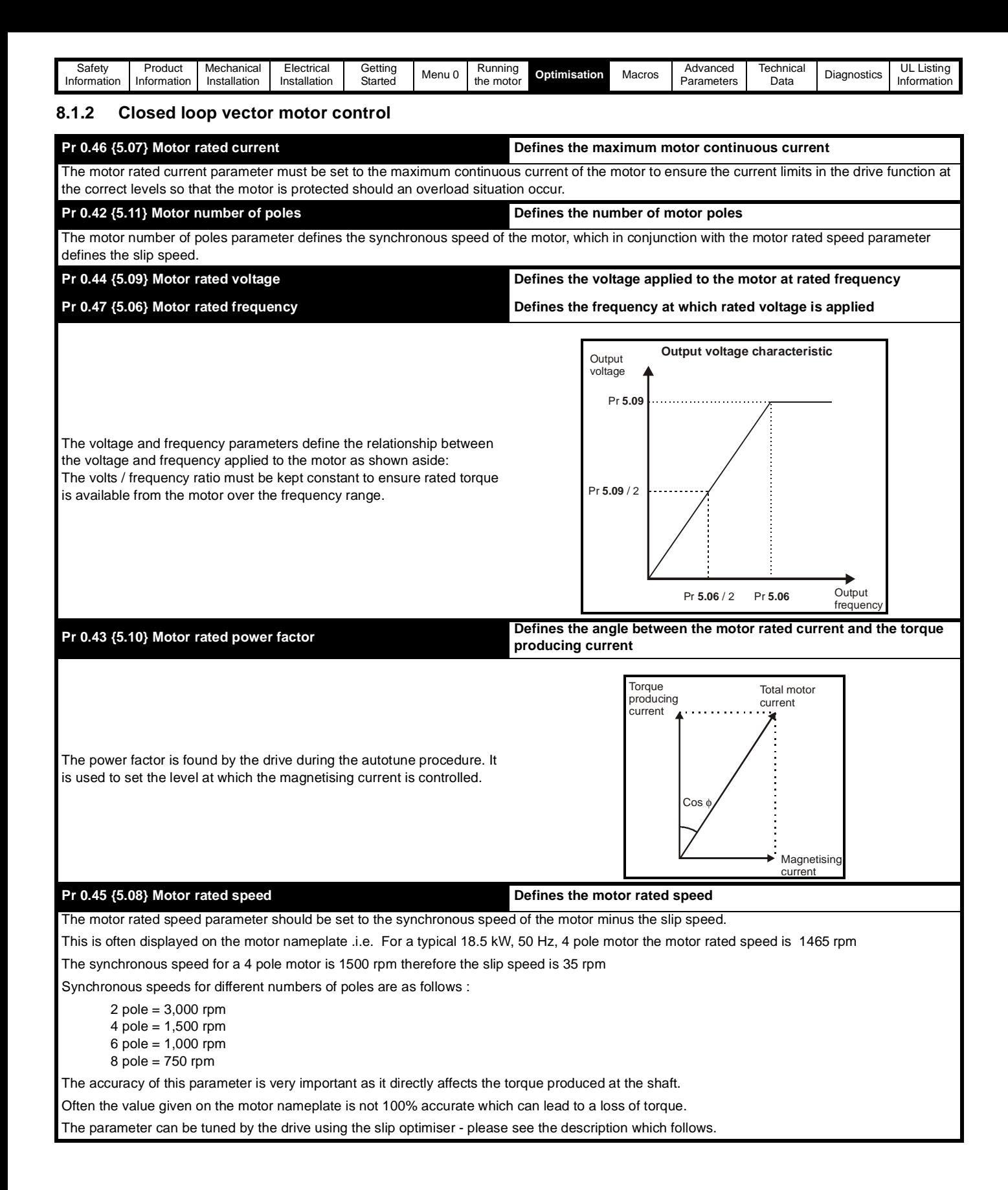

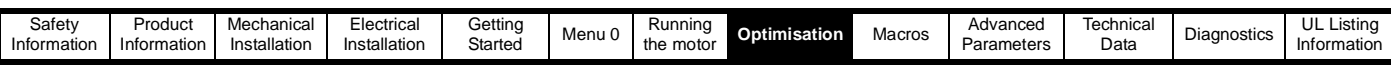

#### **Pr 0.40 {5.12} Autotune** The motor must be stationary and disconnected from any load ( including the gearbox ) before commencing an autotune. The test is completed in three stages as follows : 1. Motor leakage inductance (Pr **5.24**) Before the motor rotates the leakage inductance is measured. This is required for the slip optimiser to work correctly. 2. Power factor (Pr **0.43** / **5.10**) The motor runs up to two thirds base speed and the no load current is measured. This equals the magnetising current which in conjunction with the motor rated current value allows the power factor to be calculated. 3. Saturation characteristic (Pr **5.29** / **5.30**) The drive continues to turn the motor and while doing so gradually reduces the magnetising current to determine the relationship between magnetising current and motor flux for the specific motor being controlled. The saturation characteristic sets the levels at which the magnetising current is controlled during operation above base speed (field weakening). **Pr 5.27 Slip optimisation** Slip optimisation is used as follows : 1. To optimise the motor rated speed parameter from the motor nameplate value to the best value for the individual motor on a one off basis during commissioning. 2. To constantly monitor and optimise the motor rated speed during normal operation to compensate for changes in motor temperature which can have a significant effect on rotor resistance and thus rated speed. The following conditions must apply for the slip optimiser to function correctly : • As detailed above in the autotune section the motor leakage inductance (Pr **5.24**) is required for this feature to function correctly. An autotune should be carried out before enabling the slip optimiser. The drive must run at a speed greater than  $\frac{1}{8}$  x rated speed. At least  $\frac{1}{8}$  x rated load must be applied. • Slip optimisation can only be used at or below base speed. If field weakening operation is required the optimiser should be enabled during commissioning only then disabled for high speed operation. **Pr 4.13 / 4.14 Current loop gains** The current loop gains control the response of the current loop to a change in current (torque) demand. Inappropriate values entered in these parameters can cause the control system to become unstable. The default values give satisfactory performance for most applications however for optimal performance in dynamic applications the values may require tuning for the specific motor. The current loop gains can be calculated from the motor resistance and inductance values by either: 1. Using the formula detailed below 2. The gain calculator wizard in Unisoft version 3.43 in the 'Tools' menu The proportional gain (Pr **4.13**) should be set to 1800 x Pr **5.24** x 10**-3** x Pr **11.32** where : Pr **5.24** = per phase motor leakage inductance (mH) Pr **11.32** = Drive rated current The integral gain (Pr 4.14) should be set to 0.044 x Pr 4.13 x  $\frac{R}{R}$  $\cos \varnothing =$  $L<sub>s</sub> = ?$ T Nm N rpm = ? ———<sup>11</sup><br>Pr5.24 × 10<sup>−3</sup>

where :

Pr **4.13** = current loop proportional gain calculated above

 $R$  = per phase stator resistance (from the motor data sheet)

Pr **5.24** = per phase motor leakage inductance (mH)

#### **NOTE**

The numerical value in Pr **5.24** should be input directly into the above formula in mH

The x 10**-3** term converts this to H.

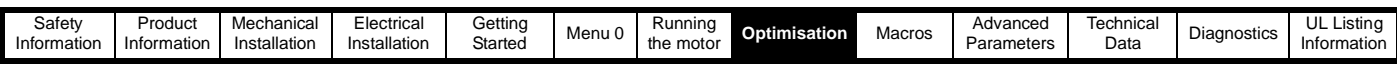

#### **Pr 3.10 / 3.11 / 3.12 Speed loop gains**

The speed loop gains control the response of the speed loop to a change in speed demand.

The default values give satisfactory performance for most applications however for optimal performance in dynamic applications the values may require tuning for the specific motor.

Inappropriate values entered in these parameters can cause the control system to become unstable.

The proportional gain (Pr **3.10**) responds proportionally to the difference between the demanded value and the actual value (the error).

The integral gain (Pr **3.11**) responds proportionally to the accumulation of the error. It is used to eliminate steady state error and under dynamic conditions provide stiffness to the system.

The derivative gain (Pr **3.12**) is proportional to the rate of change of the error. It improves the stability of the system under transient conditions.

The speed loop gains can be tuned by either :

1. Using an oscilloscope and the method described below

or

2. The gain calculator wizard in Unisoft version 3.43, which requires the following:

- motor inertia
	- load inertia (reflected through the gear box if used)
- stiffness / compliance angle (user defined deflection of the motor shaft when full torque is applied)
- drive rated current
- motor nameplate details

#### **Tuning the speed loop gains using an oscilloscope**

Connect the oscilloscope to analog output 1 to monitor the speed feedback.

Give the drive a step change in speed reference and monitor the response of the drive on the oscilloscope.

The proportional gain should be set up initially - the value should be increased up to the point where the speed overshoots and then reduced slightly.

The integral term should then be increased up to the point where the speed becomes unstable and then reduced slightly.

If a derivative gain is required the value should be increased up to the point where the system response becomes unstable and then reduced slightly.

It may now be possible to increase the proportional gain to a higher value and the process should be repeated until the system response matches the ideal response shown below.

The diagram below shows the effect of incorrect P and I gain settings as well as the ideal response.

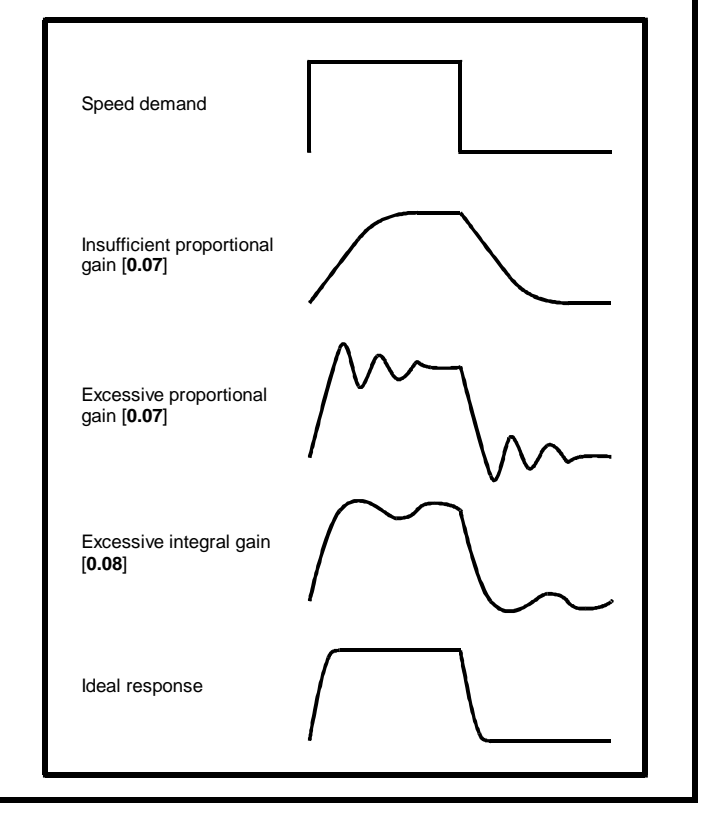

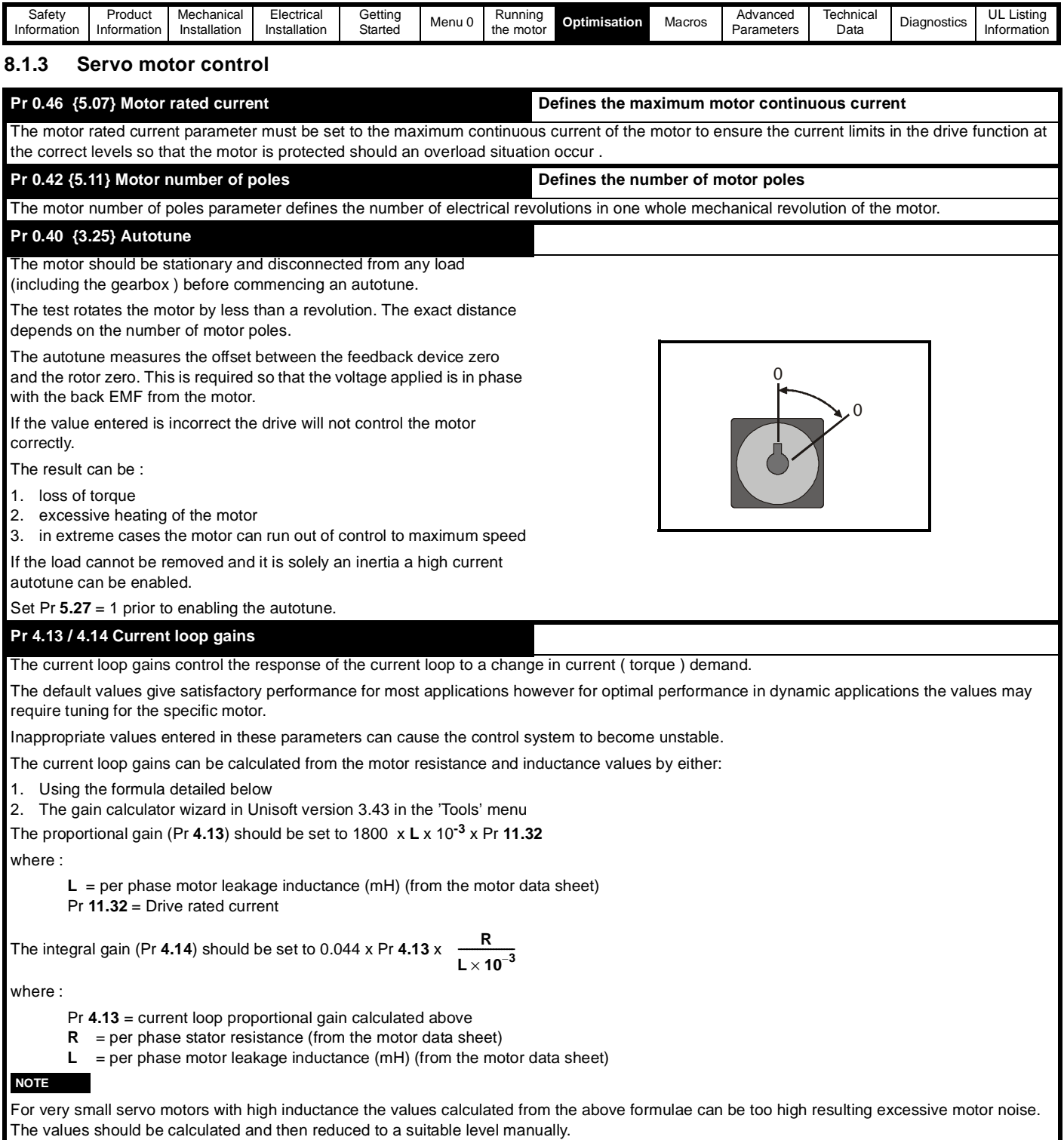

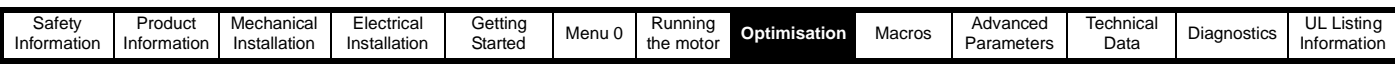

#### **Pr 3.10 / 3.11 / 3.12 Speed loop gains**

The speed loop gains control the response of the speed loop to a change in speed demand.

The default values give satisfactory performance for most applications however for optimal performance in dynamic applications the values may require tuning for the specific motor.

Inappropriate values entered in these parameters can cause the control system to become unstable.

The proportional gain (Pr **3.10**) responds proportionally to the difference between the demanded value and the actual value (the error).

The integral gain (Pr **3.11**) responds proportionally to the accumulation of the error. It is used to eliminate steady state error and under dynamic conditions provide stiffness to the system.

The derivative gain (Pr **3.12**) is proportional to the rate of change of the error. It improves the stability of the system under transient conditions.

The speed loop gains can be tuned by either :

- 1. Using an oscilloscope and the method described below
- 2. The gain calculator wizard in Unisoft version 3.43, which requires the following:
	- motor inertia
	- load inertia (reflected through the gear box if used)
	- stiffness / compliance angle (user defined deflection of the motor shaft when full torque is applied)
	- drive rated current
	- motor nameplate details

#### **Tuning the speed loop gains using an oscilloscope**

Connect the oscilloscope to analog output 1 to monitor the speed feedback.

Give the drive a step change in speed reference and monitor the response of the drive on the oscilloscope.

The proportional gain should be set up initially - the value should be increased up to the point where the speed overshoots and then reduced slightly.

The integral term should then be increased up to the point where the speed becomes unstable and then reduced slightly.

If a derivative gain is required the value should be increased up to the point where the system response becomes unstable and then reduced slightly.

It may now be possible to increase the proportional gain to a higher value and the process should be repeated until the system response matches the ideal response shown aside.

The diagram below shows the effect of incorrect P and I gain settings as well as the ideal response.

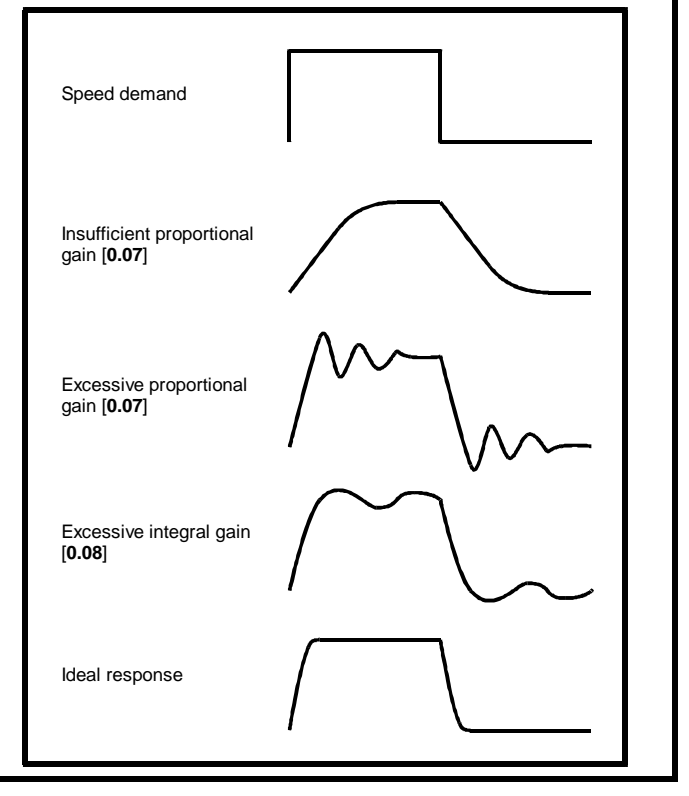

# **8.2 Current limits**

The default setting for the current limit parameters are 150% x motor rated current for open loop and closed loop vector modes and 175%\* x motor rated current for servo mode.

There are three parameters which control the current limits:

- Pr **4.05** Motoring current limit: power flowing from the drive to the motor
- Pr **4.06** Regen current limit: power flowing from the motor to the drive
- Pr **4.07** Symmetrical current limit: current limit for both motoring and regen operation

The lowest of either the Motoring and Regen current limit or the symmetrical current limit applies.

The maximum setting of these parameters depends on the ratio of motor rated current to drive rated current and the power factor.

The drive can be oversized to permit a higher current limit setting to provide higher accelerating torque as required up to a maximum of 400%.

Please note that too high a setting of these parameters can cause permanent damage to a servo motor by demagnetising the rotor.

\* 150% for Unidrive Size 5

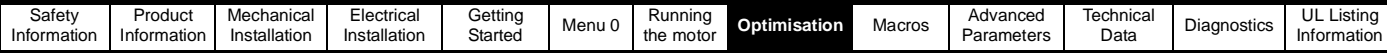

# **8.3 Motor thermal protection**

The Unidrive models the temperature of the motor using the motor rated current parameter, the thermal time constant parameter and the actual current flowing at any point in time.

An accumulator (Pr **4.19**) increments or decrements based on the current flowing in the motor.

If the motor runs for a given time at a level below the rated current of the motor the accumulator will settle at a value equivalent to the motor temperature.

An it.ac trip instantaneously occurs if the accumulator reaches 100%. This can only occur if the rms current flowing is greater than 105%. or if a current peak lasts for enough time to cause the accumulator to peak at or above this level.

The default setting of the thermal time constant (Pr **4.15**) is 89s for an induction motor (open loop and closed loop vector) which is equivalent to an overload of 150% for 60s from cold.

The default value for a servo motor is 7s which is equivalent to an overload of 175% for 4s from cold.

The maximum value for the thermal time constant can be increased up to a maximum value of 400s to allow an increased overload if the motor thermal characteristics permit.

For applications using CT Dynamics Unimotors the thermal time constants can be found in the Unimotor manual.

# **8.4 Switching frequency**

The default switching frequency for the drive is 3kHz however this can be increased up to a maximum value of 12kHz.

If the switching frequency is increased the following apply :

1. Increased heat loss in the drive which means that derating to the output current must be applied. See the derating table for switching frequency and ambient

temperature in the Chapter 11 *[Technical Data](#page-177-0)* on page 173.

- 2. Reduced heating of the motor due to improved output waveform quality
- 3. Increased sample rate on the speed and current controllers

A trade off must be made between motor heating and drive heating and the demands of the application with respect to the sample time required.

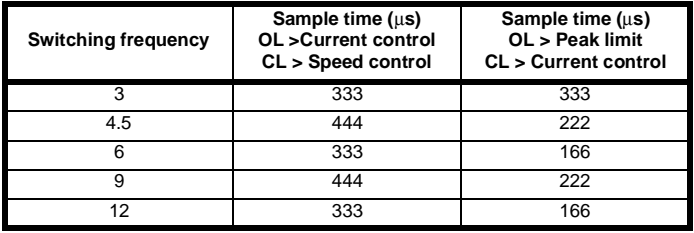

# **8.5 High speed operation**

# **8.5.1 Encoder feedback limits**

In the closed loop modes when using encoder feedback the maximum speed of the drive is limited by the maximum frequency limit of the encoder input as follows :

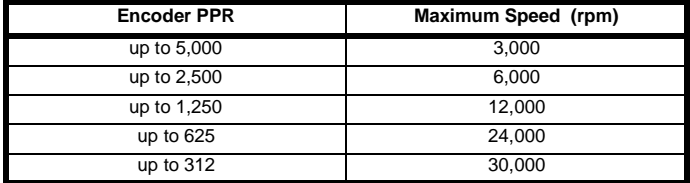

## **8.5.2 Field weakening (constant power) operation (Open loop and closed loop vector mode only)**

The Unidrive can be used to run an induction machine above synchronous speed into the constant power region. The speed continues to increase and the available shaft torque reduces.

The characteristics below show the torque and output voltage characteristics as the speed is increased above the rated value.

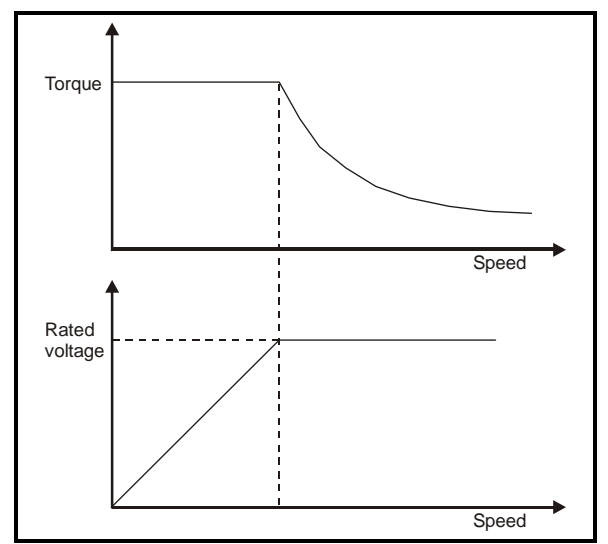

Care must be taken to ensure the torque available above base speed is sufficient for the application to run satisfactorily.

# **8.5.3 Saturation breakpoints**

The saturation breakpoint parameters (Pr **5.29** and Pr **5.30**) found during the autotune in closed loop vector mode ensure the magnetising current is reduced in the correct proportion for the specific motor.

(In open loop mode the magnetising current is not actively controlled)

# **8.5.4 Switching frequency**

With a default switching frequency of 3 kHz the maximum output frequency should be limited to 250 Hz. Ideally a minimum ratio of 12 : 1 should be maintained between the output frequency and the switching frequency. This ensures the number of switchings per cycle is sufficient to ensure the output waveform quality is maintained at a minimum level.

If this is not possible, quasi square switching should be enabled (Pr **5.20** =1). The output waveform will be quasi square above base speed however this also ensures a symmetrical output waveform which results in a better quality output than would otherwise result.

### **8.5.5 Output frequency doubling (Open loop only)**

If this bit is set the motor output frequency is twice the displayed value. The maximum open loop output frequency increases from 1,000Hz to 2,000Hz.

The following parameters need to be re-scaled when this mode of operation is used.

For example:-

The real machine is 4 pole, 2,000Hz, 400V, 60,000 rpm, full load speed 58,000 rpm, and the desired maximum speed is 40,000 rpm with a trip at 50,000 rpm. Acceleration is to be 500Hz / sec.

Menu 1:

maximum frequency (Pr **1.06**) should be set to:

 $0.5 \times 2,000 \times 40,000 / 60,000 = 667$ Hz

Menu 2:

the ramp times (Pr **2.11** to **2.29**) need to be set at:

 $0.5 \times 0.2$  sec per  $100$ Hz = 0.1

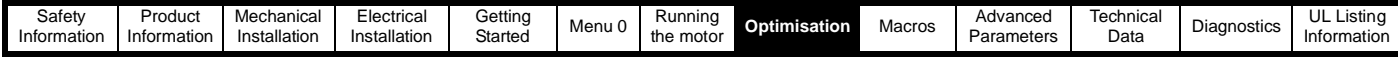

Menu 3:

```
the over-speed trip threshold (Pr 3.08) should be set at
```
 $0.5 \times 2{,}000 \times 50{,}000 / 60{,}000 = 833$ Hz

Menu 5:

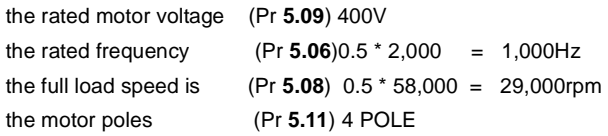

Extreme caution should be exercised when setting this bit as the actual machine speed will be double that indicated.

## **8.5.6 Maximum speed / frequency**

In open loop mode the maximum frequency is 2,000 Hz when output frequency doubling is used.

In closed loop vector mode the maximum output frequency should be limited to 400 Hz.

In servo mode field weakening is not possible so the maximum speed is limited by the voltage constant  $(K_e)$  of the motor.

K**<sup>e</sup>** is a specific constant for the servo motor being used. It can normally be found on the motor data sheet in V/krpm (volts per 1,000rpm).

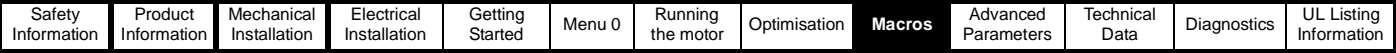

# **9 Macros**

# **9.1 Introduction**

Application macros are pre-programmed parameter sets. They minimise the number of different parameters to be set during start-up. The control terminals are configured for specific applications and commonly used parameters are cloned into Menu 0.

The following parameters are common to each macro:

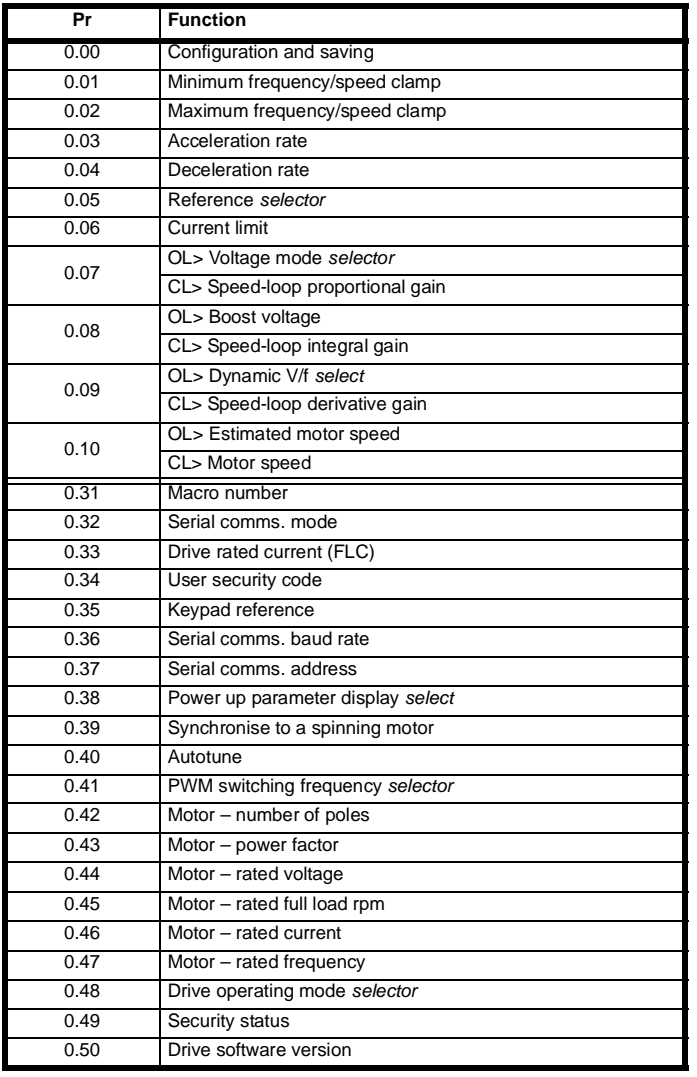

The following macros are available.:

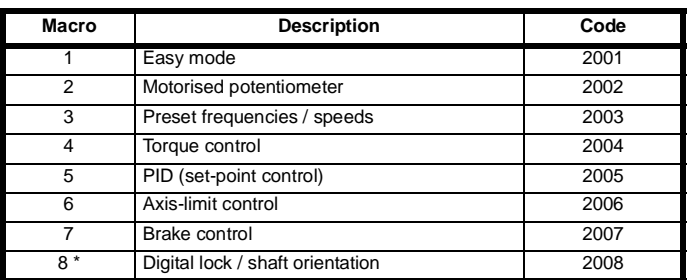

\* Only available in closed loop vector or servo operating modes.

## **Macro 1 – Easy Mode**

The Easy mode macro gives the simplest operation of the drive for basic applications. It is identical to the default condition except that menu 0 has less parameters.

#### **Macro 2 – Motorised potentiometer**

The Motorised potentiometer macro enables the drive's own internal motorised potentiometer to control the speed of the drive via digital inputs. A digital input selects between an analog speed reference and the motorised potentiometer reference.

#### **Macro 3 – Preset frequencies / speeds**

The Preset reference macro enables the use of preset references to control the speed of the motor via digital inputs. A digital input selects between an analog speed reference and the preset references.

### **Macro 4 – Torque control**

The Torque control macro configures the drive for use in Torque control mode, selectable via a digital input. Analog input 1 is configured for the torque reference. When in speed control analog 2 is the speed reference. When in torque control with the drive in closed loop mode analog input 2 is the speed override reference. Enabling torque mode with the drive in open loop mode will put the drive in to pure torque control. In closed loop mode the drive will be put in to torque control with speed override.

#### **Macro 5 – PID (set-point control)**

The PID control macro enables the drive's own internal PID controller to control the speed of the motor. Analog input 1 is configured for the main speed reference, analog input 2 is the PID reference and analog input 3 is the PID feedback. A digital input selects between an analog speed reference and the PID control.

## **Macro 6 – Axis-limit control**

The Axis limit control macro configures the drive for use with limit switches so that the drive is stopped when a position limit has been reached. The speed reference can be either unipolar or bipolar.

### **Macro 7 – Brake control**

The brake control macro configures the drive to apply or release a mechanical brake on a motor in a crane or hoist application. The drive issues a brake release signal via a digital output when the relevant conditions are met.

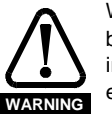

Where a safety hazard may exist the drive alone must not be permitted to release the brake. An independent safety interlock must be provided to ensure safe operation in the event of drive failure or incorrect operation.

## **Macro 8 – Digital lock / shaft orientation**

Only available in closed loop vector or servo operating modes. Digital lock:

The drive operates as a slave in a closed loop master-slave system. The slave motor is digitally locked to the master motor.

Shaft orientation:

The motor speed is controlled in the same way as for default operation, but the motor shaft can be orientated to a specified angular position before and/or after running the motor.

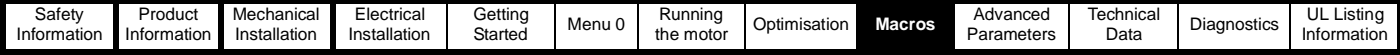

# **9.2 How to load a macro**

The motor map can be entered and the drive autotuned before or after loading a macro.

#### **Procedure**

Enter code for the required macro in Pr **xx.00**

Press the red reset button or toggle the reset digital input (ensure Pr **xx.00** returns to 0)

Perform a parameter save.

When changing between macros ensure that the drive is defaulted before the new macro is loaded.

# **9.3 Macro terminal connection changes**

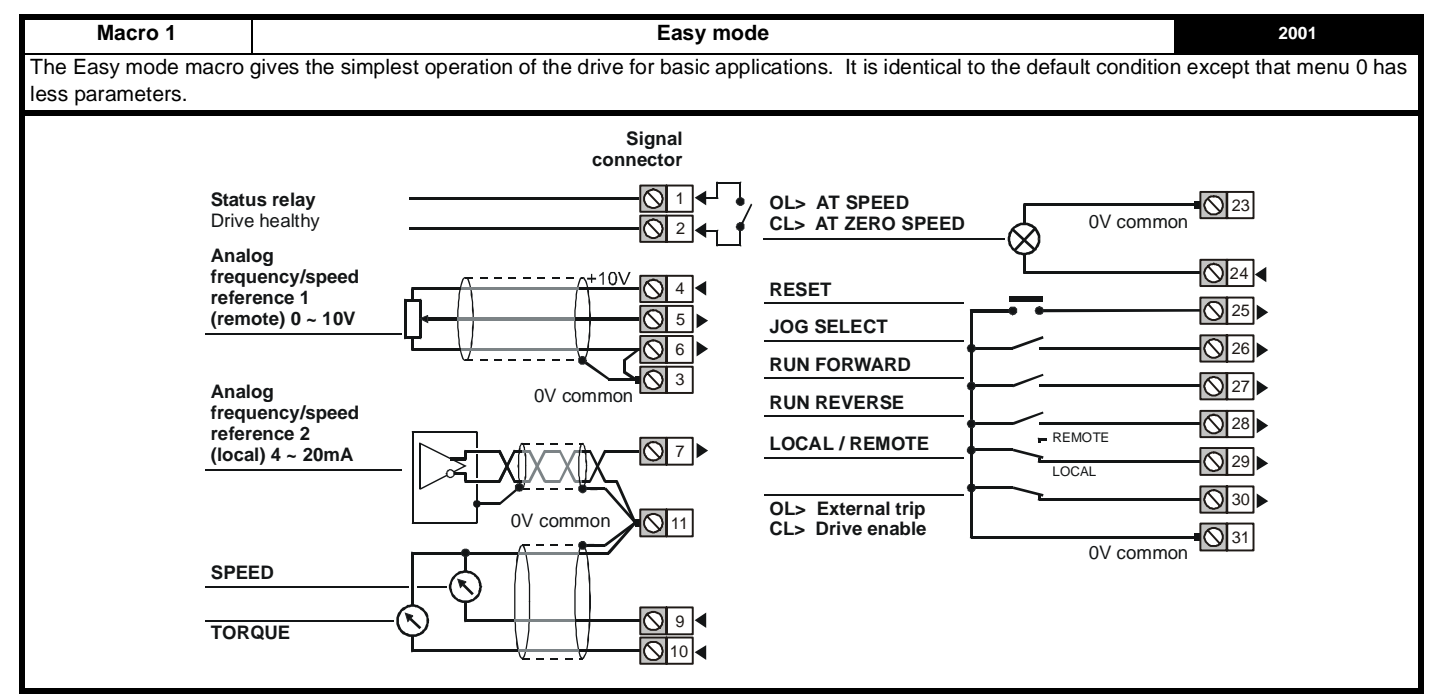

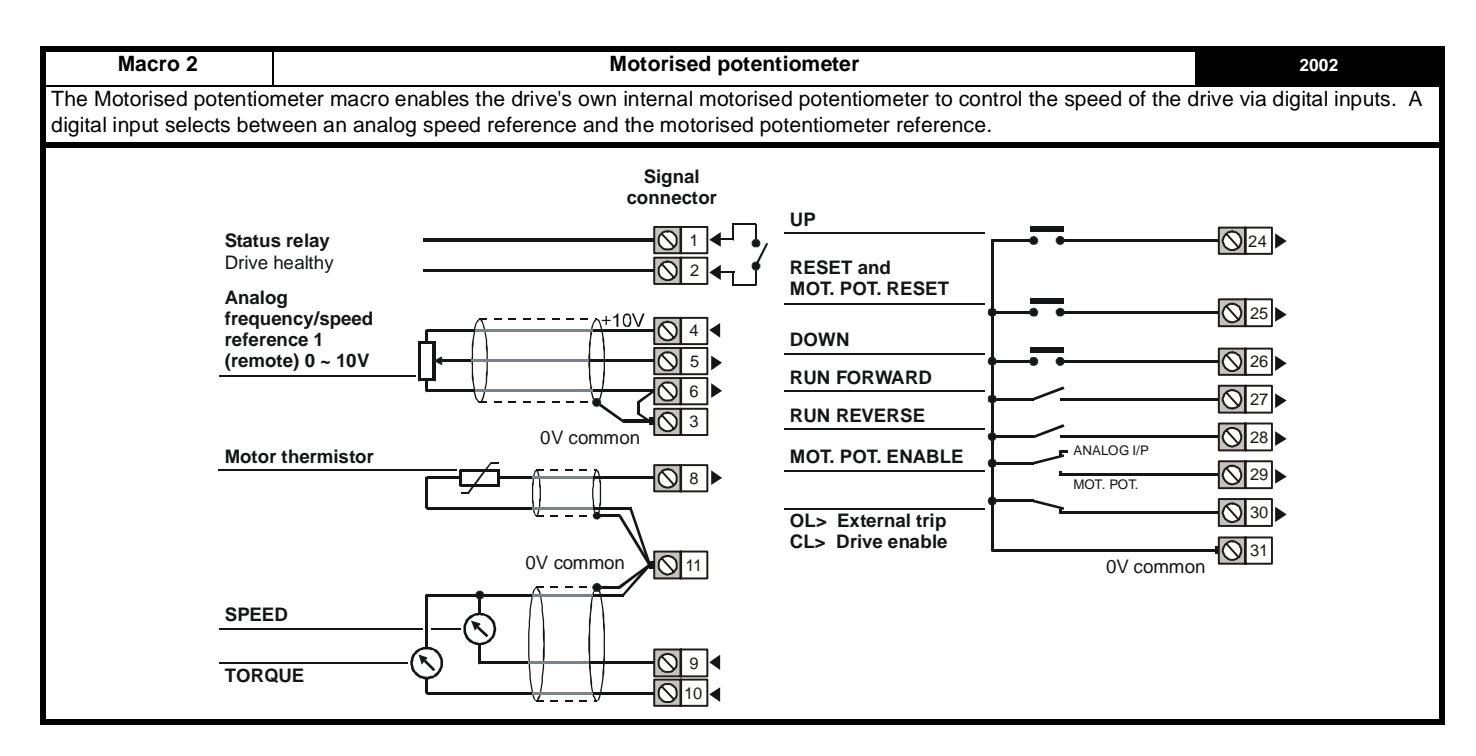

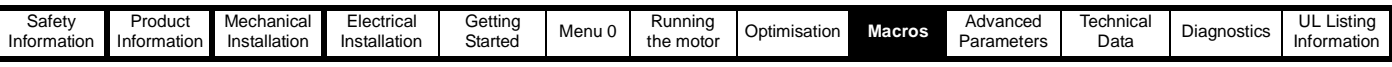

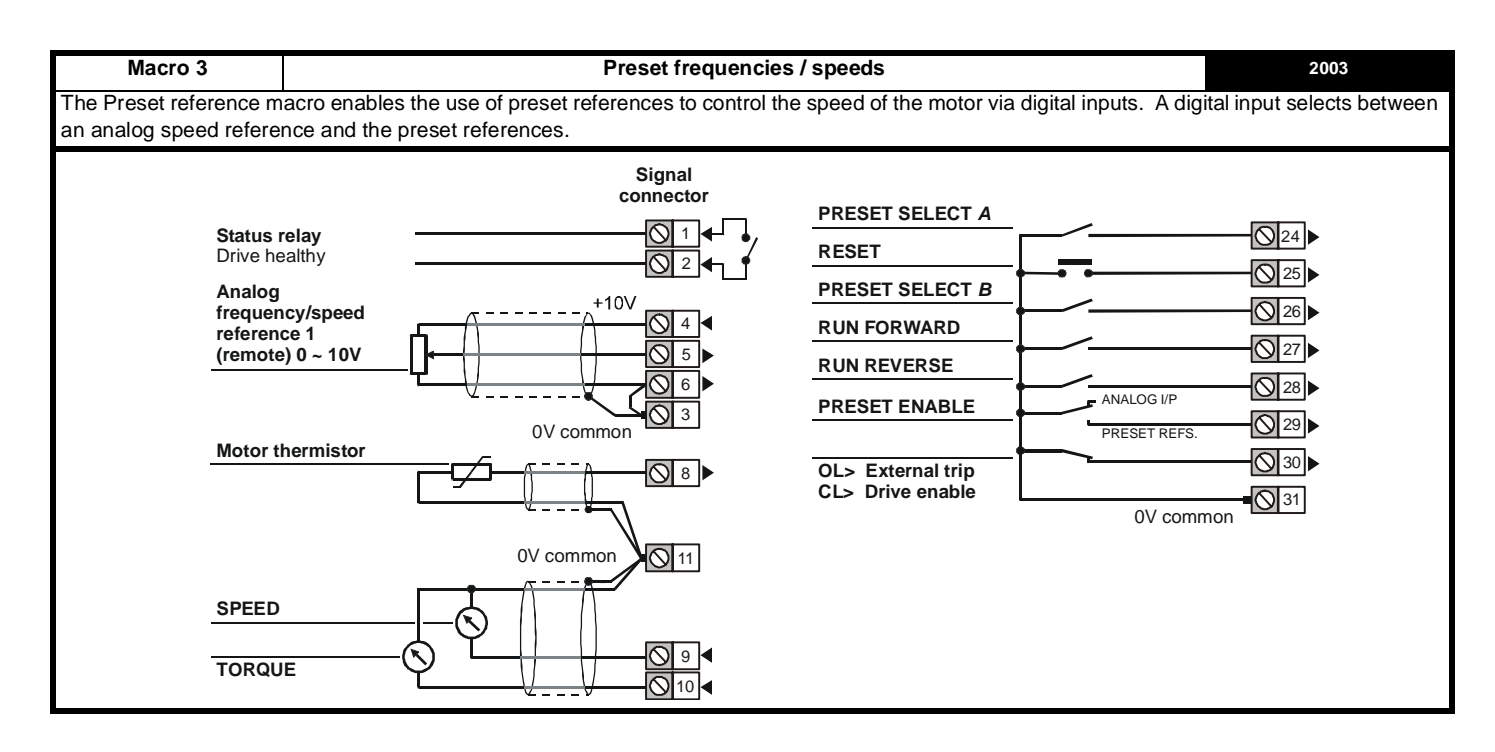

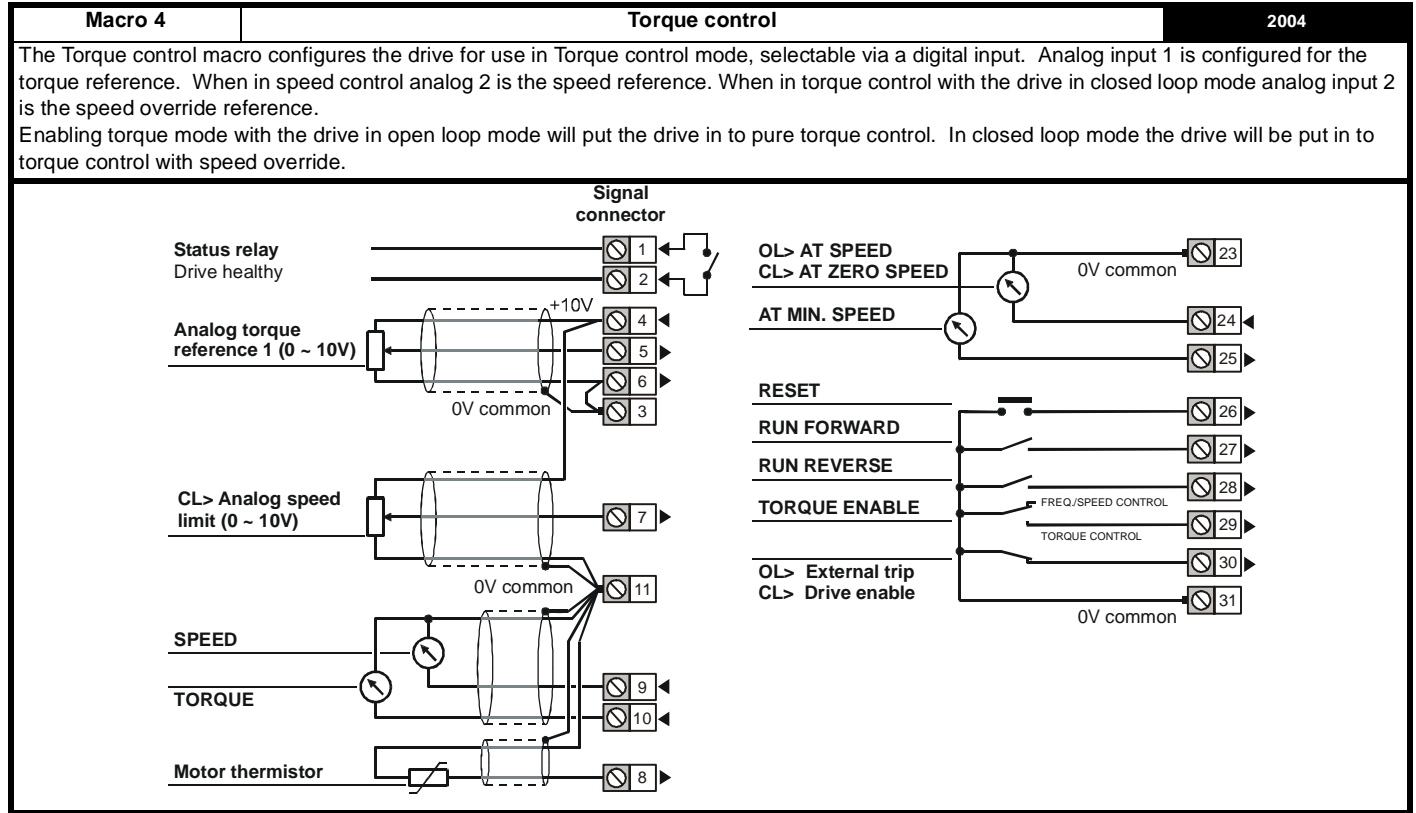

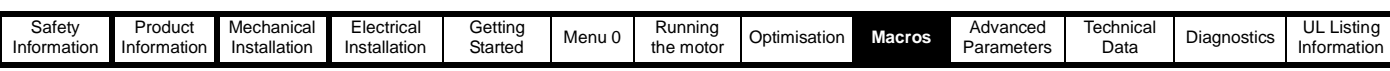

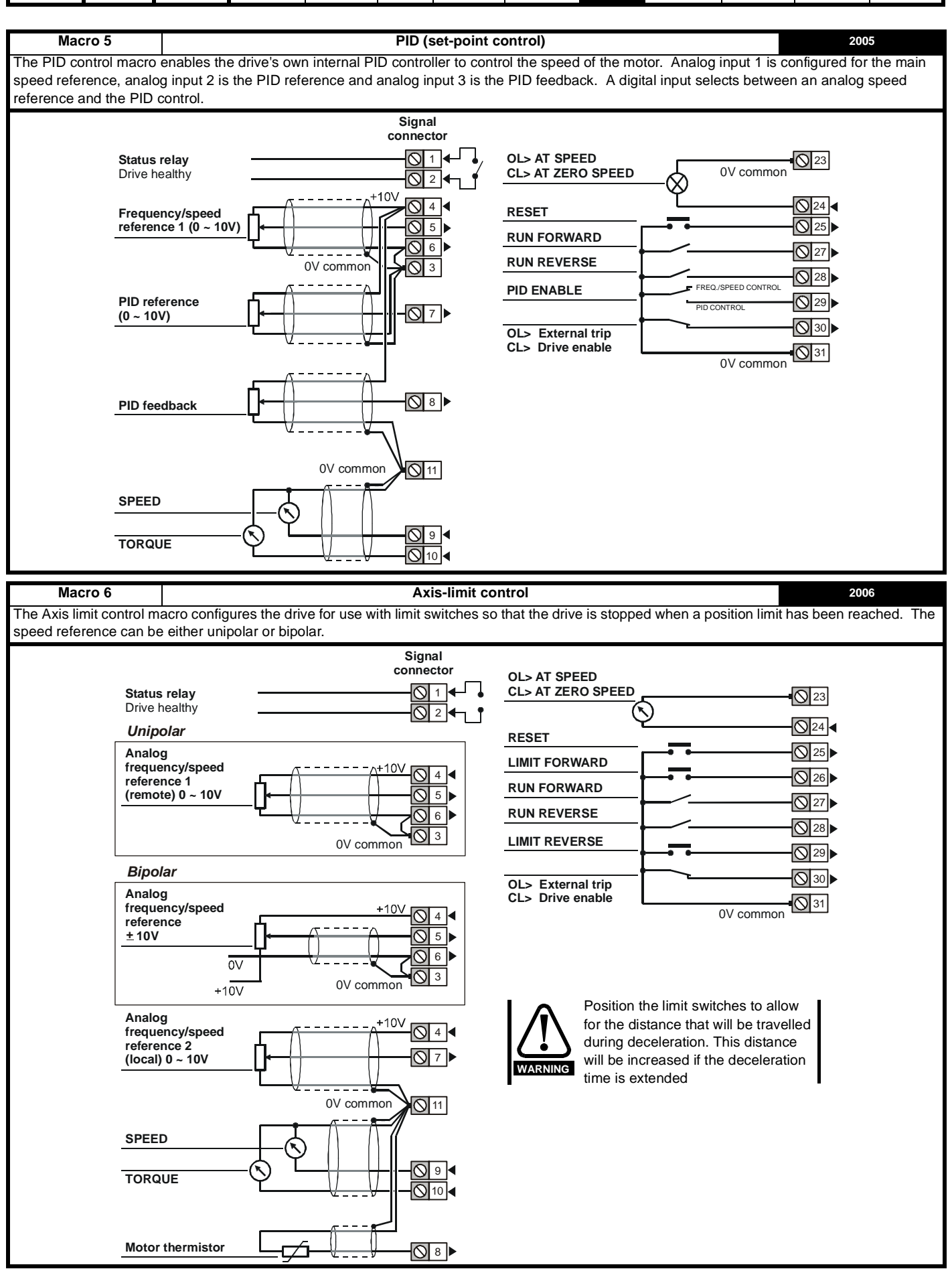

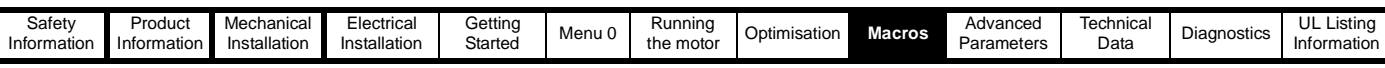

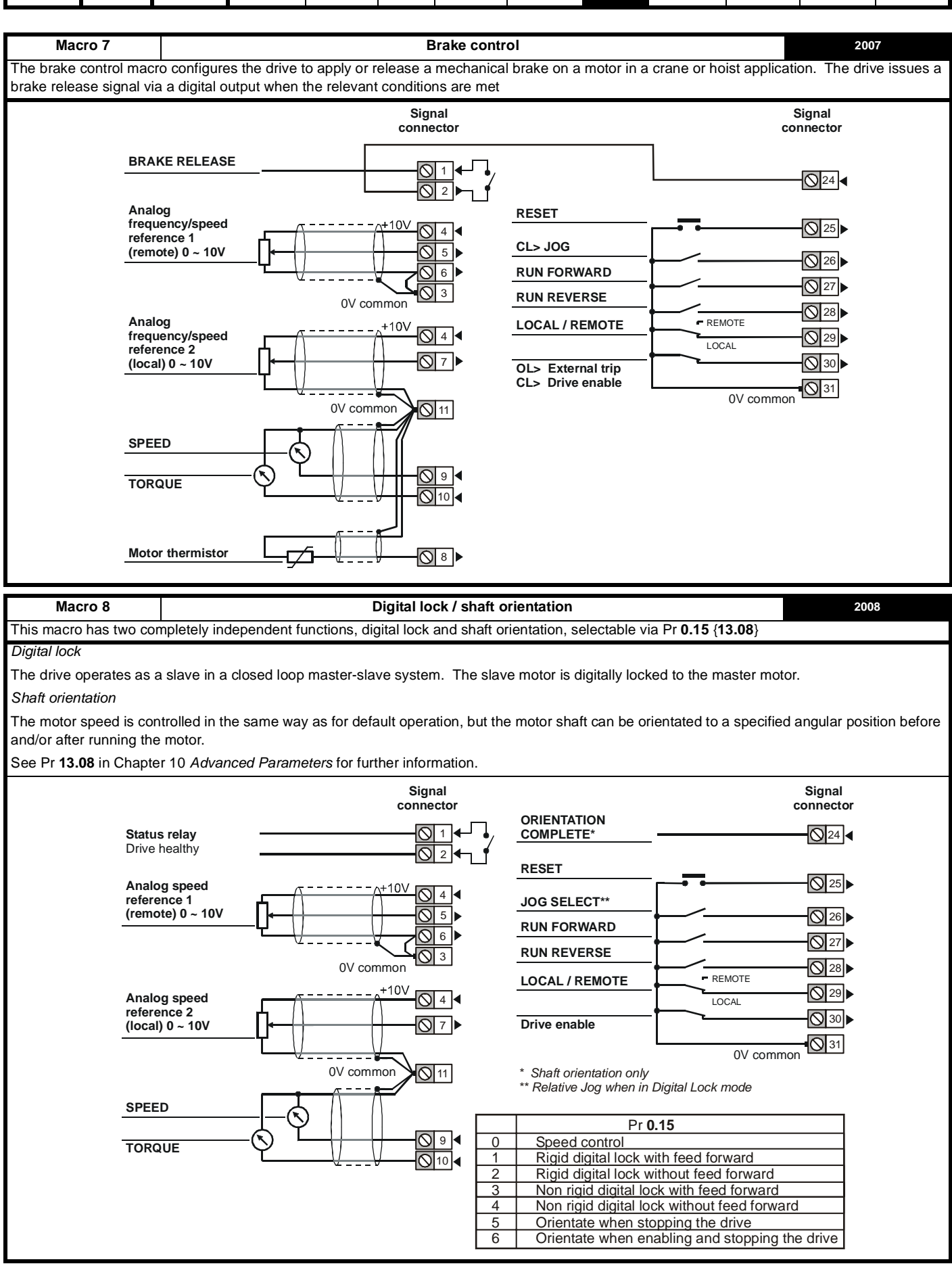

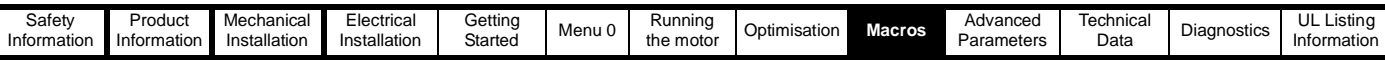

# **9.4 Macro logic diagrams and Menu 0 parameter changes**

**Figure 9-1 Macro 1 Easy mode logic diagram**

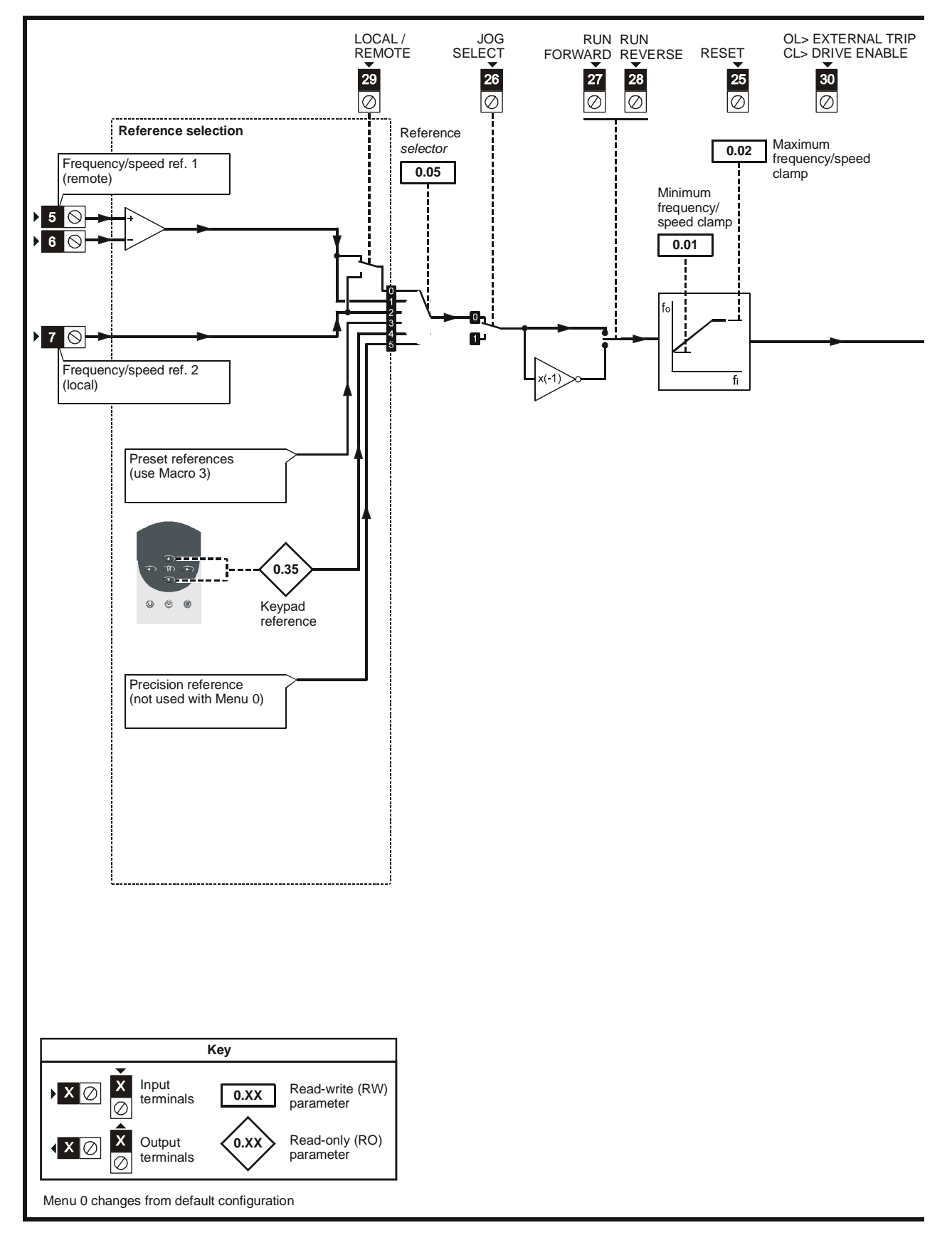

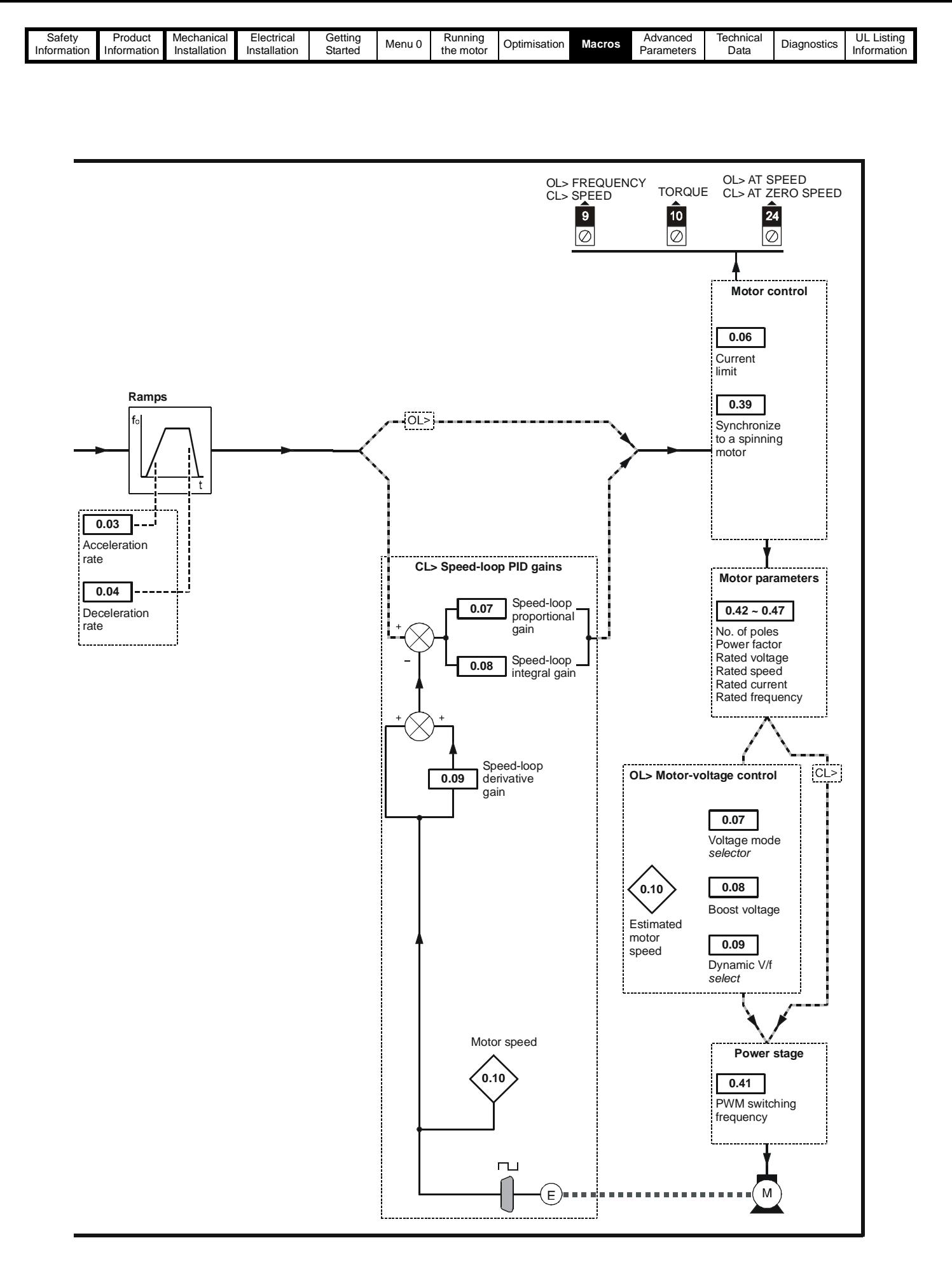

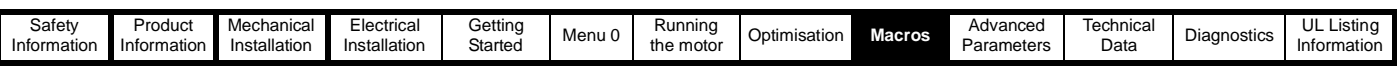

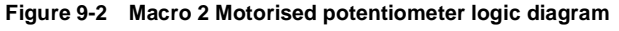

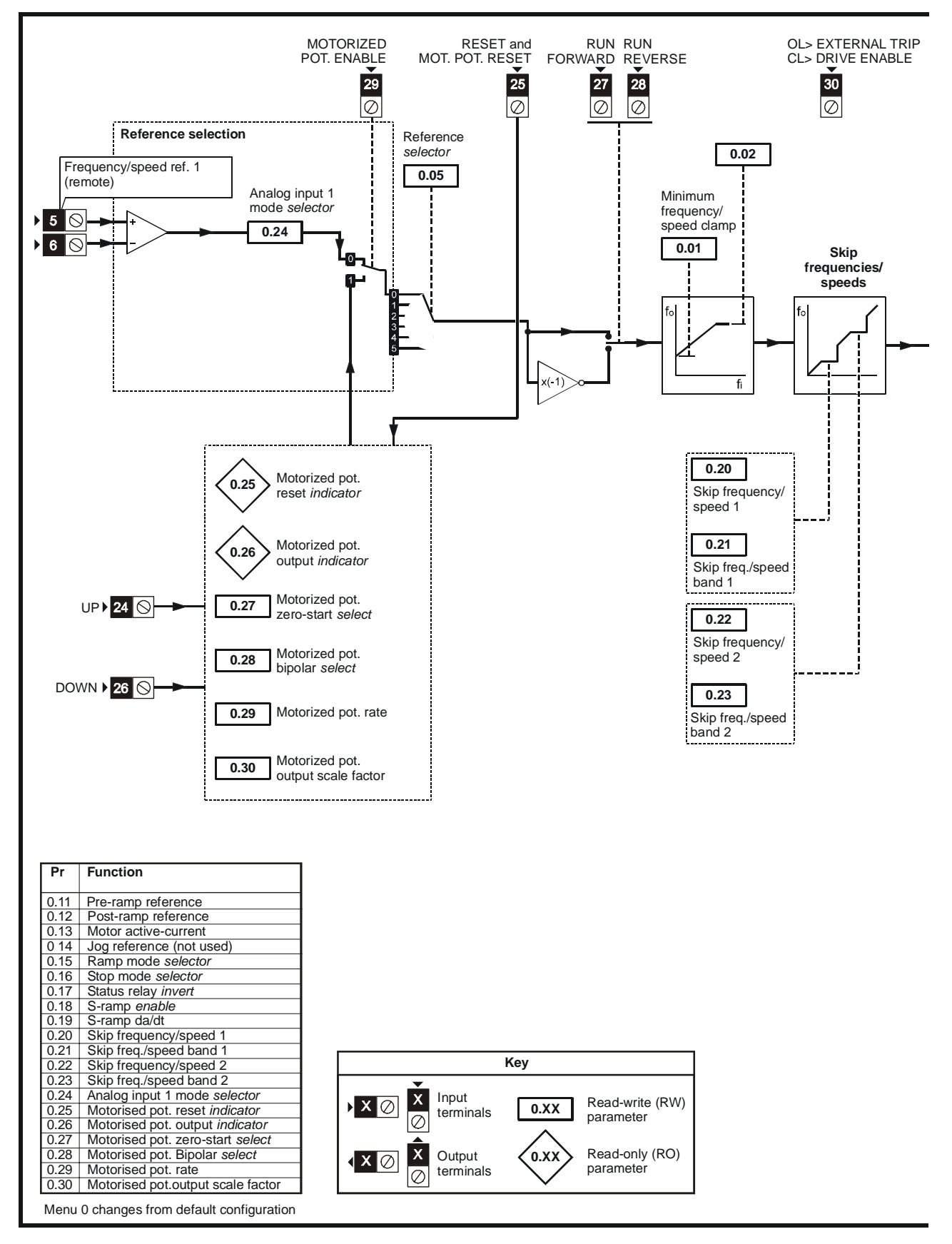

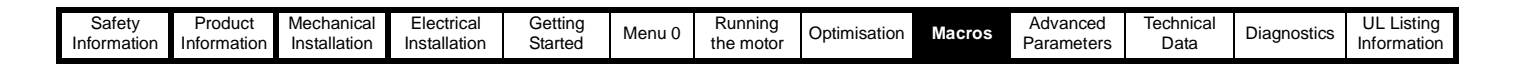

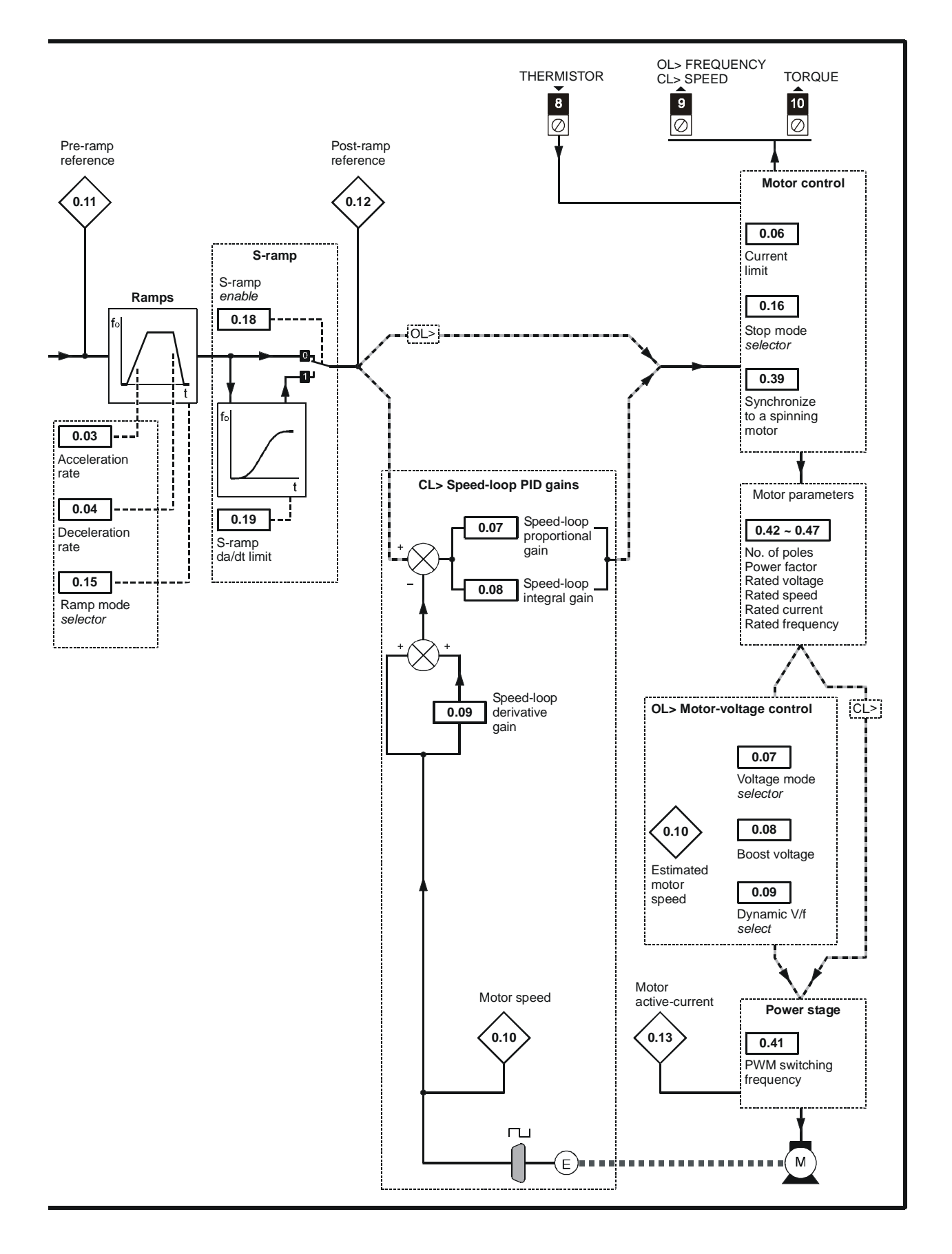

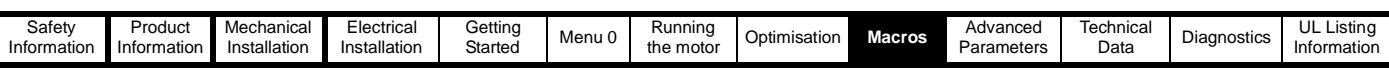

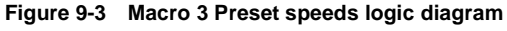

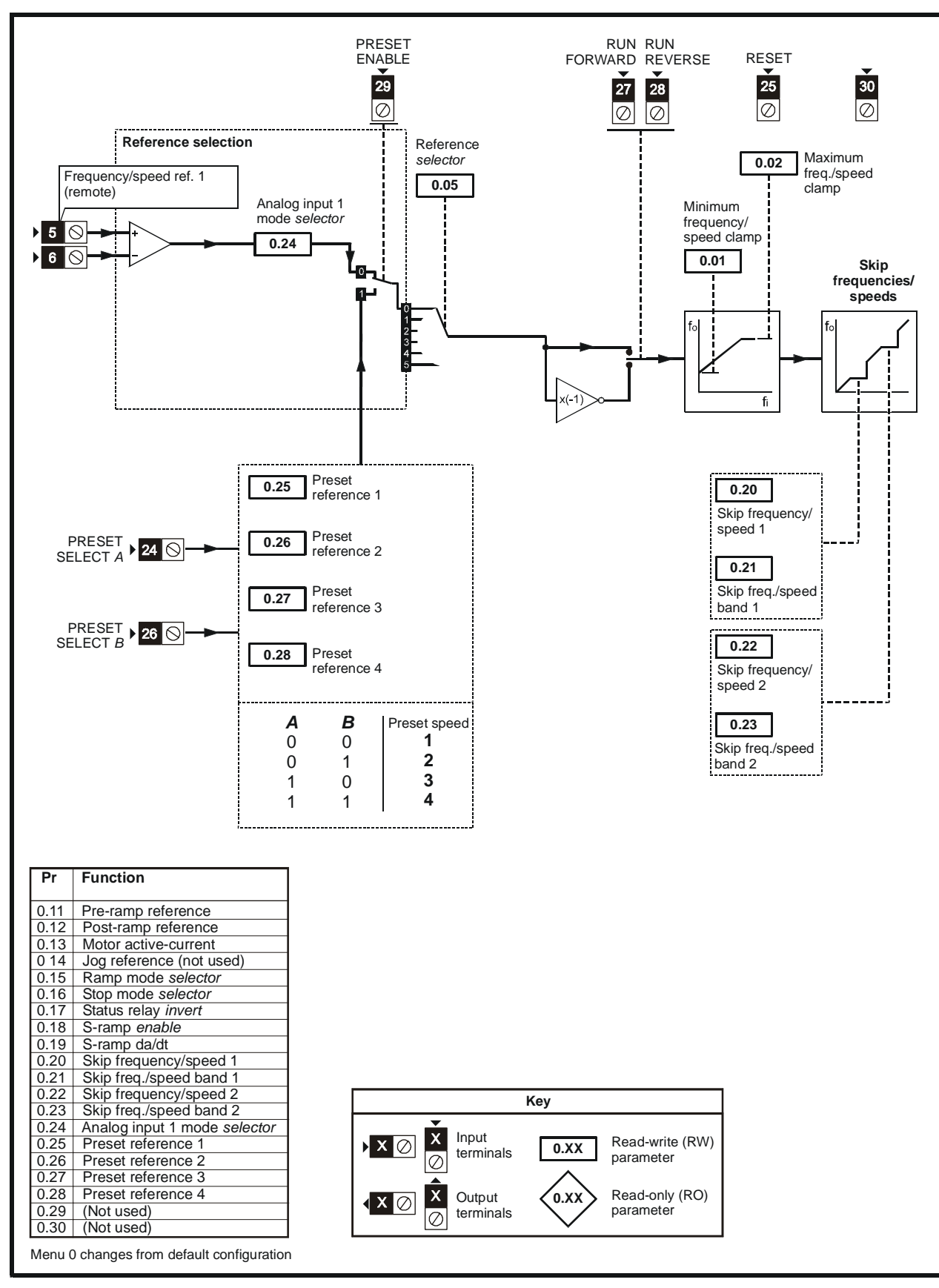

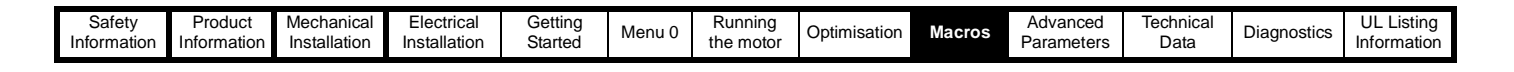

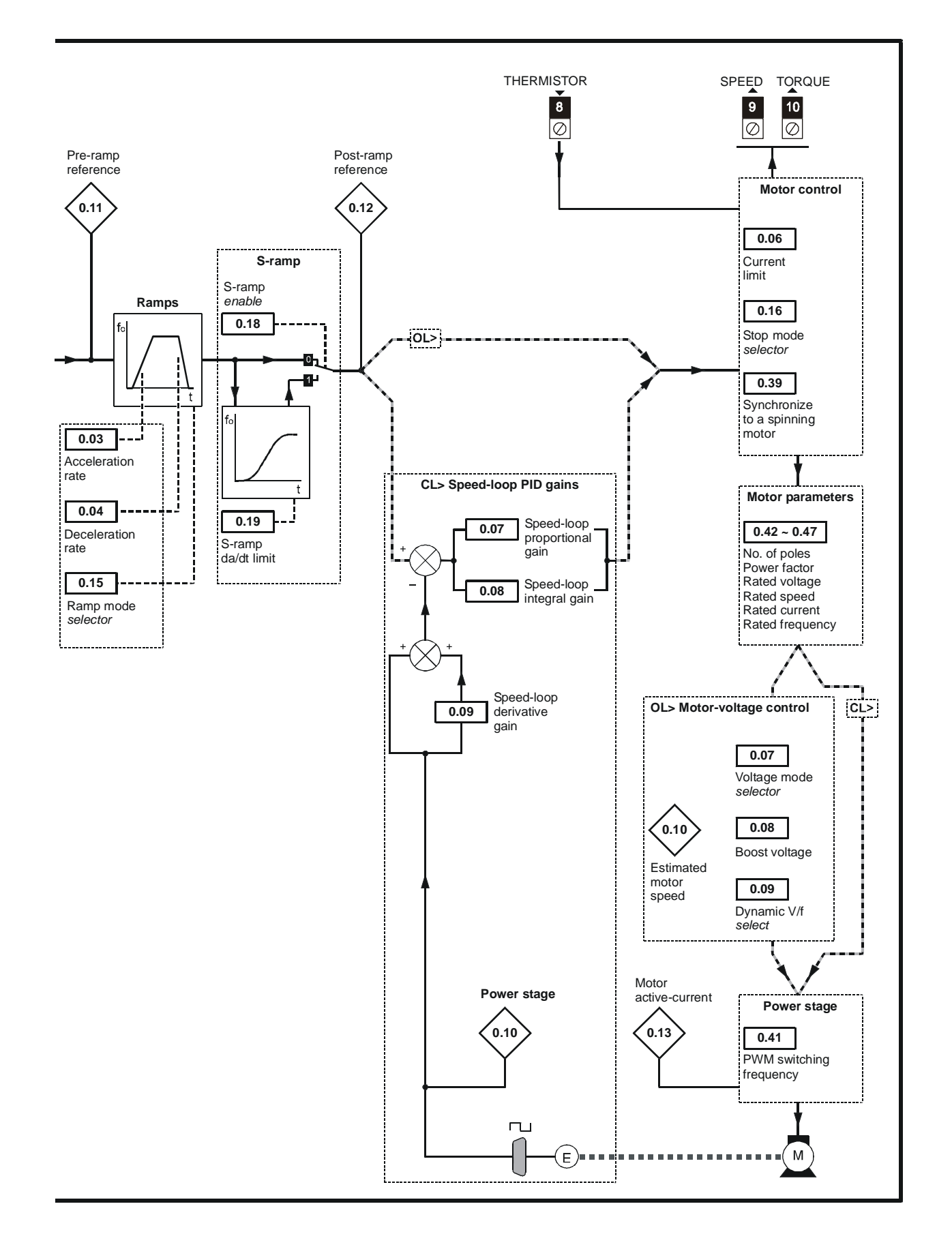

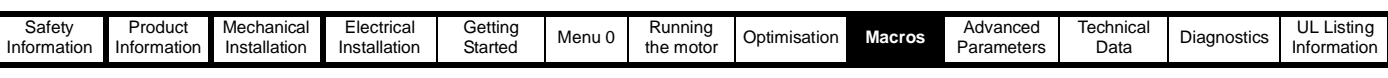

**Figure 9-4 Macro 4 Torque control logic diagram**

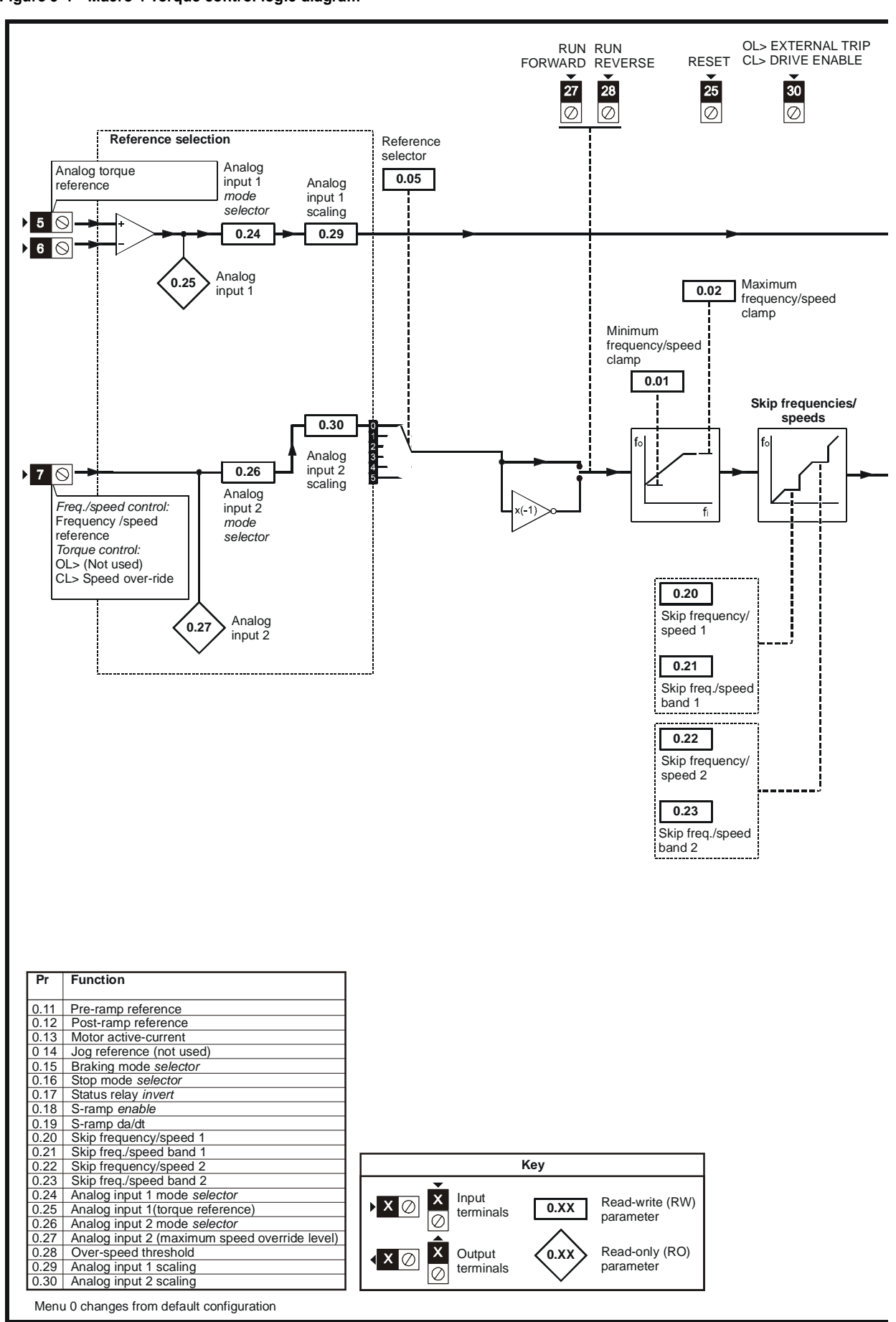

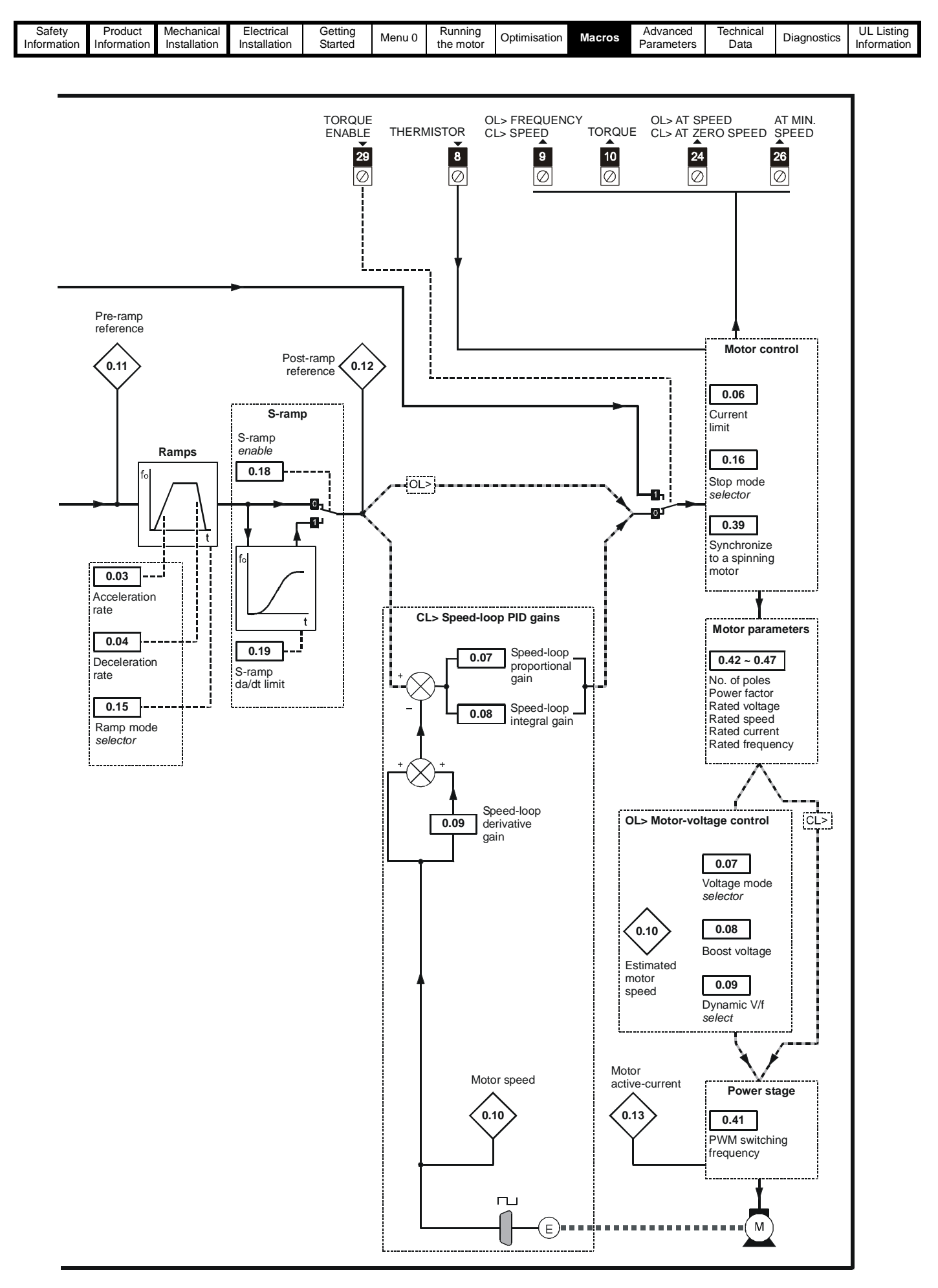

| Safety<br>Information | Product<br><b>Info</b><br>---- | ີ"≏chanical -<br><b>IVIEC</b><br>Installation | ·lectrical<br><b>Ilation</b><br>Instr | Getting<br>Started | Ωn.<br>ivienu v | Runnina<br>the motor | Optimisation | Macros | Advanced<br><b>arameters</b> | Technica.<br>Data<br>. | - -<br>Diagnostics | <br>Listing<br>الت<br>Information |
|-----------------------|--------------------------------|-----------------------------------------------|---------------------------------------|--------------------|-----------------|----------------------|--------------|--------|------------------------------|------------------------|--------------------|-----------------------------------|
|                       |                                |                                               |                                       |                    |                 |                      |              |        |                              |                        |                    |                                   |

**Figure 9-5 Macro 5 PID (set-point control) logic diagram**

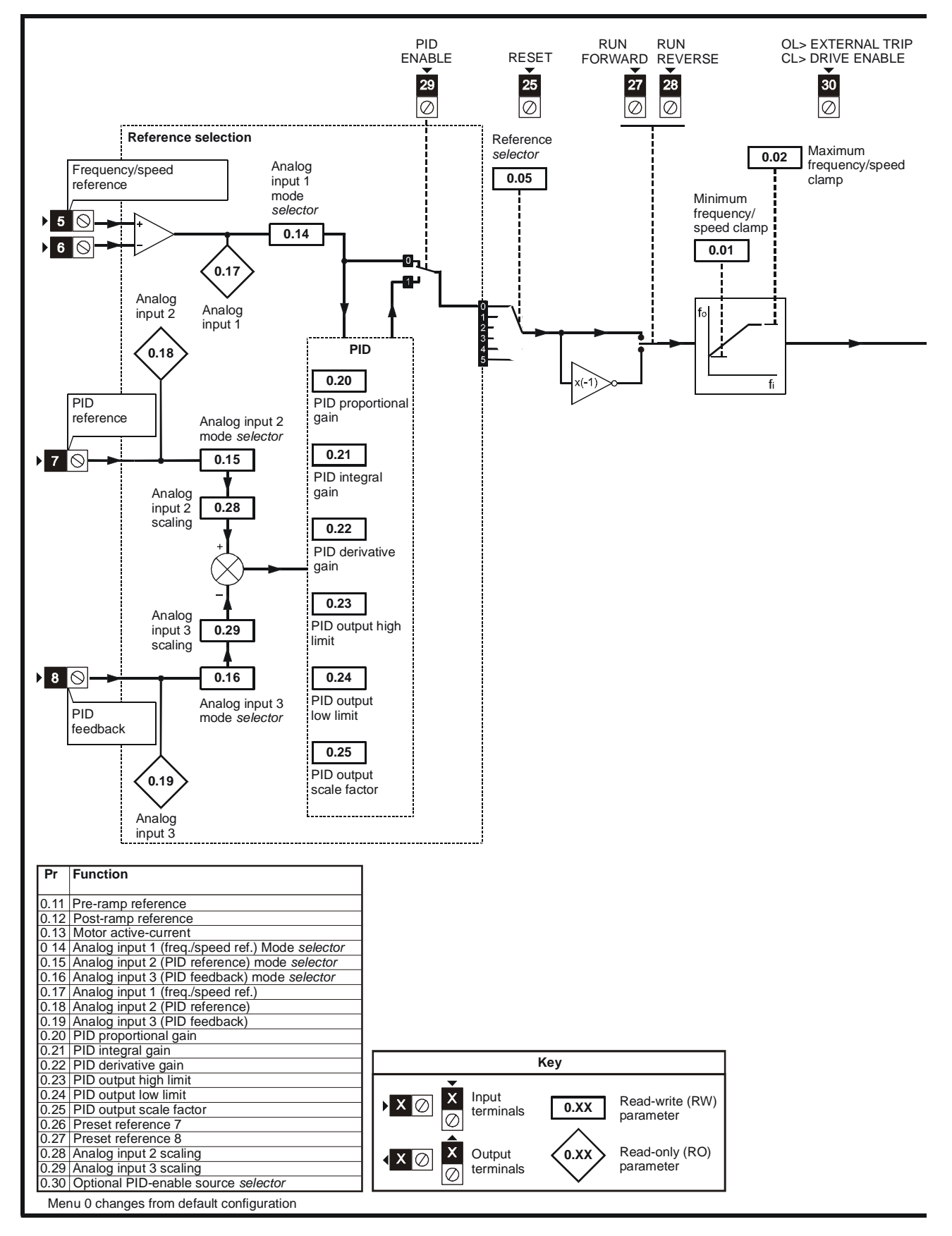

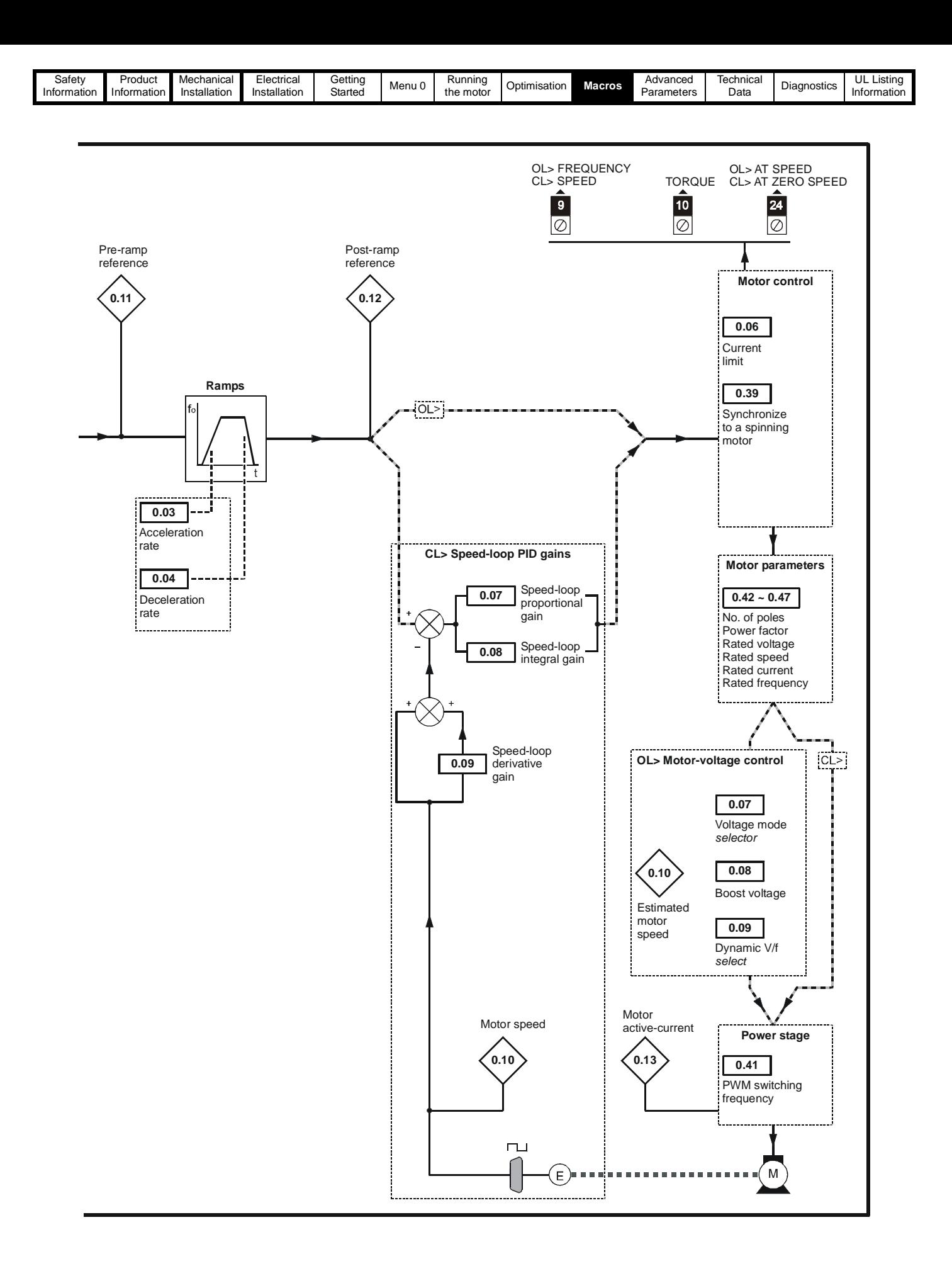

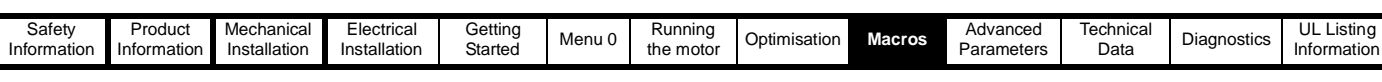

**Figure 9-6 Macro 6 Axis-limit control logic diagram**

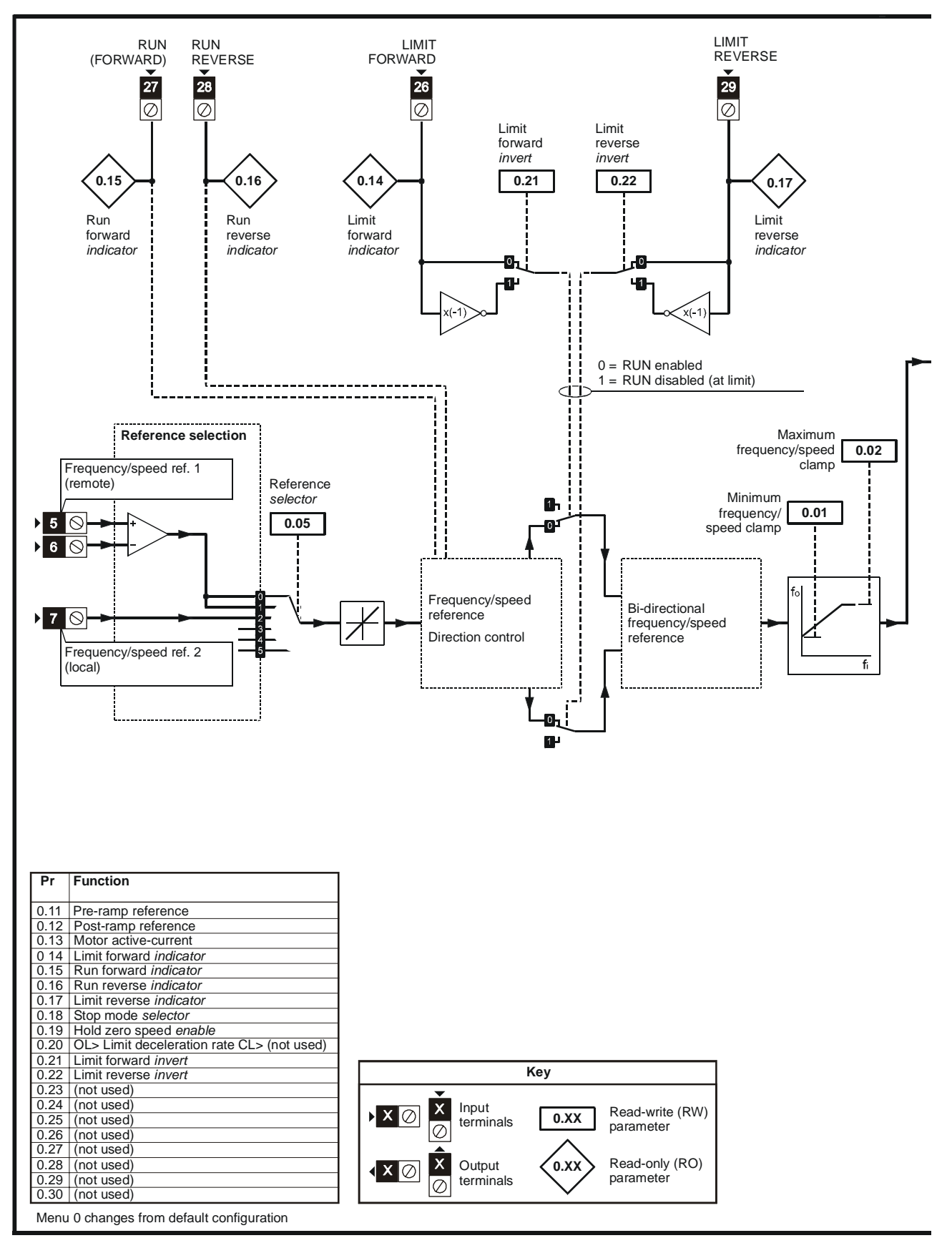

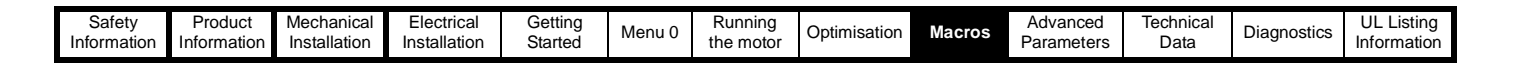

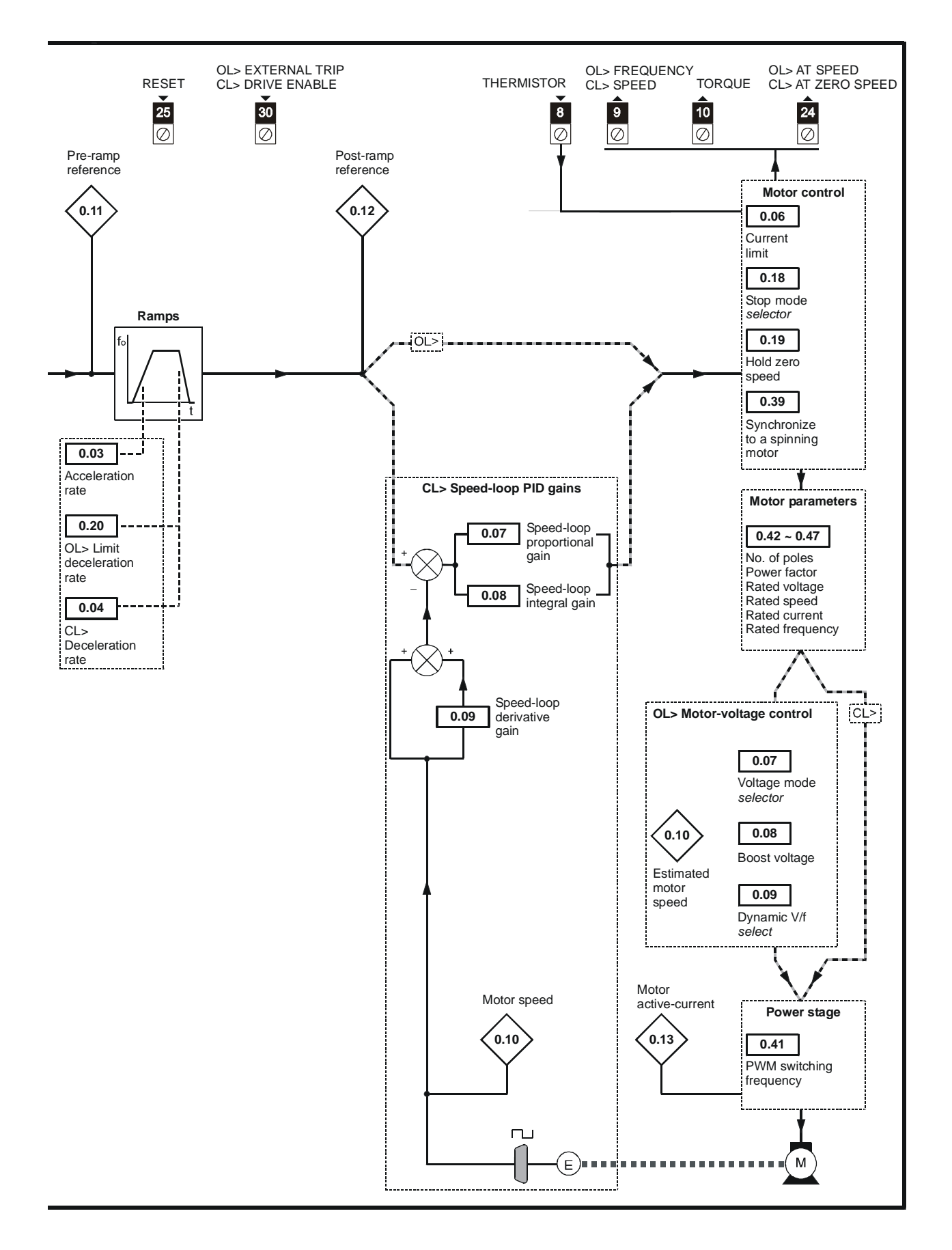

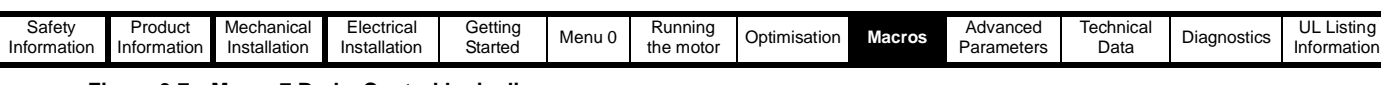

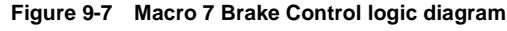

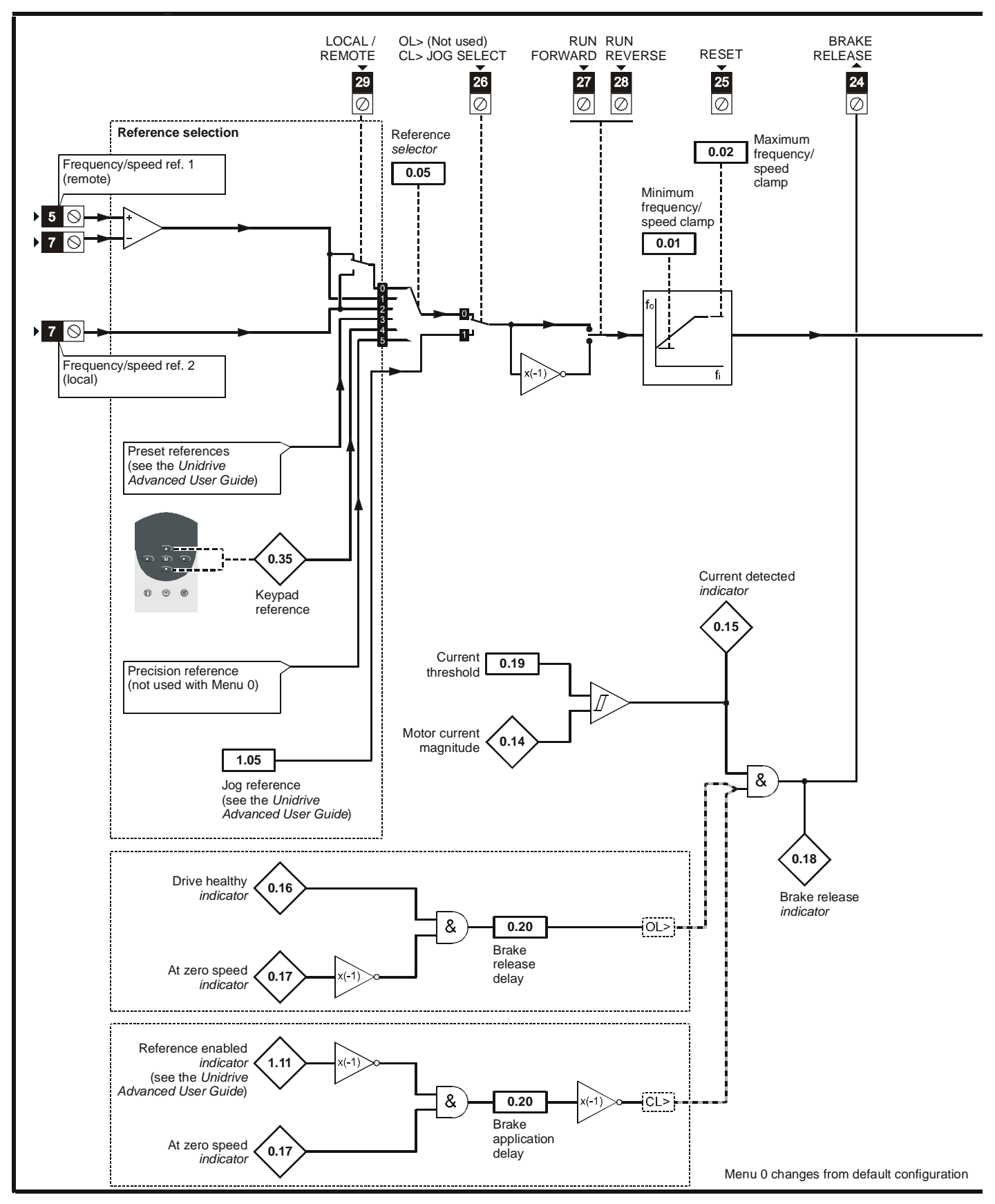
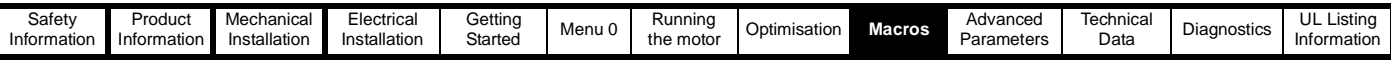

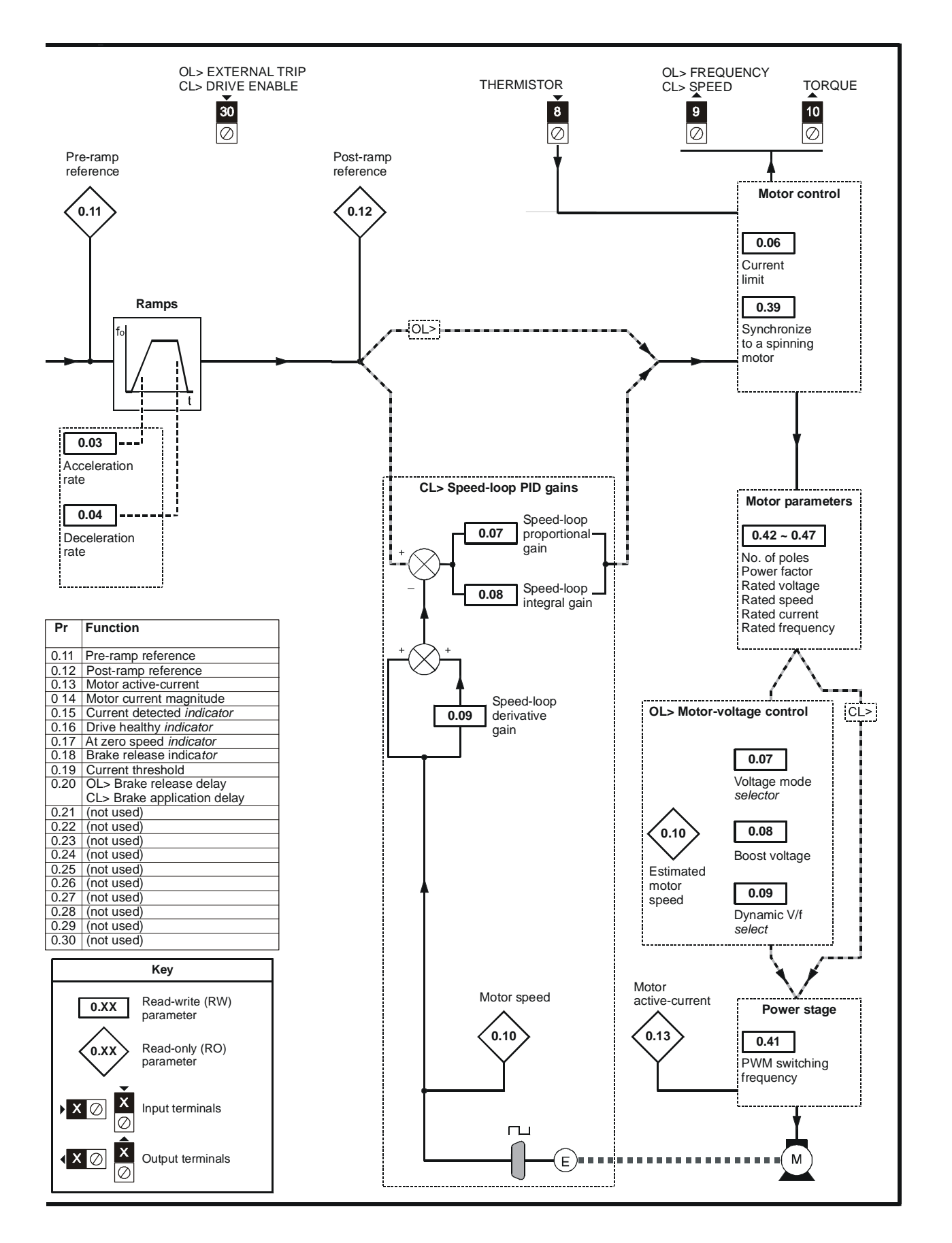

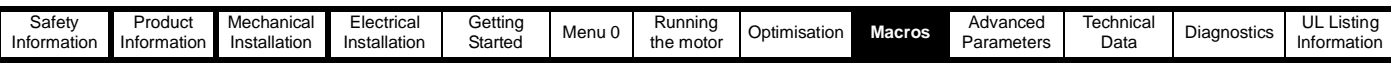

**Figure 9-8 Macro 8 Digital lock / shaft orientation logic diagram**

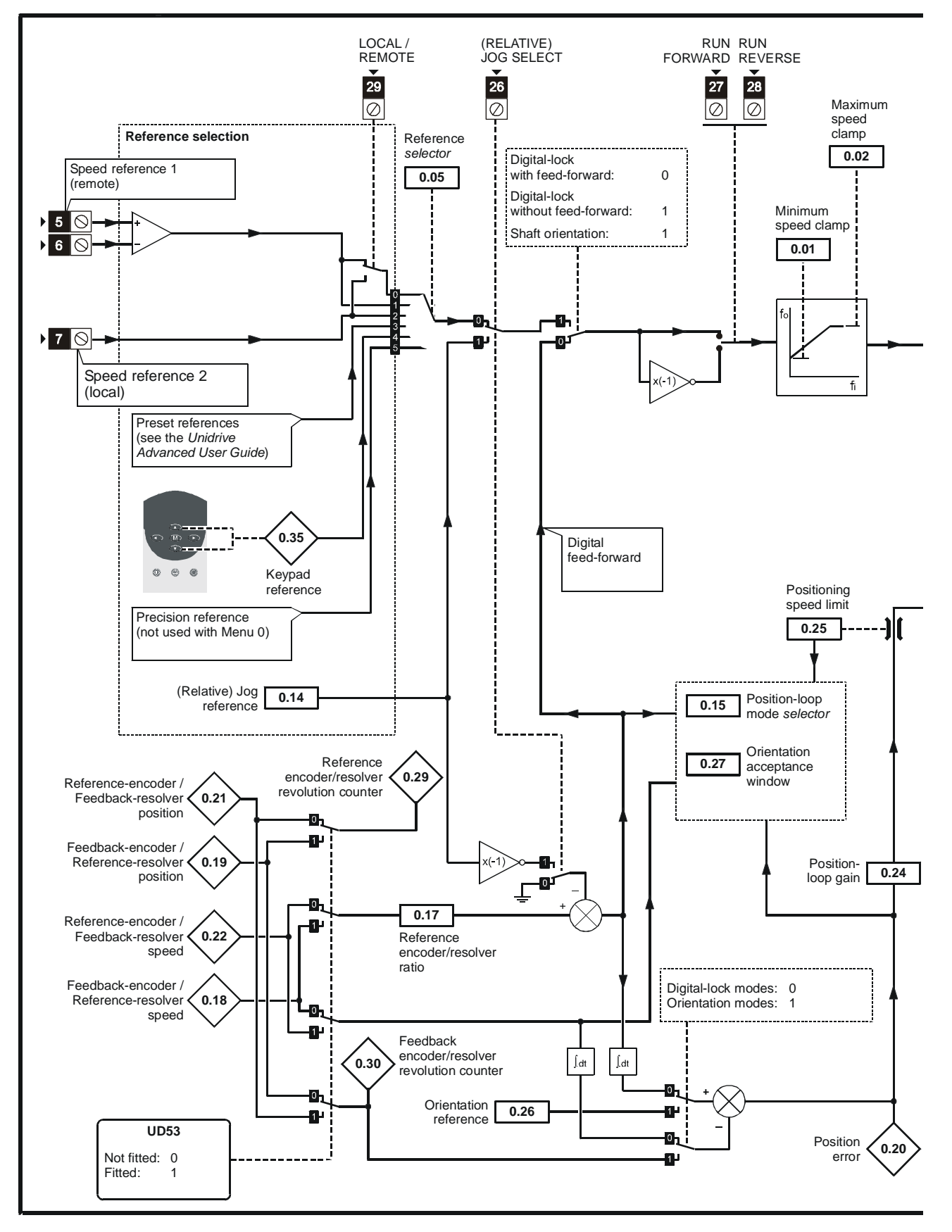

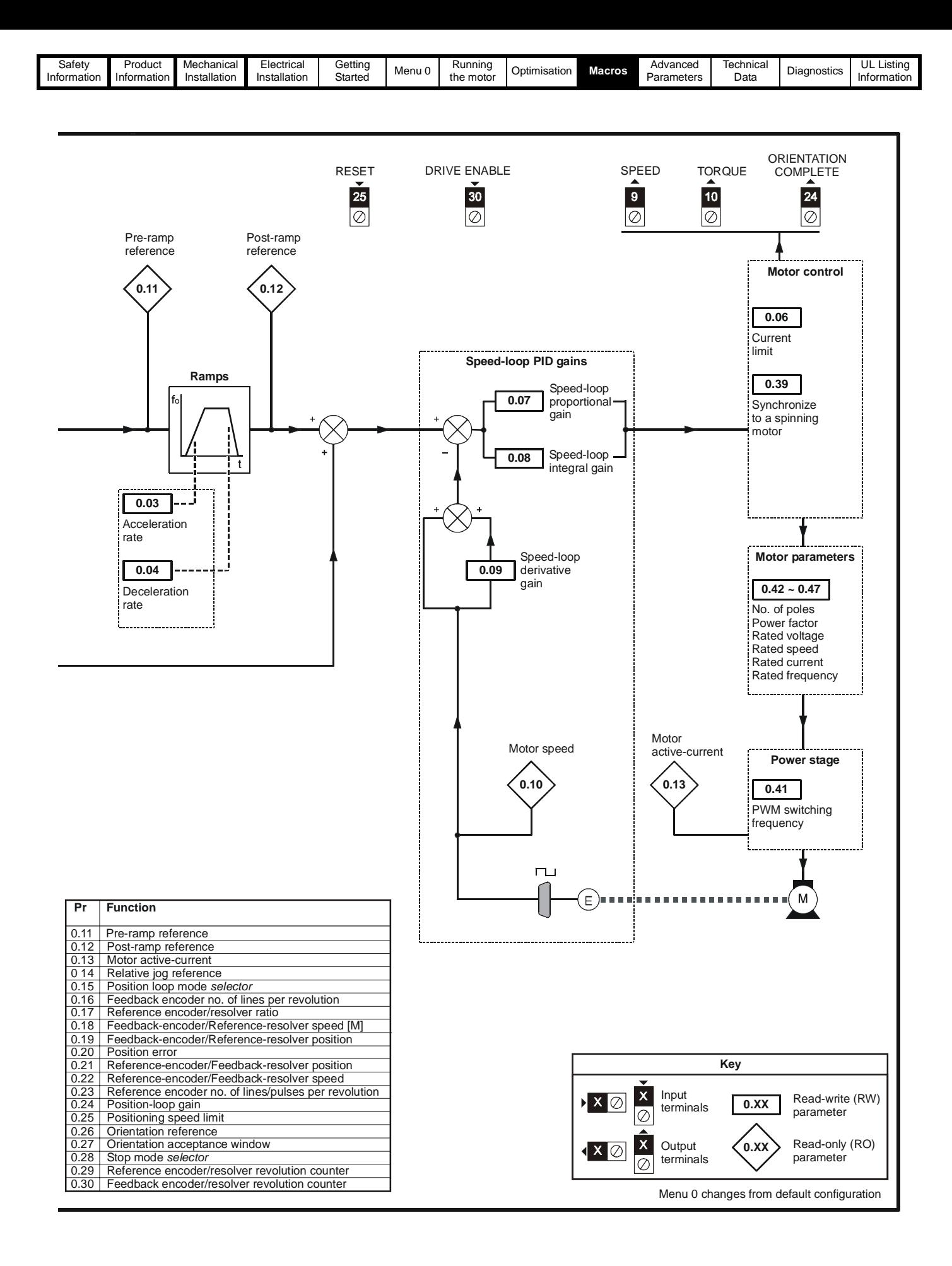

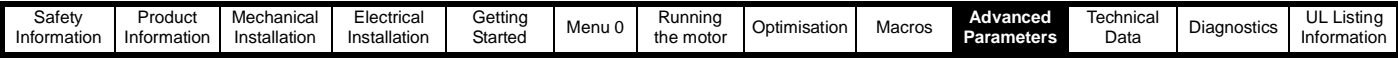

# **10 Advanced Parameters**

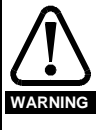

These advanced parameters are listed for reference purposes only. The lists in this chapter do not include sufficient information for adjusting these parameters. Incorrect adjustment can affect the safety of the system, and damage the drive and or external equipment. Before attempting to adjust any of these parameters, refer to the *Unidrive Advanced User Guide*.

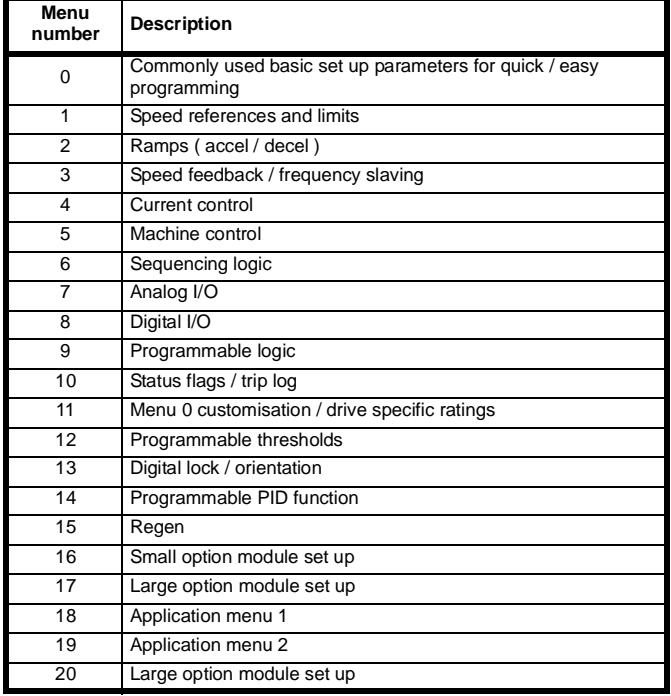

#### **Operation mode abbreviations:**

- OL> Open loop
- CL> Closed loop (which incorporates closed loop vector and servo mode)
- VT> Closed loop vector mode
- SV> Servo

### **NOTE**

Parameter numbers shown in brackets {...} are the equivalent Menu 0 parameters. Some Menu 0 parameters appear twice since their function depends on the operating mode.

The Range - CL column applies to both Closed-loop Vector and Closedloop Servo. For some parameters, this column applies only to one of these modes; this is indicated accordingly in the Default columns.

In some cases, the function or range of a parameter is affected by the setting of another parameter; the information in the lists relates to the default condition of such parameters.

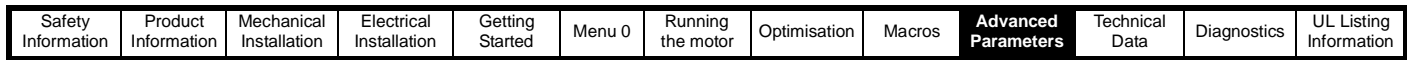

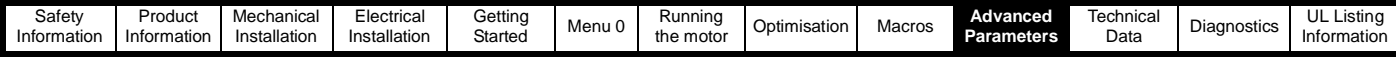

# **10.1 Menu 1: Speed references and limits**

**Figure 10-1 Menu 1 logic diagram**

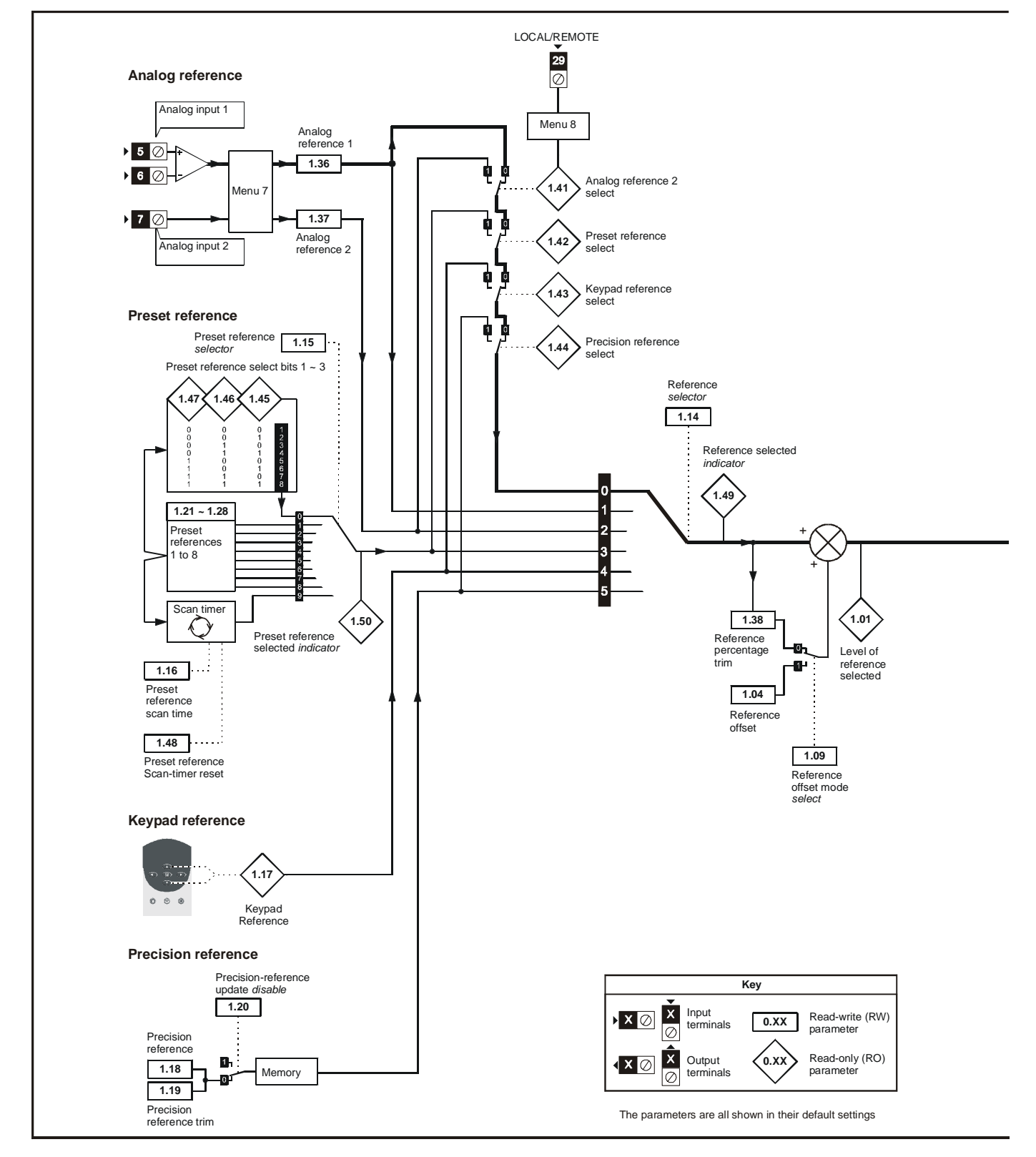

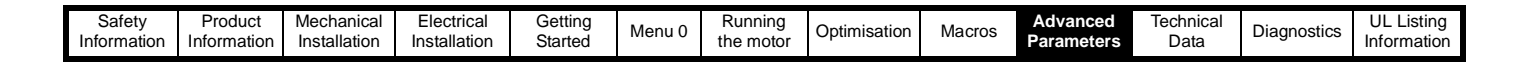

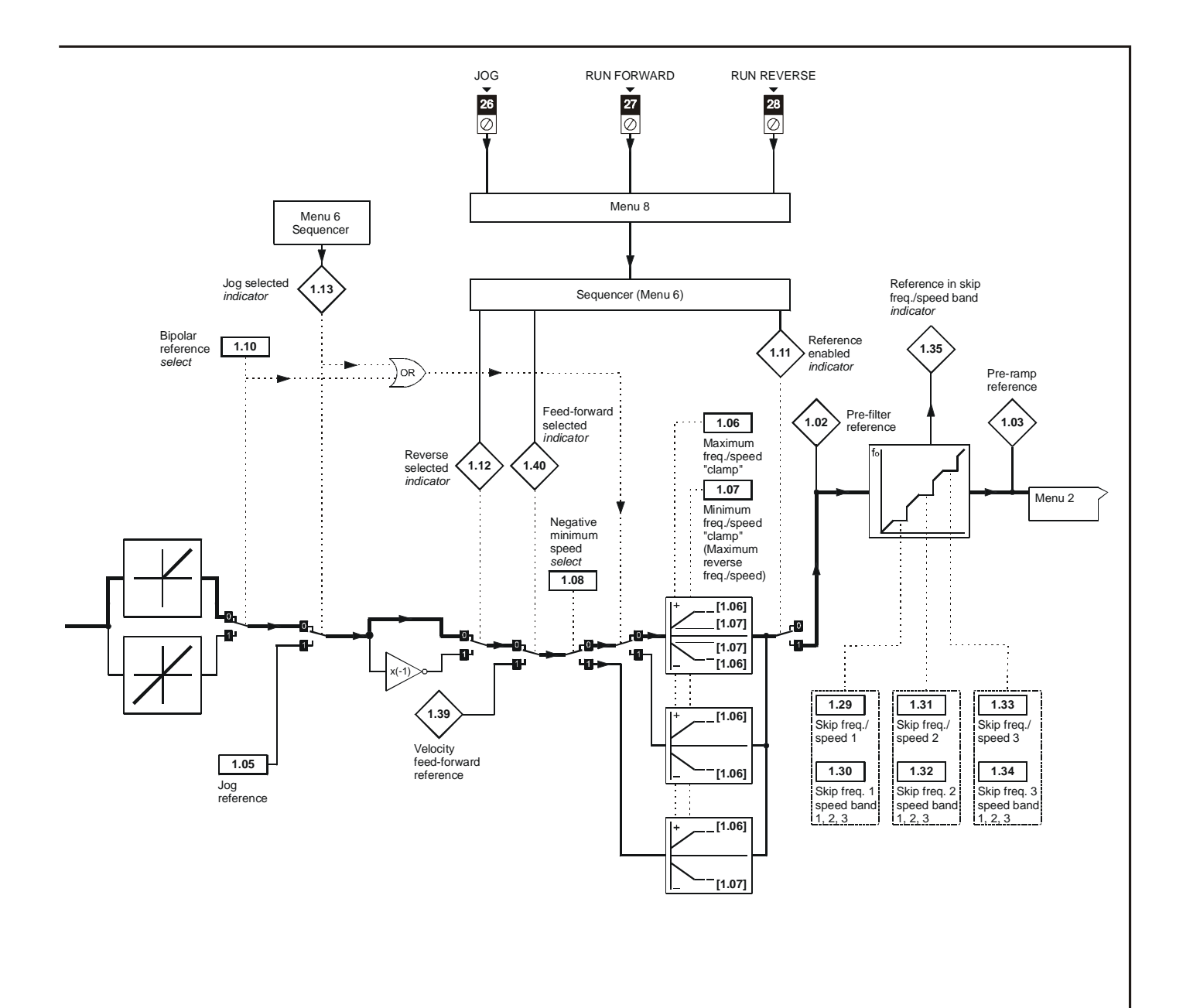

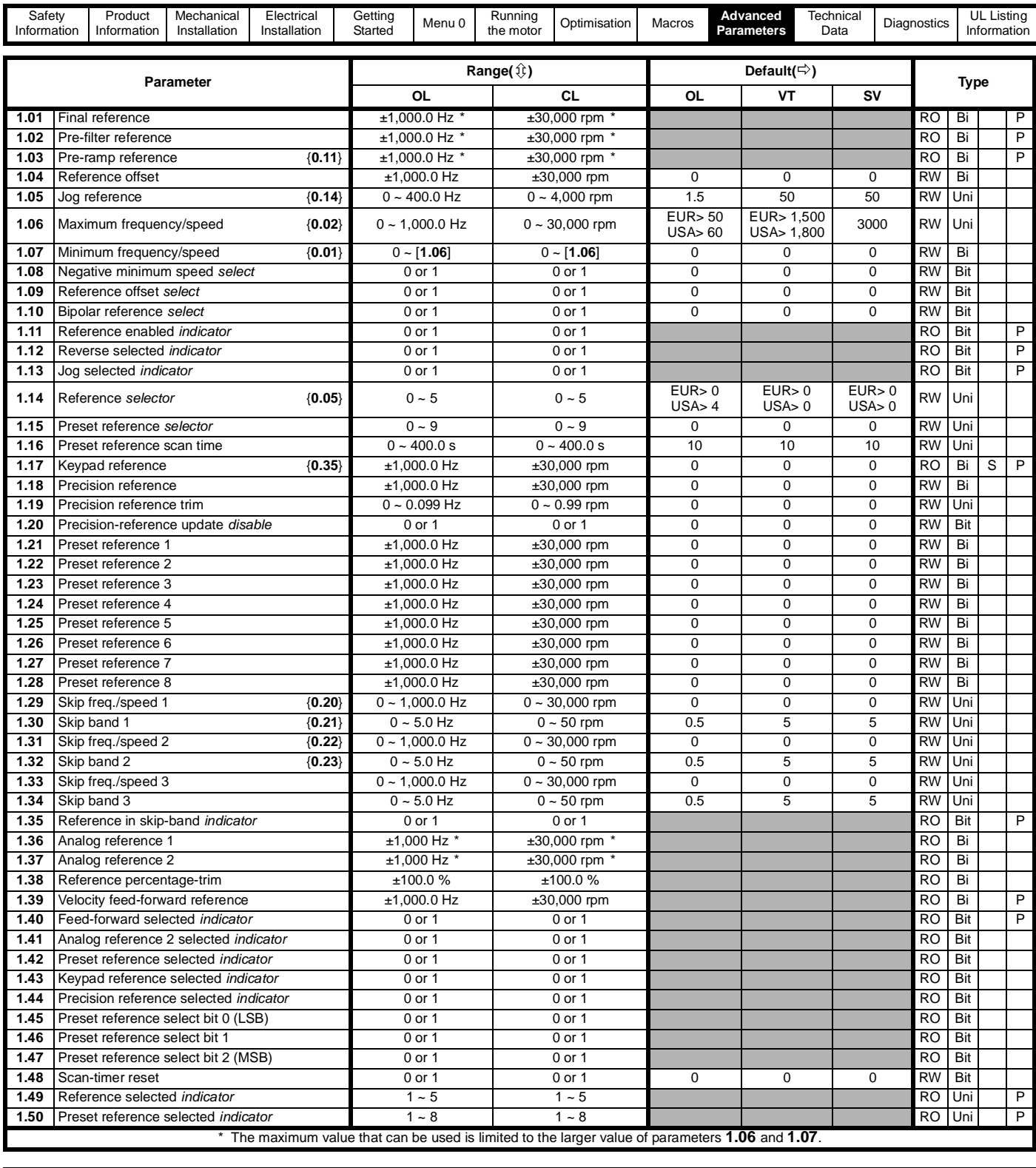

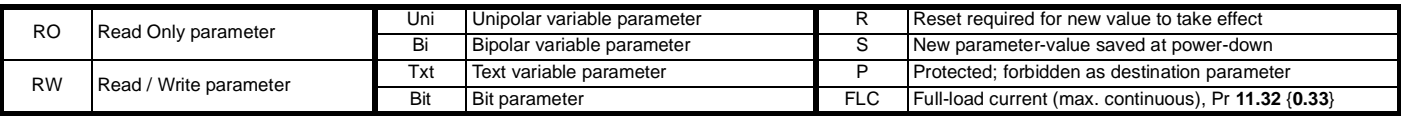

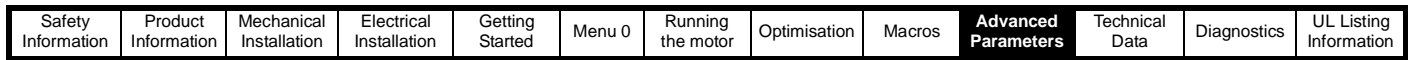

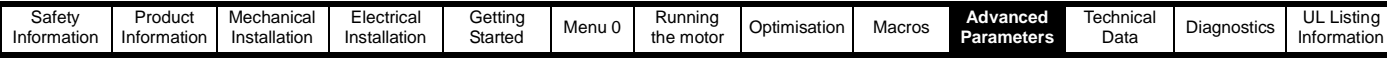

# **10.2 Menu 2: Ramps (accel. / decel.**)

**Figure 10-2 Menu 2 logic diagram**

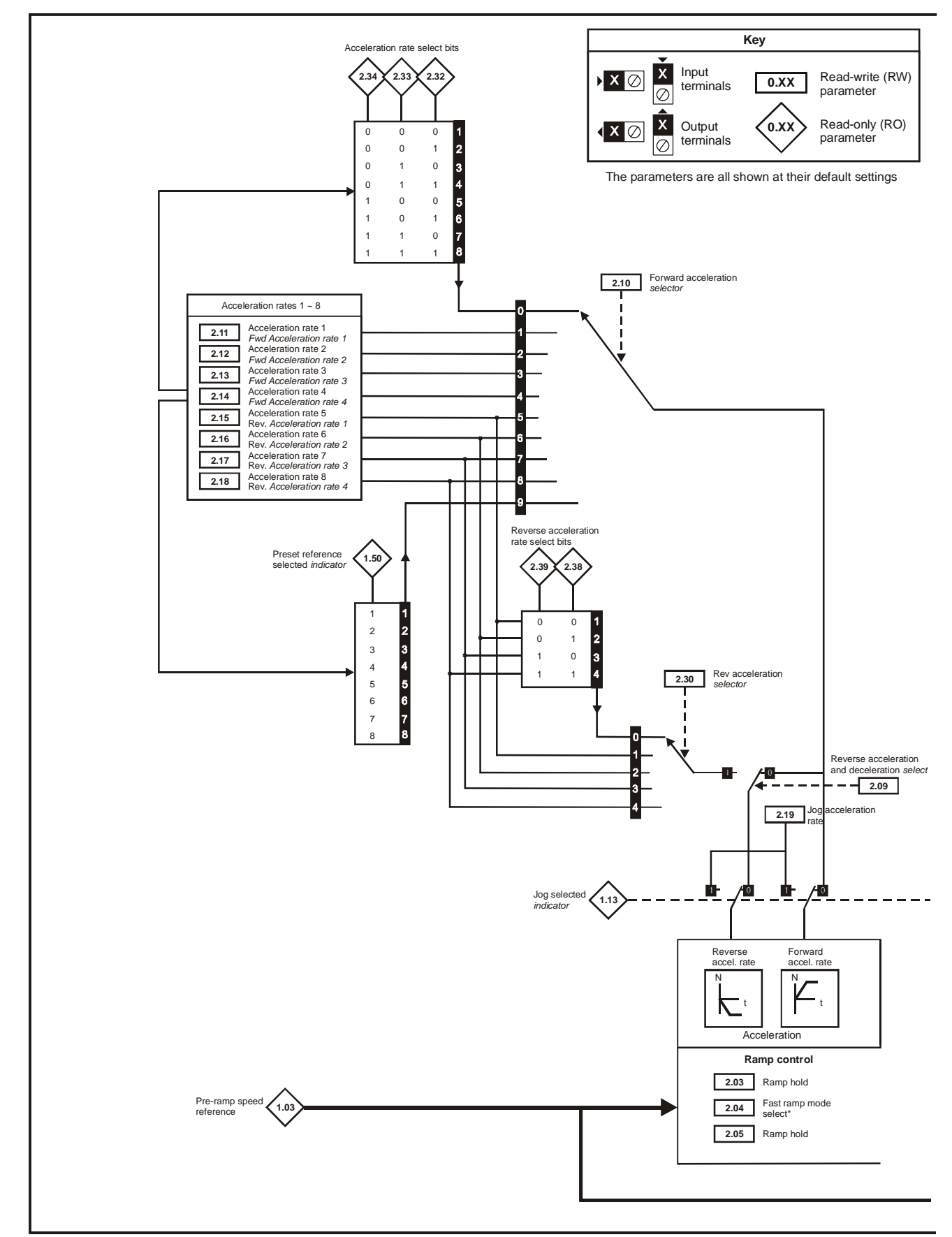

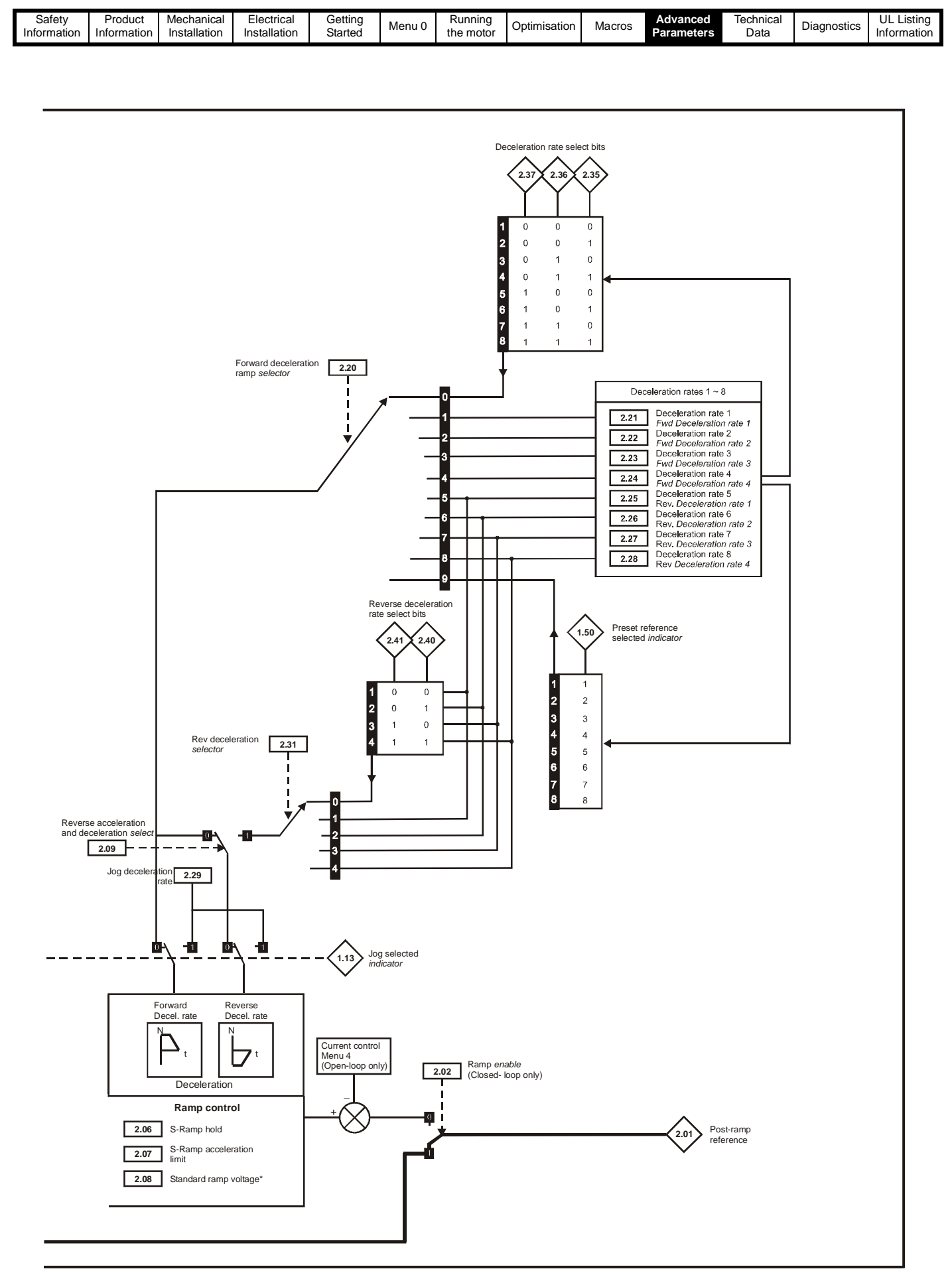

\* For more information, see [section 10.21.1](#page-170-0) *Braking modes* on page 166

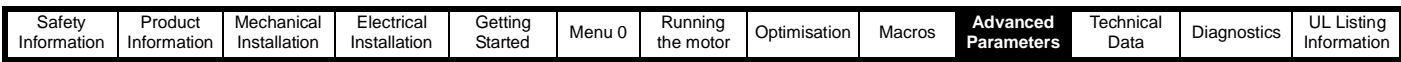

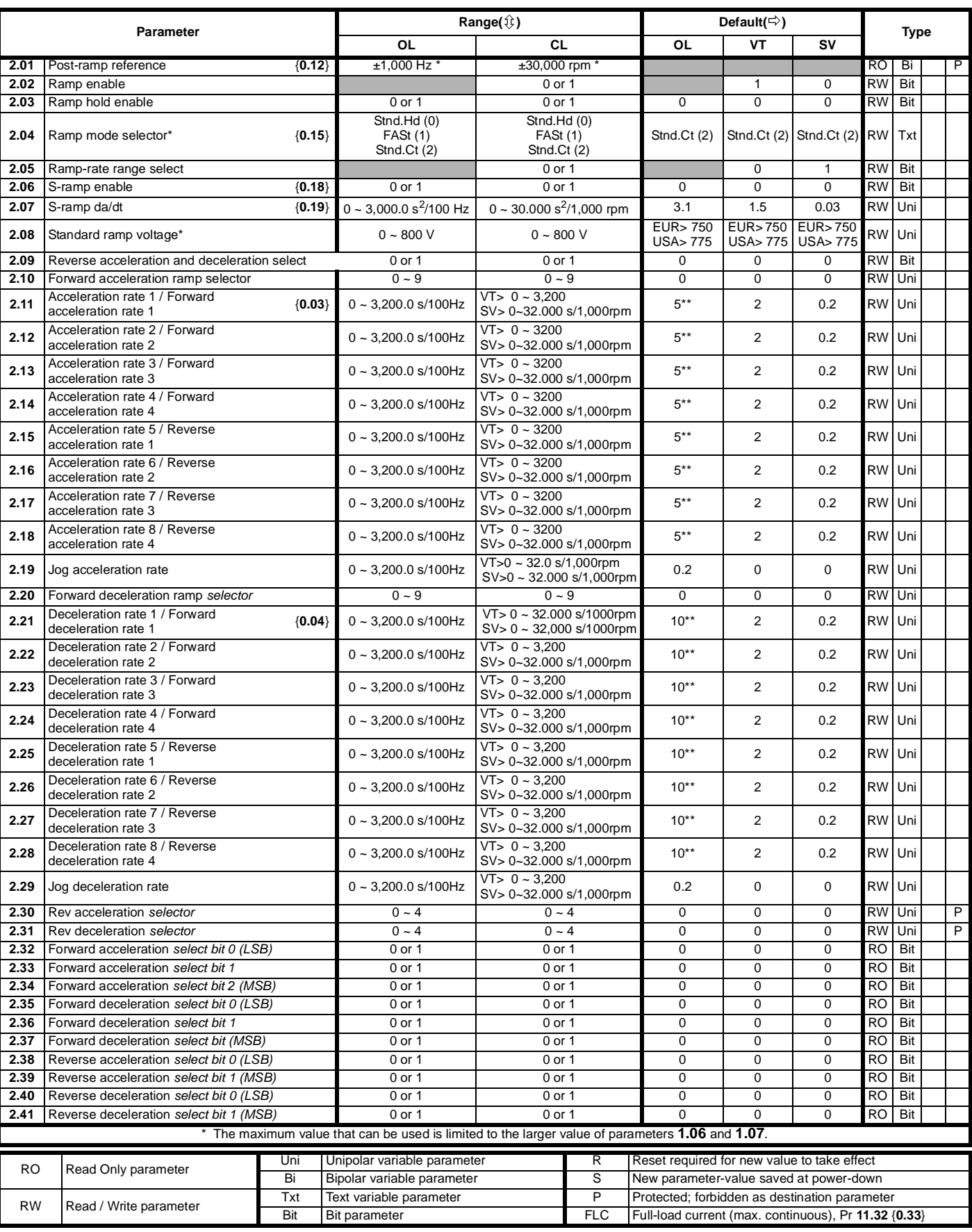

#### **NOTE**

Where a parameter is represented by a text value, the value in brackets in the range column is the setting used for serial communications.

\* For more info, see [section 10.21.1](#page-170-0) *Braking modes* on page 166. \*\* These parameters have a default setting of 60s in the VTC variant.

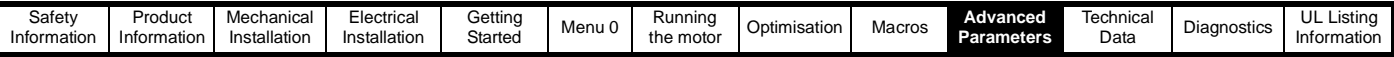

## **10.3 Menu 3: Speed feedback / frequency slaving**

**Figure 10-3 Menu 3 Open-loop logic diagram**

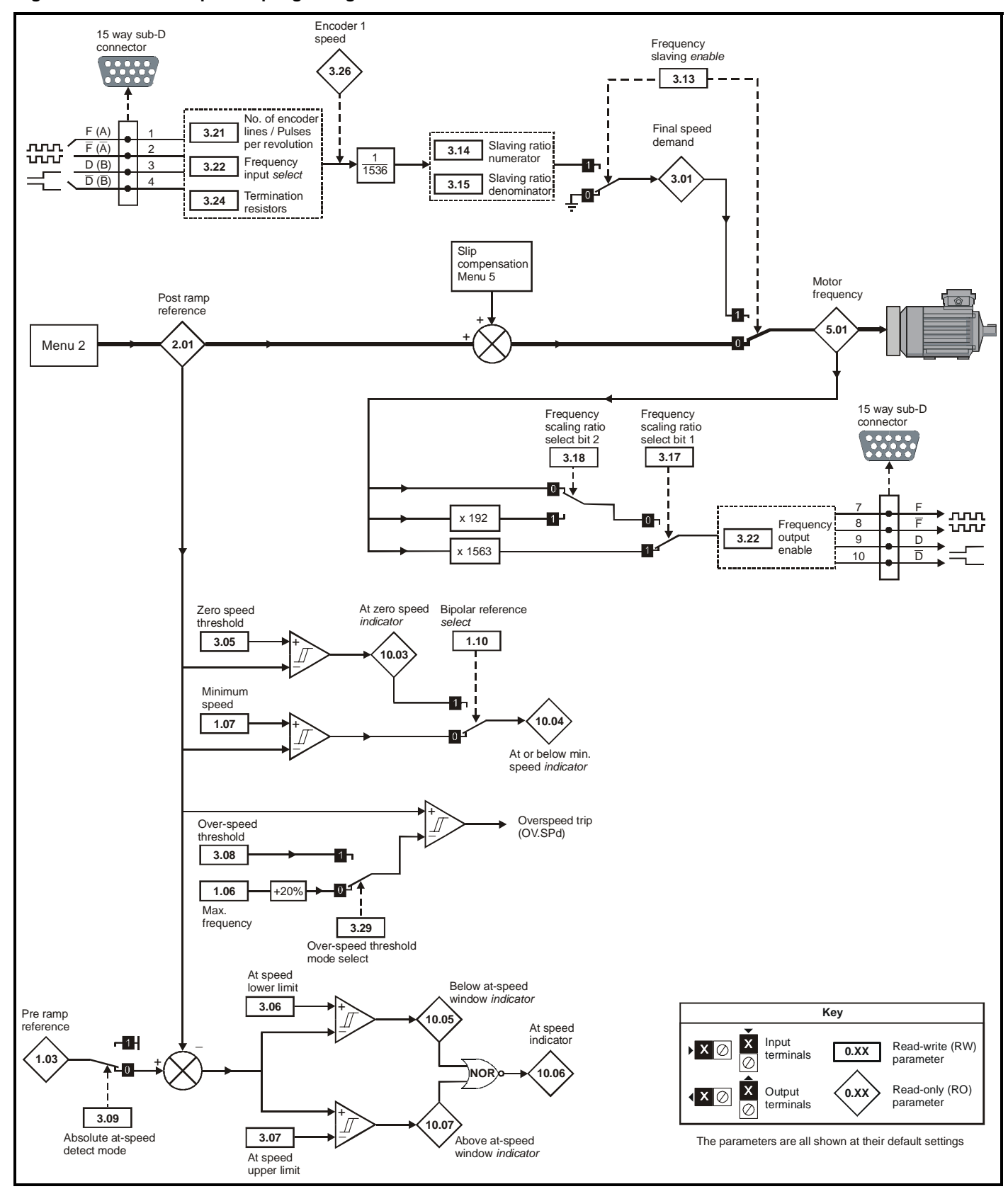

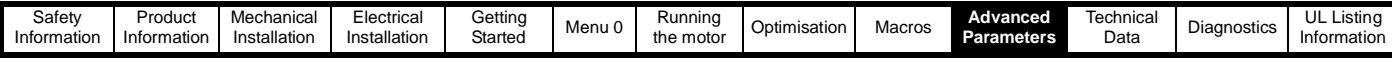

**Figure 10-4 Menu 3 Closed-loop logic diagram**

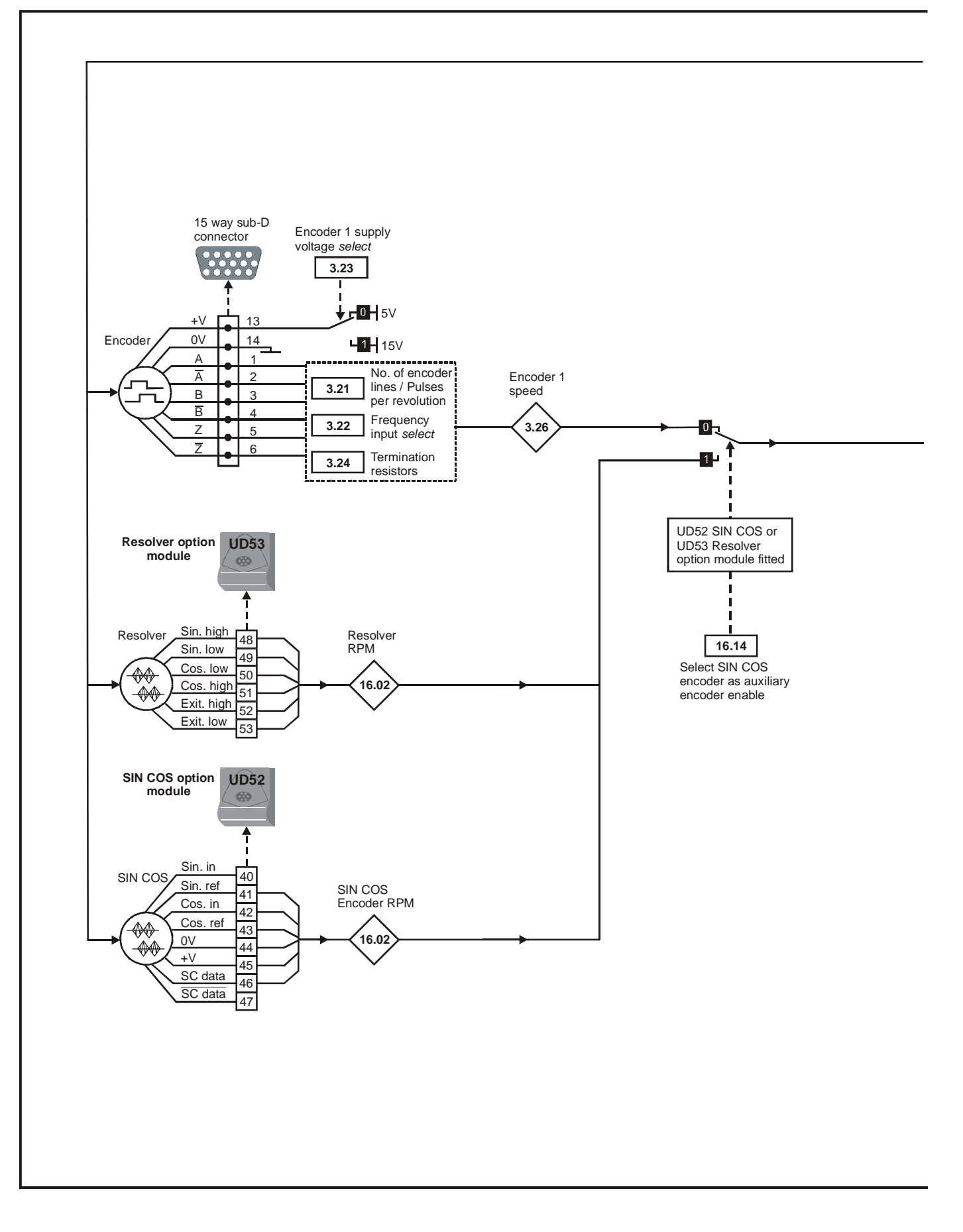

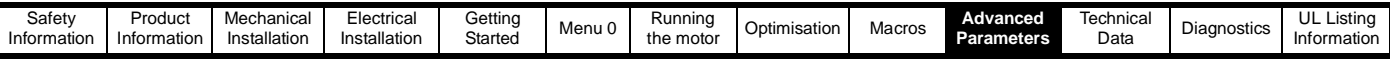

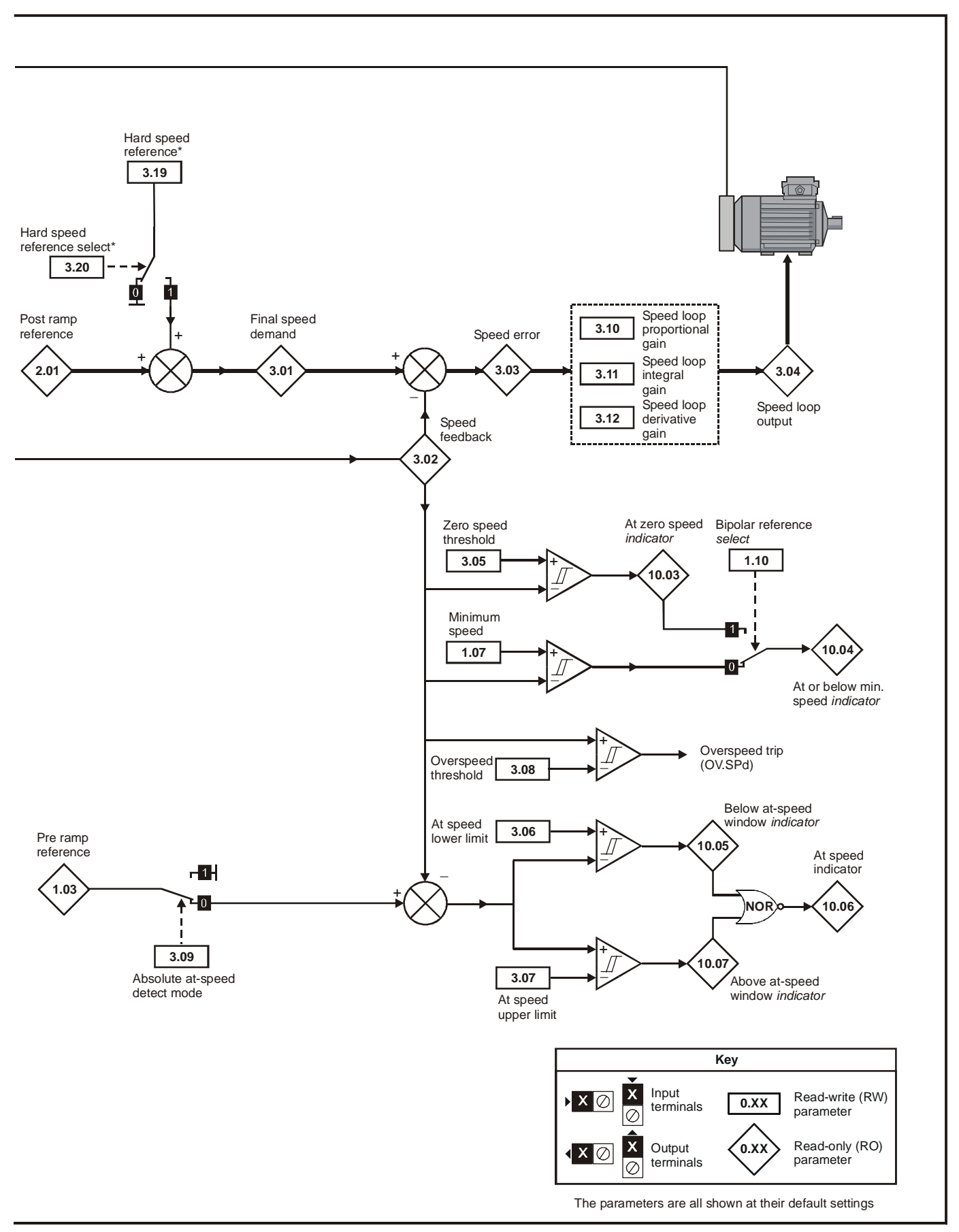

\* For more information, refer to section 10.21.7 *[Position loop modes](#page-176-0)* on page 172.

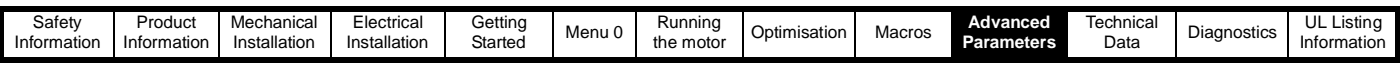

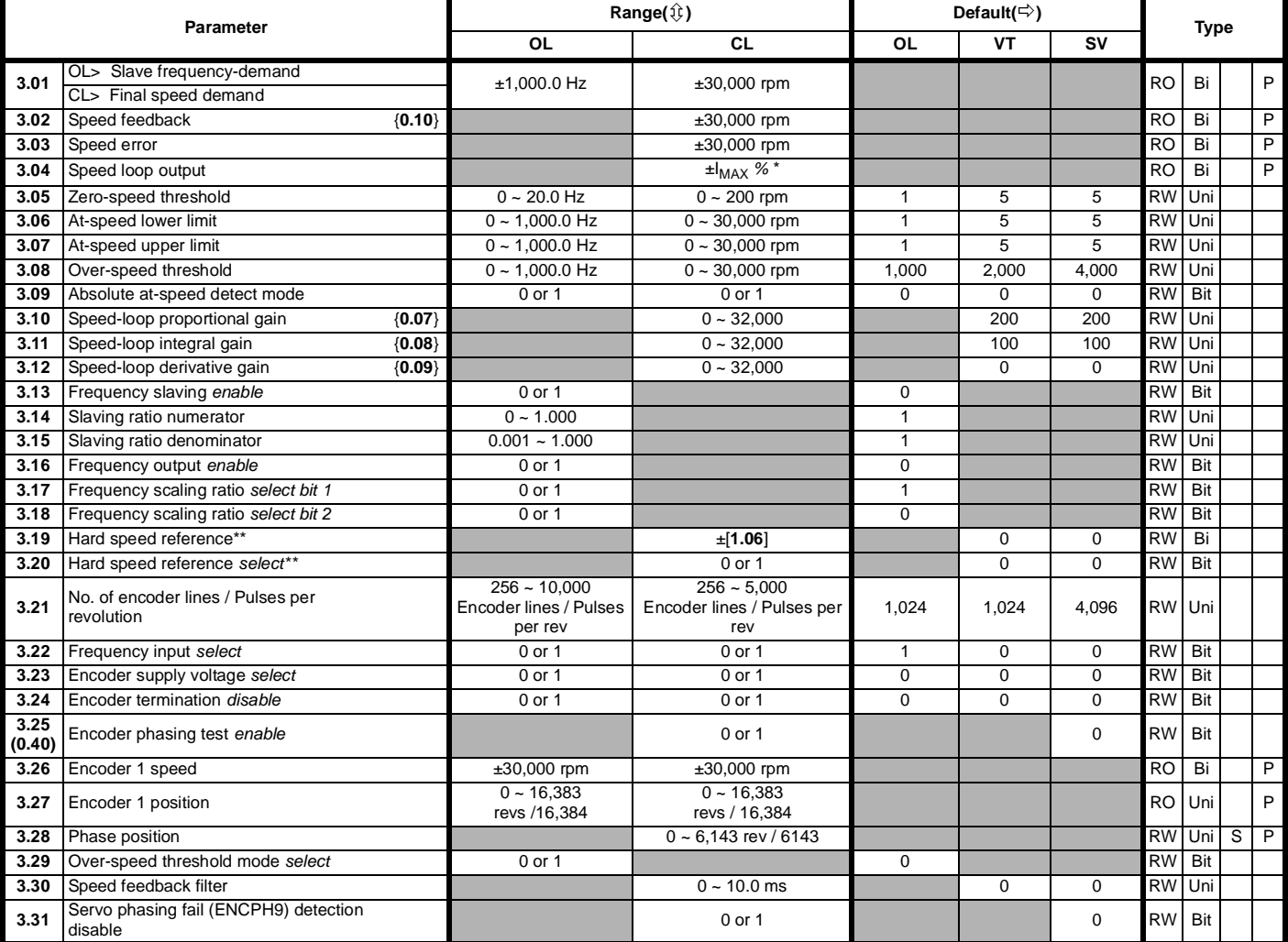

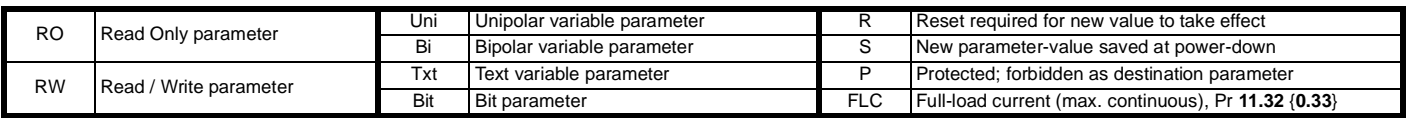

\* For definition of  $\pm I_{MAX}$  %, see Menu 4.

\*\* For more information, refer to section 10.21.7 *[Position loop modes](#page-176-0)* on [page 172](#page-176-0).

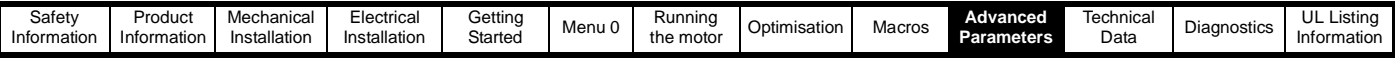

### **10.4 Menu 4: Current control**

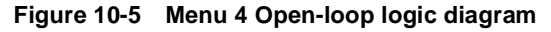

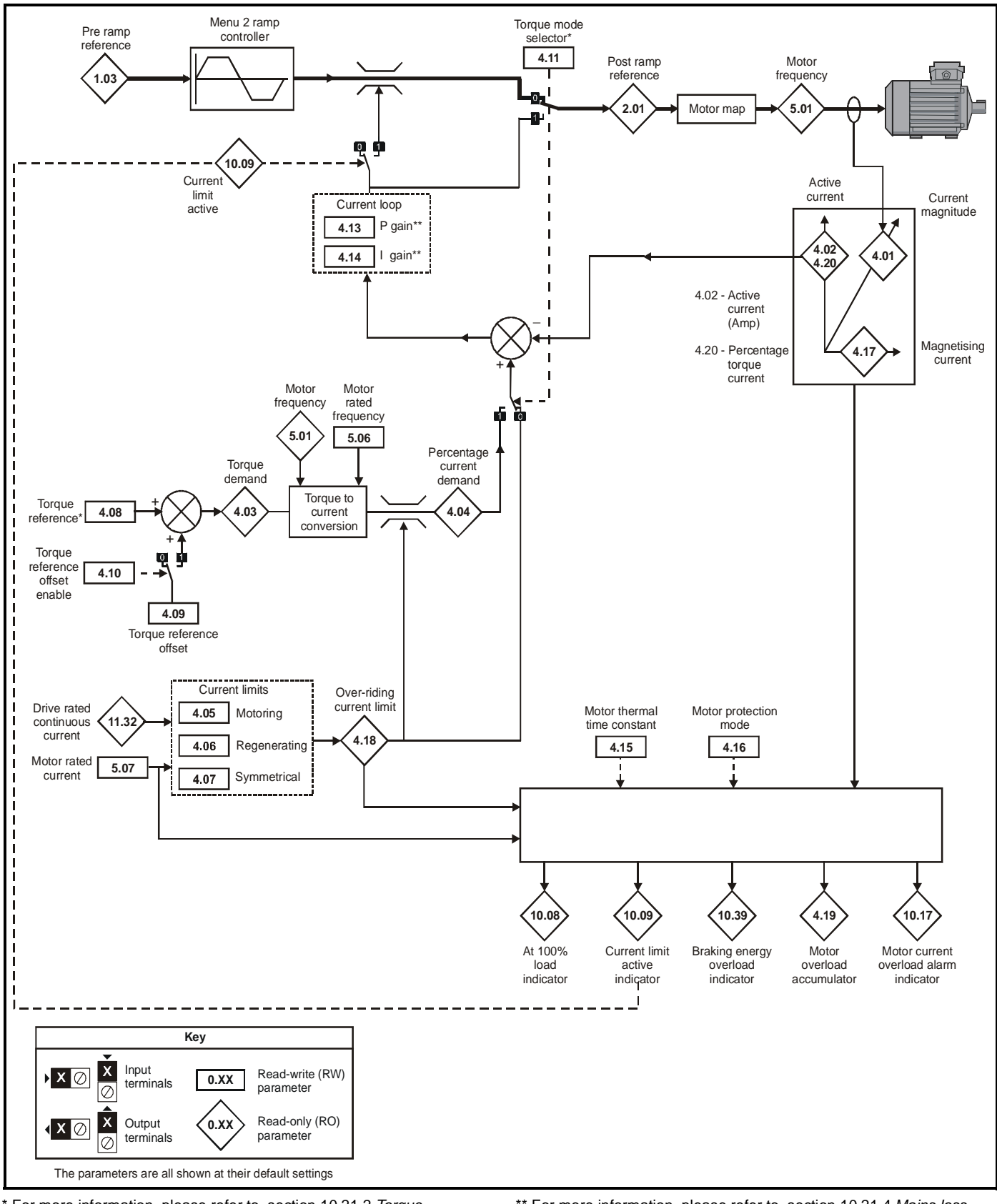

\* For more information, please refer to [section 10.21.2](#page-170-1) *Torque Modes* [on page 166](#page-170-1).

\*\* For more information, please refer to [section 10.21.4](#page-172-0) *Mains loss modes* [on page 168](#page-172-0).

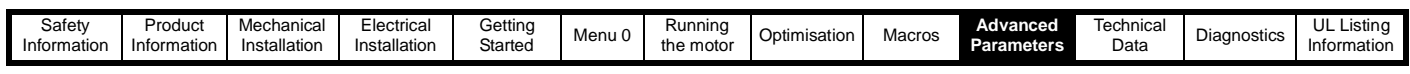

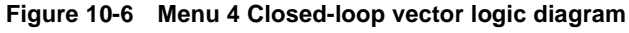

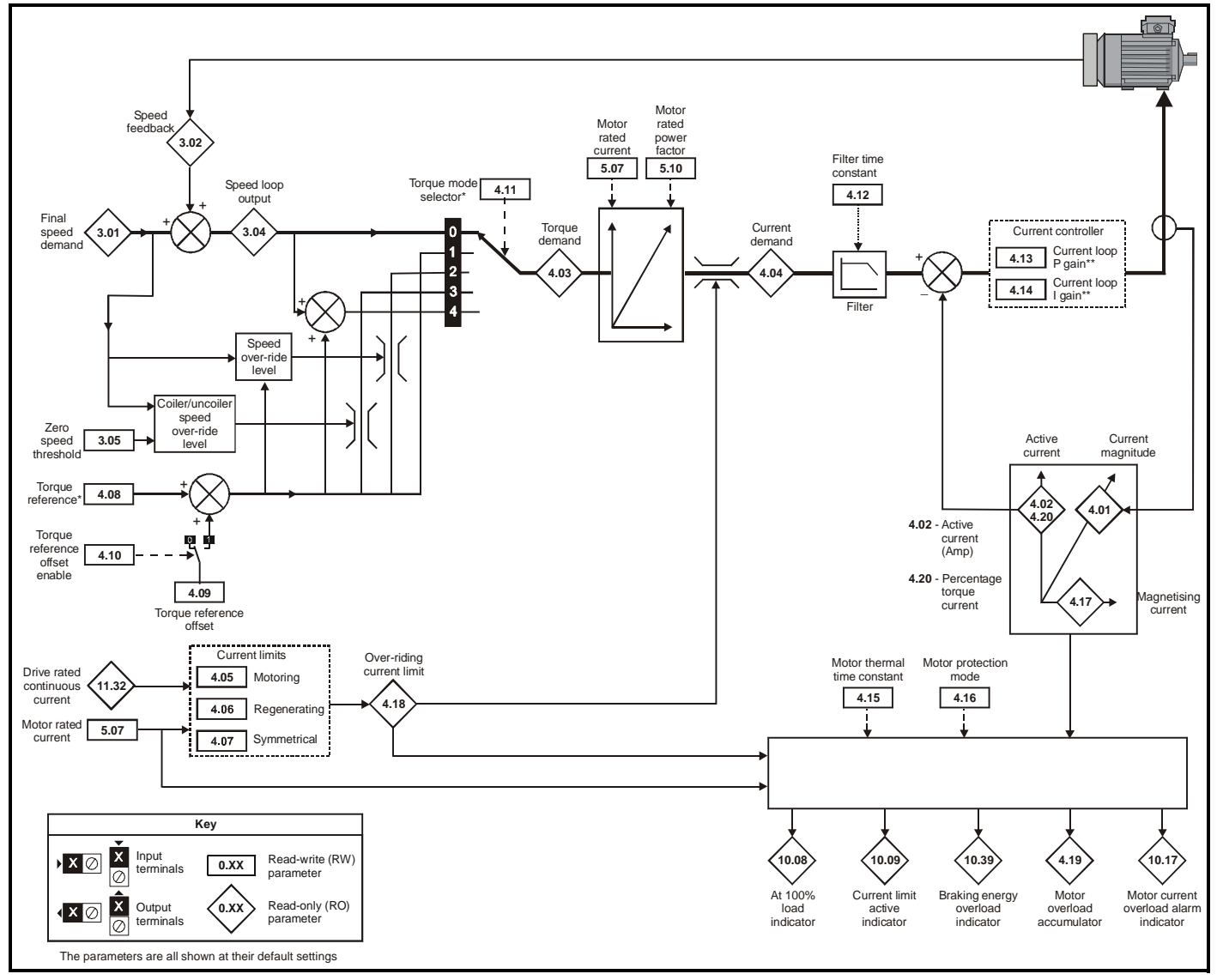

\* For more information, please refer to [section 10.21.2](#page-170-1) *Torque Modes* [on page 166.](#page-170-1)

\*\* For more information, please refer to [section 10.21.4](#page-172-0) *Mains loss modes* [on page 168.](#page-172-0) .

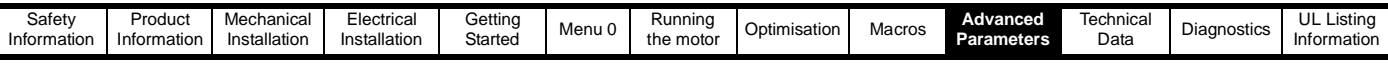

**Figure 10-7 Menu 4 Servo logic diagram**

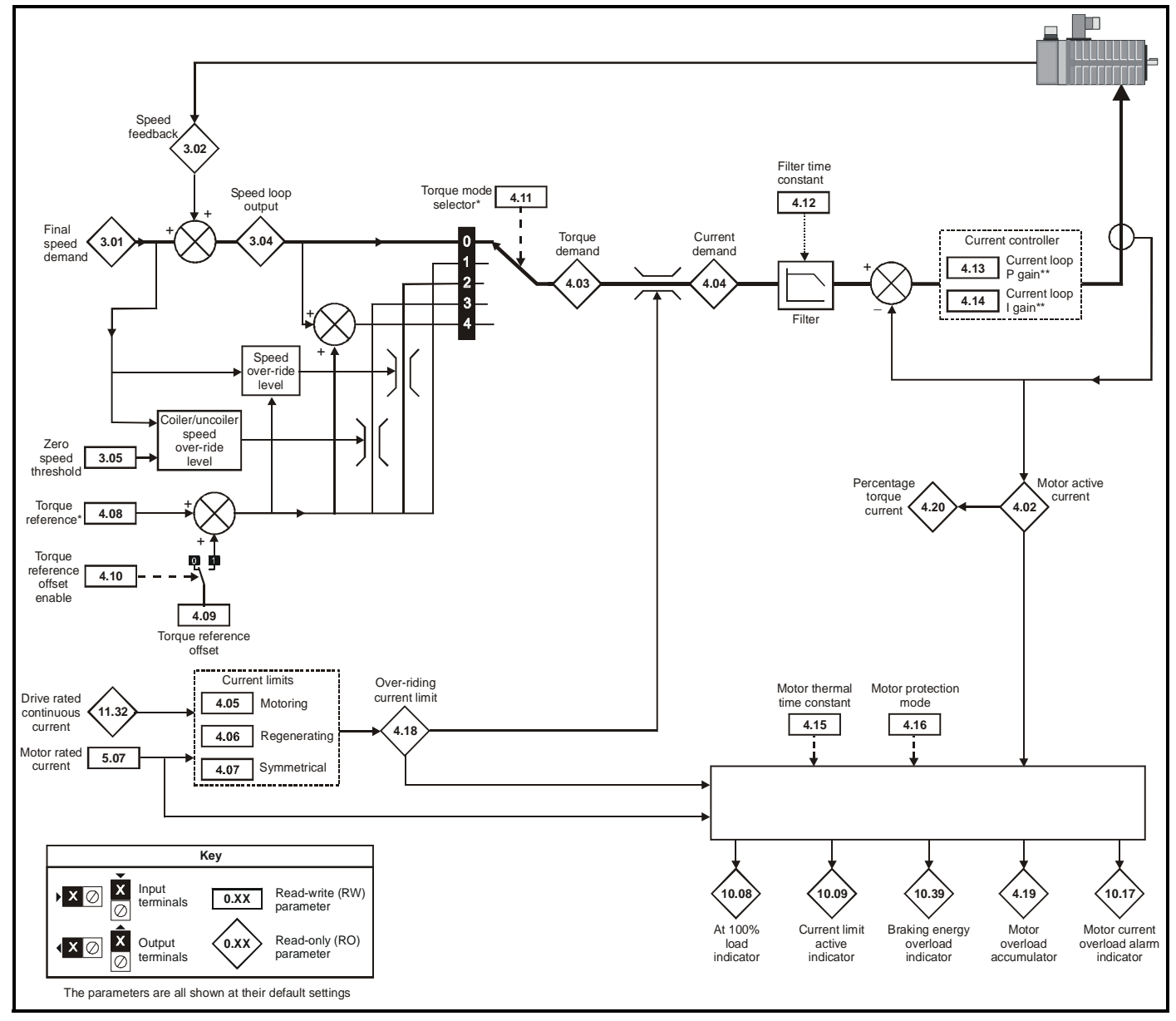

\* For more information, please refer to [section 10.21.2](#page-170-1) *Torque Modes* [on page 166](#page-170-1).

\*\* For more information, please refer to [section 10.21.4](#page-172-0) *Mains loss modes* [on page 168](#page-172-0).

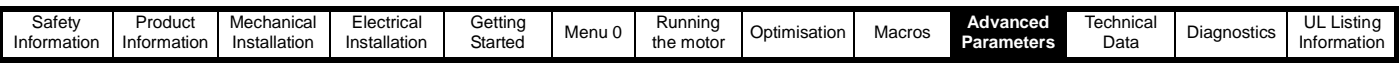

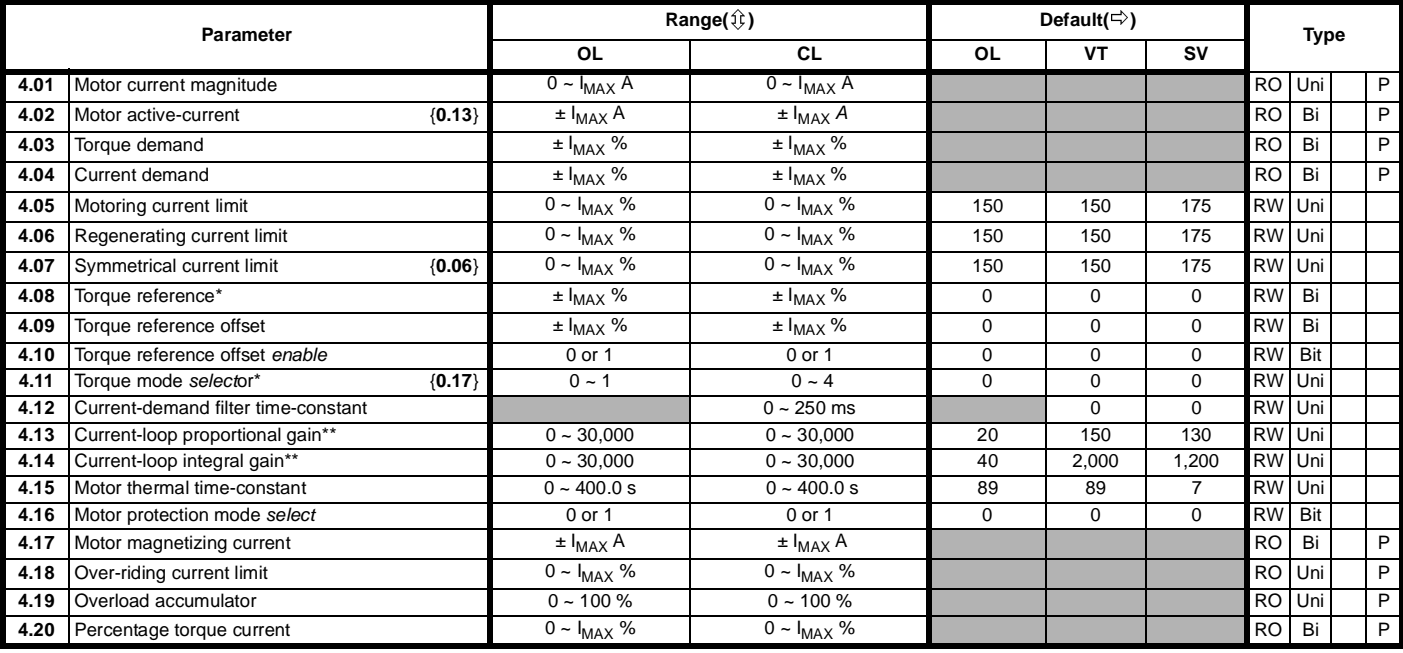

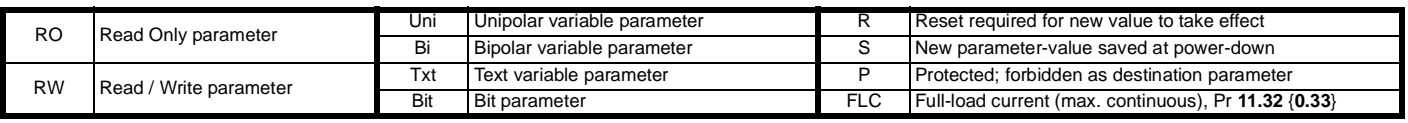

### **Types of current range**

- **FLC** Full load current of the drive (maximum continuous output current up to 40<sup>o</sup>C ambient temperature). Displayed in Pr 11.32 {**0.33**}.
- **I<sub>MAX</sub>** A Maximum overload output current of the drive up to 40°C ambient temperature, derived as follows:

Size 1 to 4> FLC x 220% Size 5> FLC x 170%

**I<sub>MAX</sub>** % The range is the maximum permissible percentage of I<sub>MAX</sub> where this maximum is derived from the equations for Pr **0.06** in *[section 6.2 Menu 0 full descriptions](#page-61-0)* on page 57*.*

\* For more information, please refer to [section 10.21.2](#page-170-1) *Torque Modes* [on page 166.](#page-170-1)

\*\* For more information, please refer to [section 10.21.4](#page-172-0) *Mains loss modes* [on page 168.](#page-172-0)

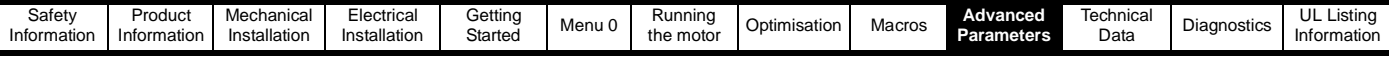

### **10.5 Menu 5: Machine control**

**Figure 10-8 Menu 5 Open-loop logic diagram**

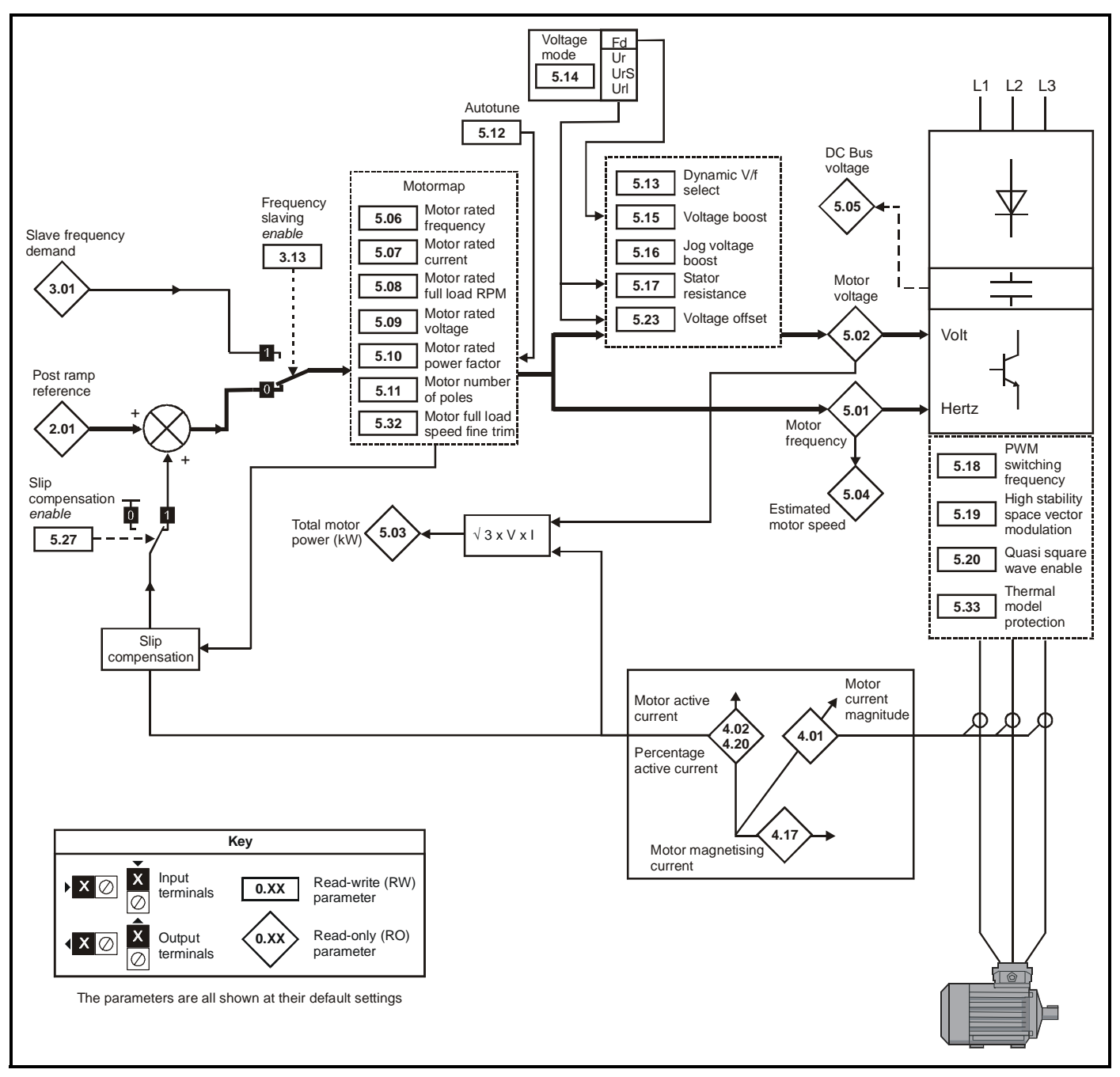

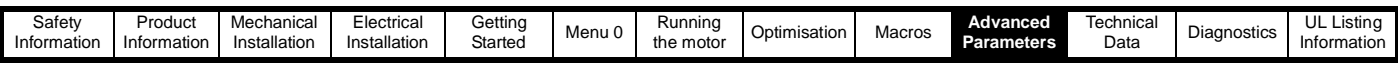

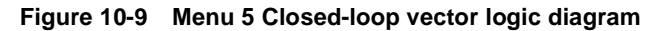

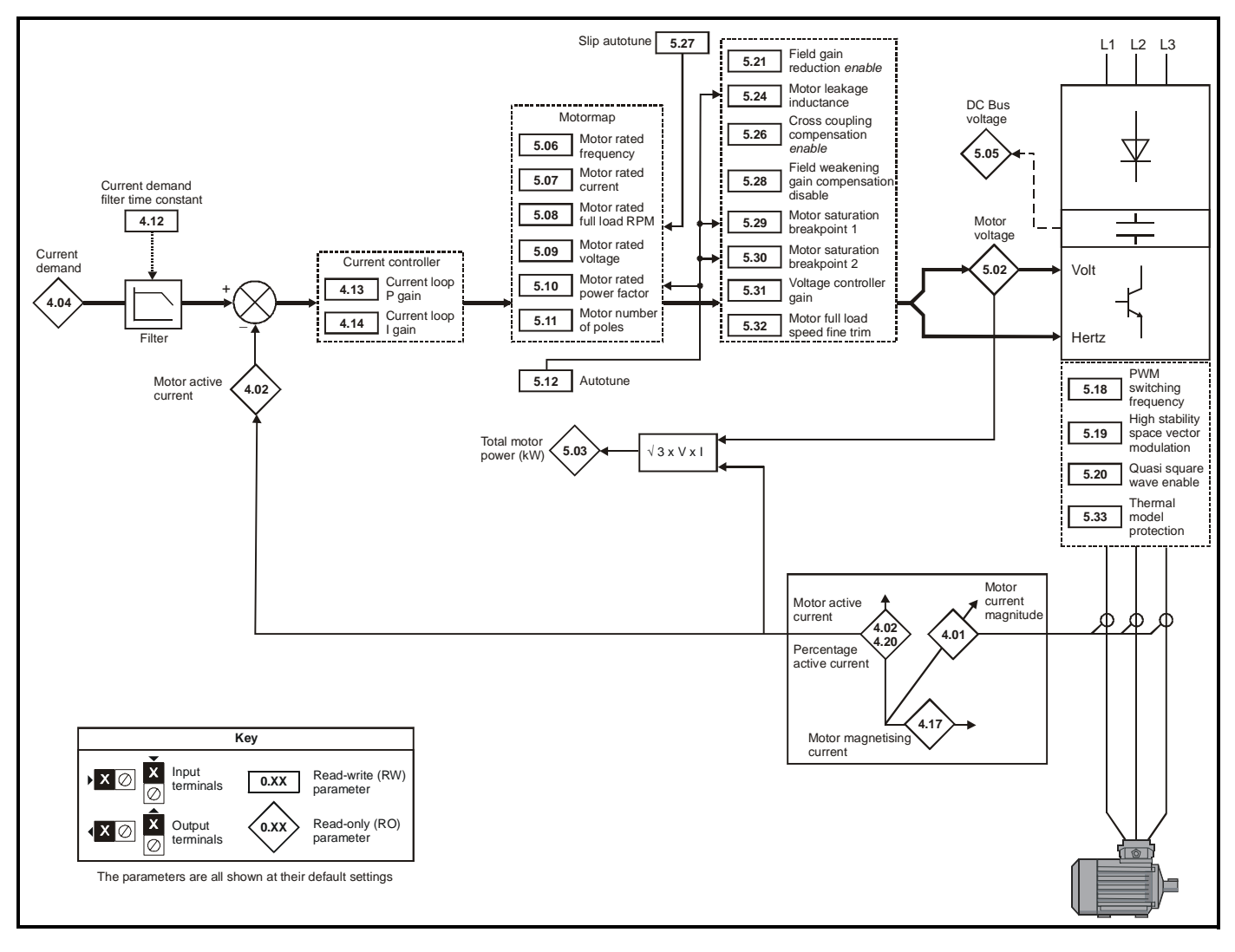

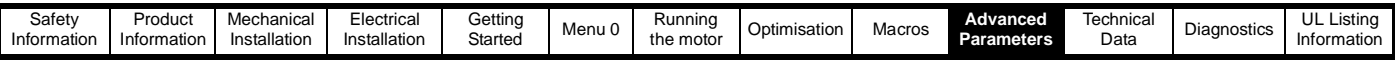

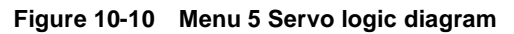

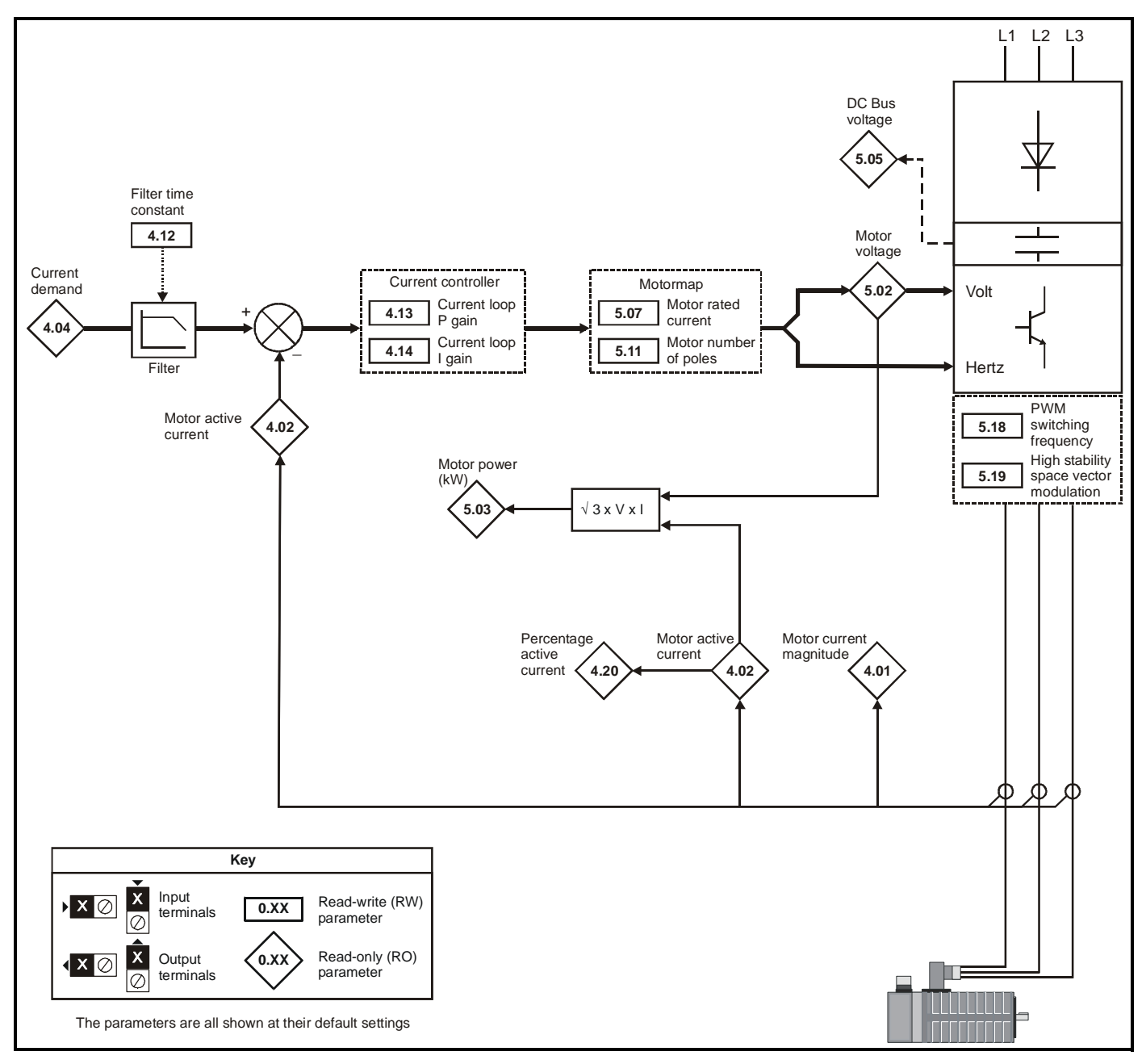

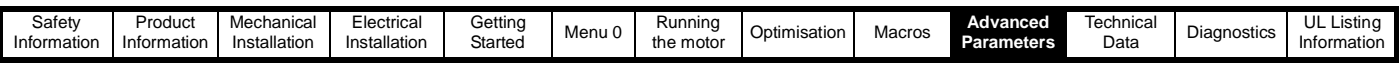

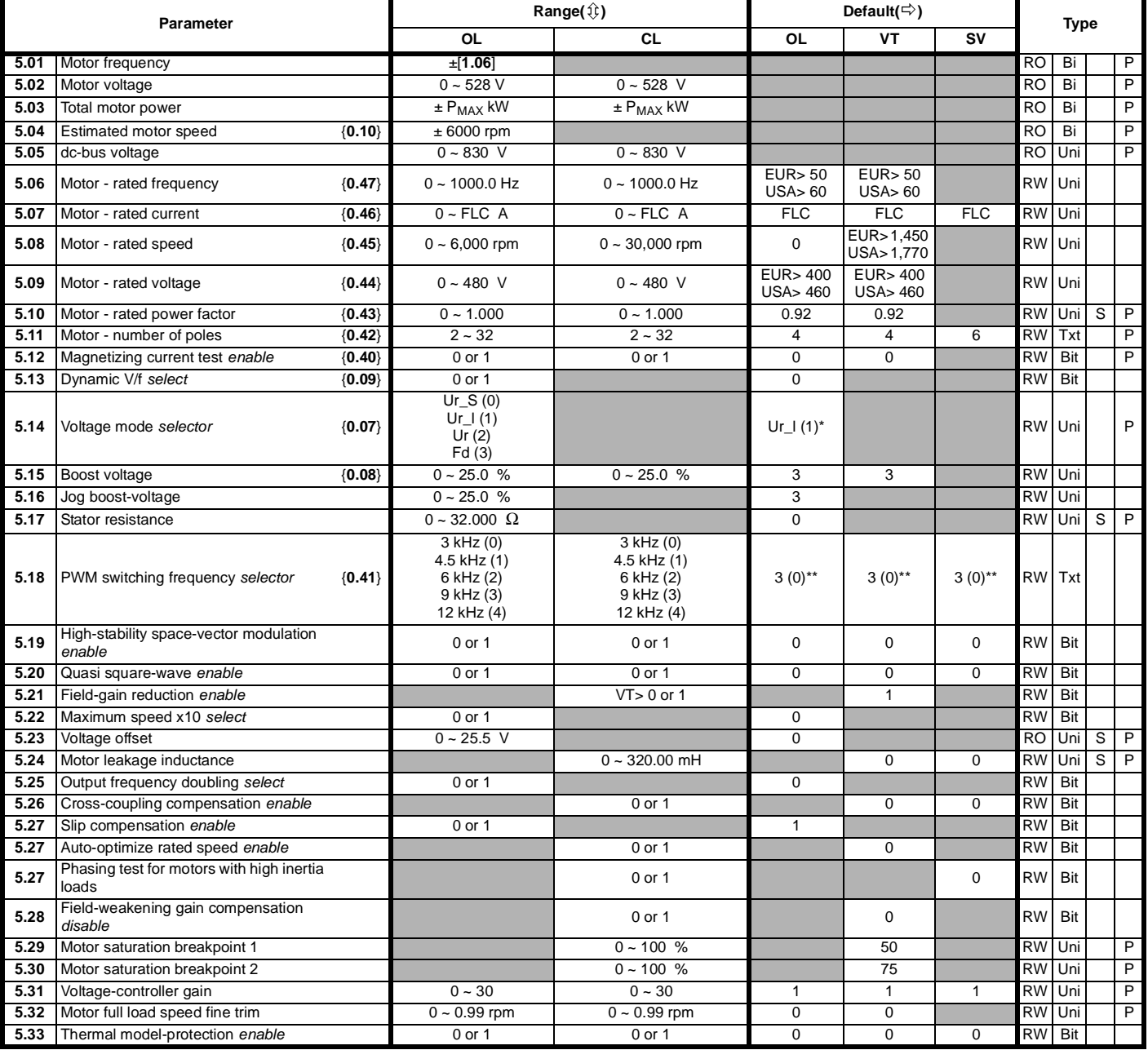

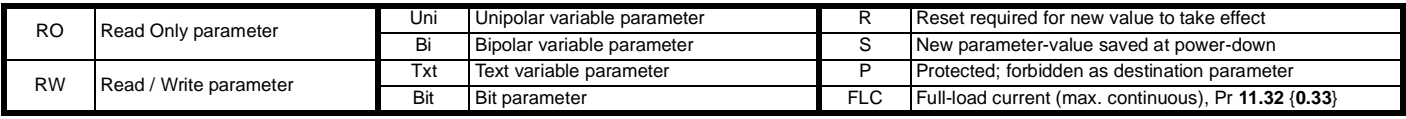

### **Power rating**

$$
P_{MAX} \quad \sqrt{3} \times I_{MAX} \times \frac{[5.09]}{1000}
$$

For definition of I<sub>MAX</sub>, see Menu 4

### **NOTE**

Where a parameter is represented by a text value, the value in brackets in the range column is the setting used for serial communications.

\* This parameter has a default setting of Fd (3) in the VTC variant.

\*\* This parameter has a default setting of 9kHz (3) in the LFT variant.

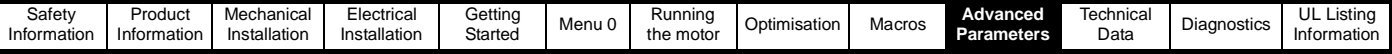

# **10.6 Menu 6: Sequencing logic**

**Figure 10-11 Menu 6 logic diagram**

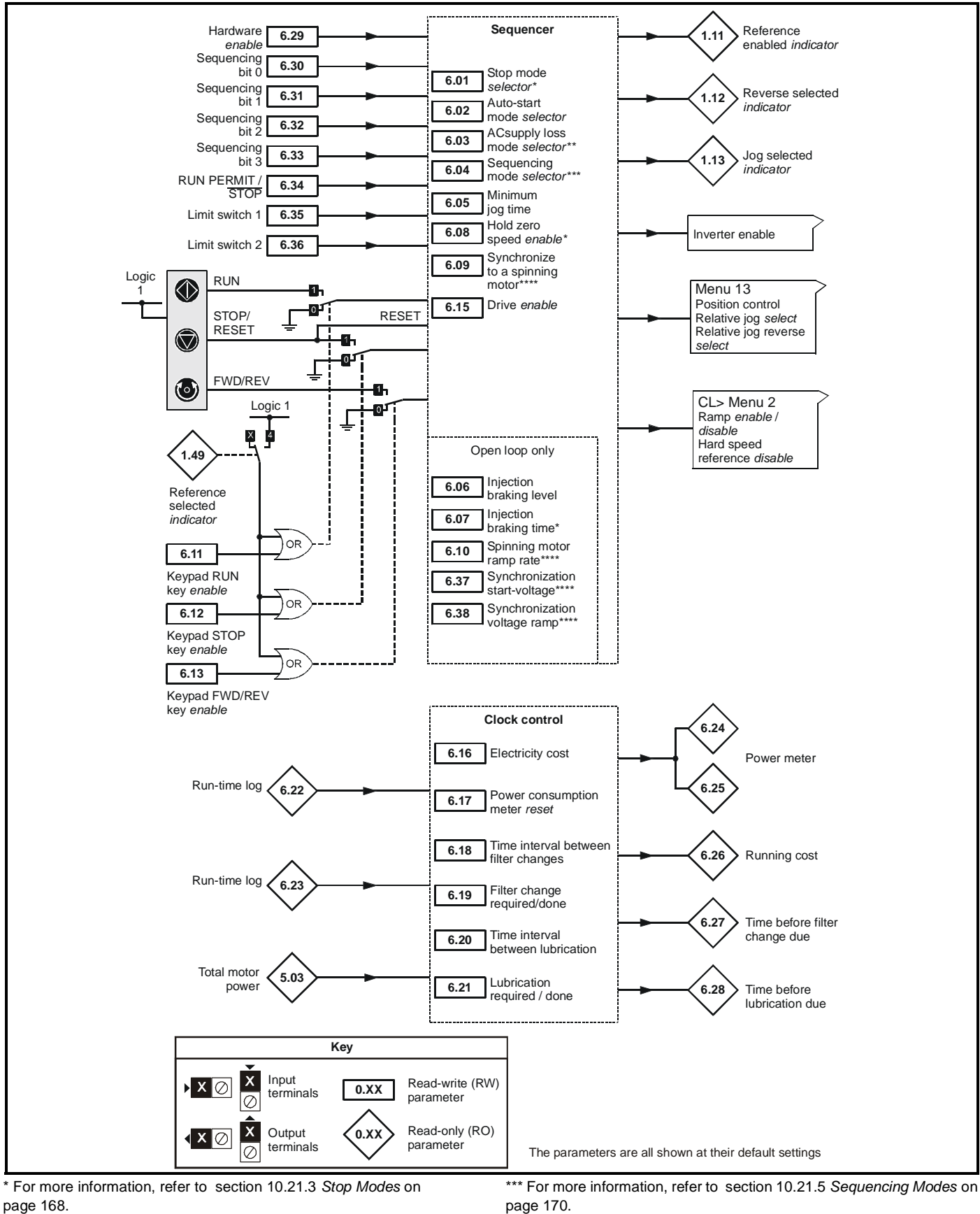

\*\* For more information, refer to section 10.21.4 *[Mains loss modes](#page-172-0)* on [page 168.](#page-172-0)

[page 170.](#page-174-0) \*\*\*\* For more information, refer to section 10.21.6 *[Catch a spinning](#page-175-0)*

*motor* [on page 171.](#page-175-0)

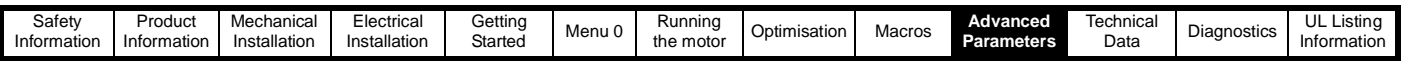

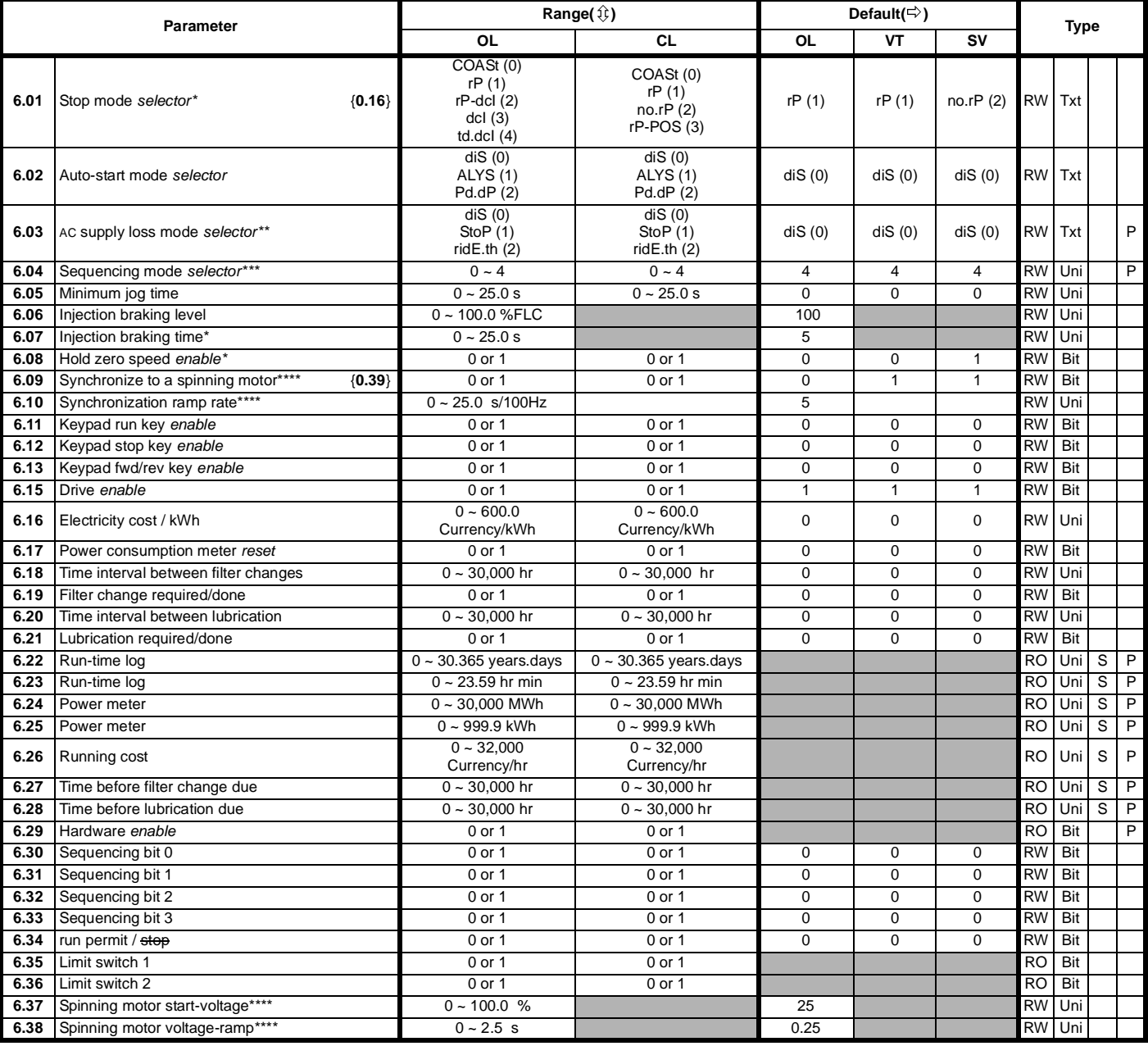

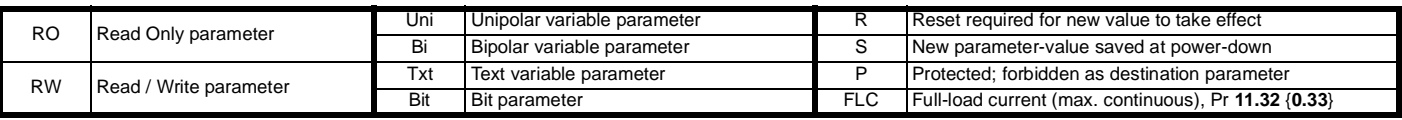

### **NOTE**

Where a parameter is represented by a text value, the value in brackets in the range column is the setting used for serial communications.

\* For more information, refer to [section 10.21.3](#page-172-1) *Stop Modes* on [page 168](#page-172-1).

\*\* For more information, refer to section 10.21.4 *[Mains loss modes](#page-172-0)* on [page 168](#page-172-0).

\*\*\* For more information, refer to section 10.21.5 *[Sequencing Modes](#page-174-0)* on [page 170](#page-174-0).

\*\*\*\* For more information, refer to section 10.21.6 *[Catch a spinning](#page-175-0) motor* [on page 171](#page-175-0).

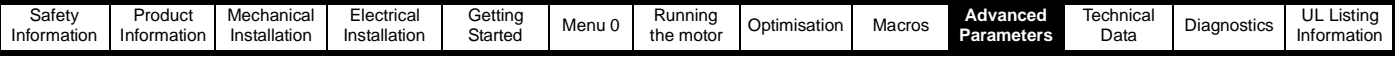

# **10.7 Menu 7: Analog I/O**

**Figure 10-12 Menu 7 logic diagram**

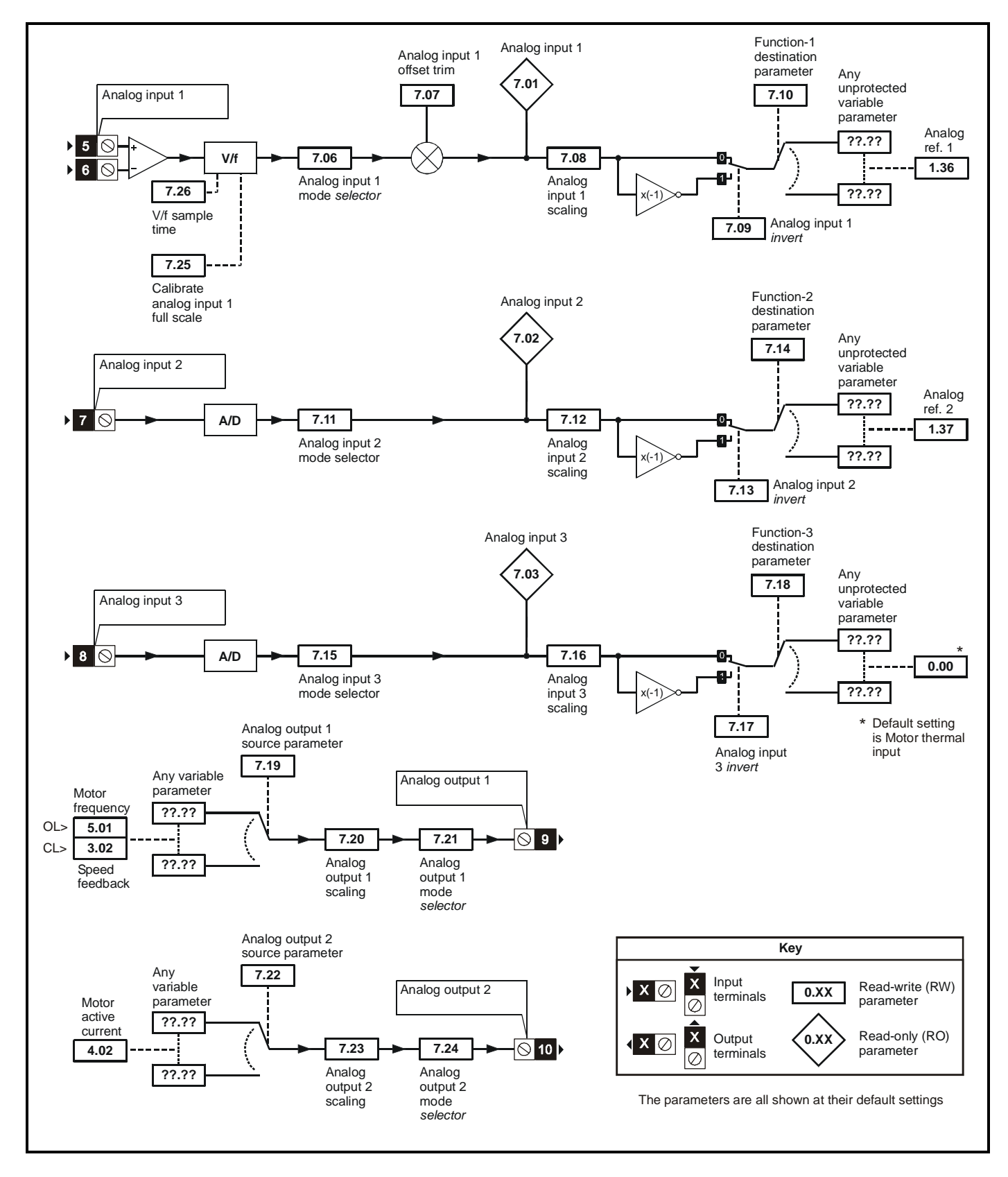

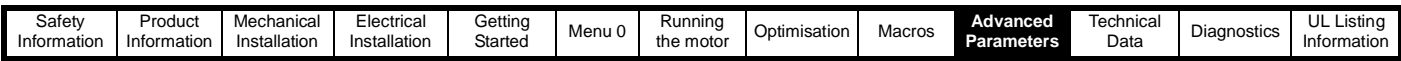

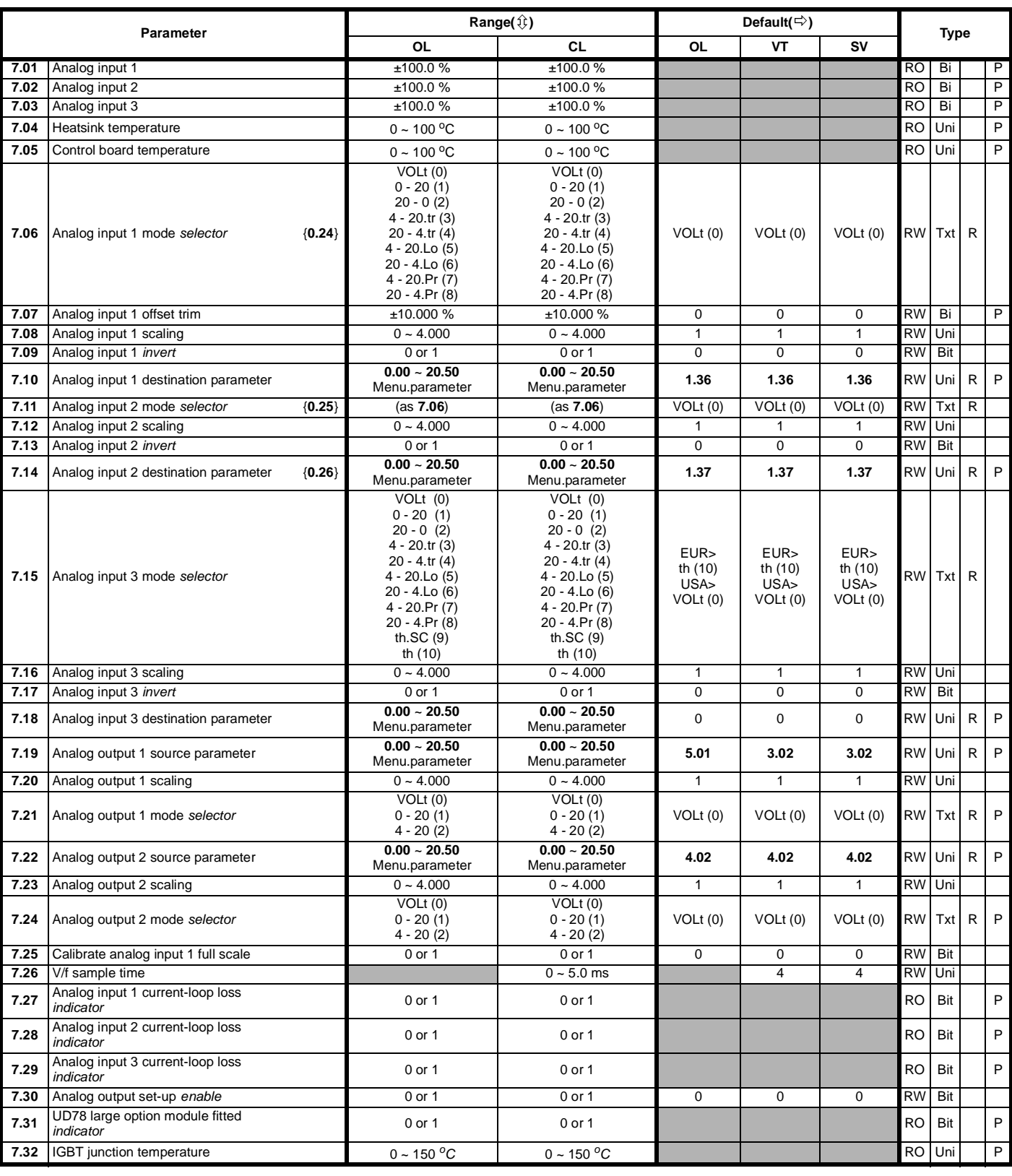

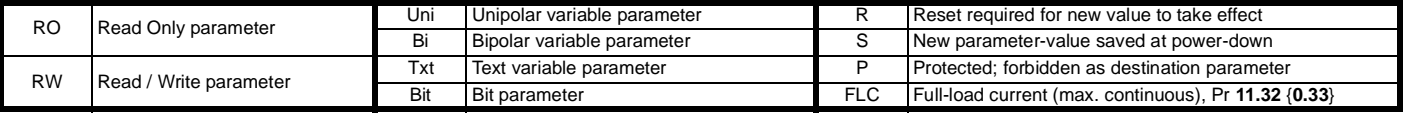

#### **NOTE**

Where a parameter is represented by a text value, the value in brackets in the range column is the setting used for serial communications.

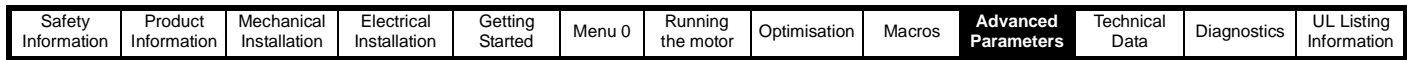

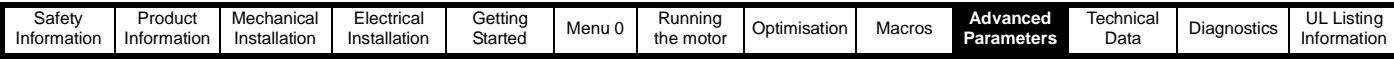

# **10.8 Menu 8: Digital I/O**

**Figure 10-13 Menu 8 logic diagram**

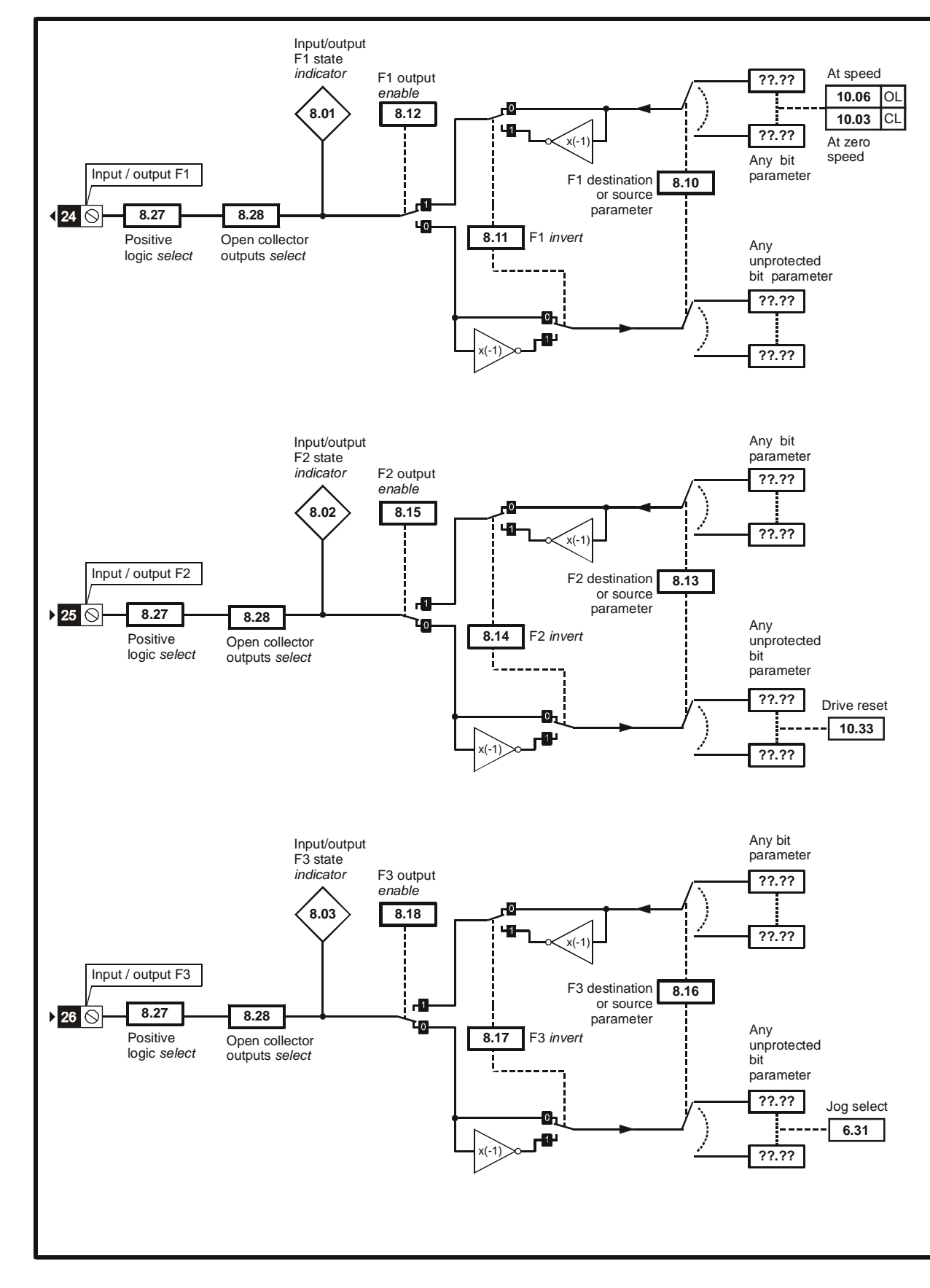

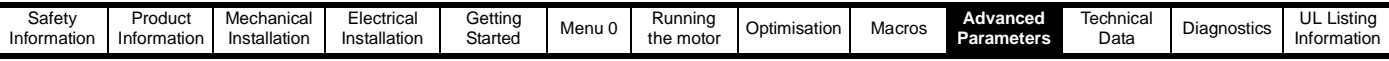

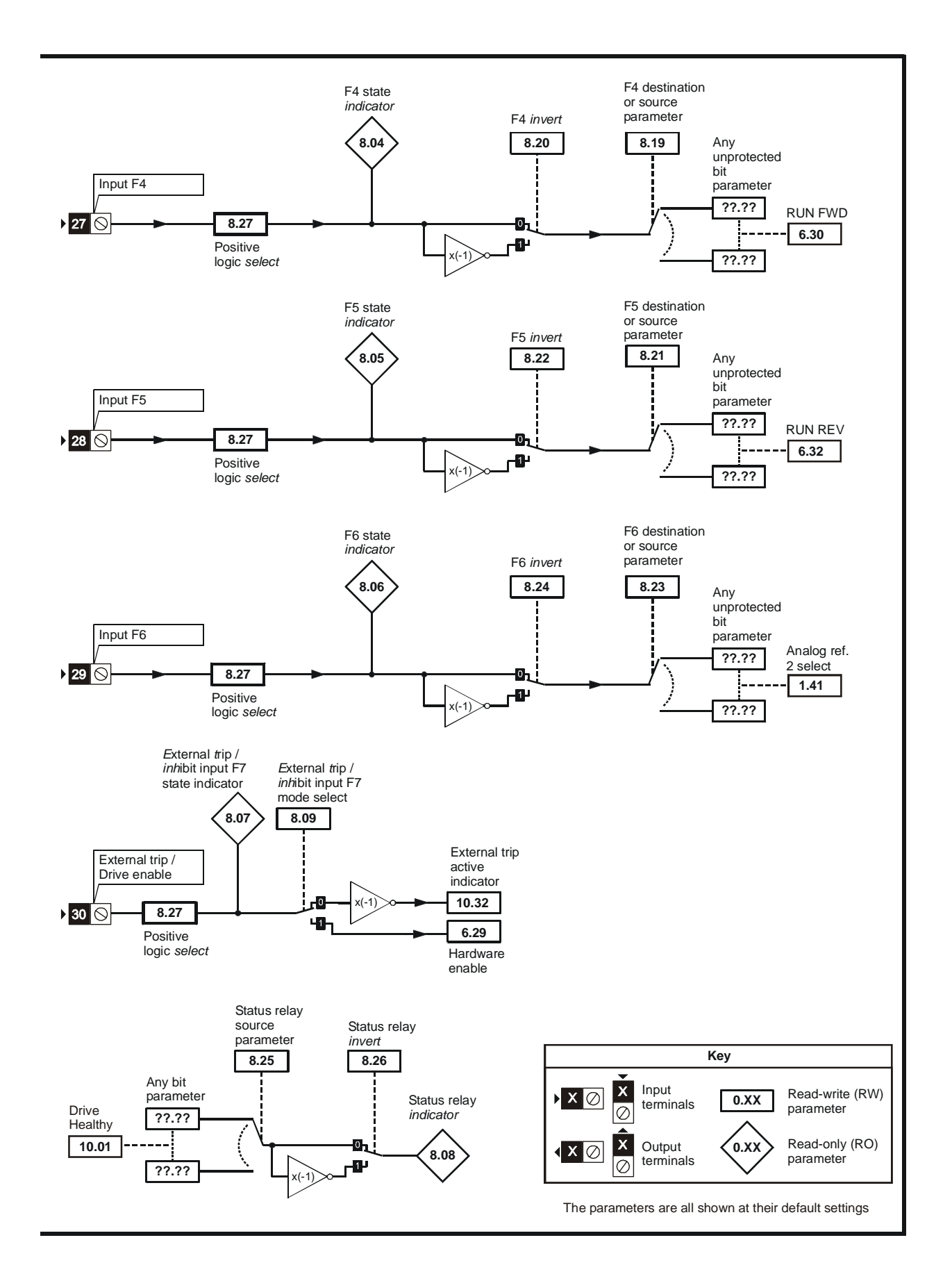

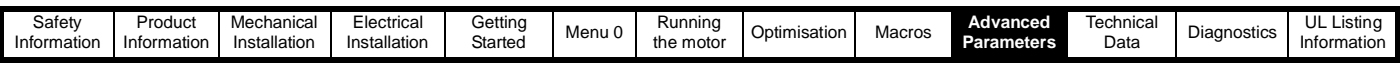

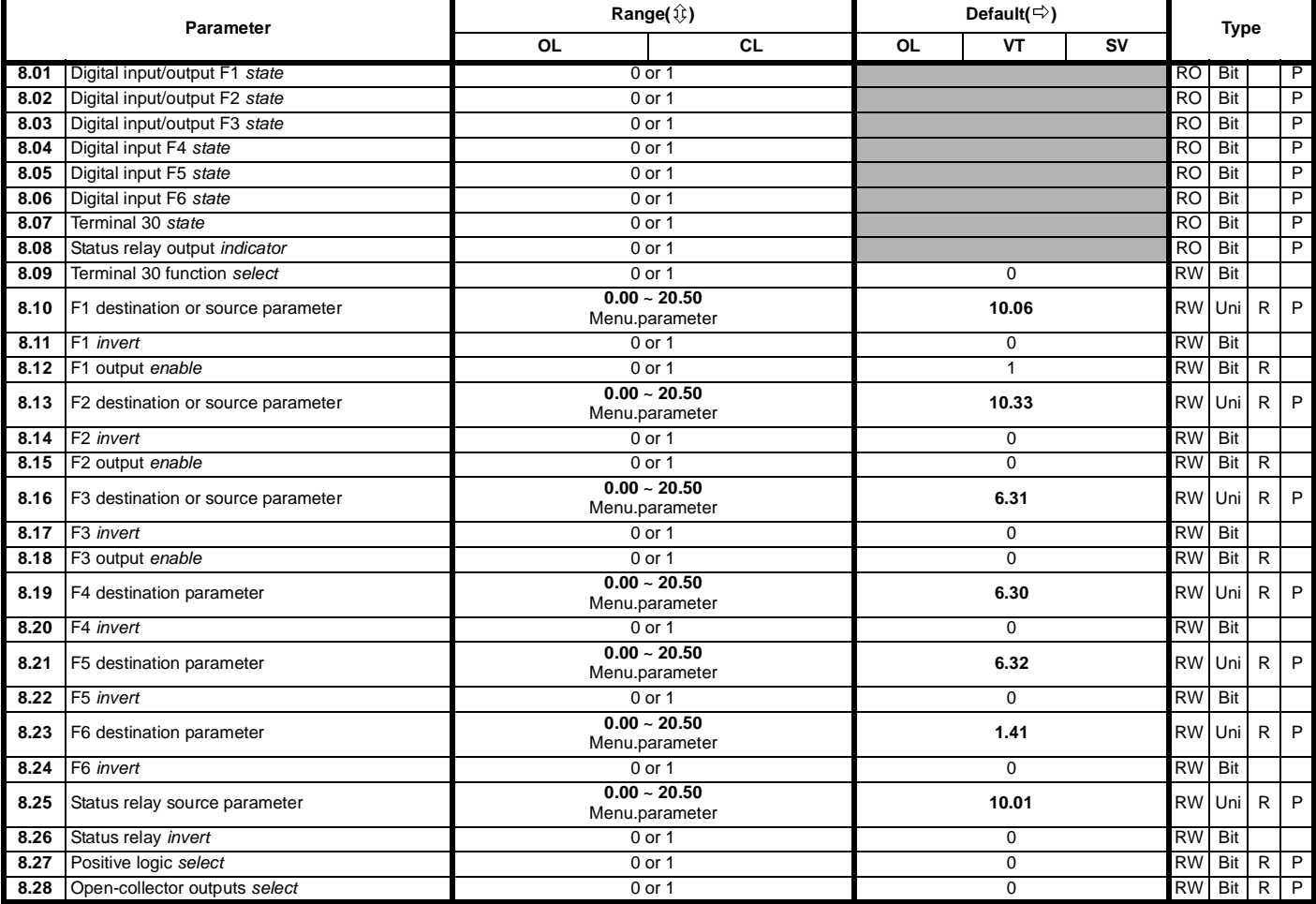

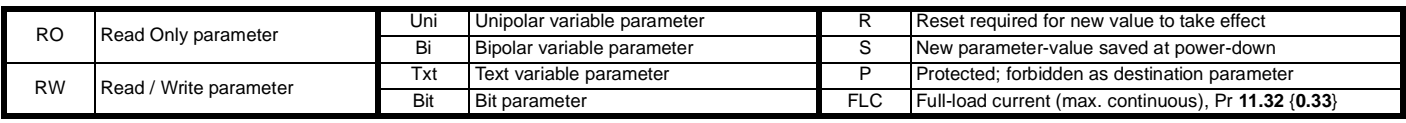

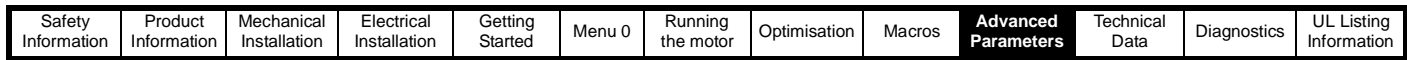

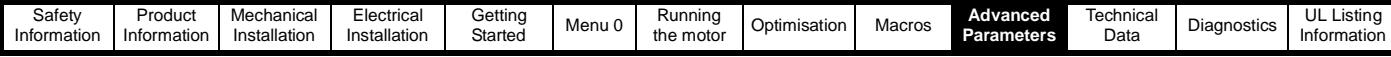

# **10.9 Menu 9: Programmable logic**

**Figure 10-14 Menu 9 logic diagram**

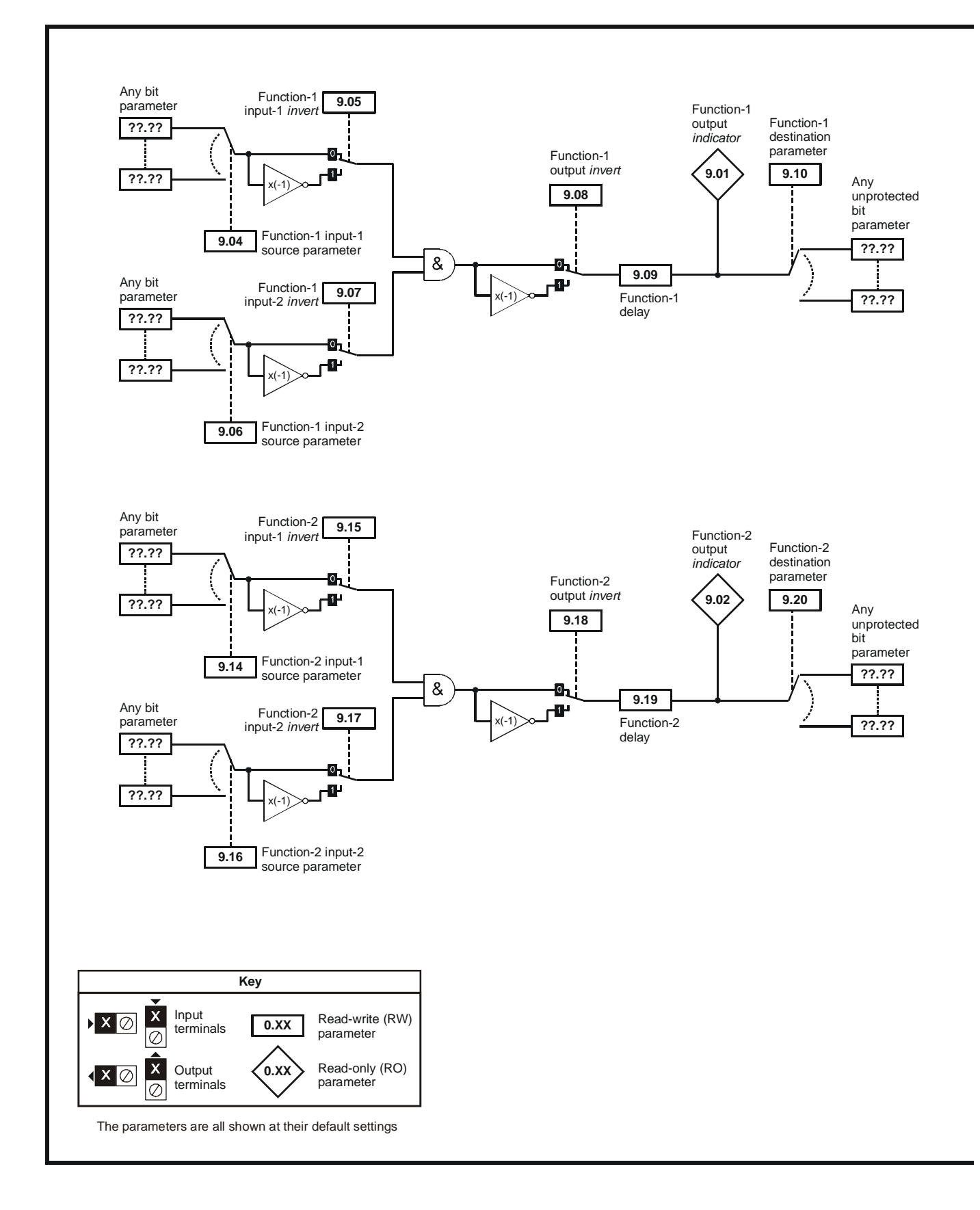

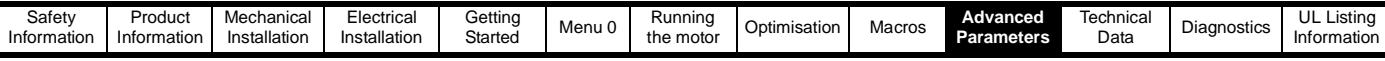

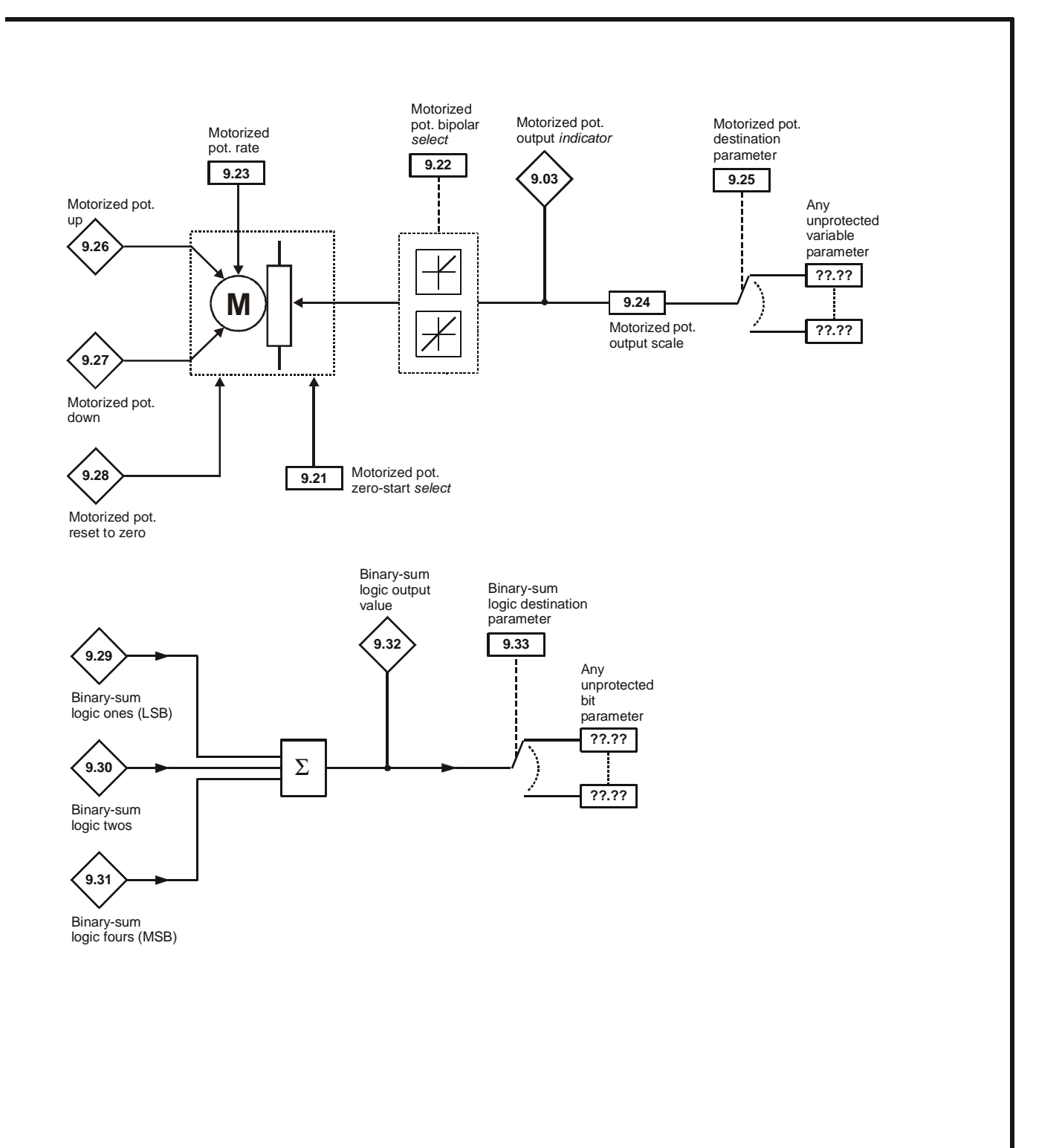

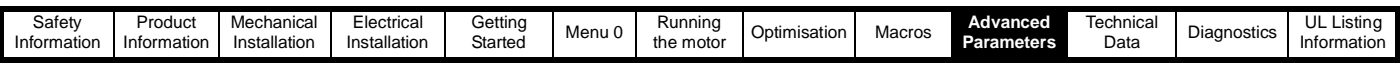

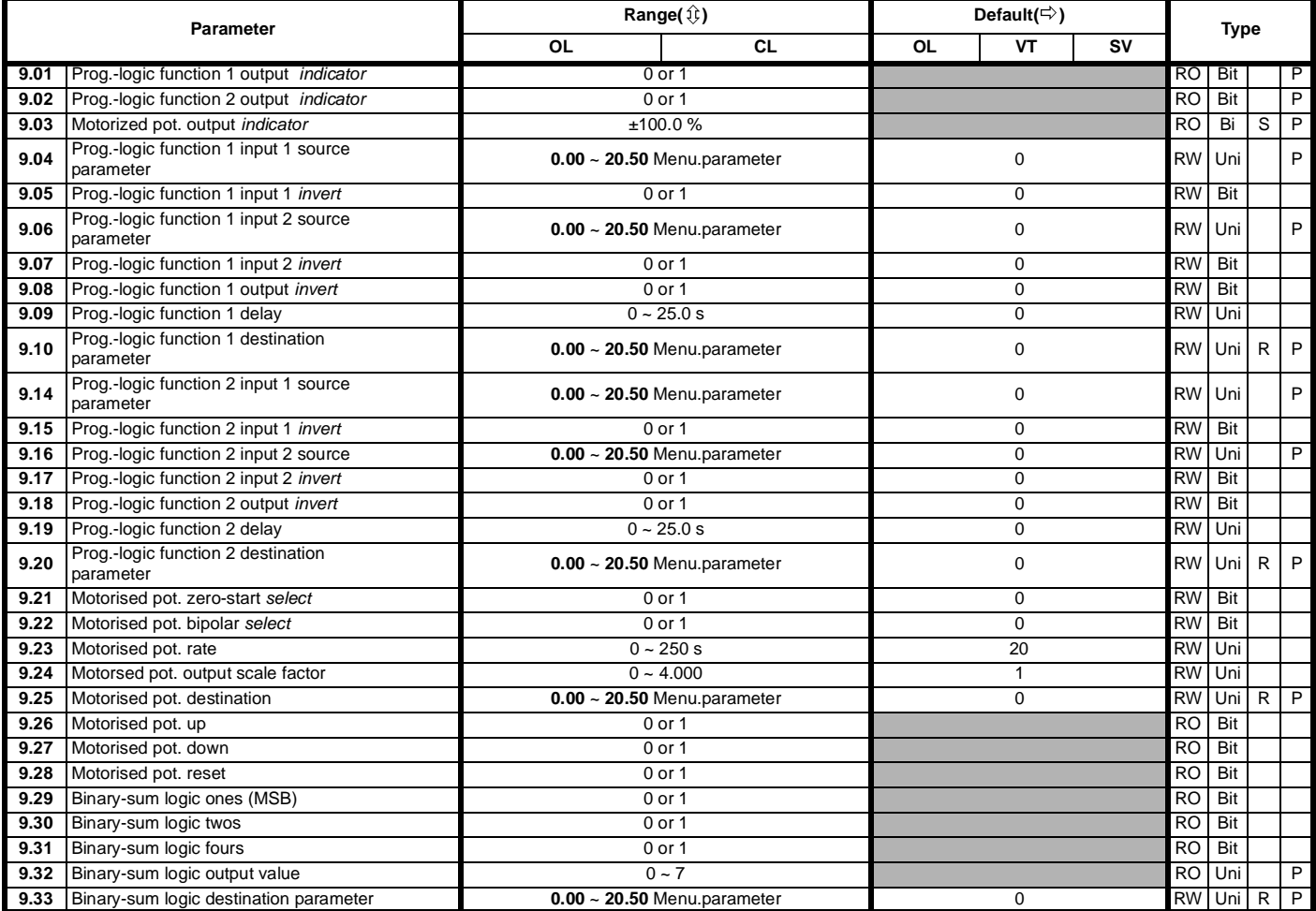

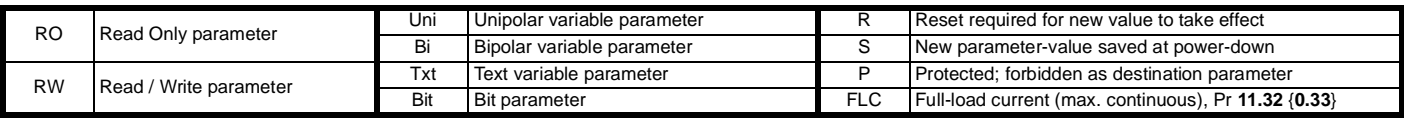
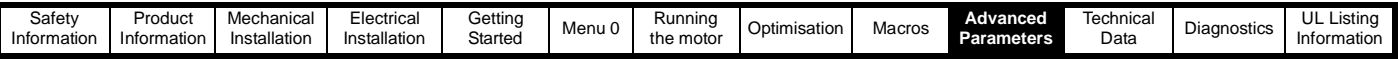

# **10.10 Menu 10: Status flags / trip log**

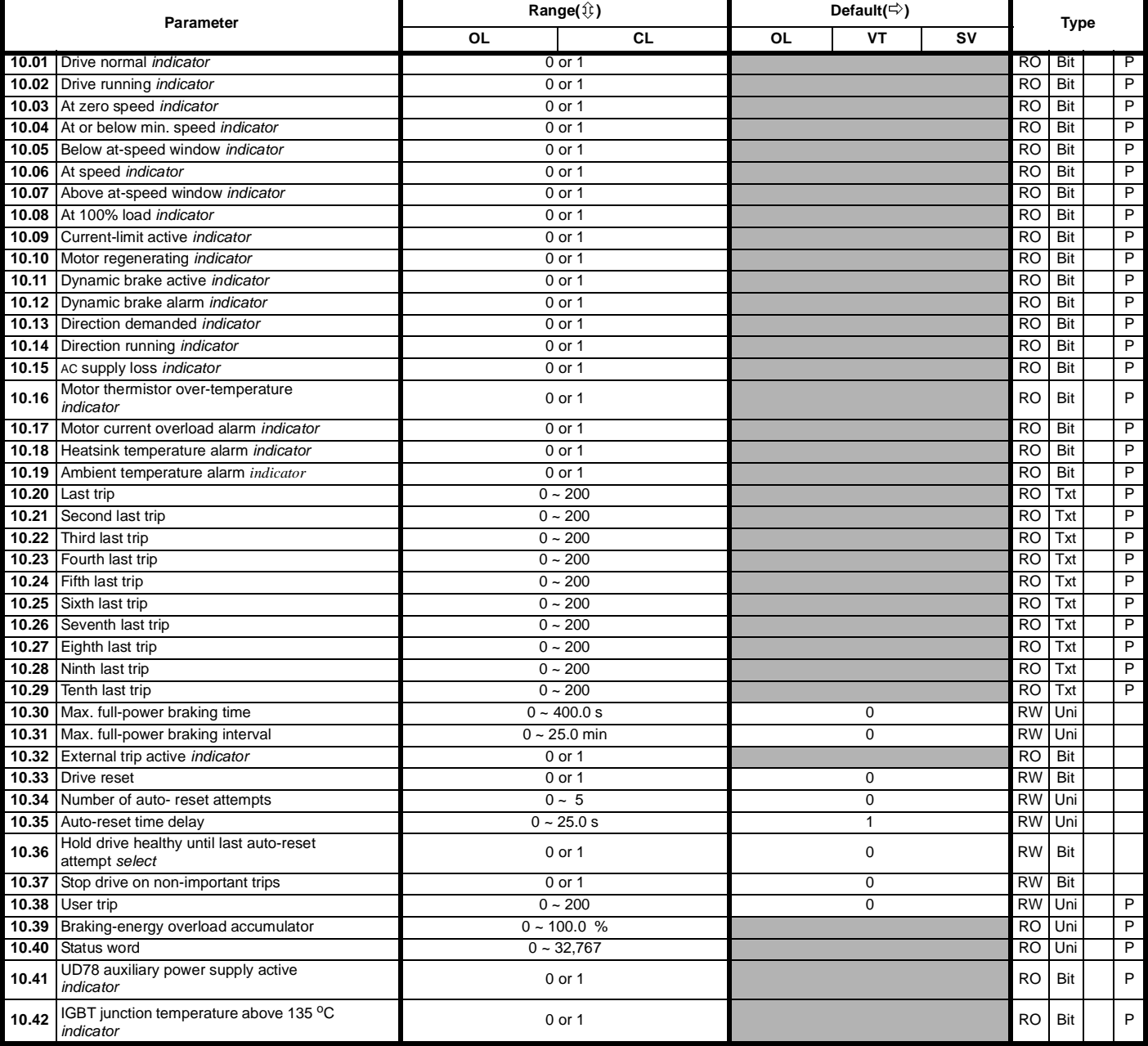

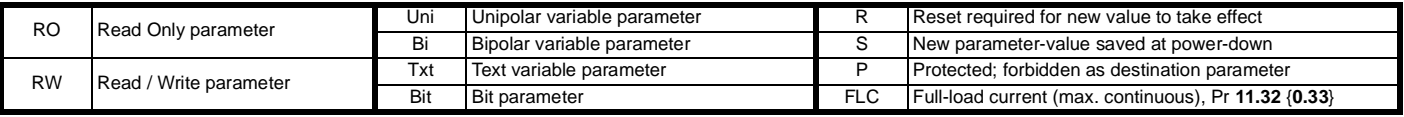

# **NOTE**

Where a parameter is represented by a text value, the value in brackets in the range column is the setting used for serial communications.

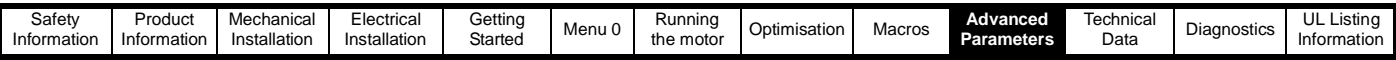

# **10.11 Menu 11: Menu 0 customisation / drive specific ratings**

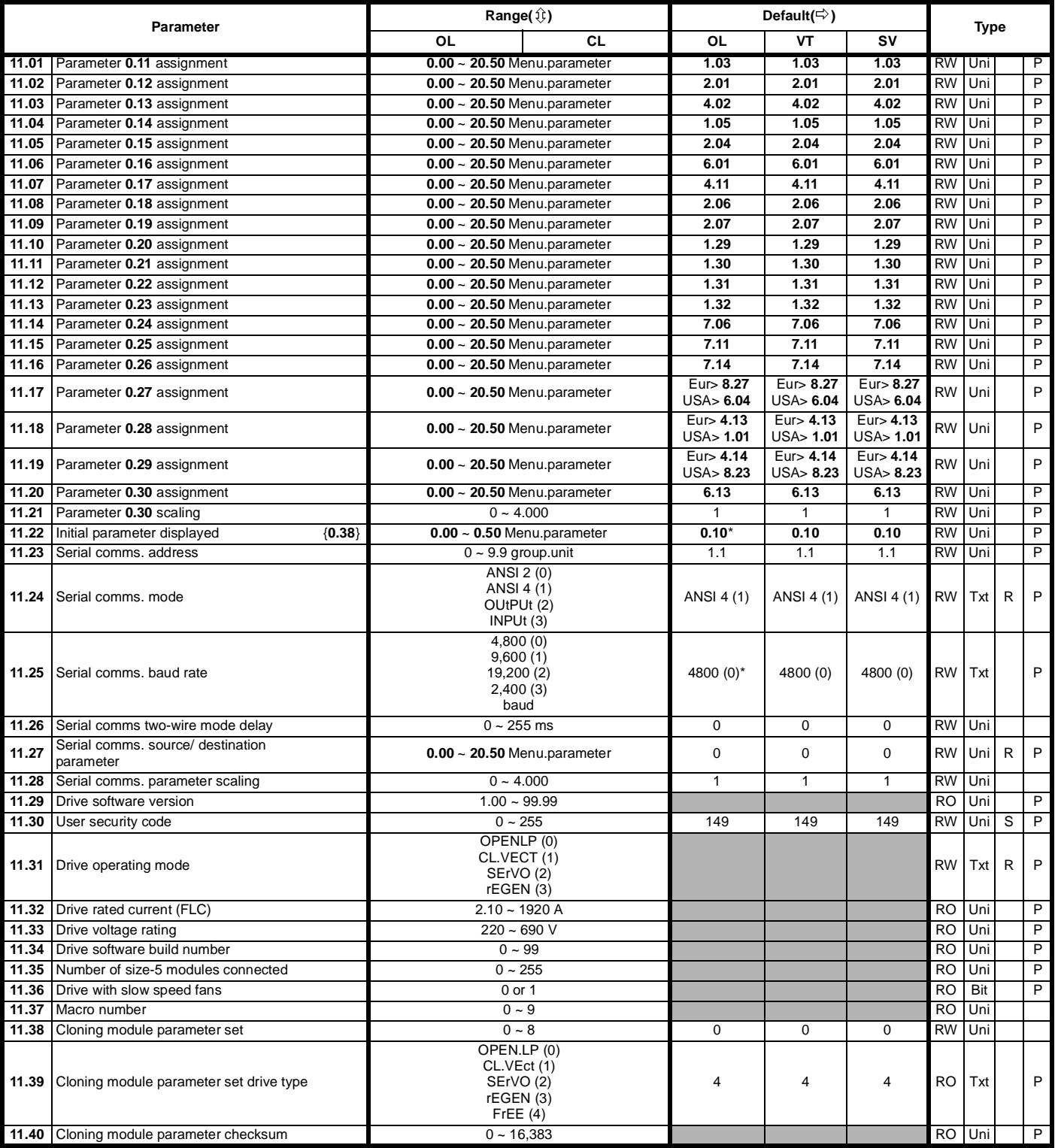

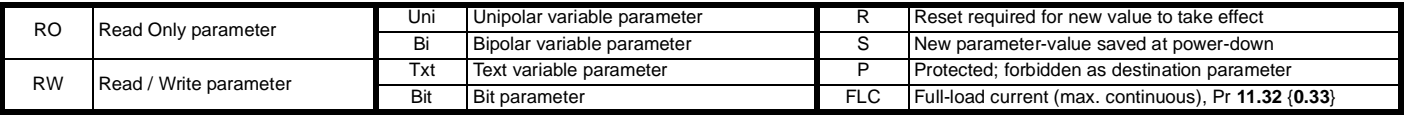

### **NOTE**

Where a parameter is represented by a text value, the value in brackets in the range column is the setting used for serial communications.

\* These parameters have default settings of **0.12** and 9,600 in the VTC variant.

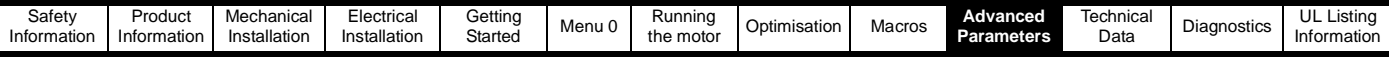

# **10.12 Menu 12: Programmable thresholds**

**Figure 10-15 Menu 12 logic diagram**

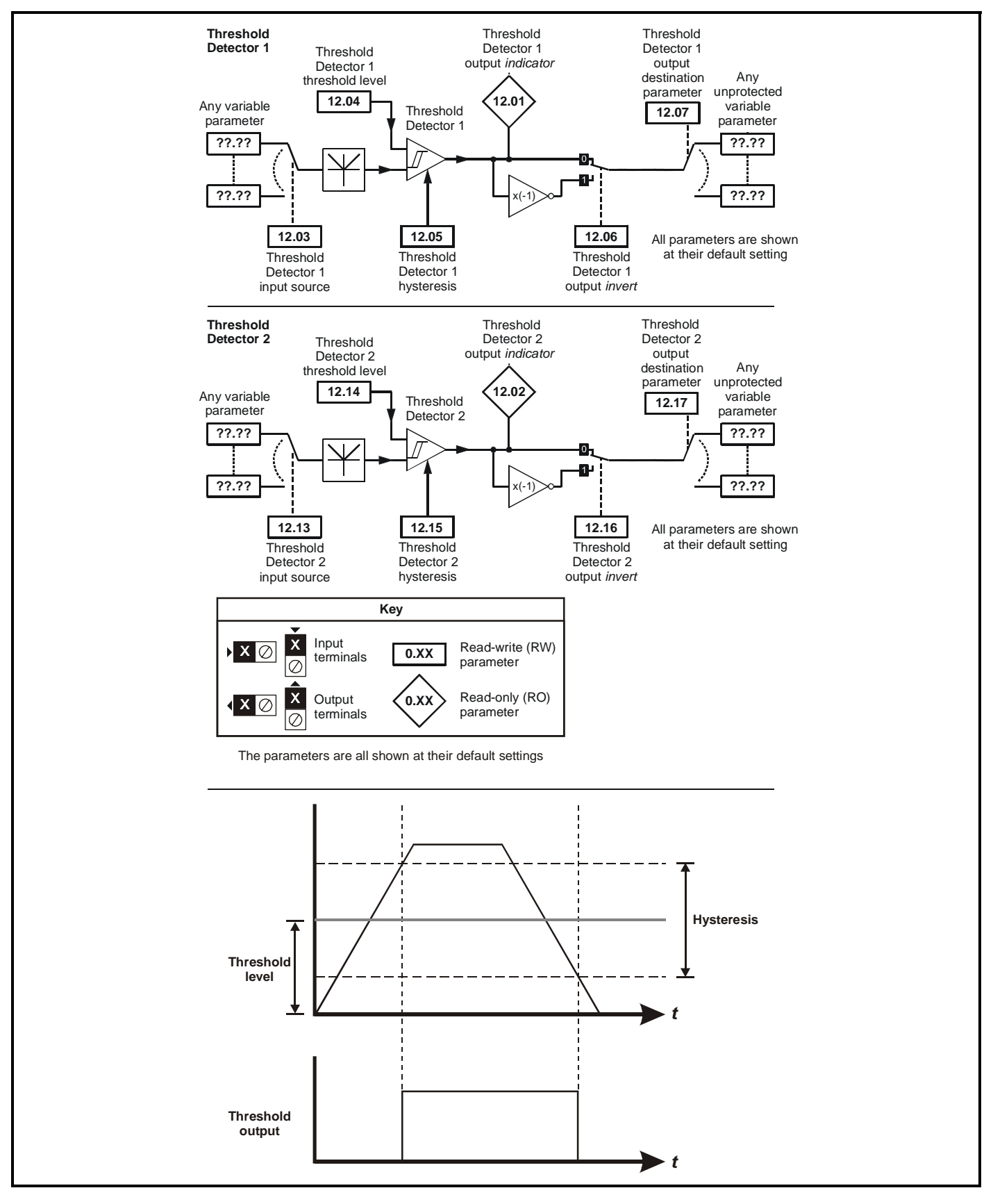

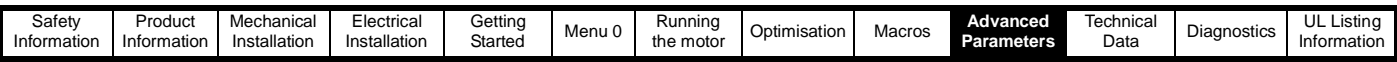

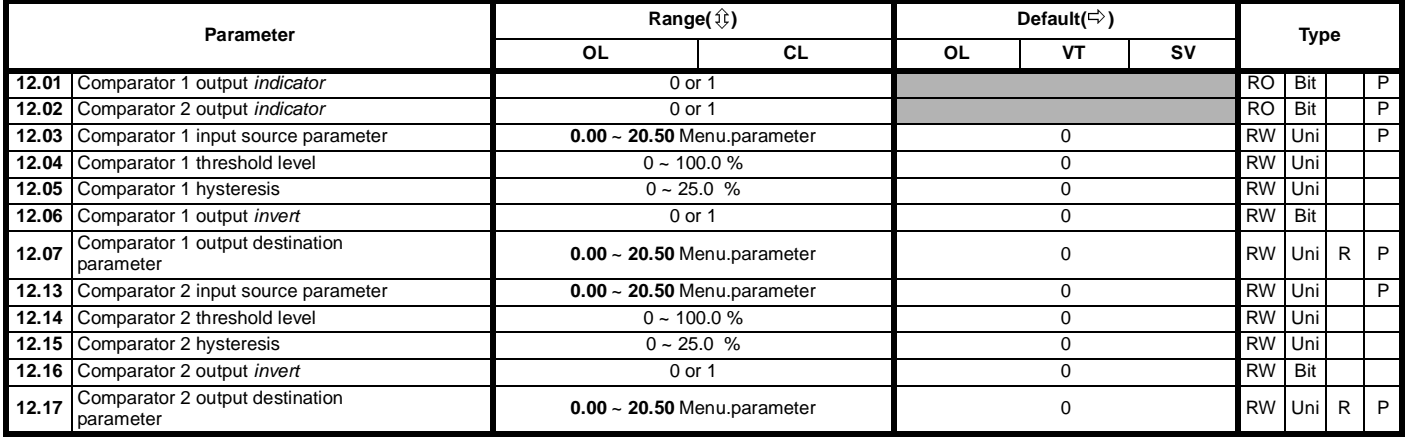

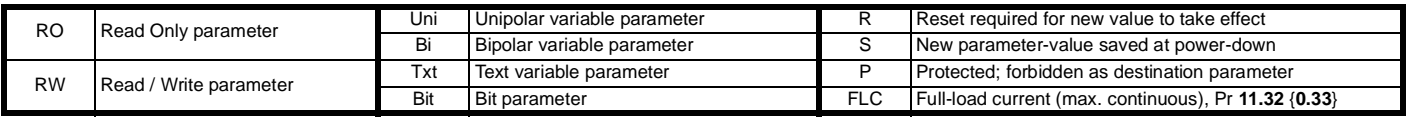

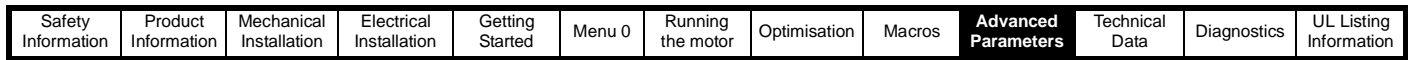

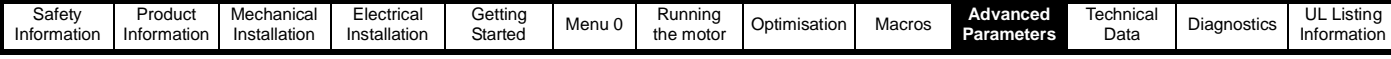

# **10.13 Menu 13: Digital lock / orientation**

**Figure 10-16 Menu 13 Open-loop logic diagram**

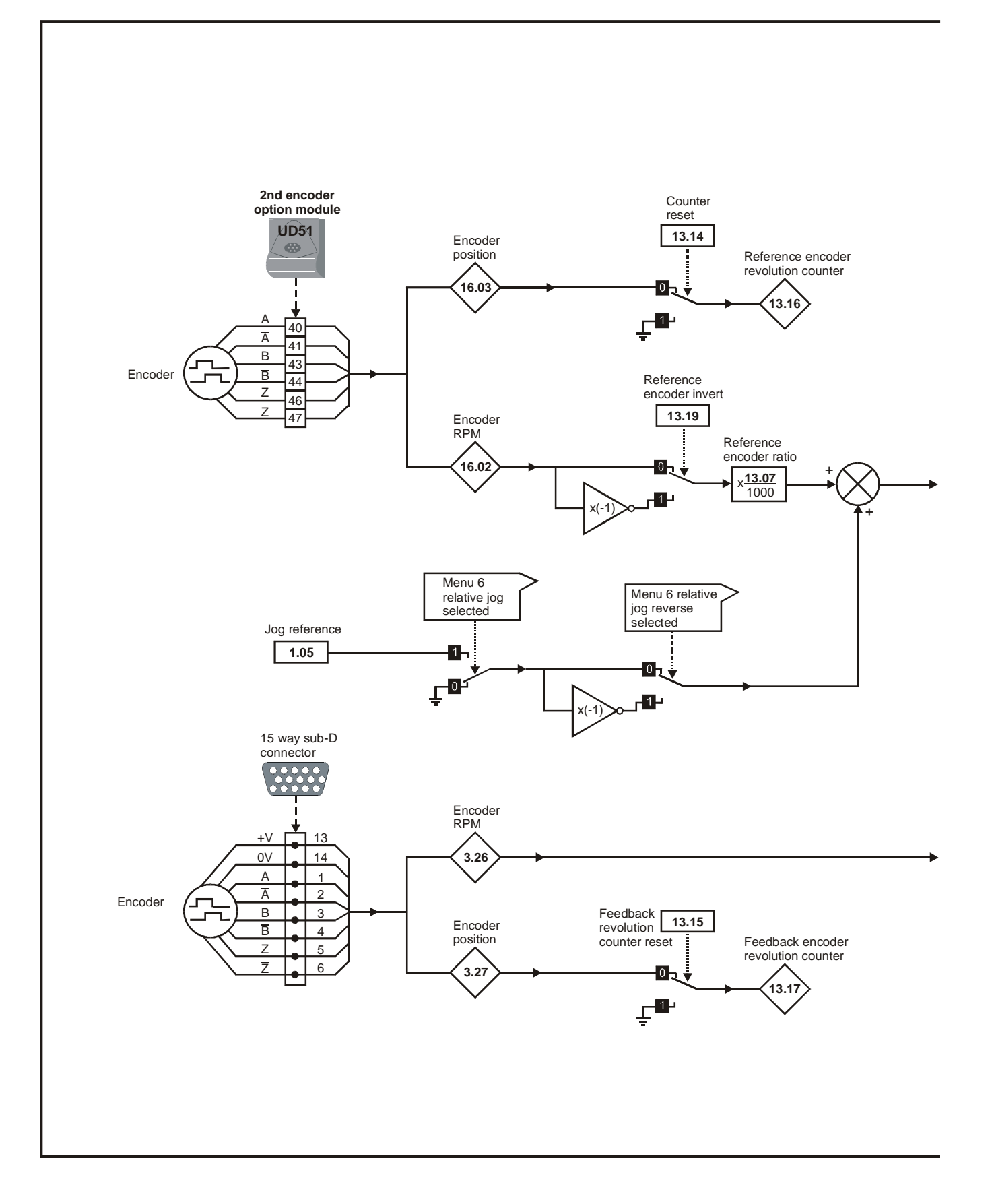

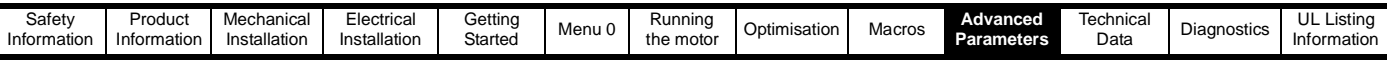

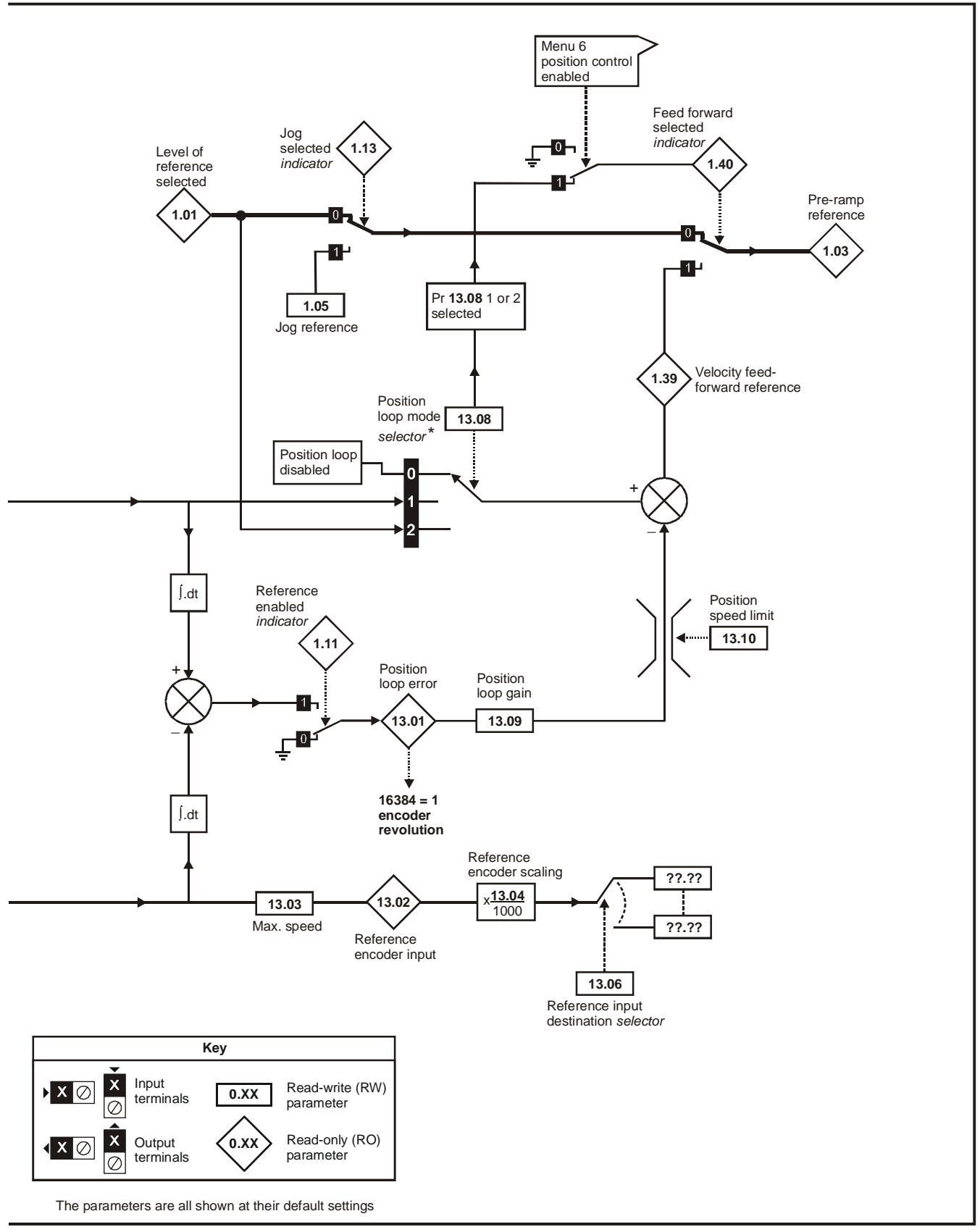

\* For more information, see section 10.21.7 *[Position loop modes](#page-176-0)* on [page 172.](#page-176-0)

| ıяı<br>$\overline{\phantom{0}}$<br>Macros<br>Diagnostics<br>Optimisation<br>Menu 0<br>----<br>___<br>Installation<br>Data<br>the motor<br>Started<br>Parameters<br>Information<br>Information<br>Installation | Safety | Produc. | nicai<br>Mecr | .<br>ா | Gettina |  | Runnina<br>₹un. |  |  | Advanc<br>сеа | Technical |  | UL<br>Listing<br>Information |
|----------------------------------------------------------------------------------------------------|--------|---------|---------------|--------|---------|--|-----------------|--|--|---------------|-----------|--|------------------------------|
|----------------------------------------------------------------------------------------------------|--------|---------|---------------|--------|---------|--|-----------------|--|--|---------------|-----------|--|------------------------------|

**Figure 10-17 Menu 13 Closed-loop logic diagram**

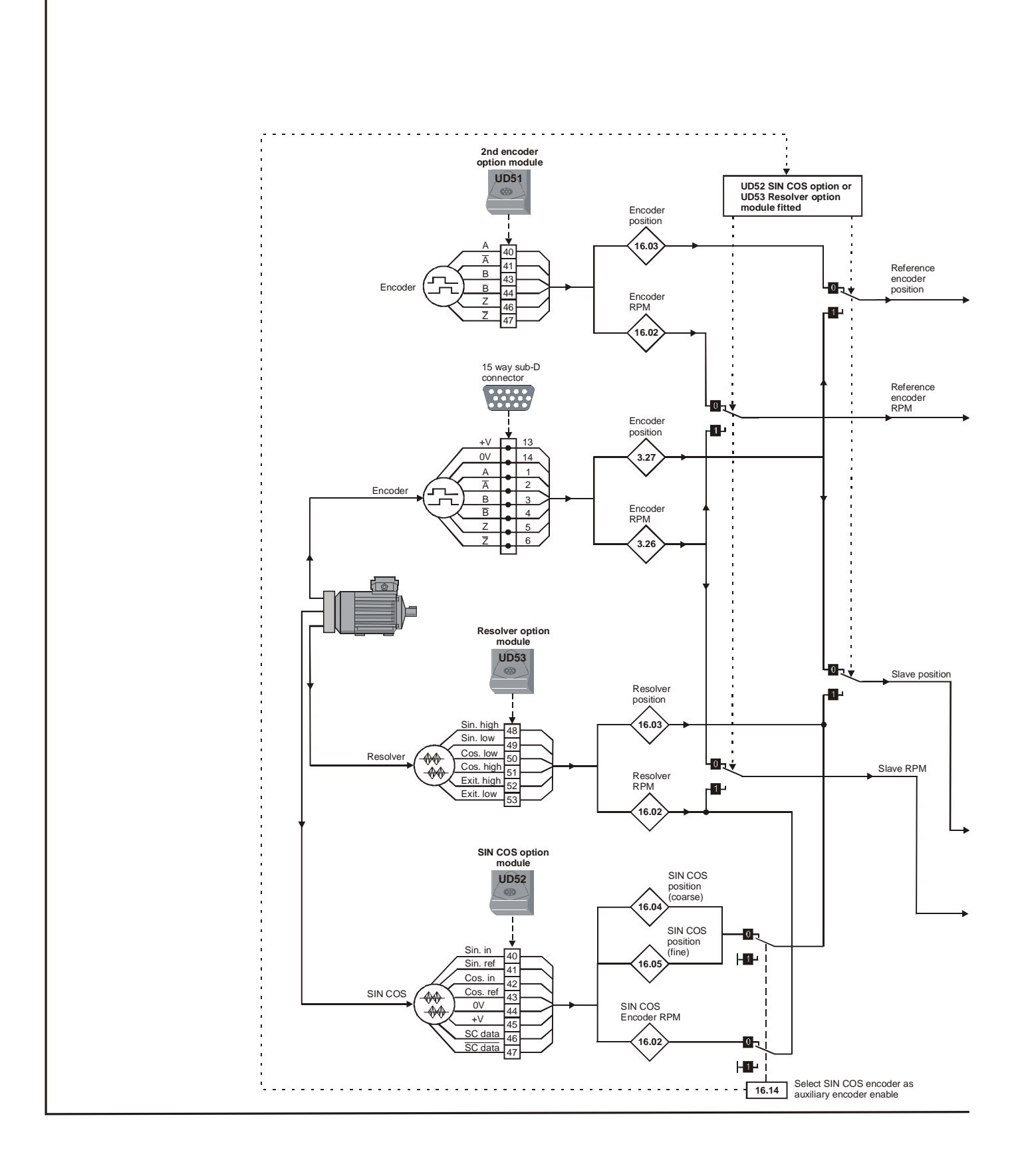

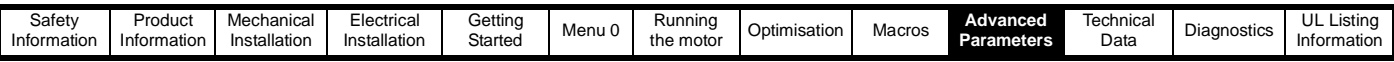

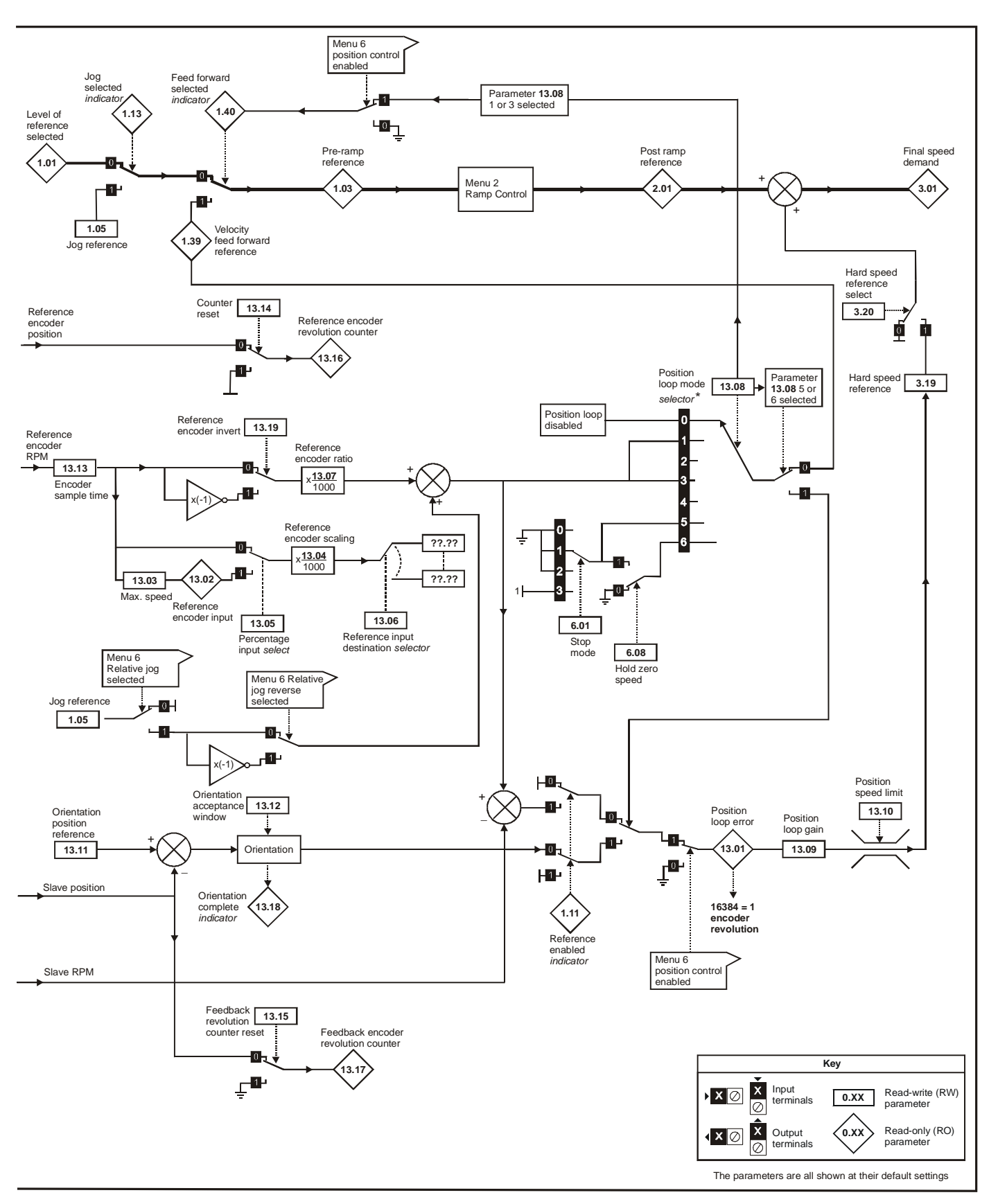

\* For more information, see section 10.21.7 *[Position loop modes](#page-176-0)* on [page 172.](#page-176-0)

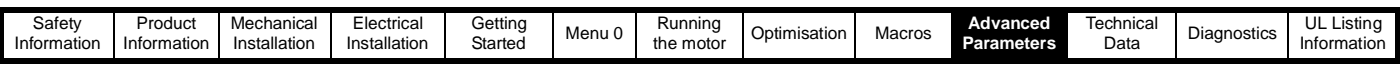

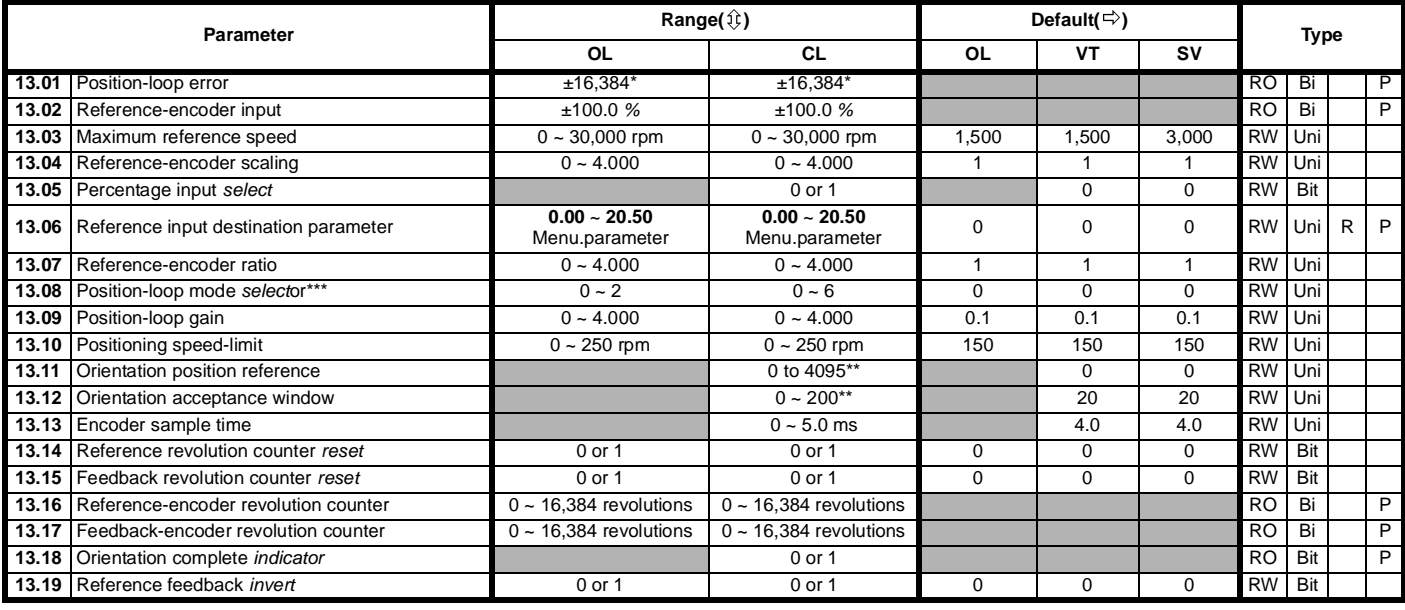

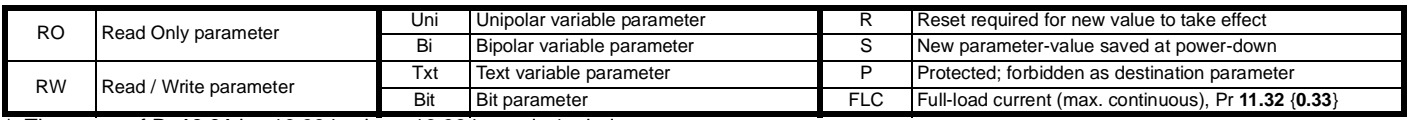

\* The range of Pr **13.01** is ±16,384, where 16,384 equals 1 whole revolution. The parameter increments in steps of **<sup>1</sup>**/**<sup>16384</sup>** parts of a revolution.

\*\* The ranges of Pr **13.11** and Pr **13.12** are 0 ~ 4095 and 0 ~ 200 respectively. 200 is equivalent to a part of a revolution and 4095 equals 1 whole revolution. These parameters increment in steps of **<sup>1</sup>**/**<sup>4096</sup>** parts of a revolution.

\*\*\* For more information, see section 10.21.7 *[Position loop modes](#page-176-0)* on [page 172](#page-176-0).

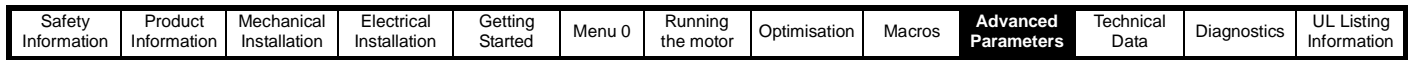

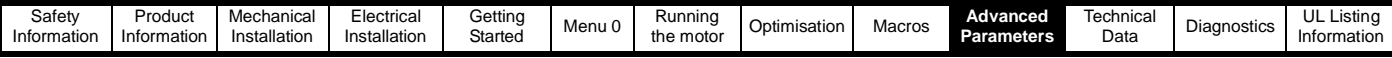

# **10.14 Menu 14: Programmable PID function**

**Figure 10-18 Menu 14 logic diagram**

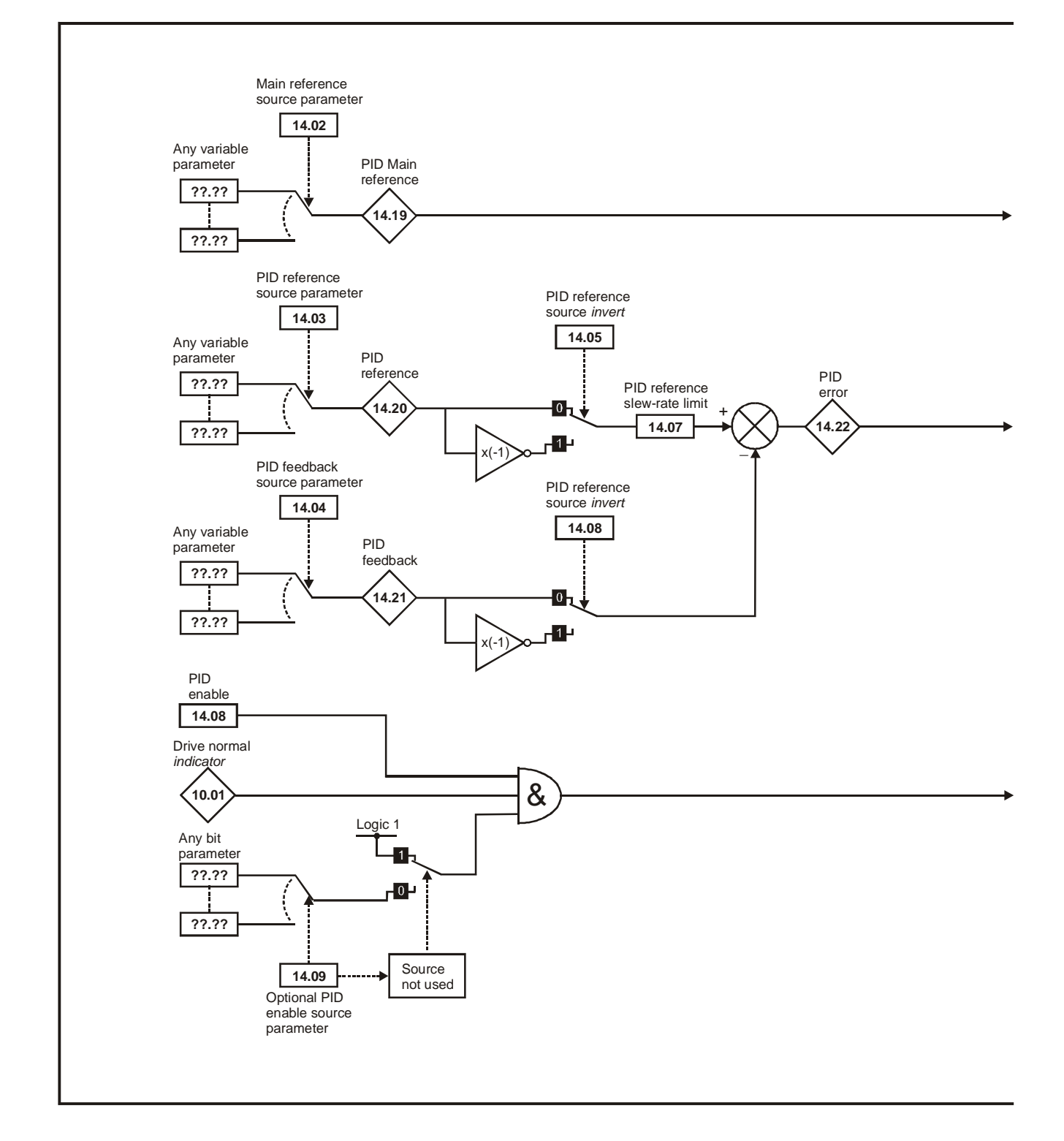

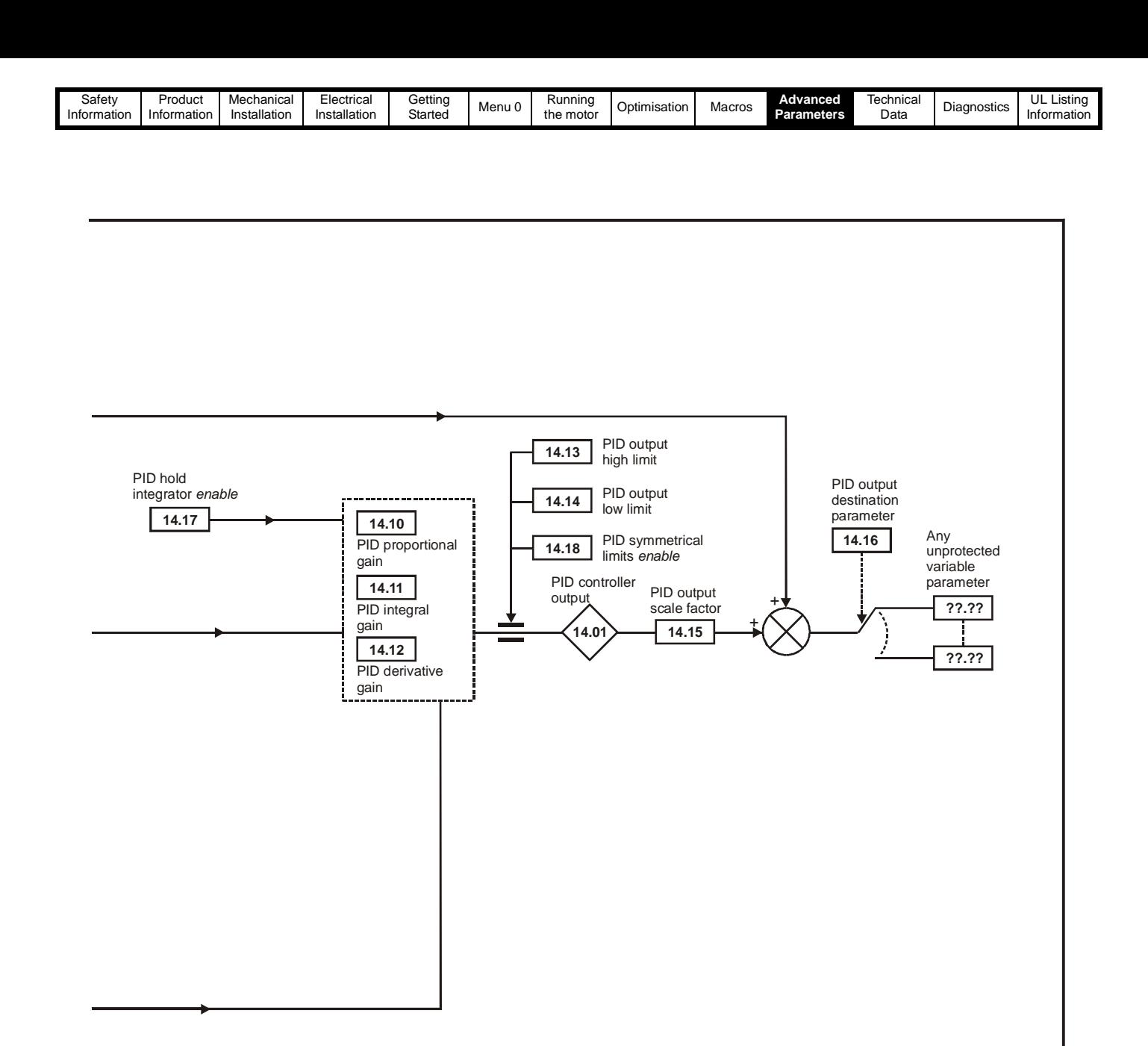

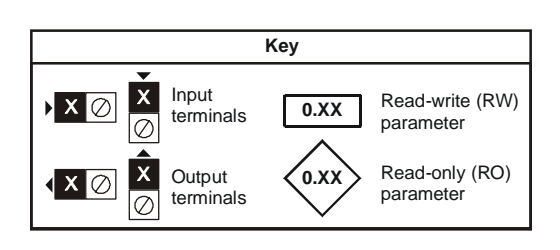

The parameters are all shown at their default settings

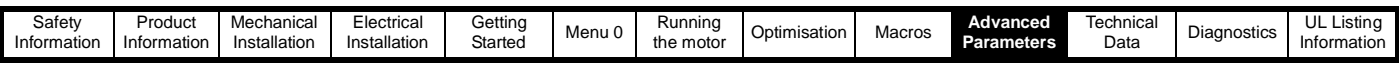

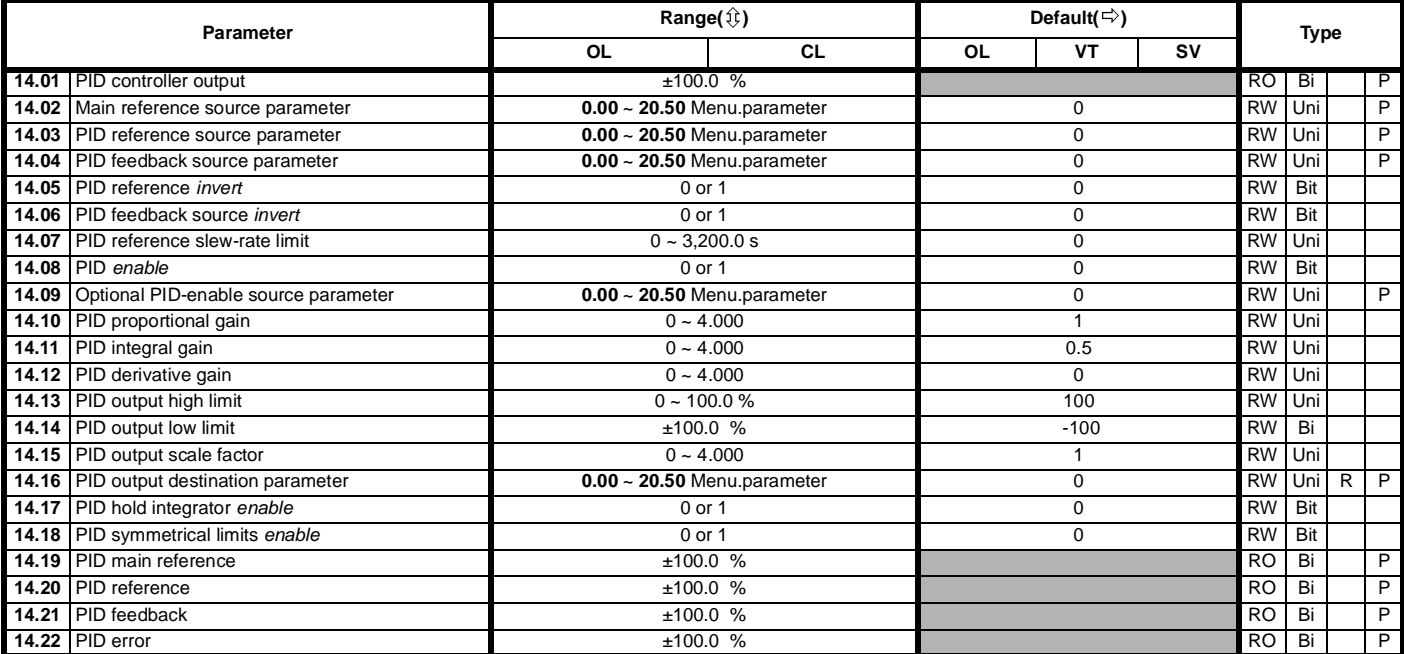

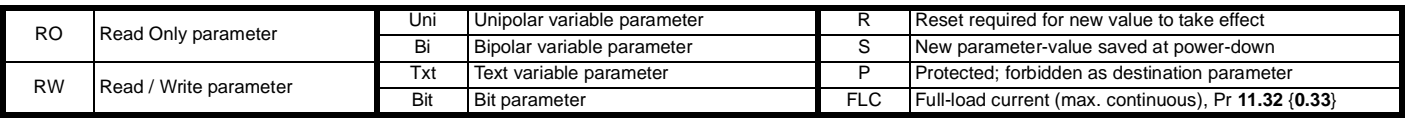

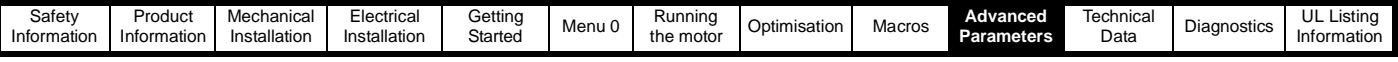

# **10.15 Menu 15: Regen**

**Figure 10-19 Menu 15 logic diagram**

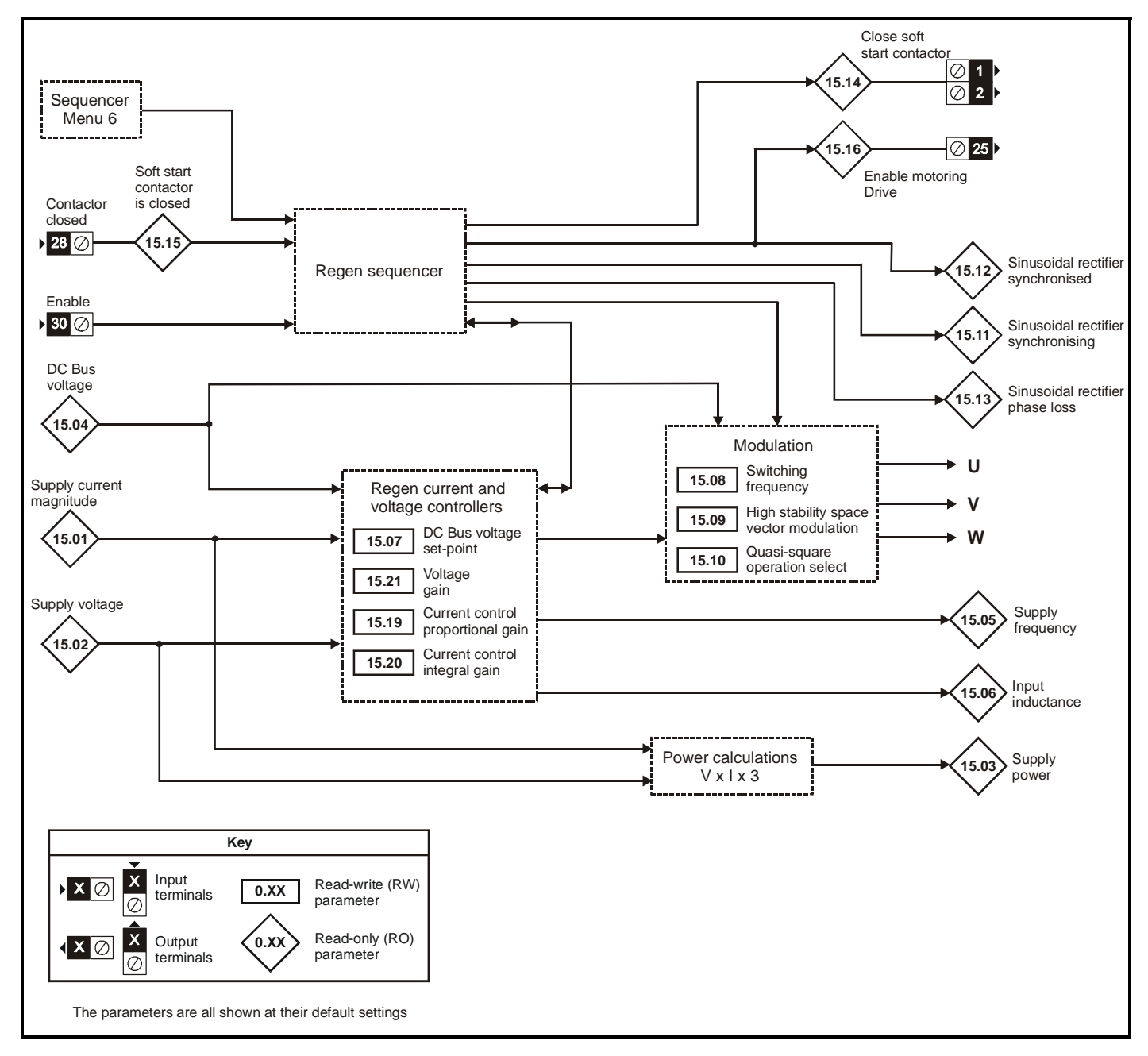

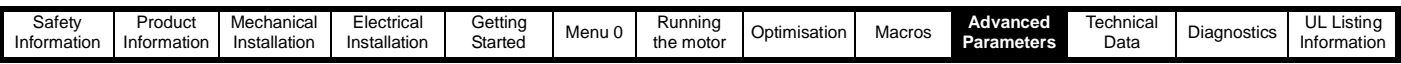

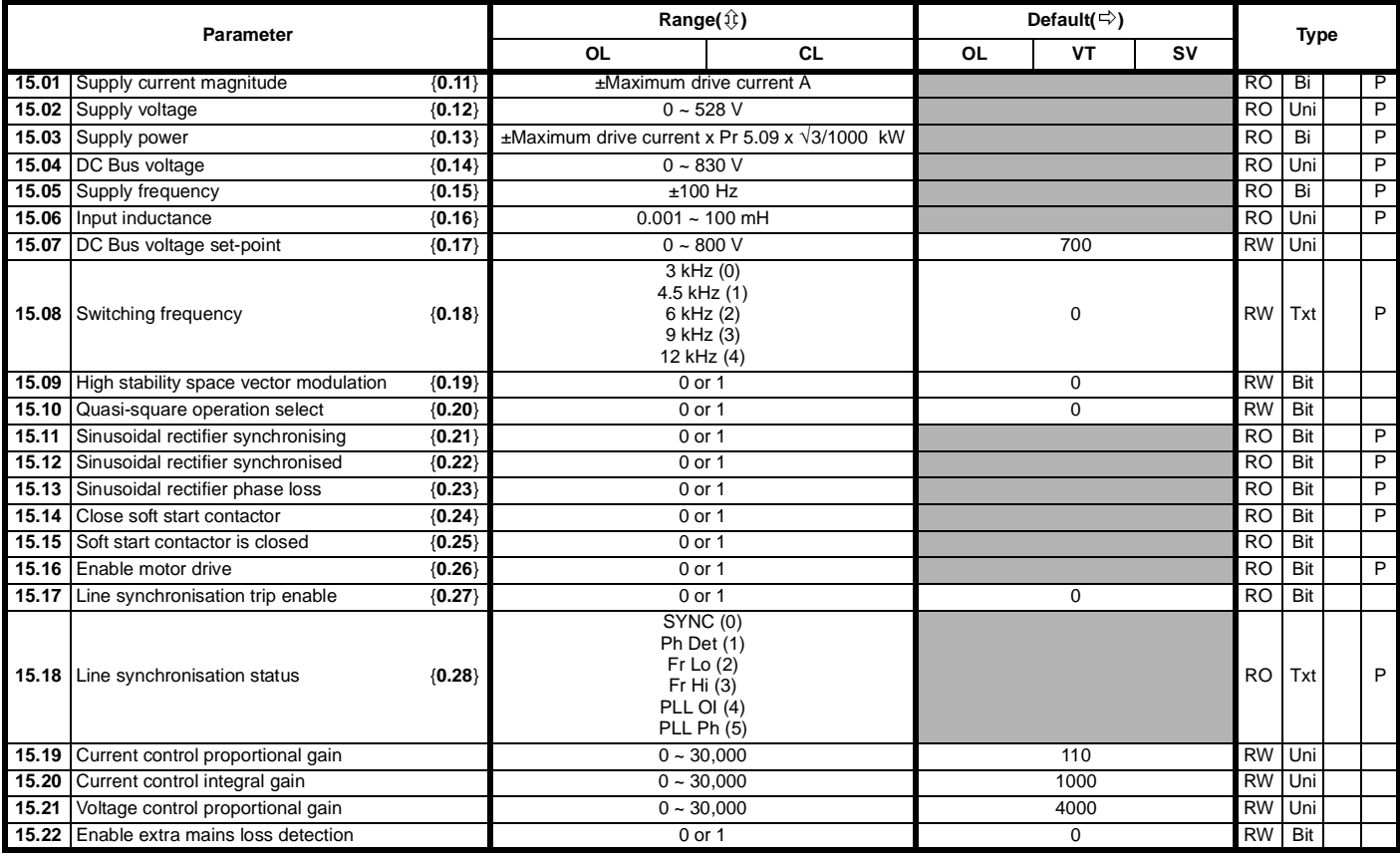

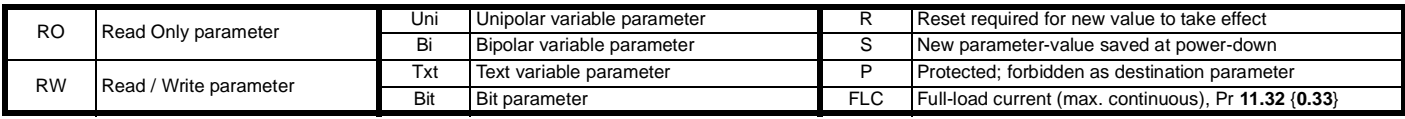

## **Types of current range**

**FLC** Full load current of the drive (maximum continuous output current up to 40°C ambient temperature). Displayed in Pr 11.32 {**0.33**}.

**I<sub>MAX</sub>** A Maximum overload output current of the drive up to 40<sup>o</sup>C ambient temperature, derived as follows:

Size 1 to 4> FLC x 220%

Size 5> FLC x 170%

## **NOTE**

Where a parameter is represented by a text value, the value in brackets in the range column is the setting used for serial communications.

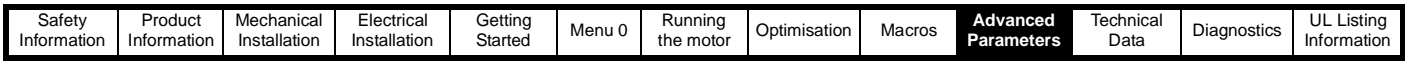

# **10.16 Menu 16 Small option module set-up**

**Figure 10-20 Menu 16 UD50 logic diagram, part 1**

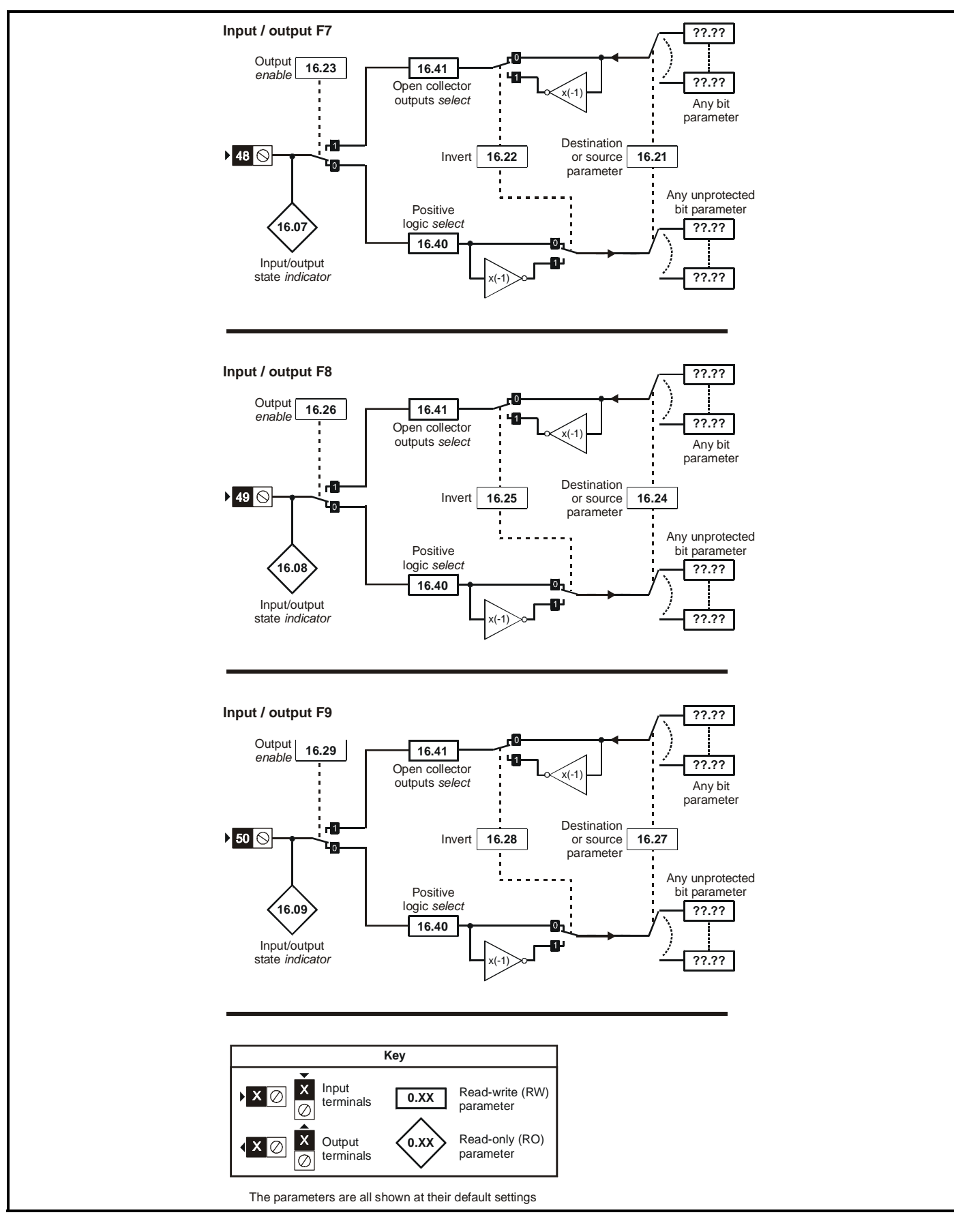

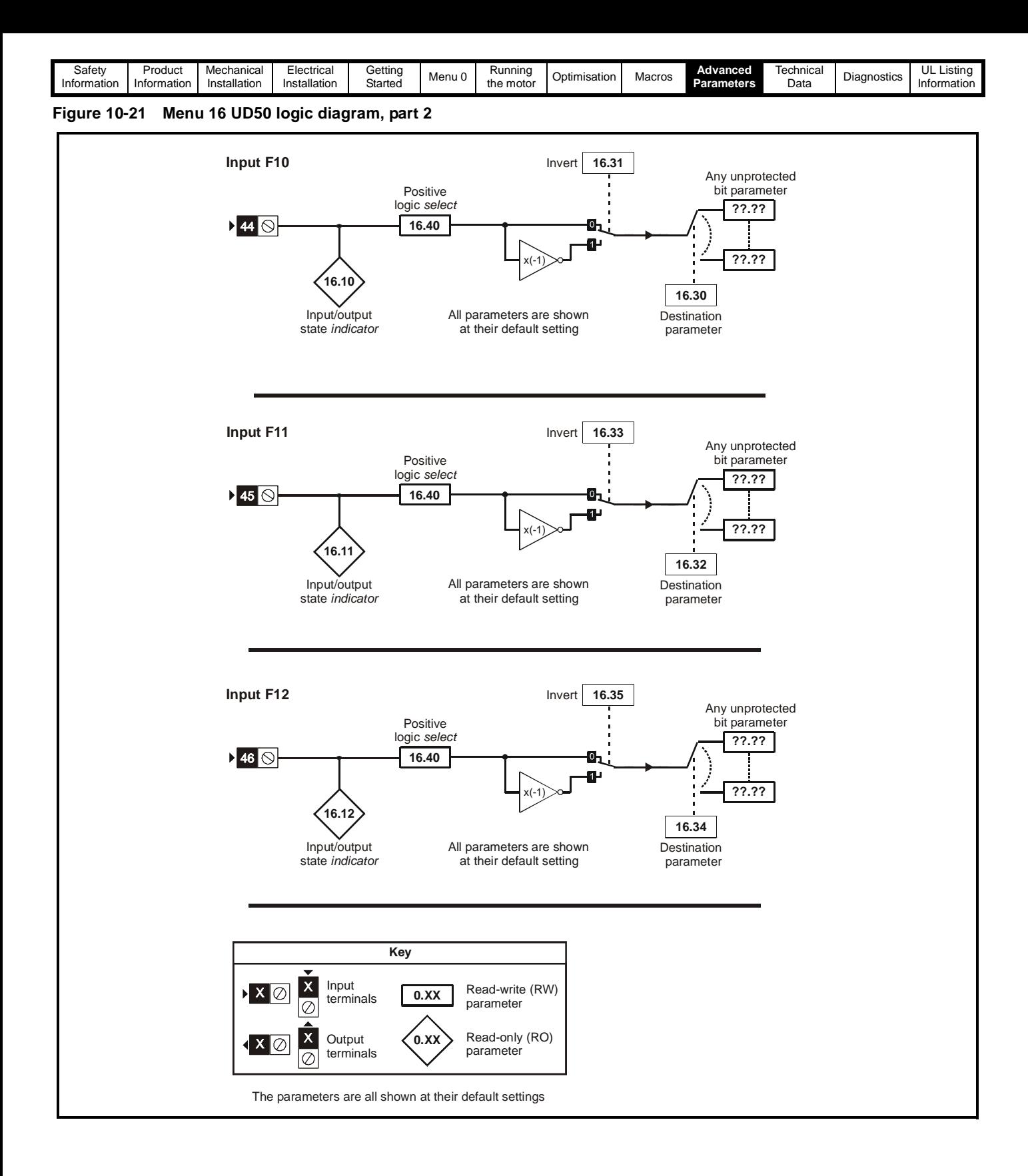

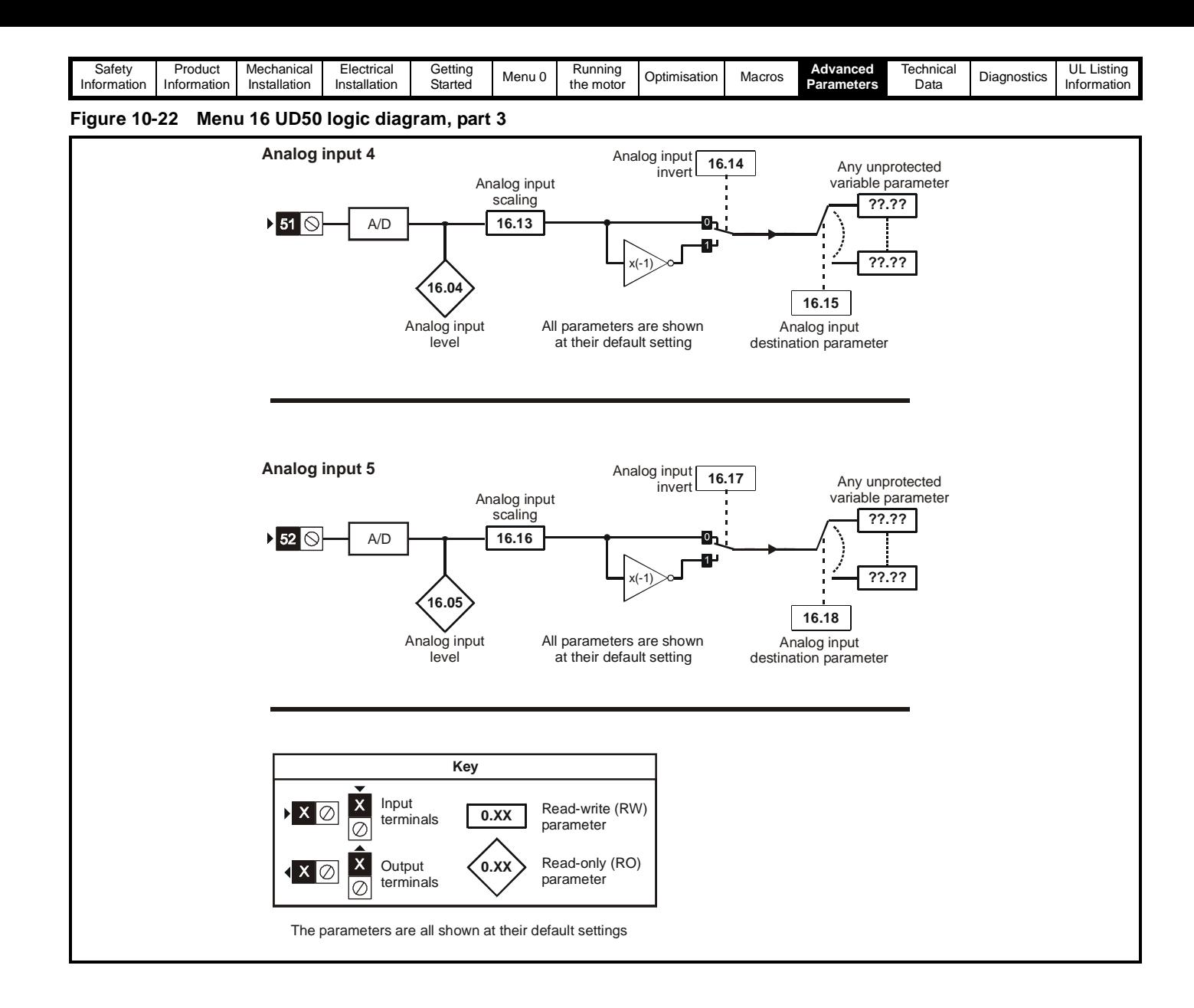

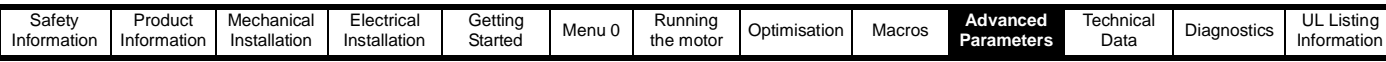

## **Figure 10-23 Menu 16 UD50 logic diagram, part 4**

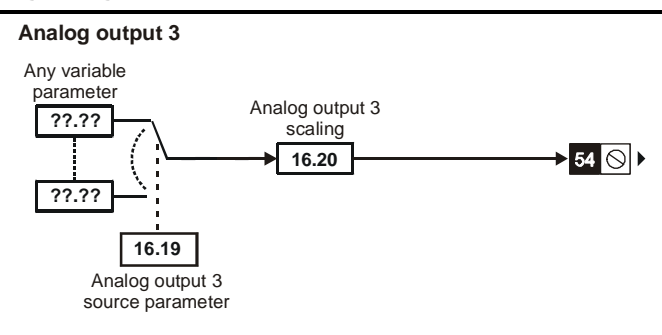

## **Relay for UD50**

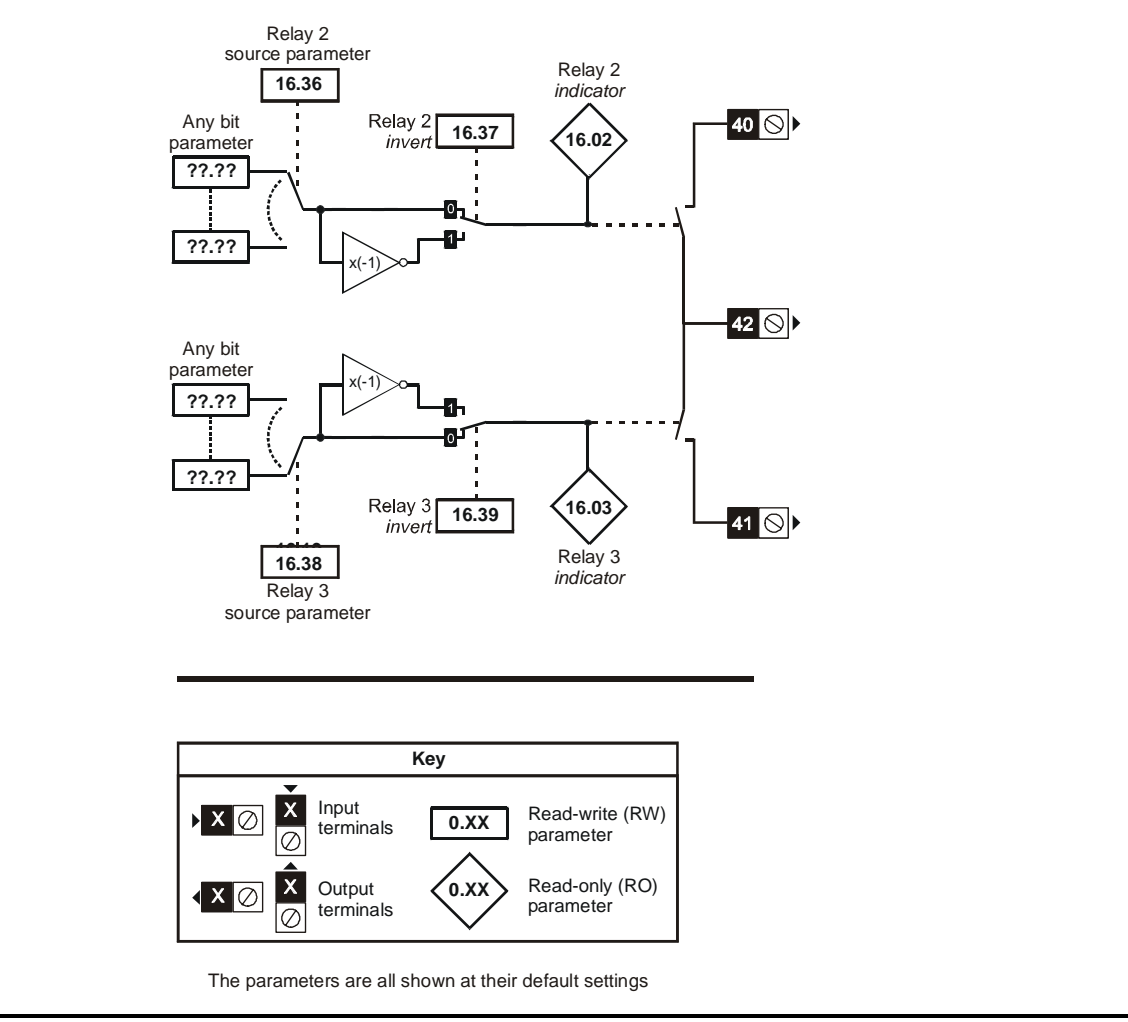

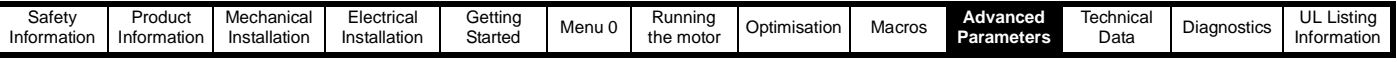

## **UD50 Additional I/O small option module parameter list**

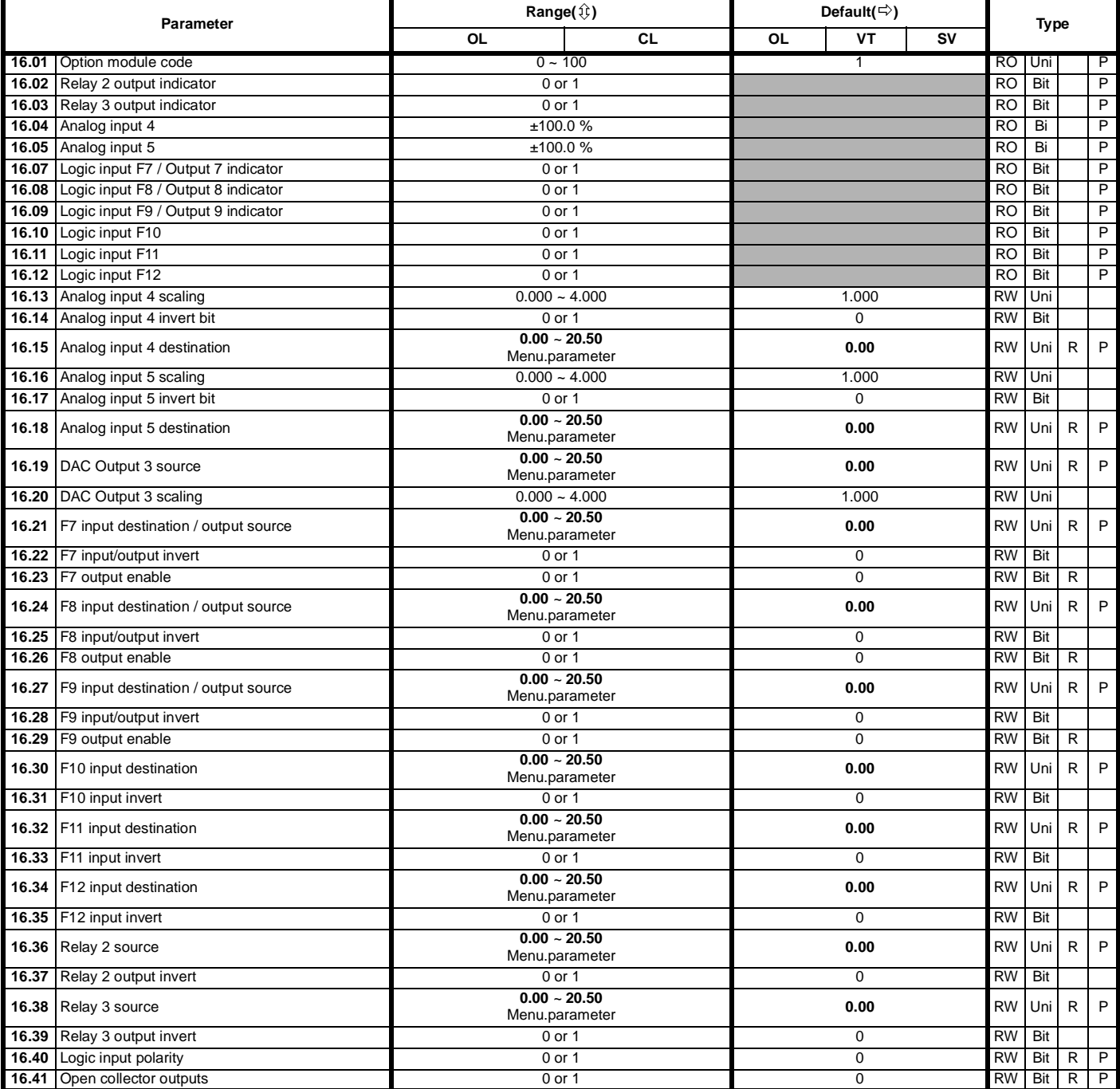

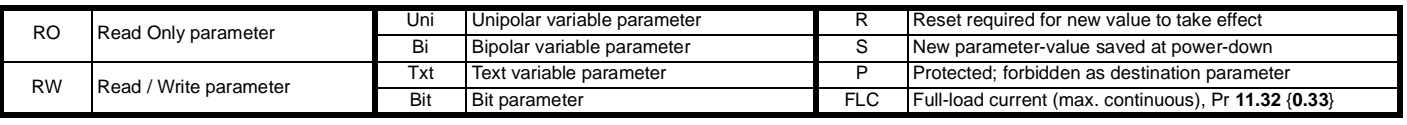

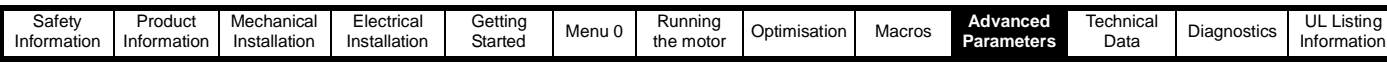

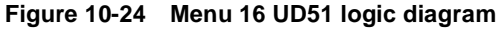

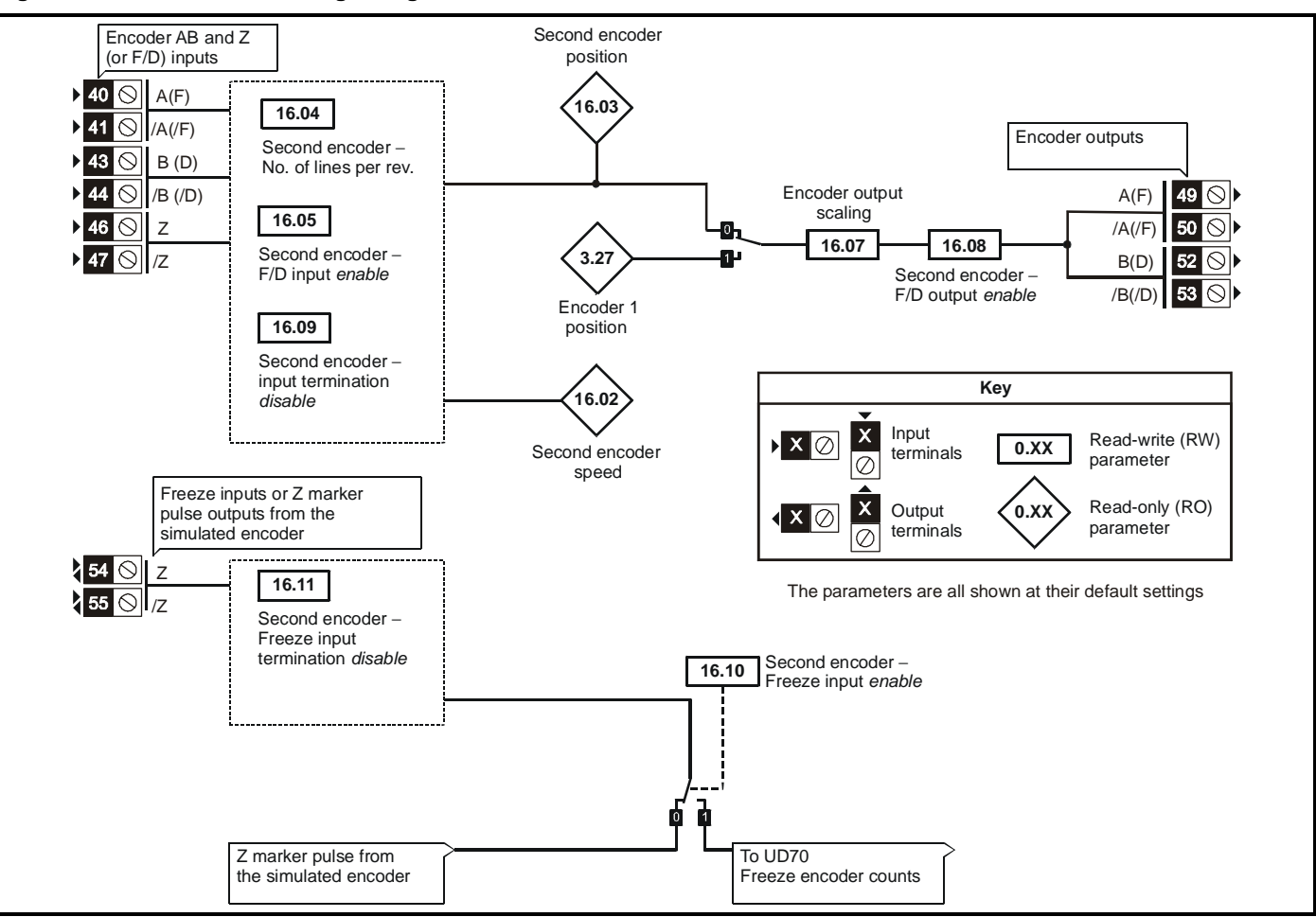

## **UD51 Second encoder small option module parameter list**

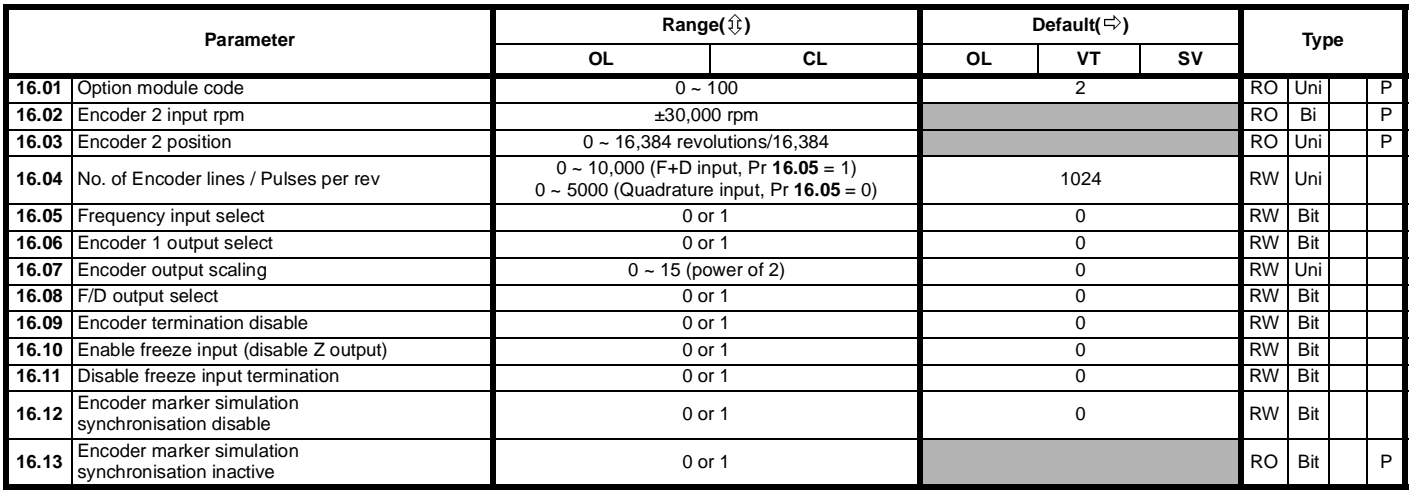

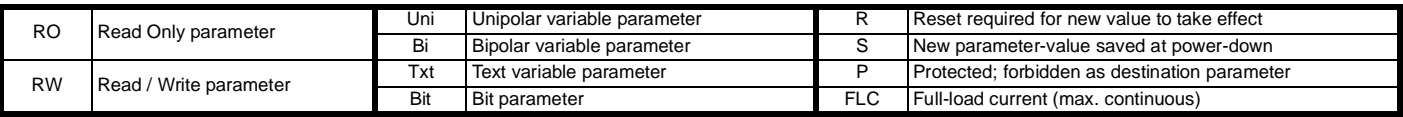

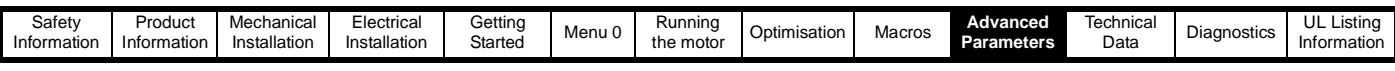

## **Figure 10-25 Menu 16 UD52 logic diagram**

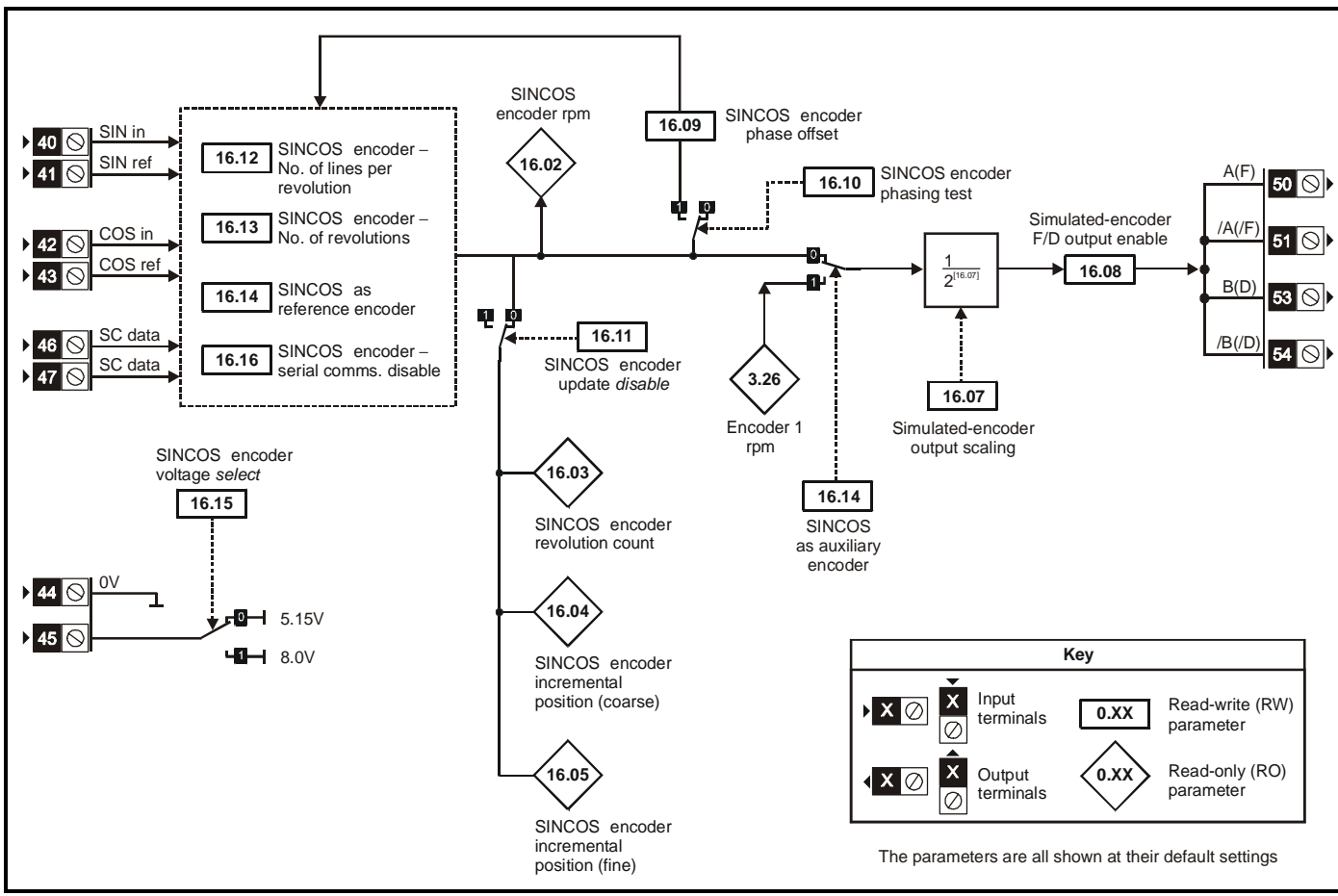

## **UD52 SINCOS small option module parameter list**

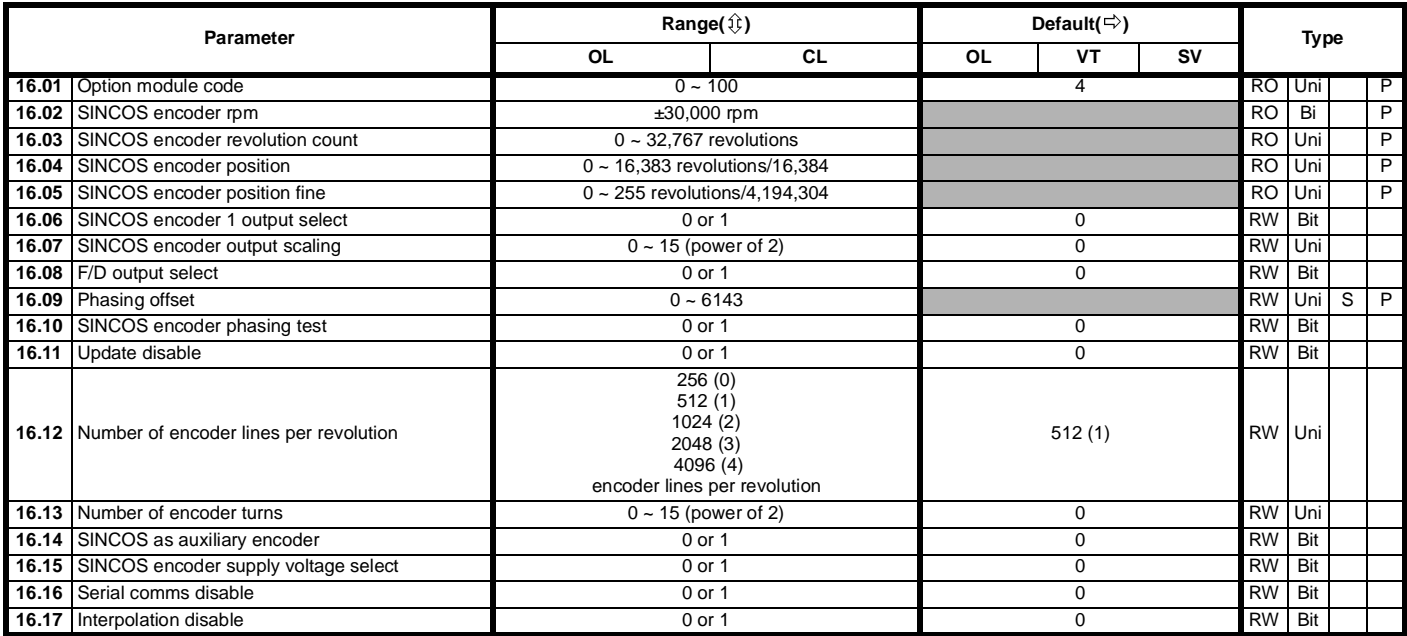

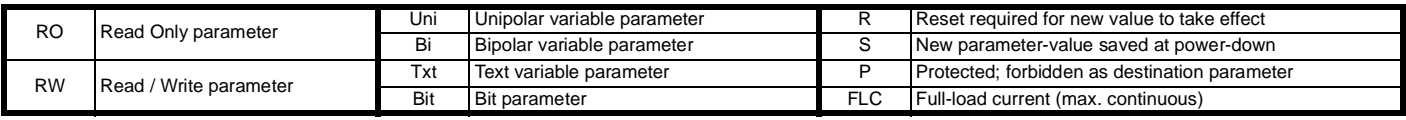

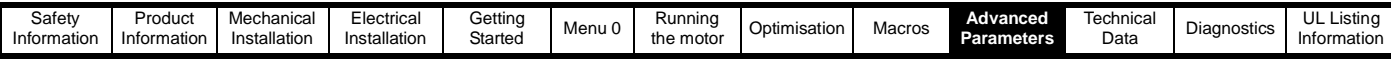

## **Figure 10-26 Menu 16 UD53 logic diagram**

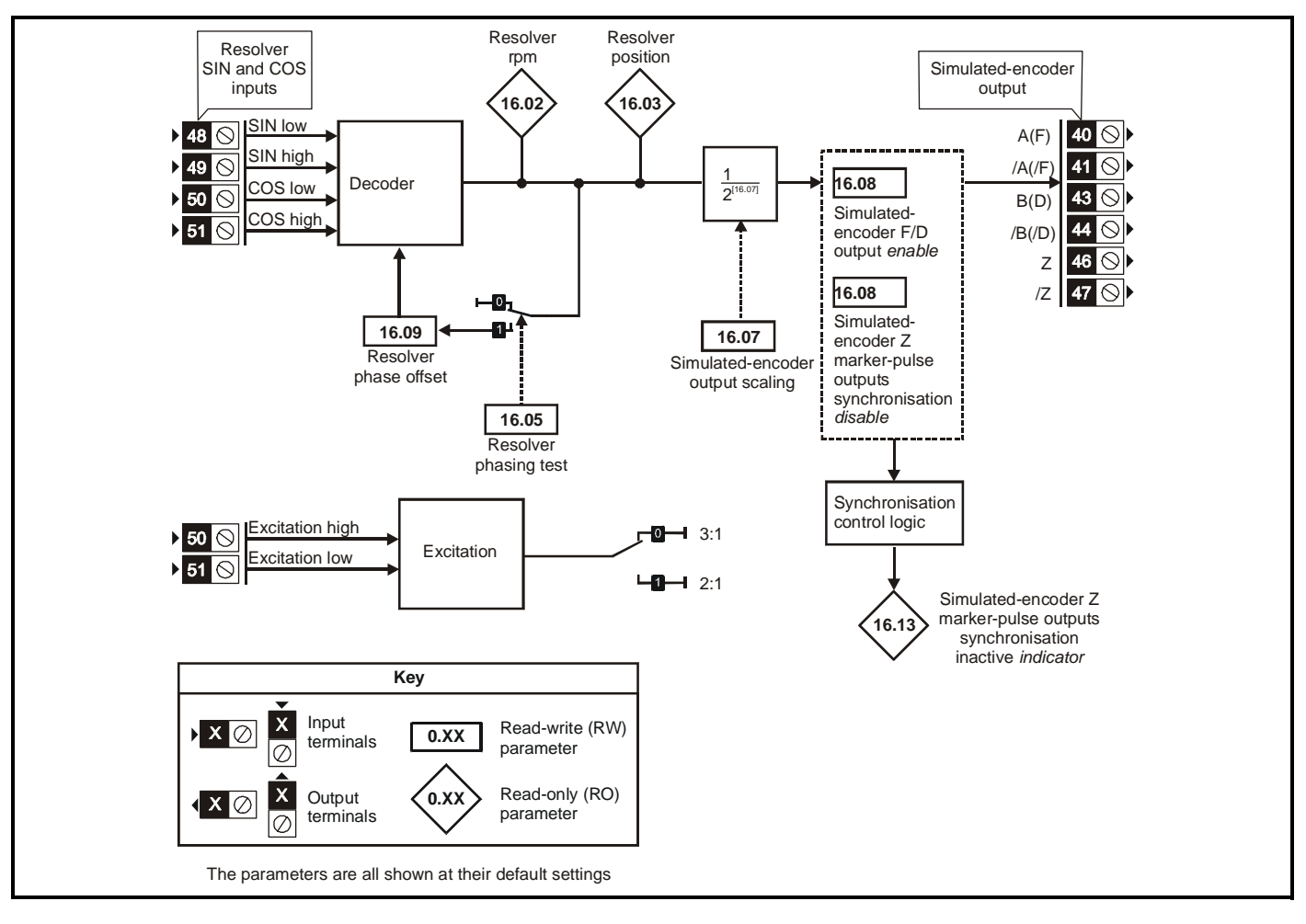

## **UD53 Resolver small option module parameter list**

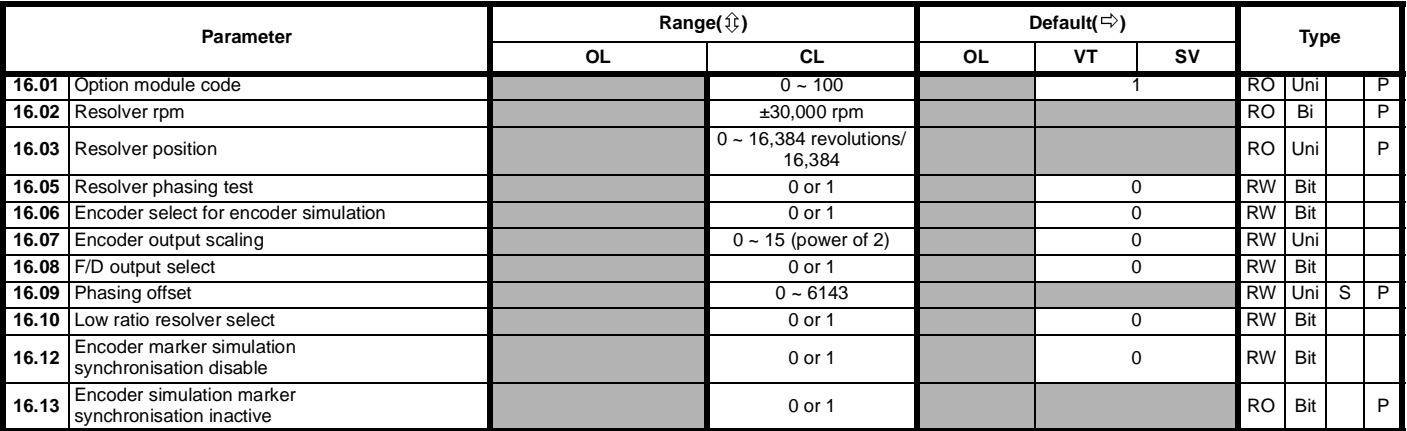

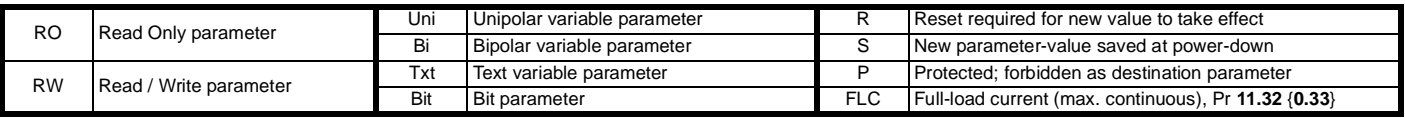

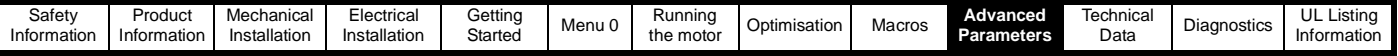

# **10.17 Menu 17: Large option module setup**

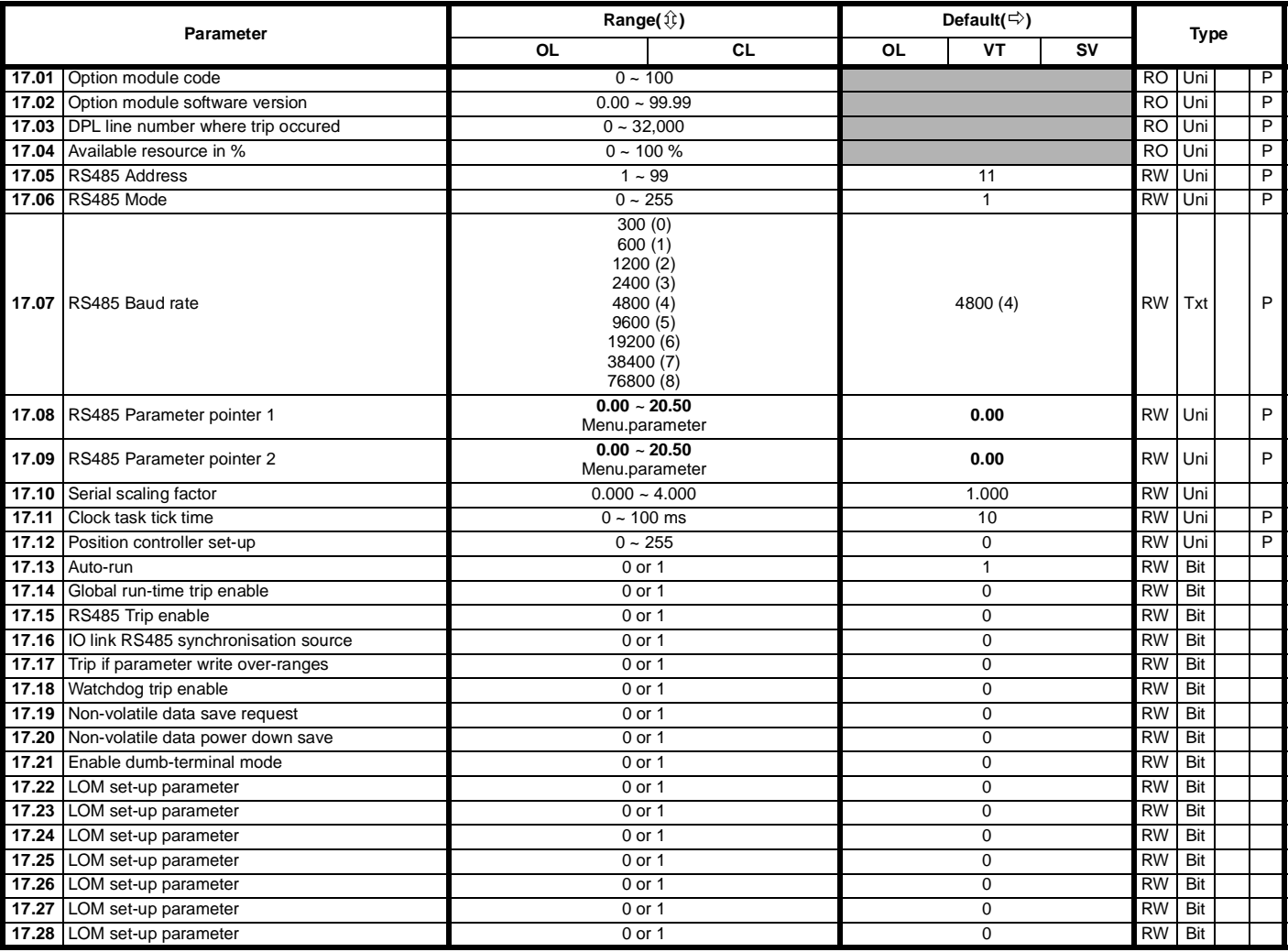

# **NOTE**

Where a parameter is represented by a text value, the value in brackets in the range column is the setting used for serial communications.

# **10.18 Menu 18 Application menu 1**

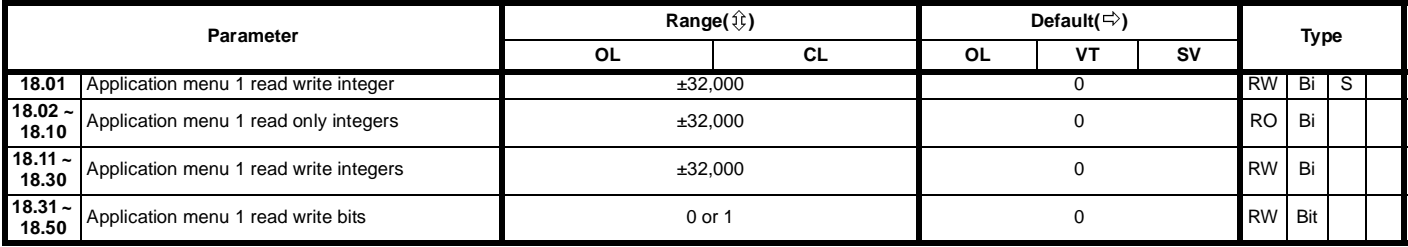

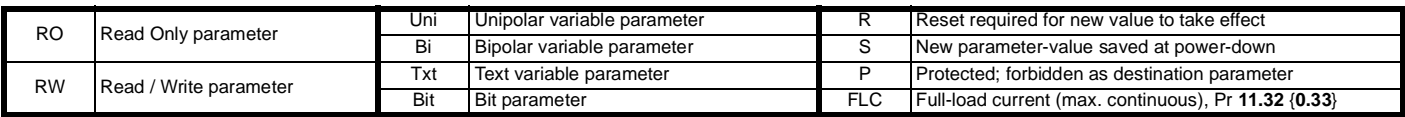

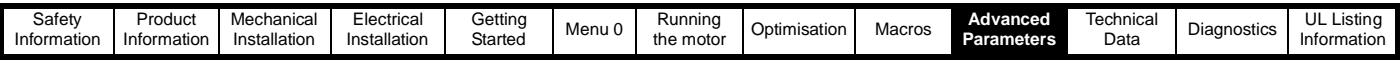

# **10.19 Menu 19: Application menu 2**

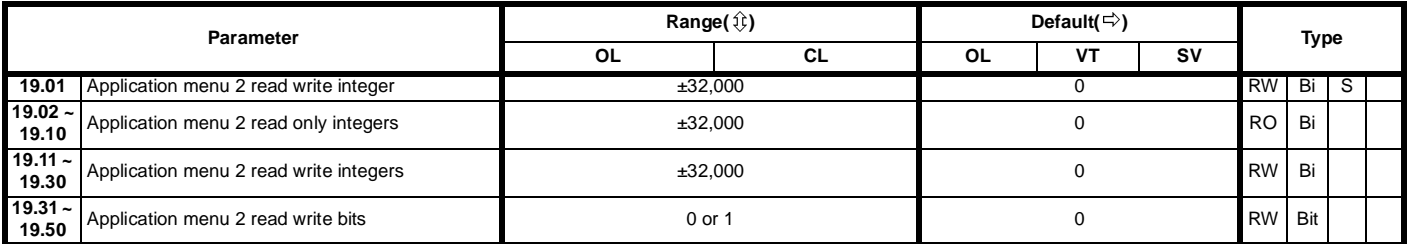

# **10.20 Menu 20 Large option module**

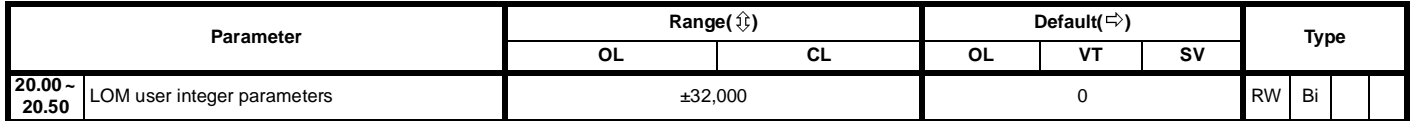

Menu 20 is only available when a UD70 large option module is fitted.

## Parameters **20.01** to **20.20** and **20.50** are reserved for use with the highspeed communication UD70 option modules.

**NOTE**

The menu 20 parameters are stored in the non-volatile memory in the UD70 and not in the drive. To store these parameters set Pr **17.19** at 1. Parameters will be stored at power down when Pr **17.20** is set to 1.

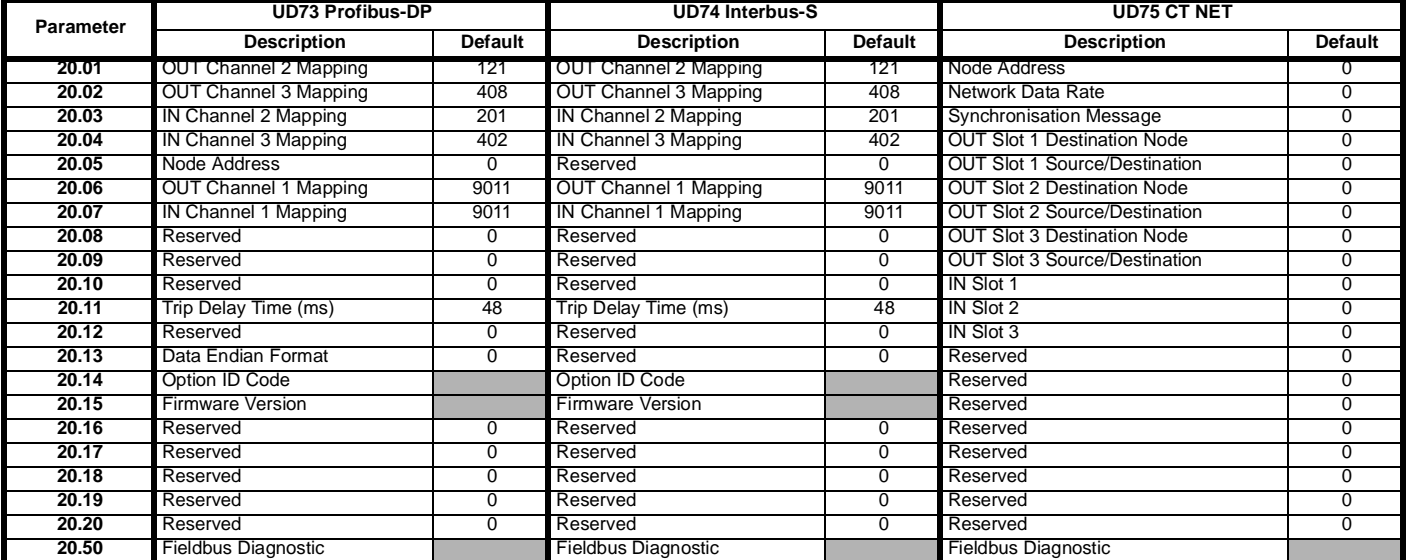

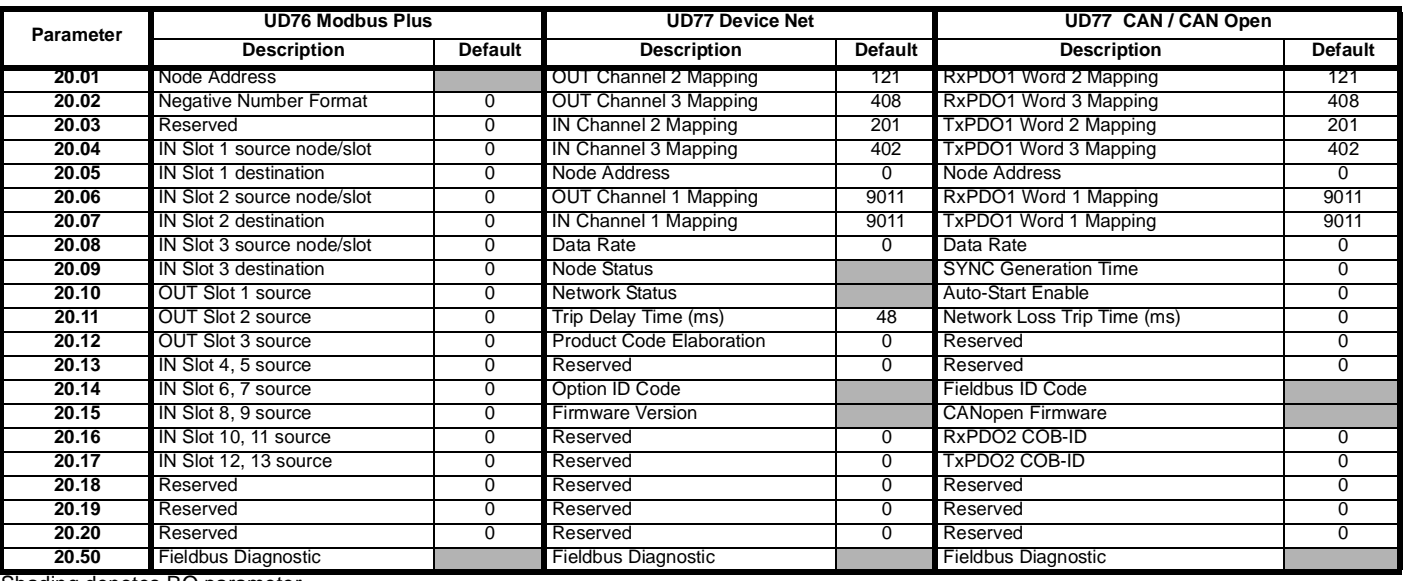

Shading denotes RO parameter

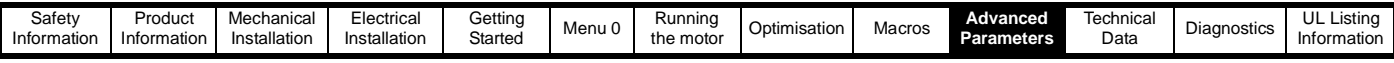

# **10.21 Advanced Features**

**This section gives information on some of the commonly used advanced functions of the Unidrive.**

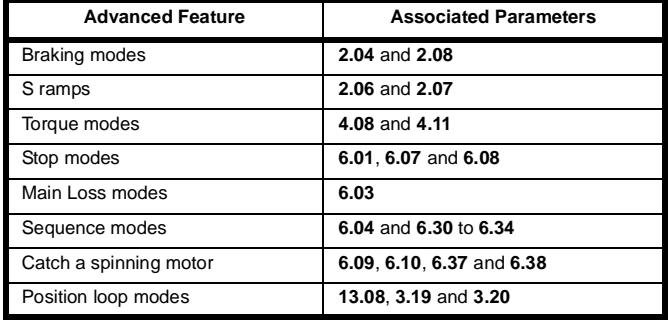

## **10.21.1 Braking modes**

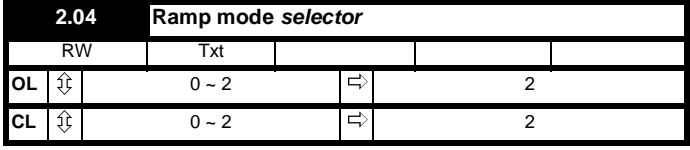

0 Stnd.Hd Standard ramp with ramp hold

- 1 FASt Fast ramp
- 2 Stnd.Ct Standard ramp with P control

The acceleration ramp is not affected by the ramp mode, and the ramp output will rise at the programmed acceleration rate (subject to the current limits programmed in the drive).

#### **0: Standard ramp with ramp hold**

The deceleration ramp will be frozen if the DC Bus voltage rises above the standard ramp voltage (**2.08**). Normally the DC Bus voltage will then begin to fall as the machine should stop regenerating. Once the voltage drops below the standard ramp voltage, the ramp will again begin to fall. This type of control does not usually give smooth deceleration especially if the machine is lightly loaded, however it is easy to set up.

#### **1: Fast ramp**

The output of the ramp will fall at the programmed deceleration rate (subject to the current limits programmed in the drive). This mode should be used when a braking resistor is fitted.

#### **2: Standard ramp with P control**

The voltage rising to the standard ramp level (**2.08**) causes a proportional controller to operate, the output of which changes the demanded current in the motor. As the controller regulates the DC Bus voltage, the motor deceleration increases as the speed approaches zero speed. When the motor deceleration rate reaches the programmed deceleration rate the controller ceases to operate and the drive continues to decelerate at the programmed rate. This gives smoother control than standard hold mode. If the standard ramp voltage (**2.08**) is set lower than the nominal DC Bus level the drive will not decelerate but will coast to rest. The standard controlled mode is most likely to be useful in applications where smooth deceleration is required, particularly with lightly loaded machines, or where the supply voltage is high where the drive would trip on OV (DC Bus over voltage) due to the transients produced in standard hold mode.

The output of the ramp controller (when active) is a current demand that is fed to the frequency changing current controller (open loop) or the torque producing current controller (closed loop). The gain of these controllers can be modified with parameters **4.13** and **4.14**.

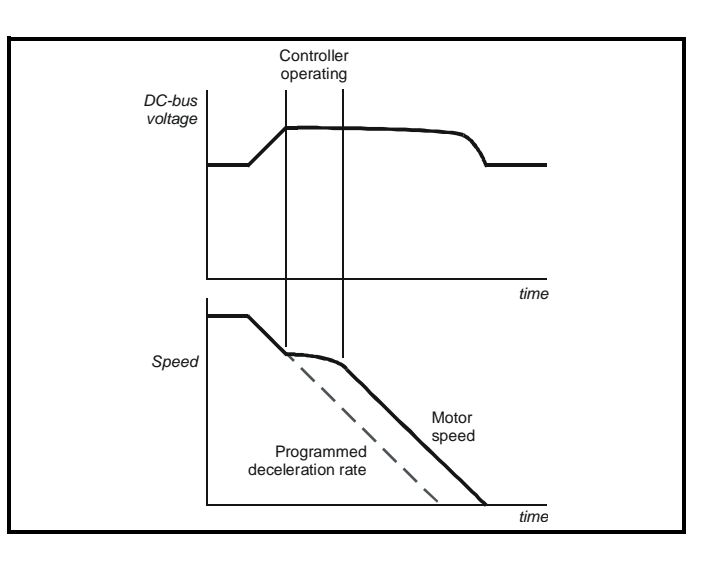

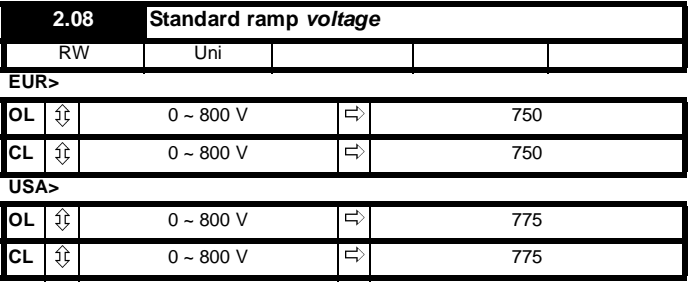

This voltage is used as the level for both standard ramp modes. If hold mode is used and this is set too low the drive will never stop, and if it is too high and no braking resistor is used the drive may trip on OV (DC Bus over voltage). If P controlled mode is used and this parameter is set too low the machine will coast to rest, and if it is set too high and no braking resistor is used it may trip on OV. The minimum level should be greater than the voltage produced on the DC Bus by the highest supply voltage

Normally the DC Bus voltage will be approximately the rms supply voltage x √2.

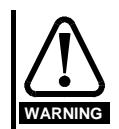

Care should be taken in the setting of this parameter. It is recommended that the setting should be at least 50V higher than the maximum expected level of the DC Bus voltage. If this is not done, the motor may fail to decelerate on a STOP command.

### **10.21.2 Torque Modes**

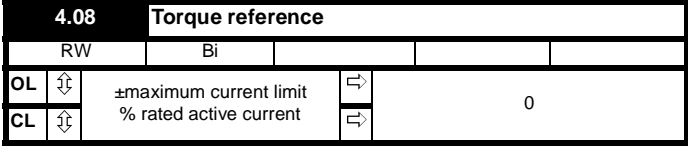

Parameter for main torque reference. If connected to an analog input on this drive this parameter is updated every 345µs for 3, 6 and 12kHz switching frequency, and every 460µs for 4.5 and 9kHz switching frequency. This does not apply to the analog inputs of the UD50 Additional I/O Small Option Module.

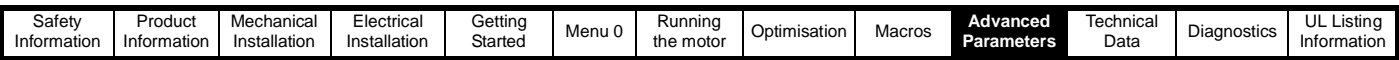

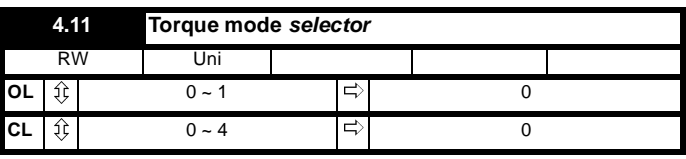

## **Open loop**

If this parameter is 0 normal frequency control is used. If this parameter is set to 1 the current demand is connected to the current PI controller giving closed loop torque/current demand as shown below. The current error is passed through proportional and integral terms to give a frequency reference which is limited to the range -maximum frequency to +maximum frequency as defined by parameter **1.06**.

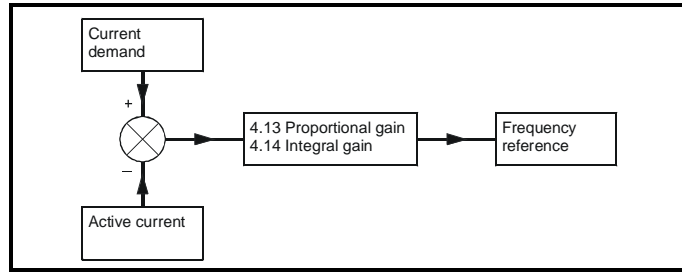

# **Closed loop**

## **0: Speed control mode**

The torque demand is equal to the speed loop output.

## **1: Torque control**

The torque demand is given by the sum of the torque reference and the torque offset, if enabled. The speed is not limited in any way, however, the drive will trip at the overspeed threshold if runaway occurs.

## **2: Torque control with speed override**

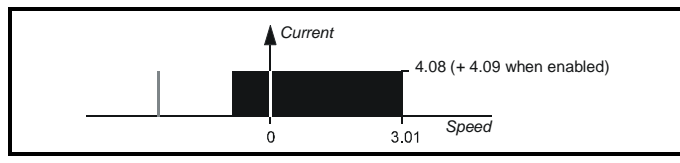

The output of the speed loop defines the torque demand, but is limited between 0 and the resultant torque reference [**4.08** (+ **4.09** when enabled)]. The effect is to produce an operating area as shown above if the final speed demand and the resultant torque reference are both positive. The speed controller will try and accelerate the machine to the final speed demand level with a torque demand defined by the resultant torque reference. However, the speed cannot exceed the reference because the required torque would be negative, and so it would be clamped to zero.

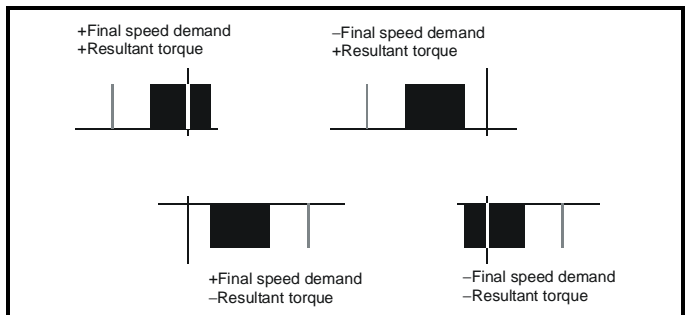

Depending on the sign of the final speed demand and the resultant torque the four areas of operation shown here are possible. This mode of operation can be used where torque control is required, but the maximum speed must be limited by the drive. In this mode ramps are not active whilst the drive is in the run state. When the drive is taken out of the run state, but not disabled, the appropriate stopping mode is used. It is recommended that only coast or stopping without ramps is used. If

ramp stop mode is used the drive changes to speed control mode to ramp to stop with a reference defined by the user speed demand. This causes the speed to increase towards the reference and then ramp to stop.

## **3: Coiler/uncoiler mode**

Positive final speed demand: a positive resultant torque will give torque control with a positive speed limit defined by the final speed demand. A negative resultant torque will give torque control with a negative speed limit of -5rpm.

Negative final speed demand: a negative resultant torque will give torque control with a negative speed limit defined by the final speed demand. A positive resultant torque will give torque control with a positive speed limit of +5rpm.

## **Example of coiler operation**

This is an example of a coiler operating in the positive direction. The final speed demand is set to a positive value just above the coiler reference speed. If the resultant torque demand is positive the coiler operates with a limited speed, so that if the material breaks the speed does not exceed a level just above the reference. It is also possible to decelerate the coiler with a negative resultant torque demand. The coiler will decelerate down to -5rpm until a stop is applied.

## The operating area is shown below:

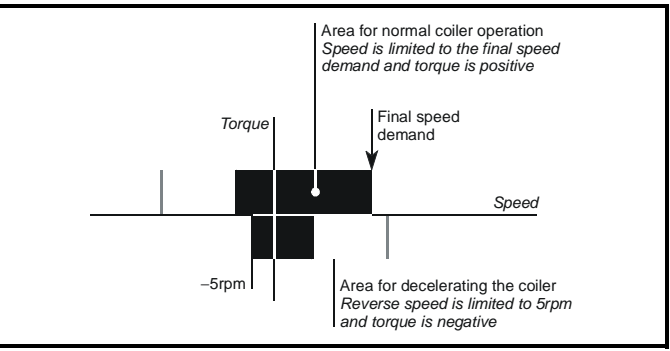

# **Example of uncoiler operation**

This is an example for an uncoiler operating in the positive direction. The final speed demand should be set to a level just above the maximum normal speed. When the resultant torque demand is negative the uncoiler will apply tension and try and rotate at 5rpm in reverse, and so take up any slack. The uncoiler can operate at any positive speed applying tension. If it is necessary to accelerate the uncoiler a positive resultant torque demand is used. The speed will be limited to the final speed demand. The operating area is the same as that for the coiler and is shown below:

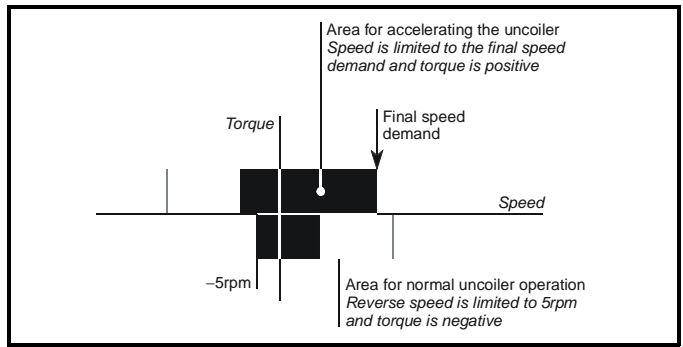

In this mode ramps are not active whilst the drive is in the run state. When the drive is taken out of the run state, but not disabled, the appropriate stopping mode is used. It is recommended that only coast or stopping without ramps is used. If ramp stop mode is used the drive changes to speed control mode to ramp to stop with a reference defined by the user speed demand. This causes the speed to increase towards the reference and then ramp to stop.

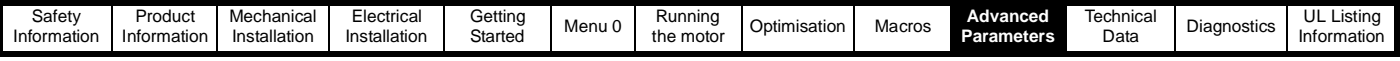

#### **4: Speed control with torque feed-forward**

The drive operates under speed control, but a torque value may be added to the output of the speed controller. This can be used to improve the regulation of systems where the speed loop gains need to be low for stability.

## **10.21.3 Stop Modes**

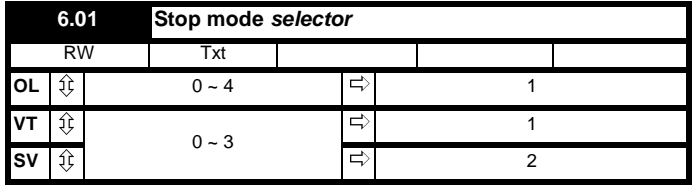

### **Open Loop**

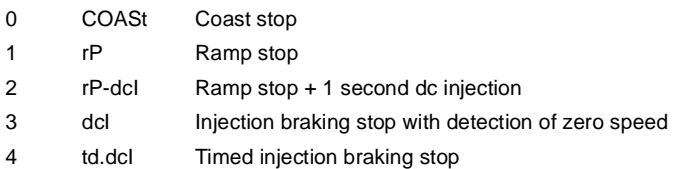

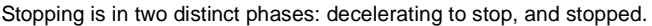

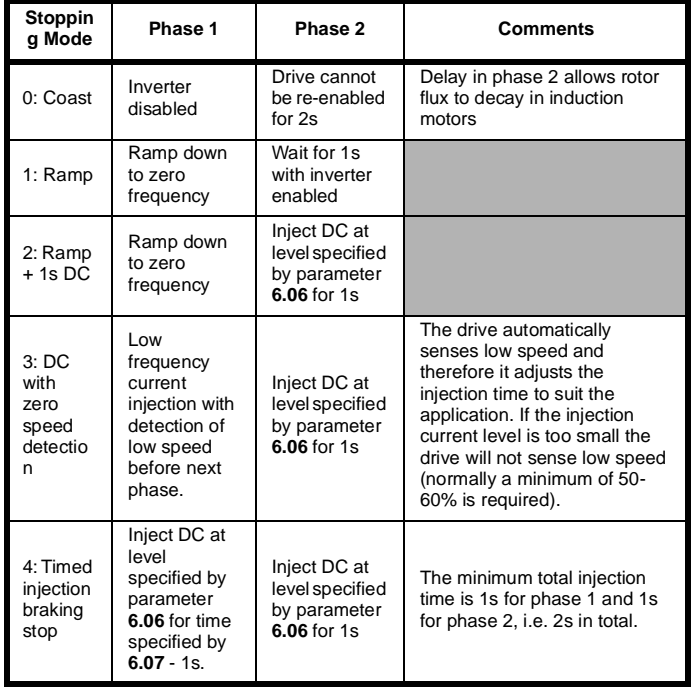

Once modes 3 or 4 have begun the drive must go through the ready state before being restarted either by stopping, tripping, or being disabled.

### **Closed loop**

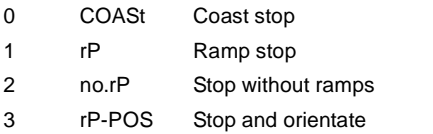

In the closed loop mode the two stopping phases do not exist and the ready state is entered as soon as the single stopping action is complete.

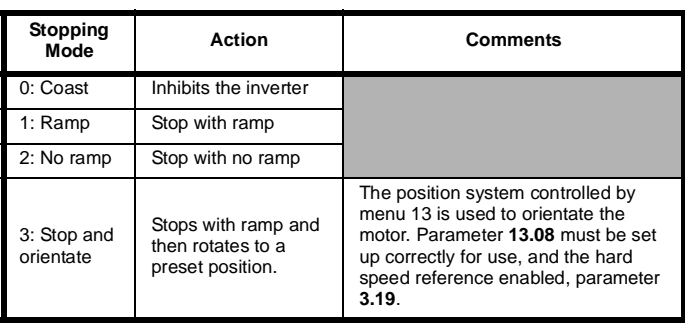

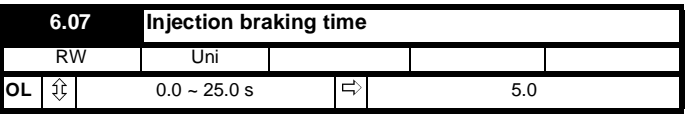

This parameter defines the low frequency braking time for phase 1 of stopping during a stop using stopping mode 4 in open loop drives (see parameter **6.01**).

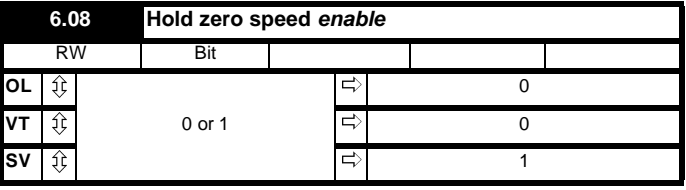

When this bit is set the drive will hold torque at standstill when not in the running state rather than disabling the output bridge. The drive status will be '**StoP**' when the drive is at standstill rather than '**rdy**'.

## **10.21.4 Mains loss modes**

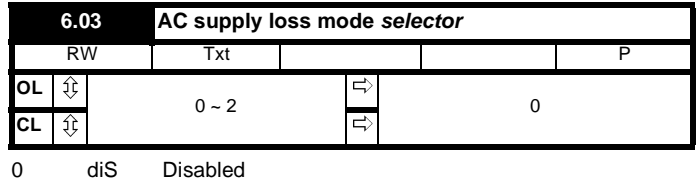

1 StoP Stop

2 ridE.th Ride through

## **0: Disabled**

There is no mains loss detection and the drive operates normally only as long as the DC Bus voltage remains within specification (above 330V).

#### **1: Stop (Open loop)**

The action taken by the drive is the same as for ride through mode, except the ramp down rate is at least as fast as the deceleration ramp setting and the drive will continue to decelerate and stop even if the mains is re-applied. If normal or timed injection braking is selected the drive will use ramp mode to stop on loss of the supply. For injection braking or ramp with DC injection modes, DC current will be applied to the motor for 1s after it has stopped. (Unless the mains has been reapplied the drive is likely trip UU before or during the 1s injection period.)

#### **1: Stop (Closed Loop)**

The speed reference is set to zero and the ramps are disabled allowing the drive to decelerate the motor to a stop under current limit. If the mains is re-applied whilst the motor is stopping any run signal is ignored until the motor has stopped. If the current limit value is set very low the drive may trip UU before the motor has stopped.

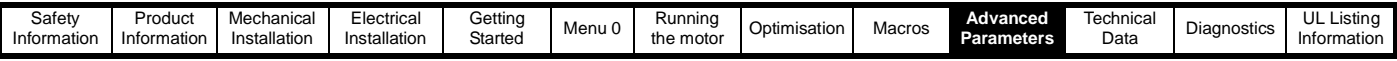

#### **2: Ride through**

The drive detects mains loss when the DC Bus voltage falls below a specific level (410V). The drive then enters a mode where a closed-loop controller attempts to hold the DC Bus level at a specific level (390V). This causes the motor to decelerate at a rate that increases as the speed falls. If the mains is re-applied it will force the DC Bus voltage above the detection threshold and the drive will continue to operate normally.

In open-loop mode the output of the mains loss controller is a current demand that is fed to the frequency changing current controller and therefore the gain parameters **4.13** and **4.14** must be set up for optimum control. See parameters **4.13** and **4.14** below for set-up details.

In closed-loop mode the output of the mains controller is also a current demand that is fed directly to the current loop. If the settings of **4.13** and **4.14** are suitable for normal operation, they should need no adjustment. See parameter **4.13** and **4.14** below for set-up details.

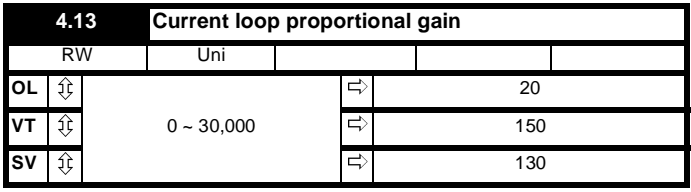

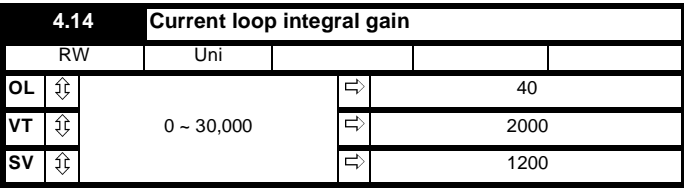

### **Open-loop**

These parameters control the proportional and integral gains of the current controller used in the open loop drive. As already mentioned the current controller either provides current limits or closed loop torque control by modifying the drive output frequency. The control loop is also used in its torque mode during mains loss, or when the controlled mode standard ramp is active and the drive is decelerating, to regulate the flow of current into the drive. Although the default settings have been chosen to give suitable gains for less demanding applications it may be necessary for the user to adjust the performance of the controller. The following is a guide to setting the gains for different applications.

### **Current limit operation**

The current limits will normally operate with an integral term only, particularly below the point where field weakening begins. The proportional term is inherent in the loop. The integral term must be increased enough to counter the effect of the ramp which is still active even in current limit. For example, if the drive is operating at constant frequency and is overloaded the current limit system will try to reduce the output frequency to reduce the load. At the same time the ramp will try to increase the frequency back up to the demand level. If the integral gain is increased too far the first signs of instability will occur when operating around the point where field weakening begins. These oscillations can be reduced by increasing the proportional gain. A system has been included to prevent regulation because of the opposite actions of the ramps and the current limit. This can reduce the actual level that the current limit becomes active by 12.5%. This still allows the current to increase up to the current limit set by the user. However the current limit indicator (10.09) could become active up to 12.5% below the current limit depending on the ramp rate used.

### **Torque control**

Again the controller will normally operate with an integral term only, particularly below the point where field weakening begins. The first signs of instability will appear around base speed, and can be reduced by increasing the proportional gain. The controller can be less stable in torque control mode rather than when it is used for current limiting. This is because load helps to stabilise the controller, and under torque control the drive may operate with light load. Under current limit the drive is often under heavy load unless the current limits are set at a low level.

## **Mains loss and controlled standard ramp**

The DC Bus voltage controller becomes active if mains loss detection is enabled and the drive supply is lost or controlled standard ramp is being used and the machine is regenerating. The DC Bus controller attempts to hold the DC Bus voltage at a fixed level by controlling the flow of current from the drive inverter into its DC Bus capacitors. The output of the DC Bus controller is a current demand which is fed into the current PI controller as shownin the following diagram:

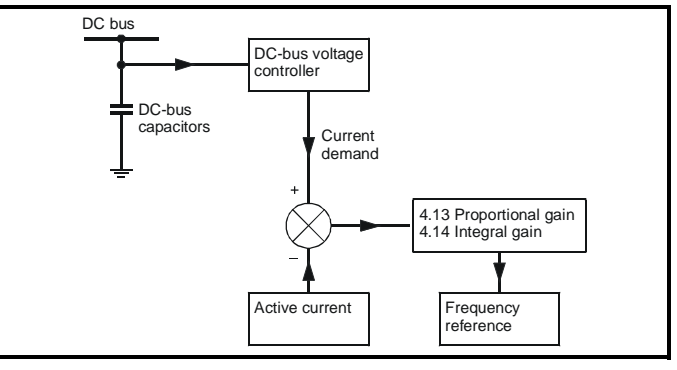

The DC Bus voltage controller cannot be adjusted, but it may be necessary to adjust the current controller gains to obtain the required performance. If the gains are not suitable it is best to set up the drive in torque control first. Set the gains to a value that does not cause instability around the point at which field weakening occurs. Then revert back to open loop speed control in standard ramp mode. To test the controller the supply should be removed whilst the motor is running. It is likely that the gains can be increased further if required because the DC Bus voltage controller has a stabilising effect, provided that the drive is not required to operate in torque control mode.

### **Closed-loop**

The P and I gains are used in the voltage based current controller. The default values give satisfactory operation with most motors. However it may be necessary to change the gains especially for low inductance motors. The following procedure should be used:

Unless a particularly high bandwidth is required the proportional gain (parameter **4.13**) should be set to a value of:

1800 x Pr **5.24** x 10**-3** x Pr **11.32** Where:

Pr **5.24** = per phase motor leakage inductance (mH).

Pr **11.32** = Drive rated current (A)

The inductance value is stored in parameter **5.24** after the autotune test is carried out. If an autotune cannot be carried out the leakage inductance can be found by other means:

For an induction motor this is the per phase total leakage inductance (Ls') which can be calculated from the steady state per phase equivalent circuit of the motor,  $L_s' = L_1 + (L_2 \cdot L_m / (L_2 + L_m))$ . For a servo motor this is half the phase to phase inductance that is normally specified by the manufacturer. This will give a response with minimum overshoot after a step change of current reference and a current loop bandwidth of approximately 500Hz. If some overshoot can be tolerated then gain can be increased by a factor of 1.5, giving a bandwidth of 800Hz and 12.5% overshoot after a step change of current reference.

The integral gain (parameter **4.14**) should be set to a value of:

0.044 x Pr **4.13** x R / (Pr **5.24** x 10**-3**) Where:

Pr **4.13** = current loop proportional gain calculated above R = per phase stator resistance  $Ω$ Pr **5.24** = per phase motor leakage inductance (mH).

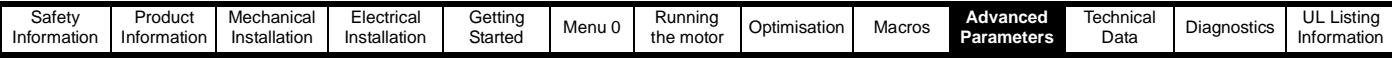

## **10.21.5 Sequencing Modes**

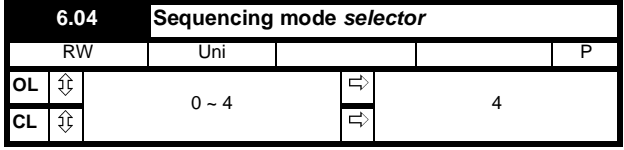

There are five sequencing modes available as shown below. Any terminal can be used for any of the functions provided in each mode (see the following sequencing bits). The connection diagrams below show a possible method of using each sequencing mode and the parameter changes required (from defaults). Any terminals shown with no connection are as at default.

### **NOTE**

By default the Unidrive uses sequencing mode 4 (Wire Proof PLC mode), where the necessary terminals are assigned as required. If any other sequencing mode is enabled the corresponding sequencing bits (parameters **6.30** to **6.34**) must also be programmed as destination for the specific input using the parameters in menu 8.

- 0 CD type interface
- 1 Mentor type interface
- 2 Wire proof mode
- 3 PLC mode
- 4 Wire proof PLC mode

### **Sequencing mode 0: CD type**

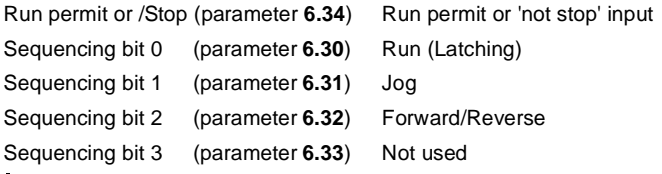

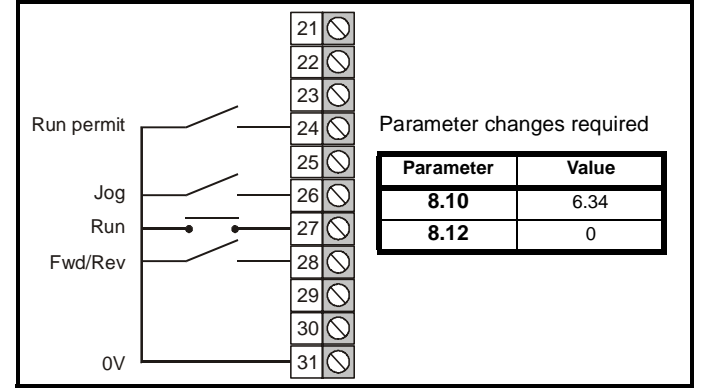

To be able to run in this mode the Run Permit signal must be closed. Momentarily closing of the Run contact will make the drive latch in the run state. Opening the Run Permit contact will cause the drive to stop. It is also possible to enable the keypad buttons (**6.11** to **6.13**). If any keypad button is enabled the corresponding terminal input is ignored. Any jog command received will only be accepted in the 'rdY' or 'StoP' states. Run commands override jog commands.

### **Sequencing mode 1: Mentor type**

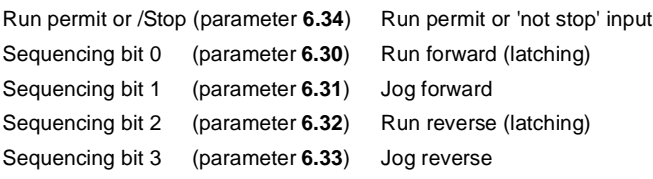

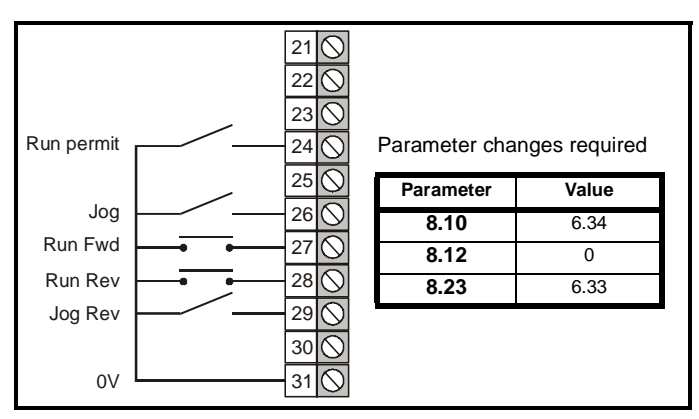

To be able to run in this mode the Run Permit signal must be closed. Momentary closing of the Run Forward or Run Reverse contact will make the drive latch in the run state. Momentarily closing the run contact for the opposite direction will make the drive change direction. Opening the Run Permit contact will cause the drive to stop.

The drive run keypad button can also be used to latch a run state if it is enabled (**6.11**) and the fwd/rev keypad button can change direction if it is enabled (**6.13**) (unless one of the terminals is being held closed in which case they have priority). The stop keypad button can also stop the drive if it is enabled (**6.12**) and the terminals are not forcing a run condition. Any jog command received will only be accepted in the ready or stop states. Run commands override jog commands.

#### **Sequencing mode 2: Wire Proof Mode**

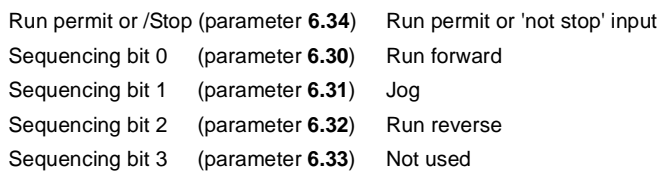

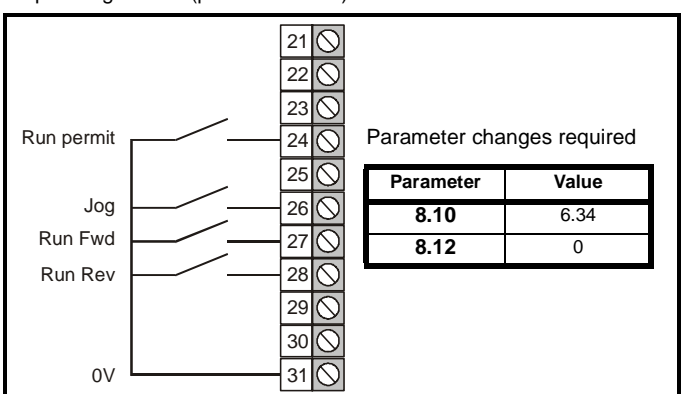

In this mode the Run Permit, and either the Run Forward or Run Reverse contacts (but not both) must be closed for the drive to run. If Run Forward and Run Reverse are selected at the same time the drive will stop after a delay of 60ms. To jog forward or reverse, the Jog contact must be closed together with the appropriate direction contact. Any jog command received will only be accepted in the ready or stop states (i.e. the Jog contact must be closed before the Run contact). Because this mode requires terminals to be held in an active state at all times, the run, stop, and fwd/rev keypad buttons on the drive are ignored even if they are enabled.

#### **Sequencing mode 3: PLC Mode**

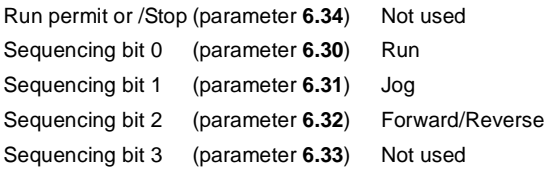

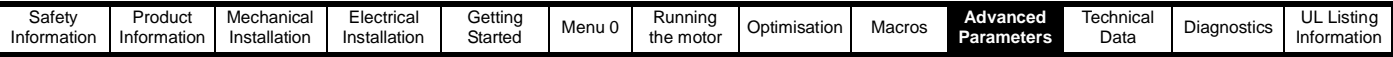

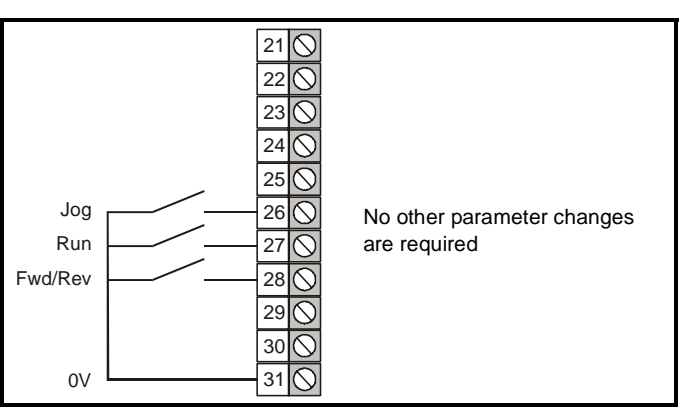

In this mode the drive will respond to the contacts as it finds them. To jog forward or reverse, the Jog contact must be closed together with the Run contact and the appropriate direction selected. Any jog command received will only be accepted in the ready or stop states (i.e. the Jog contact must be closed before the Run contact). As with mode 2, this mode requires terminals to be held active and therefore the run, stop, and fwd/rev keypad buttons on the drive are ignored even if they are enabled.

#### **Sequencing mode 4: Wire Proof PLC Mode**

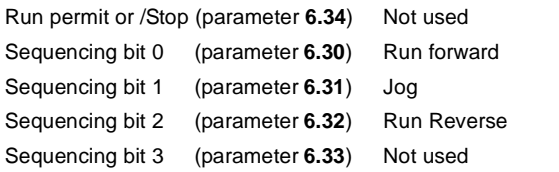

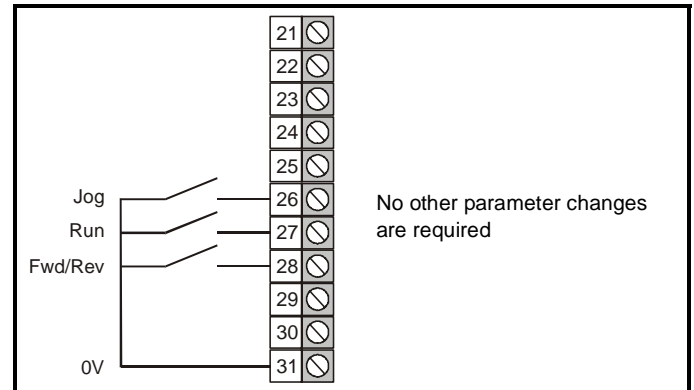

In this mode either the Run Forward or Run Reverse contacts must be closed before the drive will run. All inputs are non-latching and when not asserted the drive will stop immediately using the mode defined by the stopping mode. If both Forward and Reverse contacts are closed then the drive will stop. If the drive is operating in open-loop mode there is a 60ms delay after both forwards and reverse are selected before a stop is initiated. To jog forward or reverse, the Jog contact must be closed before the appropriate direction contact. Any jog command received will only be accepted in the ready or Stop states. Because this mode requires terminals to be held in an active state at all times, the run, stop, and fwd/ rev keypad buttons on the drive are ignored even if they are enabled.

**10.21.6 Catch a spinning motor**

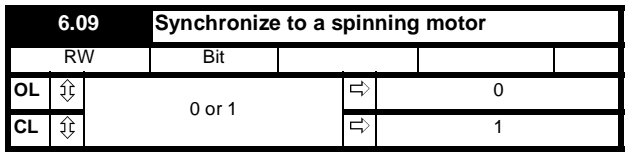

#### **Open Loop**

The drive performs a sequence of operations to determine the motor frequency before attempting to run the motor with full voltage applied. These tests are carried out with a voltage defined by parameter **6.37**. The frequency is first set to maximum frequency in the direction in which the drive last ran. The frequency is ramped to zero at a rated defined by parameter **6.10**. If the machine frequency is not detected, the frequency is set to maximum in the other direction and the test is repeated. If the frequency is detected at any point the test is stopped, the voltage is ramped up at a rate defined by parameter **6.37** and then the drive runs normally. If the frequency is not detected the drive starts from 0Hz. If the drive is powered down the previous direction of operation is not stored, and so the test begins in the forward direction. It is important that if spinning start is selected then the Voltage Mode, parameter **5.14**, must be set to 'Fd' (3) and not left in the default value of 'Ur\_I' (1).

#### **Closed Loop**

The ramp output is set to the actual motor speed when the drive is commanded to start.

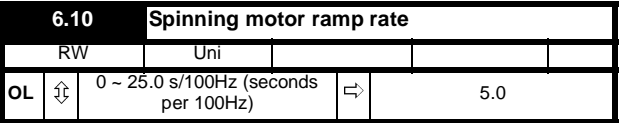

This parameter defines the rate at which the frequency is changed when trying to synchronise the motor speed. Motors and loads with very low inertias will require this parameter to be set low to ensure the speed is detected, while motors and loads with large inertias may require the parameter to be increased to prevent over voltage trips.

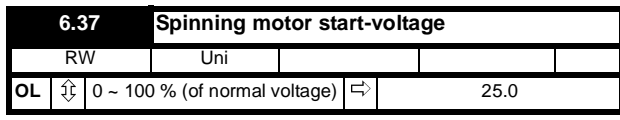

Defines the voltage applied during a spin start as a percentage of voltage that would be applied in normal operation. Setting this value too high causes the drive to current limit, setting it too low will give problems detecting low motor speeds.

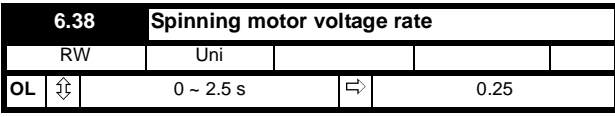

When the software has detected the motor speed it ramps the drives output voltage from the level programmed in parameter **6.37** to its normal operating voltage. This parameter determines the time interval for this change in voltage. Setting the time too short will cause excessive current transients in the machine as the voltage rises, while setting it too long may cause the drive to lose synchronisation if the motor is decelerating quite quickly.

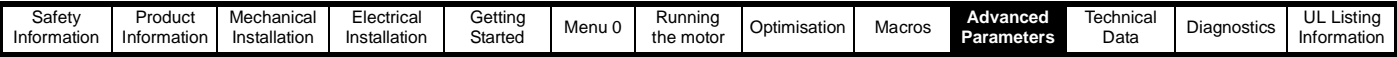

<span id="page-176-0"></span>**10.21.7 Position loop modes**

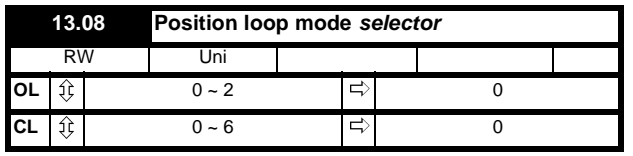

- 0 Position loop disabled
- 1 Rigid digital lock with digital Feed Forward
- 2 Rigid digital lock without digital Feed Forward
- 3 Non rigid digital lock with digital Feed Forward
- 4 Non rigid digital lock without digital Feed Forward
- 5 Orientate on stop command only
- 6 Orientate on stop command and when enabled

Sets the mode of operation of the position loop.

In rigid lock mode the position error is absolute relative to the time the position loop is closed. This means that if the slave shaft is slowed down due to excessive load, the target position will eventually be recovered by running at a higher speed when the load is removed.

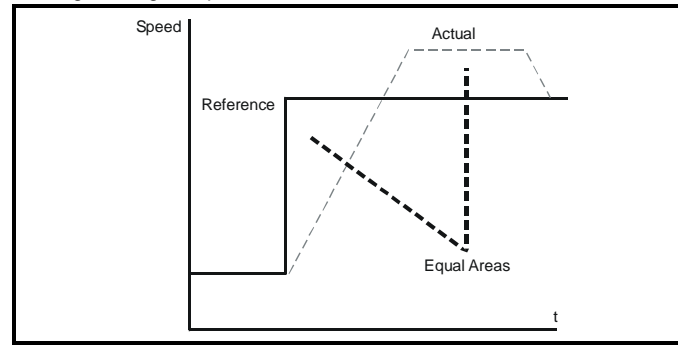

In non-rigid lock mode the position loop is only closed when the 'At Speed' condition is met. This allows slippage to occur while the speed loop is not satisfied.

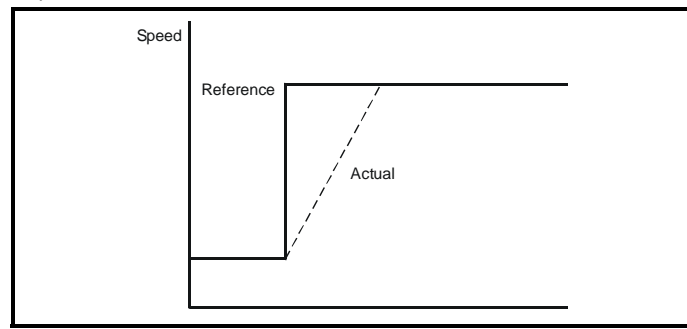

Digital lock can be implemented without digital feed forward, where the input frequency of the encoder being followed is too low to obtain a smooth feed forward term from it. In this case the user can provide an alternative speed reference to be used as the feed forward term and the position loop will provide the velocity correction only. It should be noted that if the alternative feed forward is not correct, the position loop will run with a constant error to provide the difference between the feed forward and the actual speed of the reference encoder. During relative jogging, digital feed forward is always used because the feed forward term has to be adjusted.

In order for the digital feed forward term to function in modes 1 and 3 the hard speed reference must be enabled (**3.20** = 1). The correction term used in the feed forward modes is fed into the speed loop via the hard speed reference in menu 3 (see block diagrams). If a non-rigid mode is used and an independent correction term is required then this must be routed to the hard speed reference (**3.19**) by the user.

Two orientation modes are selectable. In mode 5, the drive orientates following a stop command with orientation stop enabled (see parameter **6.01** Stop mode). Mode 6 operates the same as mode 5 but in addition

the drive always orientates when it is enabled providing that the 'Hold zero speed' parameter is set (**6.08**). This ensures that the spindle is always in the same position following the drive being enabled.

When orientating from a stop command the drive goes through the following sequence:

- 1. Ramps are enabled and the motor is decelerated or accelerated to the speed limit programmed in parameter **13.10** in the direction the motor was previously running.
- 2. When the speed set in parameter **13.10** is reached, ramps are disabled and the motor continues to rotate until the position is found to be close to the target position. At this point the speed demand is set to 0 and the position loop is closed.
- 3. When the absolute value of speed is less than 2 rpm and the position is within the window defined by parameter **13.12**, the orientation complete signal is given.

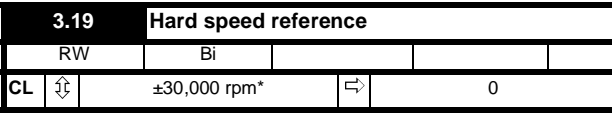

\* This is the maximum range, for further restrictions see below.

The range of this parameter is limited depending on the maximum speed expected which is the maximum magnitude from **1.06** or **1.07**.

The hard speed reference is a reference value which does not pass through the ramp system (menu 2). It is added to the normal post ramp speed reference. Its value may be written from the keypad, via serial comms, from an analog input or from an encoder input. This parameter can also be used by the position controller (menu 13) as the speed correction input.

This parameter is similar to the analog input parameters (**1.36** and **1.37**) in that if an analog input programmed in voltage mode is directed to it, the scan rate of that analog input is increased (See menu 1). The scaling will be the same as for bipolar mode on parameters **1.36** and **1.37**. It is also possible to obtain a fast update rate if an encoder input is used to derive this speed reference.

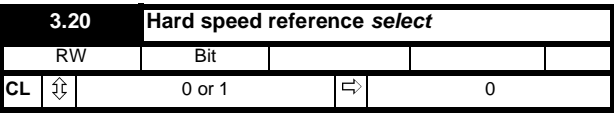

Enables connection of the hard speed reference.

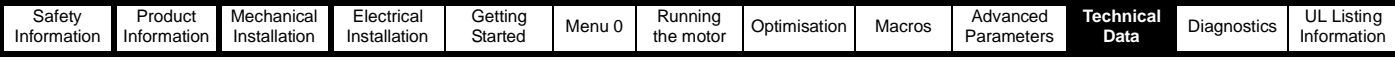

# **11 Technical Data**

# **11.1 Drive**

# **11.1.1 Power and current ratings**

The input current is affected by the supply voltage and impedance.

## **Maximum continuous input current**

The values of maximum continuous input current are given to aid the selection of cables and fuses. These values are stated for the worstcase condition with the unusual combination of stiff supply with bad balance. The value stated for the maximum continuous input current would only be seen in one of the input phases. The current in the other two phases would be significantly lower.

- The values of maximum input current for models 1201 to 1205 are stated for a 200Vac supply rated at ten times the kVA of the drive and a 2% negative phase-sequence imbalance.
- The values for models 2201 to 2203 and 3201 to 3204 are stated for a 200Vac supply having a 5kA short-circuit capability and a 2% negative phase-sequence imbalance.

### **Table 11-1 Unidrive and Unidrive VTC drive current ratings**

• The values for models 1401 to 1405, 2401 to 2403, 3401 to 3405 and 4401 to 4405 are stated for a 380Vac having a 16kA short-circuit capability and a 2% negative phase-sequence imbalance.

• The values for model 5401 are stated for a 400Vac supply having an 18kA short-circuit capability and a 2% negative phase-sequence imbalance.

## **Typical input current**

The values of typical input current are given to aid calculations for power flow and power loss.

- The values of typical input current for models 1201 to 1205, 2201 to 2203 and 3201 to 3204 are stated for a balanced 200Vac supply having a 5kA short-circuit capability.
- The values for models 1401 to 1405, 2401 to 2403 and 3401 to 3405 are stated for a balanced 400Vac supply having a 5kA short-circuit capability.
- The values for models 4401 to 4405 are stated for a balanced 400Vac supply having a 10kA short-circuit capability.
- The values for model 5401 are stated for a balanced 400V supply having an 18kA short-circuit capability.

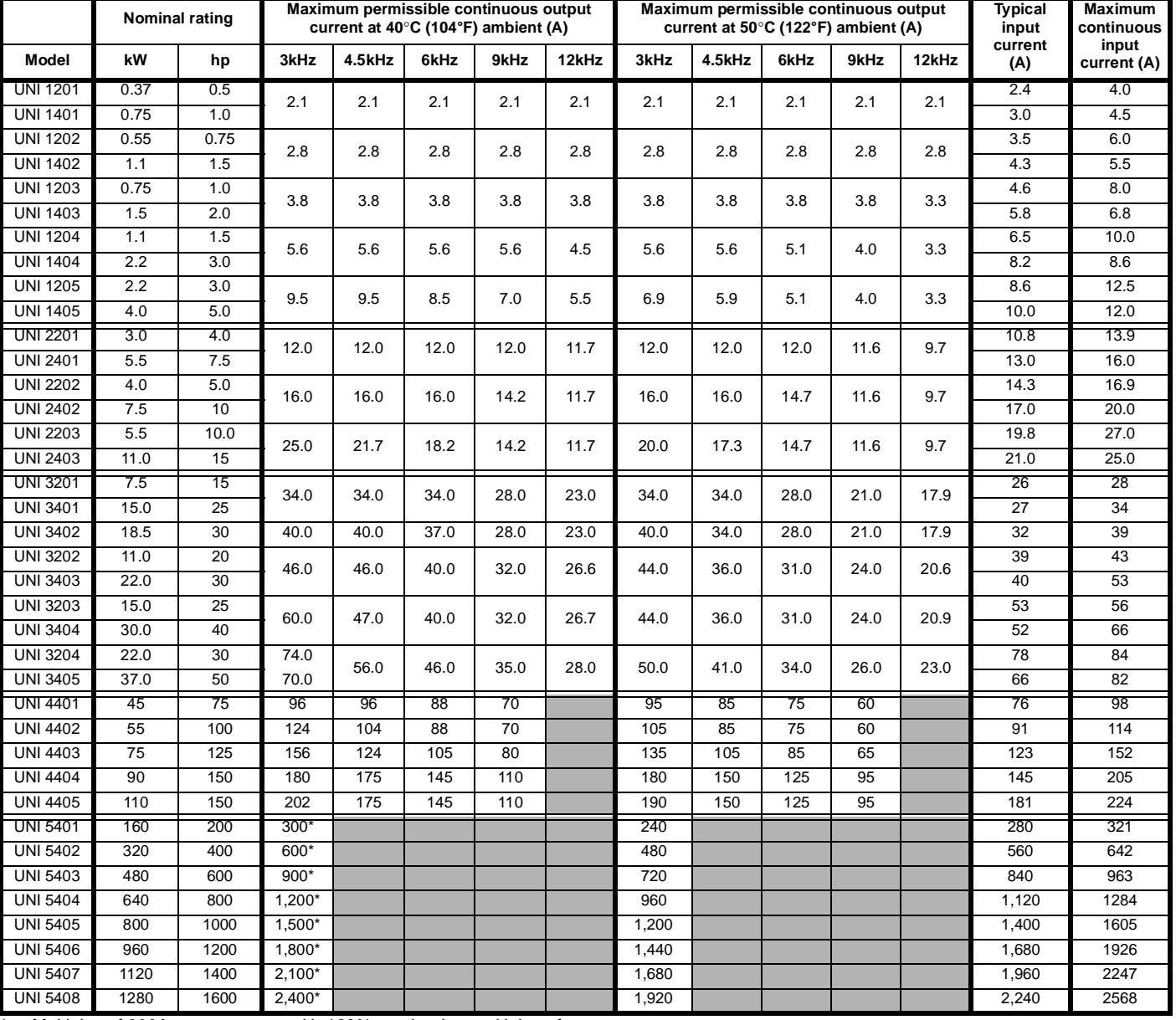

Multiples of 300A output current with 120% overload or multiples of

240A with 150% overload

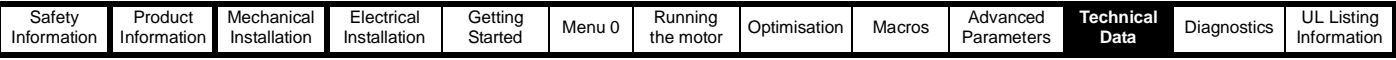

#### **Table 11-2 Unidrive LFT drive current ratings (at 9kHz PWM switching frequency)**

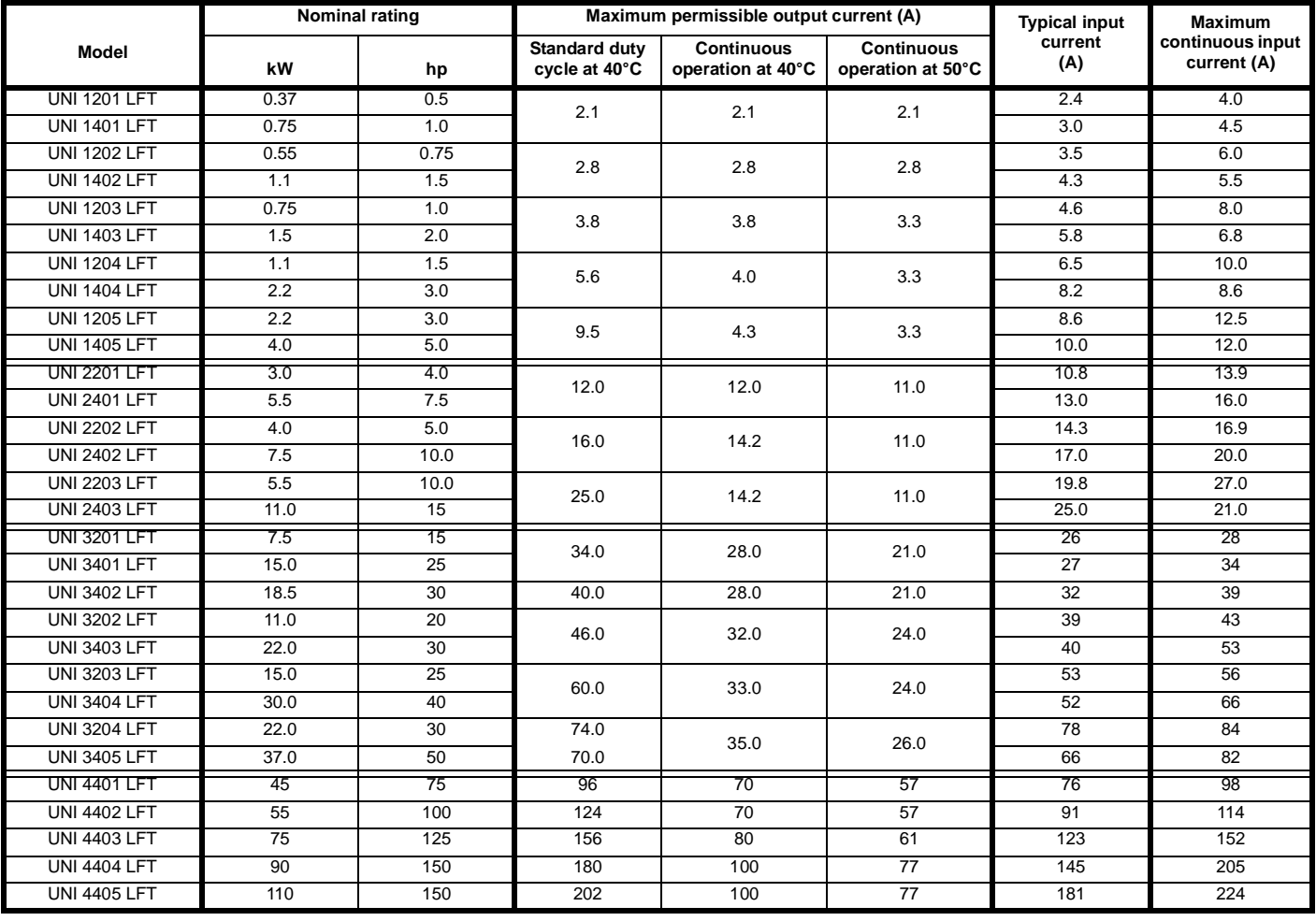

# **11.1.2 Power dissipation (all versions)**

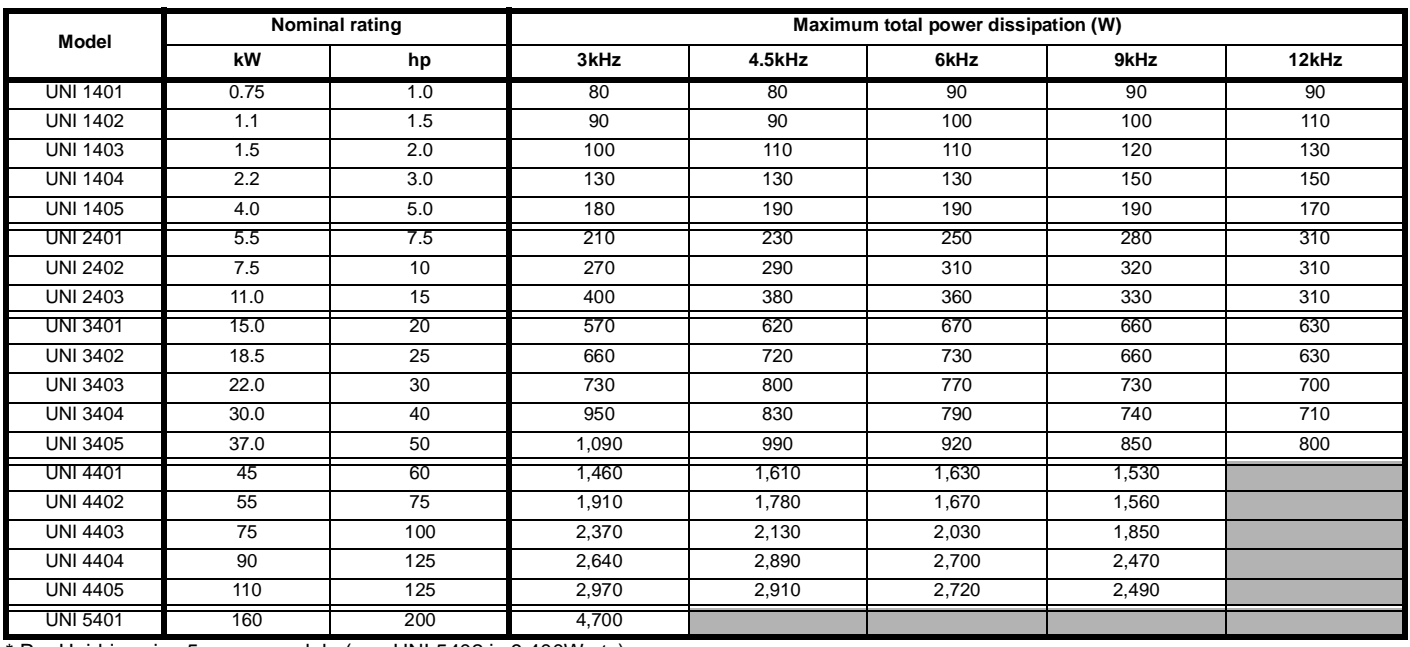

\* Per Unidrive size 5 power module (e.g. UNI 5402 is 9,400W etc).

The default PWM switching frequency is as follows:

Unidrive and Unidrive VTC: 3kHz; Unidrive LFT: 9kHz.

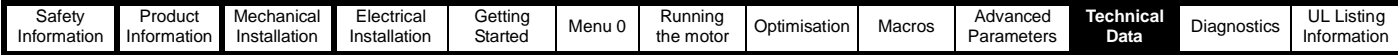

#### **Table 11-3 Unidrive losses in 'rdY' state**

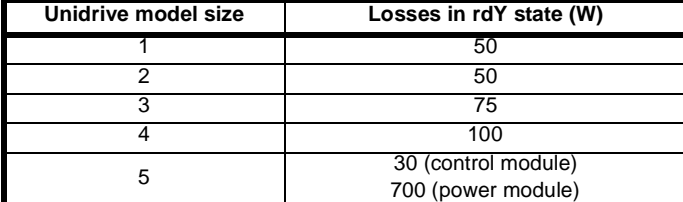

# **11.1.3 AC supply requirements**

Voltage:

Unidrive: 380V to 480V ±10% Unidrive LV: 200V to 240V ±10%

No. of phases: 3

Maximum supply imbalance:

2% negative phase sequence (equivalent to 3% voltage imbalance between phases)

Frequency range: 48 to 62 Hz

# **Unidrive Size 5 Heatsink fan**

Voltage: 115V or 230V ±10% single-phase AC

Frequency range: 48 to 62 Hz

#### **Current:**

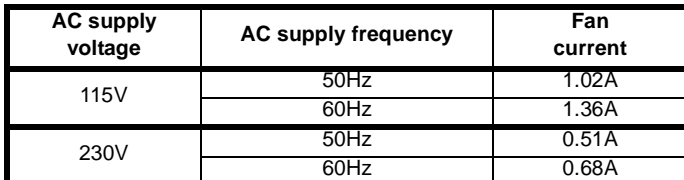

Fan supply fuse or circuit breaker rating: 2A

## **11.1.4 Line reactors**

Line reactors reduce the risk of damage to the drive resulting from severe disturbances on the supply network caused by, for example:

- Power factor correction equipment connected close to the drive.
- Large DC drives having no or ineffective line reactors connected to the supply.
- Direct-on-line started motor(s) that are connected to the supply and when any of these motors are started, a dip is produced in excess of 20% of the actual supply voltage.

Such disturbances may cause excessive peak currents flow in the input power circuit of the drive. This may cause nuisance tripping, or in extreme cases, failure of the drive.

When one of the following model sizes: UNI1201 UNI1401 UNI1202 UNI1402 UNI1203 UNI1403 UNI1204 UNI1404

are used on an AC supply where one of the conditions described above is in existence, **OR** the supply is 175kVA or larger, it is recommended that a line reactor of 2% reactance is included between the AC supply and the drive. Model sizes 1205 & 1405, and larger have an internal DC bus choke so do not require AC line reactors except for cases of extreme supply conditions.

For three-phase drives, three individual reactors, or a single three-phase reactor should be used. Each drive must have its own reactor(s).

### **Current ratings**

The current rating of the line reactors should be as follows: Continuous current rating:

Not less than the continuous current rating of the drive Repetitive peak current rating:

Not less than *twice* the continuous current of the drive.

#### **11.1.5 Motor requirements**

No. of phases: 3 Maximum voltage: Unidrive: 480V Unidrive LV: 240V

# **11.1.6 Temperature, humidity and cooling method**

Ambient temperature range:

 $0^{\circ}$ C to 50 $^{\circ}$ C (32 $^{\circ}$ F to 122 $^{\circ}$ F). Output current de-rating must be applied at ambient temperatures between  $40^{\circ}$ C (104 $^{\circ}$ F) and  $50^{\circ}$ C  $(122^{\circ}F)$  (absolute maximum).

Minimum temperature at power-up: - 10°C (14°F)

Cooling method: Forced convection

Maximum humidity: 95% non-condensing at  $40^{\circ}$ C (104 $^{\circ}$ F)

## **11.1.7 Storage**

Maximum storage time:

Unidrive sizes 1 & 2: After each 12 months, the capacitors will need re-forming; refer to the supplier of the drive.

Unidrive sizes 3, 4 & 5: After every 10 years, the capacitors will need re-forming; refer to the supplier of the drive.

Storage temperature range:  $-40^{\circ}$ C to  $50^{\circ}$ C ( $-40^{\circ}$ F to  $122^{\circ}$ F)

#### **11.1.8 Altitude**

Altitude range: 0 to 4,000m (13,200 ft), subject to the following conditions:

1,000m to 4,000m (3,300 ft to 13,200 ft) above sea level: derate the maximum output current from the specified figure by 1% per 100m (330 ft)

For example at 4,000m (13,200ft) the output current of the drive would have to be derated by 30%.

## **11.1.9 Ingress protection**

Size  $1 - 4$ :

Gland plate(s) not fitted: IP00

Gland plate(s) fitted; cable glands not fitted: IP10

Gland plate(s) fitted; cable-glands fitted: IP40, NEMA 1

Size 5 power and control modules: IP00

## **11.1.10 Starts per hour**

By electronic control: unlimited

By interrupting the AC supply:

Unidrive sizes 1 and 2: ≤20 (equally spaced) Unidrive sizes 3 and 4: ≤10 (equally spaced) Unidrive size 5: unlimited

### **11.1.11 Accuracy and resolution**

The following data applies to the drive only; it does not include the performance of the source of the control signals.

Open-loop frequency resolution...

Preset frequency reference: 0.1Hz Precision frequency reference: 0.001Hz

Open-loop frequency accuracy...

Preset frequency reference: 0.03Hz or 0.01% of the reference, whichever is the larger value

Precision frequency reference: 0.0001Hz or 0.01% of the reference, whichever is the larger value

Closed-loop speed resolution

*Unidrive and Unidrive LFT only*...

Preset speed reference: 1rpm Precision speed reference: 0.01rpm

Analog input 1: 0 rpm \*

\* The speed-loop algorithm ensures that the steady-state speed can change by infinitely small amounts in response to changes in the reference from these inputs.

Closed-loop speed accuracy

*Unidrive and Unidrive LFT only*...

Preset or precision speed reference: 0.00016 rpm or 0.01% of the reference, whichever is the larger value.
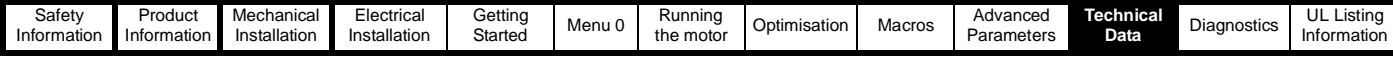

<span id="page-180-1"></span>**11.1.14 Cable sizes and fuses**

# **11.1.12 Overall dimensions**<br>H Height including surface mo

- <span id="page-180-2"></span>H Height including surface mounting brackets<br>W Width
- 
- W Width<br>D Projec D Projection forward of panel when surface mounted
- F Projection forward of panel when through-panel mounted
- R Projection rear of panel when through-panel mounted

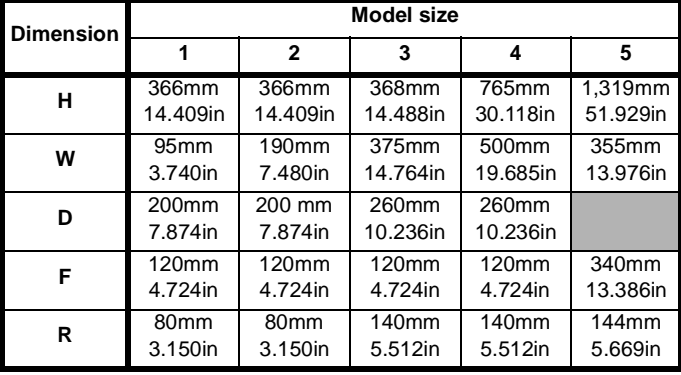

#### <span id="page-180-3"></span>**11.1.13 Weights**

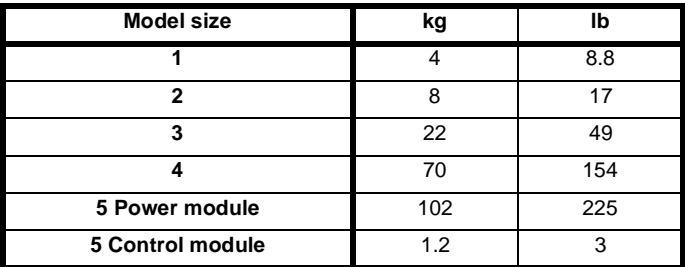

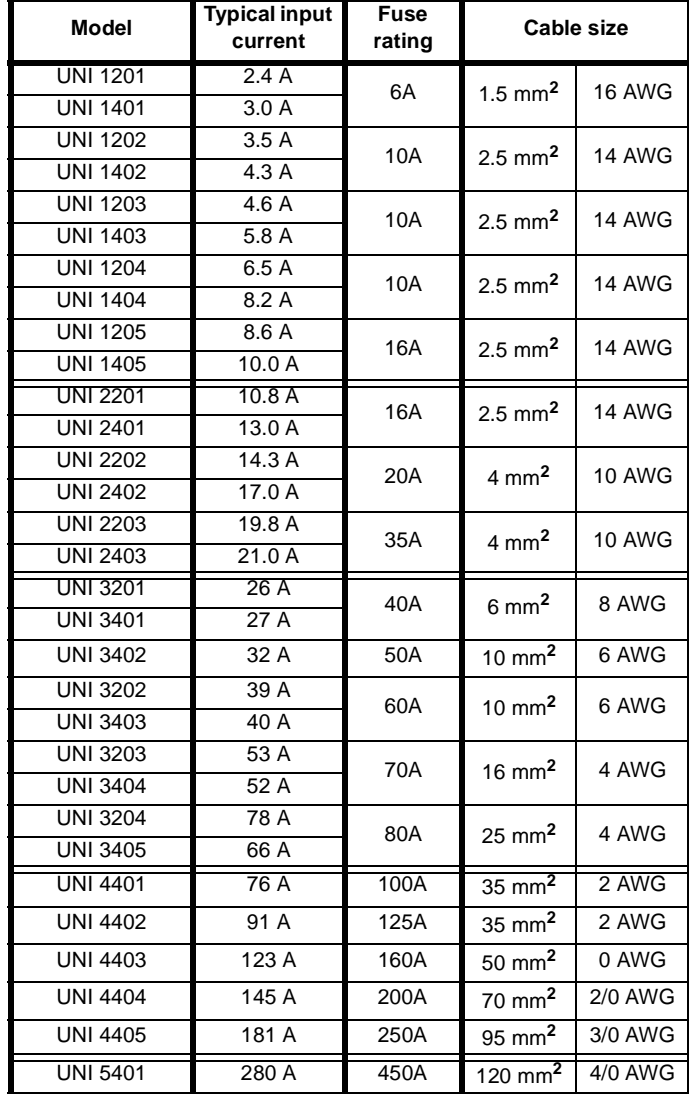

#### <span id="page-180-0"></span>**11.1.15 Motor cable lengths**

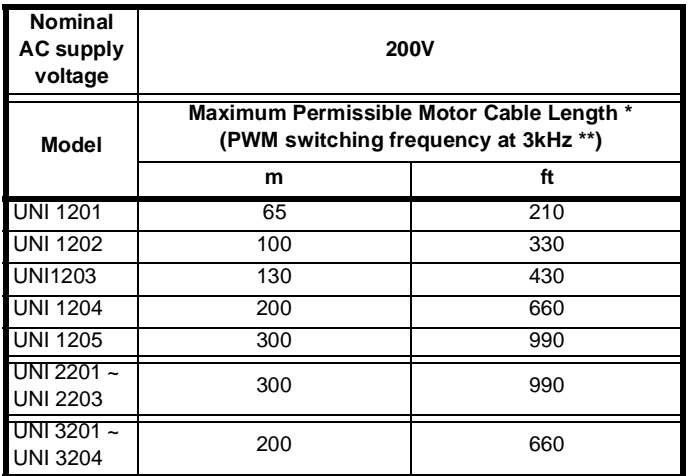

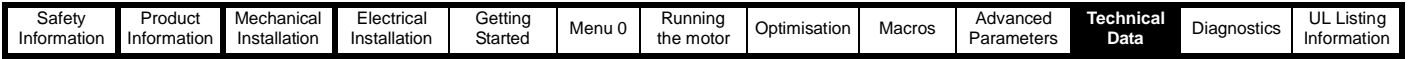

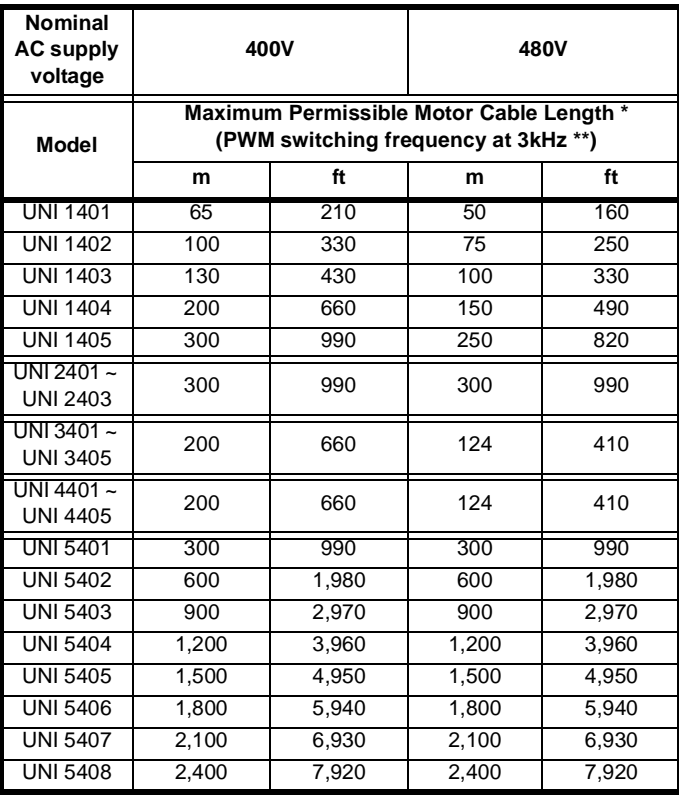

Cable lengths in excess of the specified values may be used only when special techniques are adopted; refer to the supplier of the drive.

\*\* The default switching frequency for all versions of Unidrive is 3kHz. except Unidrive LFT, which is 9kHz.

See section 4.1.3 *[Cable types and lengths](#page-37-0)* on page 33 for further limitations on motor cable length.

#### <span id="page-181-2"></span>**11.1.16 Unidrive size 5 output sharing choke specification**

Minimum inductance: 40µH

Frequency range: 0Hz to maximum motor frequency

Current rating: 300A RMS

Overload current: 120% rated current for 1 minute in a 10 minute period

Harmonic current: 10% at 3kHz

Saturation level: 200% rated current

Ambient temperature: 55°C (130°F) max.

Temperature rise: 100°C (212°F) max.

Cooling: Convection

Insulation class H (180 °C) or better

High-potential test – winding to core: 2.5kV at 50/60 Hz

High-potential test – between windings: 2.5kV at 50/60 Hz

#### <span id="page-181-1"></span>**11.1.17 Braking resistor values**

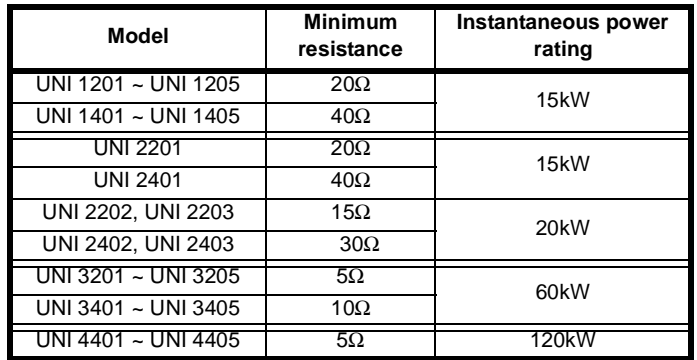

#### <span id="page-181-0"></span>**11.1.18 Acoustic noise**

The fan generates the majority of the acoustic noise produced by the drive. The Unidrive LFT has a slower speed fan than the Unidrive or Unidrive VTC and hence generates less noise. Unidrive LFT sizes 1 and 2 are fitted with temperature controlled variable speed fans that run at the minimum speed until the temperature reaches  $30^{\circ}$ C (86 $^{\circ}$ F) and

increase in speed until the temperature reaches  $45^{\circ}$ C (113 $^{\circ}$ F), where they will be running at the maximum speed.

Values quoted are at a distance of 1m from the drive.

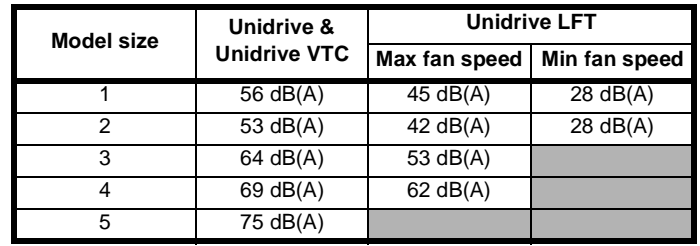

### **11.1.19 Torque settings (Drive and filters)**

#### **Table 11-4 Drive power terminal data**

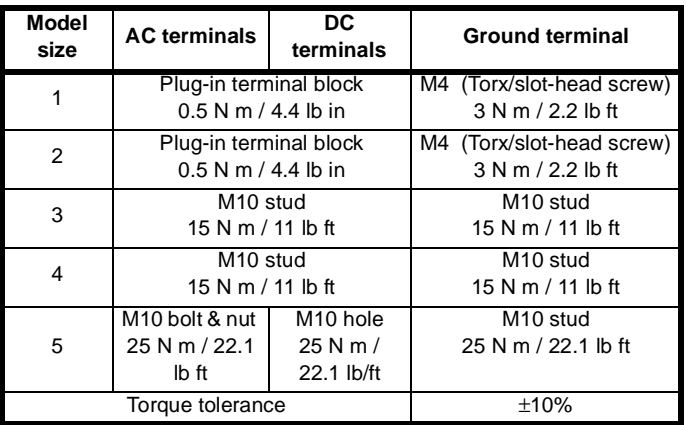

#### **Table 11-5 Drive control terminal data**

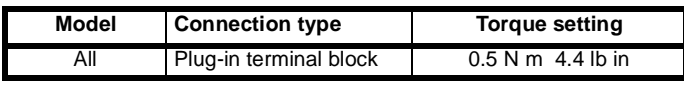

#### **Table 11-6 Size 5 fan supply connection**

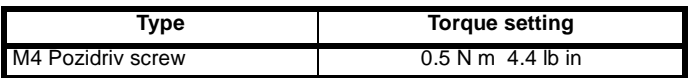

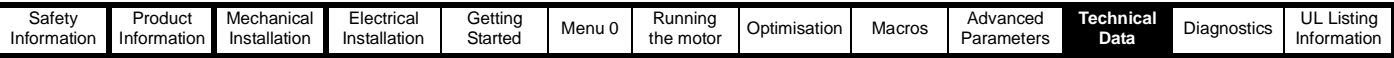

#### **Table 11-7 RFI Filter terminal data**

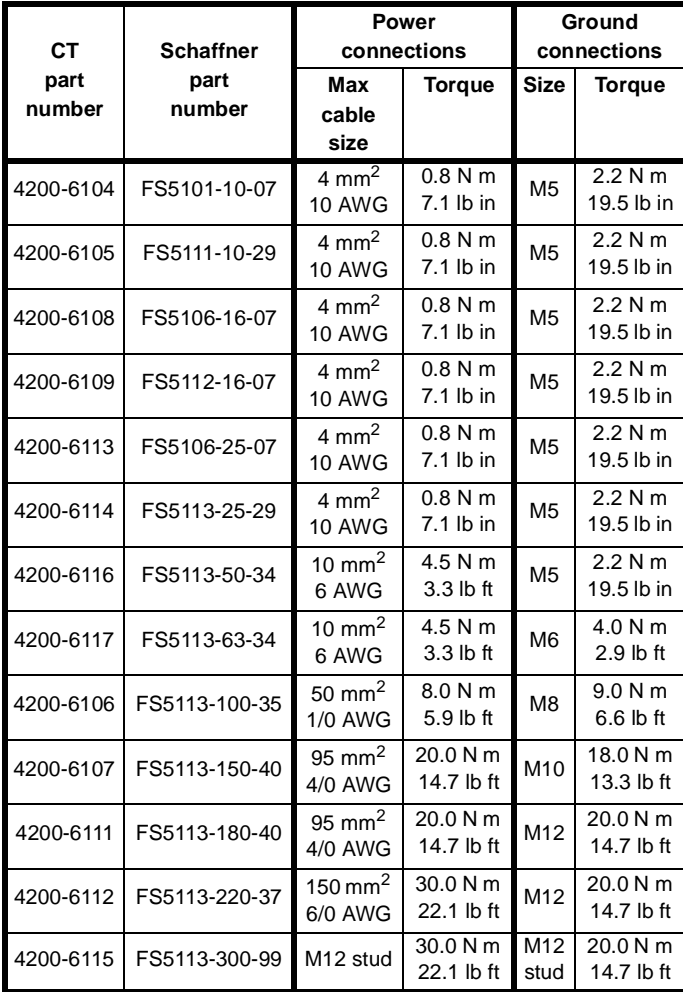

For all the RFI filters, except the size 5 (4200-6115), the power connections are screw terminals and the ground connections are stud terminals

#### <span id="page-182-0"></span>**11.1.20 Electromagnetic compatibility (EMC)**

This is a summary of the EMC performance of the drive. For full details, refer to the *Unidrive EMC Data Sheet* which can be obtained from the supplier of the drive.

#### **Immunity**

Compliance with immunity standards does not depend on installation details. drives meet EN50082-2 (generic immunity standard for the industrial environment) and the following specifications from the IEC61000-4 group (derived from IEC801):

- Part 2 Electrostatic discharge: Level 3
- Part 3 Radio frequency field: Level 3
- Part 4 Transient burst Level 4 at the control terminals Level 3 at the power terminals
- Part 5 Surge (at the AC supply terminals)
- (as specified by EN50082-2 informative annex): Level 4 line-to-ground Level 3 line-to-line
- Part 6 Conducted radio frequency: Level 3

#### **Emission**

Compliance with emission standards depends on rigorous adherence to the installation guidelines, including the use of the specified RFI filter in the AC supply circuit. Compliance also depends on the PWM switching frequency used in the output stage of the drive, and the length of the motor cable. For full details, refer to the *Unidrive EMC Data Sheet* which can be obtained from the supplier of the drive..

When installed according to the instructions the drive can meet the emission requirements of CENELEC generic emission standards, as follows:

**Table 11-8 Unidrive emission standards**

| <b>Unidrive</b> | EN50081-1   | EN50081-1 | EN50081-2 | EN50081-2 |
|-----------------|-------------|-----------|-----------|-----------|
|                 | conducted   | radiated  | conducted | radiated  |
| 1               | Restricted  | <b>No</b> | Yes       | Yes       |
|                 | motor cable |           |           |           |
|                 | $length*$   |           |           |           |
| $\mathbf{2}$    | Restricted  | <b>No</b> | Yes       | Yes       |
|                 | motor cable |           |           |           |
|                 | length*     |           |           |           |
| 3               | No          | No        | Yes       | Yes       |
| 4               | No          | No        | Yes       | Yes       |
| 5               | No          | No        | Yes       | Yes       |

\* Compliance with EN50081-1 is restricted to motor cable lengths less than 100m.

For compliance the optional RFI filter specified below must be used:

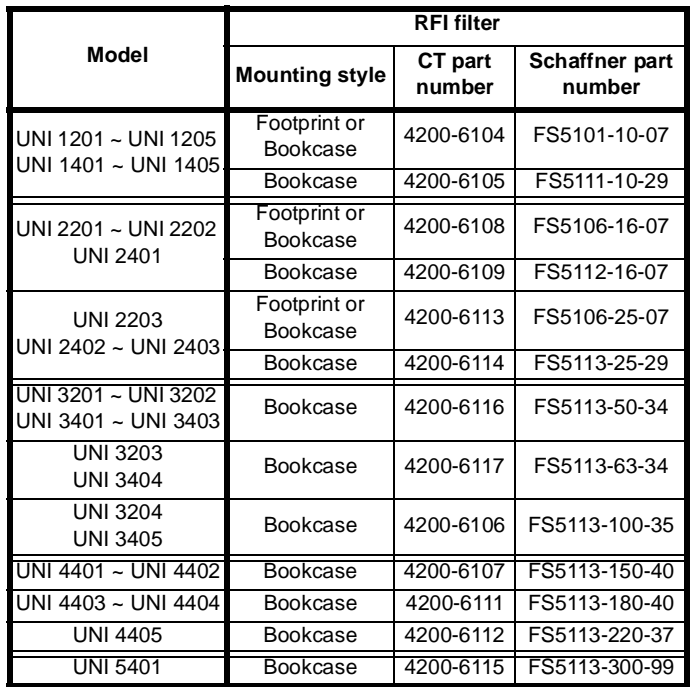

#### **Power Drive Systems standard EN61800-3**

The drive meets the immunity requirements of EN61800-3 irrespective of the environment in which it is operating.

The emission requirements of this standard are also met depending on the environment category, as shown in the table later on this page.

EN61800-3 defines the following:

- The first environment as one that includes domestic premises. It also includes establishments directly connected without intermediate transformers to a low-voltage power supply network which supplies buildings used for domestic purposes.
- The second environment is one that includes all establishments other than those directly connected to a low-voltage power supply network which supplies buildings used for domestic purposes.
- Restricted distribution is defined as a mode of sales distribution in which the manufacturer restricts the supply of equipment to suppliers, customers or users who separately or jointly have technical competence in the EMC requirements of the application of drives.

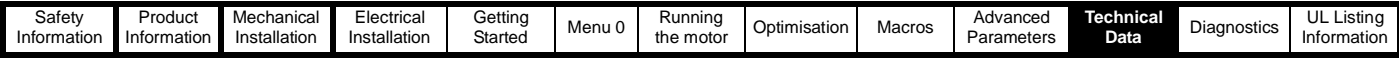

#### **NOTE**

If a drive System is included as part of equipment covered by a separate EMC product standard, the EMC standard for the complete equipment applies.

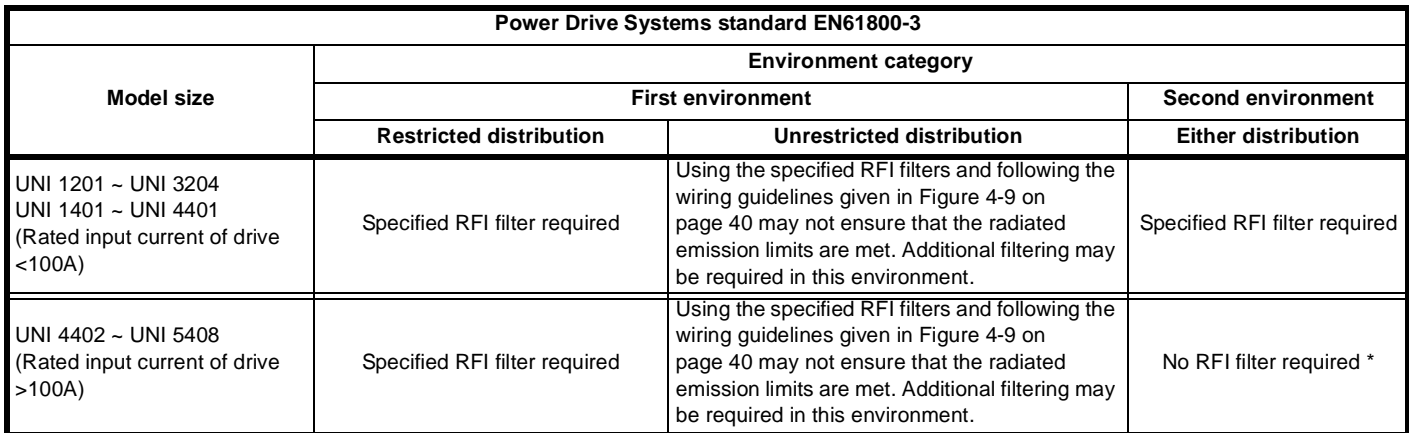

\*RFI filter(s) are recommended where sensitive electronic systems are operating nearby.

<span id="page-184-0"></span>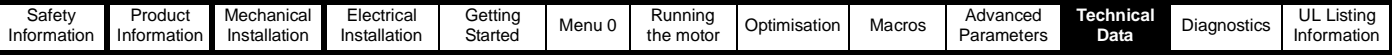

# **11.2 Optional RFI filters**

### **11.2.1 Ratings**

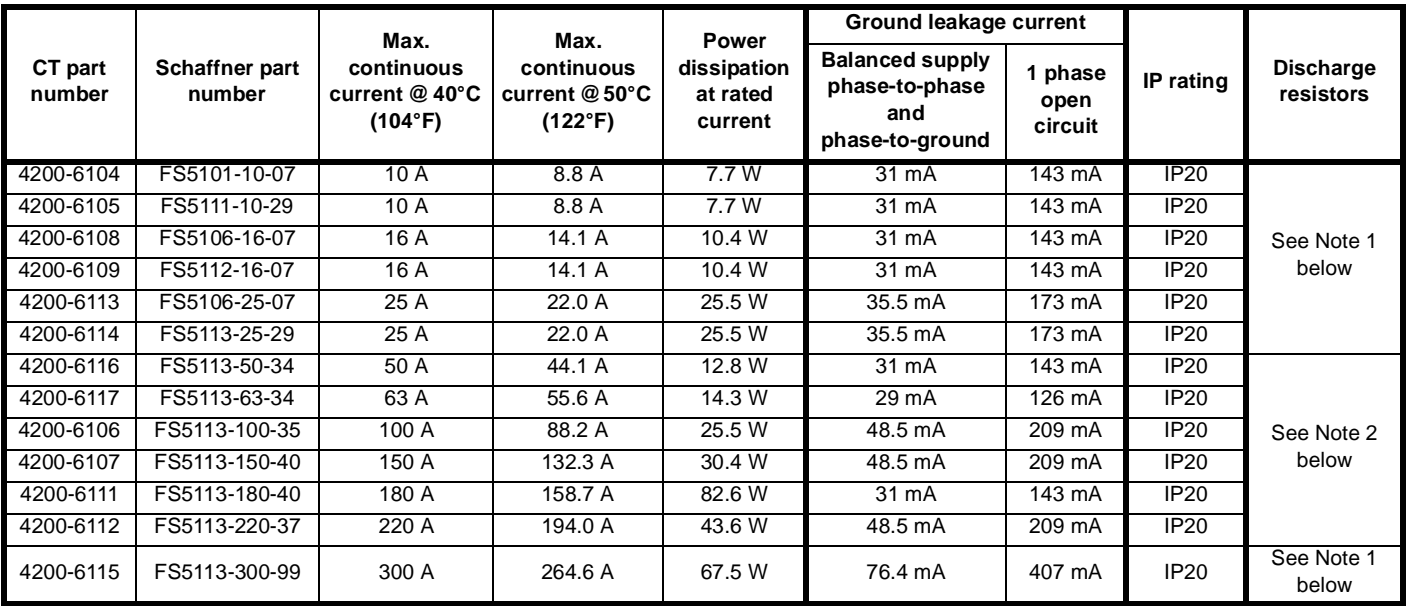

#### **NOTE**

1.  $1\text{M}\Omega$  in a star connection between phases, with the star point connected by a 680k resistor to ground.

2. 1.5MΩ in a star connection between phases, with the star point connected by a 680k resistor to ground.

Maximum current overload:

*N*

150% of rated current for 1 minute in a 1 hour period.

Voltage:

Phase-to-phase: 480V Phase-to-ground: 275V

AC supply frequency:

48 to 62Hz

#### **11.2.2 Overall dimensions**

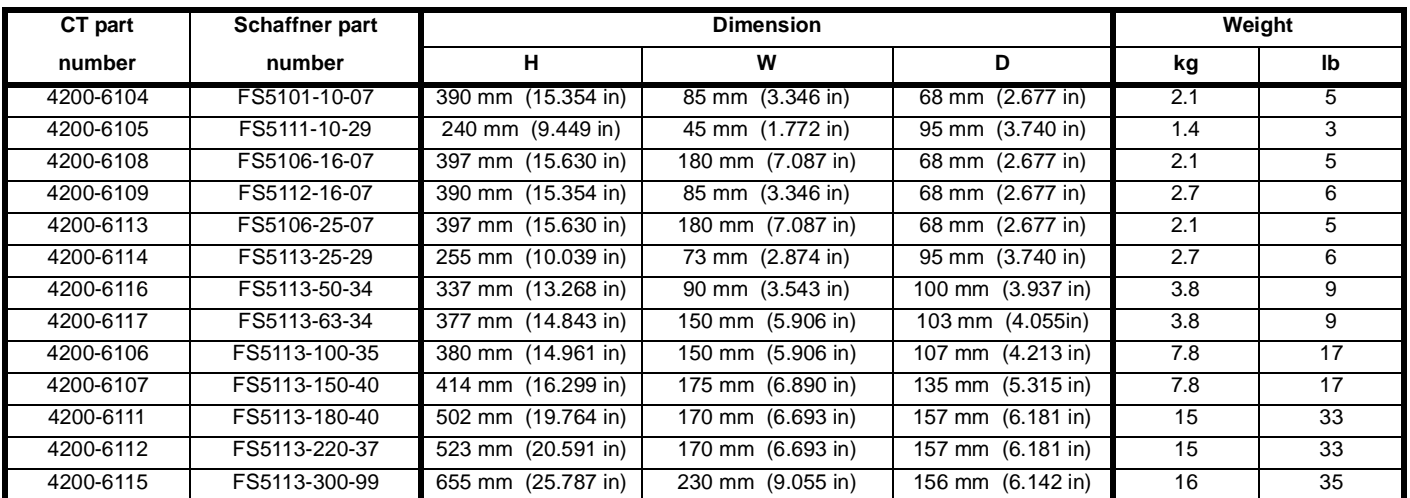

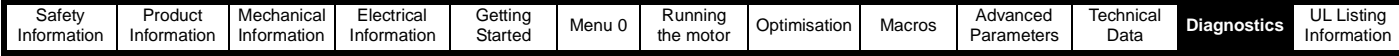

# **12 Diagnostics**

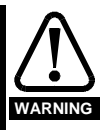

<span id="page-185-1"></span>Users must not attempt to repair a drive if it is faulty, nor carry out fault diagnosis other than through the use of the diagnostic features described in this chapter.

If a drive is faulty, it must be returned to an authorized Control Techniques distributor for repair.

The display on the drive gives various information about the status of the drive. These fall into three categories:

<span id="page-185-2"></span>Trip indications Alarm indications Status indications

### <span id="page-185-0"></span>**12.1 Trip Indications**

If the drive trips, the output is disabled so that the drive stops controlling the motor. The lower display indicates that a trip has occurred and the upper display shows the trip.

#### **Table 12-1 Trip indications**

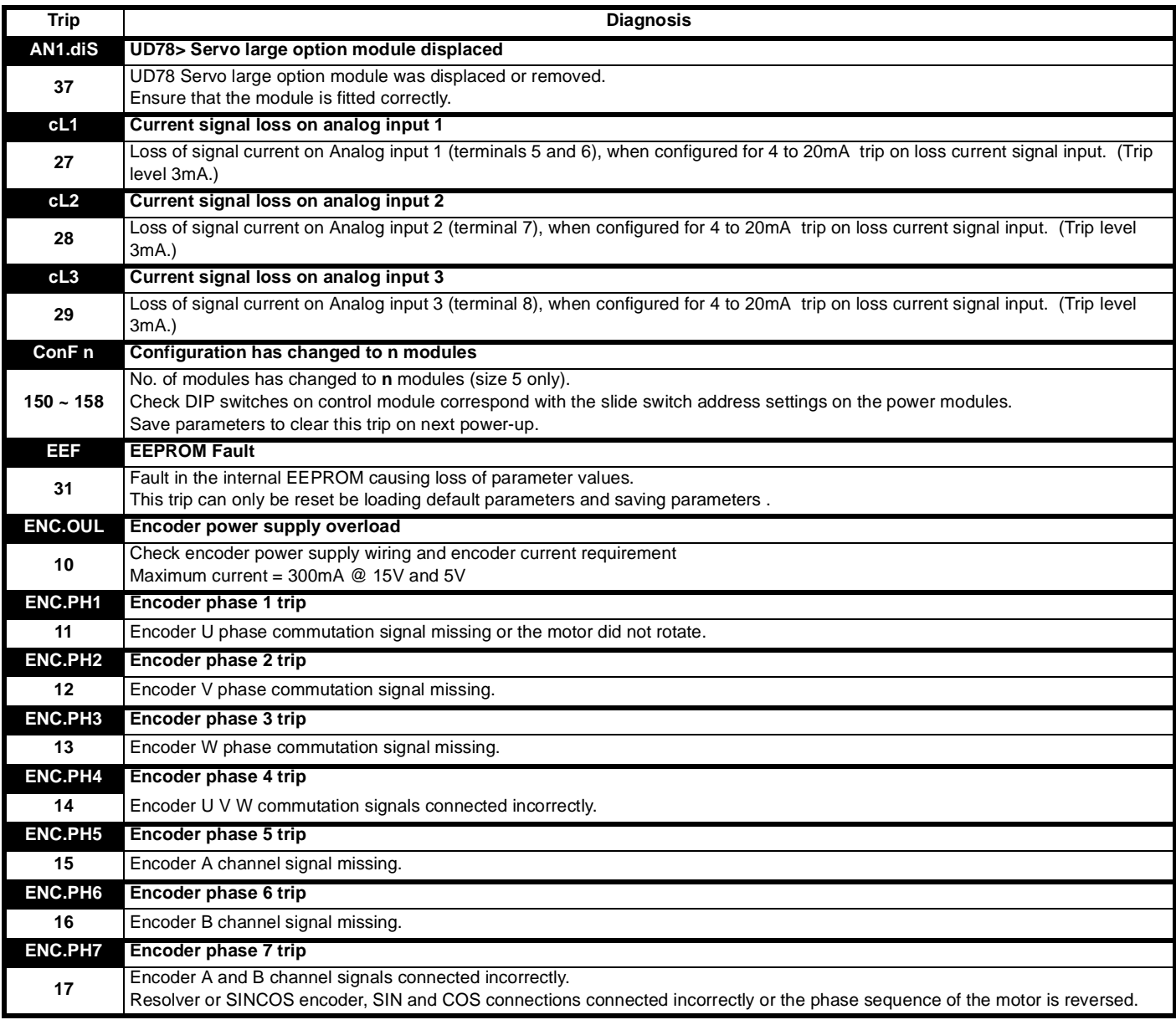

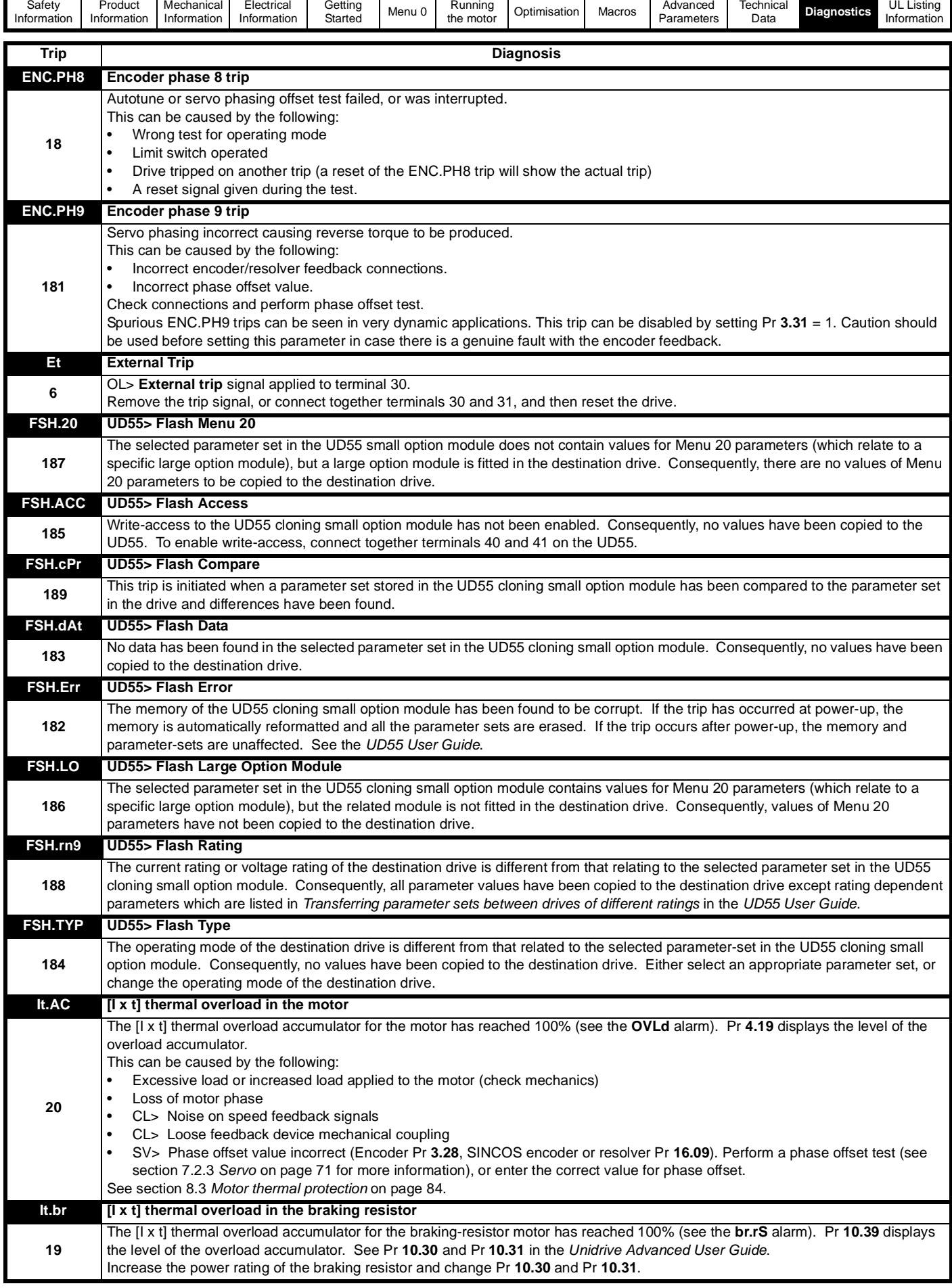

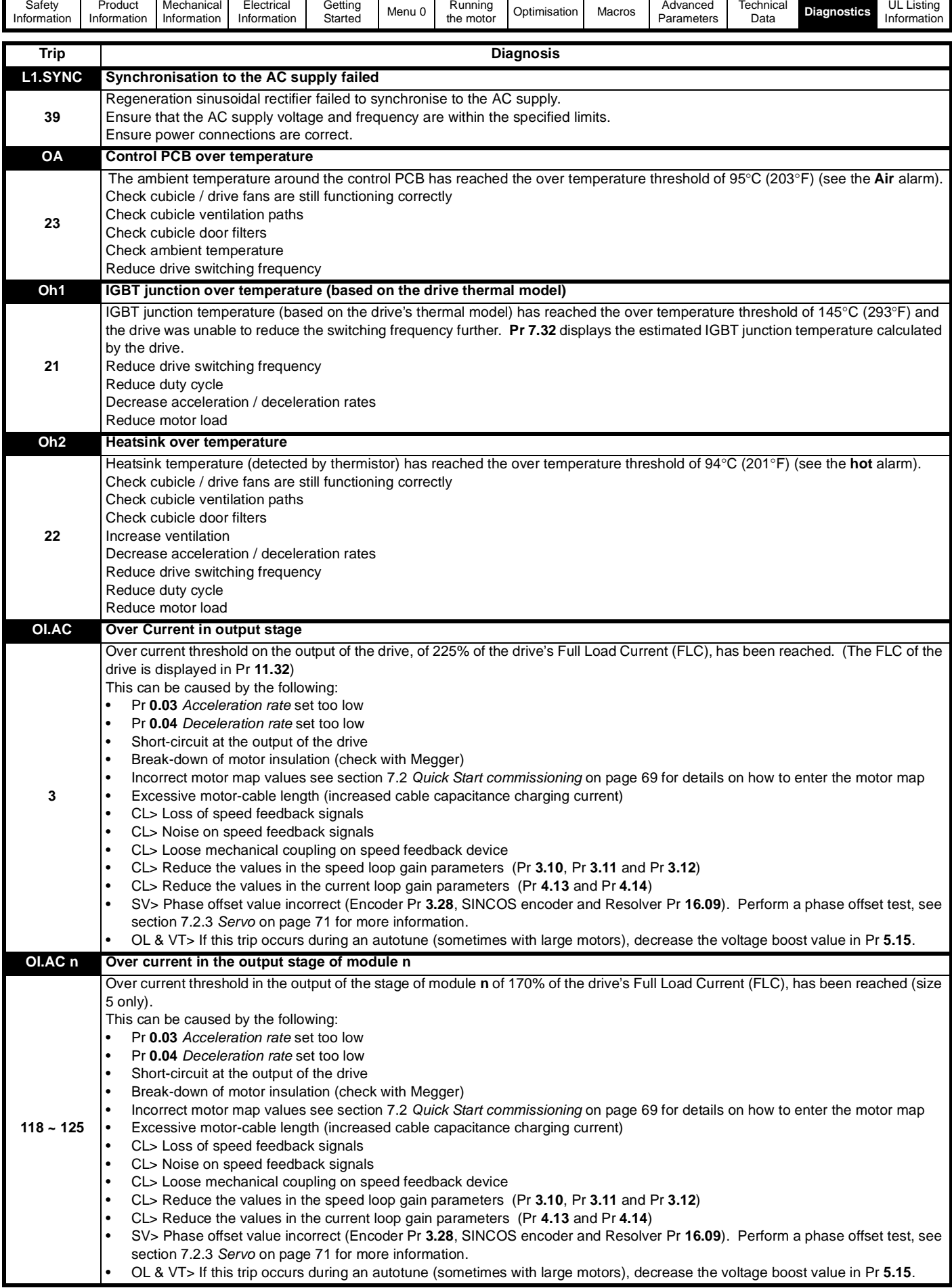

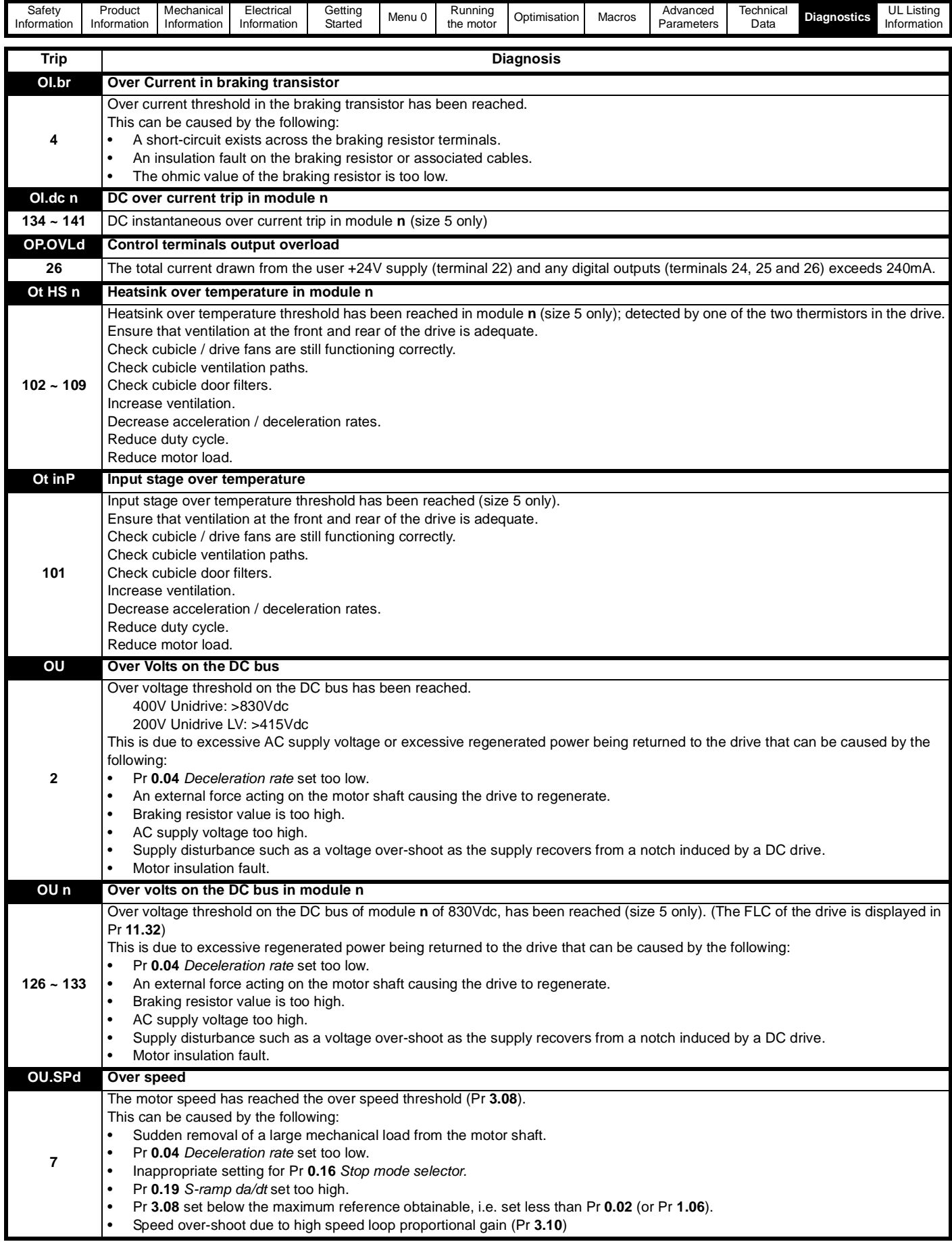

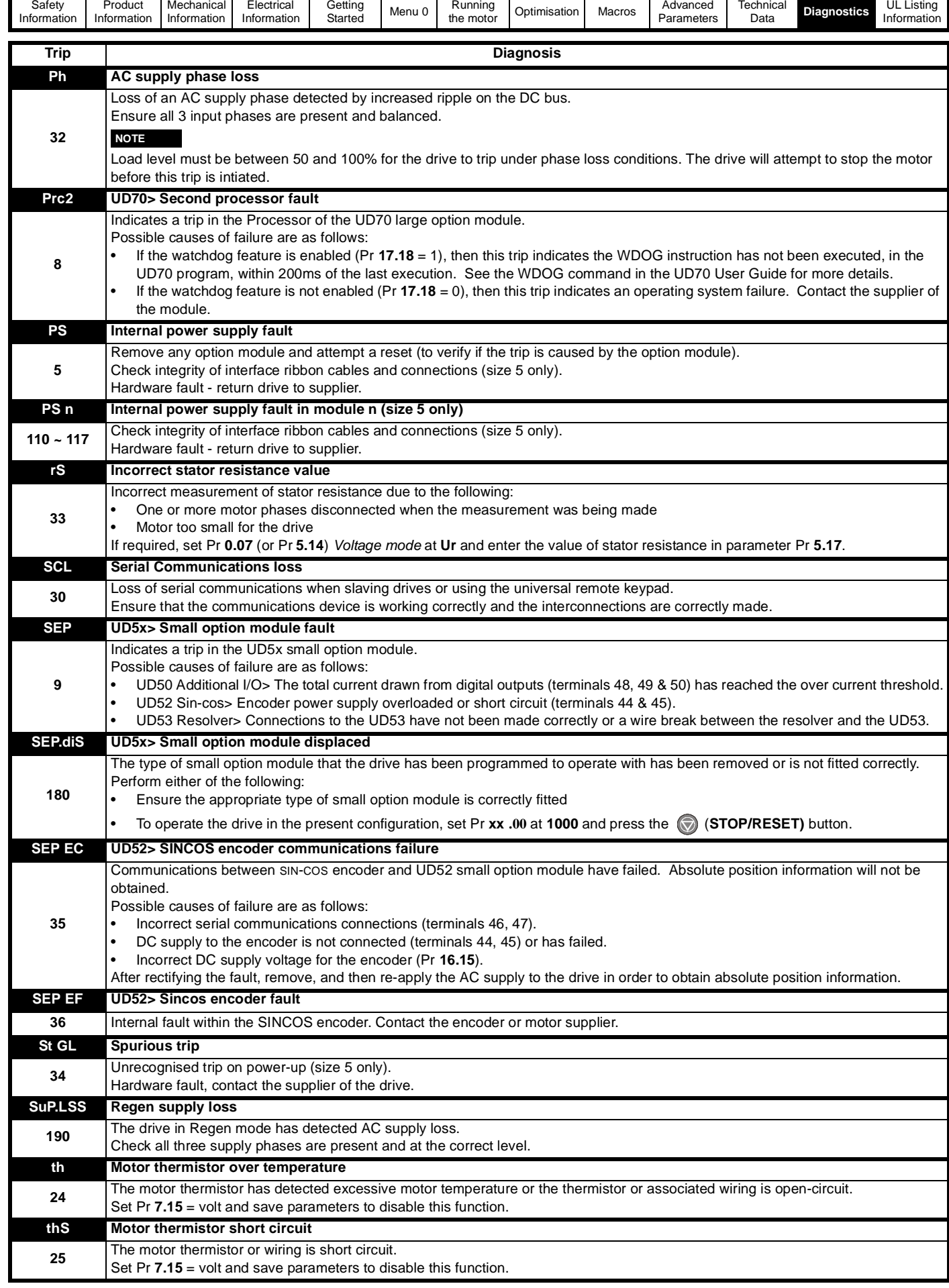

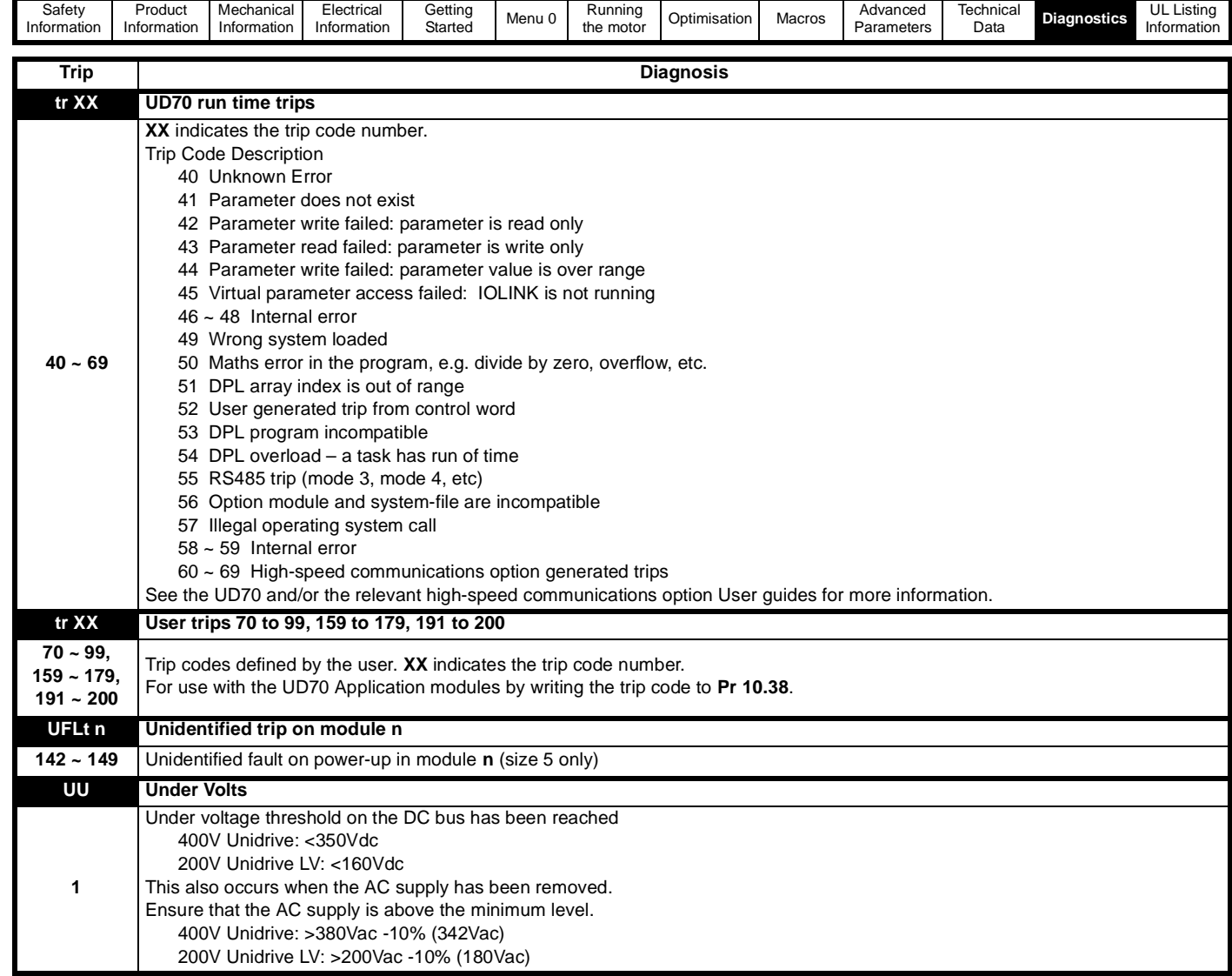

#### **Table 12-2 Serial communications look-up table**

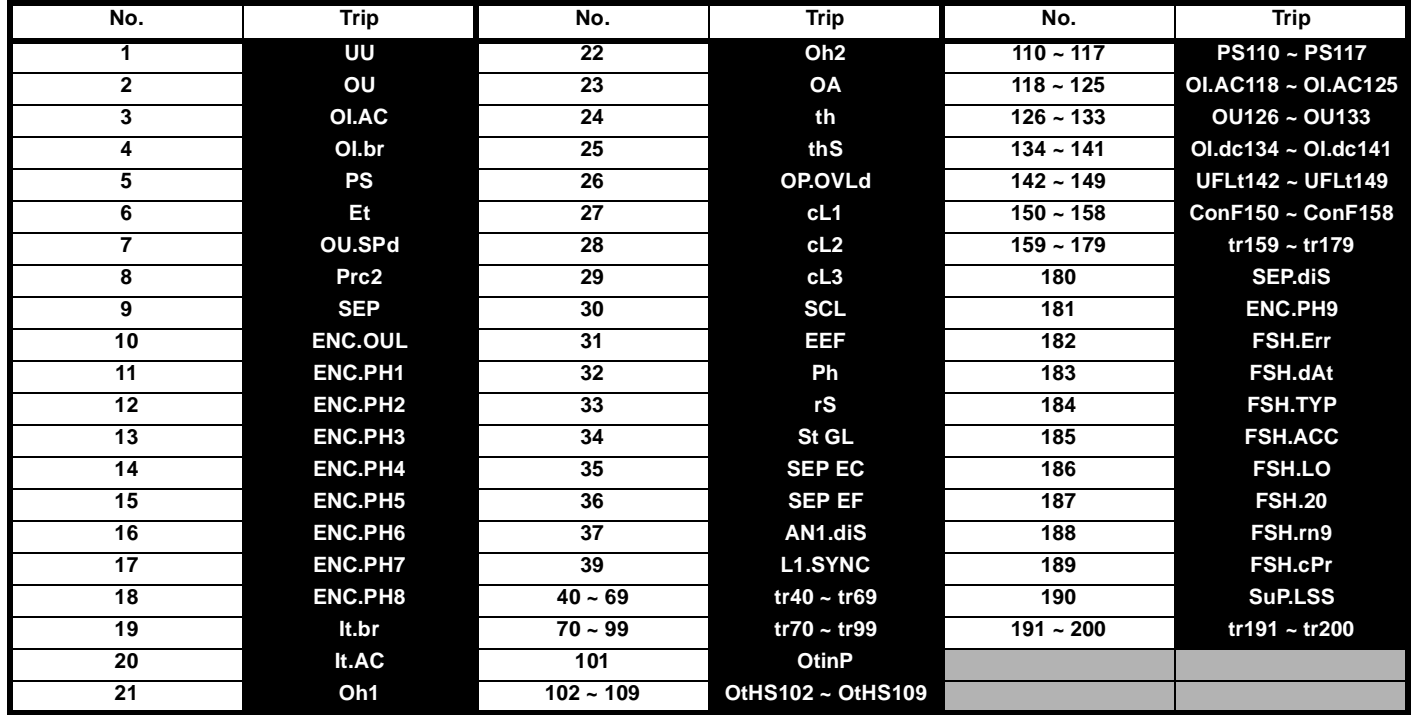

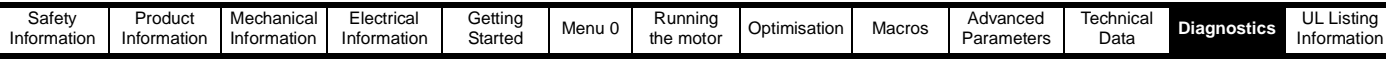

#### <span id="page-191-1"></span>**12.1.1 HF - Hardware fault trip codes**

HF trips are internal hardware faults within the drive. Powering the drive down and re-applying power could clear the fault. Resetting the drive will not clear a HF trip.

Below is a full list of hardware fault trip codes on Unidrive.

#### **NOTE**

*N*

If a HF trip occurs, the Drive Healthy relay will open to indicate this. The serial communications will not function during a HF trip.

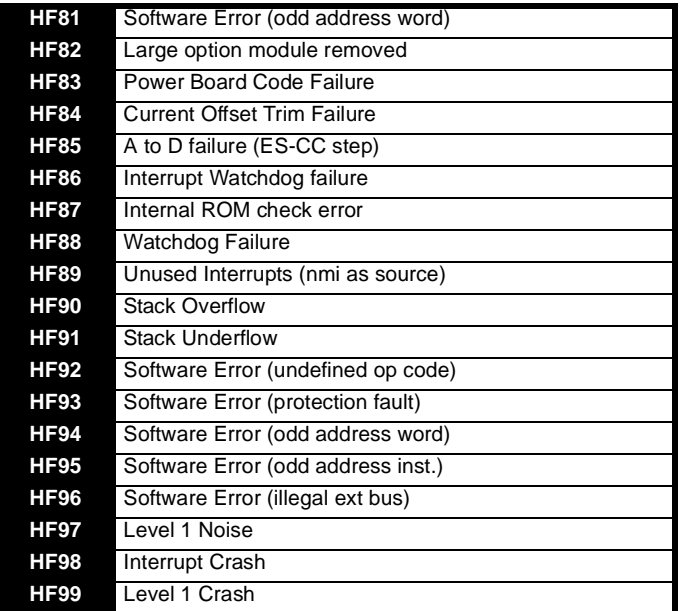

The only HF trip that can be caused by the user is a HF82 trip where a large option module is removed while the drive is powered up. The drive should be powered down, the module re-fitted correctly and the power reapplied to clear the trip.

If the drive persistently trips on a HF trip, contact the supplier of the drive.

# <span id="page-191-0"></span>**12.2 Alarm Indications**

If a critical condition is detected, the drive continues operating and the lower display shows an alarm indication in place of the status indication. If the condition is not rectified, the drive could trip.

The alarm indication flashes alternately with the normal display indication.

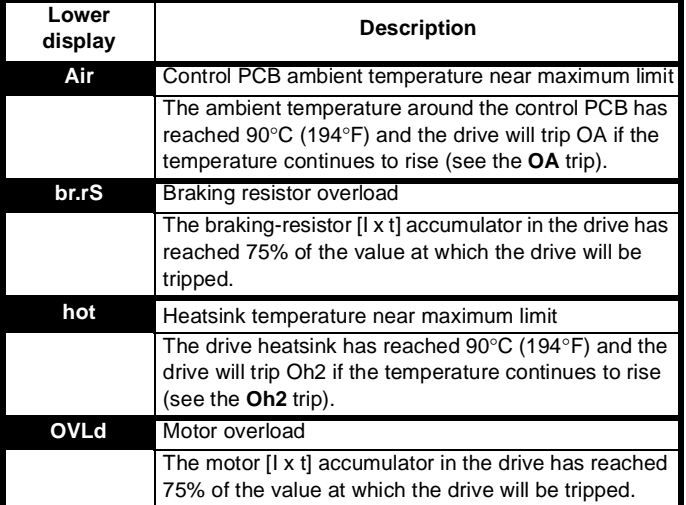

## <span id="page-191-2"></span>**12.3 Status Indications**

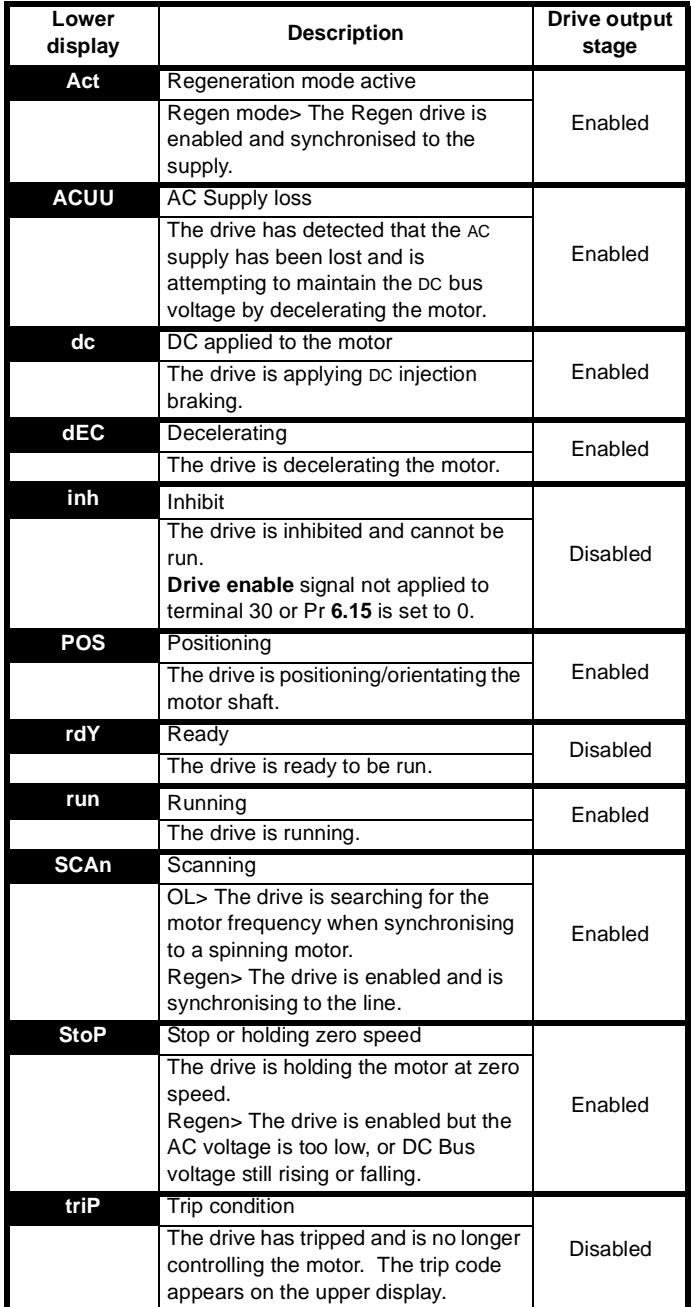

When the drive is in normal operation, the lower display indicates the status of the drive.

# <span id="page-191-3"></span>**12.4 Displaying the Trip History**

The drive retains a log of the last 10 trips that have occurred, in Pr **10.20** to Pr **10.29**. Pr **10.20** is the most recent trip (or current trip if the drive is in the trip state) and Pr **10.29** is the oldest. When a trip occurs all the parameters move down one, such that the current trip is put in Pr **10.20** and the oldest trip is lost off the bottom of the log.

If any parameter between Pr **10.20** and Pr **10.29** inclusive is read by serial communications, then the trip number in [section 12.1](#page-185-0) *Trip Indications* [on page 181](#page-185-0) is the value transmitted.

<span id="page-192-3"></span>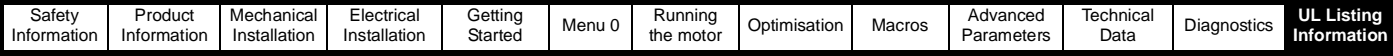

# **13 UL Listing Information**

The Control Techniques UL file number is E171230. Confirmation of UL listing can be found on the UL website: www.ul.com.

The Drive conforms to UL listing requirements only when the following are observed:

- The drive is installed in a type 1 enclosure, or better, as defined by UL50
- The correct UL-listed fuses are used as follows: Unidrive size 1 ~ 4: Class RK1 600Vac Unidrive size 5: Gould Shawmut Amp-Trap A50P, 500Vac, 450A
- Class 1 60/75 $^{\circ}$ C (140/167 $^{\circ}$ F) copper wire only is used in the installation
- The ambient temperature does not exceed  $40^{\circ}$ C (104 $^{\circ}$ F) when the drive is operating
- The terminal tightening torques specified in [section 3.13.2](#page-35-0) *Terminal [sizes and torque settings](#page-35-0)* on page 31

## **13.1 AC supply specification**

The drive is suitable for use in a circuit capable of delivering not more than:

Unidrive sizes 1 ~ 3: 5000 rms symmetrical Amperes Unidrive size 4: 10,000 rms symmetrical Amperes Unidrive size 5: 18,000 rms

at 268Vac rms for Unidrive LV and 528Vac rms for Unidrive, maximum.

### **13.2 Maximum continuous output current**

The drive models are listed as having the maximum continuous output currents (FLC) shown in [Table 13-1](#page-192-1) and [Table 13-2](#page-192-0) (see [Chapter](#page-177-0) 11 *[Technical Data](#page-177-0)* on page 173 for details).

<span id="page-192-1"></span>**Table 13-1 Maximum continuous output current for low voltage models**

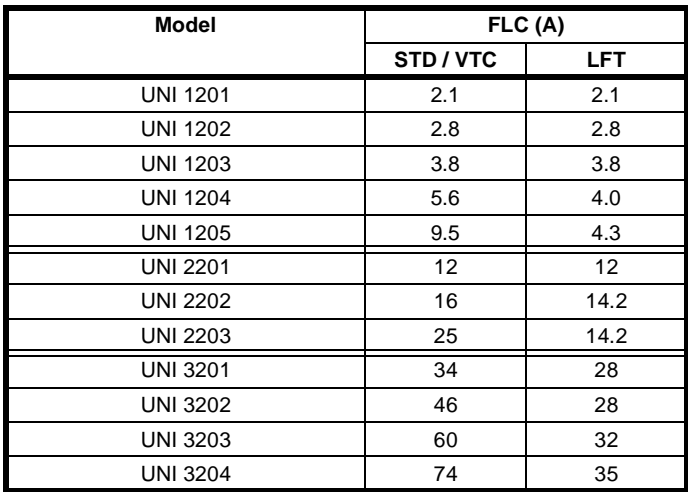

<span id="page-192-0"></span>**Table 13-2 Maximum continuous output current for 380V / 400V models**

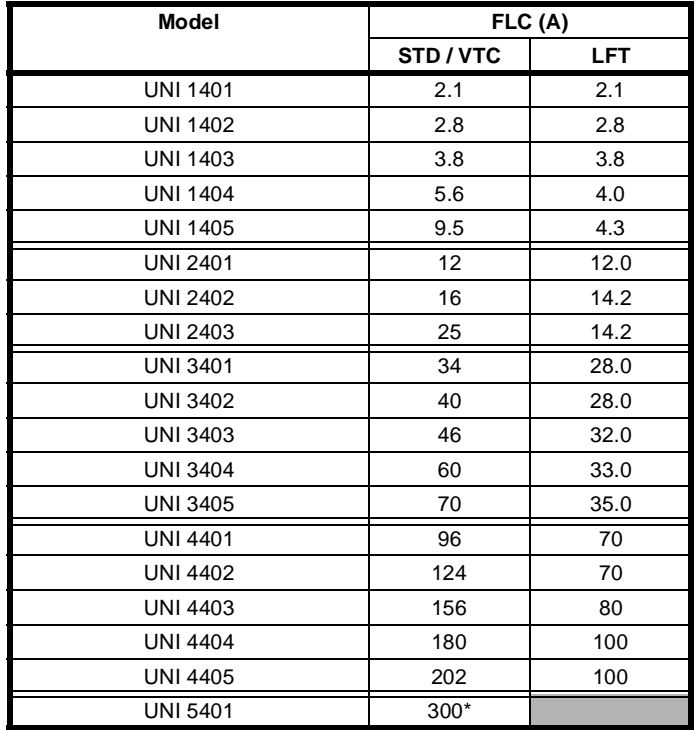

\* Unidrive size 5 is only available as a STD model.

# <span id="page-192-2"></span>**13.3 Safety label**

The safety label supplied with the connectors and mounting brackets must be placed on a fixed part inside the drive enclosure where it can be seen clearly by maintenance personnel for UL compliance.

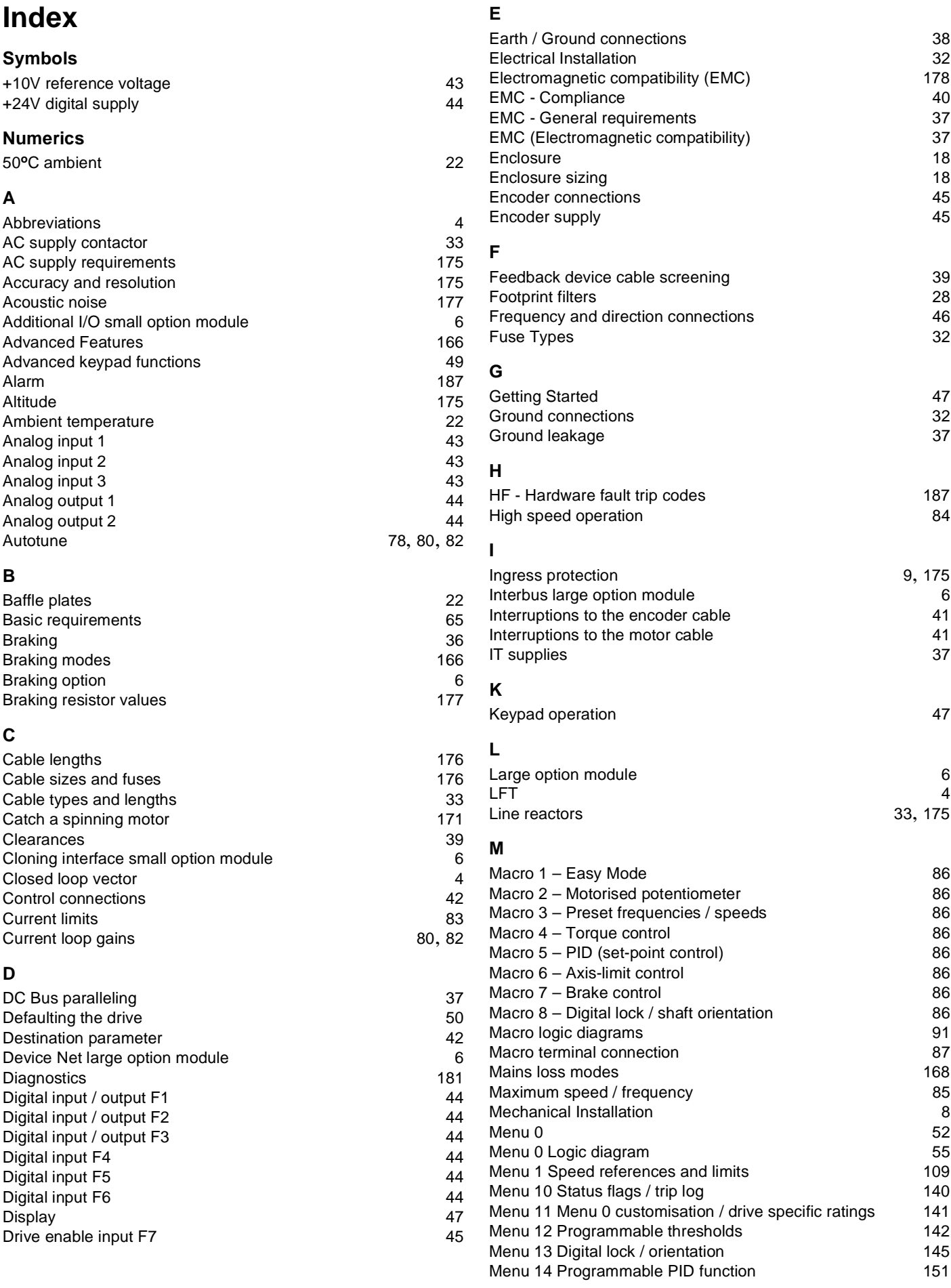

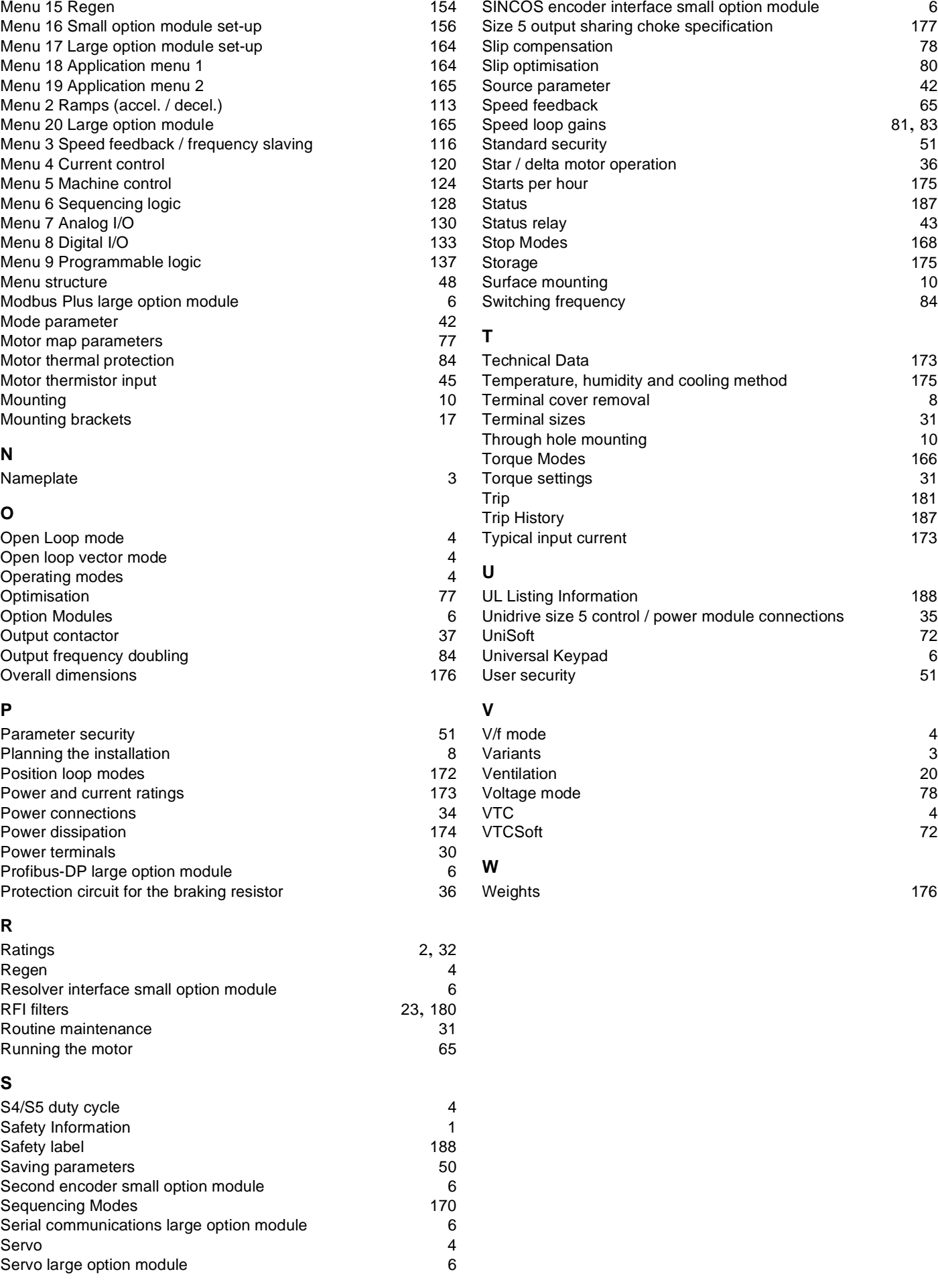